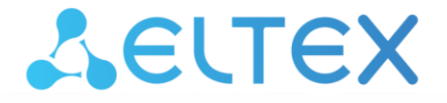

Комплексные решения для построения сетей

**Ethernet-коммутаторы**

**MES2300-xx, MES3300-xx, MES5312, MES5316A, MES5324A, MES5332A, MES5400-24, MES5400-48, MES5410-48, MES5500-32**

**Руководство по эксплуатации, версия ПО 6.6.3.5**

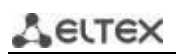

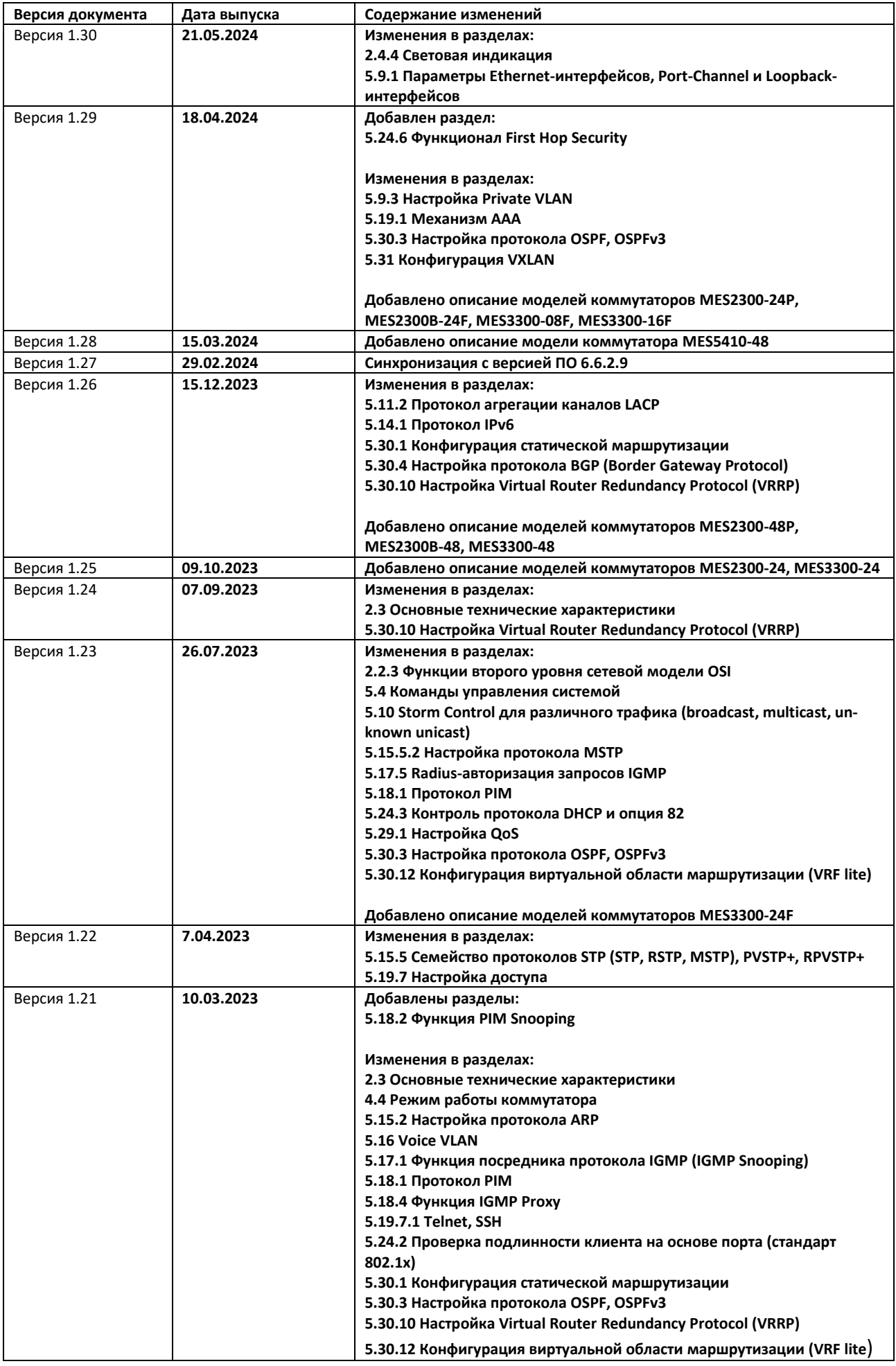

# ACLTEX

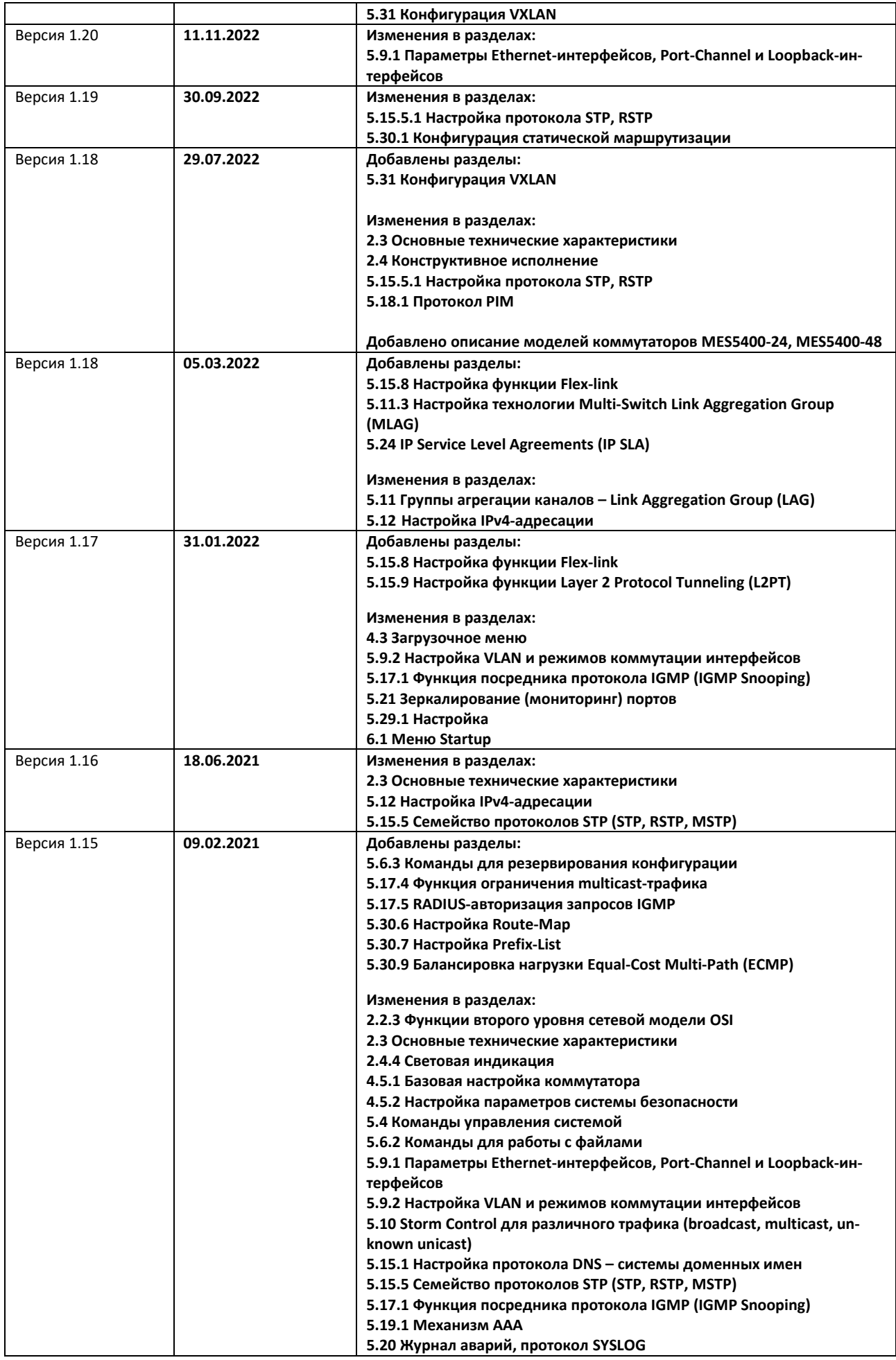

# AelTex

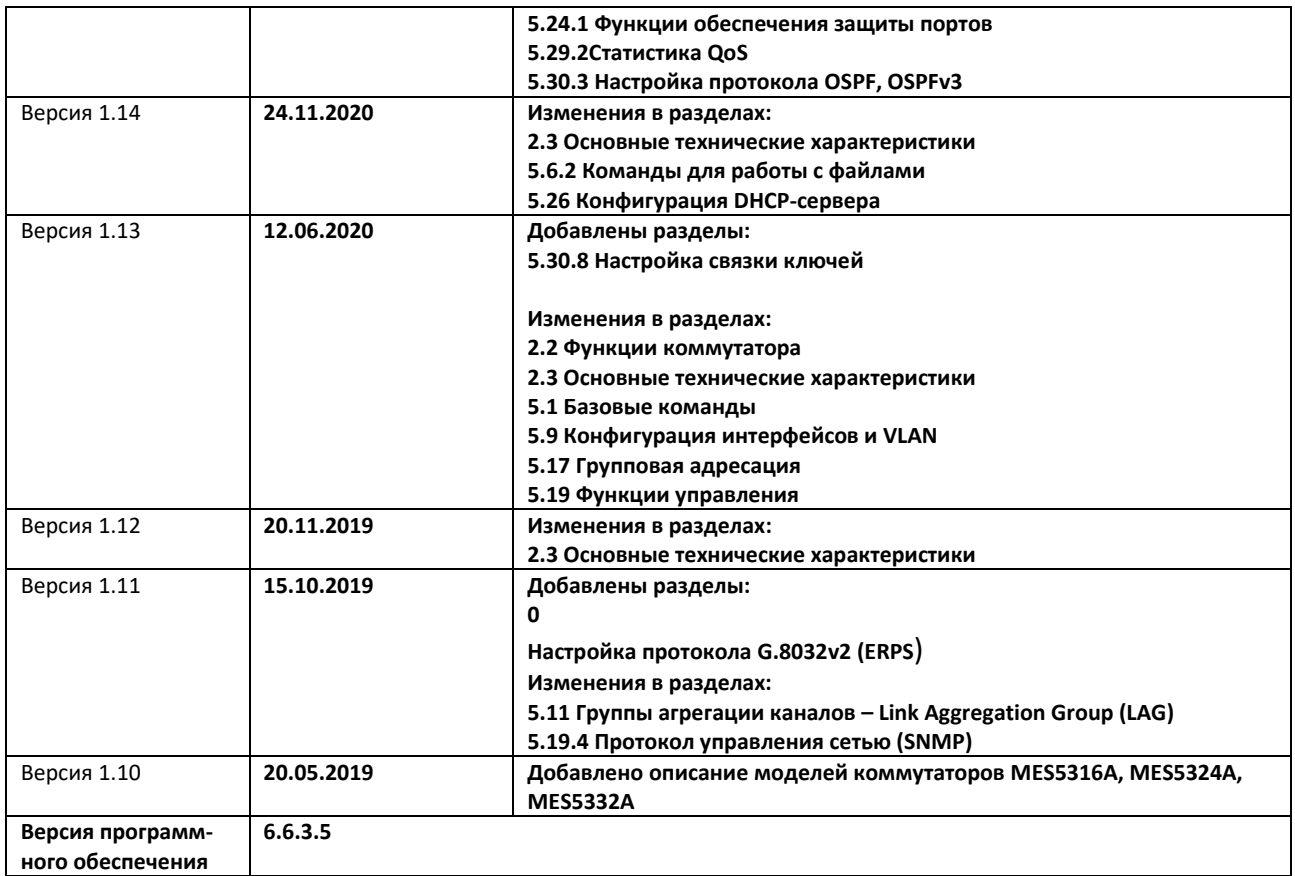

 $\overline{\phantom{0}}$ 

# СОДЕРЖАНИЕ

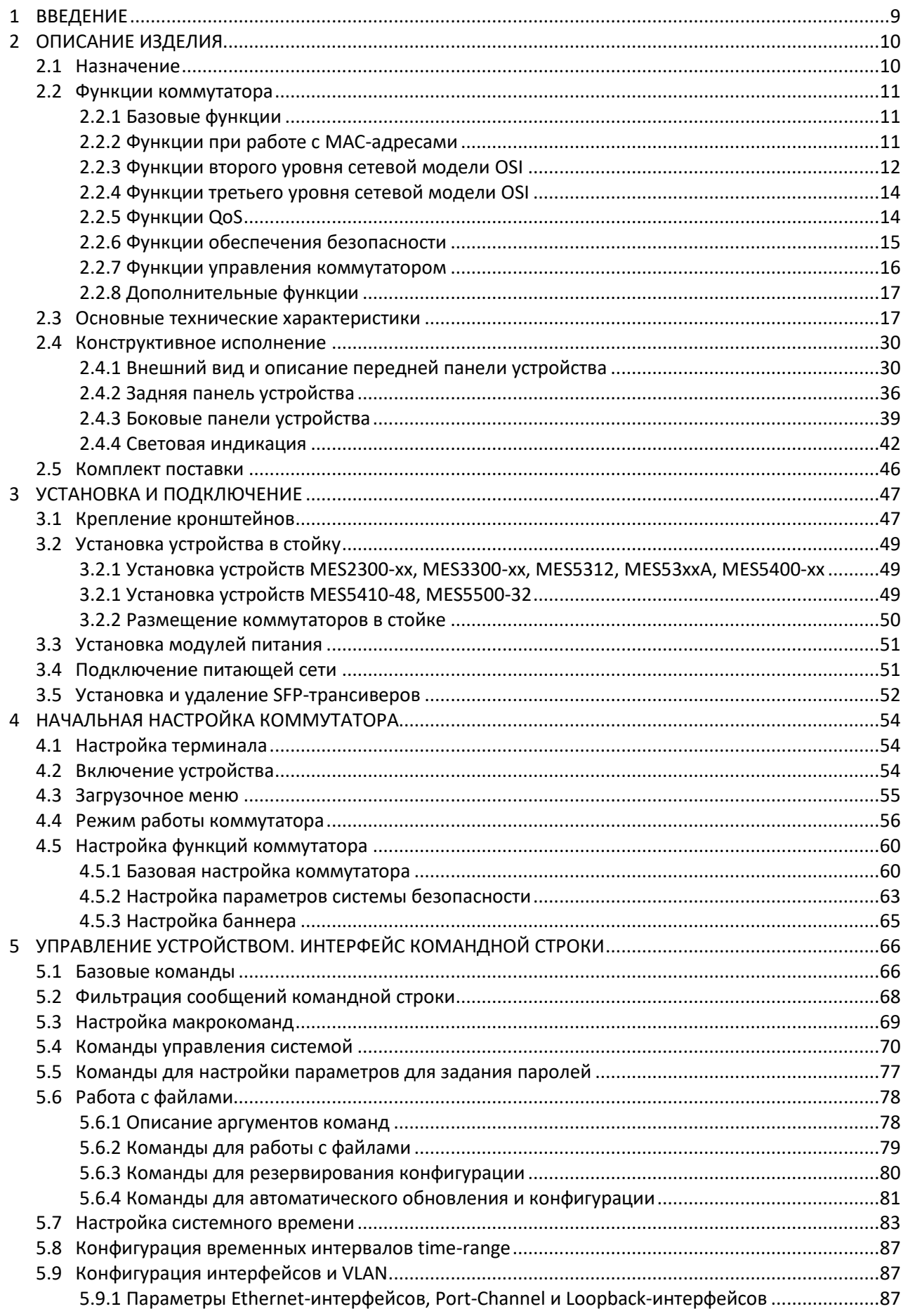

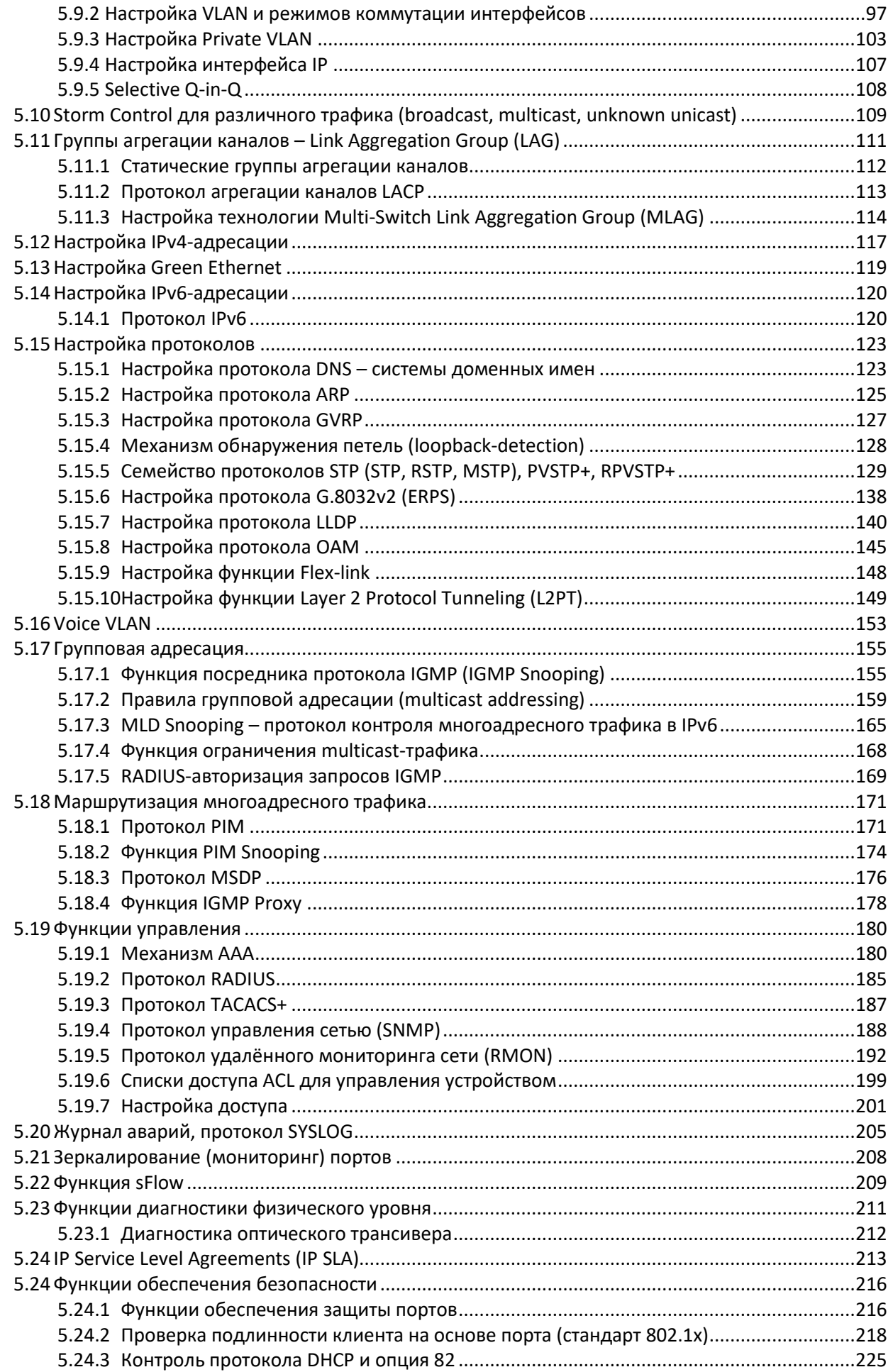

# $\triangle$  eltex

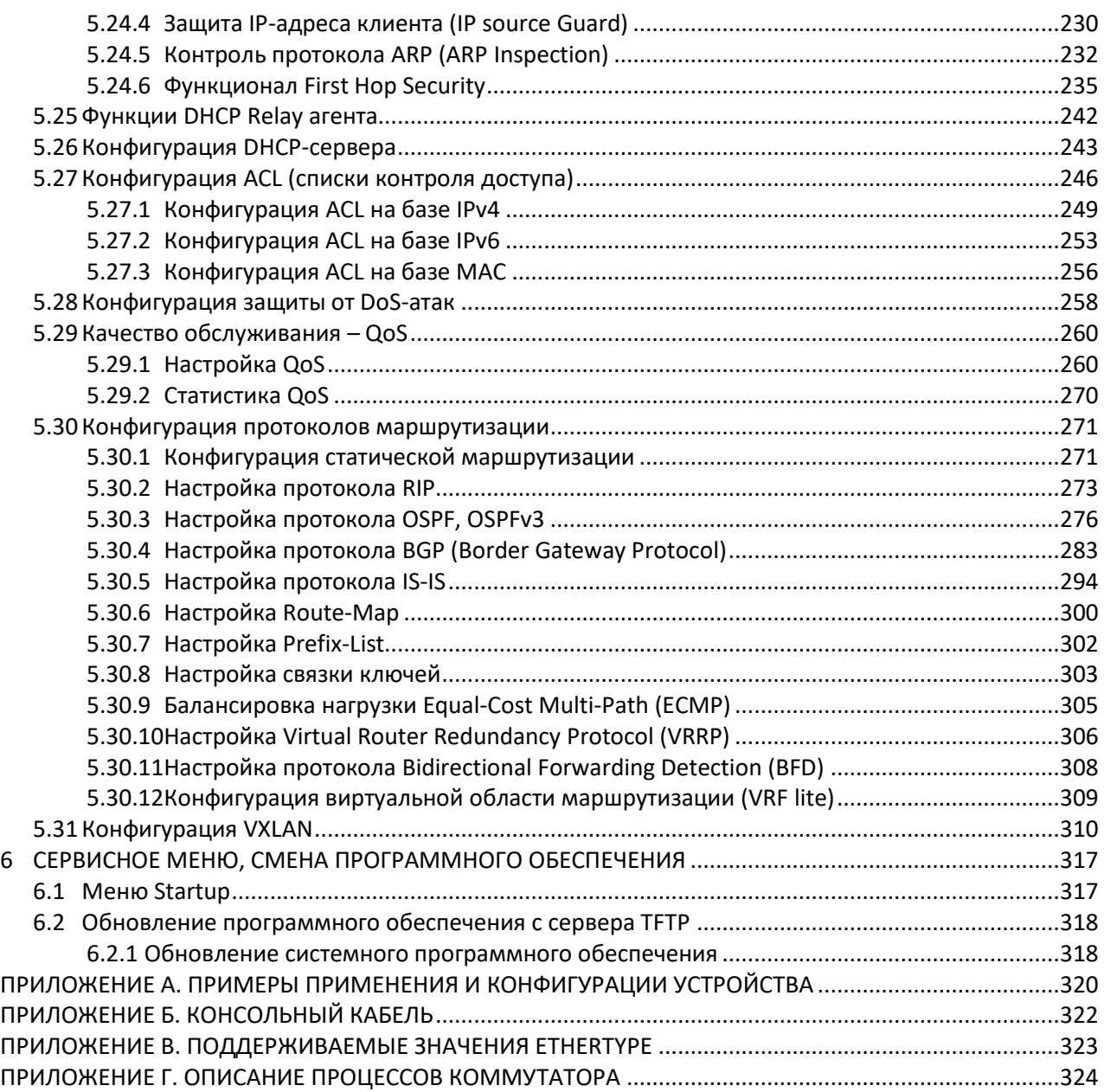

#### **УСЛОВНЫЕ ОБОЗНАЧЕНИЯ**

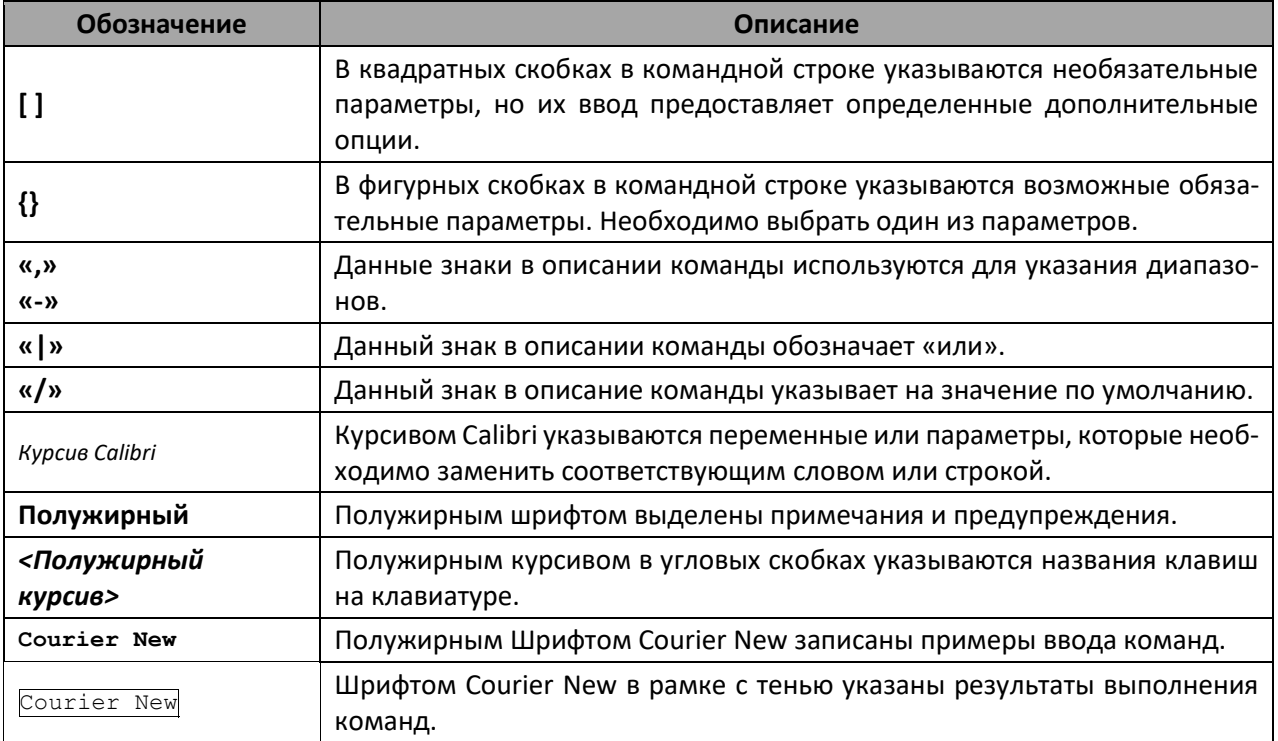

#### **Примечания и предупреждения**

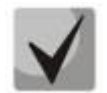

**Примечания содержат важную информацию, советы или рекомендации по использованию и настройке устройства.**

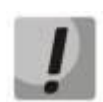

**Предупреждения информируют пользователя о ситуациях, которые могут нанести вред устройству или человеку, привести к некорректной работе устройства или потере данных.**

### <span id="page-8-0"></span>**1 ВВЕДЕНИЕ**

В последние годы наблюдается тенденция к осуществлению масштабных проектов по построению сетей связи в соответствии с концепцией NGN. Одной из основных задач при реализации крупных мультисервисных сетей является создание надежных и высокопроизводительных транспортных сетей, которые являются опорными в многослойной архитектуре сетей следующего поколения.

Передача информации на больших скоростях, особенно в сетях крупного масштаба, подразумевает выбор такой топологии сети, которая позволяет гибко осуществлять распределение высокоскоростных потоков.

Коммутаторы серий MES2300, MES3300, MES53xxA, MES5400-xx, MES5410-48, MES5500-32 могут использоваться на сетях крупных предприятий и предприятий малого и среднего бизнеса (SMB), в операторских сетях. Они обеспечивают высокую производительность, гибкость, безопасность, многоуровневое качество обслуживания (QoS). Коммутаторы MES2300-24, MES2300-24P, MES2300B-24F, MES3300-24, MES3300-08F, MES3300-16F, MES3300-24F, MES5312, MES5316A, MES5324A, MES5332A, MES5400-24, MES5400-48, MES5410-48, MES5500-32 обладают повышенной надежностью за счет резервирования узлов, определяющих бесперебойность функционирования – модулей питания и модулей вентиляции.

Коммутаторы MES5400-24, MES5400-48, MES5410-48, MES5500-32 отвечают требованиям центров обработки данных к Top-of-Rack и End-of-Row-коммутаторам и требованиям операторов к оборудованию сетей агрегации и магистральных сетей, обеспечивая высокую производительность и экономически эффективное решение.

В настоящем руководстве изложены назначение, технические характеристики, рекомендации по начальной настройке, синтаксис команд для конфигурации, мониторинга и обновления программного обеспечения коммутаторов.

# <span id="page-9-0"></span>**2 ОПИСАНИЕ ИЗДЕЛИЯ**

### **2.1 Назначение**

<span id="page-9-1"></span>Коммутаторы MES5400-24, MES5400-48, MES5410-48, MES5500-32 — это высокопроизводительные устройства, предназначенные для использования в центрах обработки данных (ЦОД) в качестве Top-of-Rack или End-of-Row коммутаторов, а также в сетях агрегации и магистральных сетях операторов связи.

Коммутаторы MES5400-24, MES5400-48 оснащены интерфейсами 1000BASE-X/10GBASE-R и 40GBASE-R/100GBASE-R. В режиме расщепления HG-интерфейса поддерживается работа на скоростях 10 Гбит/с и 25 Гбит/с. Режим расщепления позволяет расщепить до 6 HG-интерфейсов, что в сумме дает 24 TWE-интерфейса $^{\rm 1}$ .

Коммутатор MES5410-48 оснащен интерфейсами 10GBASE-R/25GBASE-R и 40GBASE-R/ 100GBASE-R. В режиме расщепления HG-интерфейса поддерживается работа на скоростях 10 Гбит/с и 25 Гбит/с. Режим расщепления позволяет расщепить до 6 HG-интерфейсов, что в сумме дает 24 TWE-интерфейса.

Коммутатор MES5500-32 оснащен интерфейсами 10GBASE-R и 40GBASE-R/100GBASE-R. В режиме расщепления HG-интерфейса поддерживается работа на скоростях 10 Гбит/с и 25 Гбит/с. Режим расщепления позволяет расщепить до 30 HG-интерфейсов, что в сумме дает 120 TWE-интерфейсов.

Порты коммутаторов поддерживают работу на скоростях 1 Гбит/с (SFP), 10 Гбит/с (SFP+), 25 Гбит/с (SFP28), 40 Гбит/с (QSFP+) и 100 Гбит/с (QSFP28). Неблокируемая коммутационная матрица позволяет осуществлять корректную обработку пакетов при максимальной нагрузке, сохраняя при этом минимальные и предсказуемые задержки для всех типов трафика.

Схема вентиляции front-to-back обеспечивает эффективное охлаждение при использовании устройств в условиях современных ЦОД.

Надежность коммутаторов обеспечена за счет резервирования источников питания и системы охлаждения и развитой системы мониторинга аппаратной части устройств. Коммутаторы имеют возможность горячей замены модулей питания и вентиляционных модулей, обеспечивая бесперебойное функционирование сети оператора.

Коммутаторы агрегации серий MES2300, MES3300, MES53xxA — это высокопроизводительные устройства, оснащенные интерфейсами 10GBASE-R, 1000BASЕ-X и предназначенные для использования в операторских сетях в качестве устройств агрегации и в небольших центрах обработки данных (ЦОД).

Порты устройства поддерживают работу на скоростях 1 Гбит/с (SFP), 10 Гбит/с (SFP+), что обеспечивает гибкость в использовании и возможность постепенного перехода на более высокие скорости передачи данных. Неблокируемая коммутационная матрица позволяет осуществлять корректную обработку пакетов при максимальных нагрузках, сохраняя при этом минимальные и предсказуемые задержки на всех типах трафика.

 $1$  Для модели MES5400-24 в режиме расщепления доступны интерфейсы HG3-HG6. Для модели MES5400-24 rev.B данного ограничения нет.

*<sup>10</sup> Ethernet-коммутаторы серий MES2300-xx, MES3300-xx, MES53xxA, MES5400-xx, MES5410-48, MES5500-32*

Схема вентиляции front-to-back обеспечивает эффективное охлаждение при использовании устройств в условиях современных ЦОД.

Дублированные вентиляторы и источники питания постоянного или переменного тока в сочетании с развитой системой мониторинга аппаратной части устройства позволяют получить высокие показатели надежности. Устройства имеют возможность горячей замены модулей питания и вентиляционных модулей, обеспечивая бесперебойность функционирования сети оператора.

Коммутаторы MES5500-32 — это высокопроизводительные устройства, оснащенные интерфейсами 10GBASE-R и 40GBASE-R/100GBASE-R и предназначенные для использования в центрах обработки данных (ЦОД) в качестве Top-of-Rack или End-of-Row коммутаторов, а также в сетях агрегации и магистральных сетях операторов связи.

## <span id="page-10-0"></span>**2.2 Функции коммутатора**

#### *2.2.1 Базовые функции*

<span id="page-10-1"></span>В таблице [1](#page-10-3) приведен список базовых функций устройств, доступных для администрирования.

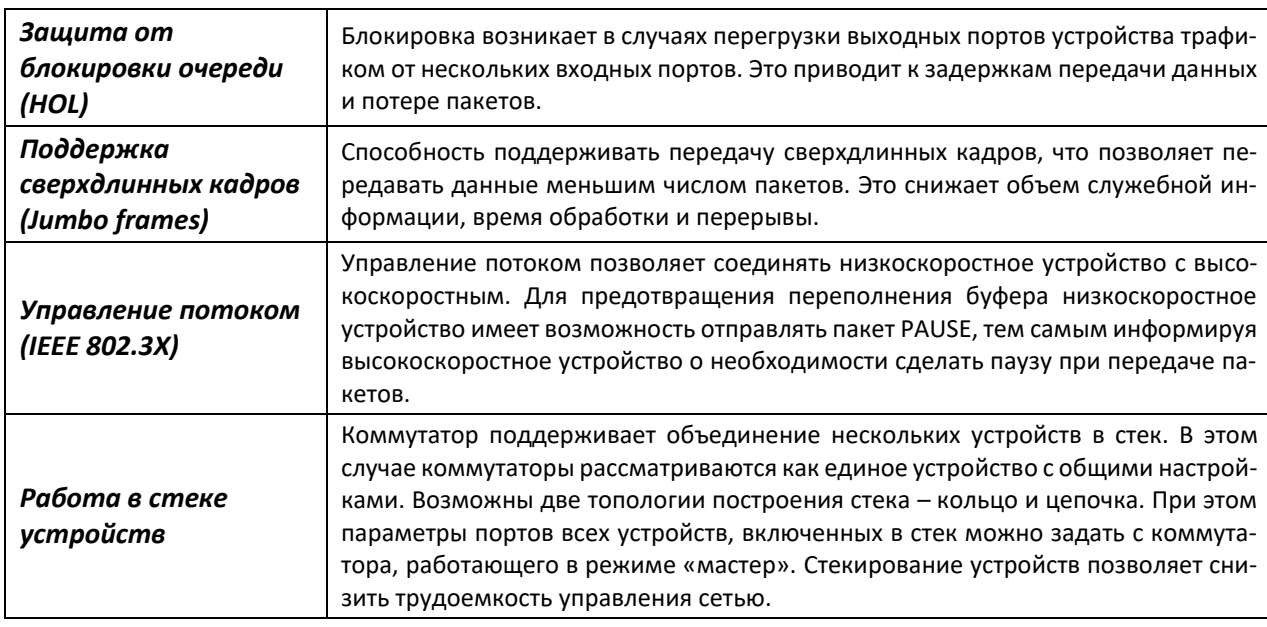

<span id="page-10-3"></span>Таблица 1 – Базовые функции устройства

### *2.2.2 Функции при работе с MAC-адресами*

<span id="page-10-2"></span>В таблице [2](#page-10-4) приведены функции устройств при работе с MAC-адресами.

<span id="page-10-4"></span>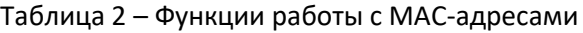

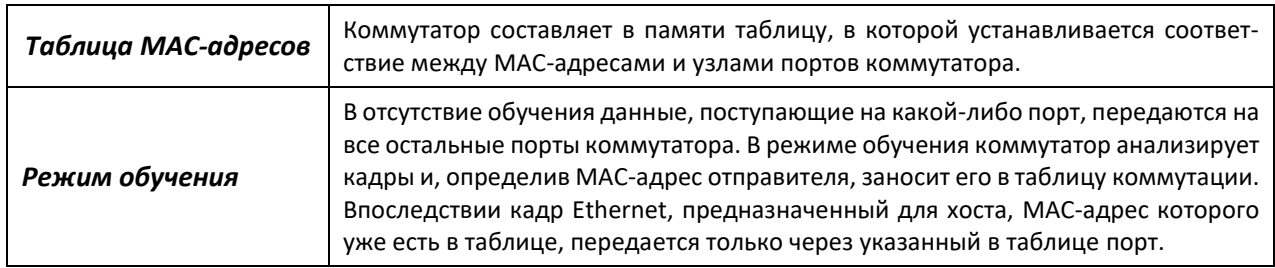

# **A**CLTEX

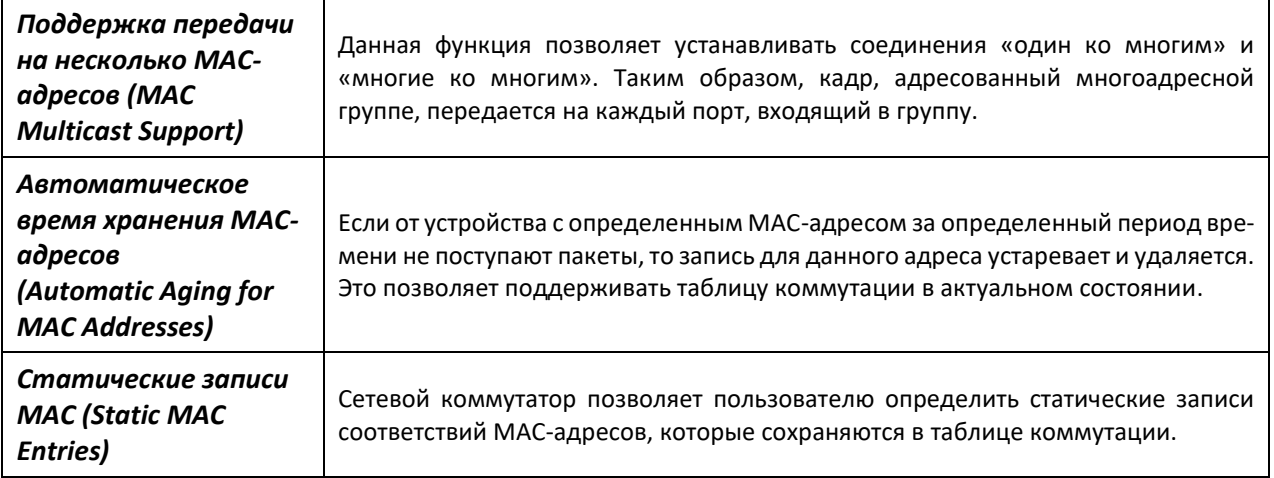

### *2.2.3 Функции второго уровня сетевой модели OSI*

<span id="page-11-0"></span>В таблице [3](#page-11-1) приведены функции и особенности второго уровня (уровень 2 OSI).

<span id="page-11-1"></span>Таблица 3 – Описание функций второго уровня (уровень 2 OSI)

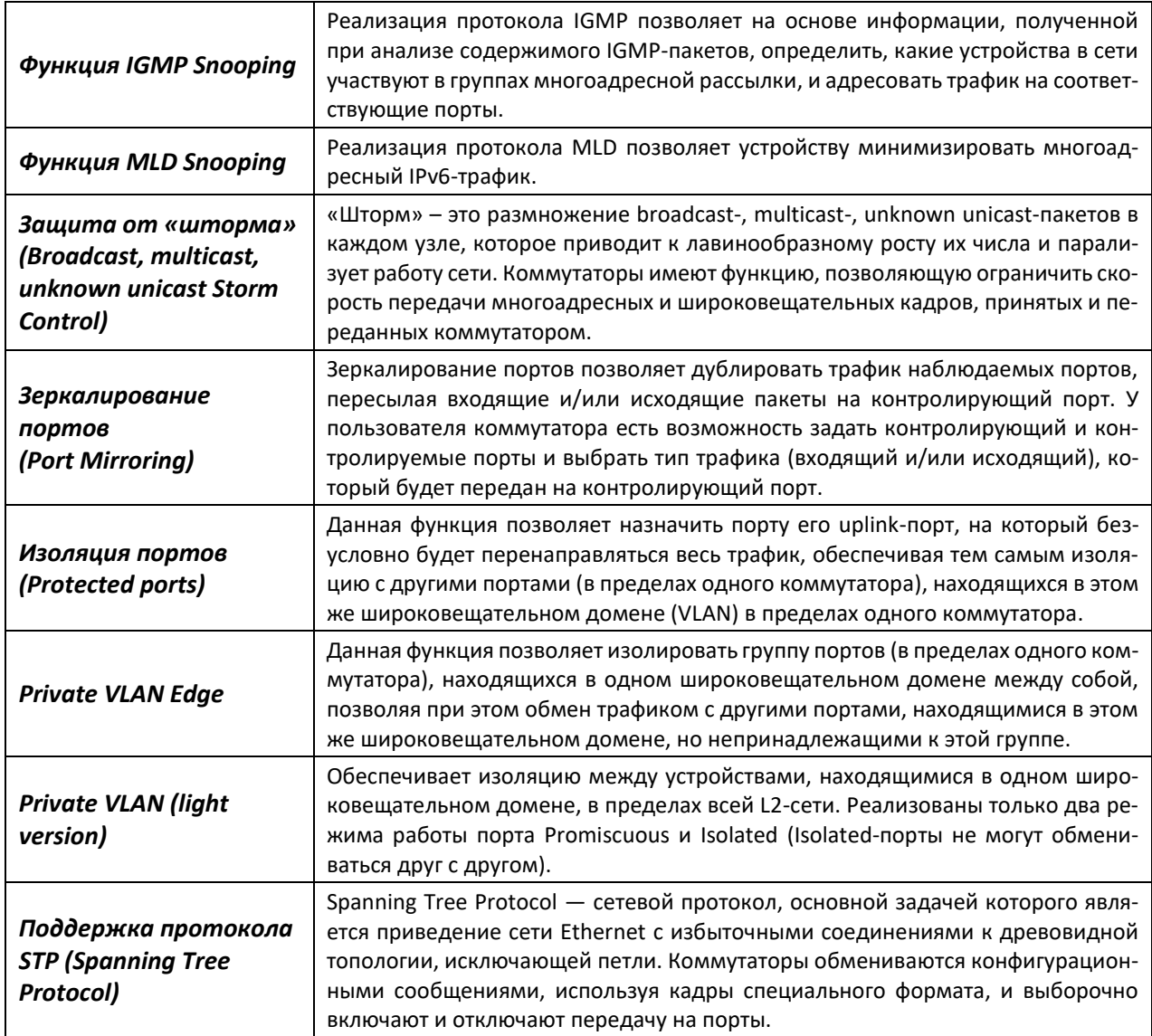

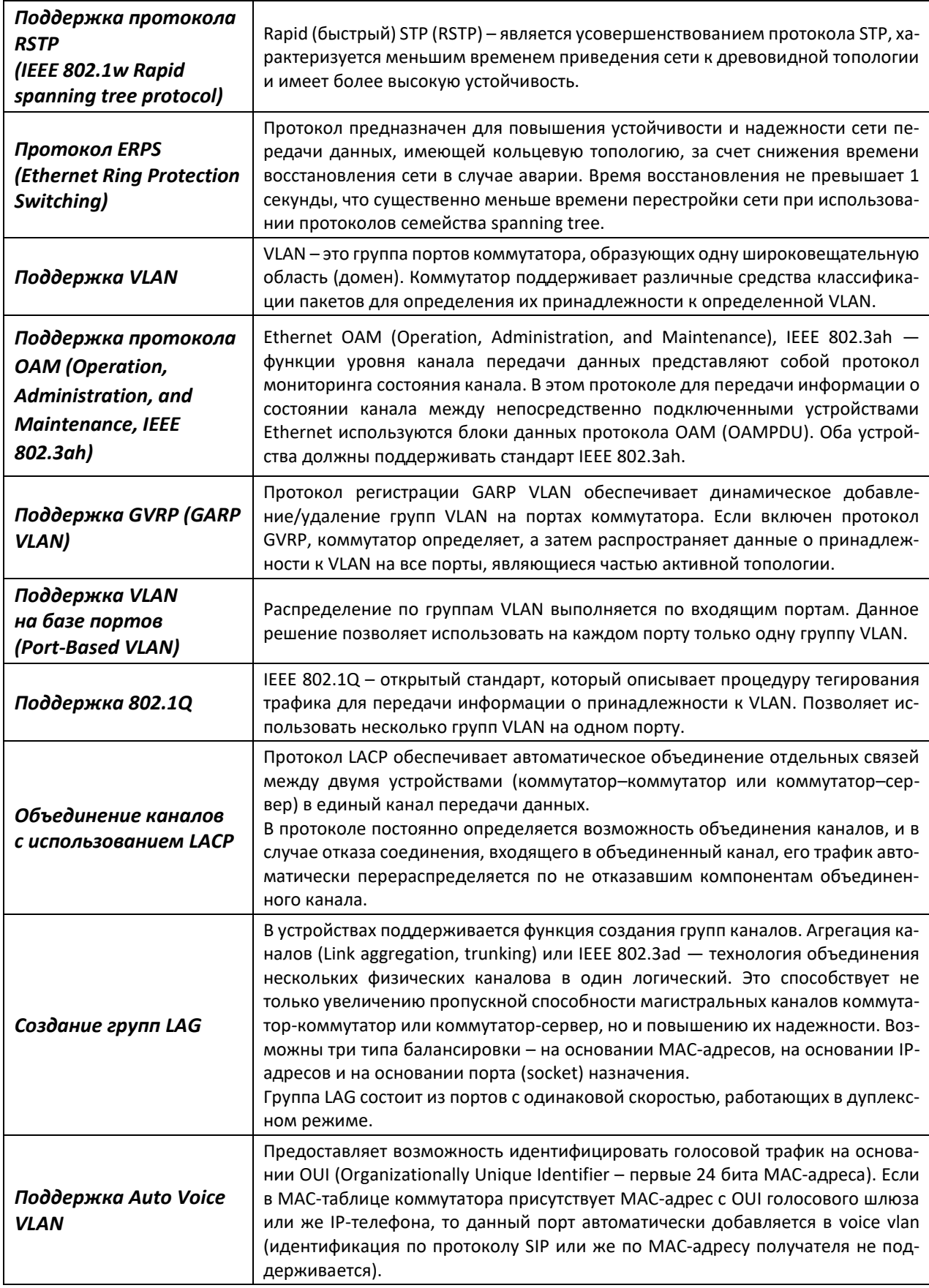

## *2.2.4 Функции третьего уровня сетевой модели OSI*

<span id="page-13-0"></span>В таблице [4](#page-13-2) приведены функции третьего уровня (уровень 3 OSI).

<span id="page-13-2"></span>Таблица 4 – Описание функций третьего уровня (Layer 3)

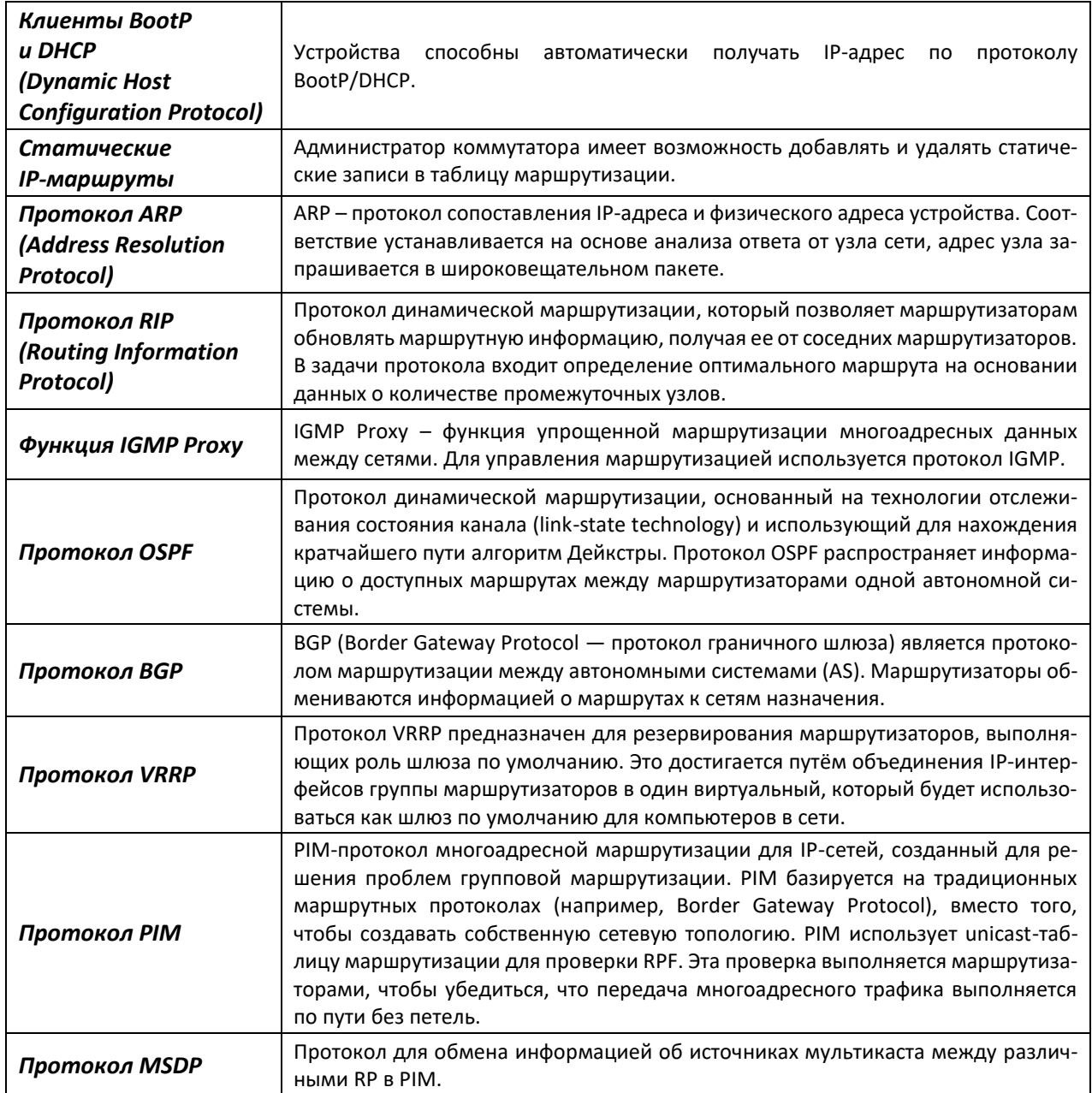

#### *2.2.5 Функции QoS*

<span id="page-13-1"></span>В таблице [5](#page-13-3) приведены основные функции качества обслуживания (Quality of Service).

<span id="page-13-3"></span>Таблица 5 – Основные функции качества обслуживания

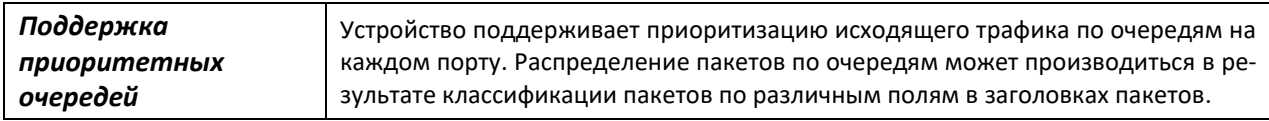

*Поддержка класса обслуживания 802.1p* Стандарт 802.1p специфицирует метод указания приоритета кадра и алгоритм использования приоритета в целях своевременной доставки чувствительного к временным задержкам трафика. Стандарт 802.1p определяет восемь уровней приоритетов. Коммутаторы могут использовать значение приоритета 802.1p для распределения кадров по приоритетным очередям.

#### *2.2.6 Функции обеспечения безопасности*

<span id="page-14-0"></span>Таблица 6 – Функции обеспечения безопасности

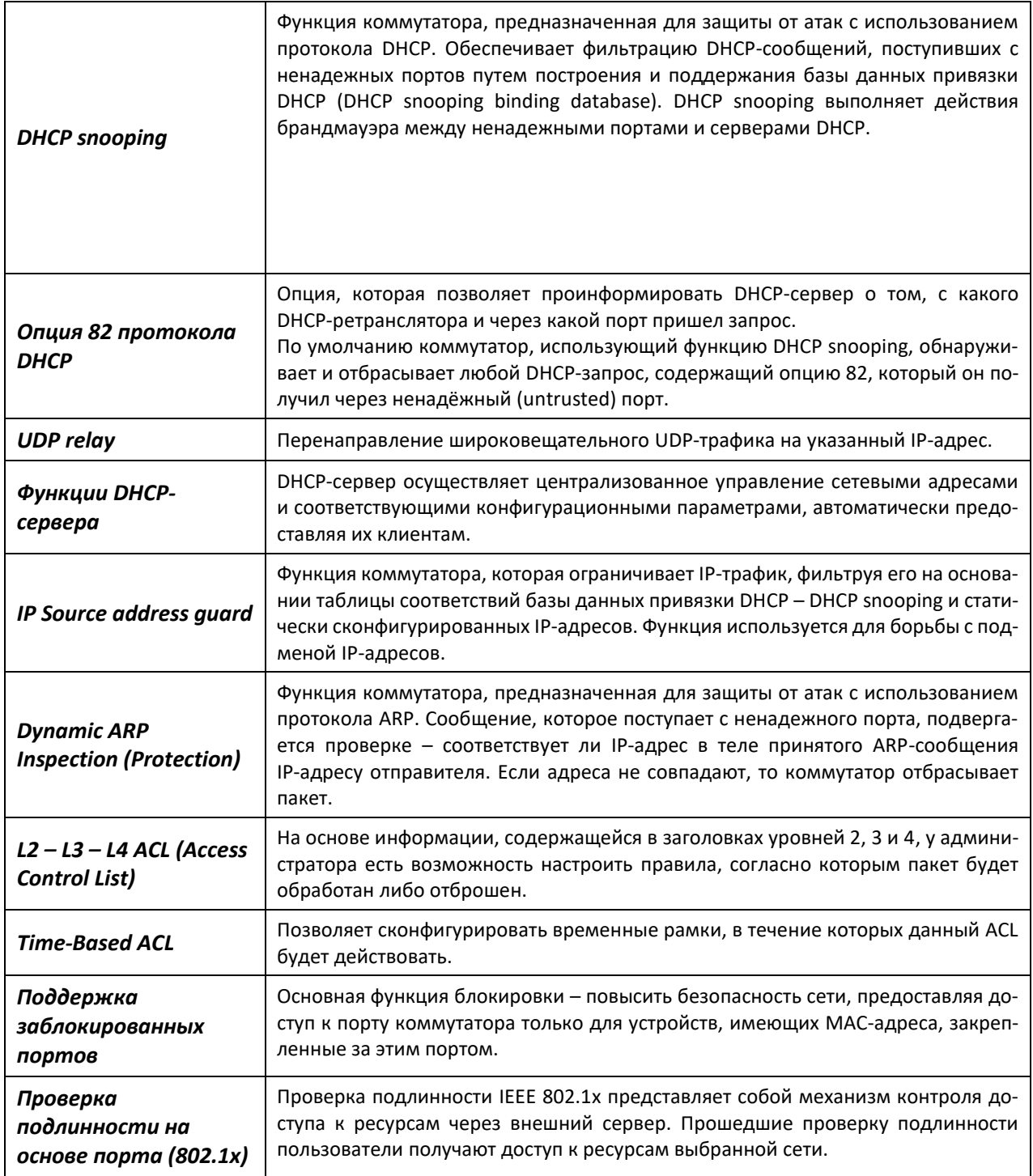

## *2.2.7 Функции управления коммутатором*

<span id="page-15-0"></span>Таблица 7 – Основные функции управления коммутаторами

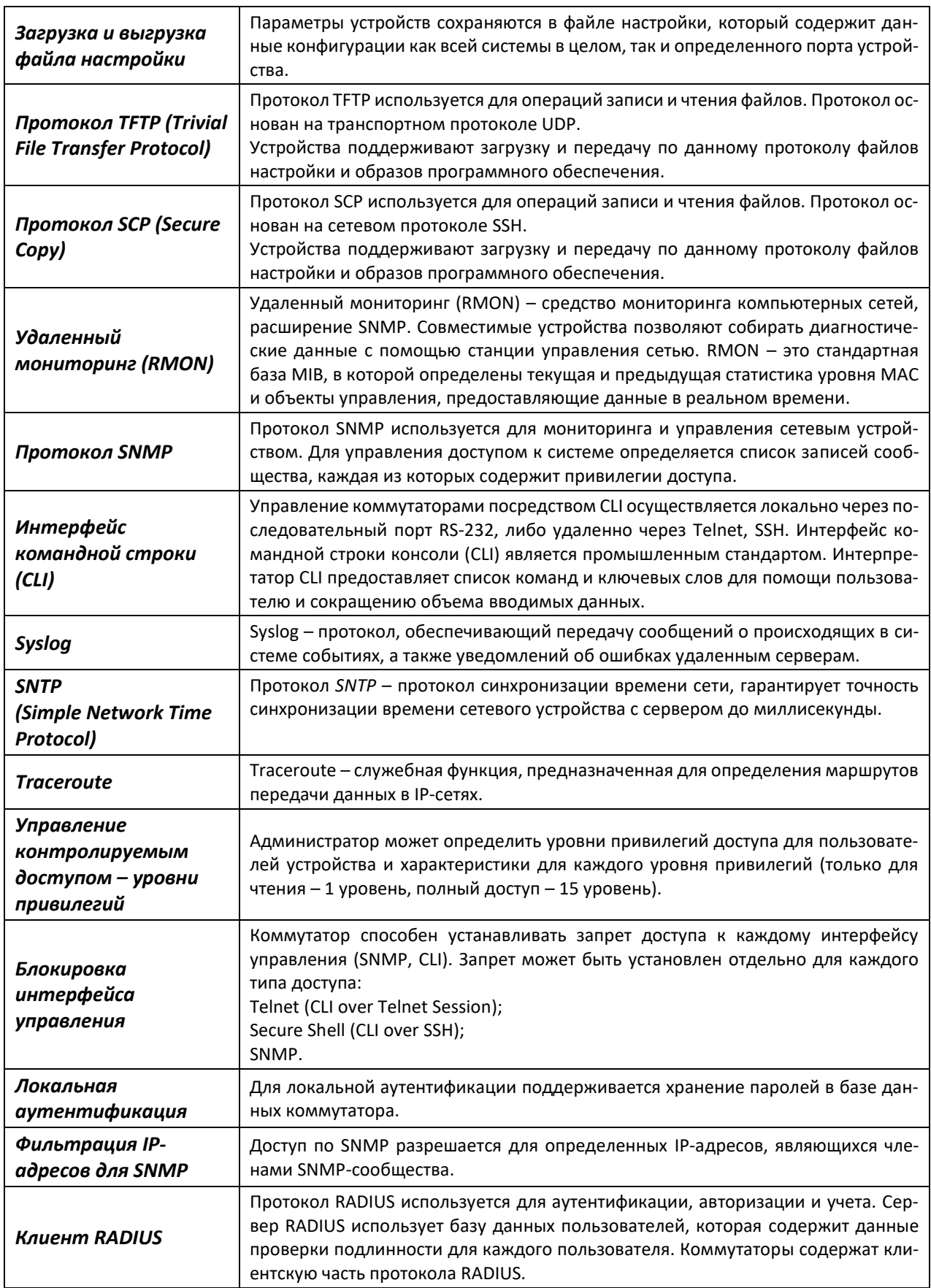

# **A** ELTE

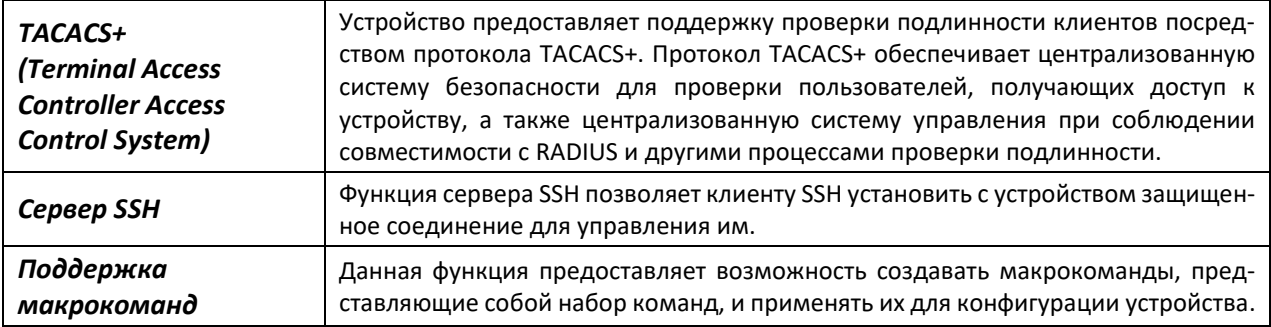

#### *2.2.8 Дополнительные функции*

<span id="page-16-1"></span>В таблице [8](#page-16-2) приведены дополнительные функции устройства.

<span id="page-16-2"></span>Таблица 8 – Дополнительные функции устройства

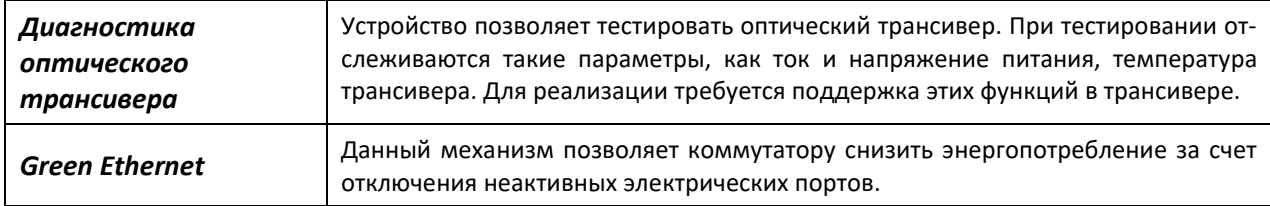

### <span id="page-16-0"></span>**2.3 Основные технические характеристики**

Основные технические параметры коммутаторов приведены в таблице [9.](#page-16-3)

<span id="page-16-3"></span>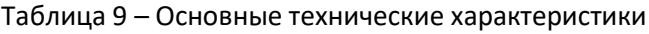

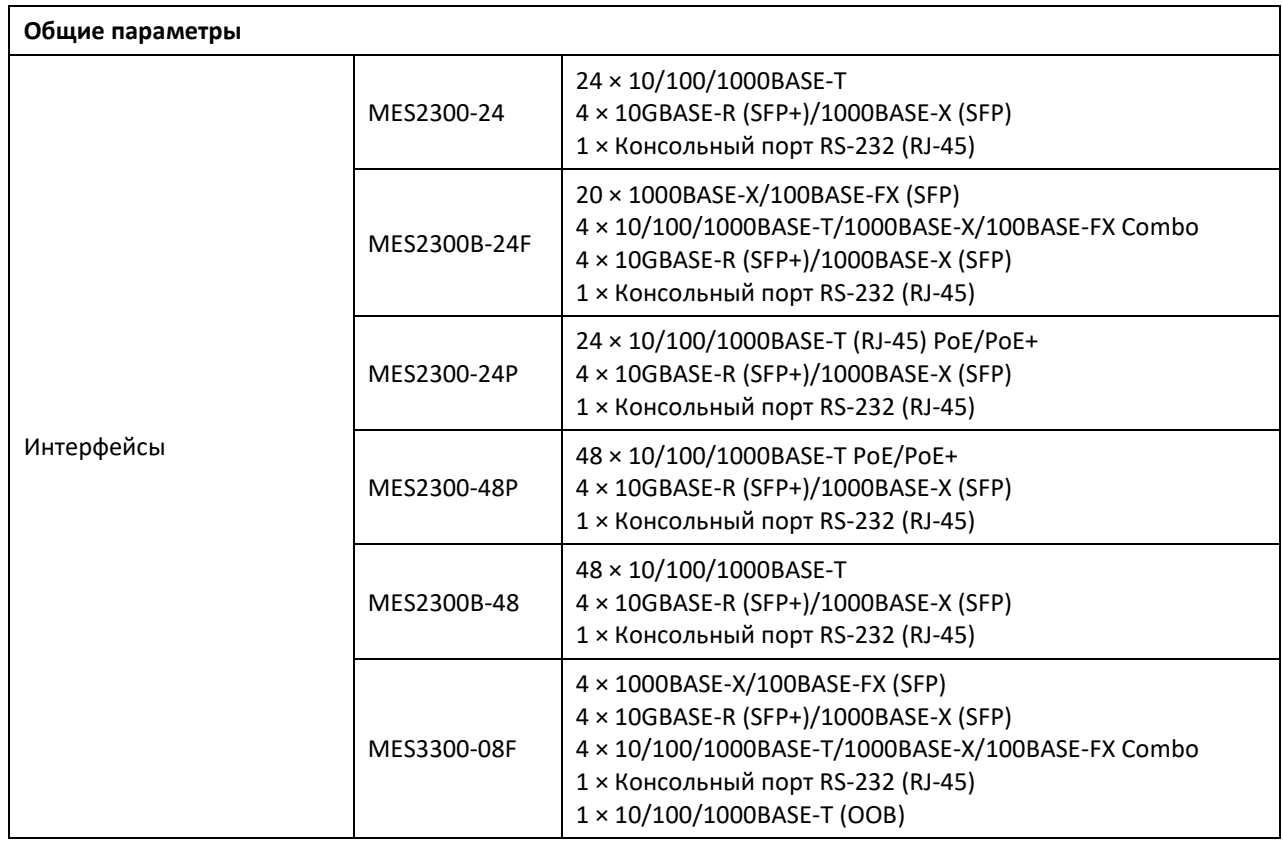

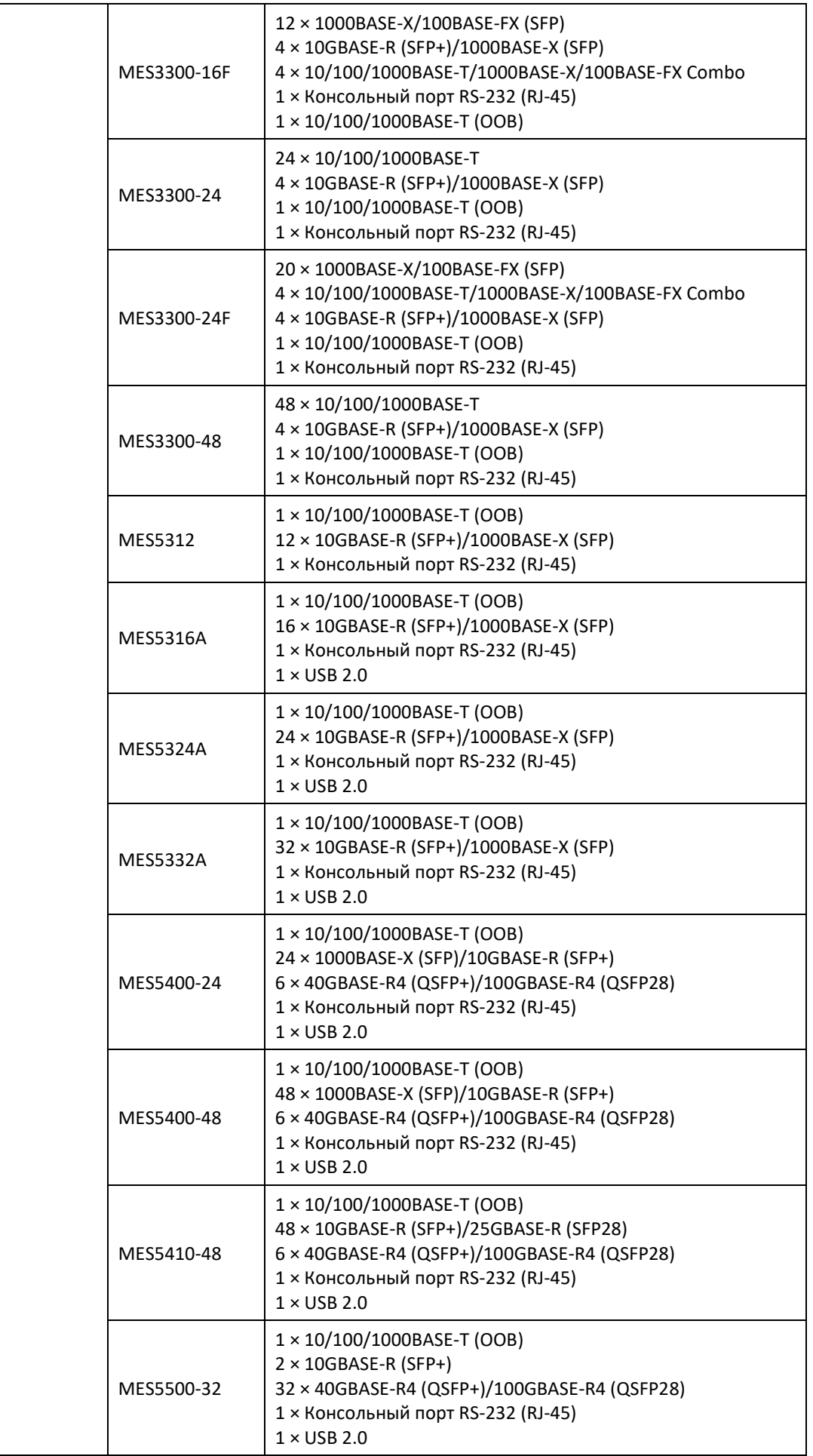

# $\triangle$  eltex

|                                                                                                    | Оптические интерфейсы 1/10/25/100 Гбит/с<br>Электрические интерфейсы 10/100/1000 Мбит/с |
|----------------------------------------------------------------------------------------------------|-----------------------------------------------------------------------------------------|
| MES3300-08F                                                                                          | 96 Гбит/с                                                                               |
| MES3300-16F                                                                                          | 112 Гбит/с                                                                              |
| MES2300-24<br>MES2300B-24F<br>MES2300-24P<br>MES3300-24<br>MES3300-24F                               | 128 Гбит/с                                                                              |
| MES2300-48P<br>MES2300B-48<br>MES3300-48                                                             | 176 Гбит/с                                                                              |
| MES5312                                                                                              | 240 Гбит/с                                                                              |
| <b>MES5316A</b>                                                                                      | 320 Гбит/с                                                                              |
| <b>MES5324A</b>                                                                                      | 480 Гбит/с                                                                              |
| <b>MES5332A</b>                                                                                      | 640 Гбит/с                                                                              |
| MES5400-24                                                                                           | 1,68 Тбит/с                                                                             |
| MES5400-48                                                                                           | 2,16 Тбит/с                                                                             |
| MES5410-48                                                                                           | 3,6 Тбит/с                                                                              |
| MES5500-32                                                                                           | 6,4 Тбит/с                                                                              |
| MES3300-08F                                                                                          | 71,4 MPPS                                                                               |
| MES3300-16F                                                                                          | 88,3 MPPS                                                                               |
| MES2300-24P                                                                                          | 94,49 MPPS                                                                              |
| MES2300-24<br>MES2300B-24F<br>MES3300-24<br>MES3300-24F                                              | 95,2 MPPS                                                                               |
| MES2300-48P<br>MES2300B-48<br>MES3300-48                                                             | 130,95 MPPS                                                                             |
| MES5312                                                                                              | 178 MPPS                                                                                |
| MES5316A<br><b>MES5324A</b><br><b>MES5332A</b>                                                       | 238 MPPS                                                                                |
| MES5400-24                                                                                           | 878,3 MPPS                                                                              |
| MES5400-48                                                                                           | 1041,5 MPPS                                                                             |
| MES5410-48                                                                                           | 2467 MPPS                                                                               |
| MES5500-32                                                                                           | 1995 MPPS                                                                               |
| MES2300-24<br>MES2300B-24F<br>MES2300-24P<br>MES3300-24<br>MES3300-08F<br>MES3300-16F<br>MES3300-24F | 1,5 Мбайт                                                                               |
|                                                                                                    |                                                                                         |

 $^{\text{\tiny{1}}}$  Значения указаны для односторонней передачи.

*Ethernet-коммутаторы серий MES2300-xx, MES3300-xx, MES53xxA, MES5400-xx, MES5410-48, MES5500-32 19*

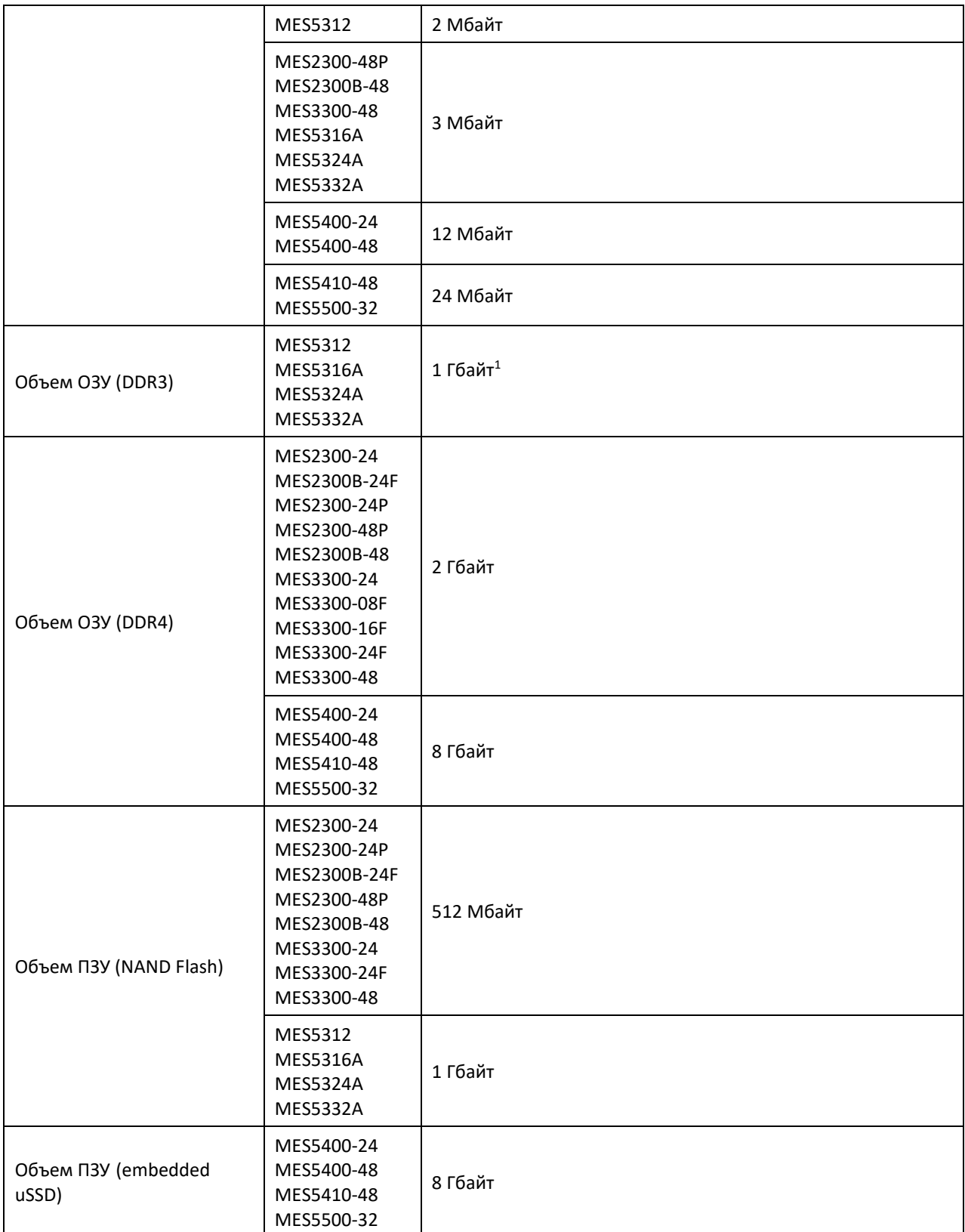

<sup>1</sup> Объём ОЗУ для моделей MES5316A rev.C, MES5324A rev.C, MES5332A rev.C, MES5316A rev.C1, MES5324A rev.C1 — 2 Гбайт.

*<sup>20</sup> Ethernet-коммутаторы серий MES2300-xx, MES3300-xx, MES53xxA, MES5400-xx, MES5410-48, MES5500-32*

<span id="page-20-3"></span><span id="page-20-2"></span>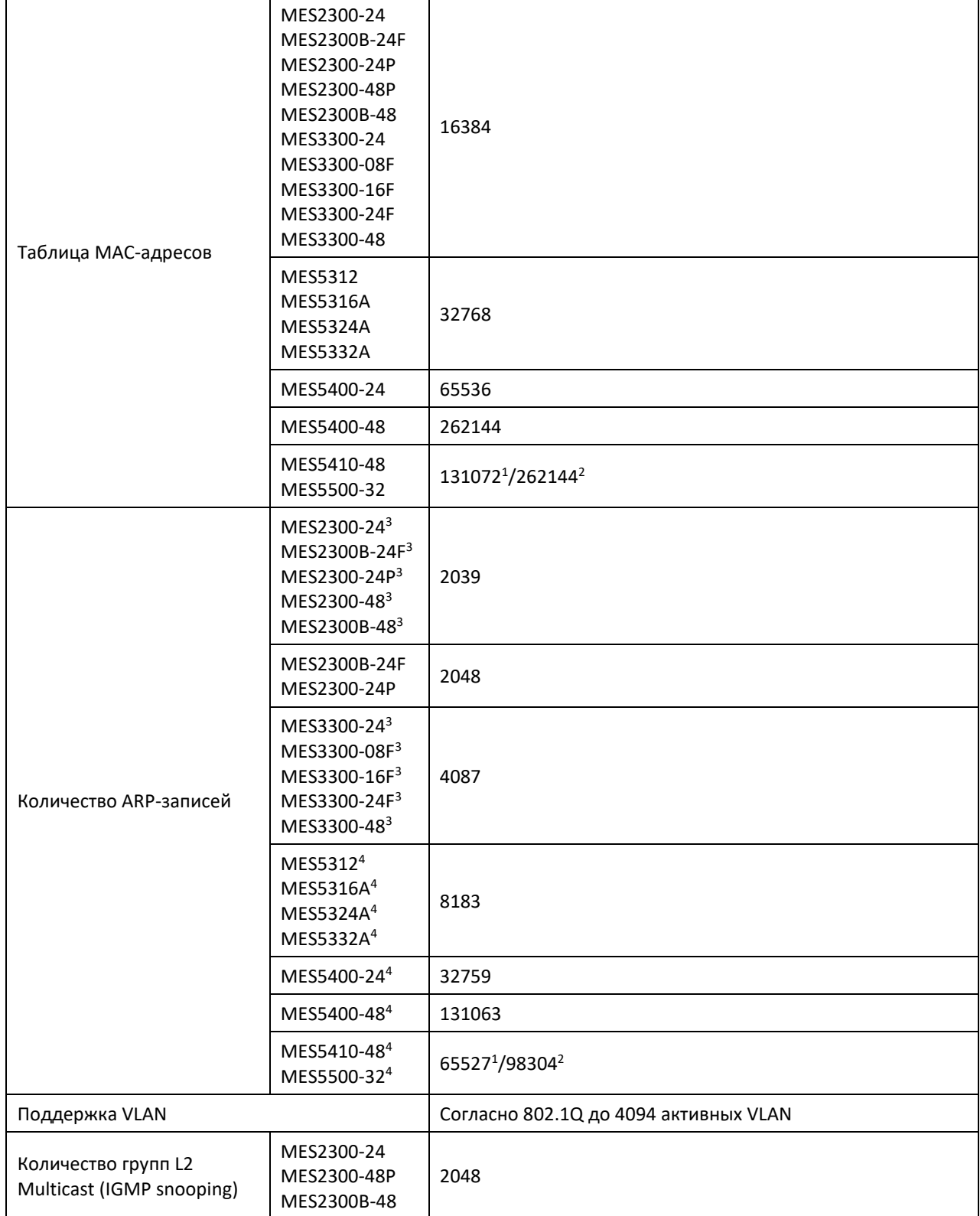

*Ethernet-коммутаторы серий MES2300-xx, MES3300-xx, MES53xxA, MES5400-xx, MES5410-48, MES5500-32 21*

<span id="page-20-1"></span><span id="page-20-0"></span> $1$  Максимальное значение для режима распределения системных ресурсов mid-l3-mid-l2.

<sup>2</sup> Максимальное значение для режима распределения системных ресурсов min-l3-max-l2.

<sup>&</sup>lt;sup>3</sup> Для каждого хоста в ARP-таблице создается запись в таблице маршрутизации.

<sup>4</sup> Для каждого хоста в ARP-таблице создается дополнительная запись в таблице коммутации. Количество ARP-записей с установленной лицензией EVPN для MES5312, MES5316A, MES5324A, MES5332A – 6135, для MES5400-24 – 30711, для MES5400-48 – 129015, для MES5410-48, MES5500-32: 63479 для режима mid-l3-mid-l2, 96247 для режима min-l3-max-l2.

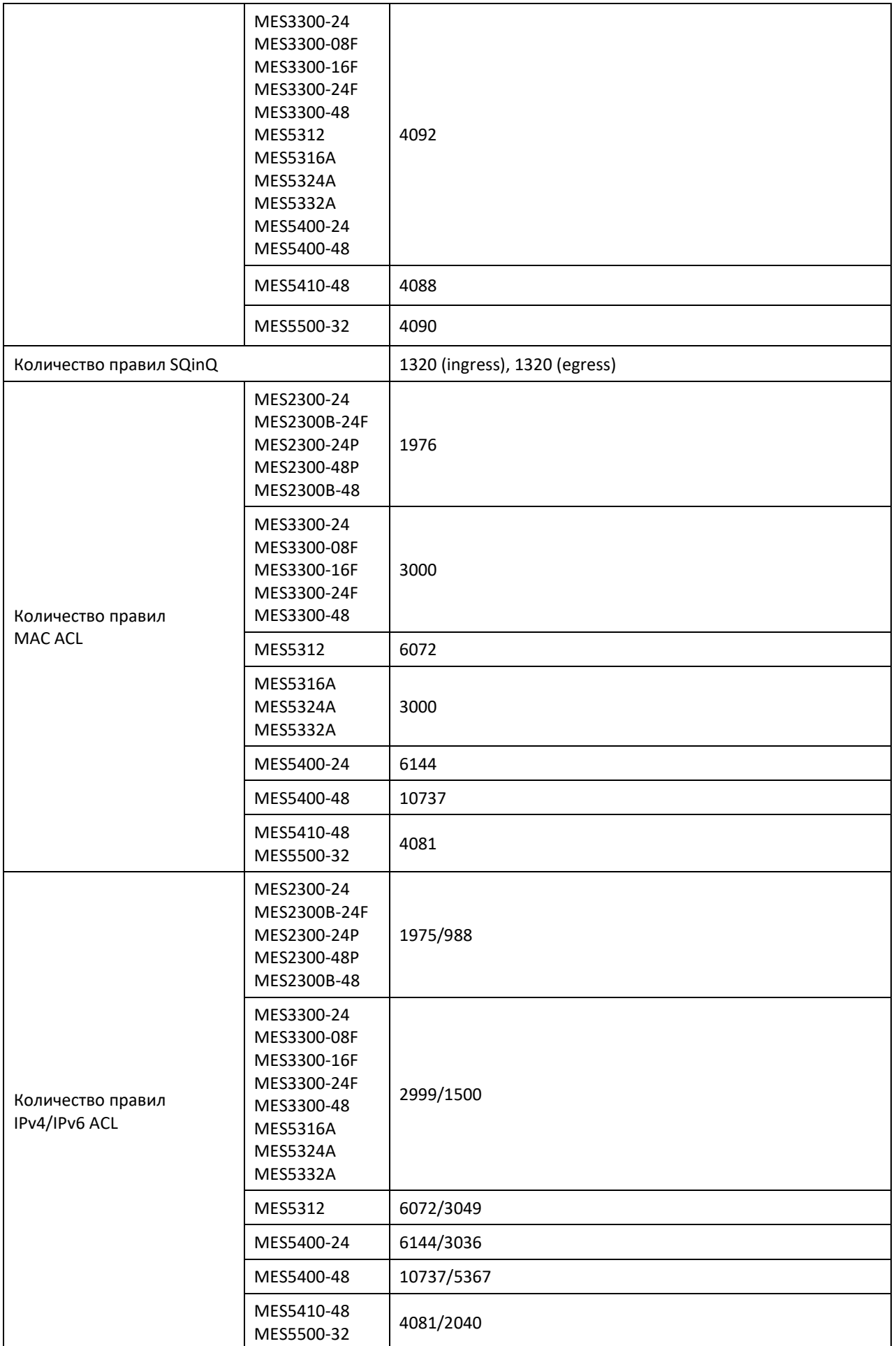

<span id="page-22-2"></span>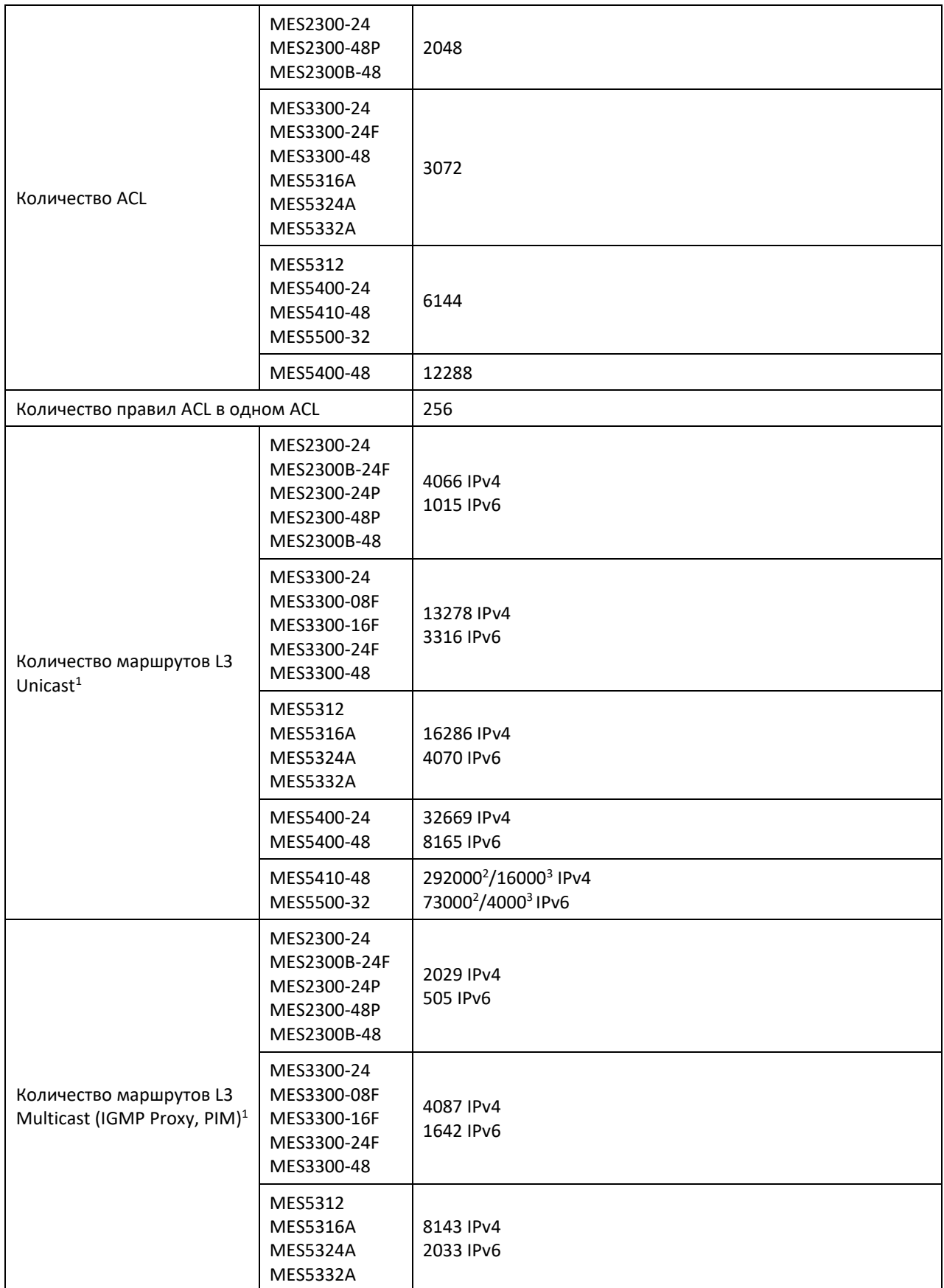

<span id="page-22-1"></span><span id="page-22-0"></span> $^1$  Маршруты IPv4/IPv6 Unicast/Multicast используют общие аппаратные ресурсы.

 $2$  Максимальное значение для режима распределения системных ресурсов mid-l3-mid-l2.

<sup>3</sup> Максимальное значение для режима распределения системных ресурсов min-l3-max-l2.

*Ethernet-коммутаторы серий MES2300-xx, MES3300-xx, MES53xxA, MES5400-xx, MES5410-48, MES5500-32 23*

# AGLTEX

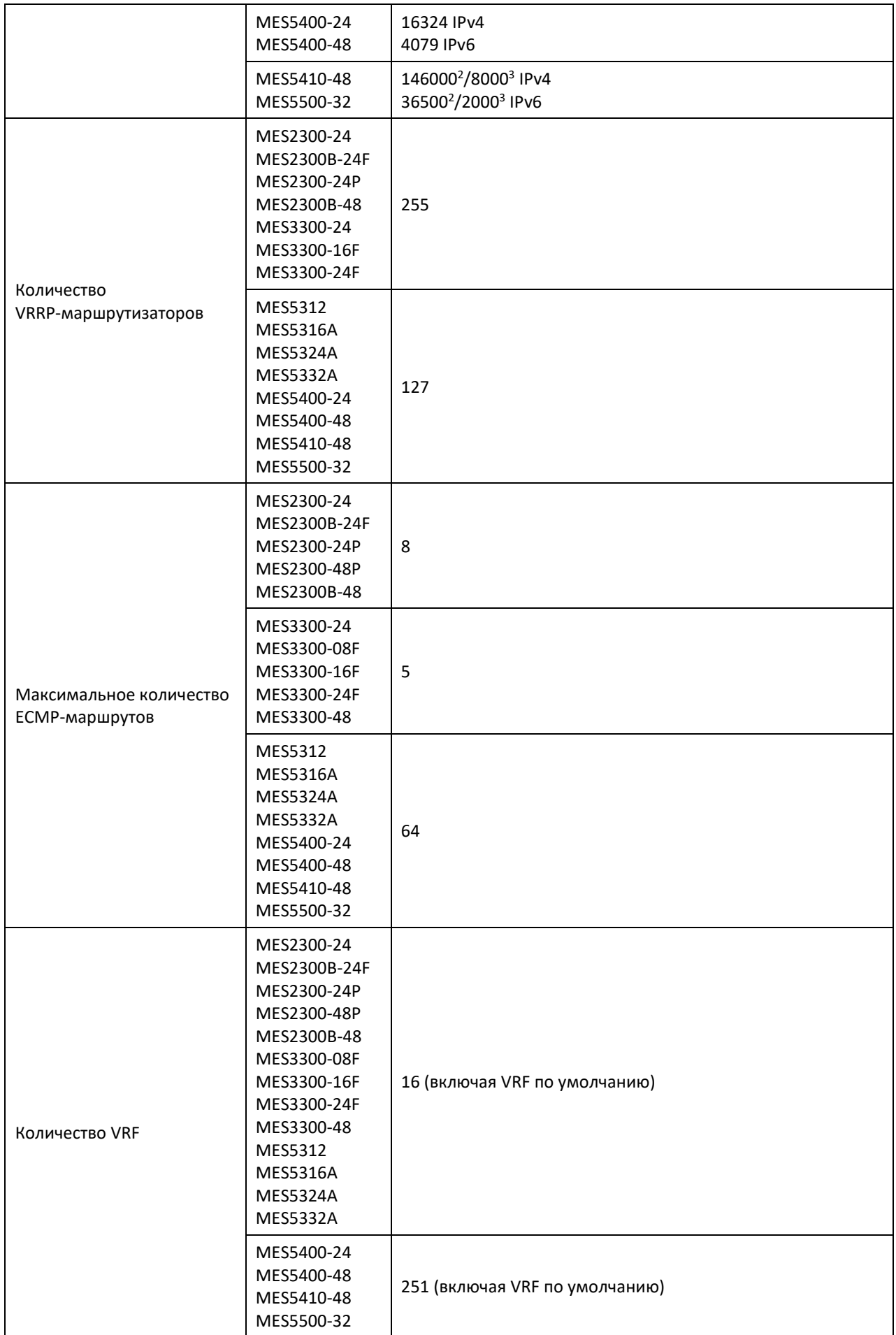

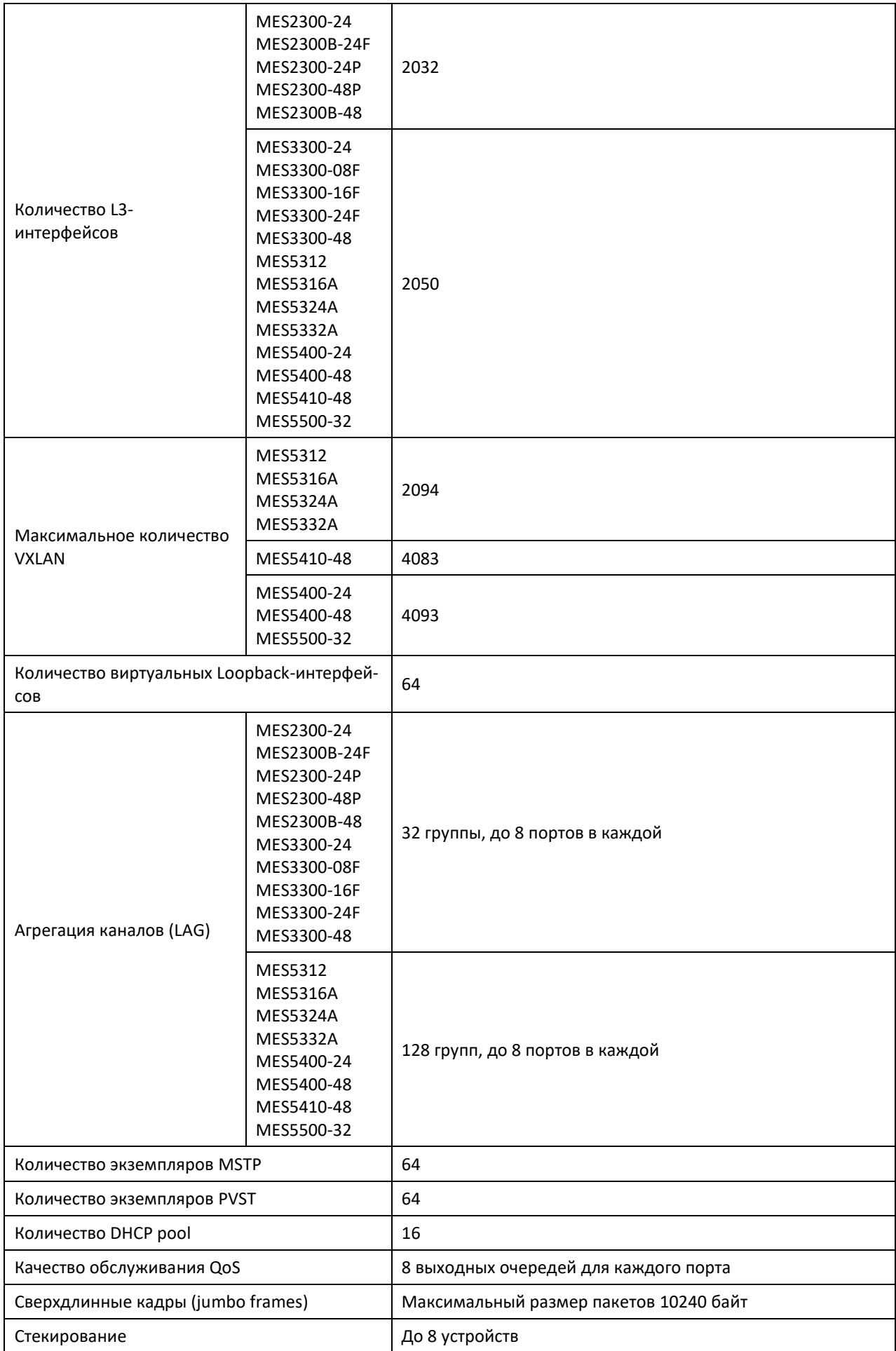

AGLTEX

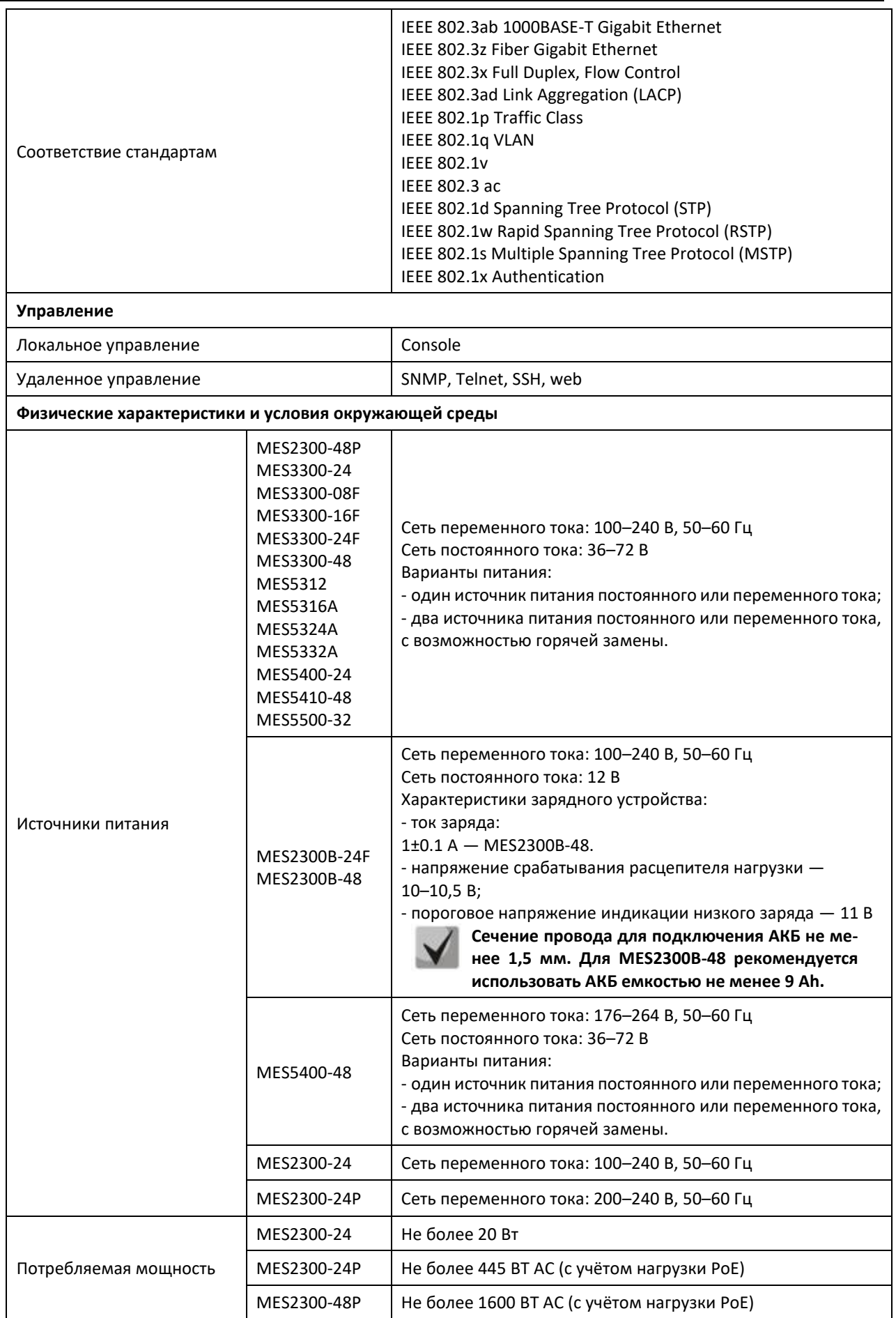

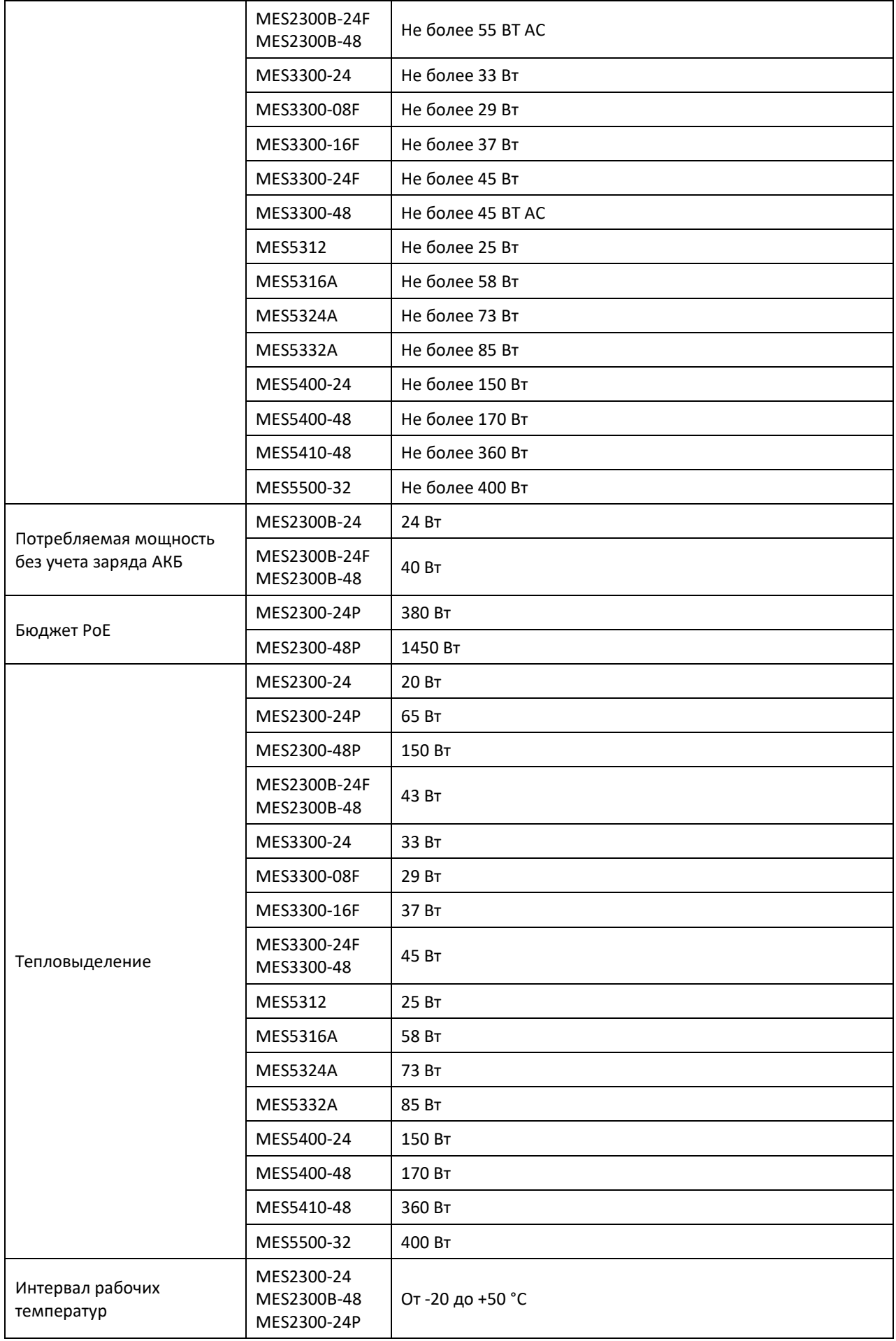

# AGLTEX

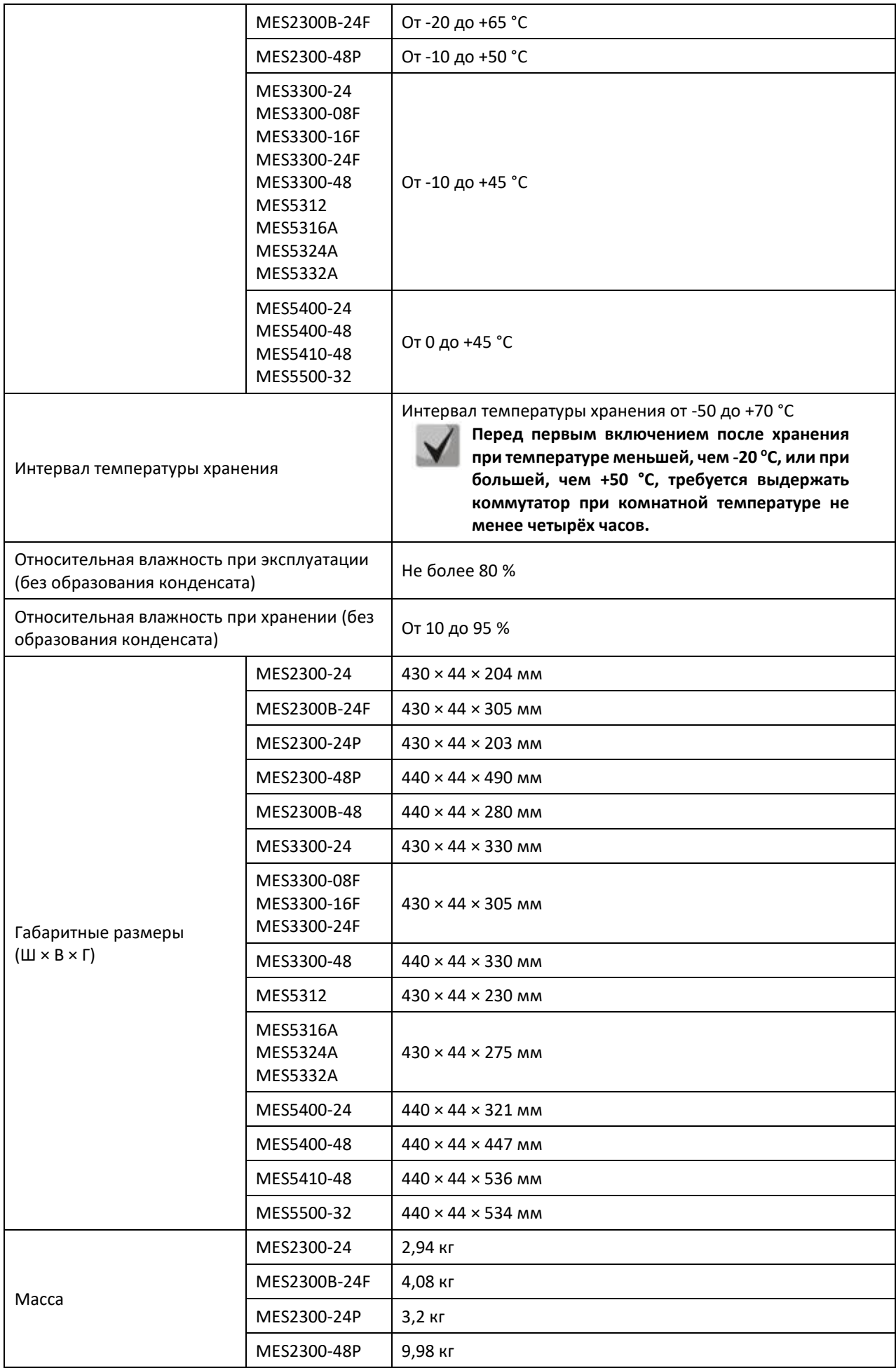

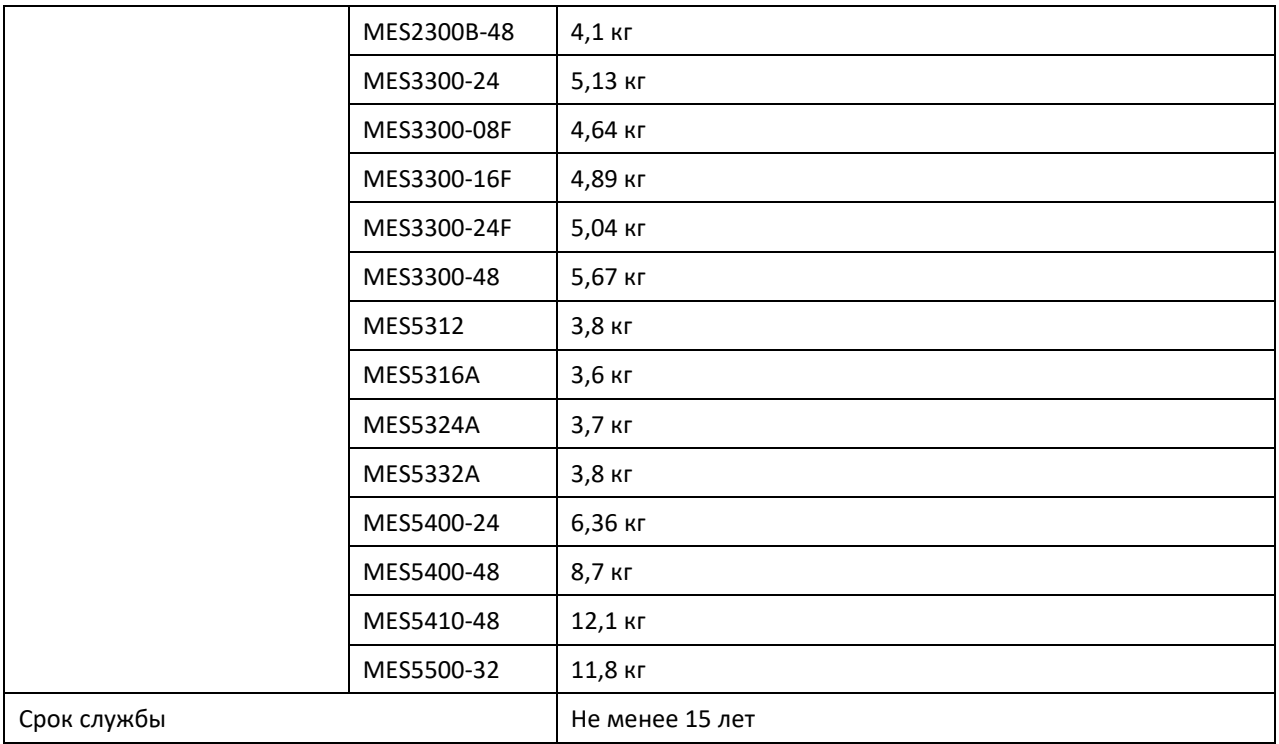

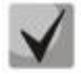

**Тип питания устройства определяется при заказе.**

### **2.4 Конструктивное исполнение**

<span id="page-29-0"></span>В данном разделе описано конструктивное исполнение устройств. Представлены изображения передней, задней и боковых панелей устройства, описаны разъемы, светодиодные индикаторы и органы управления.

<span id="page-29-1"></span>Ethernet-коммутаторы MES2300-24, MES2300B-24F, MES2300-24P, MES2300-48P, MES2300B-48, MES3300-24, MES3300-08F, MES3300-16F, MES3300-24F, MES3300-48, MES5312, MES5316A, MES5324A, MES5332A, MES5400-24, MES5400-48, MES5410-48, MES5500-32 выполнены в металлическом корпусе с возможностью установки в 19" каркас, высота корпуса 1U.

### *2.4.1 Внешний вид и описание передней панели устройства*

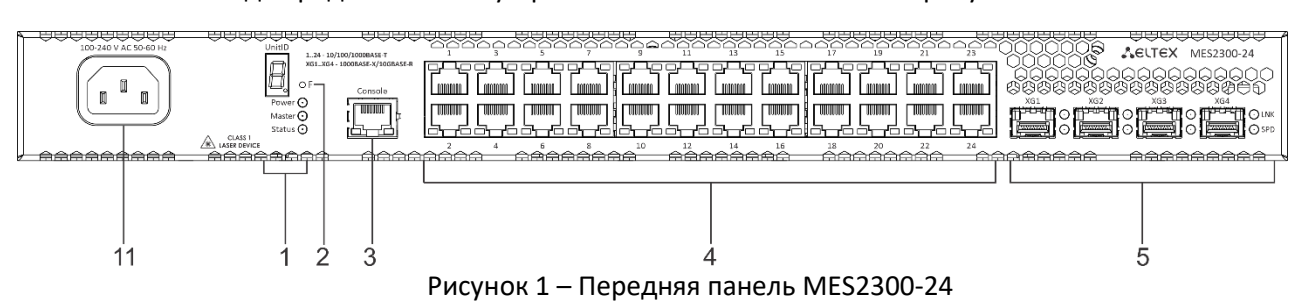

Внешний вид передней панели устройств MES2300-24 показан на рисунке 1.

Внешний вид передней панели устройств MES2300B-24F показан на рисунке 2.

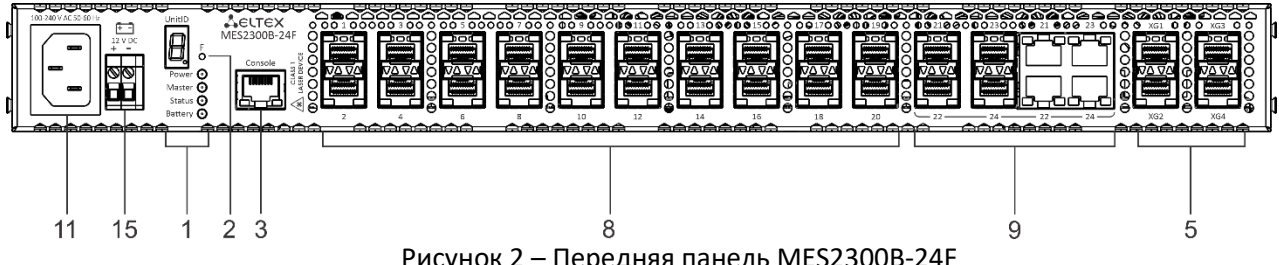

Рисунок 2 – Передняя панель MES2300B-24F

Внешний вид передней панели устройств MES2300-24P показан на рисунке 3.

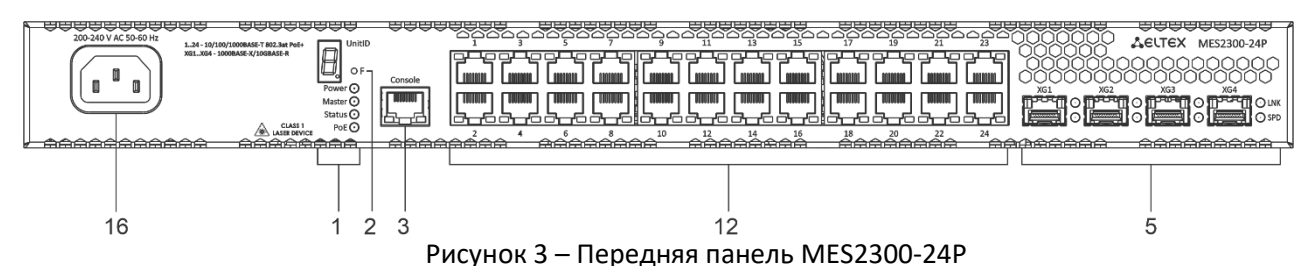

Внешний вид передней панели устройств MES2300-48P показан на рисунке 4.

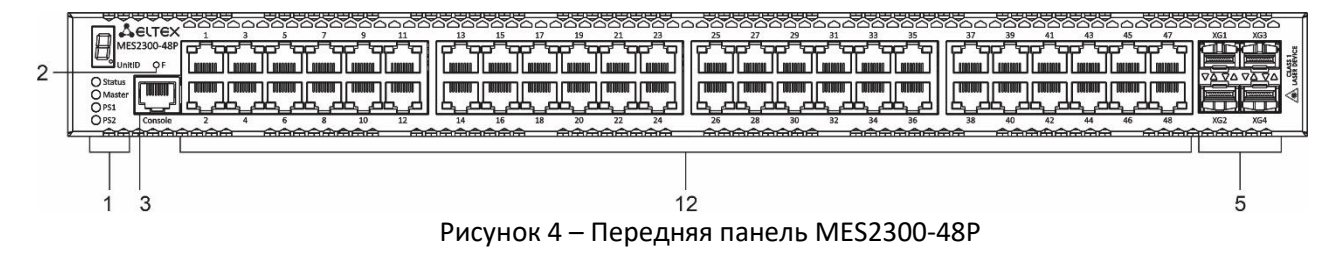

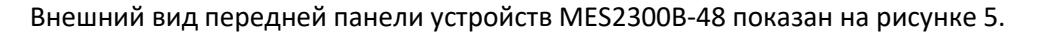

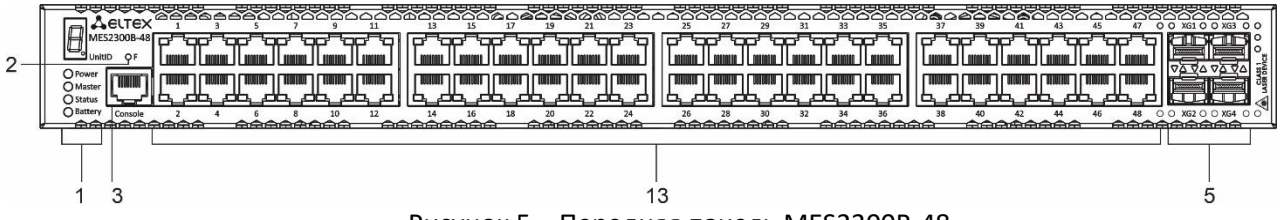

Рисунок 5 – Передняя панель MES2300B-48

Внешний вид передней панели устройств MES3300-24 показан на рисунке 6.

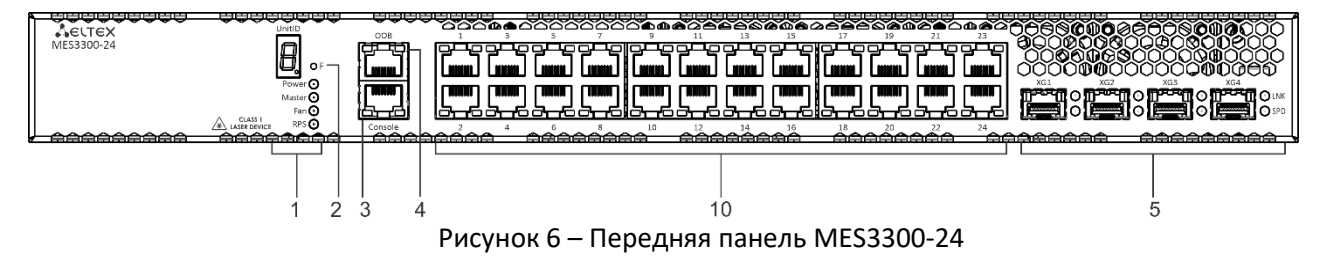

Внешний вид передней панели устройств MES3300-08F показан на рисунке 7.

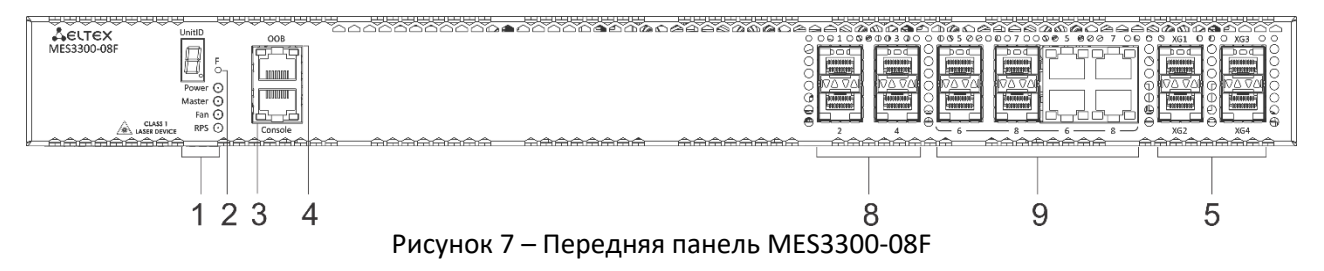

#### Внешний вид передней панели устройств MES3300-16F показан на рисунке 8.

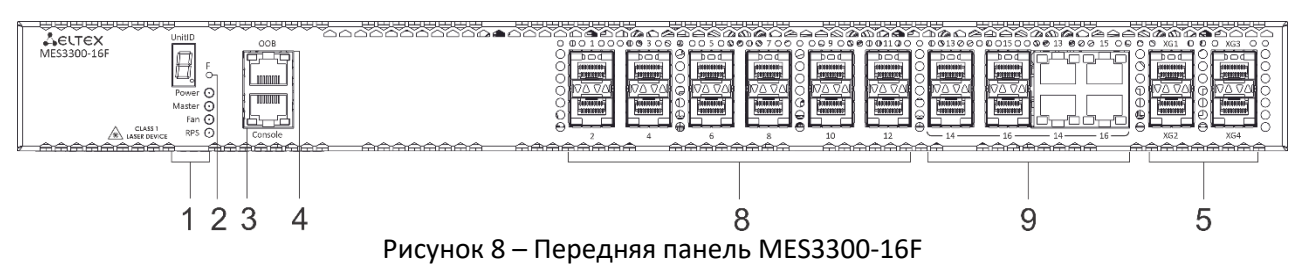

#### Внешний вид передней панели устройств MES3300-24F показан на рисунке 9.

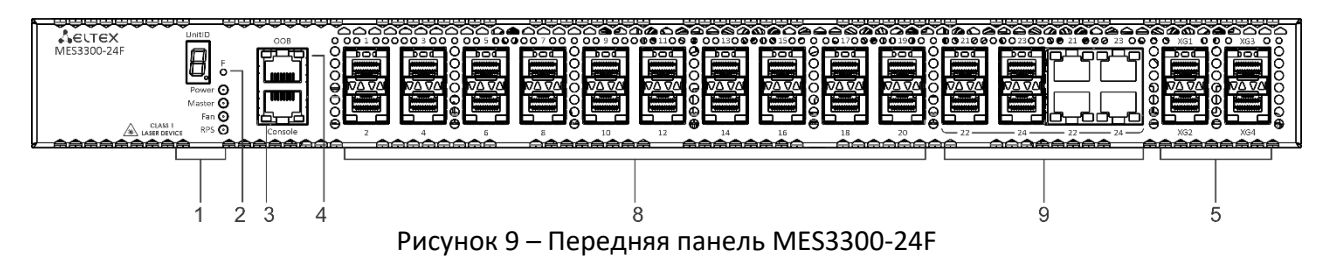

Внешний вид передней панели устройств MES3300-48 показан на рисунке 10.

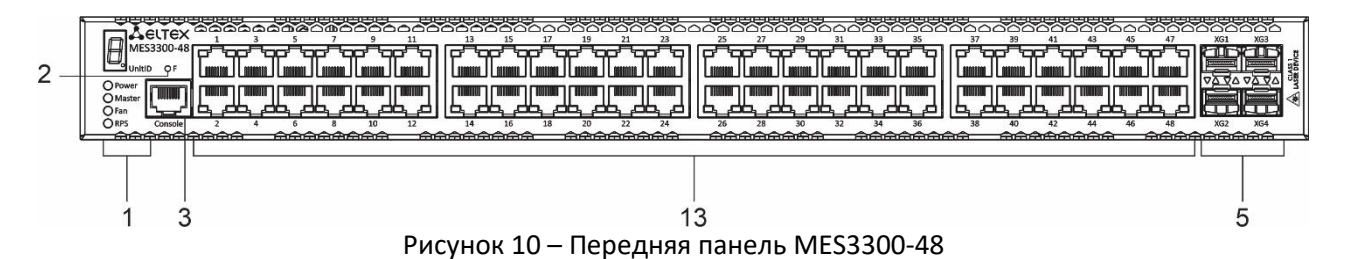

Внешний вид передней панели устройств MES5312 показан на рисунке [11.](#page-31-0)

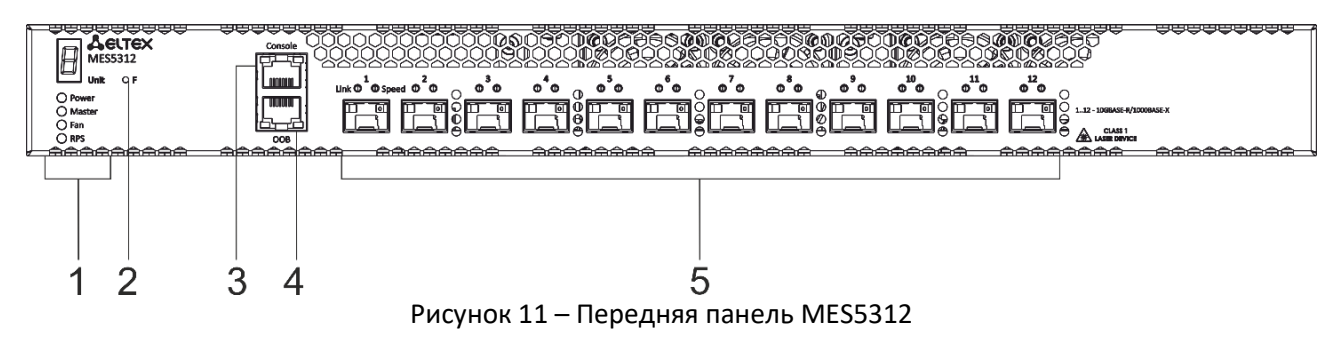

<span id="page-31-0"></span>Внешний вид передней панели устройств MES5316A показан на рисунке [12.](#page-31-1)

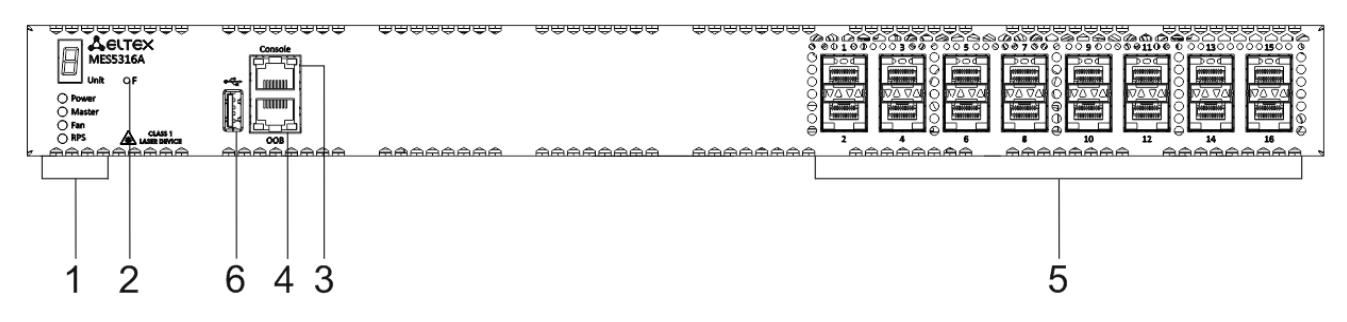

Рисунок 12 – Передняя панель MES5316А

<span id="page-31-1"></span>Внешний вид передней панели устройств MES5324A показан на рисунке [13.](#page-31-2)

<span id="page-31-2"></span>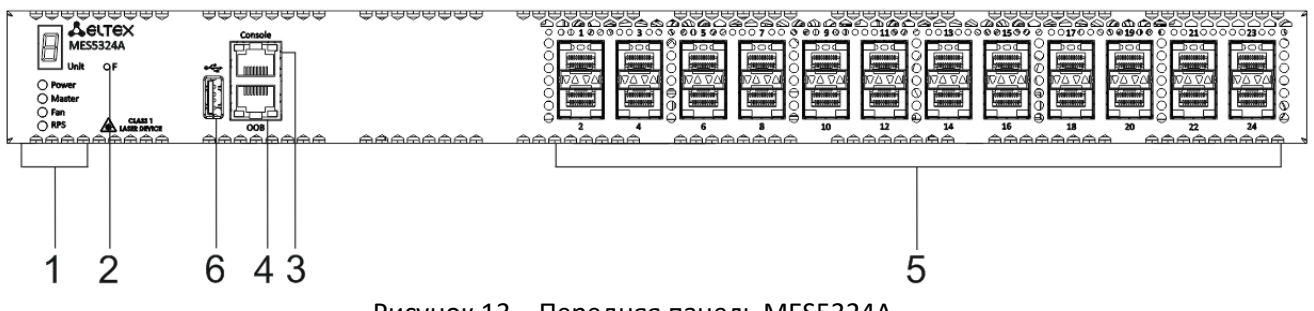

Рисунок 13 – Передняя панель MES5324А

Внешний вид передней панели устройств MES5332A показан на рисунке [14.](#page-32-0)

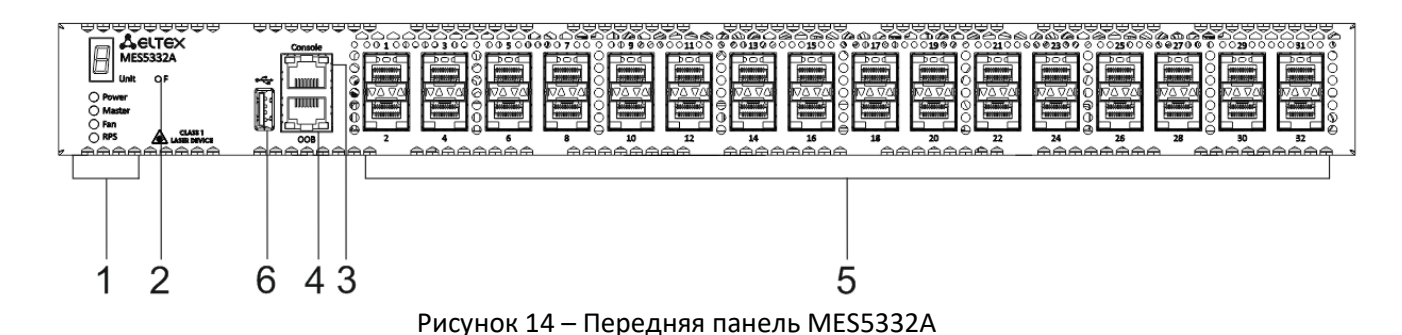

<span id="page-32-0"></span>Внешний вид передней панели устройств MES5400-24 показан на рисунке 15.

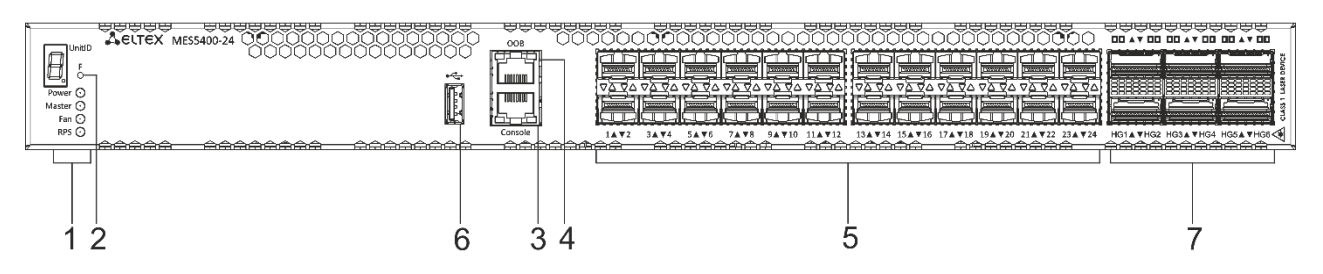

Рисунок 15 – Передняя панель MES5400-24

Внешний вид передней панели устройств MES5400-48 показан на рисунке 16.

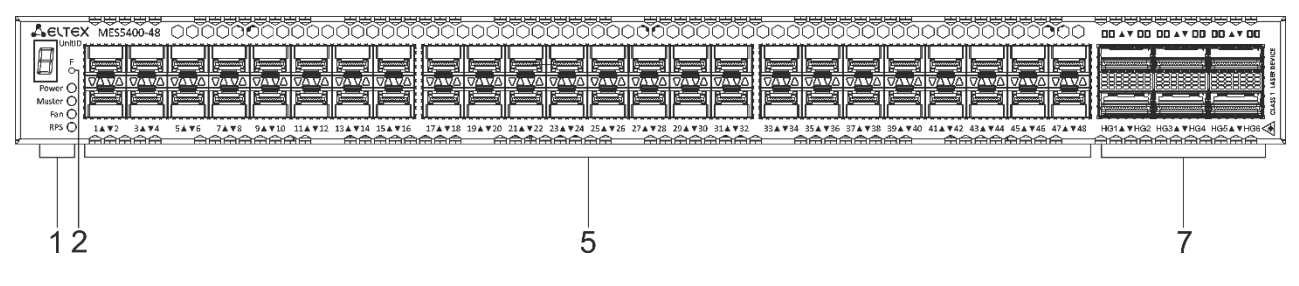

Рисунок 16 – Передняя панель MES5400-48

Внешний вид передней панели устройств MES5410-48 показан на рисунке 17.

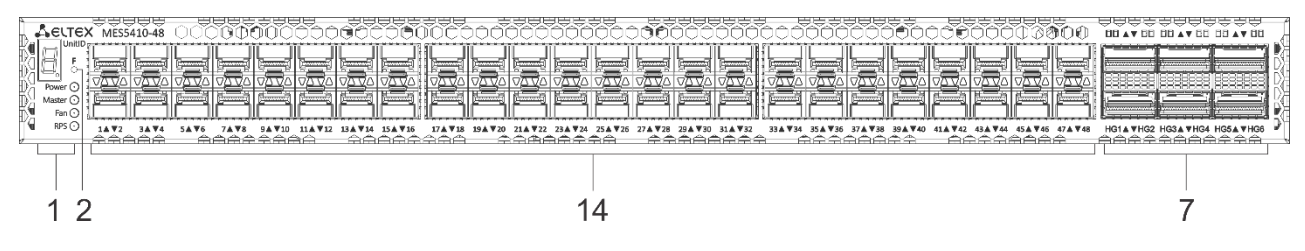

Рисунок 17 – Передняя панель MES5410-48

Внешний вид передней панели устройств MES5500-32 показан на рисунке 18.

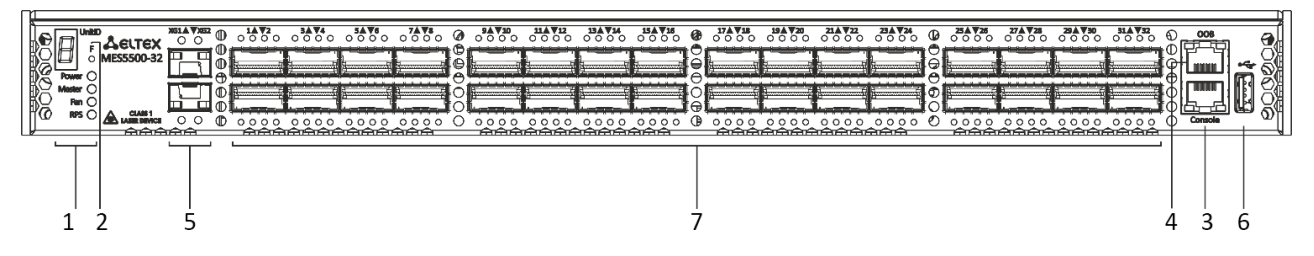

Рисунок 18 – Передняя панель MES5500-32

В таблице [10](#page-33-0) приведен перечень разъемов, светодиодных индикаторов и органов управления, расположенных на передней панели коммутаторов.

<span id="page-33-0"></span>Таблица 10 – Описание разъемов, индикаторов и органов управления передней панели MES2300-24, MES2300B-24F, MES2300-24P, MES2300-48P, MES2300B-48, MES3300-24, MES3300-08F, MES3300-16F, MES3300-24F, MES3300-48, MES5312, MES5316A, MES5324A, MES5332A, MES5400-24, MES5400-48, MES5410-48, MES5500-32

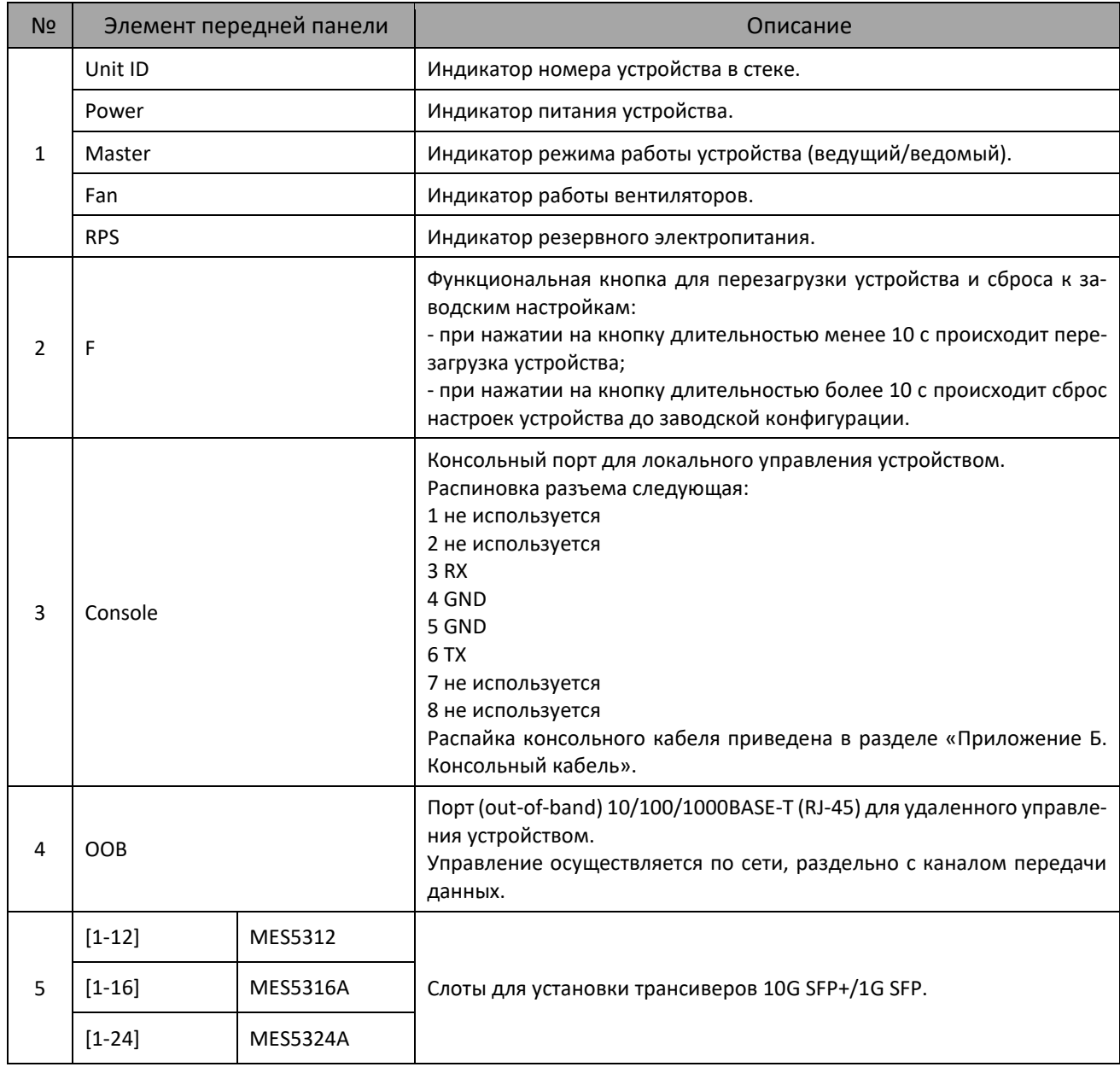

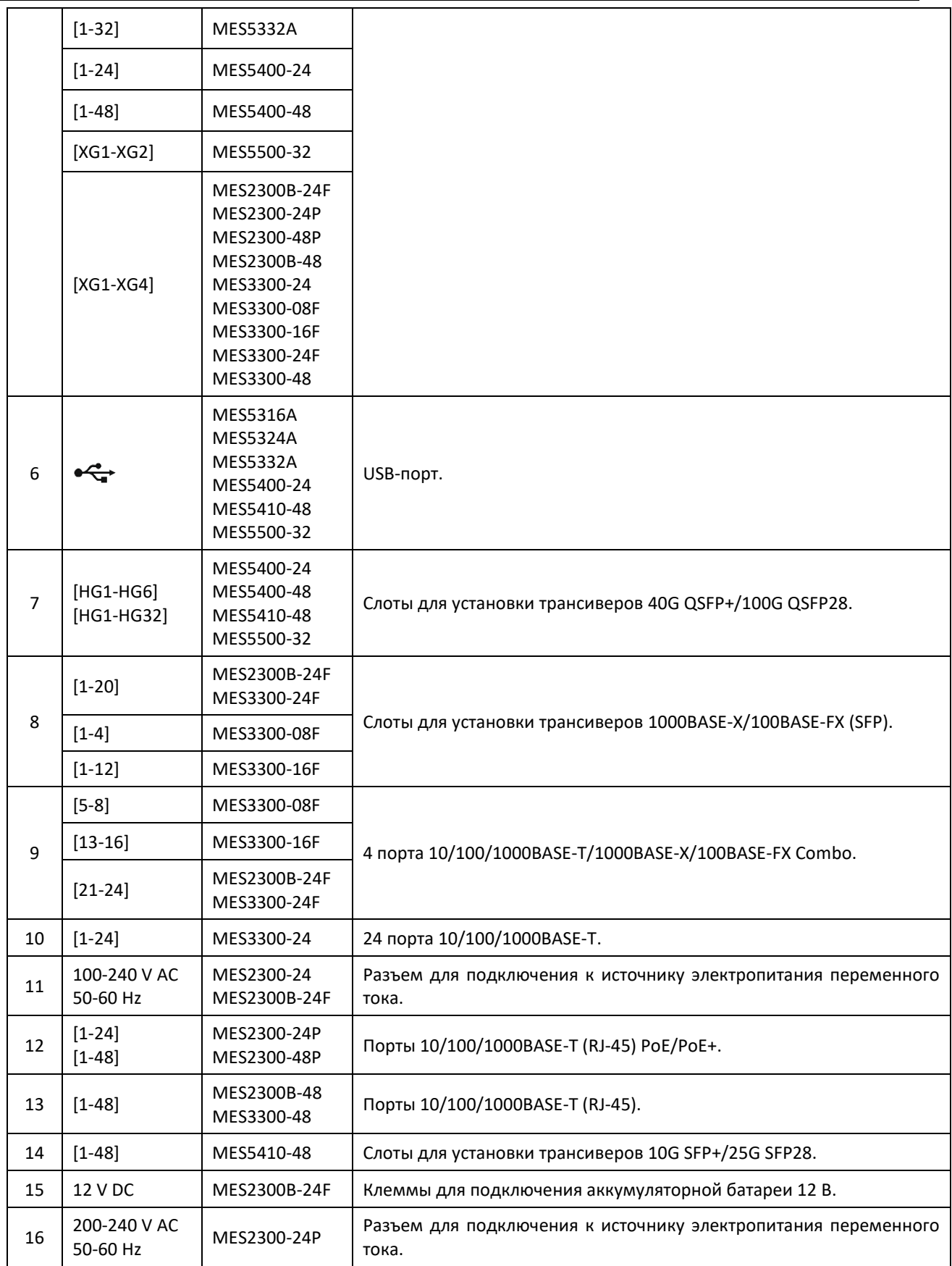

#### *2.4.2 Задняя панель устройства*

<span id="page-35-0"></span>Внешний вид задней панели коммутаторов MES2300-24, MES2300B-24F, MES2300-24P, MES2300-48P, MES2300B-48, MES3300-24, MES3300-08F, MES3300-16F, MES3300-24F, MES3300-48, MES5312, MES5316A, MES5324A, MES5332A, MES5400-24, MES5400-48, MES5410-48, MES5500-32 приведен на рисунках ниже.

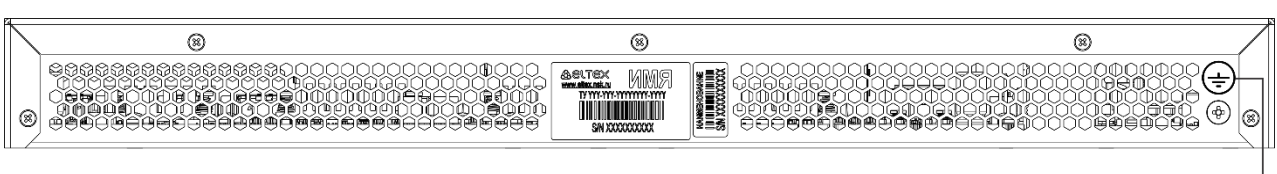

1

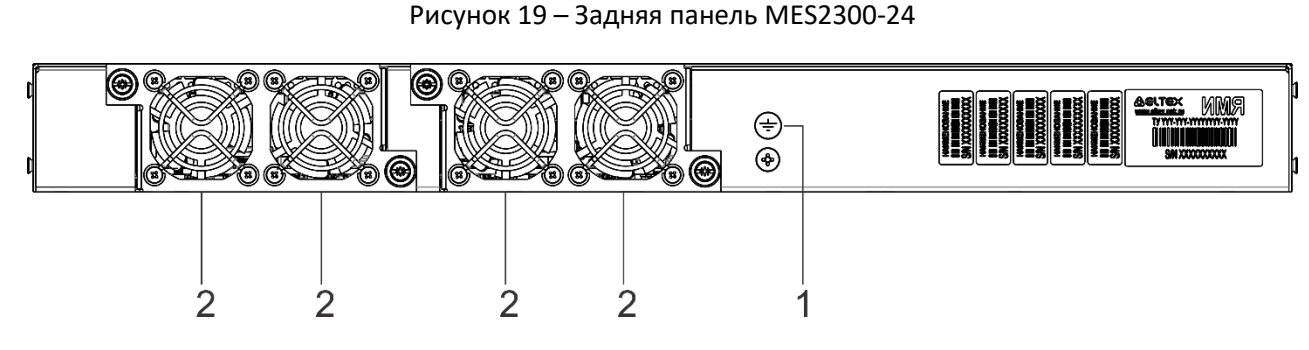

Рисунок 20 – Задняя панель MES2300B-24F

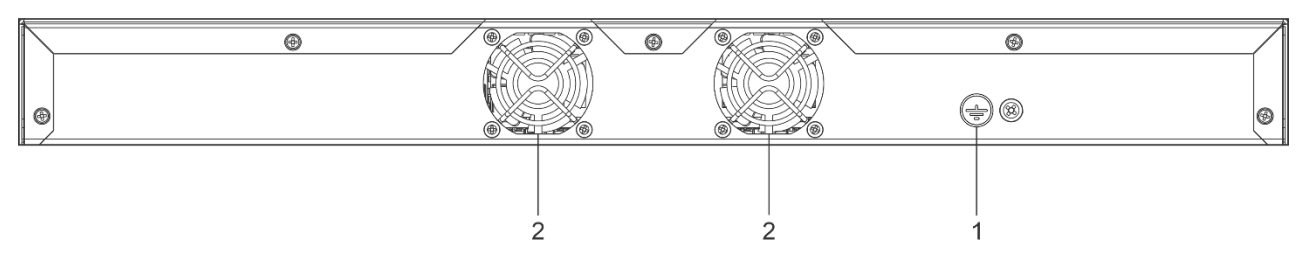

Рисунок 21 – Задняя панель MES2300-24P

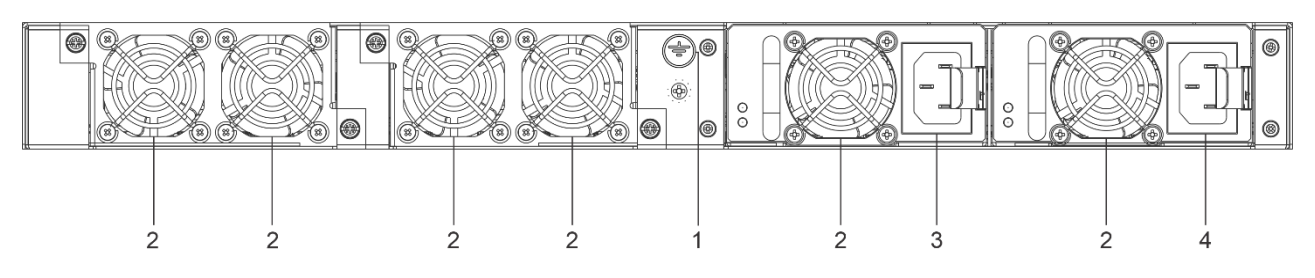

Рисунок 22 – Задняя панель MES2300-48P

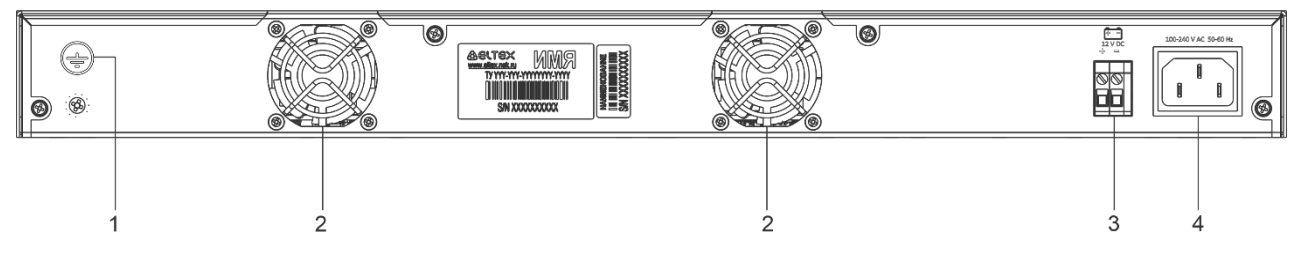

Рисунок 23 – Задняя панель MES2300B-48
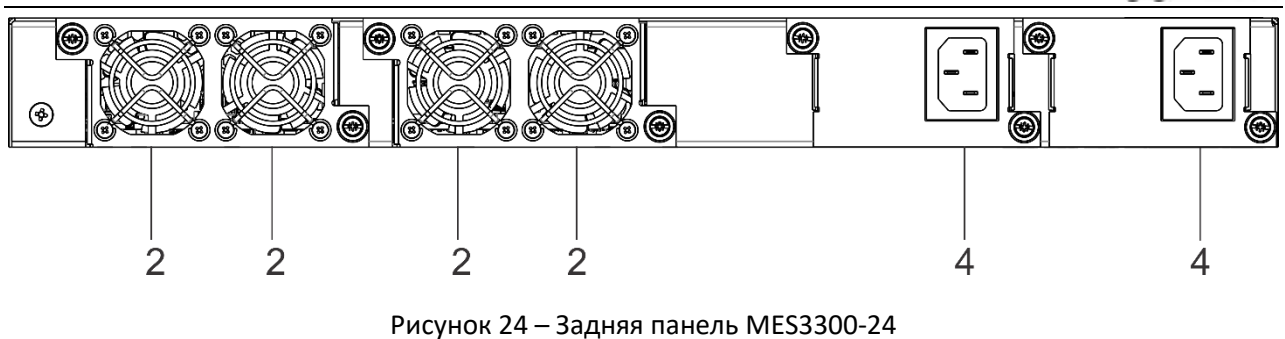

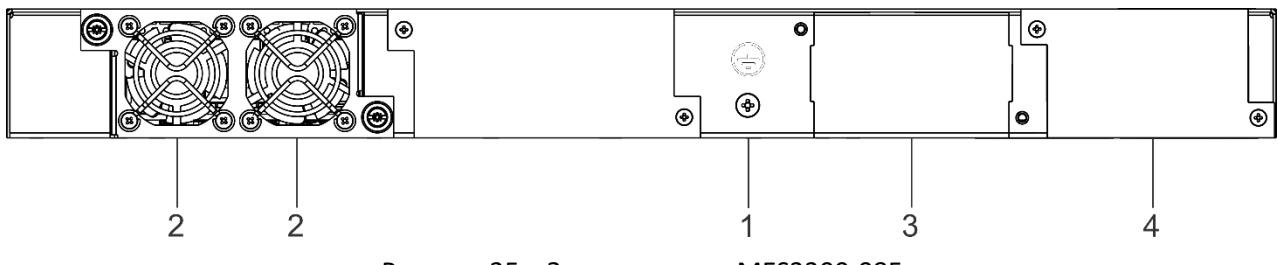

Рисунок 25 – Задняя панель MES3300-08F

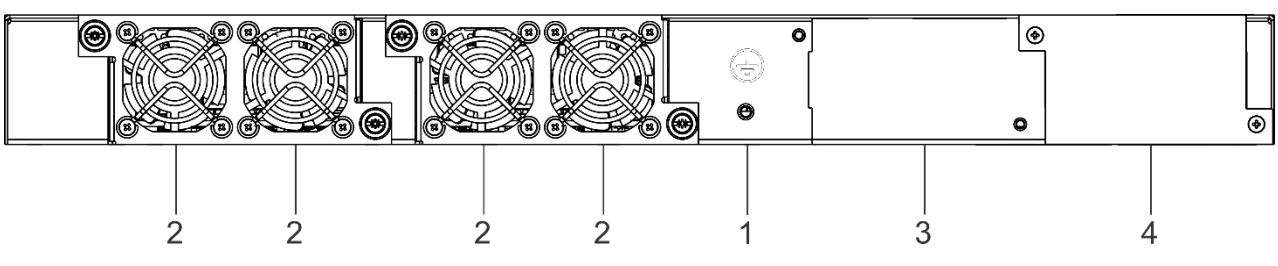

Рисунок 26 – Задняя панель MES3300-16F

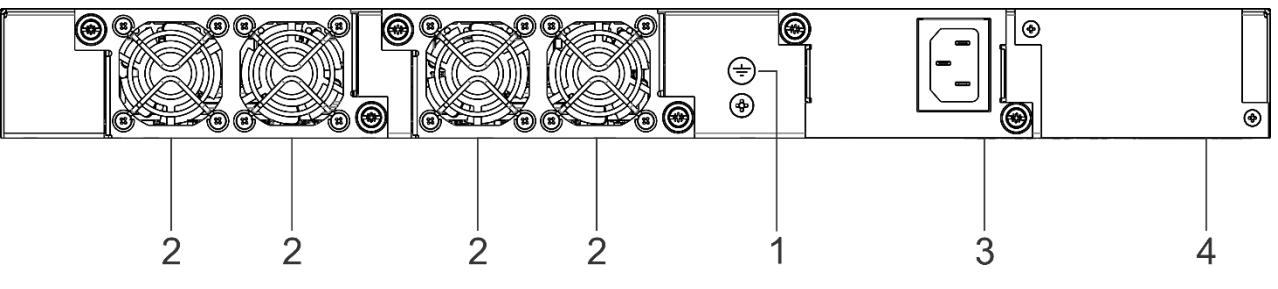

Рисунок 27 – Задняя панель MES3300-24F

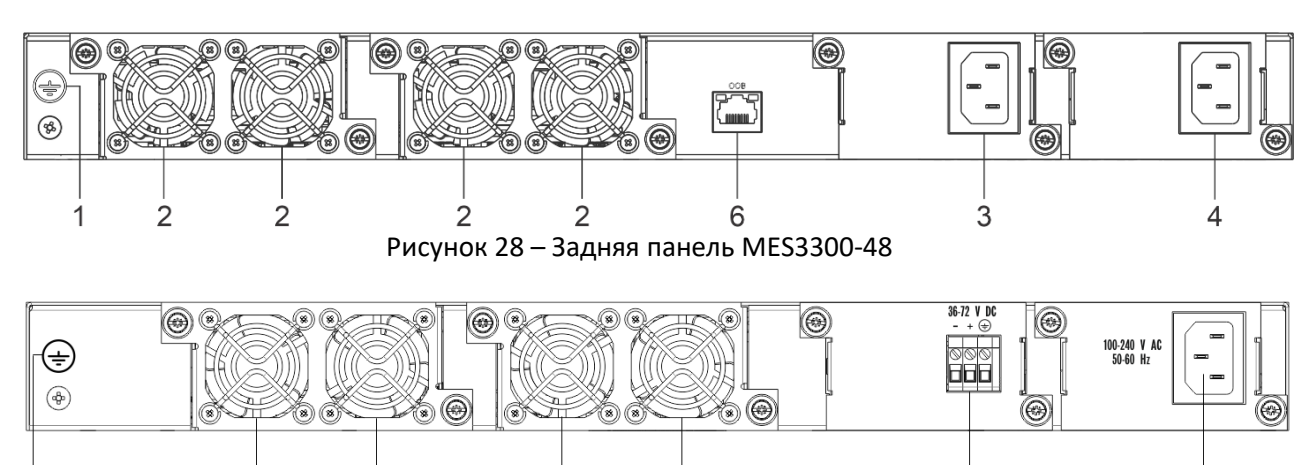

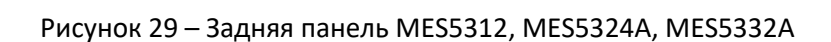

2

3

4

2

2

2

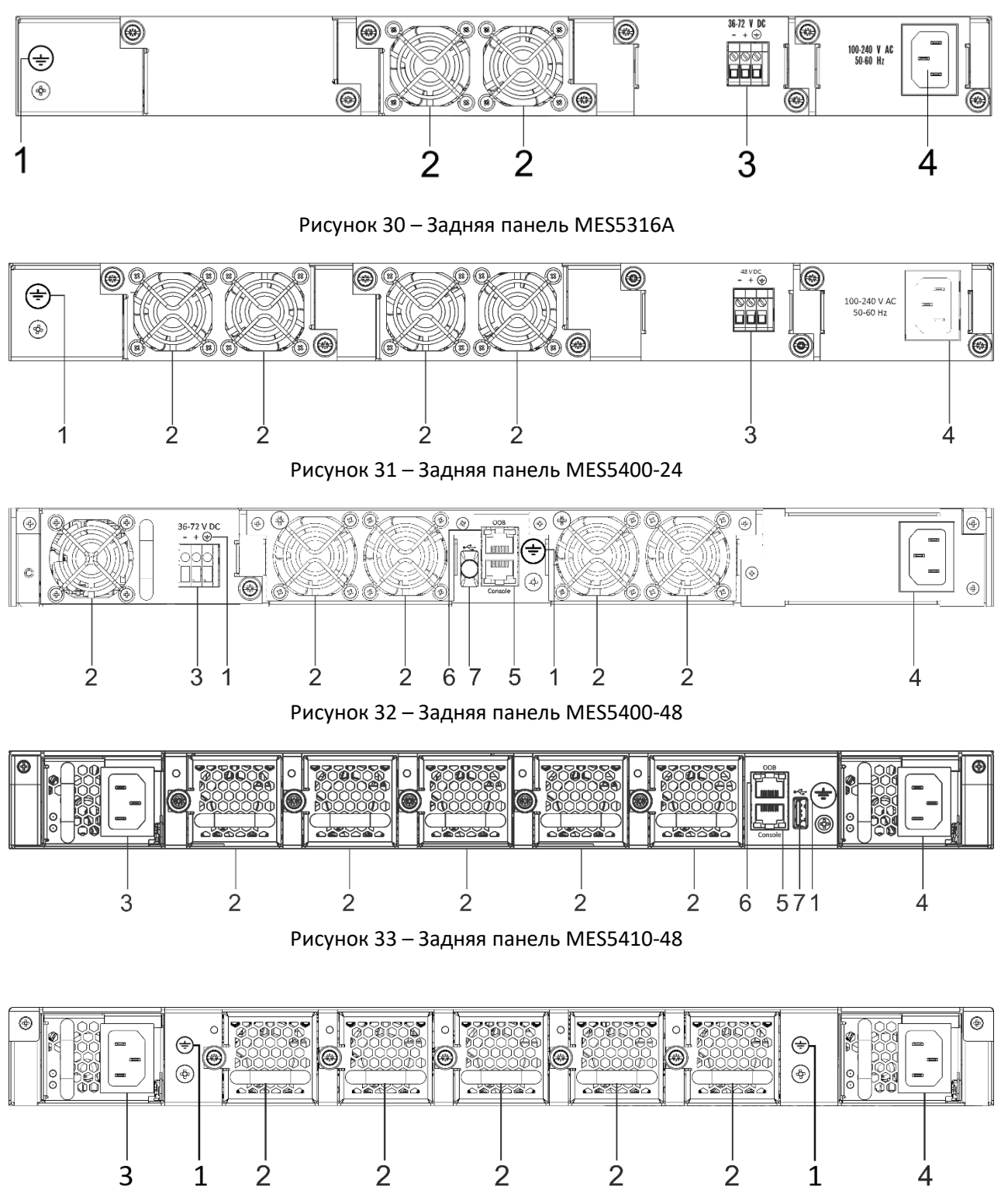

Рисунок 34 – Задняя панель MES5500-32

В таблице 11 приведен перечень разъемов, расположенных на задней панели коммутаторов MES2300-24, MES2300B-24F, MES2300-24P, MES2300-48P, MES2300B-48, MES3300-24, MES3300-08F, MES3300-16F, MES3300-24F, MES3300-48, MES5312, MES5316A, MES5324A, MES5332A, MES5400-24, MES5400-48, MES5410-48, MES5500-32.

Таблица 11 – Описание разъемов задней панели коммутаторов MES2300-24, MES2300B-24F, MES2300- 24P, MES2300-48P, MES2300B-48, MES3300-24, MES3300-08F, MES3300-16F, MES3300-24F, MES3300-48, MES5312, MES5316A, MES5324A, MES5332A, MES5400-24, MES5400-48, MES5410-48, MES5500-32

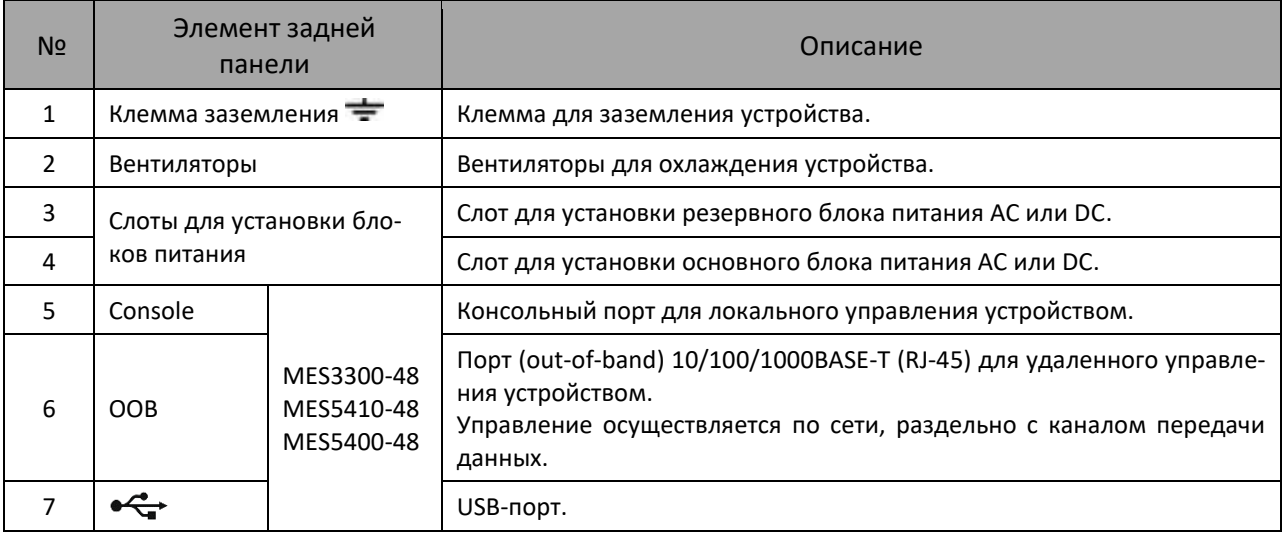

#### *2.4.3 Боковые панели устройства*

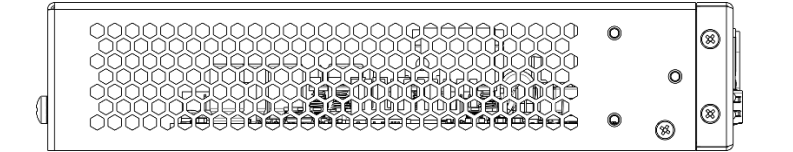

#### Рисунок 35 – Левая боковая панель MES2300-24, MES2300-24P

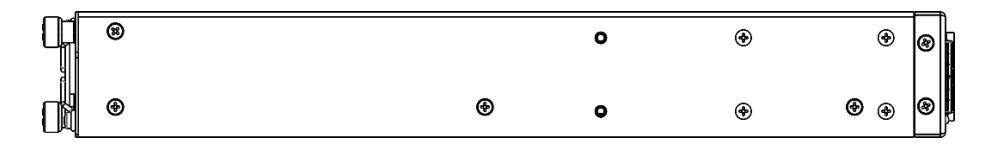

#### Рисунок 36 – Левая боковая панель MES2300B-24F

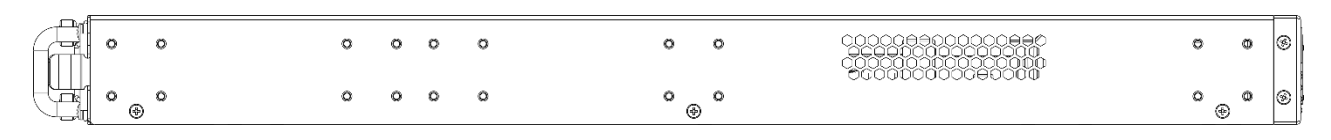

#### Рисунок 37 – Левая боковая панель MES2300-48P

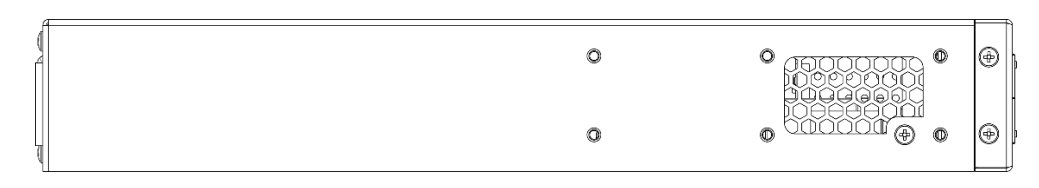

#### Рисунок 38 – Левая боковая панель MES2300B-48

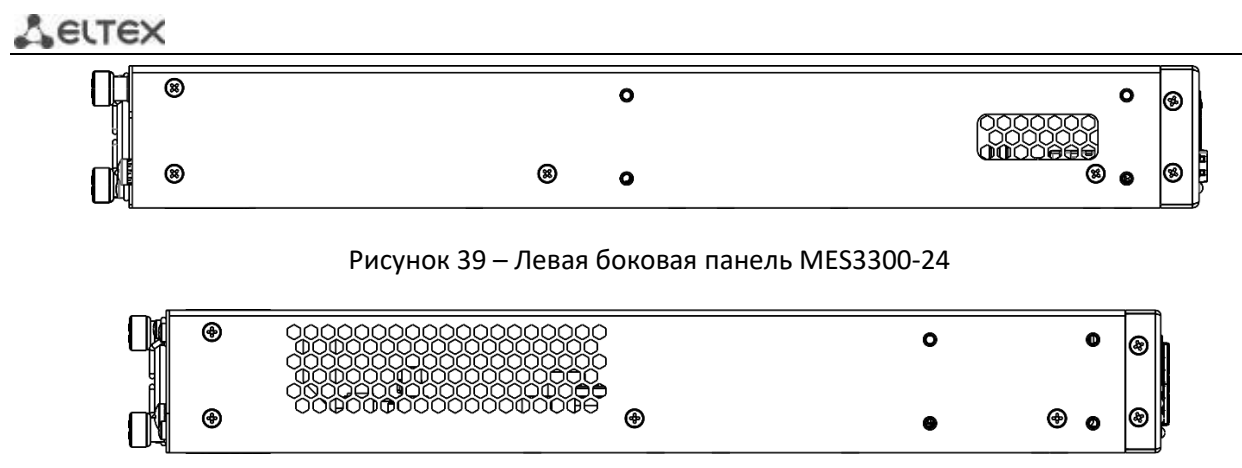

# Рисунок 40 – Левая боковая панель MES3300-08F

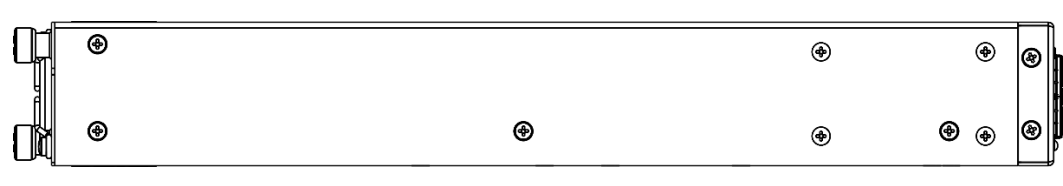

#### Рисунок 41 – Левая боковая панель MES3300-16F

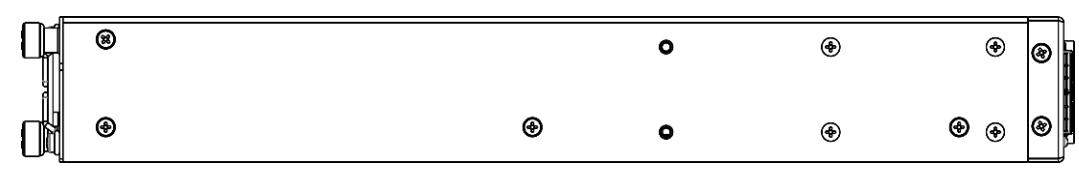

Рисунок 42 – Левая боковая панель MES3300-24F

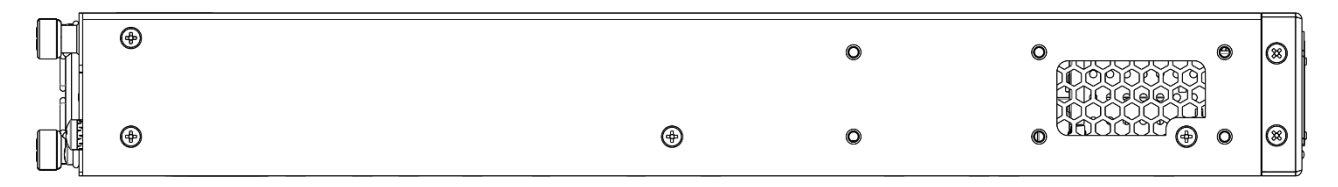

#### Рисунок 43 – Левая боковая панель MES3300-48

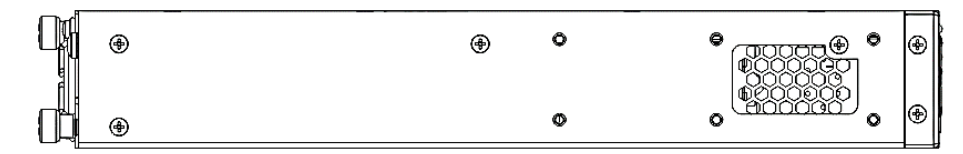

Рисунок 44 – Левая боковая панель MES5316A, MES5324A, MES5332А

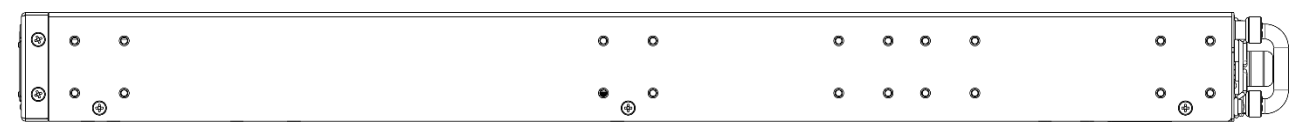

### Рисунок 45 – Правая боковая панель MES2300-48P

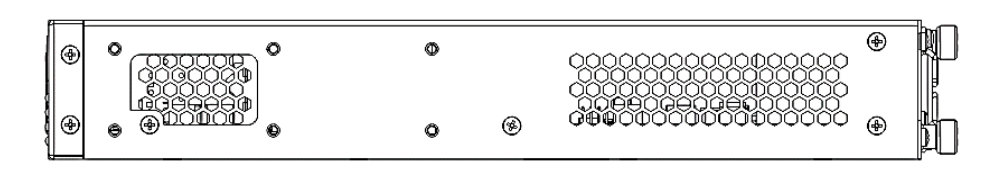

Рисунок 46 – Правая боковая панель MES5316A, MES5324A, MES5332А

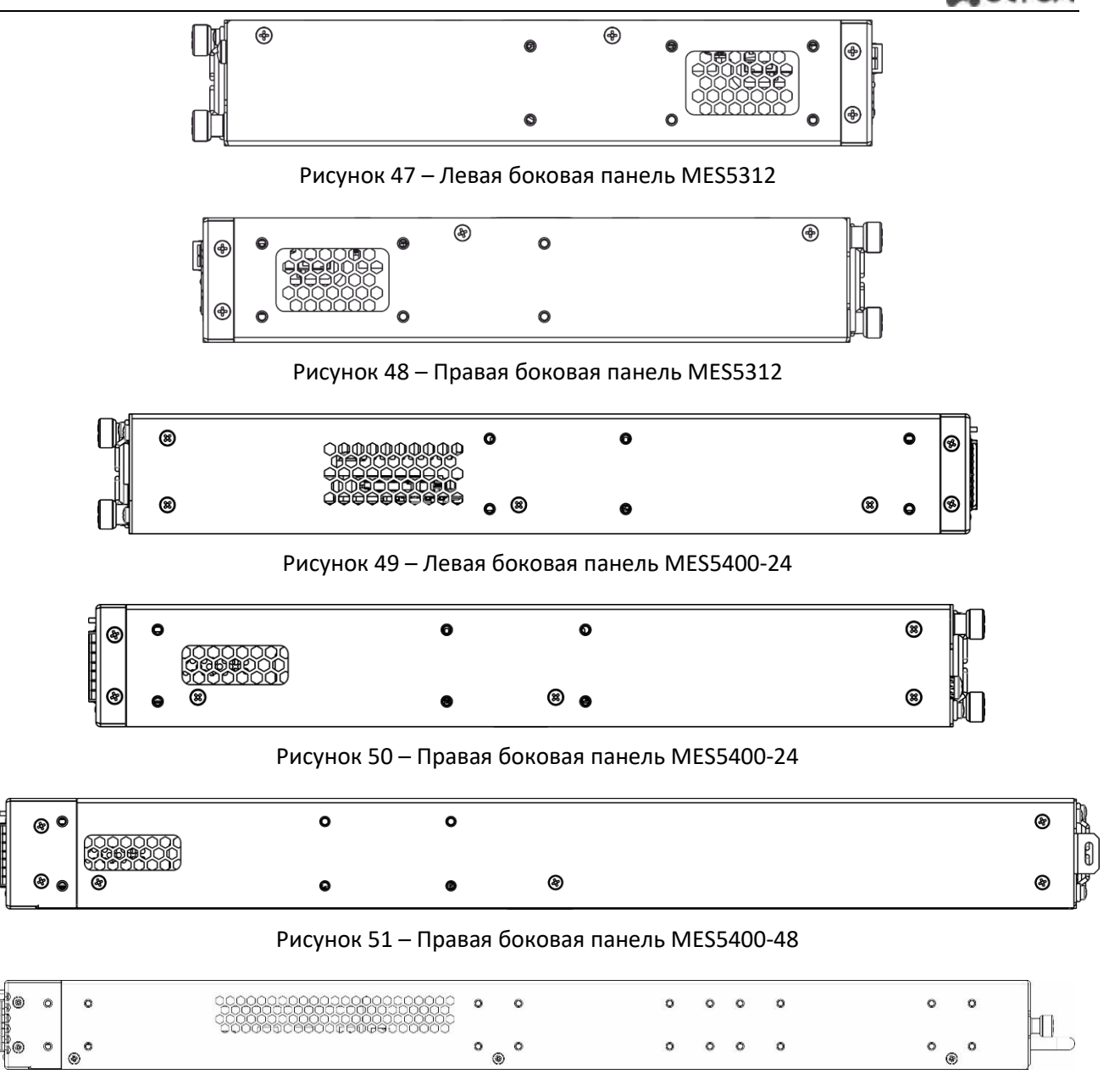

#### Рисунок 52 – Правая боковая панель MES5410-48

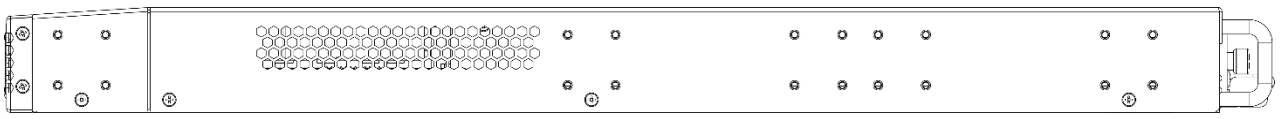

#### Рисунок 53 – Правая боковая панель MES5500-32

На боковых панелях устройства расположены вентиляционные решетки, которые служат для отвода тепла. Не закрывайте вентиляционные отверстия посторонними предметами. Это может привести к перегреву компонентов устройства и вызвать нарушения в его работе. Рекомендации по установке устройства расположены в разделе «Установка и [подключение»](#page-46-0).

### *2.4.4 Световая индикация*

<span id="page-41-0"></span>Состояние интерфейсов Ethernet для моделей MES2300-24, MES3300-24, MES3300-24F, MES5312, MES53xxA, MES5400-xx, MES5410-48 индицируется двумя светодиодными индикаторами, *LINK/ACT* зеленого цвета и *SPEED* янтарного цвета. Расположение светодиодов показано на рисунках ниже.

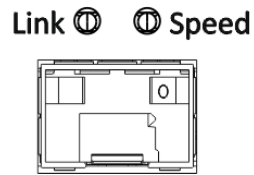

Рисунок 54 – Внешний вид одинарного разъема SFP/SFP+

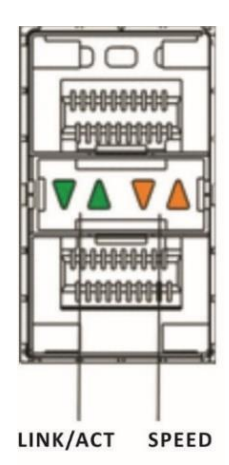

Рисунок 55 – Внешний вид сдвоенного разъема SFP/SFP+/SFP28

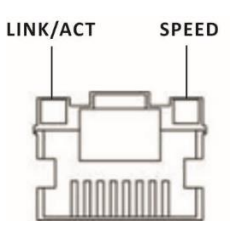

#### Рисунок 56 – Внешний вид разъема RJ-45

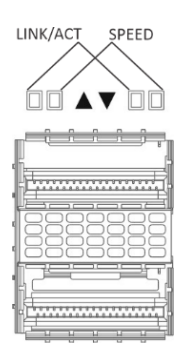

Рисунок 57 – Внешний вид разъема QSFP+ и QSFP28 для MES5400-xx, MES5410-48

Для модели MES5500-32 cостояние интерфейсов QSFP28 индицируется четырьмя светодиодными индикаторами зеленого и янтарного цветов, состояние интерфейсов XG-портов индицируется двумя светодиодными индикаторами, *LINK/ACT* зеленого цвета и *SPEED* янтарного цвета. Расположение светодиодов показано на рисунках ниже.

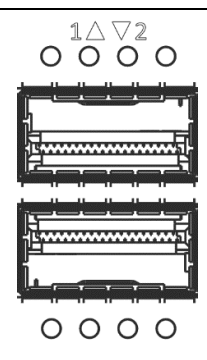

### Рисунок 58 – Внешний вид разъема QSFP+ и QSFP28 для MES5500-32

#### Таблица 12 – Световая индикация состояния интерфейсов QSFP28

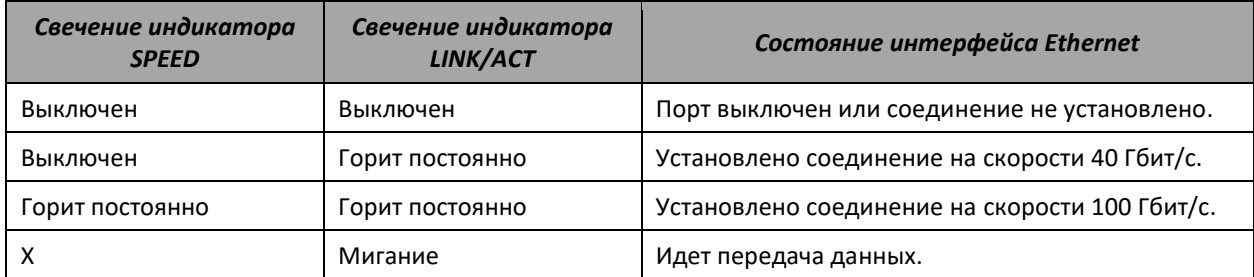

#### Таблица 13 – Световая индикация состояния интерфейсов SFP28

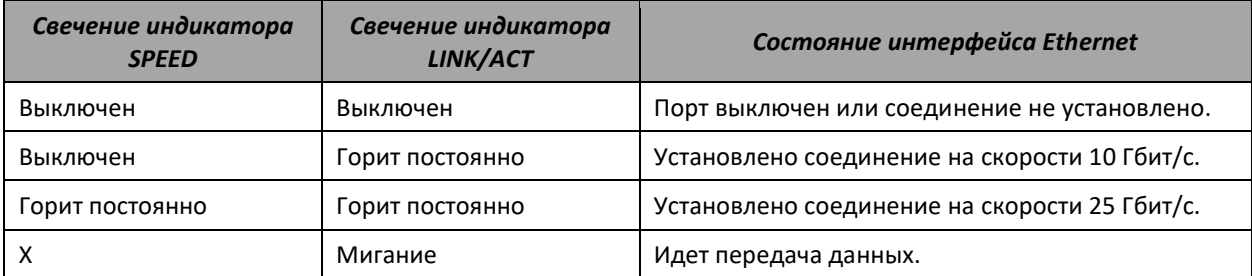

#### Таблица 14 – Световая индикация состояния интерфейсов SFP+

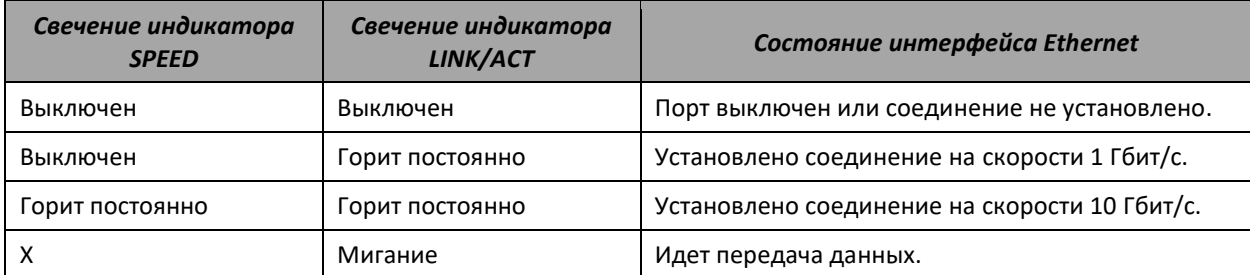

#### Таблица 15 – Световая индикация состояния интерфейсов SFP

j.

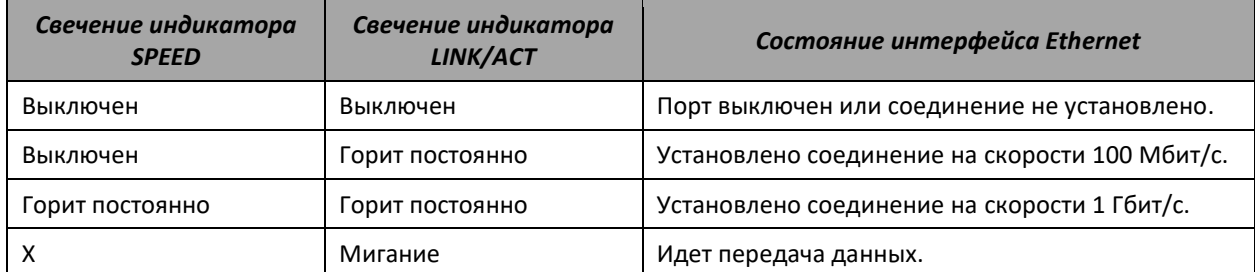

Таблица 16 – Световая индикация состояния Ethernet-портов 10/100/1000BASE-T

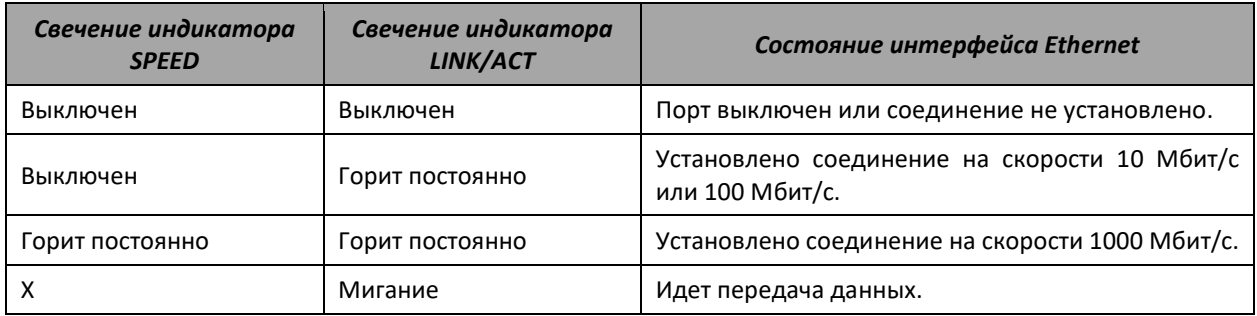

Таблица 17 – Световая индикация состояния интерфейсов QSFP28 для MES5500-32

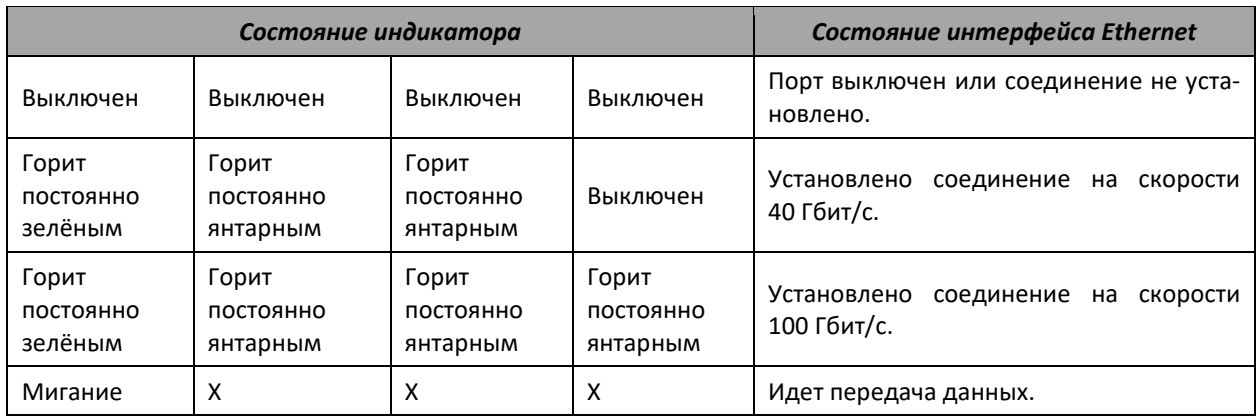

Таблица 18 – Световая индикация состояния интерфейсов QSFP28 для MES5500-32 в режиме расщепления

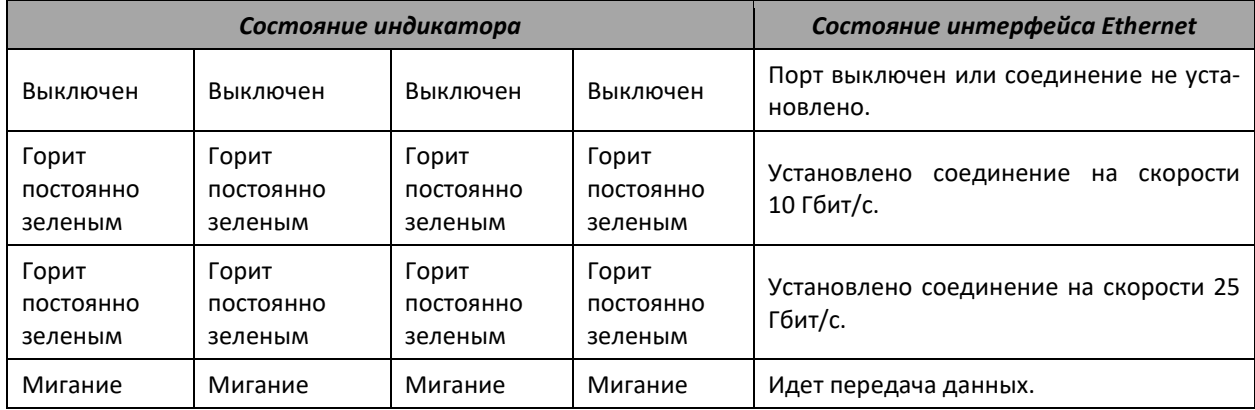

Таблица 19 – Световая индикация состояния интерфейсов SFP+ для MES5500-32

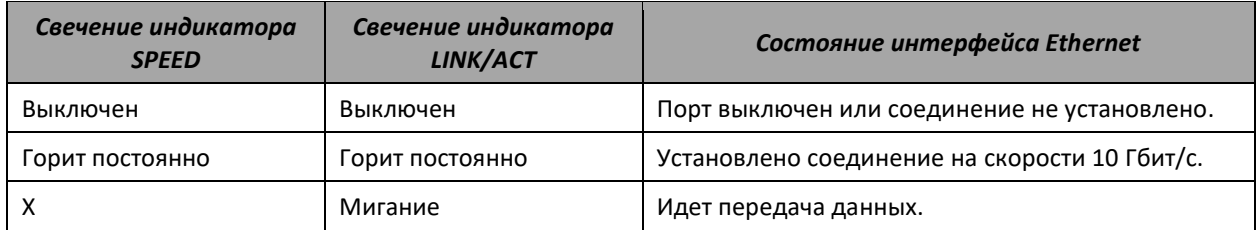

Индикатор *Unit ID* (1-8) служит для обозначения номера устройства в стеке. Системные индикаторы (Power, Master, Fan, RPS) служат для определения состояния работы узлов коммутаторов.

*Название индикатора Функция индикатора Состояние индикатора Состояние устройства Power* Состояние источников питания Выключен Питание выключено. Зеленый, горит постоянно Питание включено, нормальная работа устройства. Оранжевый MES5312 MES5316A MES5324A MES5332A Отсутствие первичного питания основного источника (при питании устройства от резервного источника) или авария вторичного источника. Красный MES2300B-24F MES2300-24P MES3300-24 MES3300-08F MES3300-16F MES3300-24F MES3300-48 MES5400-24 MES5400-48 MES5410-48 MES5500-32 *Master* Признак ведущего устройства при работе в стеке Зеленый, горит постоянно Устройство является «мастером» стека. Выключен Устройство не является «мастером» в стеке. *Status* Индикатор состояния устройства MES2300-24P MES2300-48P Зеленый, горит постоянно Все внутренние системы работают в штатном режиме. Красный, горит постоянно Возможная неисправность вентиляторов, высокая температура на одном из термодатчиков. ошибки PoE (только для MES2300-48P). *Fan* Состояние вентилятора охлаждения Зеленый, горит постоянно | Все вентиляторы исправны. Красный, горит постоянно Отказ одного или более вентиляторов. *RPS* Режим работы резервного источника питания Зеленый, горит постоянно Резервный источник подключен и работает нормально. Красный, горит постоянно Отсутствие первичного питания резервного источника или его неисправность. Выключен Резервный источник не подключен. *PoE* Состояние PoE MES2300-24P Зеленый, горит постоянно Подключен потребитель PoE хотя бы в один порт. Красный, горит постоянно Авария PoE (порт в состоянии перегрузки, глобальная авария PoE). Выключен Потребители PoE не подключены. *PS1* Состояние блока питания Main MES2300-48P Зеленый, горит постоянно Блок питания подключен и запитан, есть выходной ток с блока питания. Красный, горит постоянно Блок питания установлен, но отсутствует входное напряжение/ нет выходного тока с блока питания. *PS2* Состояние блока питания Redudant MES2300-48P Зеленый, горит постоянно Блок питания подключен и запитан, есть выходной ток с блока питания.

Таблица 20 – Световая индикация системных индикаторов

eltex

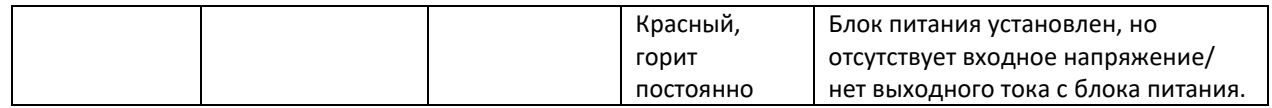

## **2.5 Комплект поставки**

В базовый комплект поставки входят:

- Ethernet-коммутатор;
- Комплект крепежа в стойку;
- Шнур питания Евровилка-С13, 1.8м (только для MES2300-24, MES2300B-24F, MES2300-24P, MES2300B-48);
- Шнур питания ПВС 2х1.5, 2м (только для MES2300B-24F, MES2300B-48);
- Памятка о документации;
- Сертификат соответствия;
- Паспорт.

По заказу покупателя в комплект поставки опционально могут быть включены:

- Руководство по эксплуатации на CD-диске;
- Консольный кабель;
- Модуль питания PM160-220/12 (для MES3300-08F, MES3300-16F, MES3300-24, MES3300-24F, MES3300-48, MES5312, для серии MES53xxA, MES5400-24);
- Модуль питания PM350-220/12 (для MES5400-48);
- Модуль питания PM600-220/12 (для MES5410-48, MES5500-32);
- Модуль питания PM950-220/56 (для MES2300-48P);
- Шнур питания Евровилка-С13, 1.8м (в случае комплектации модулем питания PM160-220/12, PM350-220/12, PM600-220/12 или PM950-220/56);
- Модуль питания PM100-48/12 (для MES3300-08F, MES3300-16F, MES3300-24, MES3300-24F, MES3300-48, MES5312, для серии MES53xxA);
- Модуль питания PM160-48/12 (для MES5400-24);
- Модуль питания PM350-48/12 (для MES5400-48);
- Модуль питания PM600-48/12 (для MES5410-48, MES5500-32);
- Модуль питания PM950-48/56 (для MES2300-48P);
- Шнур питания ПВС (в случае комплектации модулем питания PM100-48/12, PM160-48/12, PM350-48/12, PM600-48/12 или PM950-48/56);
- SFP/SFP+/SFP28/QSFP+/QSFP28 трансиверы.

# <span id="page-46-0"></span>**3 УСТАНОВКА И ПОДКЛЮЧЕНИЕ**

В данном разделе описаны процедуры установки оборудования в стойку и подключения к питающей сети.

# **3.1 Крепление кронштейнов**

В комплект поставки устройства входят кронштейны для установки в стойку и винты для крепления кронштейнов к корпусу устройства. На кронштейнах расположены шесть крепежных отверстий для разных вариантов крепления, что позволяет регулировать расстояние между передней панелью и дверцей серверного шкафа (рисунки 59–61). Для установки кронштейнов выберите один из вариантов крепления:

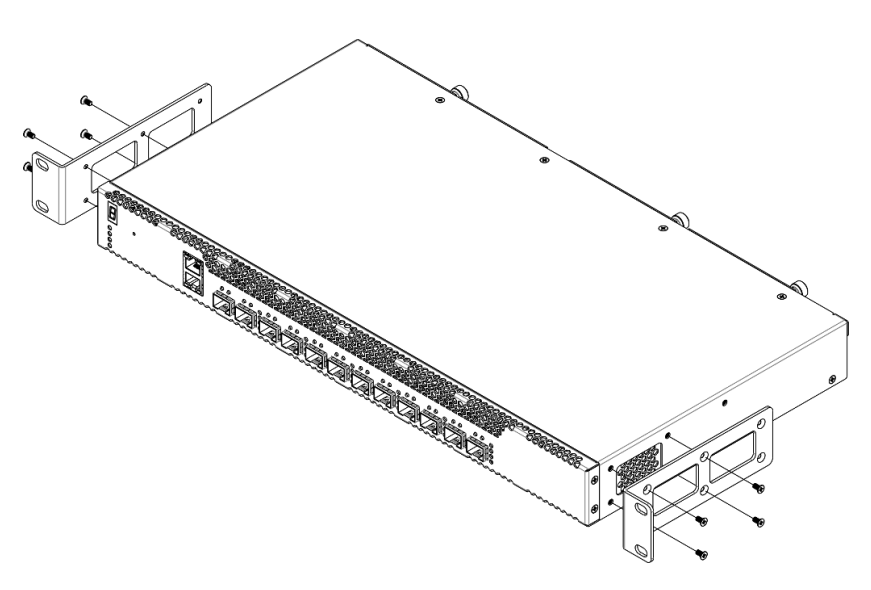

Рисунок 59 – Вариант крепления кронштейнов №1

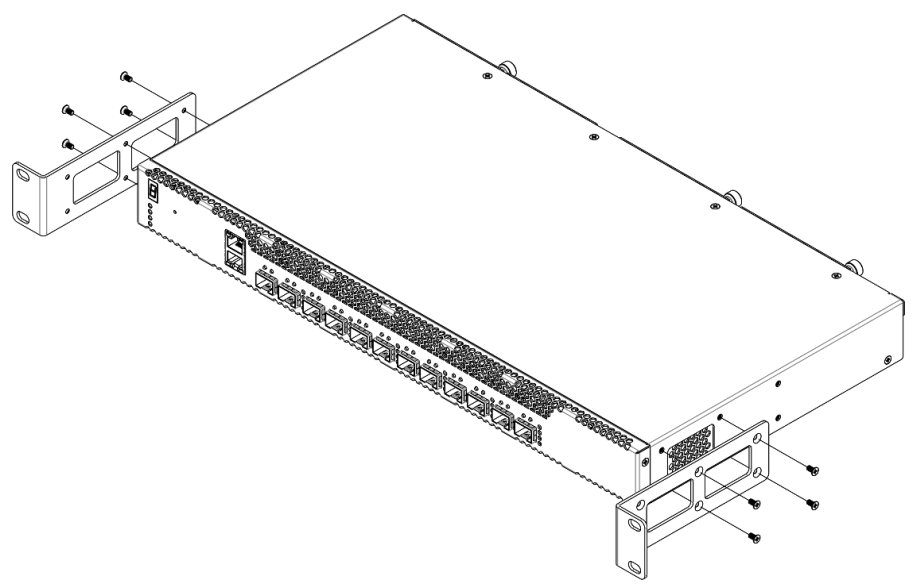

Рисунок 60 – Вариант крепления кронштейнов №2

- 1. Совместите выбранные четыре отверстия для винтов на кронштейне с такими же отверстиями на боковой панели устройства.
- 2. С помощью отвертки прикрепите кронштейн винтами к корпусу.
- 3. Повторите действия 1, 2 для второго кронштейна.

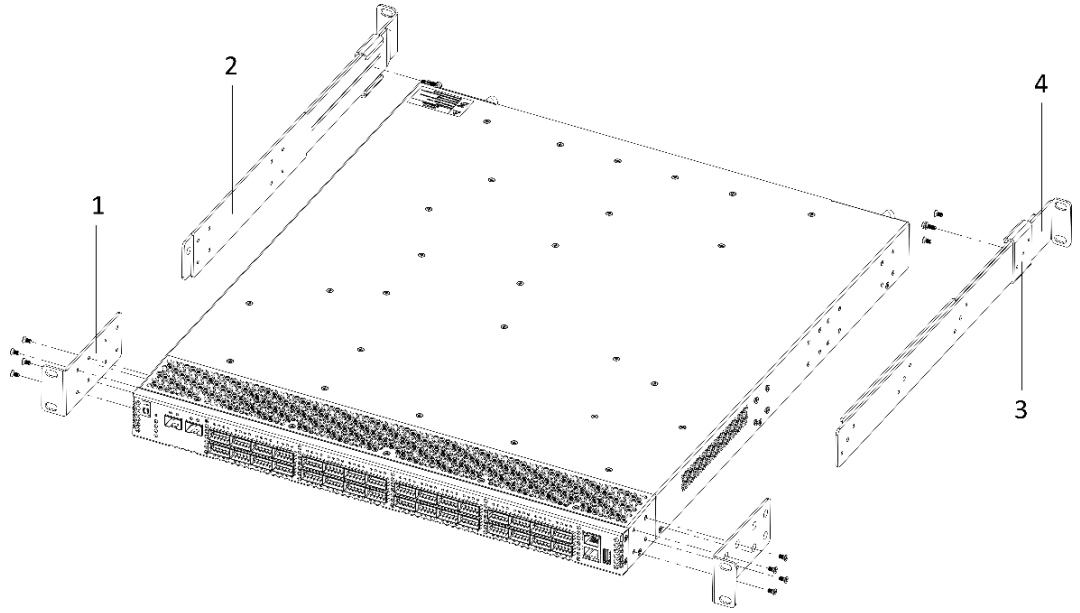

Рисунок 61 – Вариант крепления кронштейнов для MES5410-48, MES5500-32

Для деталей кронштейна предусмотрено несколько положений, зависящих от глубины используемой стойки. Минимальная глубина, на которую рассчитан кронштейн — 537.5 мм, максимальная — 787.5 мм.

- 1. Выберите необходимое положение детали 1 (два варианта положения). Совместите четыре отверстия на детали 1 с четырьмя отверстиями на боковой панели устройства. С помощью отвертки прикрепите деталь кронштейна винтами к корпусу.
- 2. Выберите необходимое положение детали 2 (два варианта положения). Совместите восемь отверстий на детали 2 с восемью отверстиями на боковой панели устройства. С помощью отвертки прикрепите деталь кронштейна винтами к корпусу.
- 3. Выберите необходимое положение детали 3 (четыре варианта положения). Совместите три отверстия на детали 3 с такими же выбранными отверстиями на детали 4. С помощью отвертки соедините детали винтами с внутренней стороны кронштейна, закручивая только крайние винты.
- 4. Повторите шаги 1–4 с другой боковой панелью устройства.
- 5. Далее производится установка устройства в стойку (см. раздел [3.2\)](#page-48-0).

# <span id="page-48-0"></span>**3.2 Установка устройства в стойку**

# *3.2.1 Установка устройств MES2300-xx, MES3300-xx, MES5312, MES53xxA, MES5400-xx*

Для установки устройства в стойку:

- 1. Приложите устройство к вертикальным направляющим стойки.
- 2. Совместите отверстия кронштейнов с отверстиями на направляющих стойки. Используйте отверстия в направляющих на одном уровне с обеих сторон стойки, для того чтобы устройство располагалось горизонтально.
- 3. С помощью отвертки прикрепите коммутатор к стойке винтами.

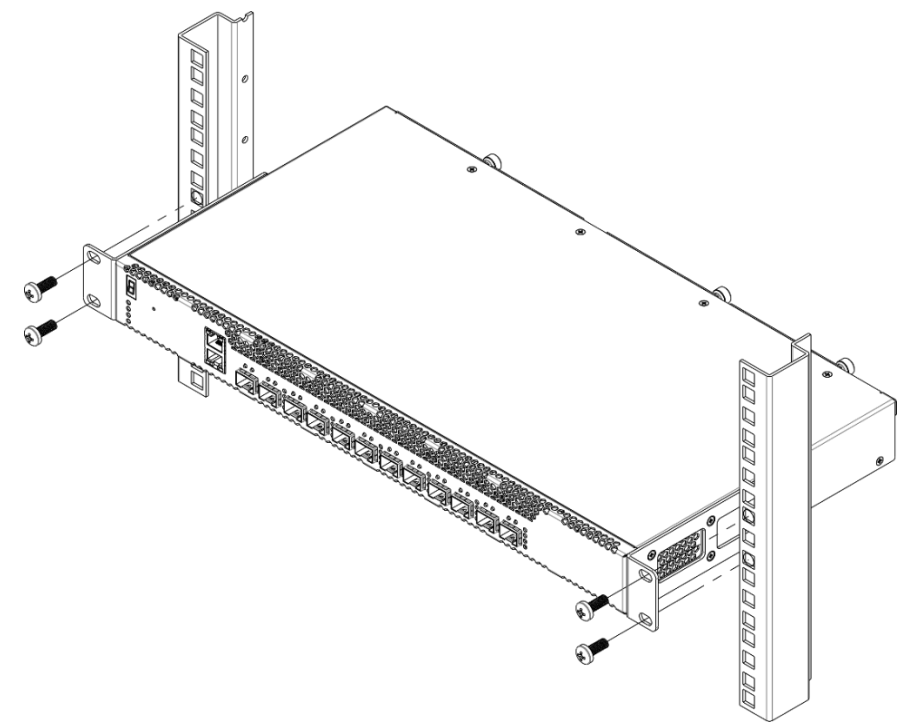

Рисунок 62 – Установка устройства в стойку

# *3.2.1 Установка устройств MES5410-48, MES5500-32*

Для установки устройств MES5410-48, MES5500-32 в стойку:

- 1. Зафиксируйте деталь 4 на направляющей стойки с помощью винтов.
- 2. Вставьте устройство в стойку, используя деталь 3 как направляющую.
- 3. Зафиксируйте деталь 1 на направляющей стойки.
- 4. Используя отвертку, зафиксируйте центральный винт, соединяющий детали 2 и 3.

# **ELTEX**

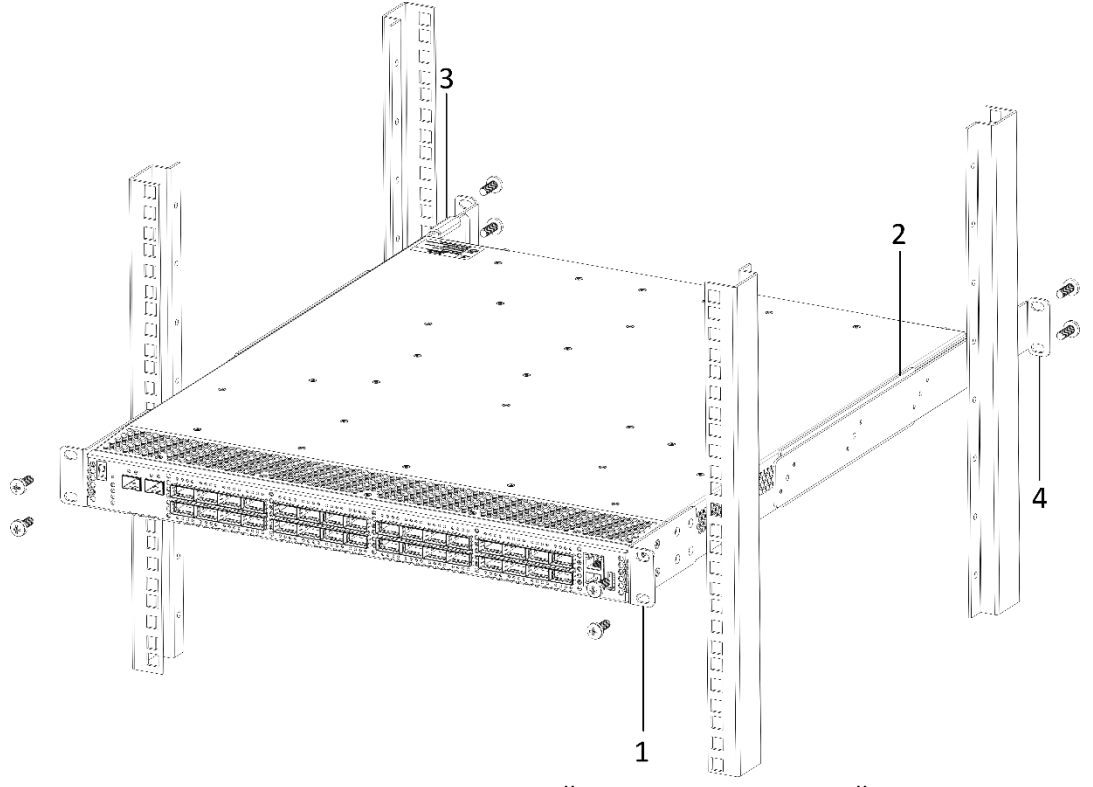

Рисунок 63 – Установка устройства MES5500-32 в стойку

# *3.2.2 Размещение коммутаторов в стойке*

На рисунке ниже приведен пример размещения коммутаторов MES5312 в стойке.

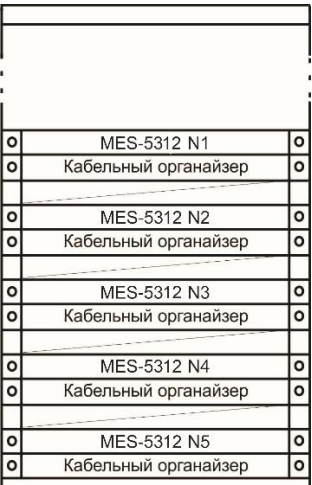

Рисунок 64 – Размещение коммутаторов MES5312 в стойке

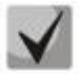

**Аналогично происходит размещение остальных коммутаторов в стойке.**

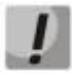

**Не закрывайте вентиляционные отверстия, а также вентиляторы, расположенные на задней панели, посторонними предметами во избежание перегрева компонентов коммутатора и нарушения его работы.**

# **3.3 Установка модулей питания**

Коммутатор может работать с одним или двумя модулями питания. Установка второго модуля питания необходима в случае использования устройства в условиях, требующих повышенной надежности.

Места для установки модулей питания с электрической точки зрения равноценны. С точки зрения использования устройства, модуль питания, находящийся ближе к краю, считается основным, ближе к центру – резервным. Модули питания могут устанавливаться и извлекаться без выключения устройства. При установке или извлечении дополнительного модуля питания коммутатор продолжает работу без перезапуска.

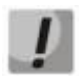

**Перед обслуживанием изделия, ремонтом или другими аналогичными действиями отключите изделие от всех источников питания.**

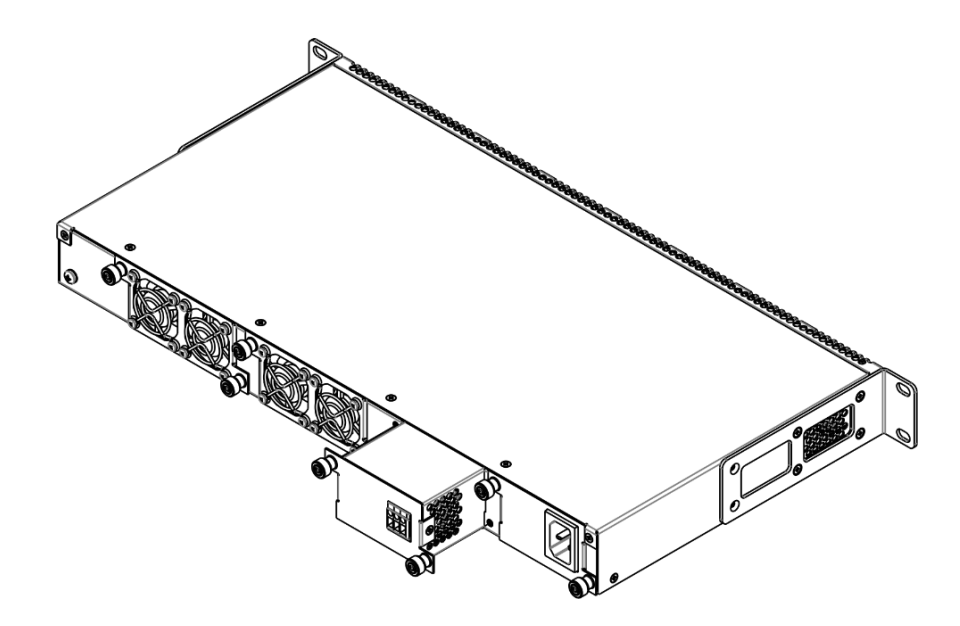

Рисунок 65 – Установка модулей питания

Состояние модулей питания может быть проверено по индикации на передней панели коммутатора (см. раздел [2.4.4\)](#page-41-0) или по диагностике, доступной через интерфейсы управления коммутатором.

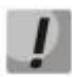

**Индикация аварии модуля питания может быть вызвана не только отказом модуля, но и отсутствием первичного питания.**

# **3.4 Подключение питающей сети**

1. Прежде чем к устройству будет подключена питающая сеть, необходимо заземлить корпус устройства. Заземление необходимо выполнять изолированным многожильным проводом. Устройство заземления и сечение заземляющего провода должны соответствовать требованиям ПУЭ.

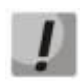

**Подключение должно осуществляться квалифицированным специалистом.**

- 2. Если предполагается подключение компьютера или иного оборудования к консольному порту коммутатора, это оборудование также должно быть надежно заземлено.
- 3. Подключите к устройству кабель питания. В зависимости от комплектации устройства, питание может осуществляться от сети переменного тока либо от сети постоянного тока. При подключении сети переменного тока следует использовать кабель, входящий в комплект устройства. При подключении к сети постоянного тока используйте провод сечением не менее 1 мм<sup>2</sup> и соблюдайте полярность, указанную на блоке питания.

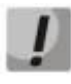

**Во избежание возникновения короткого замыкания при подключении к сети постоянного тока рекомендуется произвести зачистку провода на длину 9 мм.**

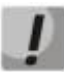

**Цепь питания постоянным током должна содержать устройство отключения питания с физическим разъединением соединения (выключатель, разъем, контактор, автоматический выключатель и т.п.).**

4. Включите питание устройства и убедитесь в отсутствии аварий по состоянию индикаторов на передней панели.

# **3.5 Установка и удаление SFP-трансиверов**

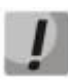

**Во избежание повреждения устройства при одновременном использовании портов XG1 и XG2 необходимо использовать SFP+ трансиверы с типом разъема LC или SFP+ Direct Attached Cable (DAC).**

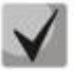

**Установка оптических модулей может производиться как при выключенном, так и при включенном устройстве.**

1. Вставьте верхний SFP-модуль в слот открытой частью разъема вниз, а нижний SFP-модуль открытой частью разъема вверх.

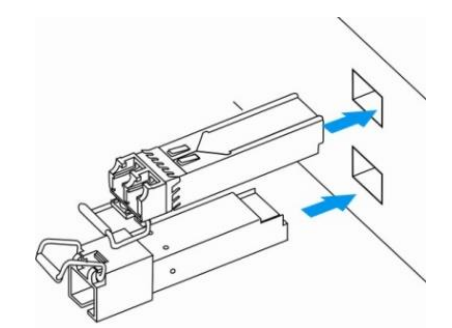

Рисунок 66 – Установка SFP-трансиверов

2. Надавите на модуль. Когда он встанет на место, вы услышите характерный щелчок.

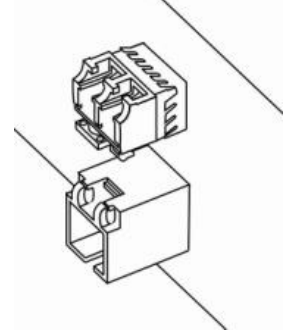

Рисунок 67 – Установленные SFP-трансиверы

Для удаления трансивера:

1. Откройте защелку модуля.

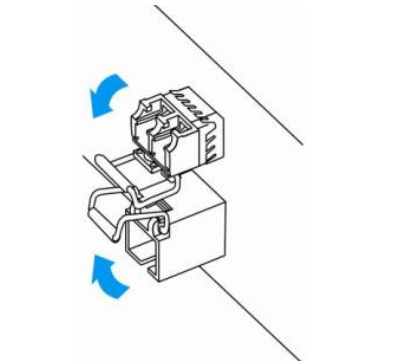

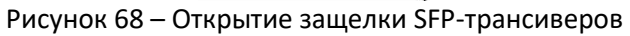

2. Извлеките модуль из слота.

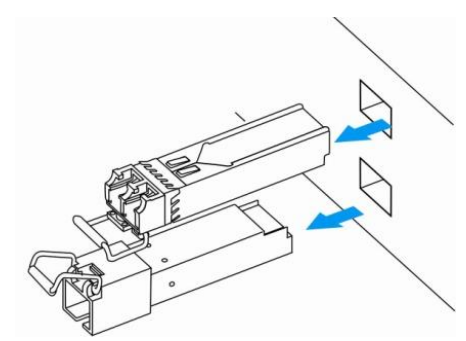

Рисунок 69 – Извлечение SFP-трансиверов

```
Lerrex
```
# **4 НАЧАЛЬНАЯ НАСТРОЙКА КОММУТАТОРА**

# **4.1 Настройка терминала**

<span id="page-53-0"></span>На компьютере запустить программу эмуляции терминала (HyperTerminal, TeraTerm, Minicom) и произвести следующие настройки:

- выбрать соответствующий последовательный порт;
- установить скорость передачи данных 115200 бод;
- задать формат данных: 8 бит данных, 1 стоповый бит, без контроля четности;
- отключить аппаратное и программное управление потоком данных;
- задать режим эмуляции терминала VT100 (многие терминальные программы используют данный режим эмуляции терминала в качестве режима по умолчанию).

## **4.2 Включение устройства**

Установить соединение консоли коммутатора (порт «console») с разъемом последовательного интерфейса компьютера, на котором установлено программное обеспечение эмуляции терминала.

Включить устройство. При каждом включении коммутатора запускается процедура «тестирования системы при включении» (POST), которая позволяет определить работоспособность устройства перед загрузкой исполняемой программы в оперативную память (ОЗУ).

Отображение хода выполнения процедуры POST на коммутаторах MES5312:

```
BootROM 1.43
Booting from SPI flash
General initialization - Version: 1.0.0
Serdes initialization - Version: 1.0.2
PEX: pexIdx 0, detected no link
PEX: pexIdx 0, detected no link
PEX: pexIdx 0, detected no link
DDR3 Training Sequence - Ver TIP-1.55.0
DDR3 Training Sequence - Switching XBAR Window to FastPath Window 
DDR3 Training Sequence - Ended Successfully
BootROM: Image checksum verification PASSED
ROS Booton: Jun 13 2018 17:16:12 ver. 1.0
Press x to choose XMODEM...
Booting from SPI flash
Tuned RAM to 512M
Running UBOOT...
U-Boot 2013.01 (Jun 22 2018 - 10:36:09)
Loading system/images/active-image ...
Uncompressing Linux... done, booting the kernel.
Autoboot in 2 seconds - press RETURN or Esc. to abort and enter prom.
```
Спустя две секунды после завершения процедуры POST начинается автозагрузка программного обеспечения коммутатора. Для выполнения специальных процедур используется меню Startup, войти в которое можно, прервав загрузку нажатием клавиши *<Esc>* или *<Enter>* в течение этого времени.

После успешной загрузки коммутатора появится системное приглашение интерфейса командной строки CLI.

```
>lcli
Console baud-rate auto detection is enabled, press Enter twice to complete the 
detection process
User Name:
Detected speed: 115200
User Name:admin
Password:***** (admin)
console#
```
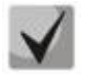

**Для быстрого вызова справки о доступных командах используйте комбинацию клавиш**  *<Shift>* **и** *<?>***.**

# **4.3 Загрузочное меню**

Для входа в загрузочное меню следует подключиться к устройству через интерфейс RS-232, перезагрузить устройство и в течение двух секунд после завершения процедуры POST нажать «ESC» или «ENTER»:

```
U-Boot 2013.01 (Jul 05 2021 - 13:21:16) Eltex version: 2014_T3.0_eng_dropv6 6.2.2
Loading system/images/active-image ...
Uncompressing Linux... done, booting the kernel.
Autoboot in 2 seconds - press RETURN or Esc. to abort and enter prom.
```
Вид загрузочного меню:

```
 Startup Menu
[1] Image menu
[2] Restore Factory Defaults
[3] Boot password
[4] Password Recovery Procedure
[5] Back
Enter your choice or press 'ESC' to exit:
```
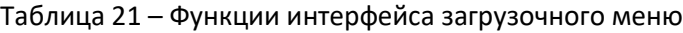

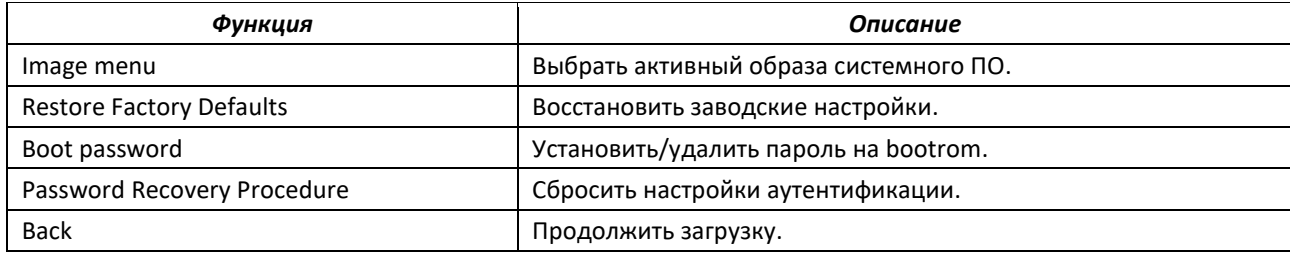

# **4.4 Режим работы коммутатора**

Коммутаторы серий MES2300-xx, MES3300-xx, MES5312, MES53xxA, MES5400-xx, MES5410-48, MES5500-32 работают в режиме стекирования $^1$ .

Стек функционирует как единое устройство и может объединять до 8 коммутаторов одной и той же модели, имеющих следующие роли, определяемые их порядковыми номерами (UID):

- *Master* (UID устройства 1 или 2), с него происходит управление всеми устройствами в стеке.
- *Backup* (UID устройства 1 или 2) устройство, подчиняющееся master. Дублирует все настройки, и, в случае выхода управляющего устройства из строя, берет на себя функции управления стеком.
- *Slave* (UID устройств от 3 до 8) устройства, подчиняющееся master. Не может работать в автономном режиме (если отсутствует master).

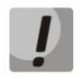

**Для корректной работы стека необходим хотя бы один юнит с ролью master и один юнит с ролью backup.**

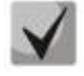

 $\overline{a}$ 

#### **Интерфейсы в режиме стекирования работают только на максимальной скорости интерфейса.**

В режиме стекирования для синхронизации коммутаторы MES2300-24, MES3300-24, MES3300-24F, MES5312, MES5316A, MES5316A rev.C, MES5316A rev.C1, MES5324A, MES5324A rev.C, MES5324A rev.C1, MES5332A, MES5332A rev.C используют XG-порты, а коммутаторы MES5400-24, MES5400-48, MES5410-48, MES5500‑32 используют HG-порты. При этом указанные порты не участвуют в передаче данных. Возможно стекирование коммутаторов только одной модели и с тем же количеством портов, к примеру, стекируются друг с другом MES5316A и MES5316A. Стекировать коммутаторы MES53xxA с коммутаторами MES53xxA rev.C и MES53xxA rev.C1 невозможно ввиду аппаратных различий этих моделей устройств. Возможны две топологии синхронизирующихся устройств – кольцевая и линейная. Рекомендуется использовать кольцевую топологию для повышения отказоустойчивости стека.

По умолчанию коммутатор является мастером, все порты участвуют в передаче данных.

<sup>&</sup>lt;sup>1</sup> Функционал NSF (Non-Stop Forwarding) будет реализован ориентировочно в 2Q2025.

**MES2300-24 MES2300B-24F MES2300-24P MES2300B-48 MES2300-48P MES3300-08F** MES3300-16F **MES3300-24F MES3300-16F MES3300-24F MES3300-24 MES3300-48 MES2300-24** + + - - - - - - - - MES2300B-24F **MES2300B-24F** + + - - - - - - - - **MES2300-24P -** - + - - - - - - - **MES2300B-48** - - - + + - - - - - **MES2300-48P** - - - + + - - - - - **MES3300-08F MES3300-08F** - - - - - + + + + - MES3300-16F **MES3300-16F** - - - - - + + + + - **MES3300-24** - - - - - + + + + - MES3300-24F **MES3300-24F** - - - - - + + + + -

## Таблица 22 – Матрица стекирования для MES2300-xx/MES3300-xx

ACLTEX

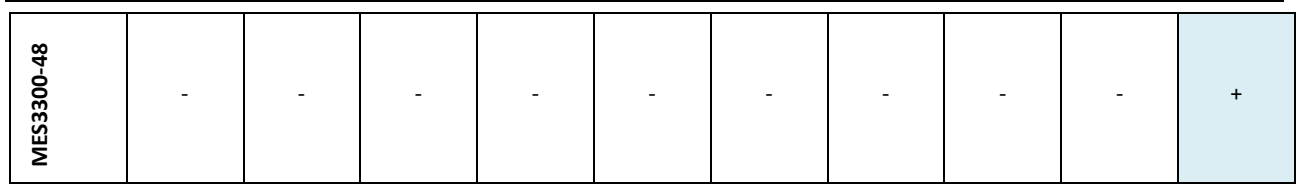

# Таблица 23 – Матрица стекирования для MES53xxA

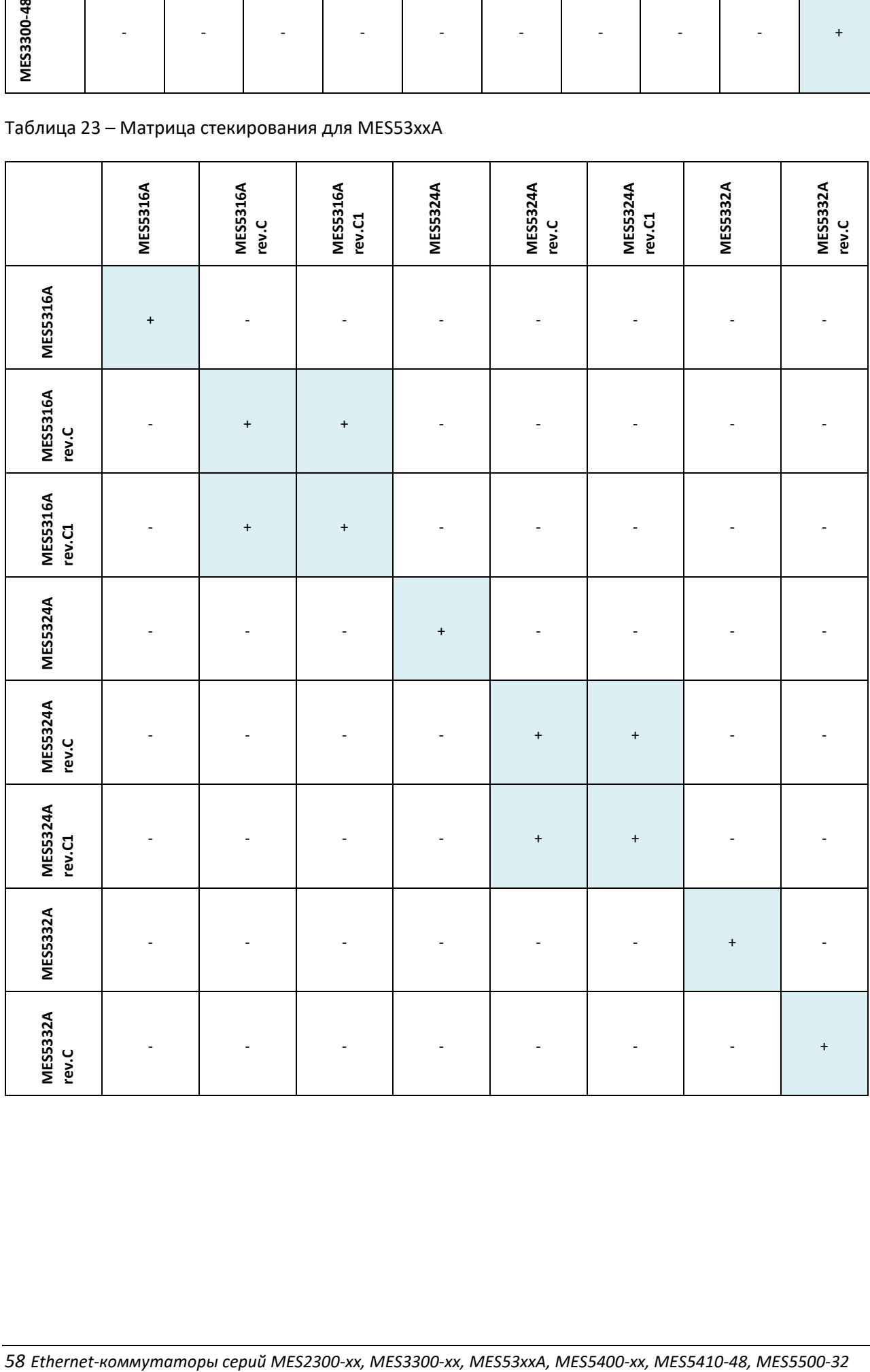

Таблица 24 – Матрица стекирования для MES5400-хх, MES5500-32

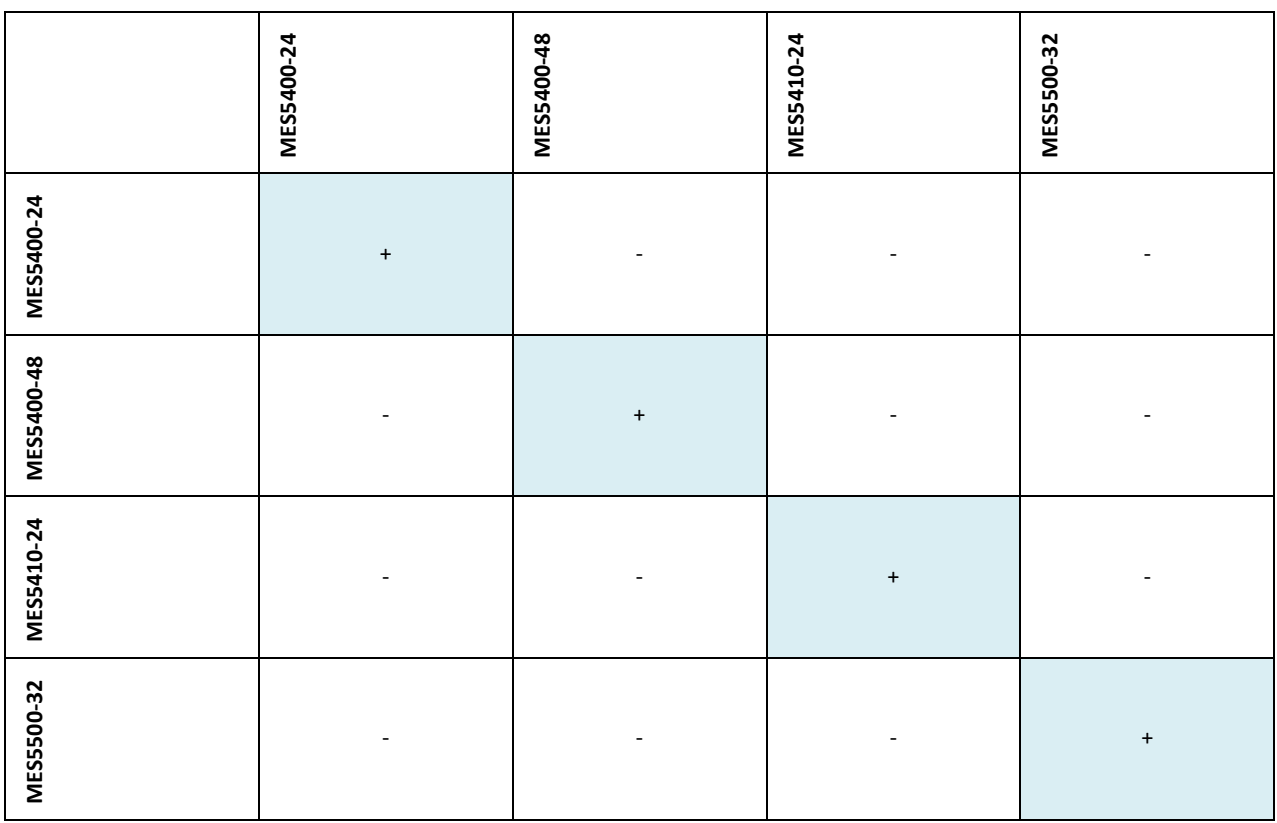

#### *Настройка стекирования коммутаторов*

Запрос командной строки имеет следующий вид:

console(config)#

Таблица 25 – Базовые команды

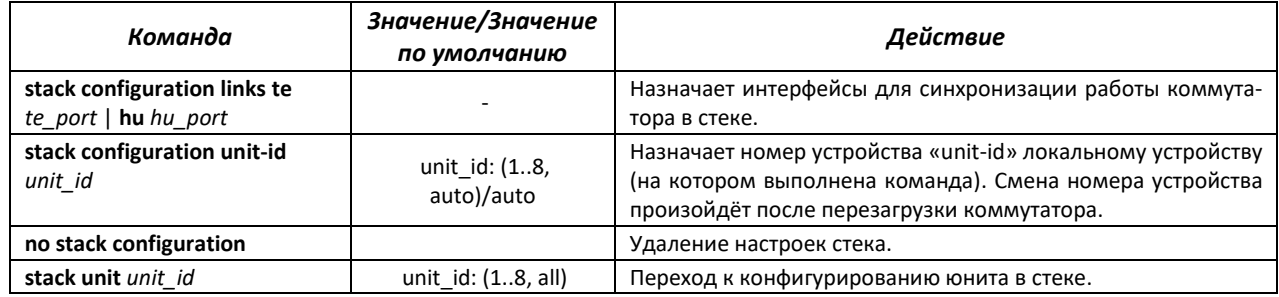

#### *Пример*

 Объединить в стек два коммутатора MES5312. Назначить вторым юнитом, использовать интерфейсы te1-2 в качестве стекирующих.

```
console#config
console(config)#stack configuration unit-id 2 links te1-2
console(config)#
```
**ELTEX** *Команды режима Privileged EXEC*

Запрос командной строки имеет следующий вид:

console#

#### Таблица 26 – Базовые команды, доступные в режиме EXEC

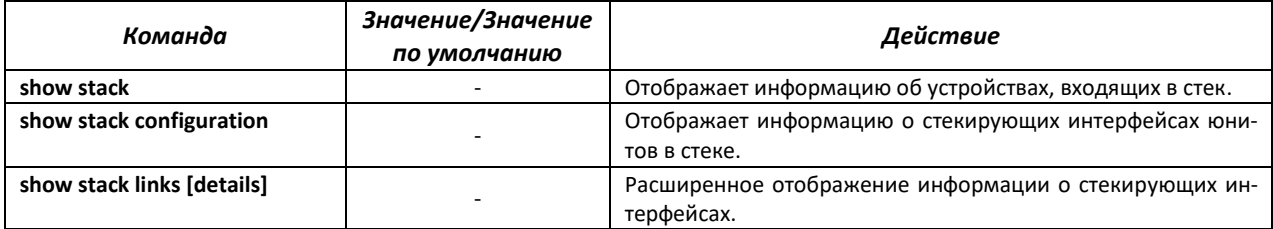

#### Пример использования команды **show stack links**:

console# **show stack links**

```
Topology is Chain
Unit Id Active Links Meighbor Links Operational Down/Standby
 Link Speed Links 
------- -------------------- -------------------- ----------- --------------------
1 te1/0/1 te2/0/2 10G te1/0/2<br>2 te2/0/2 te1/0/1 10G te2/0/1
2 \text{ te2/0/2} te2/0/2 te1/0/1 10G te2/0/1
```
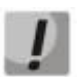

**Устройства с одинаковыми идентификаторами «Unit ID» не могут работать в одном стеке.**

# **4.5 Настройка функций коммутатора**

Функции по начальному конфигурированию устройства можно разделить на два типа.

- **Базовая настройка** включает в себя определение базовых функций конфигурации и настройку динамических IP-адресов.
- **Настройка параметров системы безопасности** включает управление системой безопасности на основе механизма ААА (Authentication, Authorization, Accounting).

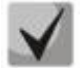

**При перезагрузке устройства все несохраненные данные будут утеряны. Для сохранения любых внесенных изменений в настройку коммутатора используется следующая команда:** 

console# **write**

#### *4.5.1 Базовая настройка коммутатора*

Для начала конфигурации устройства необходимо подключить устройство к компьютеру через последовательный порт. Запустить на компьютере программу эмуляции терминала согласно пункту [4.1](#page-53-0) «Настройка терминала».

Во время начальной настройки можно определить интерфейс, который будет использоваться для подключения к устройству удаленно.

Базовая настройка включает следующее:

- 1. Задание пароля для пользователя «admin» (с уровнем привилегий 15).
- 2. Создание новых пользователей.
- 3. Настройка статического IP-адреса, маски подсети и шлюза по умолчанию.
- 4. Получение IP-адреса от сервера DHCP.
- 5. Настройка параметров протокола SNMP.

*4.5.1.1 Задание пароля для пользователя «admin» и создание новых пользователей*

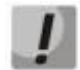

**Для обеспечения защищенного входа в систему необходимо назначить пароль привилегированному пользователю «admin».**

Имя пользователя и пароль вводится при входе в систему во время сеансов администрирования устройства. Для создания нового пользователя системы или настройки любого из параметров – имени пользователя, пароля, уровня привилегий, используются команды:

```
console# configure
```
console(config)# **username** *name* **password** *password* **privilege {***1-15***}**

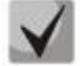

**Уровень привилегий 1 разрешает доступ к устройству, но запрещает настройку. Уровень привилегий 15 разрешает как доступ, так и настройку устройства.**

Пример команд для задания поль**з**ователю **«admin»** пароля **«eltex»** и создания пользователя **«operator»** с паролем **«pass»** и уровнем привилегий 1:

```
console# configure
console(config)# username admin password eltex
console(config)# username operator password pass privilege 1
console(config)# exit
console#
```
*4.5.1.2 Настройка статического IP-адреса, маски подсети и шлюза по умолчанию*

Для возможности управления коммутатором из сети необходимо назначить устройству IPадрес, маску подсети и, в случае управления из другой сети, шлюз по умолчанию. IP-адрес можно назначить любому интерфейсу – VLAN, физическому порту, группе портов (по умолчанию на интерфейсе VLAN 1 назначен IP-адрес 192.168.1.239, маска 255.255.255.0). IP-адрес шлюза должен принадлежать к той же подсети, что и один из IP-интерфейсов устройства.

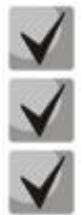

**В случае если IP-адрес настраивается для интерфейса физического порта или группы портов, этот интерфейс удаляется из группы VLAN, которой он принадлежал. IP-адрес 192.168.1.239 существует до тех пор, пока на любом интерфейсе статически или по DHCP не создан другой IP-адрес.**

**При удалении всех IP-адресов коммутатора доступ к нему будет осуществляться по IPадресу 192.168.1.239/24.**

Пример команд настройки IP-адреса для интерфейса VLAN 1.

Параметры интерфейса:

*IP-адрес, назначаемый для интерфейса VLAN 1 – 192.168.16.144 Маска подсети – 255.255.255.0 IP-адрес шлюза по умолчанию – 192.168.16.1*

```
console# configure
console(config)# interface vlan 1
console(config-if)# ip address 192.168.16.144 /24
```
# $\leq$  eltex

```
console(config-if)# exit
console(config)# ip default-gateway 192.168.16.1
console(config)# exit
console#
```
Для того чтобы убедиться, что адрес был назначен интерфейсу, введите команду:

console# **show ip interface vlan** *1*

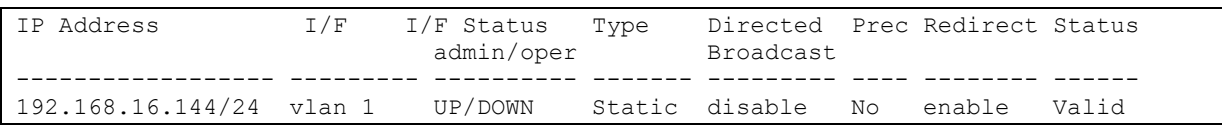

#### *4.5.1.3 Получение IP-адреса от сервера DHCP*

Для получения IP-адреса может использоваться протокол DHCP, в случае если в сети присутствует сервер DHCP. IP-адрес от сервера DHCP можно получать через любой интерфейс – VLAN, физический порт, группу портов.

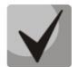

#### **По умолчанию DHCP-клиент включен на интерфейсе VLAN 1.**

Пример настройки, предназначенной для получения динамического IP-адреса от DHCP-сервера на интерфейсе vlan 1:

```
console# configure
console(config)# interface vlan 1
console(config-if)# ip address dhcp
console(config-if)# exit
console#
```
Для того чтобы убедиться, что адрес был назначен интерфейсу, введите команду:

console# **show ip interface vlan** *1*

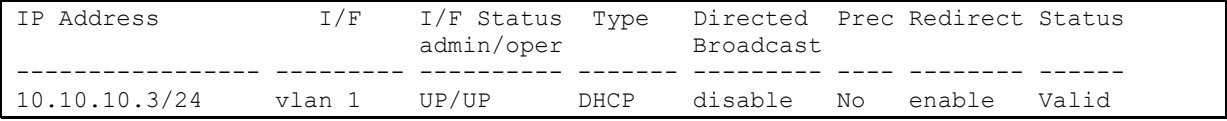

#### *4.5.1.4 Настройка параметров протокола SNMP для доступа к устройству*

Устройство содержит встроенный агент SNMP и поддерживает версии протокола v1/v2с/v3. Агент SNMP поддерживает набор стандартных переменных MIB.

Для возможности администрирования устройства посредством протокола SNMP необходимо создать хотя бы одну строку сообщества. Коммутаторы поддерживают три типа строк сообщества:

- **ro** определяет доступ только на чтение;
- **rw** определяет доступ на чтение и запись;
- **su** определяет доступ SNMP-администратора;

Наиболее распространено использование строк сообщества *public* – с доступом только для чтения объектов MIB и *private* – с доступом на чтение и изменение объектов MIB. Для каждого сообщества можно задать IP-адрес станции управления.

Пример создания сообщества *private* с доступом на чтение и запись и IP-адресом станции управления 192.168.16.44:

```
console# configure
console(config)# snmp-server server
console(config)# snmp-server community private rw 192.168.16.44
console(config)# exit
console#
```
Для просмотра созданных строк сообщества и настроек SNMP используется команда:

#### console# **show snmp**

```
SNMP is enabled.
SNMP traps Source IPv4 interface: 
SNMP informs Source IPv4 interface: 
SNMP traps Source IPv6 interface: 
SNMP informs Source IPv6 interface: 
  Community-String Community-Access View name IP address Mask 
-------------------- ------------------ -------------- ------------ ------------
    private read write Default 192.168.16.1
 44 
Community-String Group name IP address Mask Version Type 
------------------ ------------ ---------------- ---------------- ------- ------
Traps are enabled.
Authentication-failure trap is enabled.
Version 1,2 notifications
 Target Address Type Community Version Udp Filter To Retries 
Port name Sec
 ---------------- -------- ----------- ---------- ----- ------- ----- ---------
Version 3 notifications
 Target Address Type Username Security Udp Filter To Retries 
                                 Level Port name Sec 
 ---------------- -------- ----------- -------- ----- ------- ----- ---------
System Contact: 
System Location:
```
#### *4.5.2 Настройка параметров системы безопасности*

Для обеспечения безопасности системы используется механизм ААА (аутентификация, авторизация, учет). Для шифрования данных используется *механизм SSH.*

- *Authentication* (аутентификация) сопоставление запроса существующей учётной записи в системе безопасности.
- *Authorization* (авторизация, проверка уровня доступа) сопоставление учётной записи в системе (прошедшей аутентификацию) и определённых полномочий.
- *Accounting* (учёт) слежение за потреблением ресурсов пользователем.

При использовании настроек устройства по умолчанию имя пользователя – *admin*, пароль – *admin*. Пароль назначается пользователем. В случае если пароль утрачен, можно перезагрузить устройство и через серийный порт прервать загрузку, нажав клавишу *<Esc>* или *<Enter>* в течение первых двух секунд после появления сообщения автозагрузки. Откроется меню *Startup*, в котором нужно запустить процедуру восстановления пароля ([2] Password Recovery Procedure).

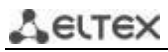

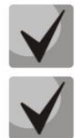

**Пользователь по умолчанию (admin/admin) существует до тех пор, пока не создан любой другой пользователь с уровнем привилегий 15.**

**При удалении всех созданных пользователей с 15 уровнем привилегий доступ к коммутатору будет осуществляться под пользователем по умолчанию (admin/admin).**

Для обеспечения первоначальной безопасности пароль в системе можно задать для сервисов:

- Консоль (подключение через серийный порт);
- Telnet;
- SSH.

#### *4.5.2.1 Установка пароля для консоли*

```
console(config)# aaa authentication login default line
console(config)# aaa authentication enable default line
console(config)# line console
console(config-line)# login authentication default
console(config-line)# enable authentication default
console(config-line)# password console
```
В ответ на приглашение ввести пароль во время регистрации в устройстве через сеанс консоли введите пароль – *console.*

#### *4.5.2.2 Установка пароля для Telnet*

```
console(config)# aaa authentication login default line
console(config)# aaa authentication enable default line
console(config)# ip telnet server
console(config)# line telnet
console(config-line)# login authentication default
console(config-line)# enable authentication default
console(config-line)# password telnet
```
В ответ на приглашение ввести пароль во время регистрации в устройстве через сеанс Telnet введите пароль – *telnet.*

#### *4.5.2.3 Установка пароля для SSH*

```
console(config)# aaa authentication login default line
console(config)# aaa authentication enable default line
console(config)# ip ssh server
console(config)# line ssh
console(config-line)# login authentication default
console(config-line)# enable authentication default
console(config-line)# password ssh
```
В ответ на приглашение ввести пароль во время регистрации в устройстве через сеанс SSH введите пароль – **ssh**.

## *4.5.3 Настройка баннера*

Для удобства эксплуатации устройства можно задать баннер – сообщение, содержащее любую информацию. Например:

```
console(config)# banner exec;
```

```
Role: Core switch
            Location: Objedineniya 9, str.
```
# **CLTEX**

# **5 УПРАВЛЕНИЕ УСТРОЙСТВОМ. ИНТЕРФЕЙС КОМАНДНОЙ СТРОКИ**

Для конфигурации настроек коммутатора используется несколько режимов. В каждом режиме доступен определенный список команд. Ввод символа «?» служит для просмотра набора команд, доступных в каждом из режимов.

Для перехода из одного режима в другой используются специальные команды. Перечень существующих режимов и команд входа в режим:

*Командный режим (EXEC),* данный режим доступен сразу после успешной загрузки коммутатора и ввода имени пользователя и пароля (для непривилегированного пользователя). Приглашение системы в этом режиме состоит из имени устройства (host name) и символа ">".

console>

*Привилегированный командный режим (Privileged EXEC)*, данный режим доступен сразу после успешной загрузки коммутатора, ввода имени пользователя и пароля. Приглашение системы в этом режиме состоит из имени устройства (host name) и символа "#".

console#

*Режим глобальной конфигурации (global configuration)*, данный режим предназначен для задания общих настроек коммутатора. Команды режима глобальной конфигурации доступны из любого подрежима конфигурации. Вход в режим осуществляется командой **configure**.

```
console# configure
console(config)#
```
*Режим конфигурации терминала (line configuration)*, данный режим предназначен для конфигурации, связанной с работой терминала. Вход в режим осуществляется из режима глобальной конфигурации.

```
console(config)# line {console | telnet | ssh}
console(config-line)#
```
# **5.1 Базовые команды**

#### *Команды режима EXEC*

Запрос командной строки в режиме EXEC имеет следующий вид:

console>

Таблица 27 – Базовые команды, доступные в режиме *EXEC*

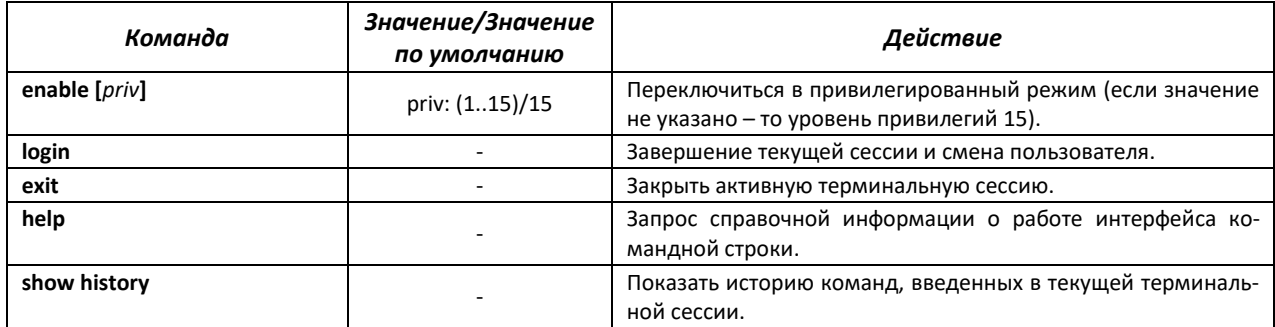

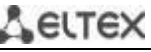

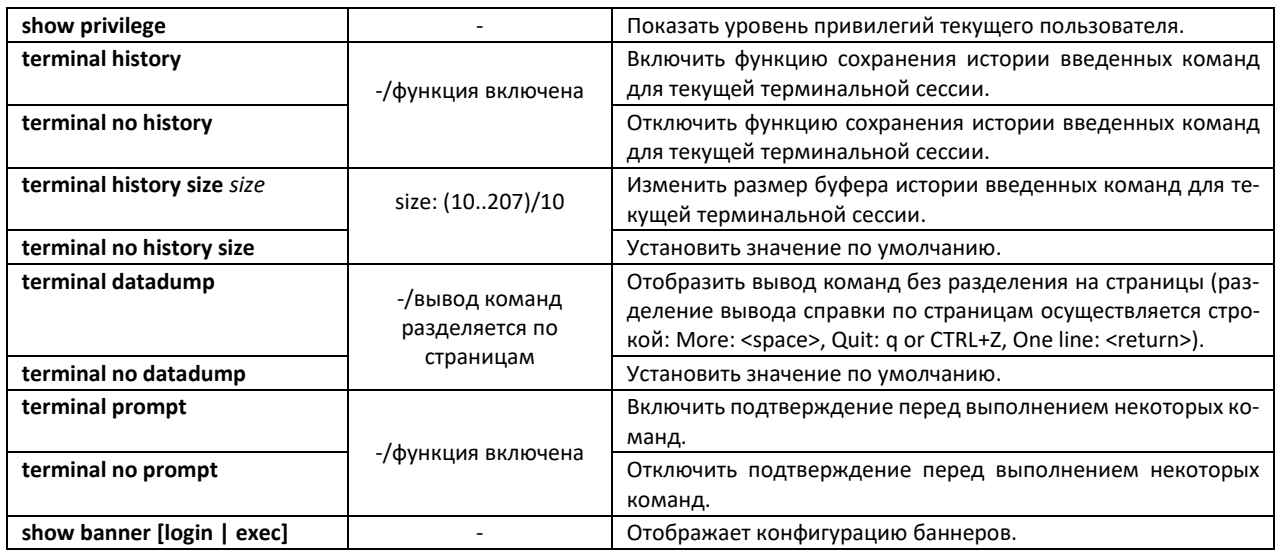

### *Команды режима Privileged EXEC*

Запрос командной строки имеет следующий вид:

console#

#### Таблица 28 – Базовые команды, доступные в режиме Privileged EXEC

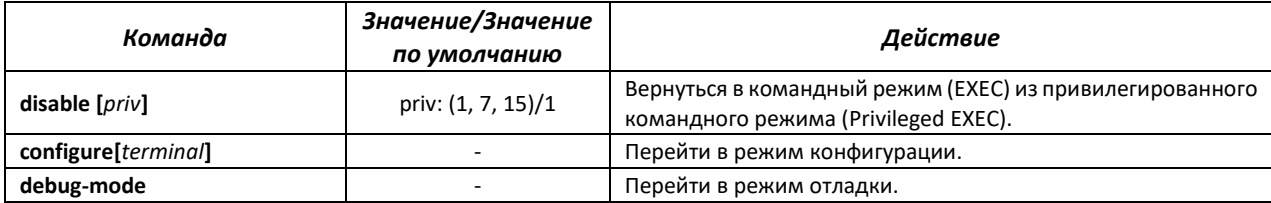

#### *Команды, доступные во всех режимах конфигурации*

Запрос командной строки имеет один из следующих видов:

```
console#
console(config)# 
console(config-line)#
```
#### Таблица 29 – Базовые команды, доступные во всех режимах конфигурации

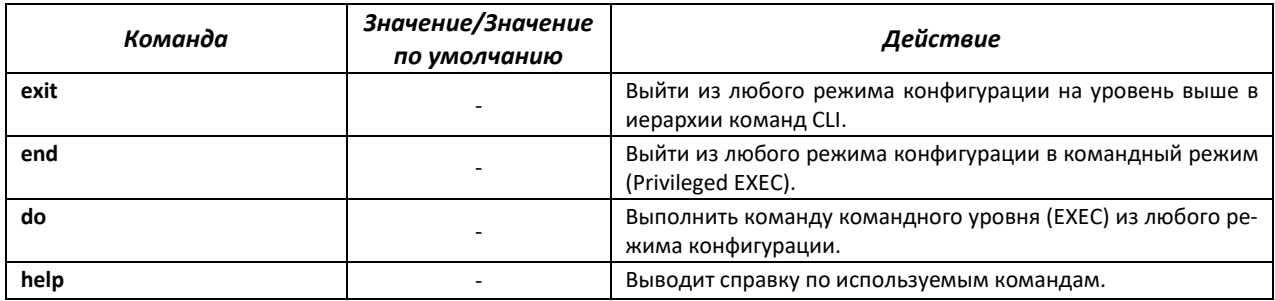

*Команды режима глобальной конфигурации*

#### Запрос командной строки имеет следующий вид:

console(config)#

#### Таблица 30 – Базовые команды, доступные в режиме конфигурации

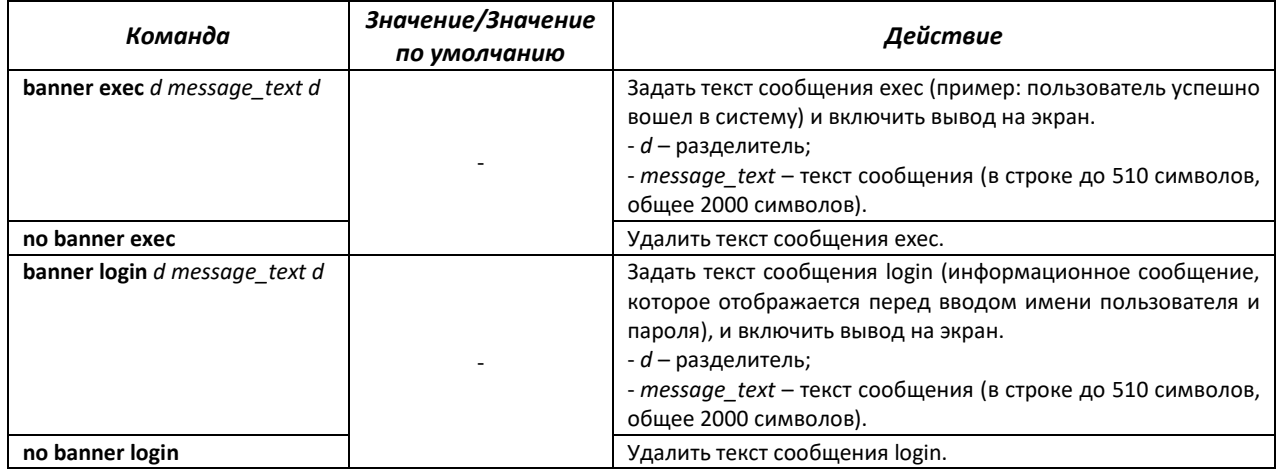

*Команды режима конфигурации терминала*

Запрос командной строки в режиме конфигурации терминала имеет следующий вид:

```
console(config-line)#
```
Таблица 31 – Базовые команды, доступные в режиме конфигурации терминала

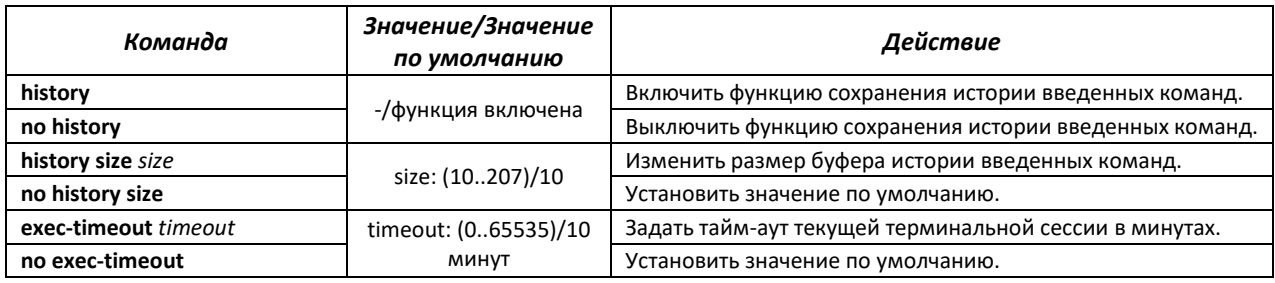

# **5.2 Фильтрация сообщений командной строки**

Фильтрация сообщений позволяет уменьшить объем отображаемых данных в ответ на запросы пользователя и облегчить поиск необходимой информации. Для фильтрации информации требуется добавить в конец командной строки символ «|» и использовать одну из опций фильтрации, перечисленных в таблице.

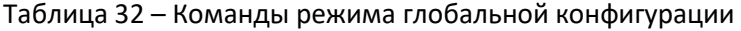

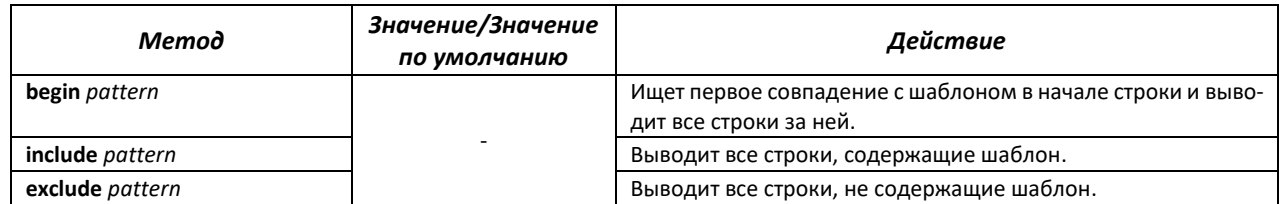

# **5.3 Настройка макрокоманд**

Данная функция позволяет создавать унифицированные наборы команд – макросы, которые можно впоследствии применять в процессе конфигурации.

## *Команды режима глобальной конфигурации*

Вид запроса командной строки режима глобальной конфигурации:

console(config)#

Таблица 33 – Команды режима глобальной конфигурации

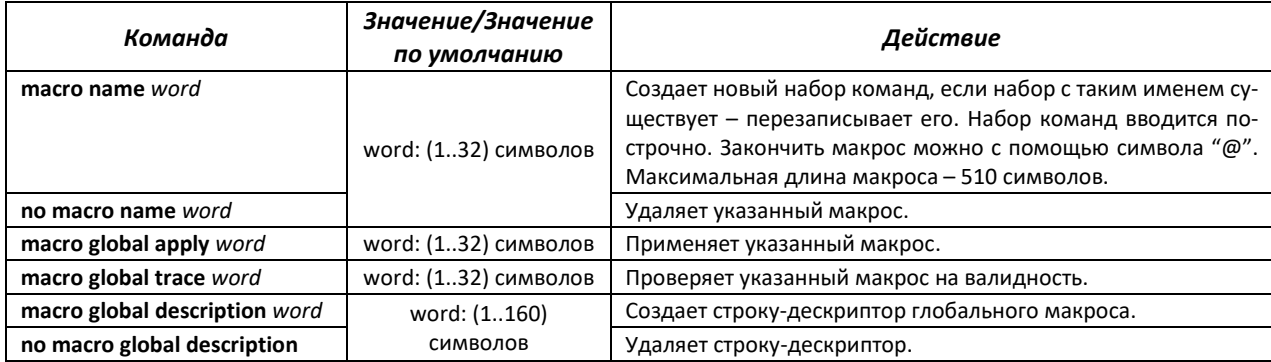

#### *Команды режима EXEC*

Вид запроса командной строки режима EXEC:

console>

Таблица 34 – Команды режима EXEC

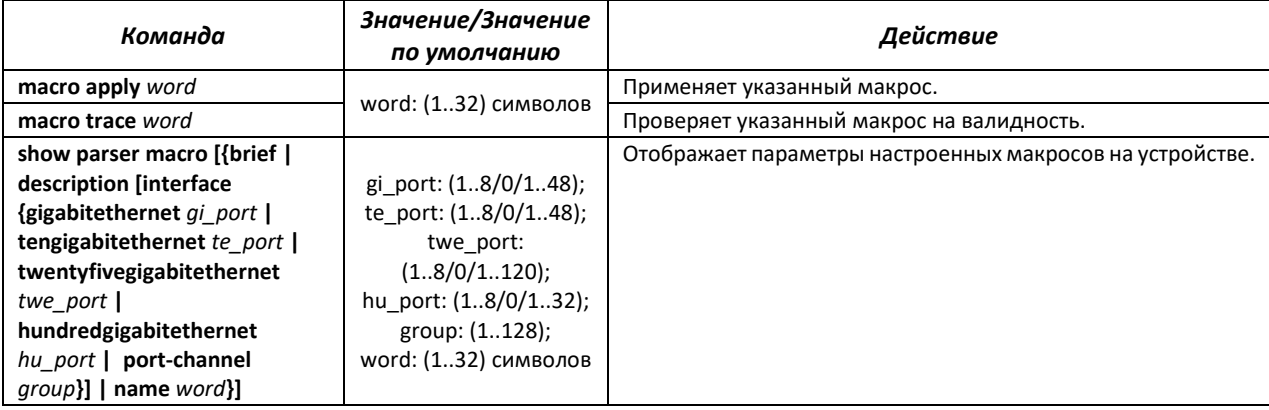

*Команды режима конфигурации интерфейса*

Вид запроса командной строки режима конфигурации интерфейса:

console(config-if)#

# Таблица 35 – Команды режима конфигурации интерфейса

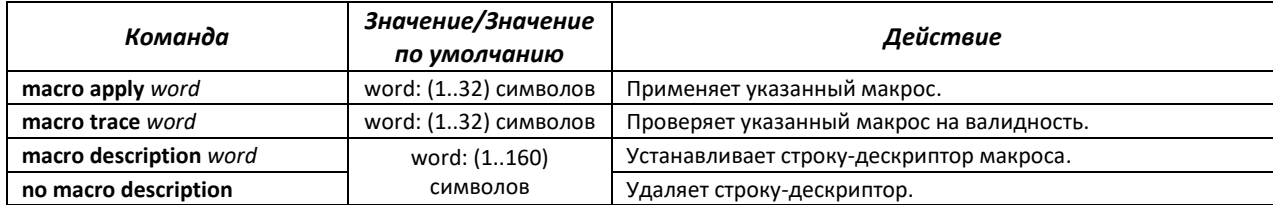

## **5.4 Команды управления системой**

#### *Команды режима EXEC*

Вид запроса командной строки режима EXEC:

console>

Таблица 36 – Команды управления системой в режиме EXEC

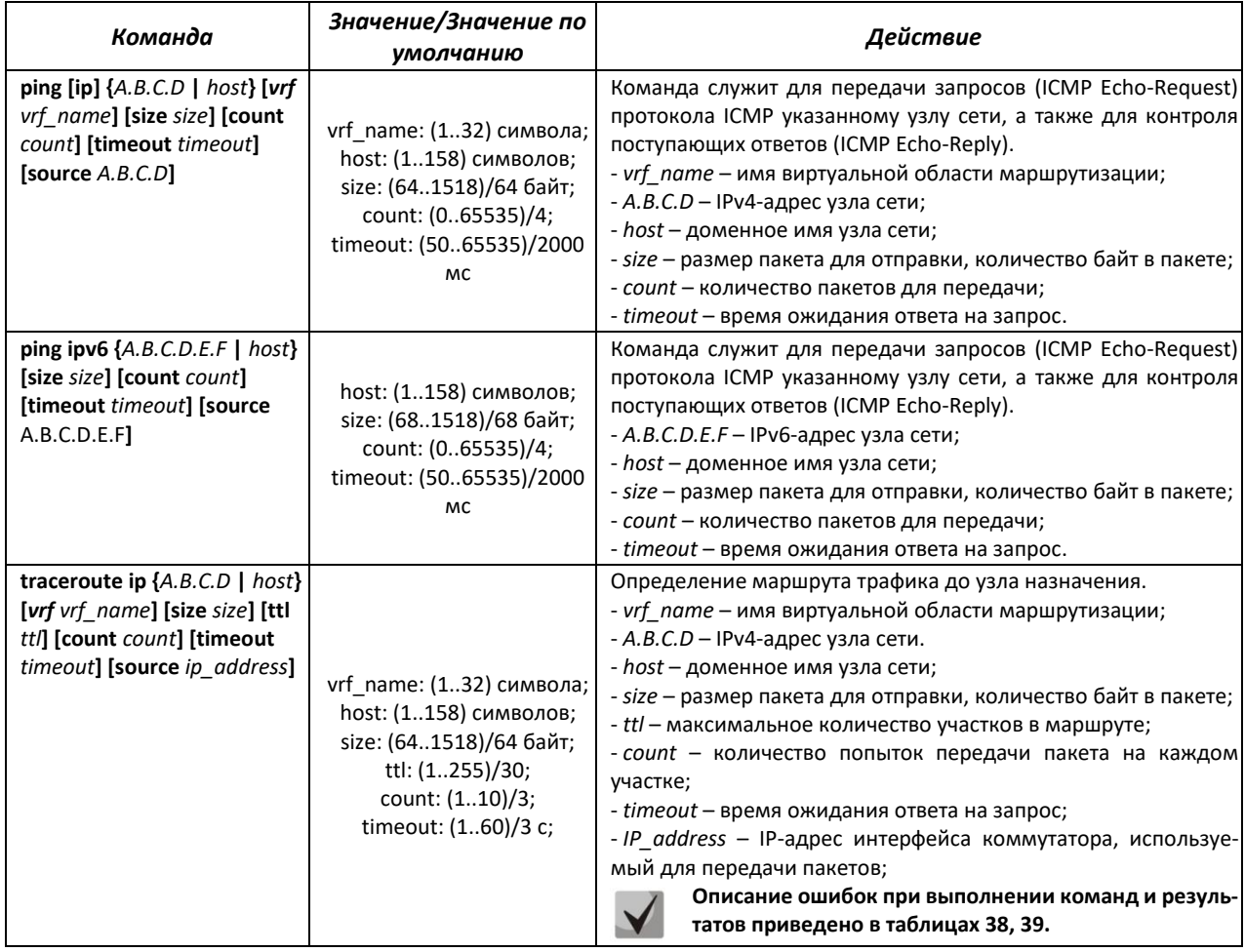

# $A$   $E$

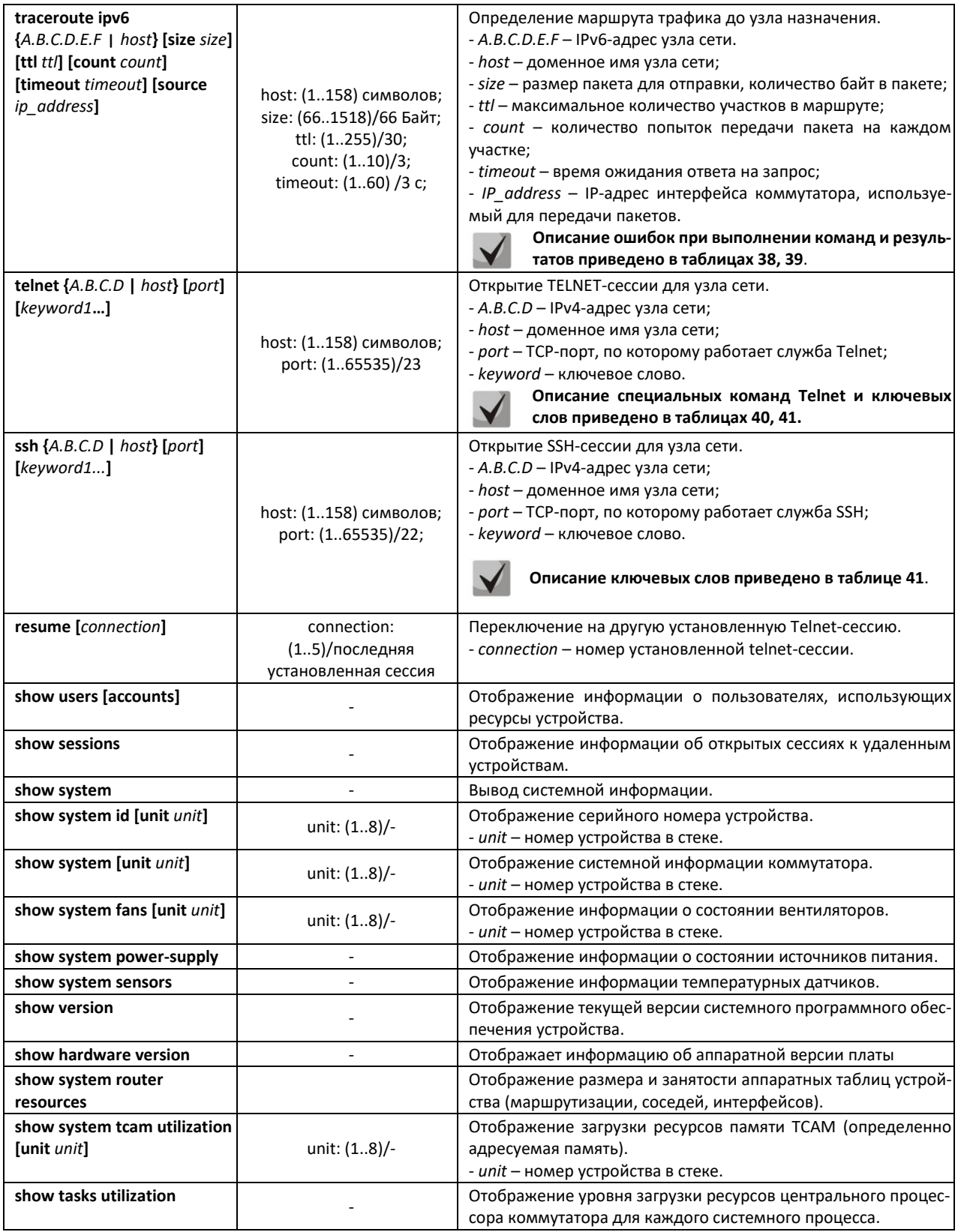

# Lerrex

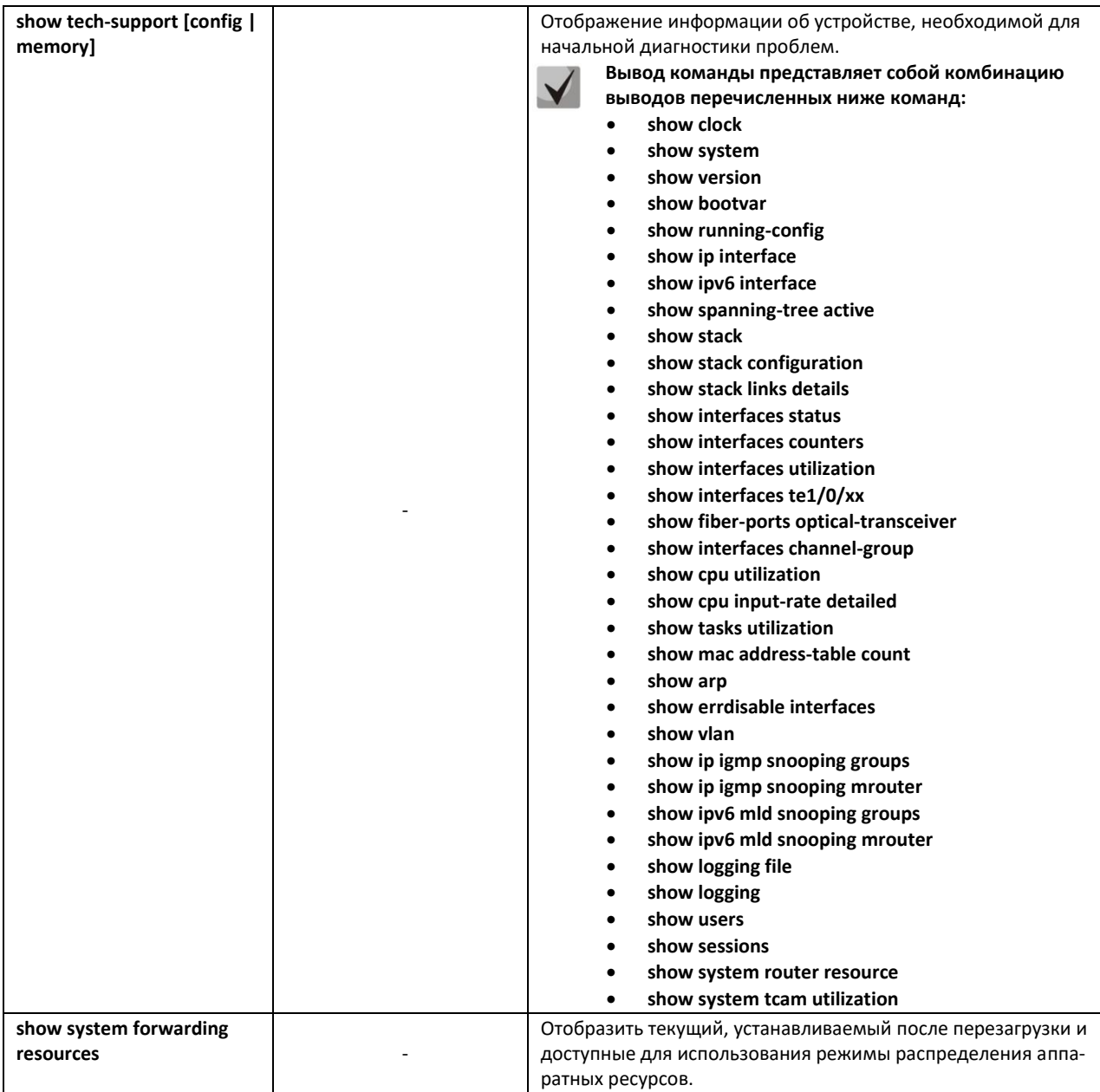

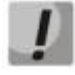

**Команда «show sessions» отображает все удаленные соединения только из текущей сессии. Данная команда используется следующим образом:**

- **1. Выполнить подключение к удалённому устройству с коммутатора с помощью Telnet или SSH;**
- **2. Вернуться в родительскую сессию (на коммутатор). Для этого нажать комбинацию клавиш <Ctrl+Shift+6>, отпустить и нажать <x> (икс). Произойдёт переход в родительскую сессию;**
- **3. Выполнить команду «show sessions». В таблице должны присутствовать все исходящие соединения в текущей сессии;**
- **4. Для того чтобы вернуться к сессии удалённого устройства, необходимо выполнить команду «resume N», где N – номер соединения из вывода команды «show sessions».**
#### *Команды режима Privileged EXEC*

Запрос командной строки в режиме Privileged EXEC имеет следующий вид:

console#

#### Таблица 37 – Команды управления системой в режиме Privileged EXEC

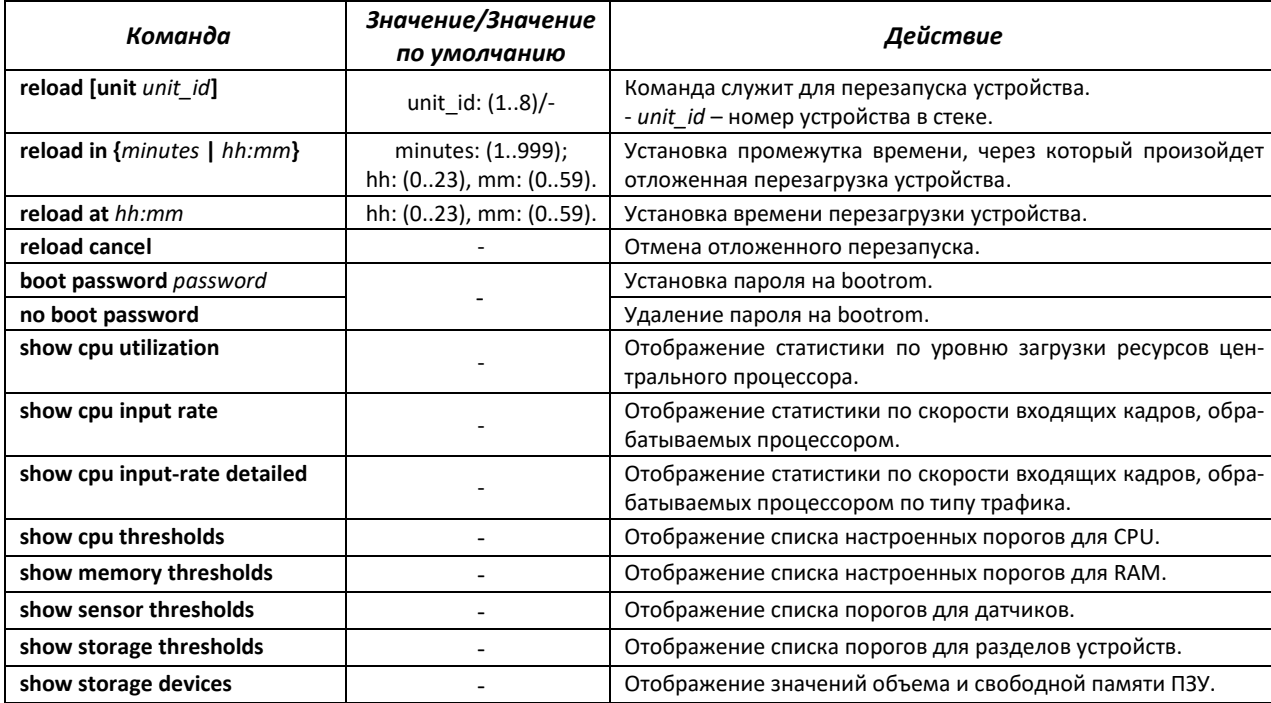

#### Пример использования команды **traceroute**:

console# **traceroute ip** *eltex.com*

```
Tracing the route to eltex.com (148.21.11.69) form , 30 hops max, 18 byte packets
Type Esc to abort. 
  1 gateway.eltex (192.168.1.101) 0 msec 0 msec 0 msec
  2 eltexsrv (192.168.0.1) 0 msec 0 msec 0 msec 
  3 + x +
```
#### Таблица 38 – Описание результатов выполнения команды traceroute

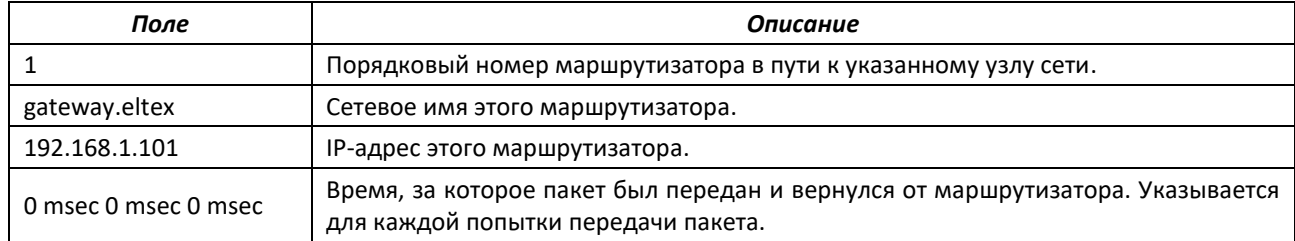

При выполнении команды *traceroute* могут произойти ошибки, описание ошибок приведено в таблице [39.](#page-72-0)

<span id="page-72-0"></span>Таблица 39 – Ошибки при выполнении команды traceroute

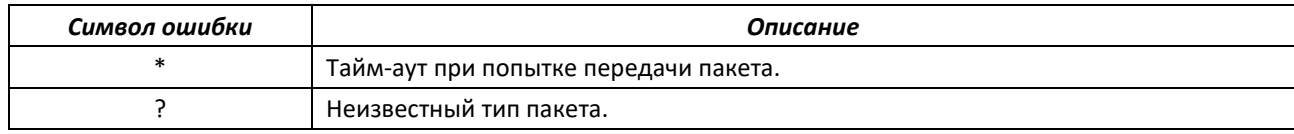

*Ethernet-коммутаторы серий MES2300-xx, MES3300-xx, MES53xxA, MES5400-xx, MES5410-48, MES5500-32 73*

# ACLTEX

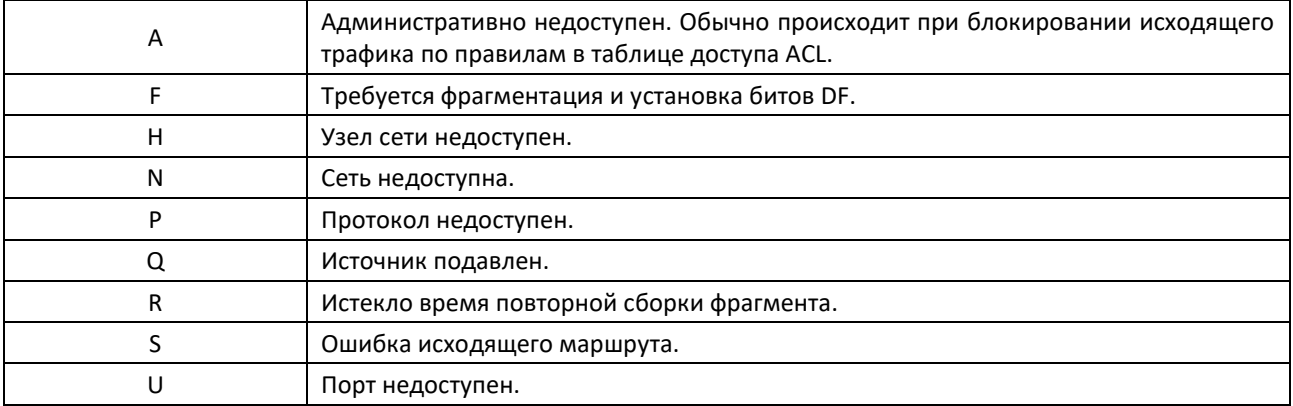

Программное обеспечение Telnet коммутаторов поддерживает специальные команды – функции контроля терминала. Для входа в режим специальных команд во время активной Telnetсессии используется комбинация клавиш *<Ctrl+shift+6>*.

Таблица 40 – Специальные команды Telnet

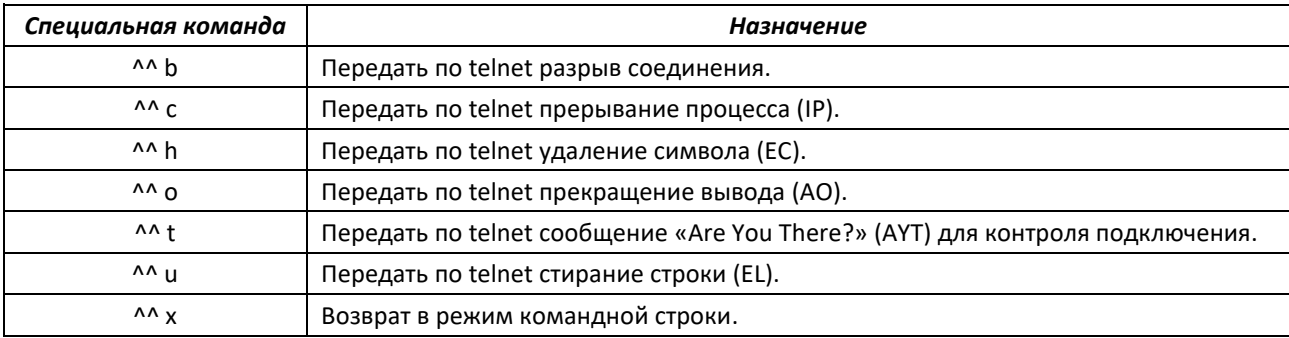

Также возможно использование дополнительных опций при открытии Telnet- и SSH-сессий:

Таблица 41 – Ключевые слова, используемые при открытии Telnet- и SSH-сессий

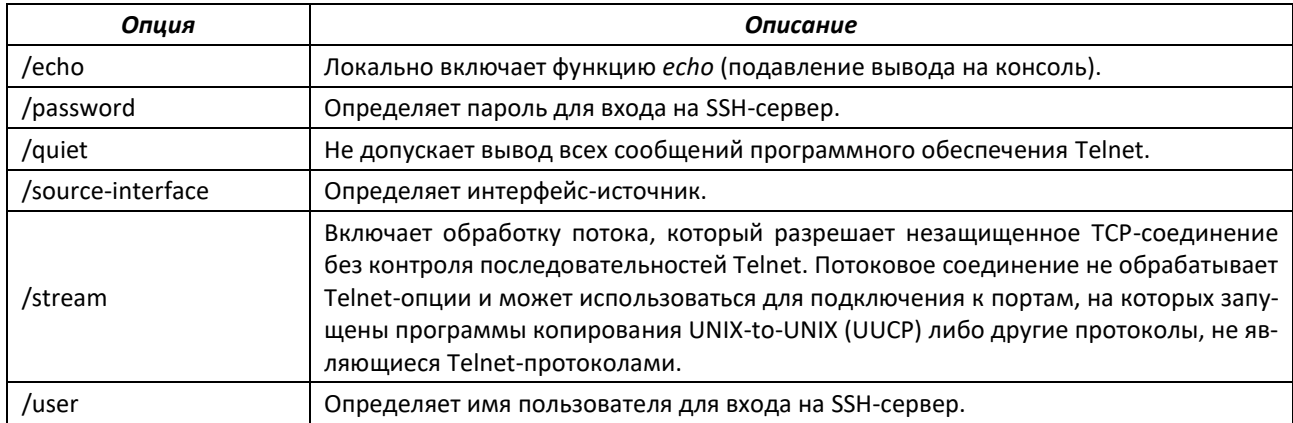

*Команды режима глобальной конфигурации*

Запрос командной строки в режиме глобальной конфигурации имеет следующий вид:

console(config)#

## Таблица 42 – Команды управления системой в режиме глобальной конфигурации

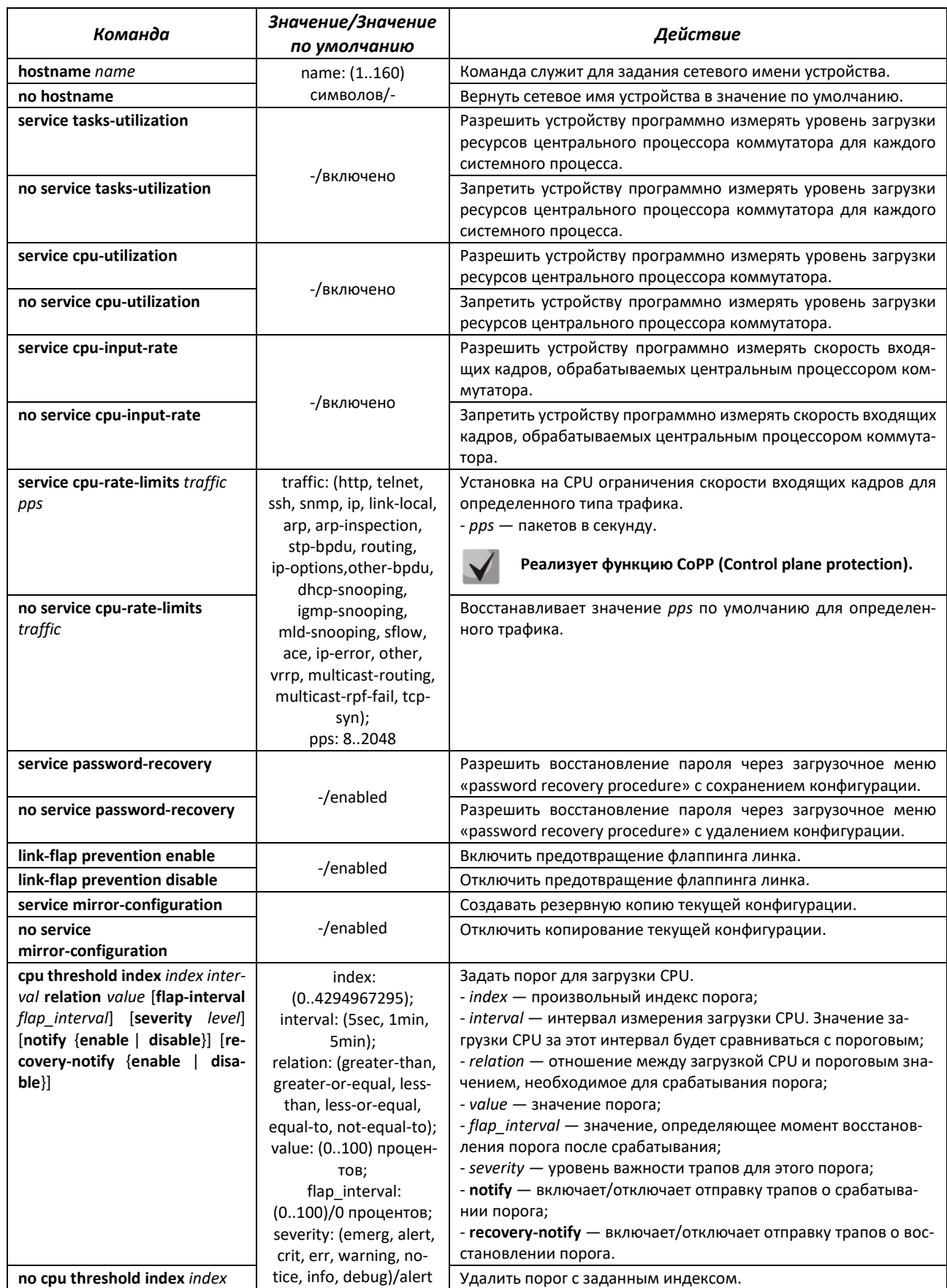

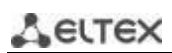

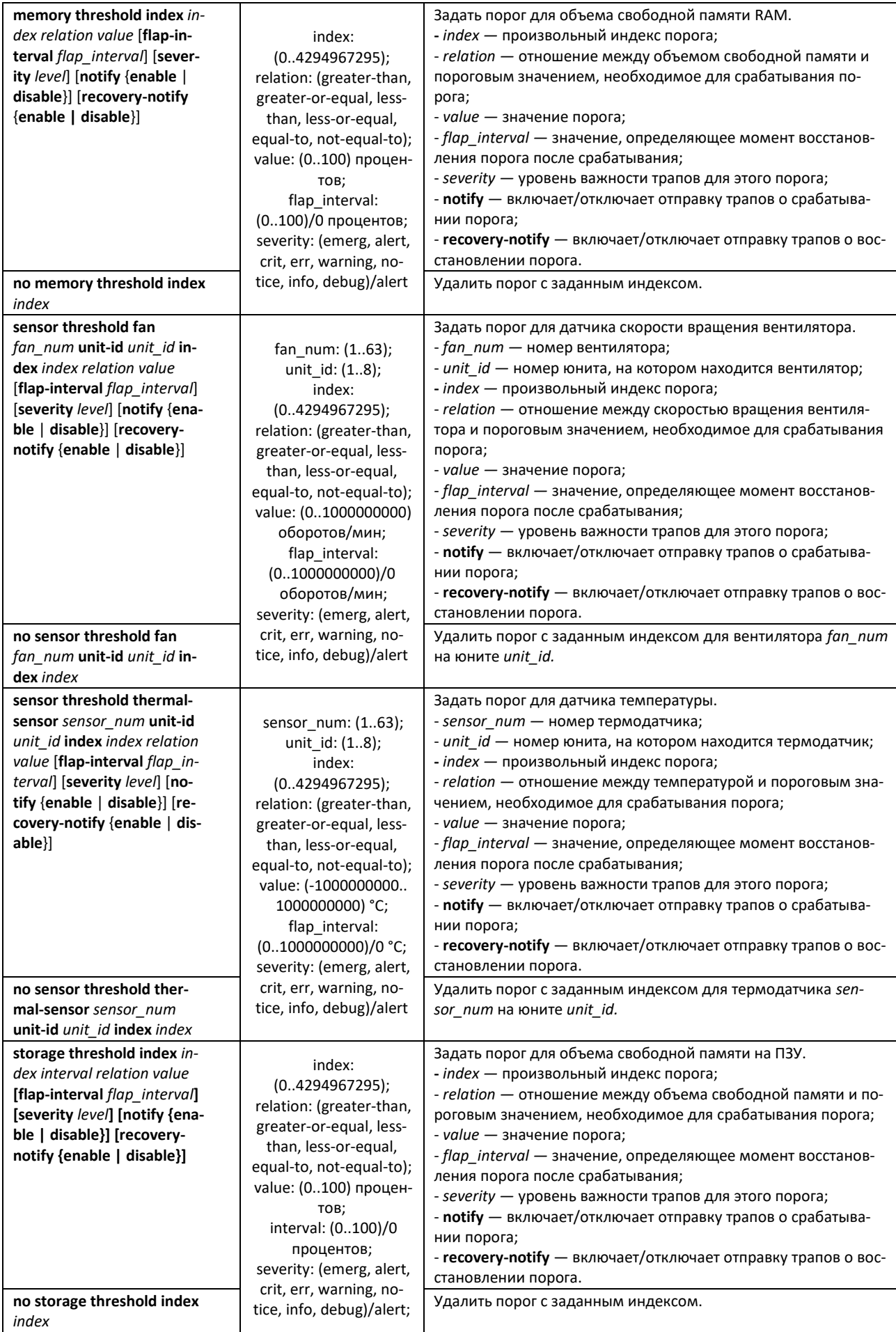

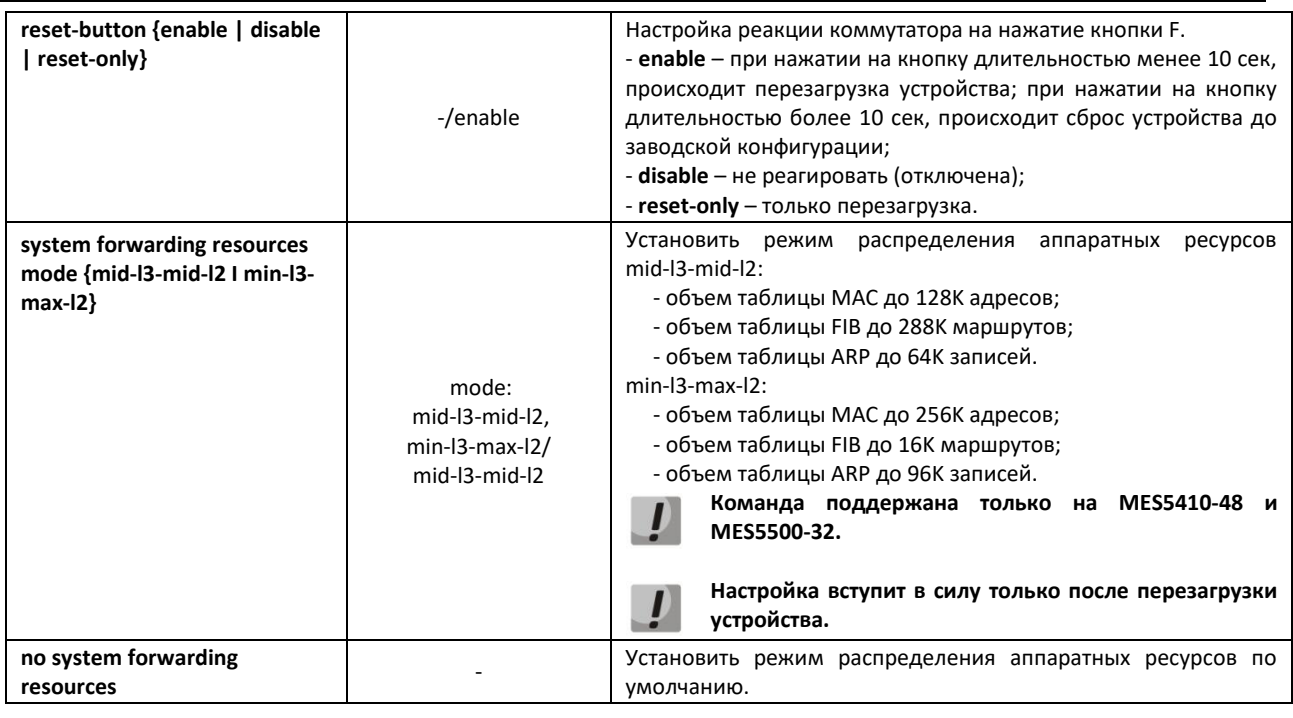

## **5.5 Команды для настройки параметров для задания паролей**

Данный комплекс команд предназначен для задания минимальной сложности пароля, а также для задания времени действия пароля.

## *Команды режима глобальной конфигурации*

Запрос командной строки в режиме глобальной конфигурации имеет следующий вид:

console(config)#

Таблица 43 – Команды управления системой в режиме глобальной конфигурации

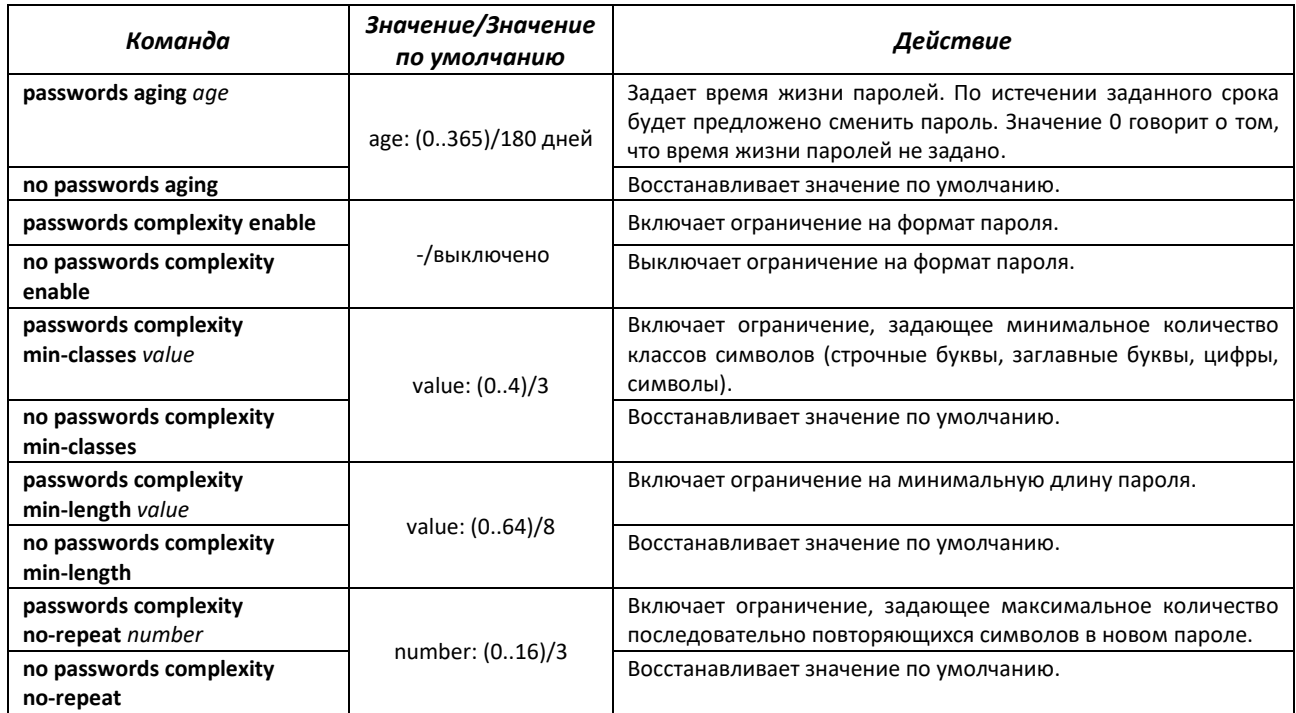

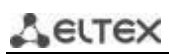

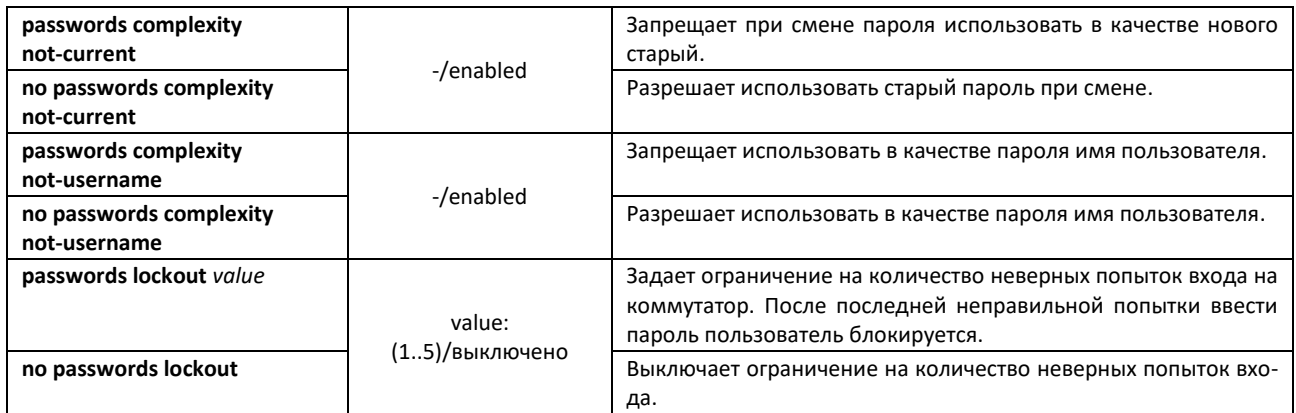

Таблица 44 – Команды управления системой в режиме Privileged EXEC

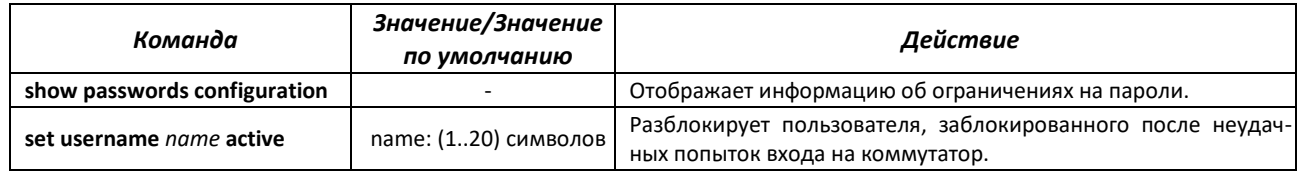

## **5.6 Работа с файлами**

## *5.6.1 Описание аргументов команд*

При осуществлении операций над файлами, в качестве аргументов команд выступают адреса URL – определители местонахождения ресурса. Описание ключевых слов, используемых в операциях, приведено в таблице [45.](#page-77-0)

<span id="page-77-0"></span>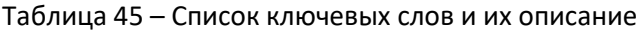

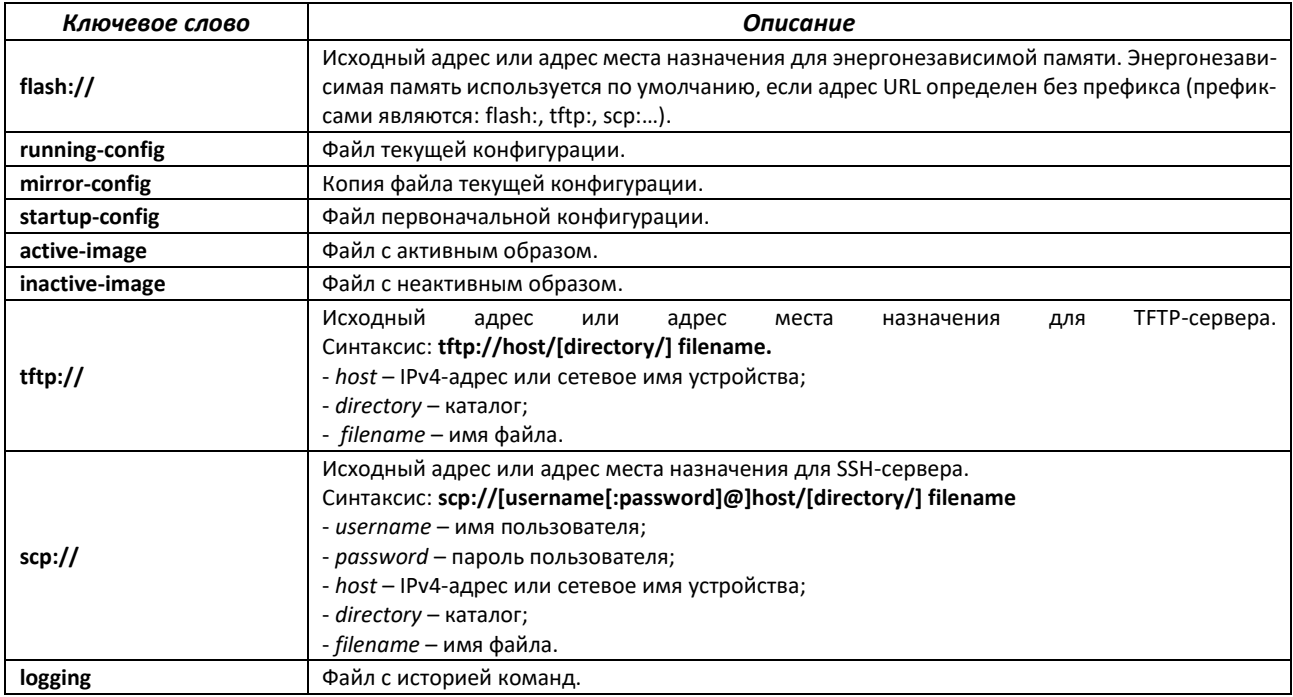

## *5.6.2 Команды для работы с файлами*

Запрос командной строки в режиме Privileged EXEC имеет следующий вид:

console#

#### Таблица 46 – Команды для работы с файлами в режиме Privileged EXEC

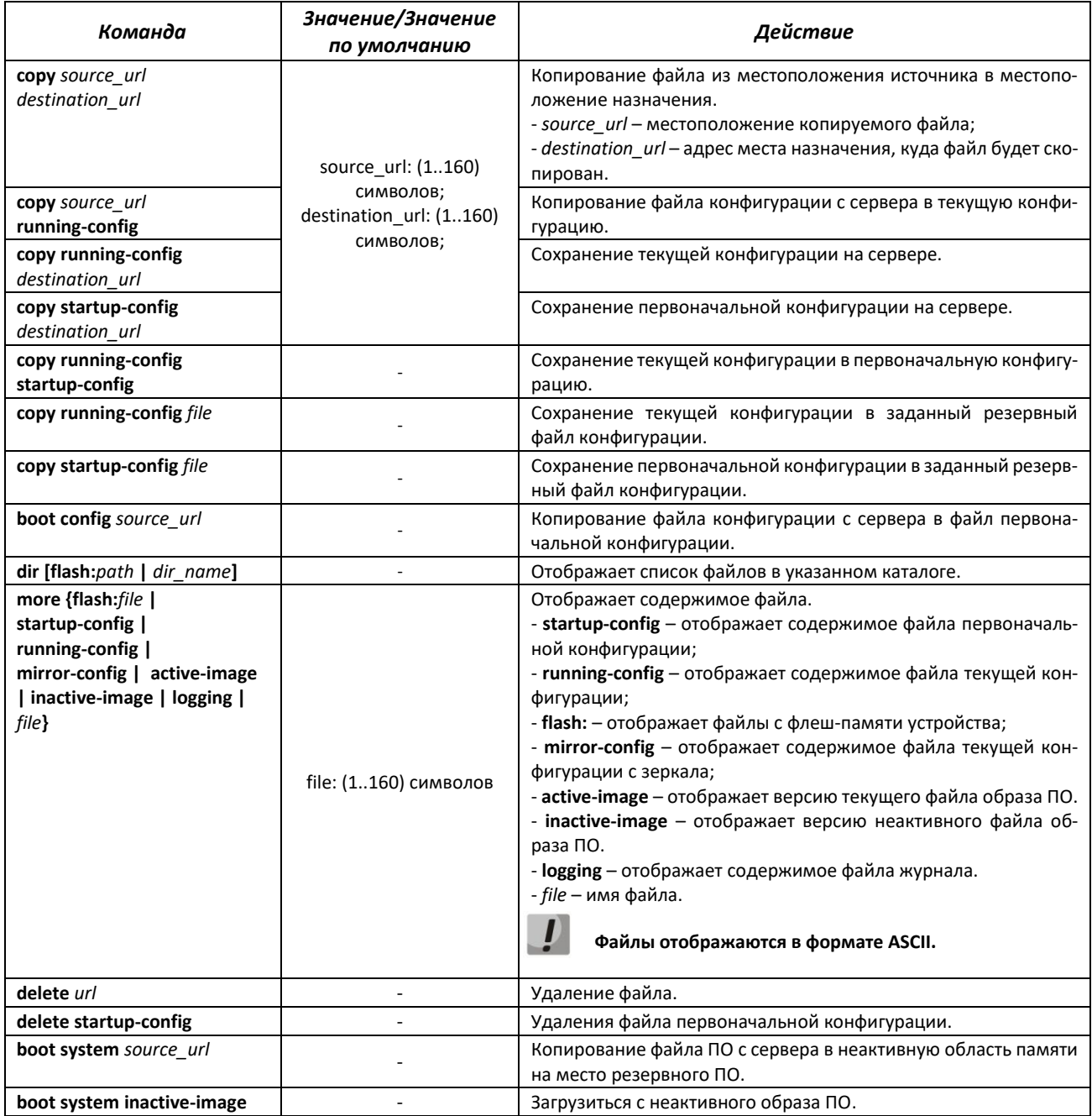

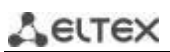

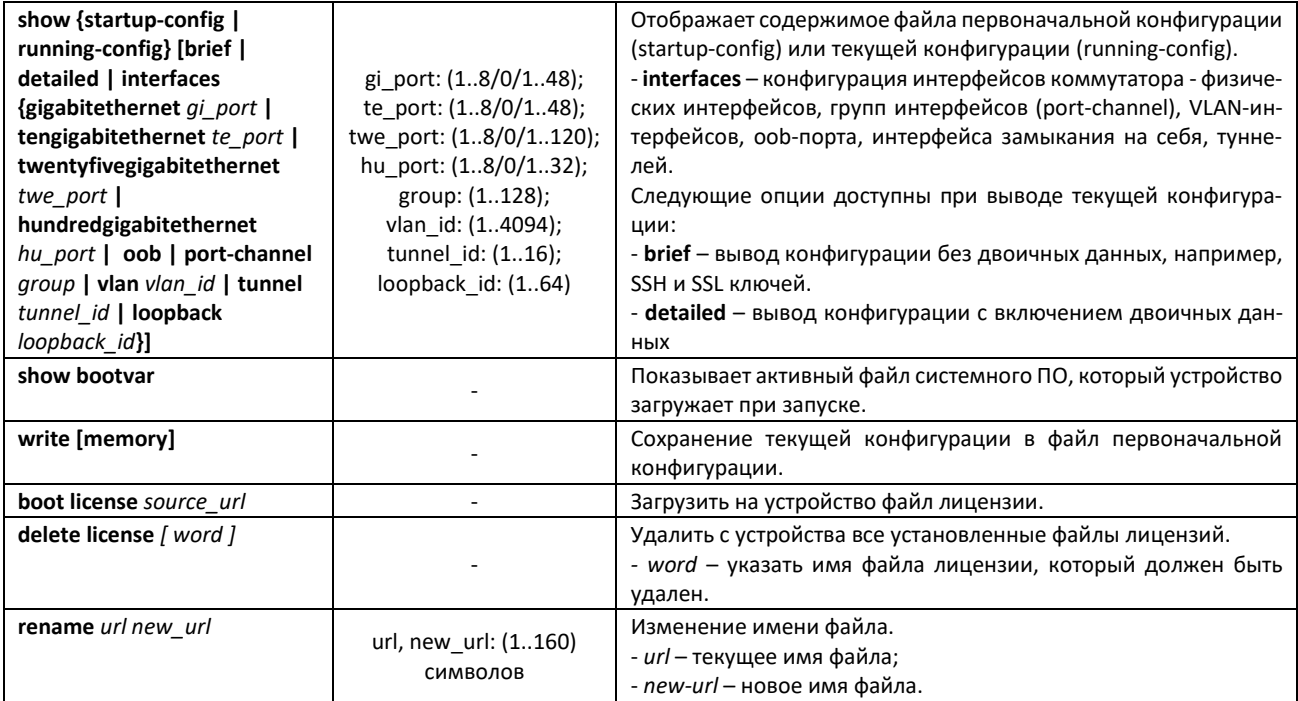

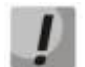

### **Сервер TFTP не может быть адресом источником и адресом назначения для одной команды копирования.**

#### *Примеры использования команд*

Удалить файл *test* из энергонезависимой памяти:

```
console# delete flash:test
Delete flash:test? [confirm]
```
Результат выполнения команды: после подтверждения файл будет удален.

#### *5.6.3 Команды для резервирования конфигурации*

В данном разделе описаны команды, предназначенные для настройки резервирования конфигурации по таймеру или при сохранении текущей конфигурации на flash-накопителе.

#### *Команды режима глобальной конфигурации*

Запрос командной строки в режиме глобальной конфигурации имеет следующий вид:

console(config)#

Таблица 47 – Команды управления системой в режиме глобальной конфигурации

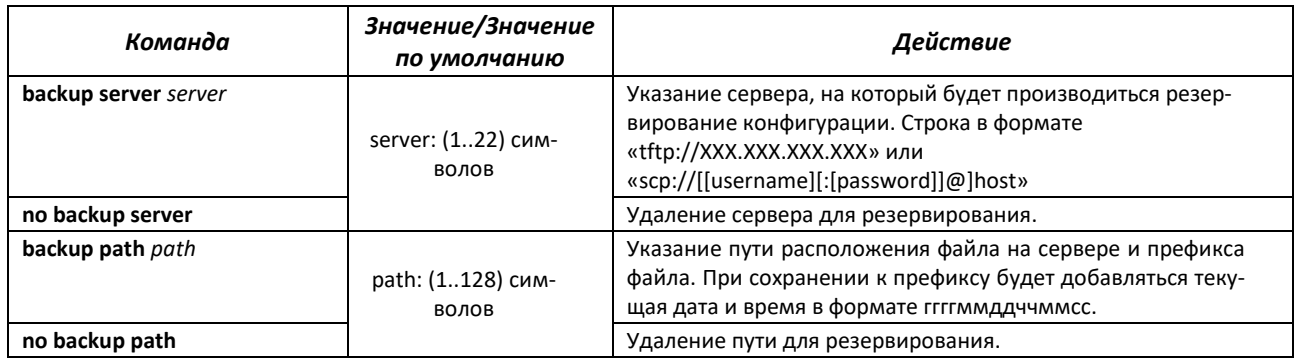

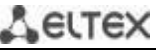

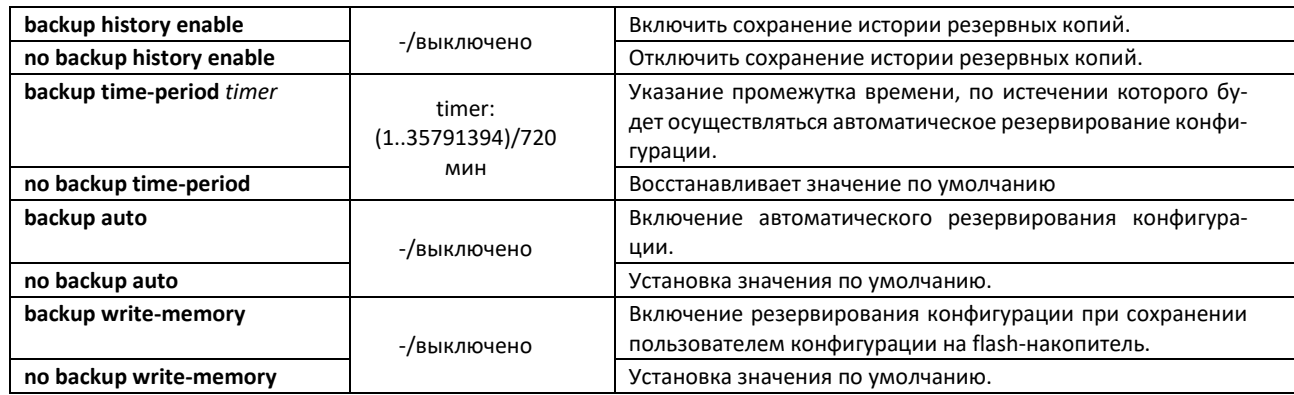

#### Таблица 48 – Команды управления системой в режиме Privileged EXEC

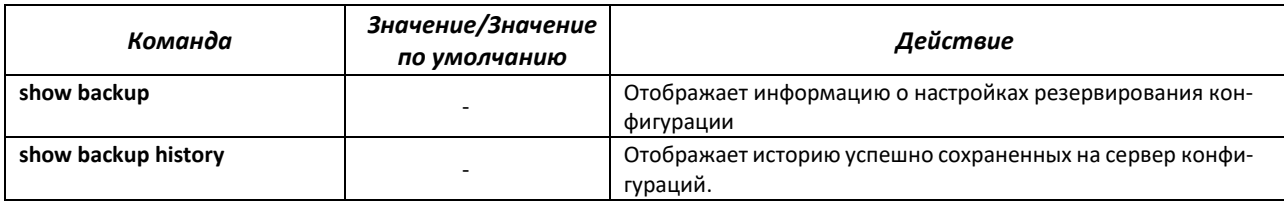

## *5.6.4 Команды для автоматического обновления и конфигурации*

#### *Процесс автоматического обновления*

Коммутатор запускает процесс автоматического обновления, базирующийся на DHCP, если он включен и имя текстового файла (DHCP-опция 43, 125), содержащего имя образа ПО, было предоставлено сервером DHCP.

Процесс автоматического обновления состоит из следующих этапов:

- 1. Коммутатор загружает текстовый файл и читает из него имя файла образа ПО на TFTP-сервере;
- 2. Коммутатор скачивает первый блок (512 байт) образа ПО с TFTP-сервера, в котором содержится версия ПО;
- 3. Коммутатор сравнивает версию файла образа ПО, полученного с TFTP-сервера, с версией активного образа ПО коммутатора. Если они отличаются, коммутатор загружает образ ПО с TFTP-сервера вместо неактивного образа ПО коммутатора и делает данный образ активным;
- 4. Если образ ПО был загружен, то коммутатор перезагружается.

#### *Процесс автоматического конфигурирования*

Коммутатор запускает процесс автоматического конфигурирования, базирующийся на DHCP, при выполнении следующих условий:

- в конфигурации разрешено автоматическое конфигурирование;
- ответ DHCP-сервера содержит IP-адрес TFTP-сервера (DHCP-опция 66) и имя файла конфигурации (DHCP-опция 67) в формате ASCII.

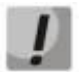

### **Полученный файл конфигурации добавляется к текущей (running) конфигурации.**

**A**CLTEX

*Команды режима глобальной конфигурации*

Запрос командной строки в режиме глобальной конфигурации имеет следующий вид:

console(config)#

#### Таблица 49 – Команды управления системой в режиме глобальной конфигурации

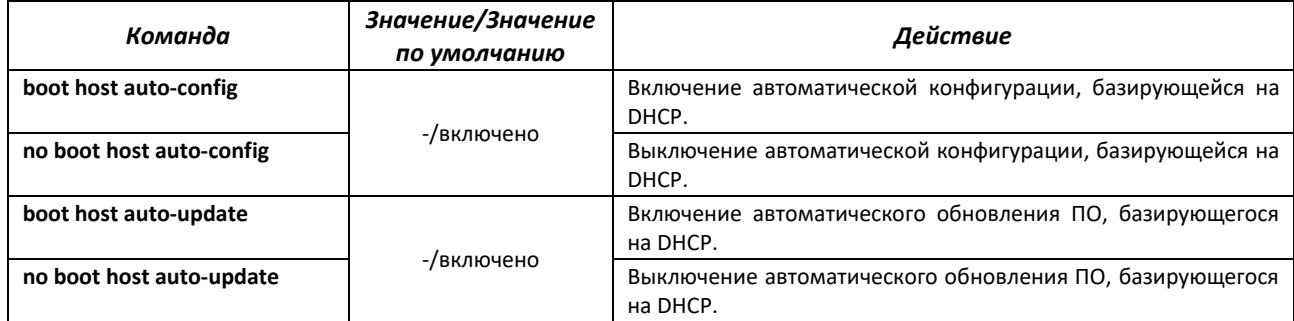

## *Команды режима Privileged EXEC*

Запрос командной строки в режиме Privileged EXEC имеет следующий вид:

console#

#### Таблица 50 – Команды управления системой в режиме Privileged EXEC

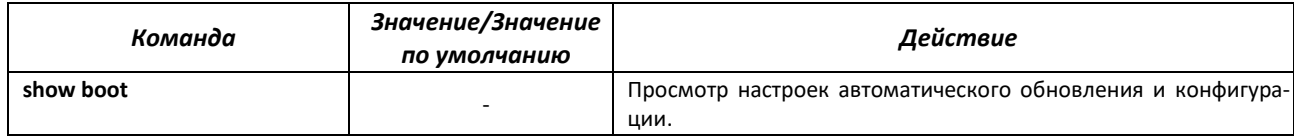

#### Пример конфигурации ISC DHCP Server:

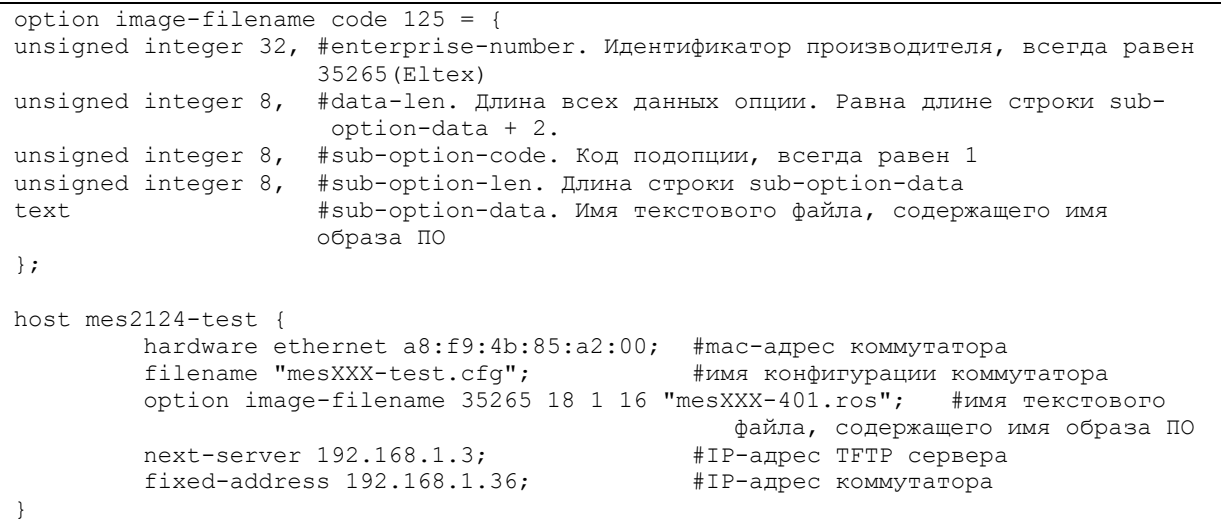

## **5.7 Настройка системного времени**

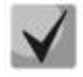

**По умолчанию автоматический переход на летнее время осуществляется в соответствии со стандартами США и Европы. В конфигурации могут быть заданы любые дата и время для перехода на летнее время и обратно.**

### *Команды режима Privileged EXEC*

Запрос командной строки в режиме Privileged EXEC имеет следующий вид:

console#

#### Таблица 51 – Команды настройки системного времени в режиме Privileged EXEC

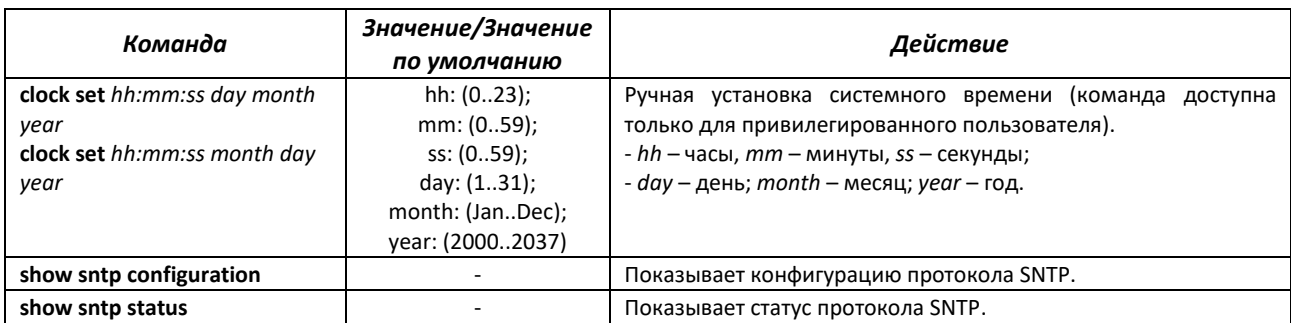

## *Команды режима EXEC*

Запрос командной строки в режиме EXEC имеет следующий вид:

console>

#### Таблица 52 – Команды настройки системного времени в режиме EXEC

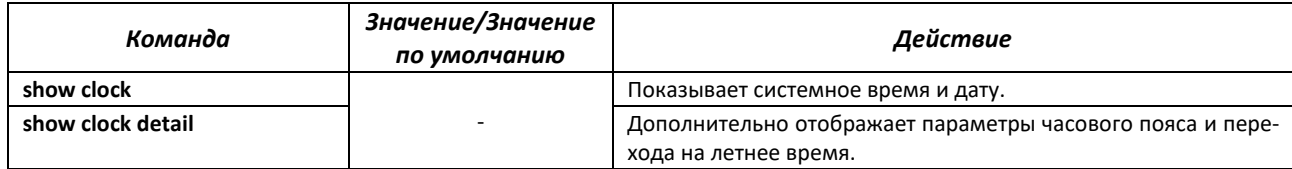

## *Команды режима глобальной конфигурации*

Запрос командной строки в режиме глобальной конфигурации имеет следующий вид:

console(config)#

Таблица 53 – Список команд для настройки системного времени в режиме глобальной конфигурации

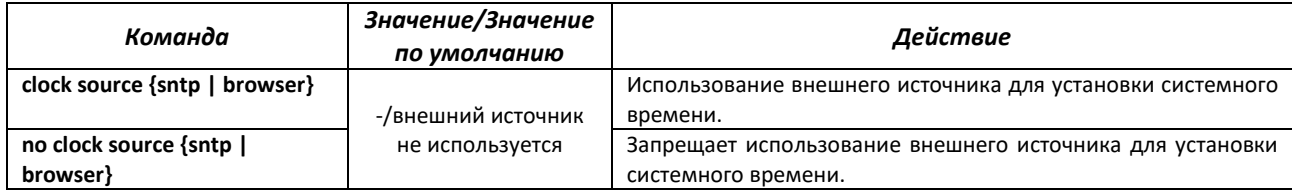

# ACLTEX

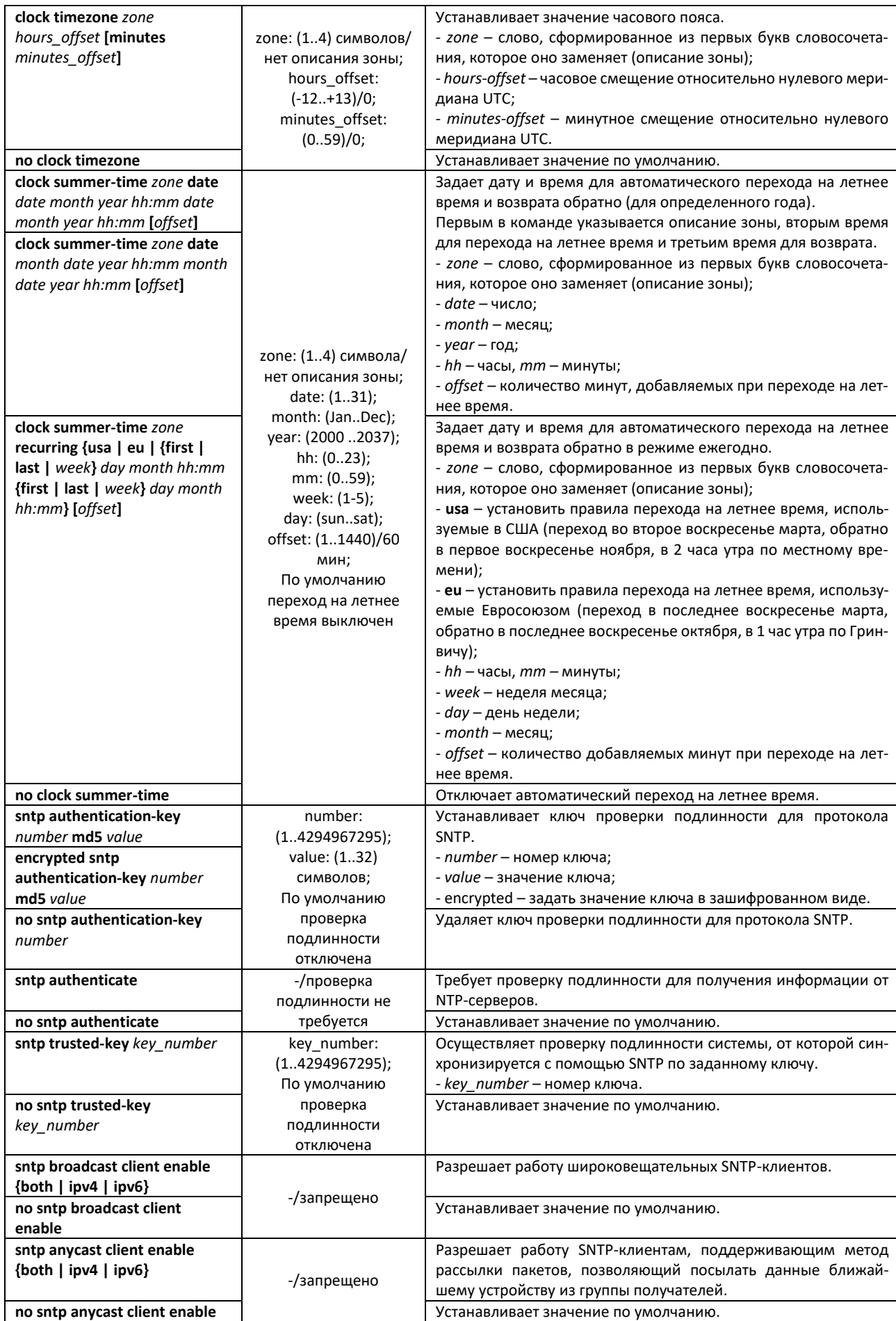

# $\triangle$  eltex

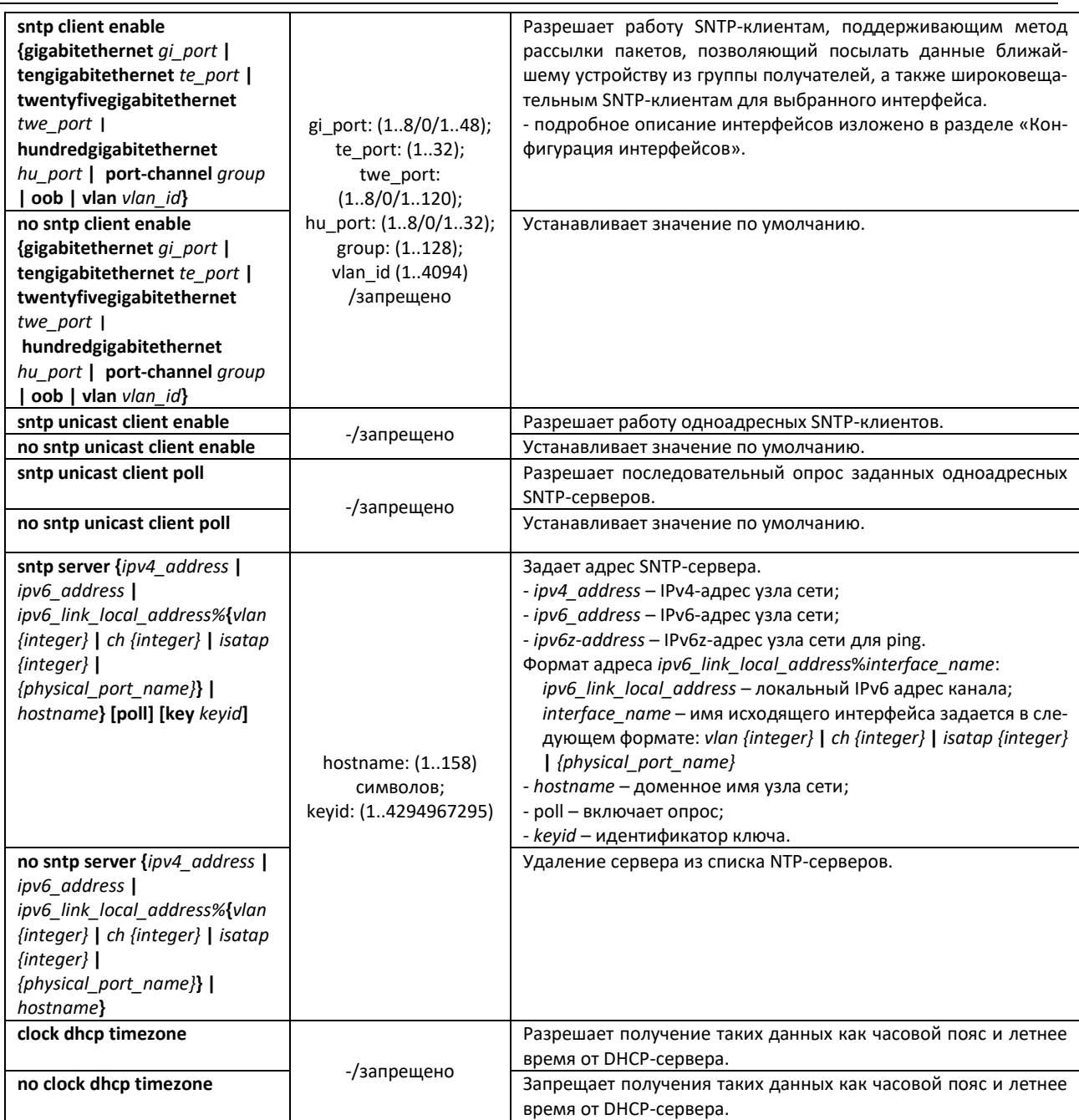

## *Команды режима конфигурации интерфейса*

Запрос командной строки в режиме конфигурации интерфейса имеет следующий вид:

console(config-if)#

Таблица 54 – Список команд для настройки системного времени в режиме конфигурации интерфейса

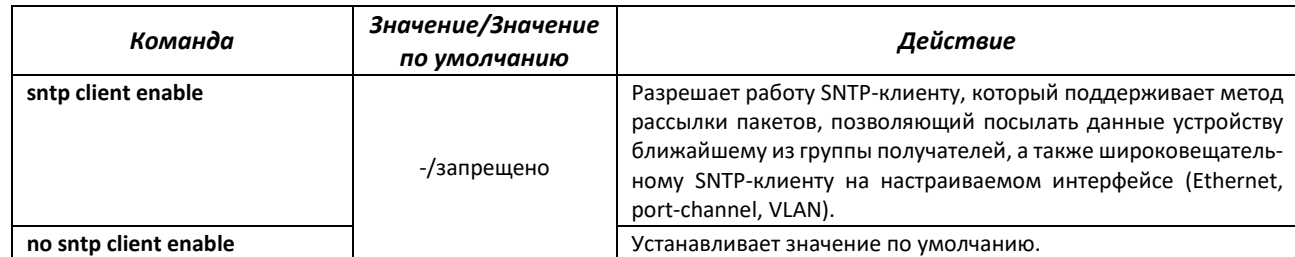

```
ELTEX
```
*Примеры выполнения команд*

Отобразить системное время, дату и данные по часовой зоне:

console# **show clock detail**

```
15:29:08 PDT(UTC-7) Jun 17 2009
Time source is SNTP
Time zone:
Acronym is PST
Offset is UTC-8
Summertime:
Acronym is PDT
Recurring every year.
Begins at first Sunday of April at 2:00.
```
Статус процесса синхронизации времени отображается с помощью дополнительно символа перед значением времени.

#### *Пример:*

\*15:29:08 PDT(UTC-7) Jun 17 2009

Используются следующие обозначения:

- точка (.) означает, что время достоверно, но нет синхронизации с сервером SNTP;
- отсутствие символа означает, что время достоверно и синхронизация есть;
- звездочка (\*) означает, что время недостоверно.
- Задать дату и время на системных часах: 7 марта 2009 года, 13:32

console# **clock set** 13:32:00 7 Mar 2009

Отобразить статус протокола SNTP:

console# **show sntp status**

```
Clock is synchronized, stratum 3, reference is 10.10.10.1, unicast
Unicast servers:
Server : 10.10.10.1
Source : Static
Stratum : 3
 Status : up
 Last Response : 10:37:38.0 UTC Jun 22 2016
 Offset : 1040.1794181 mSec
Delay : 0 mSec
Anycast server:
Broadcast:
```
В примере выше системное время синхронизировано от сервера 10.10.10.1, последний ответ получен в 10:37:38, несовпадение системного времени с временем на сервере составило 1.04 с.

### **5.8 Конфигурация временных интервалов time-range**

#### *Команды режима конфигурации временных интервалов*

```
console# configure
console(config)# time-range range_name, где
     range_name – символьный (1...32) идентификатор временного интервала
console(config-time-range)#
```
Таблица 55 – Команды режима конфигурации временного интервала

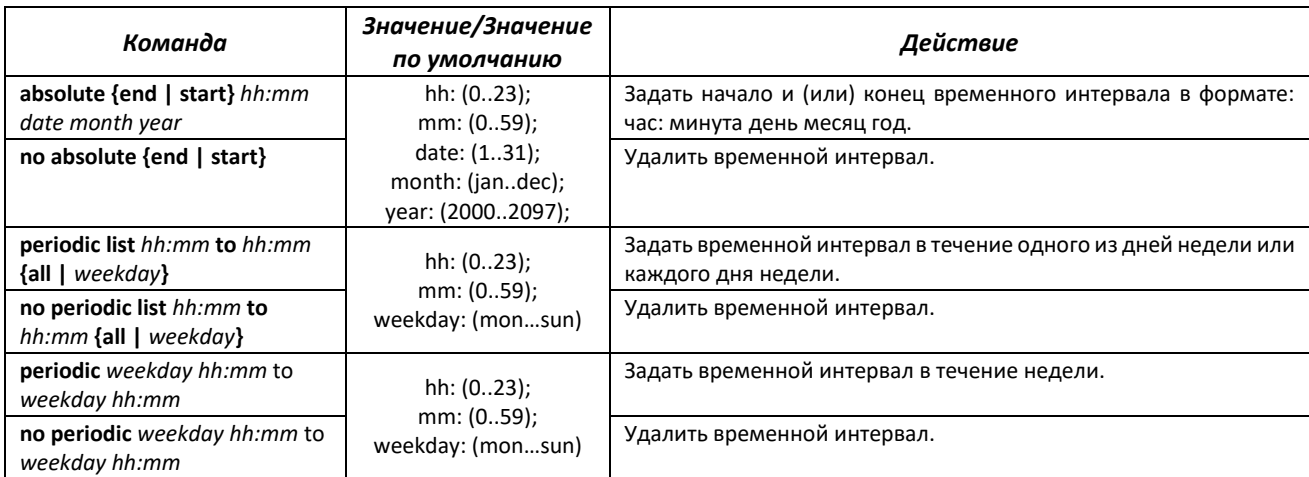

## **5.9 Конфигурация интерфейсов и VLAN**

# *5.9.1 Параметры Ethernet-интерфейсов, Port-Channel и Loopbackинтерфейсов*

*Команды режима конфигурации интерфейса (диапазона интерфейсов)*

```
console# configure
console(config)# interface {gigabitethernet gi_port | tengigabitethernet 
te_port | twentyfivegigabitethernet twe_port | hundredgigabitethernet 
hu_port | oob | port-channel group | range {…} | loopback loopback_id } 
console(config-if)#
```
Данный режим доступен из режима конфигурации и предназначен для задания параметров конфигурации интерфейса (порта коммутатора или группы портов, работающих в режиме разделения нагрузки) либо диапазона интерфейсов.

Выбор интерфейса осуществляется при помощи команд из таблицы ниже.

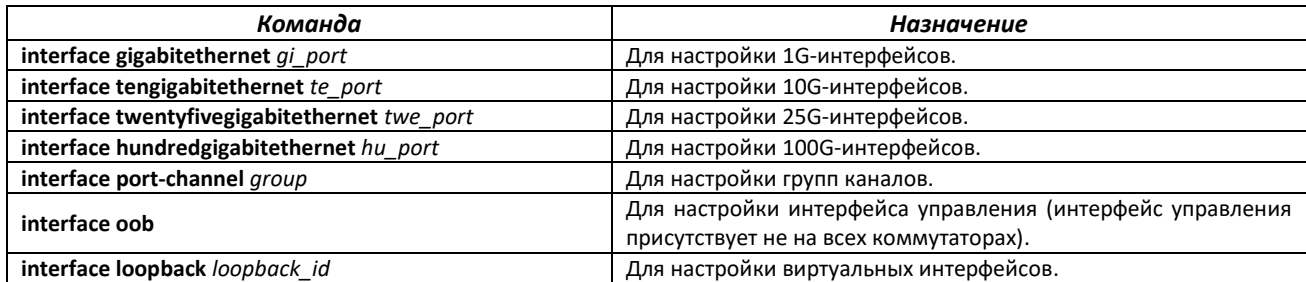

Таблица 56 – Команды выбора интерфейса для коммутаторов

# ELTEX

где:

- *group* порядковый номер группы, общее количество согласно таблице [9](#page-16-0) (строка «Агрегация каналов (LAG)»);
- *gi\_port* порядковый номер 1G-интерфейса, задается в виде: 1..8/0/1..48;
- *te\_port* порядковый номер 10G-интерфейса, задается в виде: 1..8/0/1..48;
- *twe\_port* порядковый номер 25G-интерфейса, задается в виде: 1..8/0/1..120;
- *hu\_port* порядковый номер 100G-интерфейса, задается в виде: 1..8/0/1..32;
- *loopback\_id* порядковый номер виртуального интерфейса, общее количество согласно таблице [9](#page-16-0) (строка «Количество виртуальных Loopback-интерфейсов»).

### **Запись интерфейса**

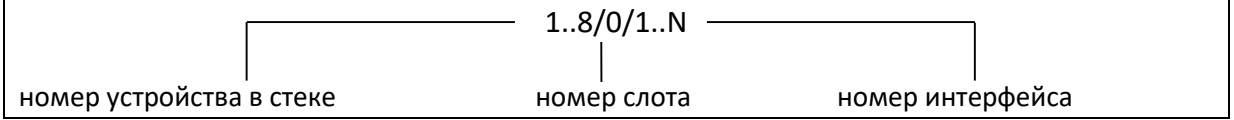

Команды, введенные в режиме конфигурации интерфейса, применяются к выбранному интерфейсу.

Ниже приведены команды для входа в режим настройки десятого Ethernet-интерфейса первого устройства в стеке и входа в режим настройки группы каналов 1.

```
console# configure
console(config)# interface tengigabitethernet 1/0/10
console(config-if)#
console# configure
console(config)# interface hundredgigabitethernet 1/0/10
console(config-if)#
console# configure
console(config)# interface port-channel 1
console(config-if)#
```
Выбор диапазона интерфейсов осуществляется при помощи команд:

- **interface range gigabitethernet** *portlist* для настройки диапазона gigabitethernetинтерфейсов;
- **interface range tengigabitethernet** *portlist*  для настройки диапазона tengigabitethernetинтерфейсов;
- **interface range twentyfivegigabitethernet** *portlist* для настройки диапазона twentyfivegigabitethernet-интерфейсов;
- **interface range hundredgigabitethernet** *portlist* для настройки диапазона hundredgigabitethernet-интерфейсов;
- **interface range port-channel** *grouplist* для настройки диапазона групп портов.

Команды, введенные в данном режиме, применяются к выбранному диапазону интерфейсов.

Ниже приведены команды для входа в режим настройки диапазона Ethernet-интерфейсов с 1 по 10 всех групп портов.

```
console# configure
console(config)# interface range gigabitethernet 1/0/1-10 
console(config-if)#
console# configure
```

```
console(config)# interface range tengigabitethernet 1/0/1-10 
console(config-if)#
console# configure
console(config)# interface range twentyfivegigabitethernet 1/0/1-10 
console(config-if)#
console# configure
console(config)# interface range hundredgigabitethernet 1/0/1-10 
console(config-if)#
console# configure
console(config)# interface range port-channel 1-10
console(config-if)#
```
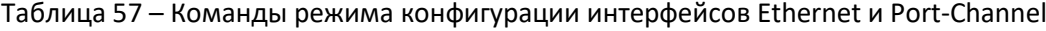

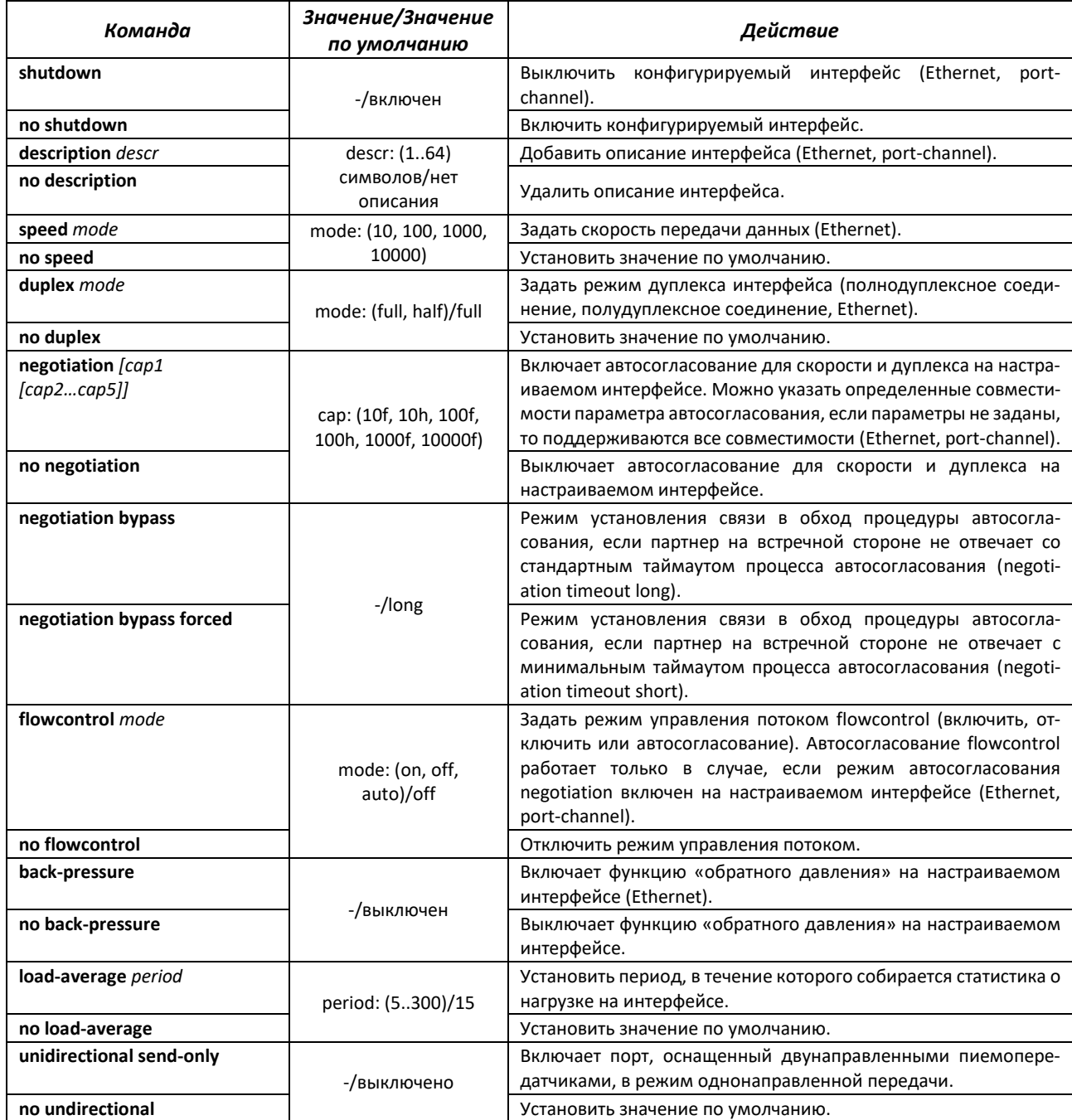

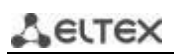

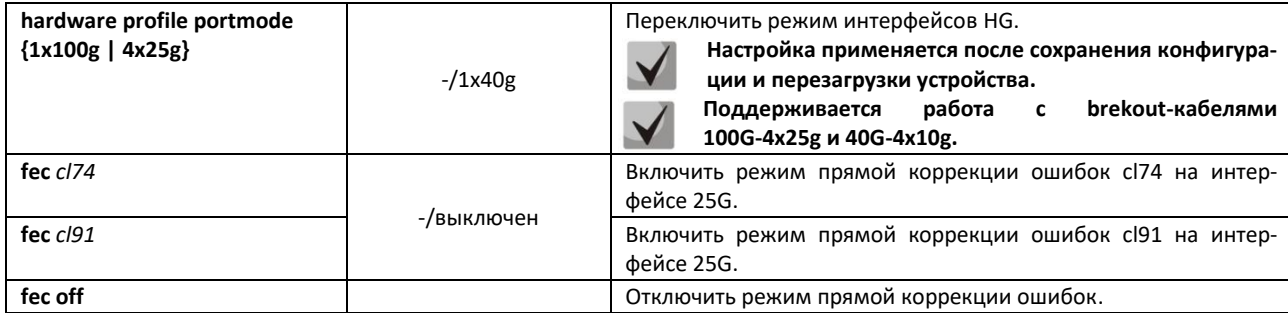

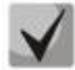

**На MES5400-24 в режиме расщепления могут работать 100G-интерфейсы HG3–HG6. На интерфейсах HG1, HG2 данный режим не поддерживается. На MES5400-24 rev.B поддержка расщепления есть на всех 100G-интерфейсах.**

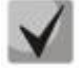

**На MES5500-32 в режиме расщепления доступно максимум 30 100G-интерфейсов.**

### *Команды режима глобальной конфигурации*

Вид запроса командной строки в режиме глобальной конфигурации:

console(config)#

Таблица 58 – Команды режима общих настроек интерфейса Ethernet и Port-Channel

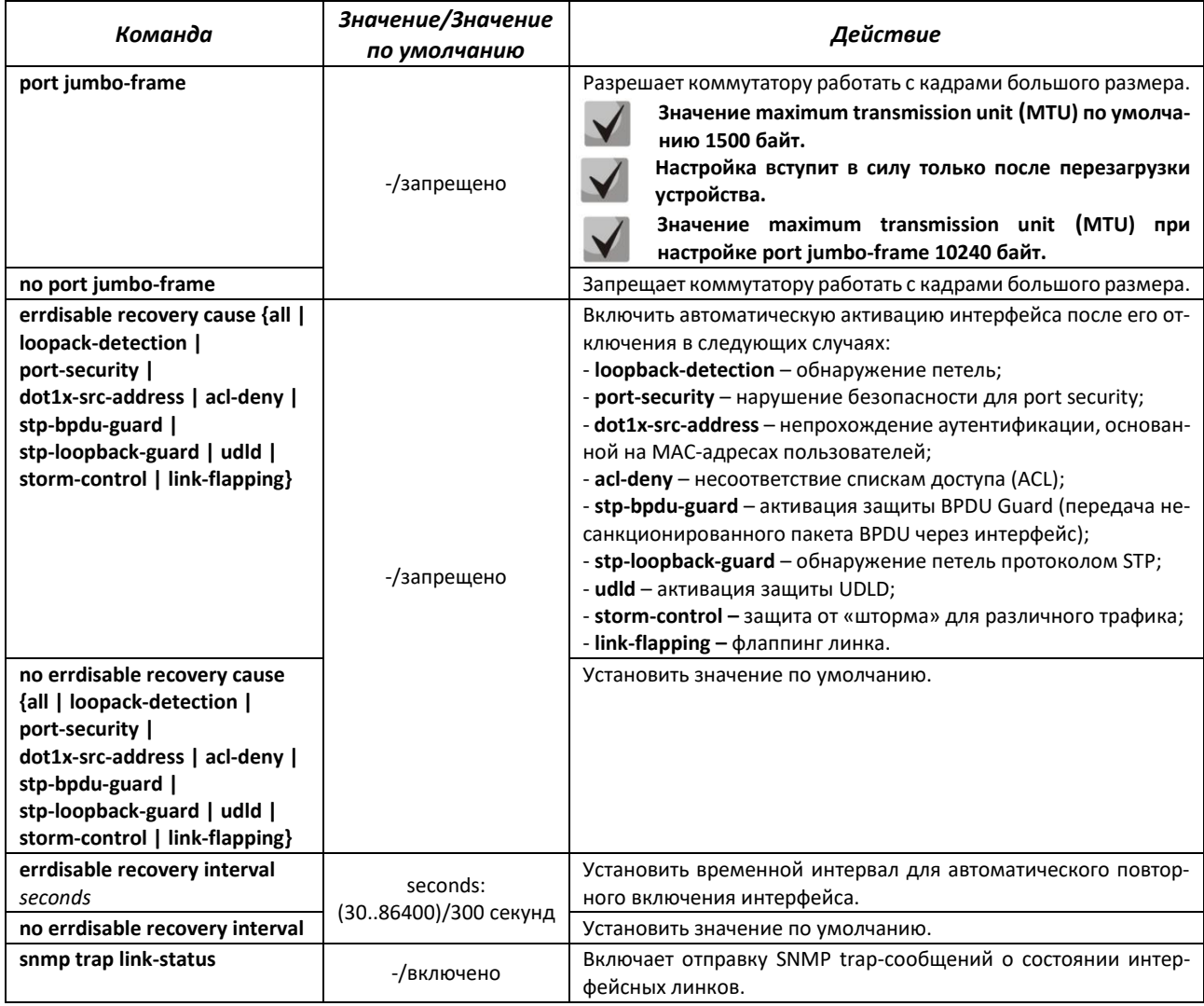

# $\triangle$ elte

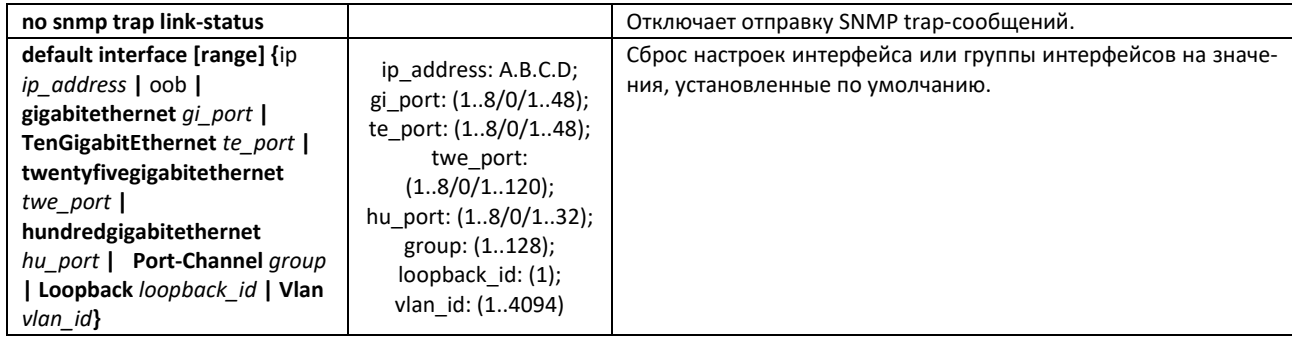

## *Команды режима EXEC*

Вид запроса командной строки в режиме EXEC:

console#

Таблица 59 – Команды режима EXEC

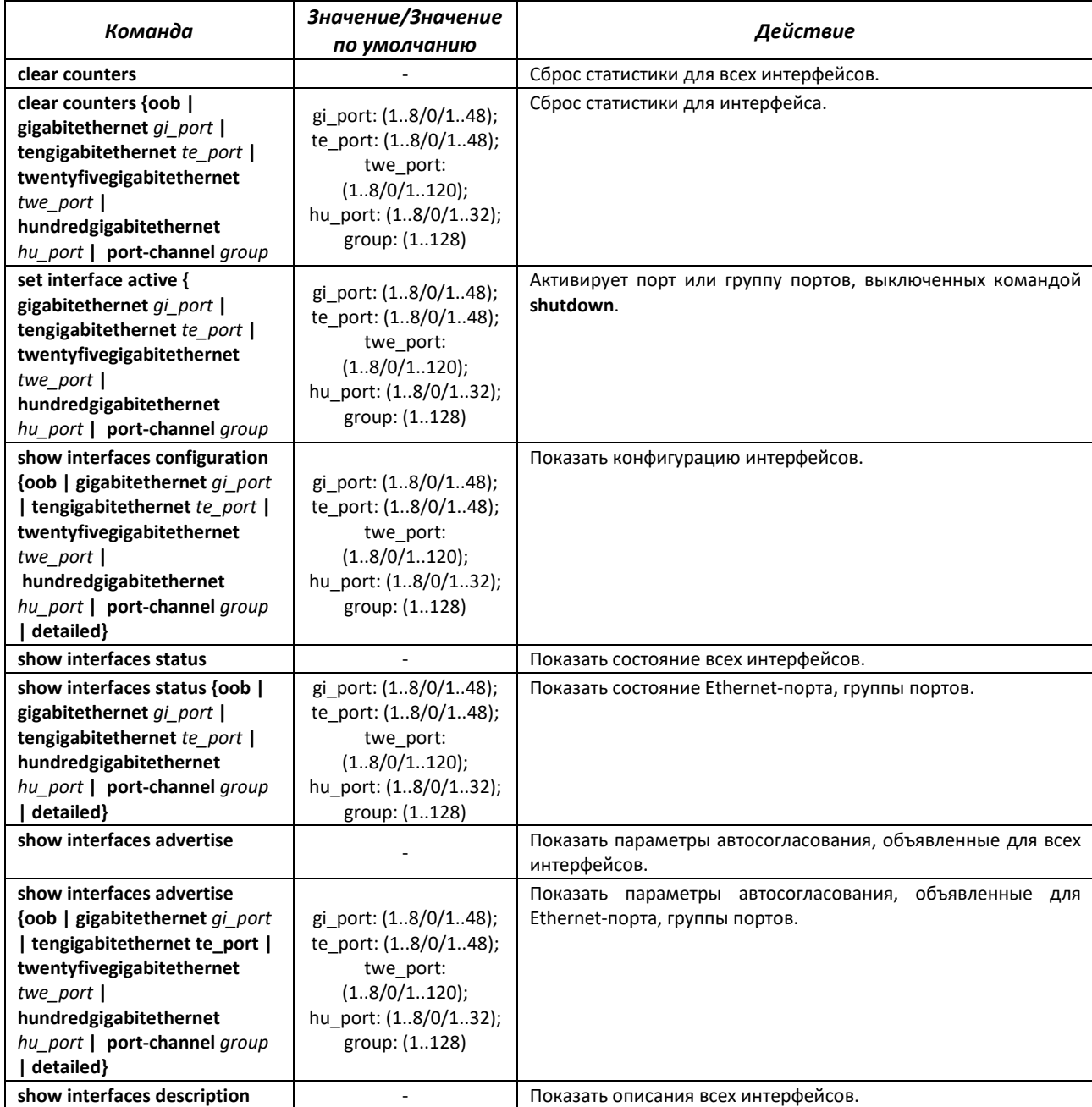

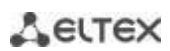

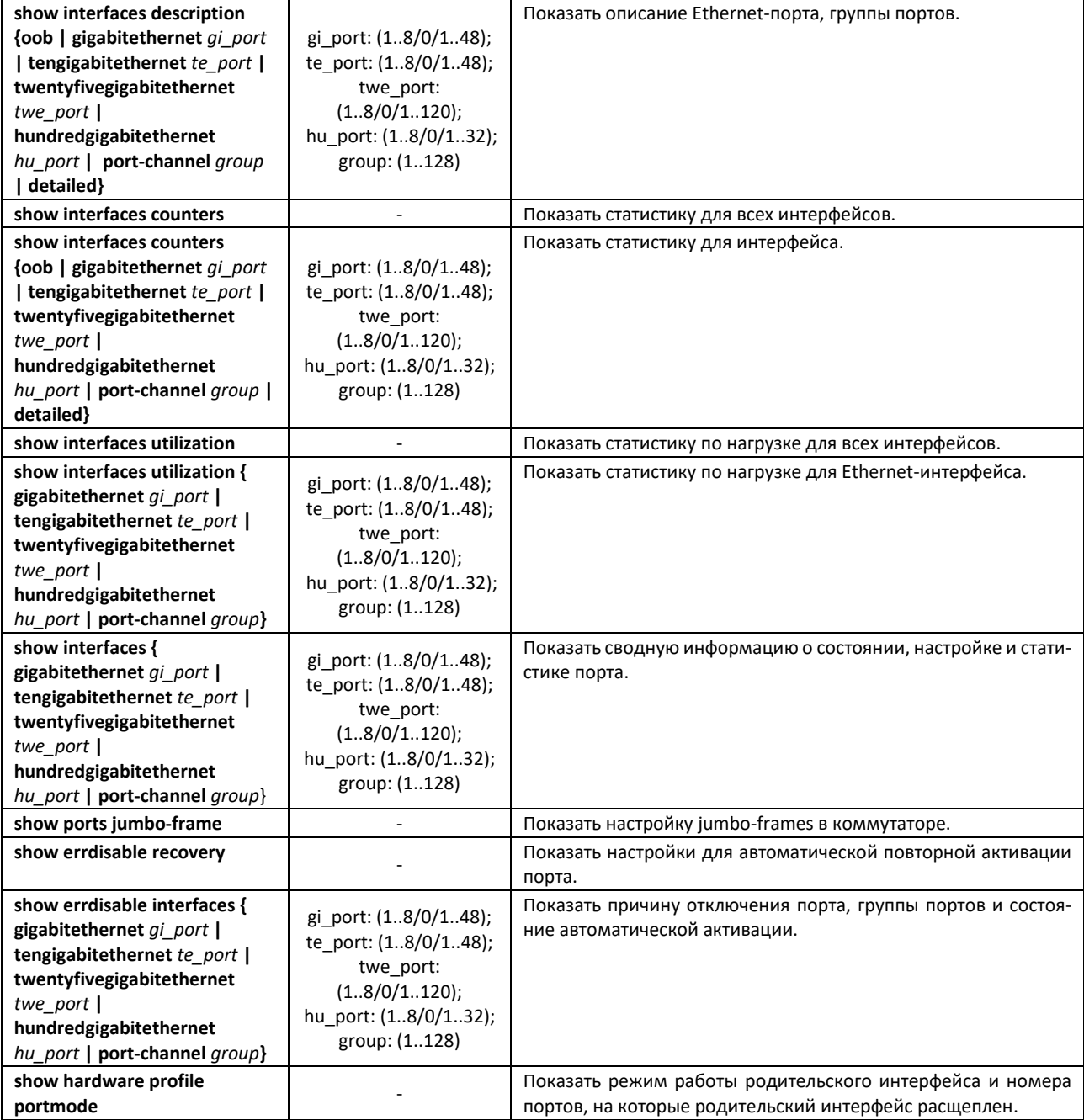

## *Примеры выполнения команд*

Показать состояние интерфейсов:

console# **show interfaces status**

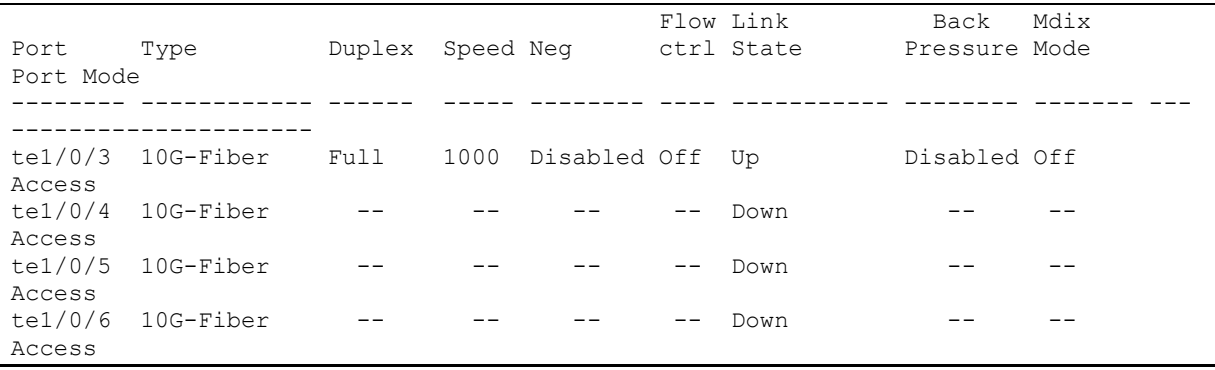

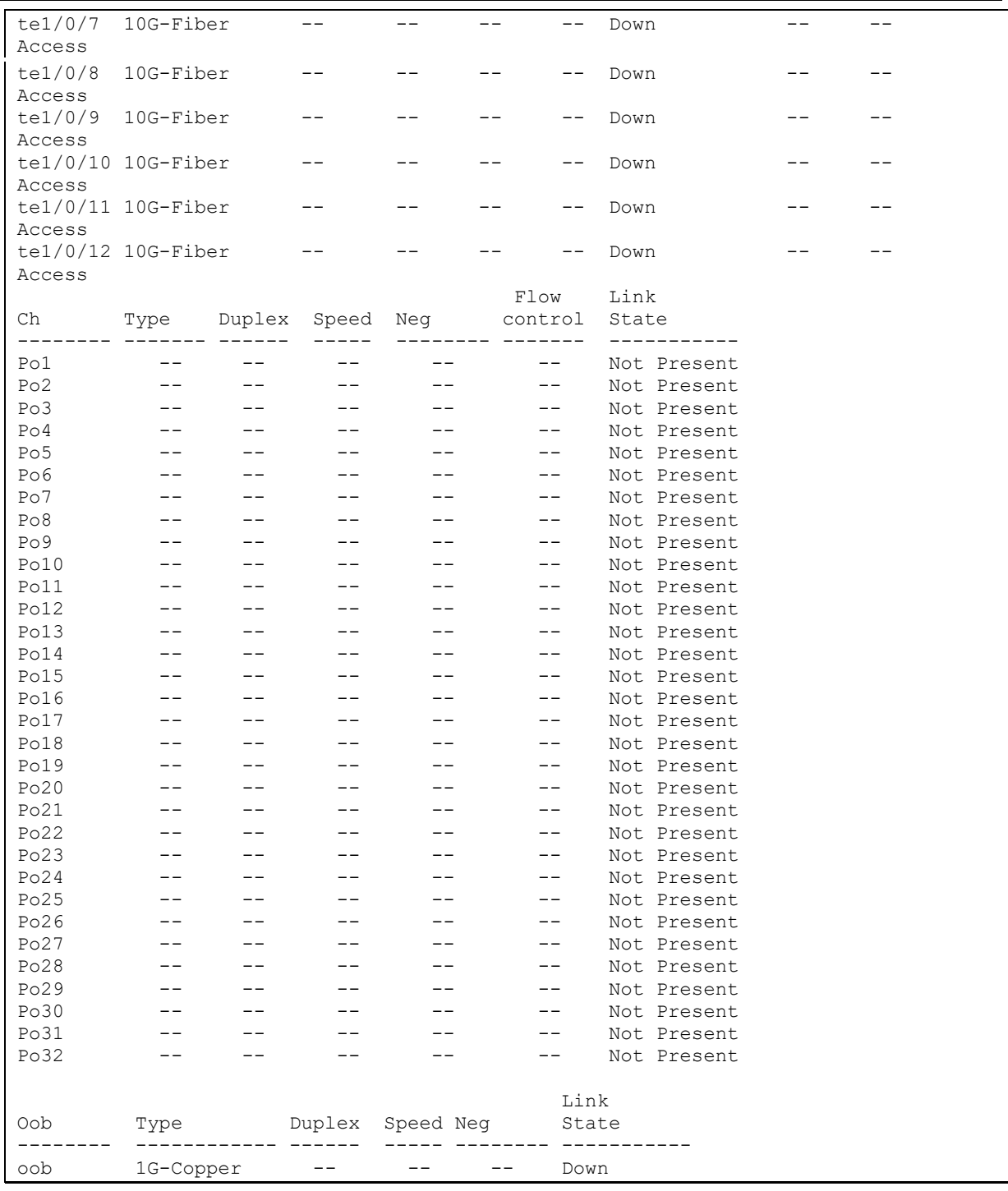

Показать параметры автосогласования:

## console# **show interfaces advertise**

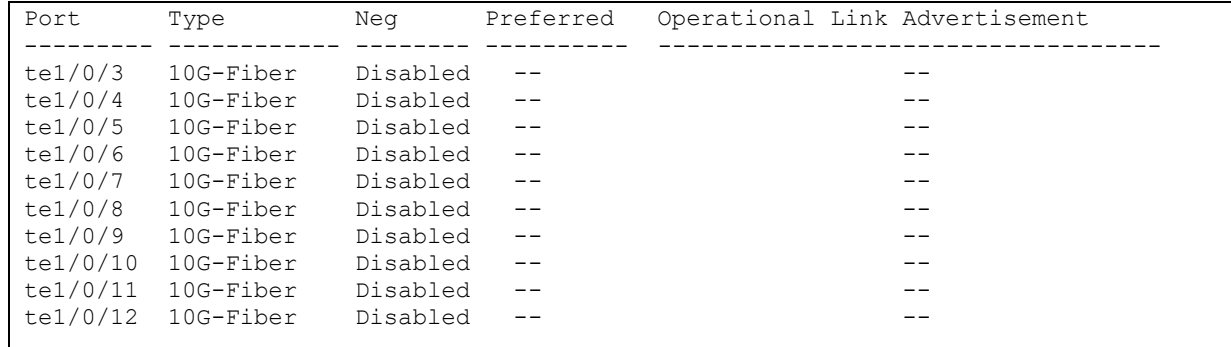

# ACLTEX

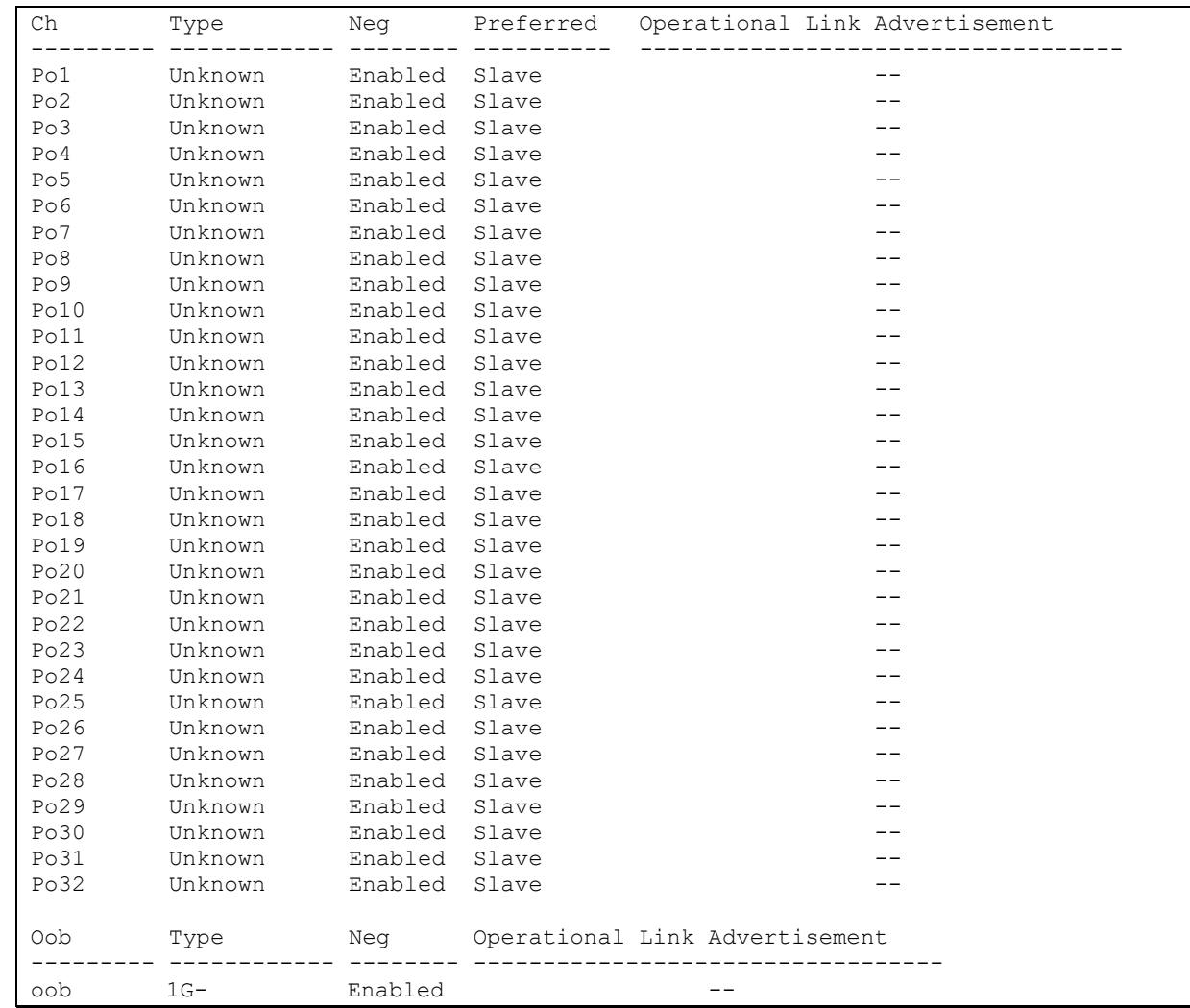

### Показать статистику по интерфейсам:

#### console# **show interfaces counters**

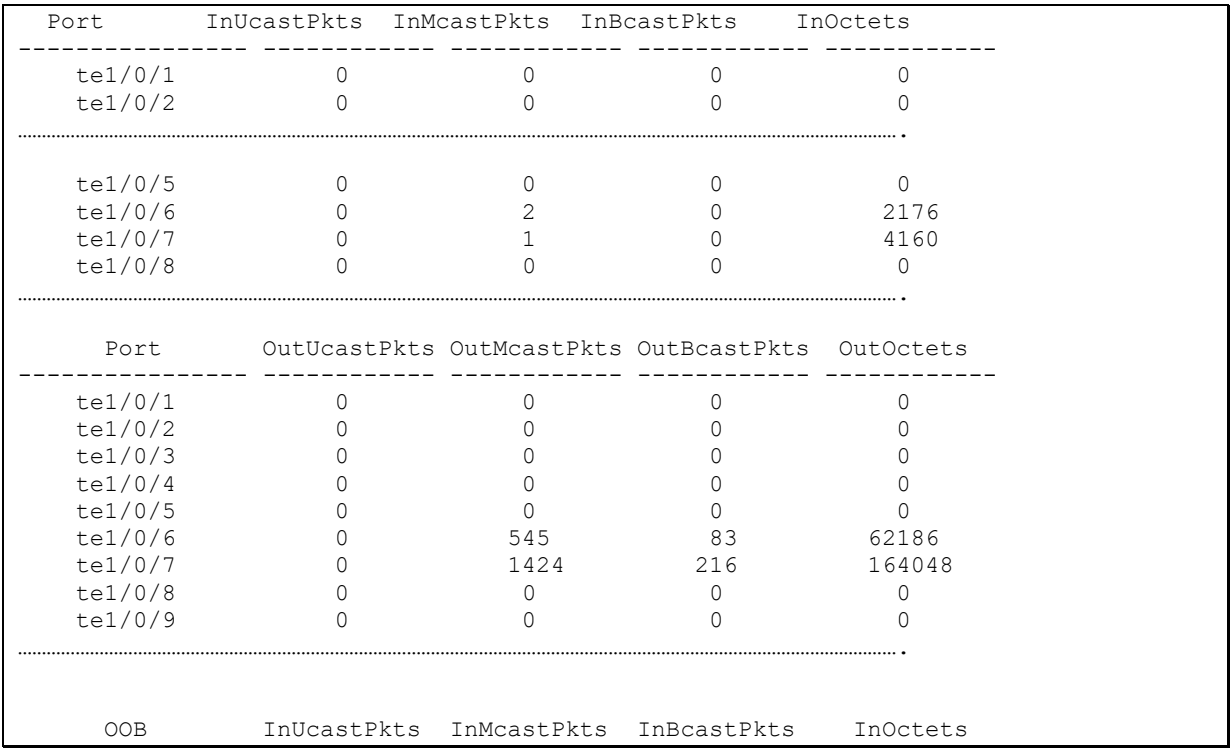

**GLTE** 

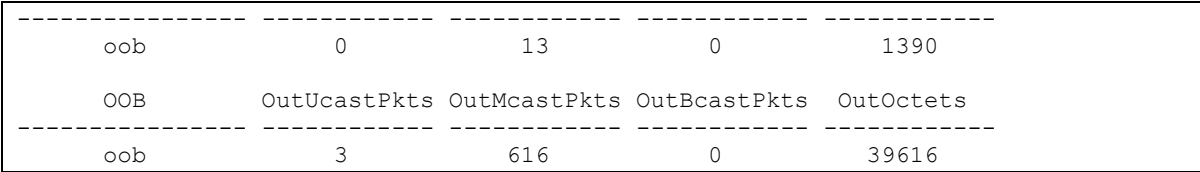

#### Показать статистику по группе каналов 1:

console# **show interfaces counters port-channel** 1

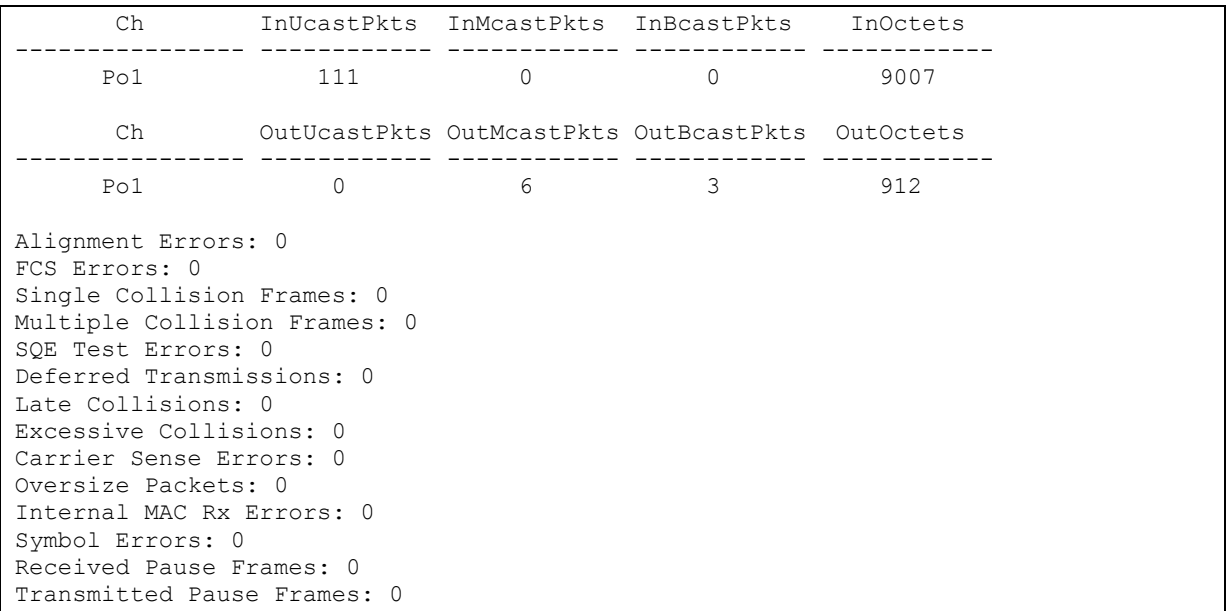

Показать настройку jumbo-frames в коммутаторе:

console# **show ports jumbo-frame**

```
Jumbo frames are disabled
Jumbo frames will be disabled after reset
```
 Показать режим работы родительского интерфейса и номера портов, на которые родительский интерфейс расщеплен:

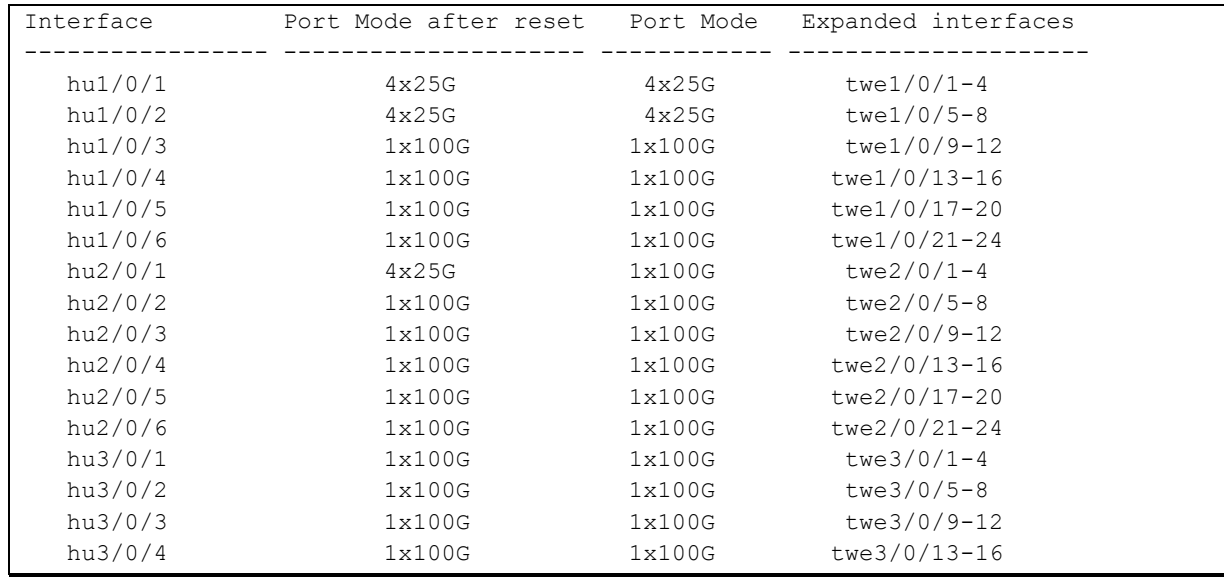

console# **show hardware profile portmode**

# ACLTEX

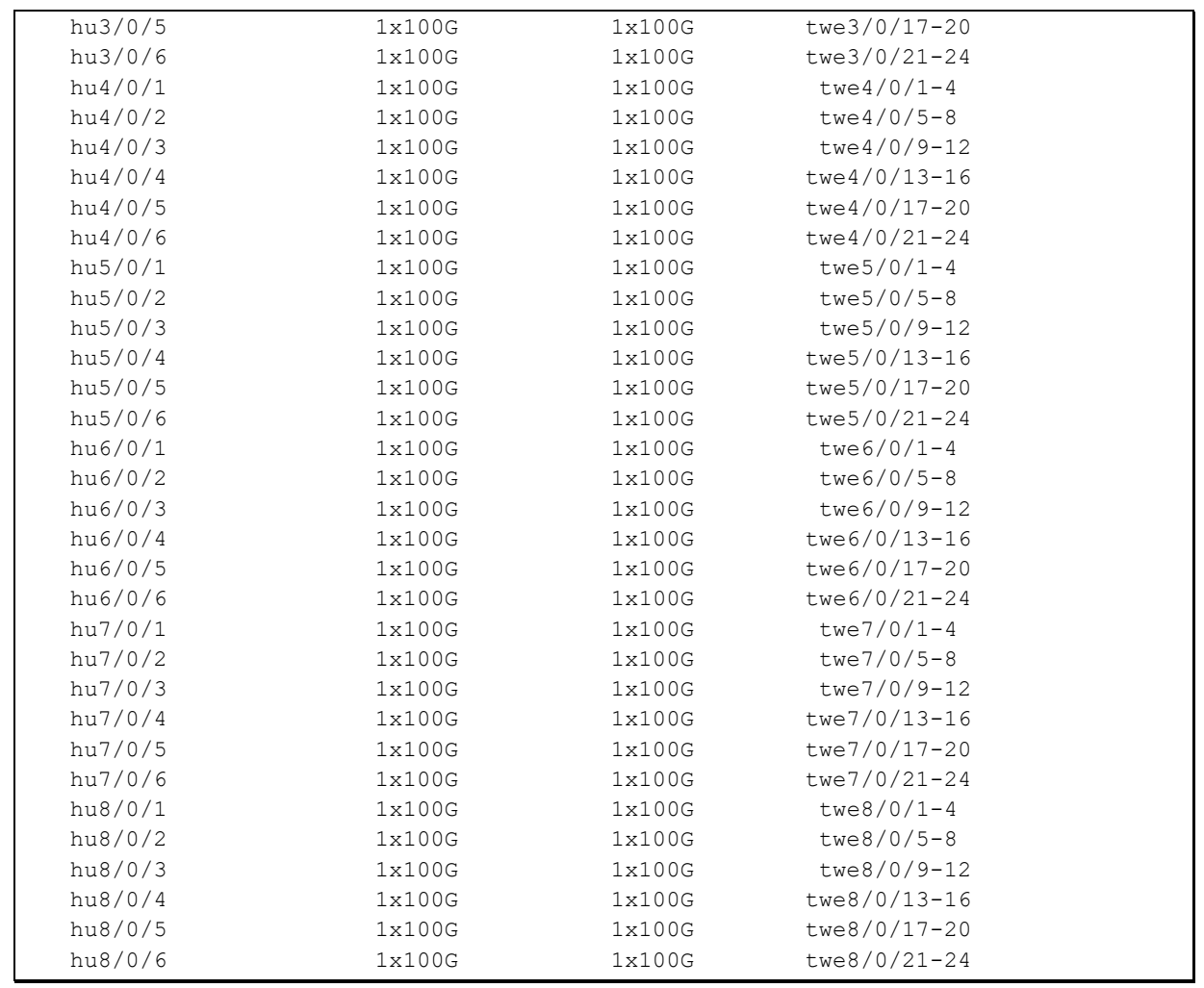

## Таблица 60 – Описание счетчиков

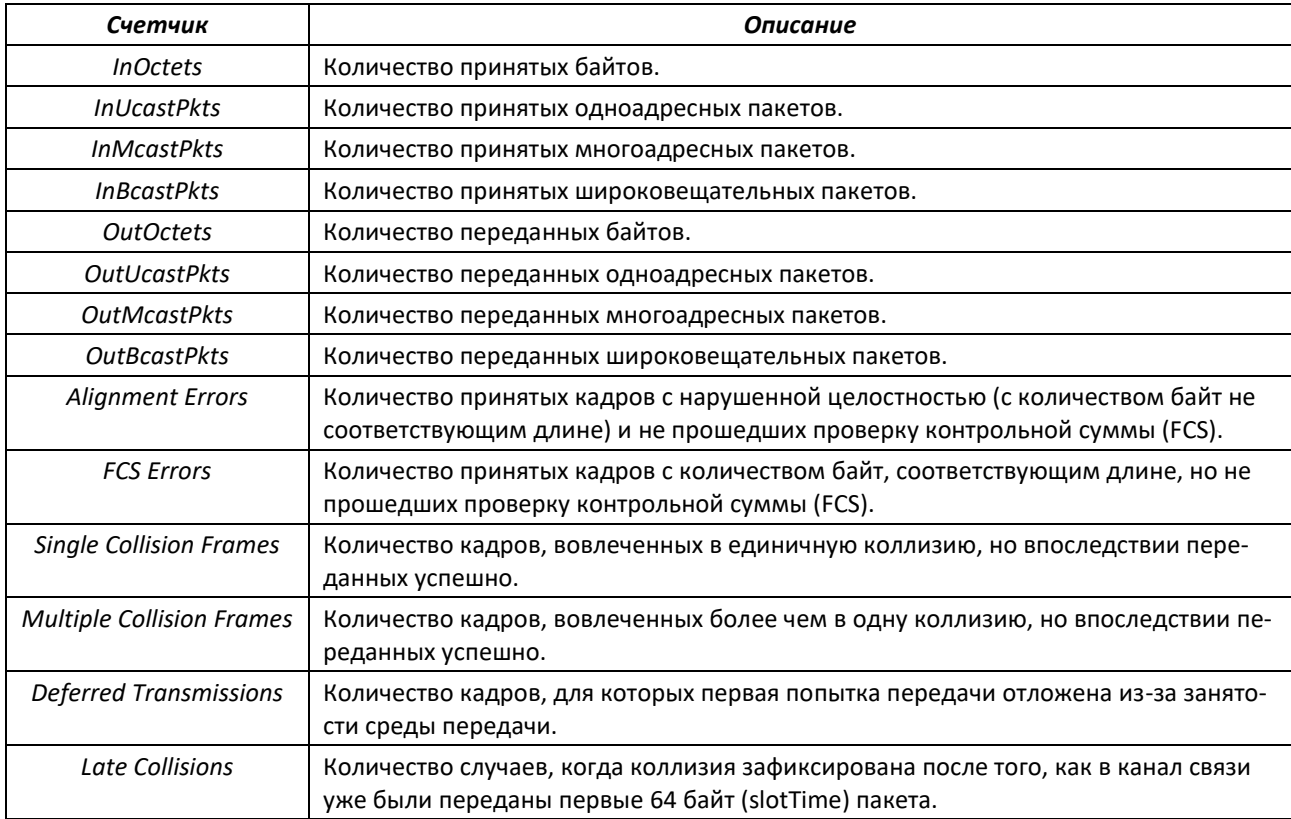

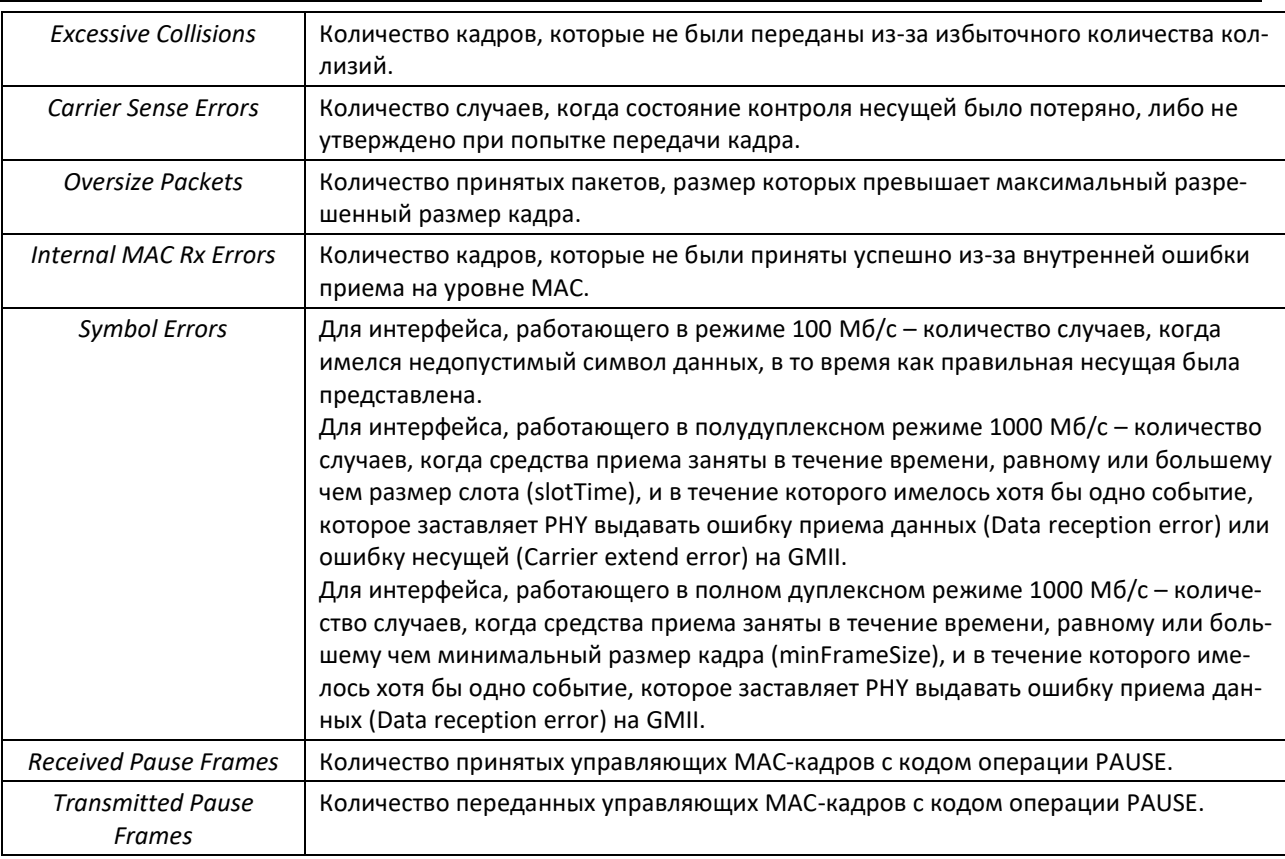

## *5.9.2 Настройка VLAN и режимов коммутации интерфейсов*

## *Команды режима глобальной конфигурации*

Вид запроса командной строки в режиме глобальной конфигурации:

```
console(config)#
```
Таблица 61 – Команды режима глобальной конфигурации

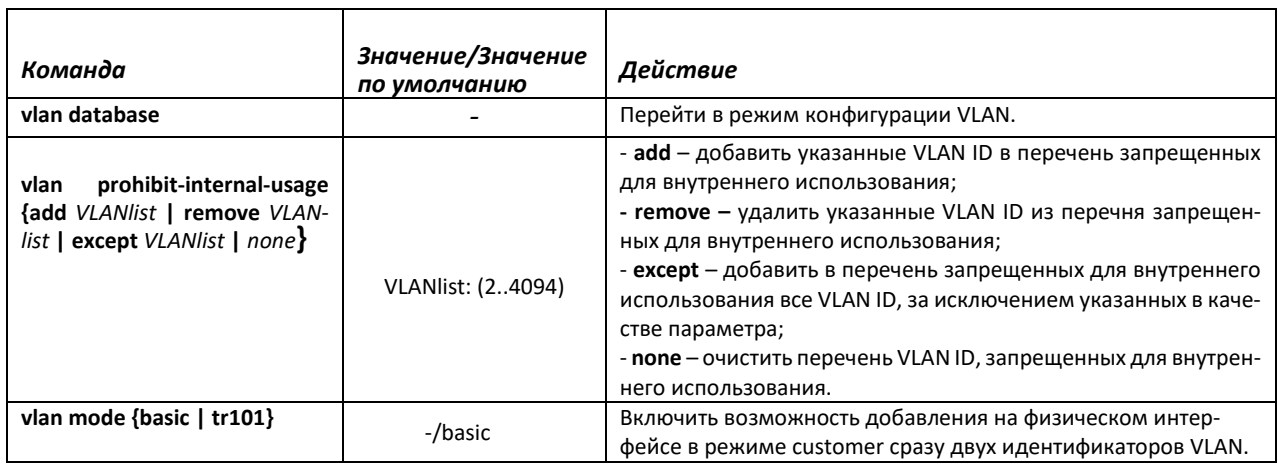

#### *Команды режима конфигурации VLAN*

Вид запроса командной строки в режиме конфигурации VLAN:

```
console# configure
console(config)# vlan database
console(config-vlan)#
```
# Aeltex

Данный режим доступен из режима глобальной конфигурации и предназначен для задания параметров конфигурации VLAN.

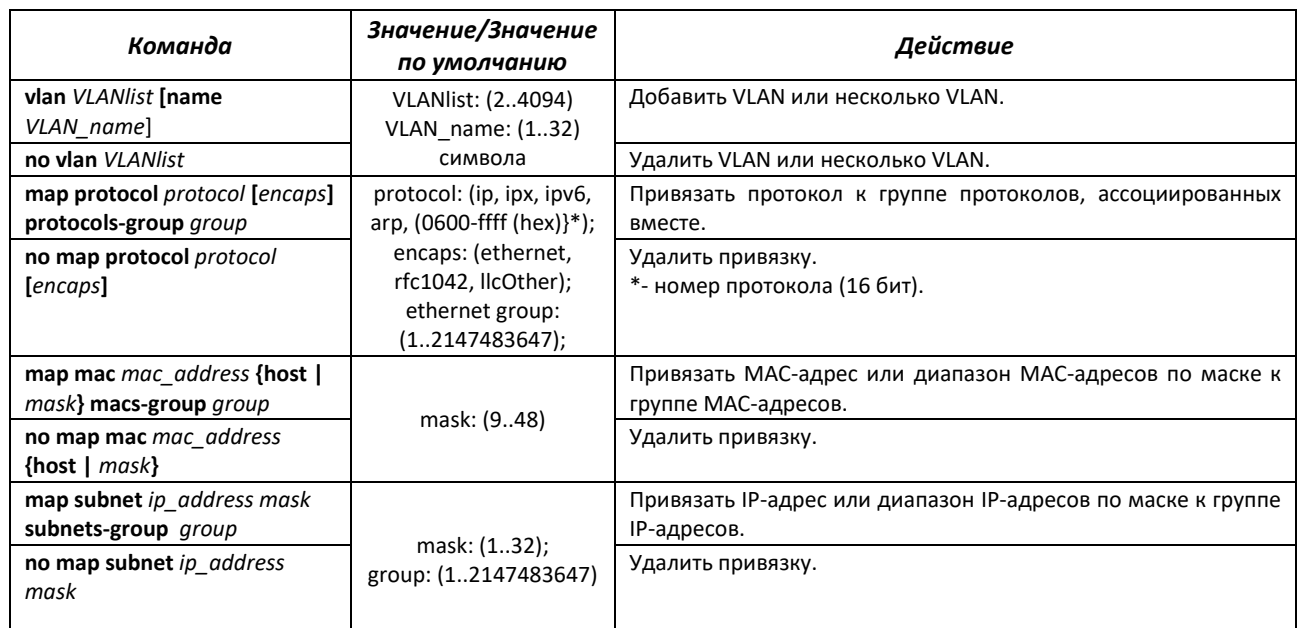

Таблица 62 – Команды режима конфигурации VLAN

*Команды режима конфигурации интерфейса (диапазона интерфейсов) VLAN*

Вид запроса командной строки в режиме конфигурации интерфейса VLAN:

```
console# configure
console(config)# interface {vlan vlan_id |range vlan VLANlist} 
console(config-if)#
```
Данный режим доступен из режима конфигурации и предназначен для задания параметров конфигурации интерфейса VLAN либо диапазона интерфейсов.

Выбор интерфейса осуществляется при помощи команды:

**interface vlan** *vlan\_id*

Выбор диапазона интерфейсов осуществляется при помощи команды:

**interface range vlan** *VLANlist*

Ниже приведены команды для входа в режим настройки интерфейса VLAN 1 и входа в режим настройки группы VLAN 1, 3, 7.

```
console# configure
console(config)# interface vlan 1
console(config-if)#
console# configure
console(config)# interface range vlan 1,3,7
console(config-if)#
```
Таблица 63 – Команды режима конфигурации интерфейса VLAN

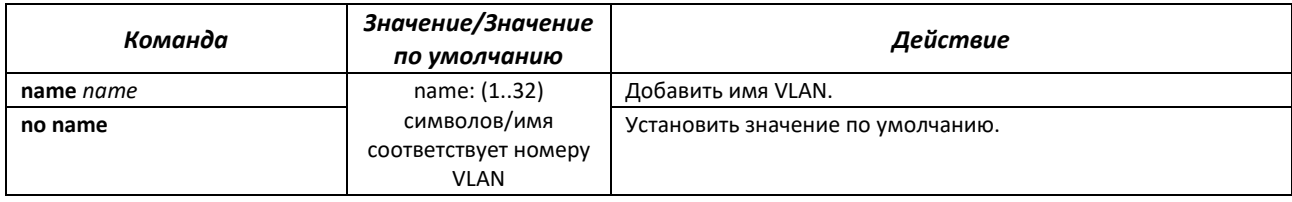

*Команды режима конфигурации интерфейса (диапазона интерфейсов) Ethernet, интерфейса группы портов*

Вид запроса командной строки в режиме конфигурации интерфейса Ethernet, интерфейса группы портов:

```
console# configure
console(config)# interface {tengigabitethernet te_port |
twentyfivegigabitethernet twe_port | hundredgigabitethernet hu_port | oob 
| port-channel group | range {…}}
console(config-if)#
```
Данный режим доступен из режима конфигурации и предназначен для задания параметров конфигурации интерфейса (порта коммутатора или группы портов, работающих в режиме разделения нагрузки) либо диапазона интерфейсов.

Порт может работать в четырех режимах:

- *access* интерфейс доступа нетегированный интерфейс для одной VLAN;
- *trunk* интерфейс, принимающий только тегированный трафик, за исключением одного VLAN, который может быть добавлен с помощью команды *switchport trunk native vlan;*
- *general* интерфейс с полной поддержкой 802.1q, принимает как тегированный, так и нетегированный трафик;
- *customer* Q-in-Q интерфейс.

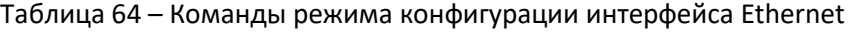

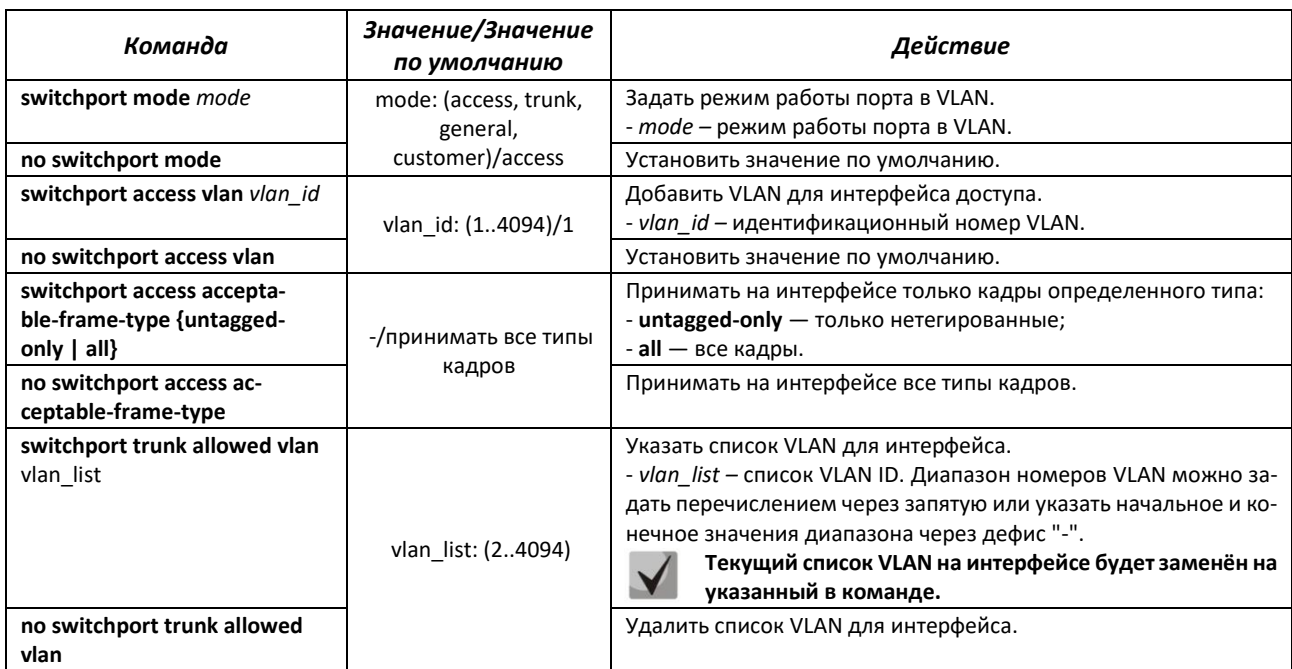

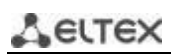

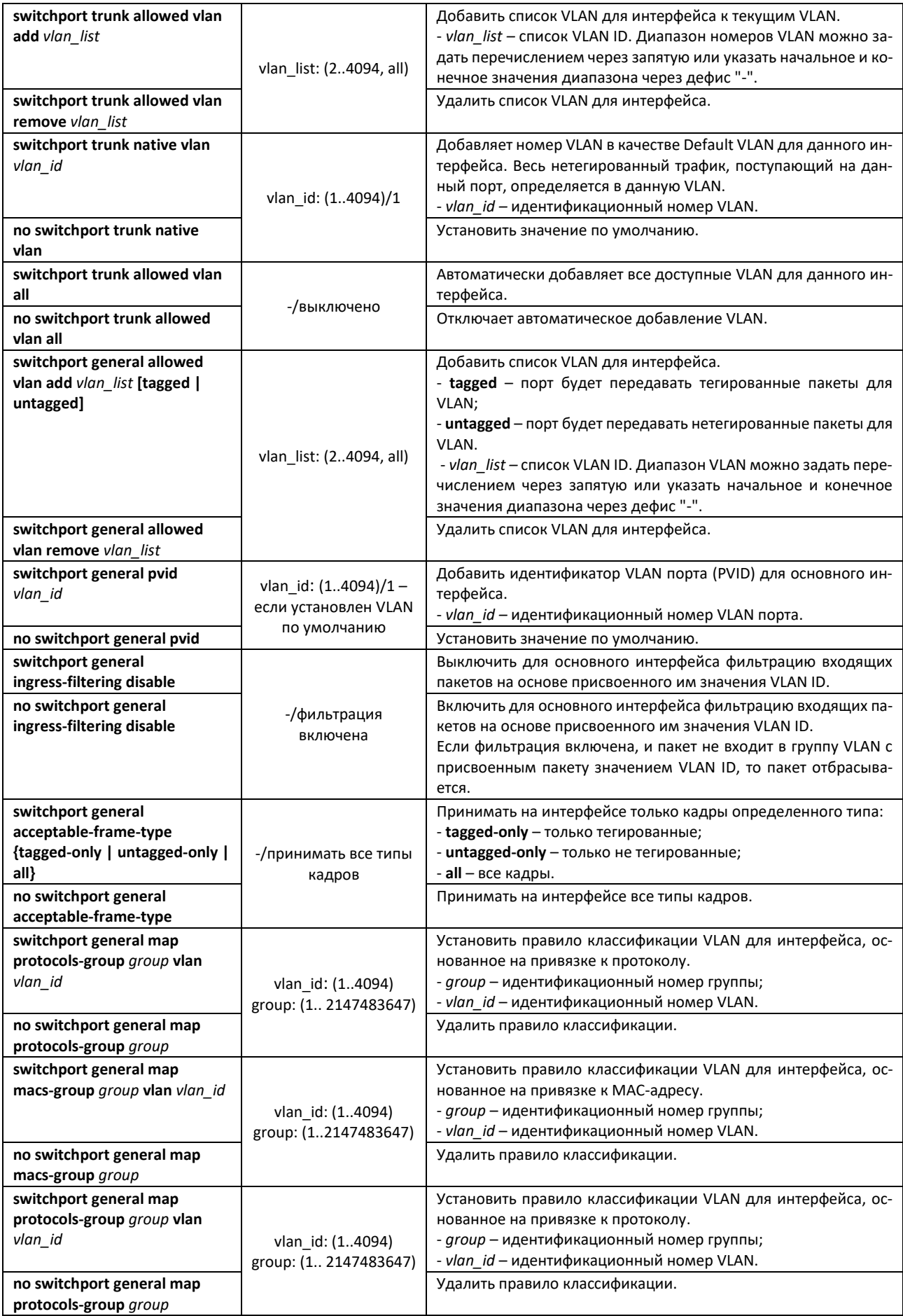

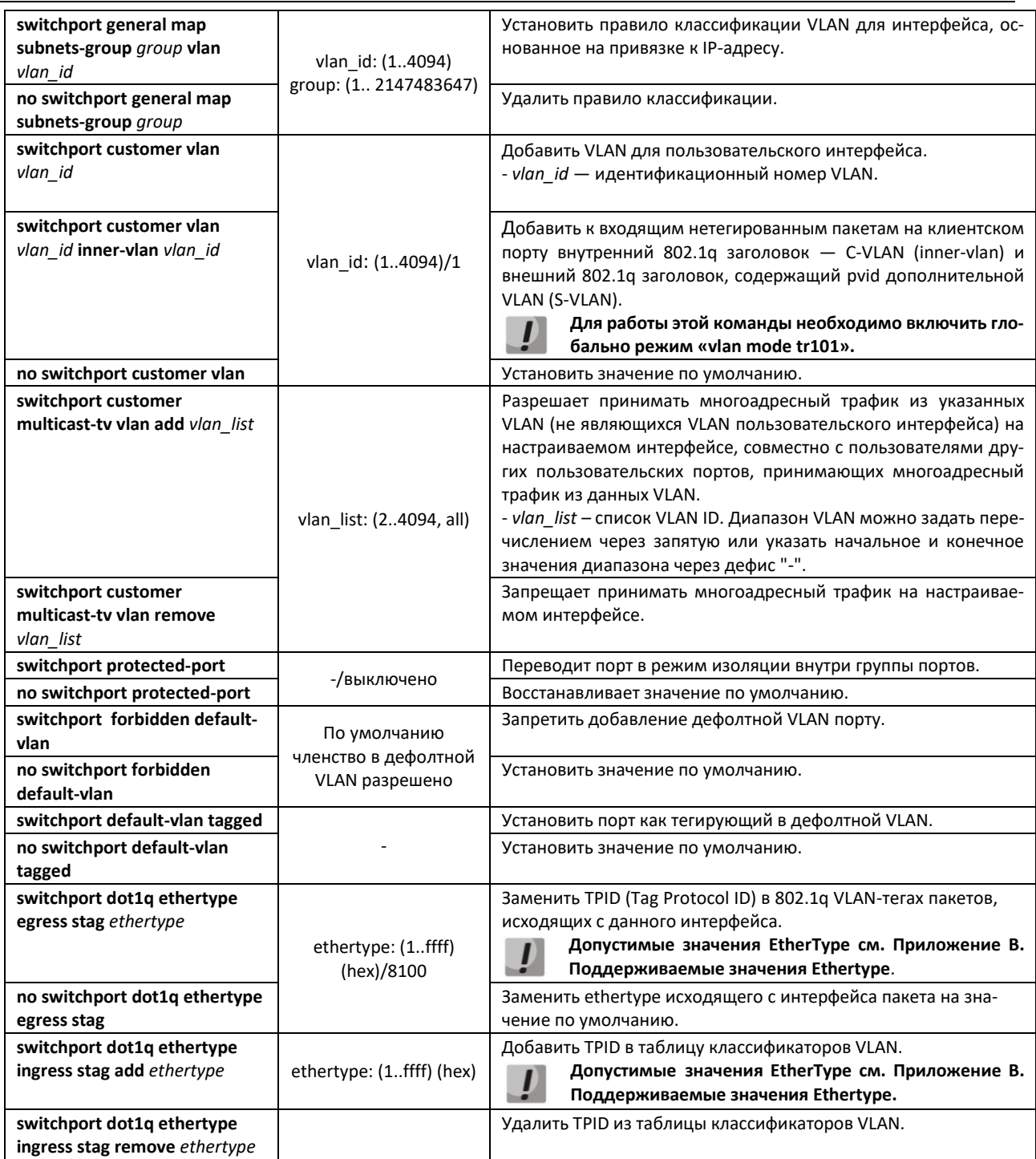

## *Команды режима Privileged EXEC*

Вид запроса командной строки режима Privileged EXEC:

console#

## Таблица 65 – Команды режима Privileged EXEC

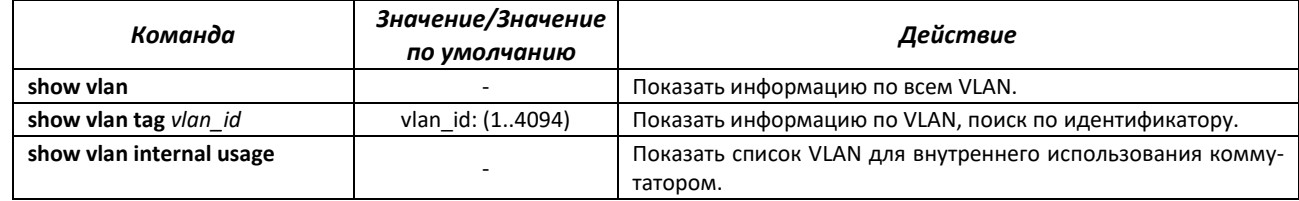

### Вид запроса командной строки режима EXEC:

console#

#### Таблица 66 – Команды режима EXEC

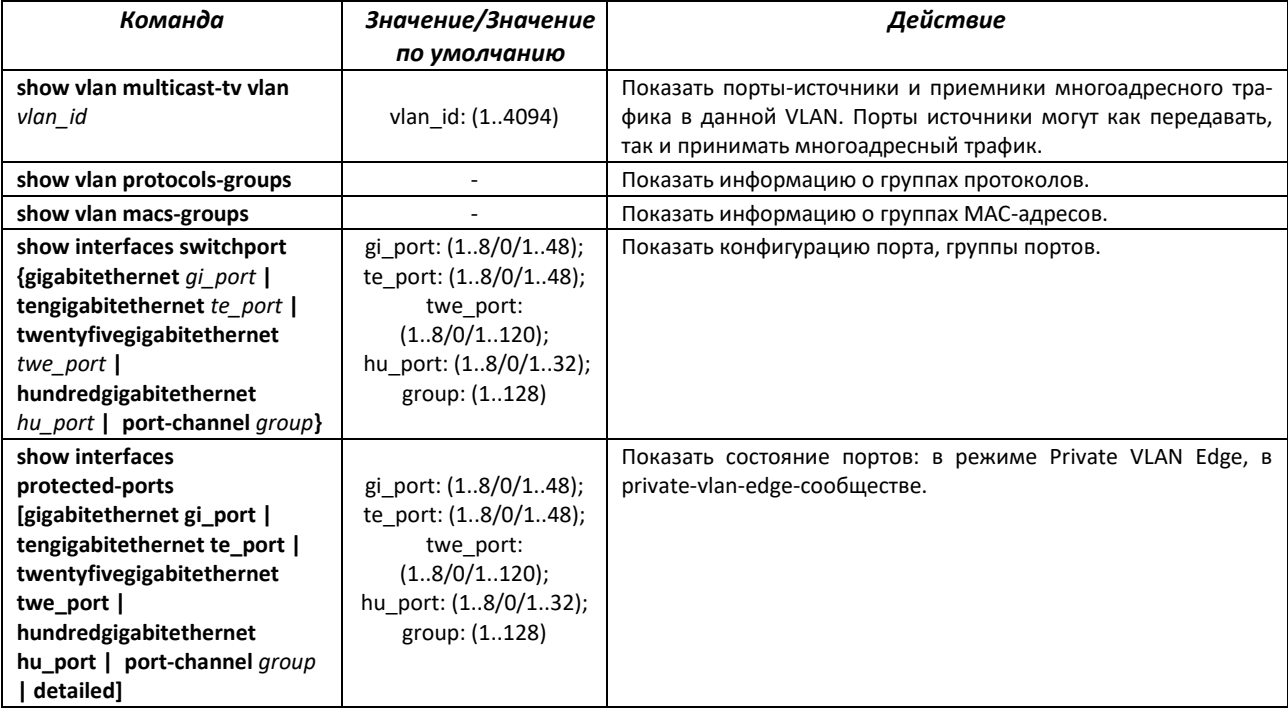

#### *Примеры выполнения команд*

**• Показать информацию о всех VLAN:** 

#### console# **show vlan**

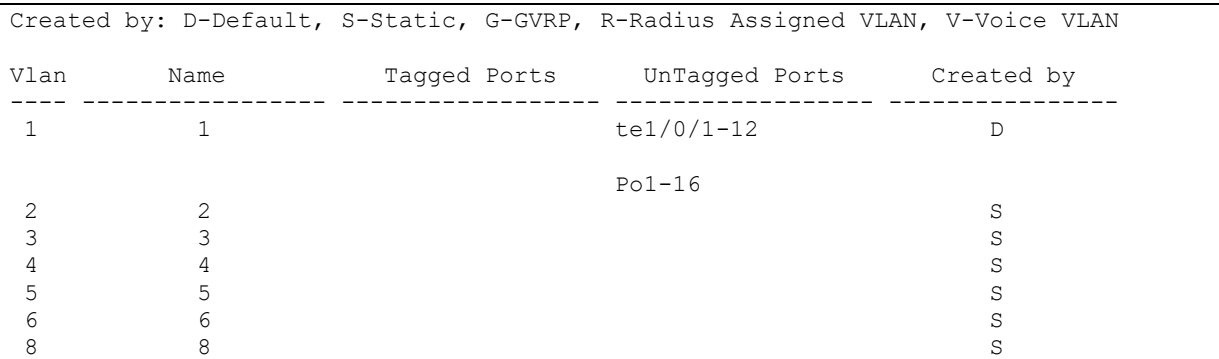

Показать порты источники и приемники многоадресного трафика в VLAN 4:

```
console# show vlan multicast-tv vlan 4
```

```
Source ports : te0/1
Receiver ports: te0/2, te0/4, te0/8
```
Показать информацию о группах протоколов:

console# **show vlan protocols-groups**

Encapsulation Protocol Group Id ------------- ---------------- ---------------- 0x800 (IP) Ethernet 1 0x806 (ARP) Ethernet 1 0x86dd (IPv6) Ethernet 3

Показать конфигурацию порта TenGigabitEthernet 1/0/1:

console# **show interfaces switchport TengigabitEthernet 1/0/1**

```
Gathering information...
Name: te1/0/1
Switchport: enable
Administrative Mode: access
Operational Mode: not present
Access Mode VLAN: 1
Access Multicast TV VLAN: none
Trunking Native Mode VLAN: 1
Trunking VLANs: 1-3
                        4-4094 (Inactive)
General PVID: 1
General VLANs: none
General Egress Tagged VLANs: none
General Forbidden VLANs: none
General Ingress Filtering: enabled
General Acceptable Frame Type: all
General GVRP status: disabled
Customer Mode VLAN: none
Customer Multicast TV VLANs: none
Private-vlan promiscuous-association primary VLAN: none
Private-vlan promiscuous-association Secondary VLANs: none
Private-vlan host-association primary VLAN: none 
Private-vlan host-association Secondary VLAN: none
Classification rules:
Classification type Group ID VLAN ID 
------------------- -------- -------
```
### *5.9.3 Настройка Private VLAN*

Технология Private VLAN (PVLAN) позволяет производить разграничение трафика на втором уровне модели OSI между портами коммутатора, которые находятся в одном широковещательном домене.

На коммутаторах может быть сконфигурировано три типа PVLAN портов:

- promiscuous порт, который способен обмениваться данными между любыми интерфейсами, включая isolated и community-порты PVLAN;
- isolated порт, который полностью изолирован от других портов внутри одного и того же PVLAN, но не от promiscuous-портов. PVLANы блокируют весь трафик, идущий в сторону isolated-портов, кроме трафика со стороны promiscuous-портов; пакеты со стороны isolated-портов могут передаваться только в сторону promiscuous-портов;
- community группа портов, которые могут обмениваться данными между собой и promiscuous-портами, эти интерфейсы отделены на втором уровне модели OSI от всех остальных community интерфейсов, а также isolated-портов внутри PVLAN.

Процесс выполнения функции дополнительного разделения портов с помощью технологии Private VLAN представлен на рисунке [70.](#page-103-0)

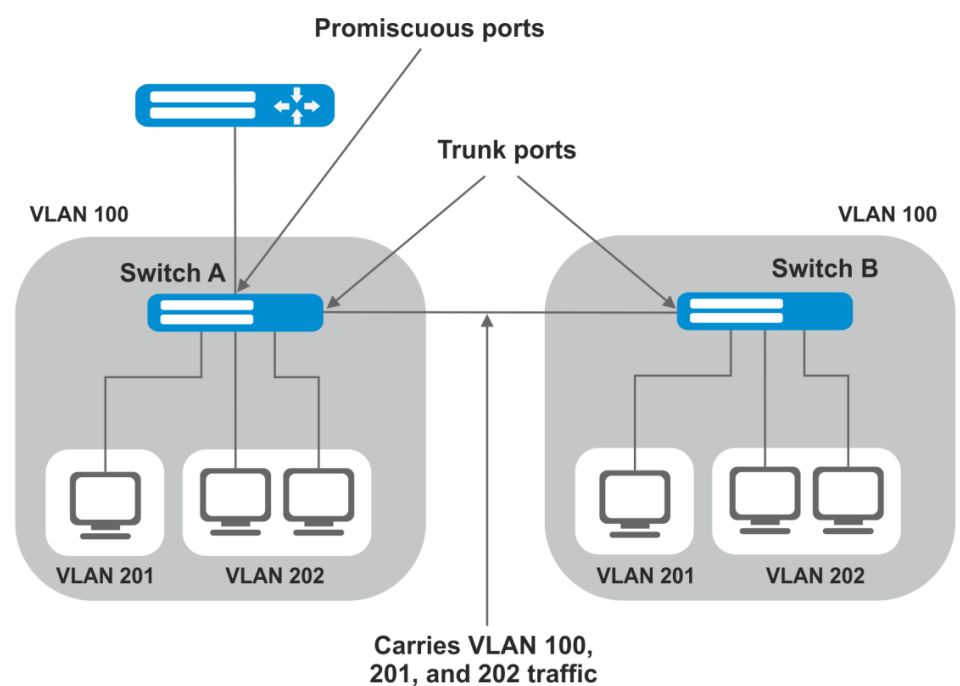

VLAN 100 = Primary VLAN VLAN 201 = Secondary isolated VLAN VLAN 202 = Secondary community VLAN

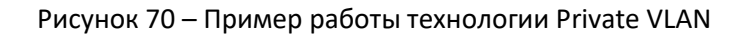

<span id="page-103-0"></span>Вид запроса командной строки в режиме конфигурации интерфейса Ethernet, интерфейса Vlan, интерфейса группы портов:

```
console# configure
console(config)# interface {gigabitethernet gi_port | tengigabitethernet 
te_port | twentyfivegigabitethernet twe_port | hundredgigabitethernet 
hu_port | port-channel group | range {…} | vlan vlan_id}
console(config-if)#
```
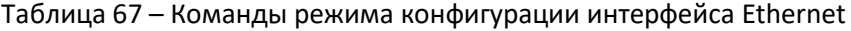

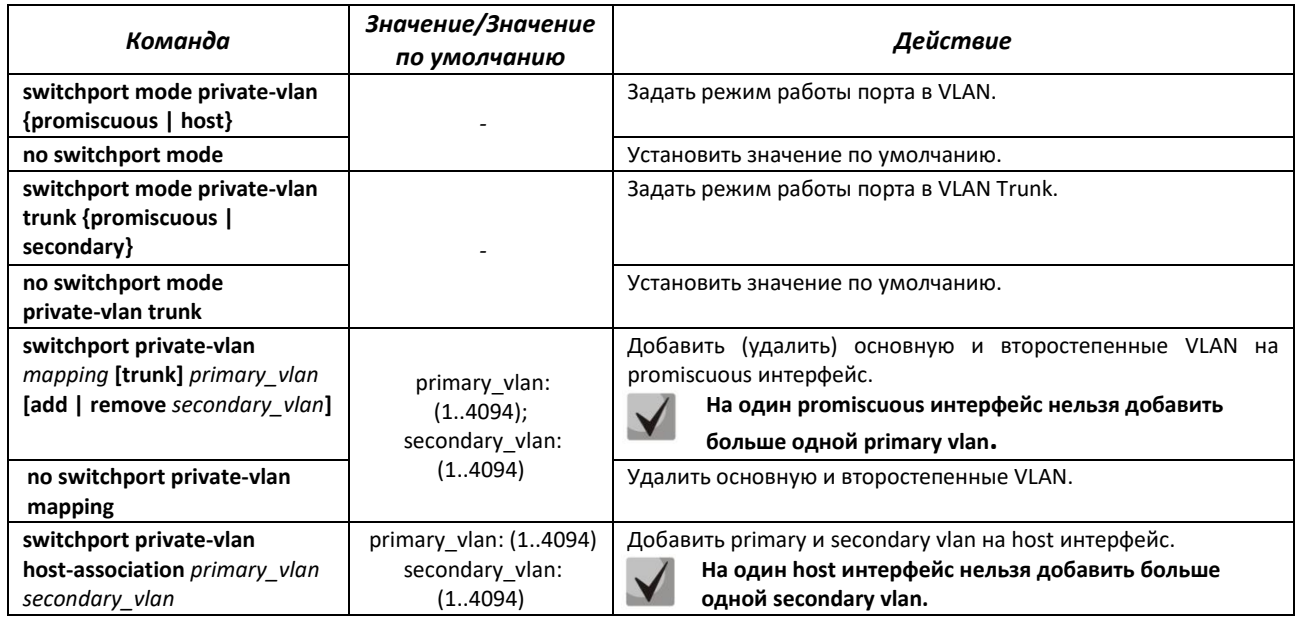

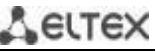

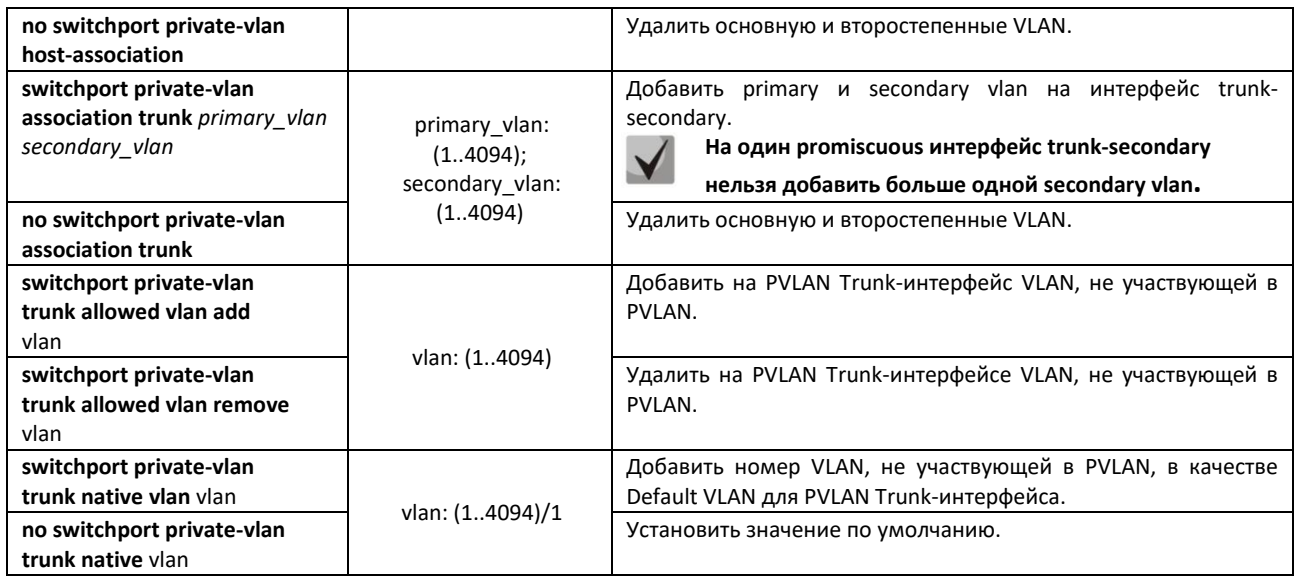

Таблица 68 – Команды режима конфигурации интерфейса VLAN

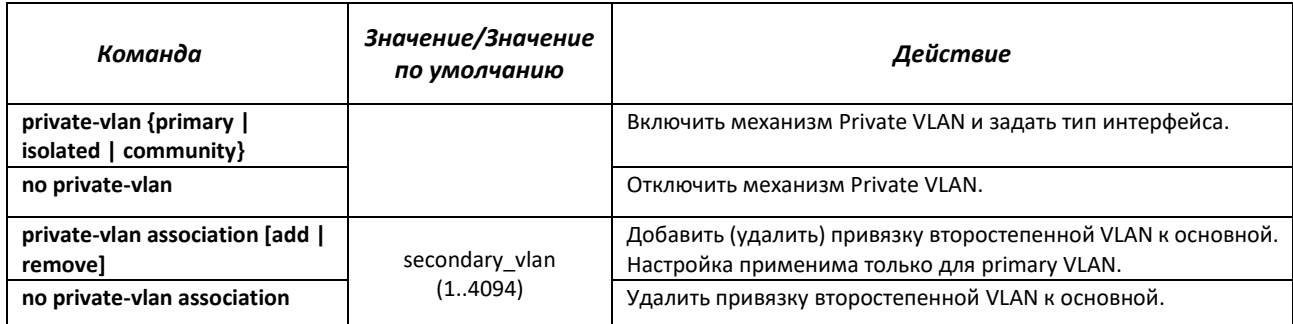

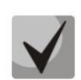

**Максимальное количество второстепенных VLAN – 256. Максимальное количество community VLAN, которые могут быть ассоциированы с одной основной VLAN – 8.**

*Пример настройки интерфейсов коммутатора Switch A (рисунок 70 — Пример работы технологии Private VLAN)*

- promiscuous-порт interface gigabitethernet 1/0/4
- isolated-порт  $-$  gigabitethernet  $1/0/1$
- community-порт gigabitethernet  $1/0/2$ ,  $1/0/3$ .

```
interface gigabitethernet 1/0/1
switchport mode private-vlan host
description Isolate
switchport forbidden default-vlan
switchport private-vlan host-association 100 201
exit
!
interface gigabitethernet 1/0/2
switchport mode private-vlan host
description Community-1
switchport forbidden default-vlan
switchport private-vlan host-association 100 202
exit
!
interface gigabitethernet 1/0/3
```
# $\triangle$  eltex

```
switchport mode private-vlan host
description Community-2
switchport forbidden default-vlan
switchport private-vlan host-association 100 202
exit
!
interface gigabitethernet 1/0/4
switchport mode private-vlan promiscuous
description to_Router
switchport forbidden default-vlan
switchport private-vlan mapping 100 add 201-202
exit
!
interface tengigabitethernet 1/0/1
switchport mode trunk
switchport trunk allowed vlan add 100,201-202
description trunk-sw1-sw2
switchport forbidden default-vlan
exit
!
interface vlan 100
name primary
private-vlan primary
private-vlan association add 201-202
exit
!
interface vlan 201
name isolate
private-vlan isolated
exit
!
interface vlan 202
name community
```
## *Пример настройки интерфейсов при работе технологии*

- trunk-isolated порт  $-$  interface gigabitethernet  $1/0/1$ ;
- trunk-community порт  $-$  gigabitethernet  $1/0/2$ ,  $1/0/3$ ;
- trunk-promiscous порт gigabitethernet 1/0/4.

```
interface gigabitethernet 1/0/1
switchport mode private-vlan trunk secondary
description Trunk-Isolated
switchport private-vlan trunk allowed vlan add 301
switchport private-vlan association trunk 100 201
exit
!
interface gigabitethernet 1/0/2
switchport mode private-vlan trunk secondary
description Trunk-Community
switchport private-vlan trunk allowed vlan add 301
switchport private-vlan association trunk 100 202
exit
!
interface gigabitethernet 1/0/3
switchport mode private-vlan trunk secondary
description Trunk-Community
switchport private-vlan trunk allowed vlan add 301
switchport private-vlan trunk native vlan 302
switchport private-vlan association trunk 100 202
```

```
exit
!
interface gigabitethernet 1/0/4
switchport mode private-vlan trunk promiscuous
description Trunk-Promiscuous
switchport private-vlan trunk allowed vlan add 301
switchport private-vlan mapping trunk 100 add 201-202
exit
!
interface tengigabitethernet 1/0/1
switchport mode trunk
switchport trunk allowed vlan add 100,201-202
description trunk-sw1-sw2
switchport forbidden default-vlan
exit
!
interface vlan 100
name primary
private-vlan primary
private-vlan association add 201-202
exit
!
interface vlan 201
name isolate
private-vlan isolated
exit
!
interface vlan 202
name community
private-vlan community
```
## *5.9.4 Настройка интерфейса IP*

IP-интерфейс создаётся при назначении IP-адреса на любой из интерфейсов устройства gigabitethernet, tengigabitethernet, hundredgigabitethernet, oob, port-channel или vlan.

Вид запроса командной строки в режиме конфигурации интерфейса IP.

```
console# configure
console(config)# interface ip A.B.C.D
console(config-ip)#
```
Данный режим доступен из режима конфигурации и предназначен для задания параметров конфигурации интерфейса IP.

Таблица 69 – Команды режима конфигурации интерфейса IP

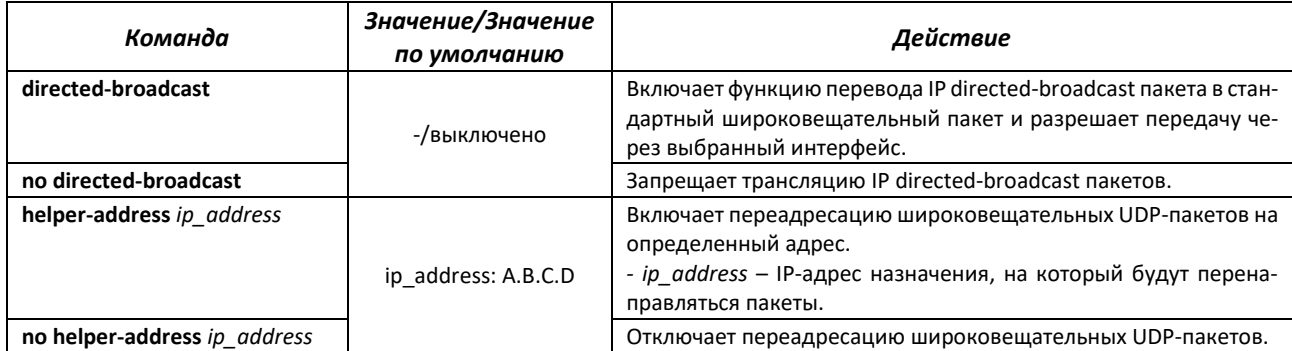

*Примеры выполнения команд*

**ELTEX** 

Включить функцию directed-broadcast:

```
console# configure
console(config)#interface PortChannel 1
console(config-if)#ip address 100.0.0.1 /24
console(config-if)#exit
console(config)# interface ip 100.0.0.1
console(config-ip)# directed-broadcast
```
## *5.9.5 Selective Q-in-Q*

Данный функционал позволяет на основе сконфигурированных правил фильтрации по номерам внутренних VLAN (Customer VLAN) производить добавление внешнего SPVLAN (Service Provider's VLAN), подменять Customer VLAN, а также запрещать прохождение трафика.

Для устройства создается список правил, на основании которого будет обрабатываться трафик.

```
Команды режима конфигурации интерфейса (диапазона интерфейсов) Ethernet и 
Port-Channel
```
Вид запроса командной строки режима конфигурации интерфейса конфигурации:

```
console# configure
console(config)# interface {gigabitethernet gi_port | tengigabitethernet 
te_port | twentyfivegigabitethernet twe_port | hundredgigabitethernet 
hu_port | port-channel group | range {…}}
console(config-if)#
```
Таблица 70 – Команды режима конфигурации интерфейса (диапазона интерфейсов) Ethernet

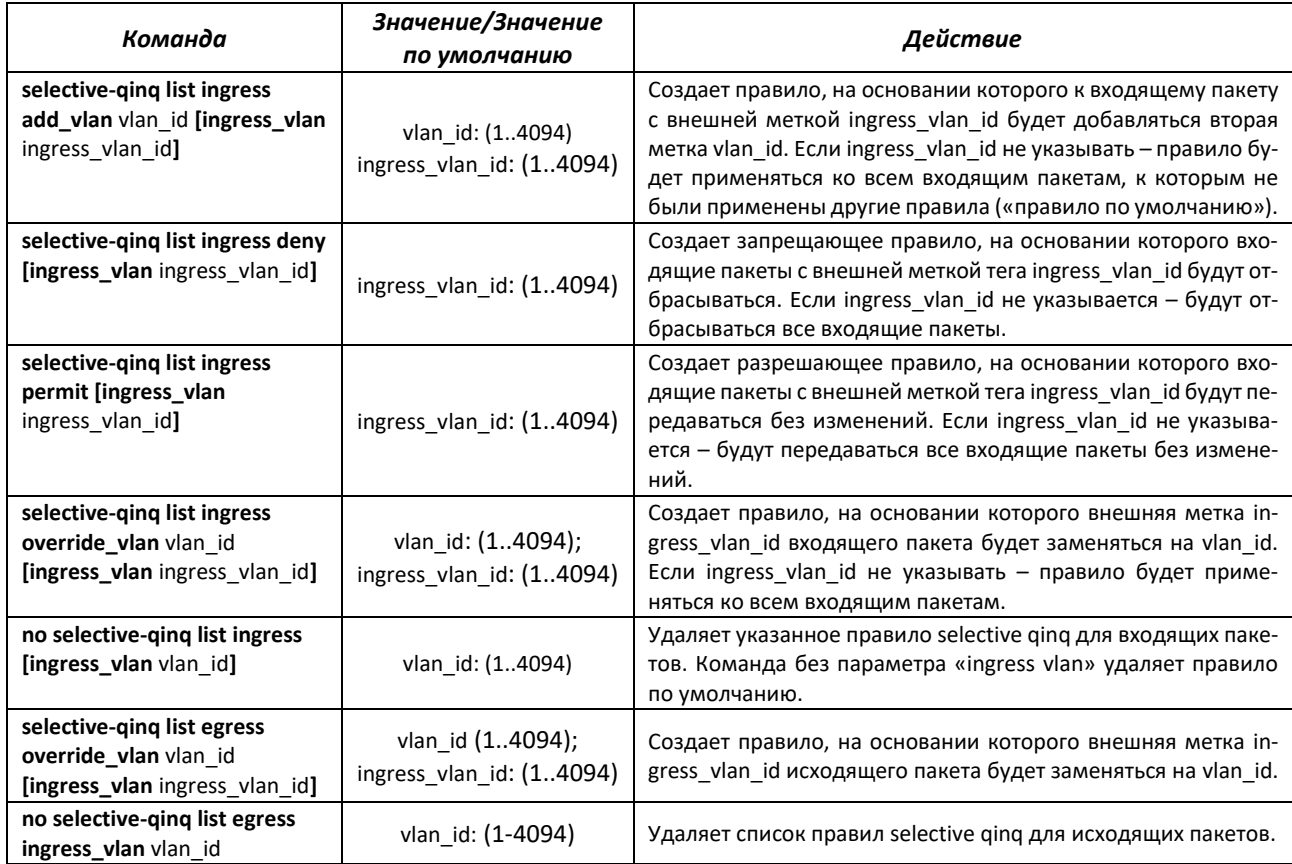
#### *Команды режима EXEC*

Вид запроса командной строки режима EXEC:

console#

Таблица 71 – Команды режима EXEC

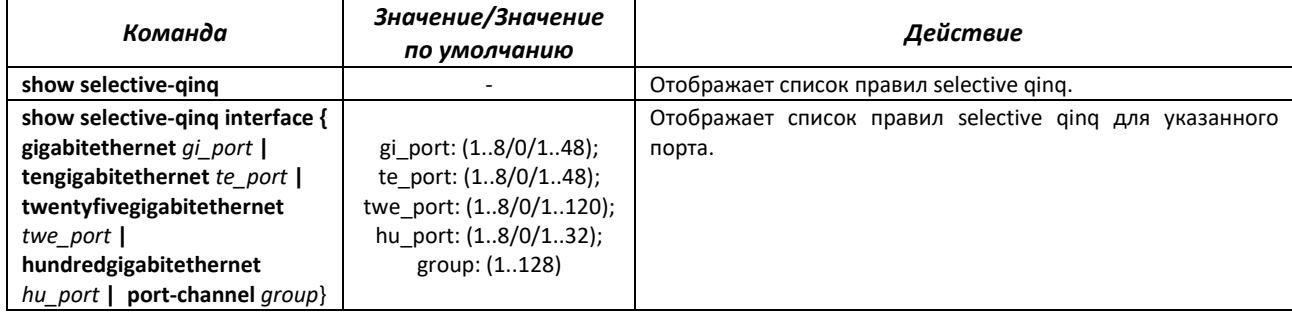

## *Примеры выполнения команд*

 Создать правило, на основании которого, внешняя метка входящего пакета 11 будет заменяться на 10.

```
console# configure
console(config)# interface tengigabitethernet 1/0/1
console(config-if)# selective-qinq list ingress override vlan 10 
ingressvlan 11
console(config-if)# end
```
# **5.10 Storm Control для различного трафика (broadcast, multicast, unknown unicast)**

«Шторм» возникает вследствие чрезмерного количества broadcast-, multicast-, unknown unicast-сообщений, одновременно передаваемых по сети через один порт, что приводит к перегрузке ресурсов сети и появлению задержек. «Шторм» может возникнуть при наличии «закольцованных» сегментов в сети Ethernet.

Коммутатор измеряет скорость принимаемого широковещательного, многоадресного и неизвестного одноадресного трафика для портов с включенным контролем широковещательного «шторма» и отбрасывает пакеты, если скорость превышает заданное максимальное значение.

## *Команды режима конфигурации интерфейса Ethernet*

Вид запроса командной строки в режиме конфигурации интерфейса Ethernet, интерфейса группы портов:

```
console(config-if)#
```
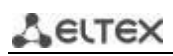

#### Таблица 72 – Команды режима конфигурации интерфейса Ethernet

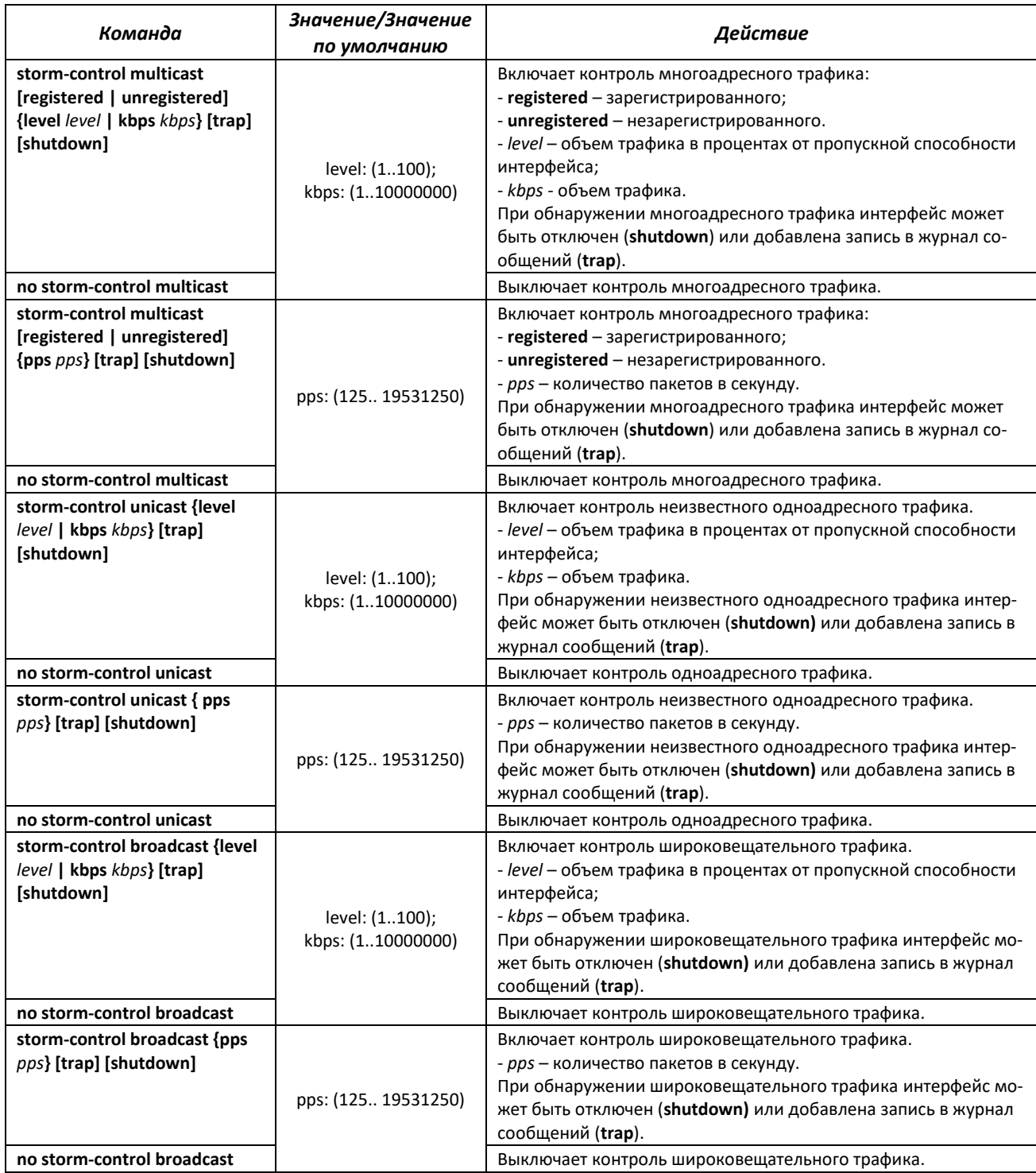

*Команды режима EXEC*

Вид запроса командной строки режима EXEC:

console#

Таблица 73 – Команды режима EXEC

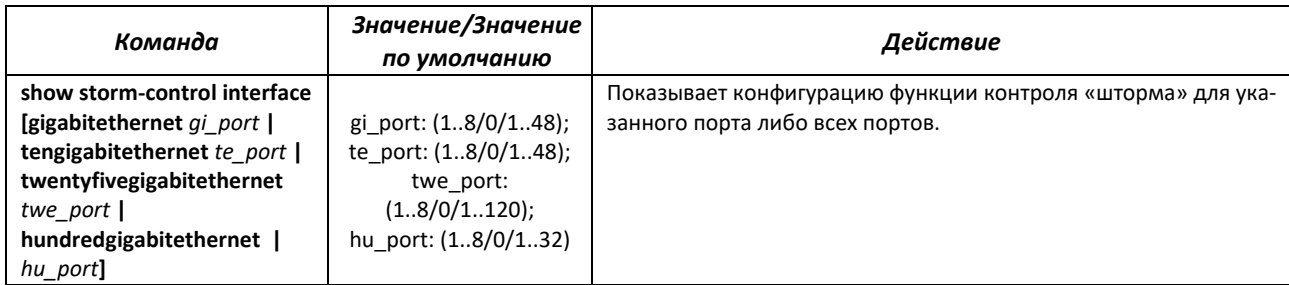

# *Примеры выполнения команд*

 Включить контроль широковещательного, многоадресного и одноадресного трафика на третьем интерфейсе Ethernet. Установить скорость для контролируемого трафика – 5000 Кб/с: для широковещательного, 30% полосы пропускания для всего многоадресного, 70% для неизвестного одноадресного.

```
console# configure
console(config)# interface TengigabitEthernet 1/0/3
console(config-if)# storm-control broadcast kbps 5000 shutdown
console(config-if)# storm-control multicast level 30 trap
console(config-if)# storm-control unicast level 70 trap
```
# **5.11 Группы агрегации каналов – Link Aggregation Group (LAG)**

Коммутаторы обеспечивают поддержку групп агрегации каналов LAG в количестве согласно таблице [9](#page-16-0) (строка «Агрегация каналов (LAG)»). Каждая группа портов должна состоять из интерфейсов Ethernet с одинаковой скоростью, работающих в дуплексном режиме. Объединение портов в группу увеличивает пропускную способность канала между взаимодействующими устройствами и повышает отказоустойчивость. Группа портов является для коммутатора одним логическим портом.

Устройство поддерживает два режима работы группы портов – статическая группа и группа, работающая по протоколу LACP. Работа по протоколу LACP описана в соответствующем разделе конфигурации.

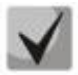

## **Если для интерфейса произведены настройки, то для добавления его в группу следует вернуть настройки по умолчанию.**

Добавление интерфейсов в группу агрегации каналов доступно только в режиме конфигурации интерфейса Ethernet.

Вид запроса командной строки в режиме конфигурации интерфейса Ethernet:

console(config-if)#

Таблица 74 – Команды режима конфигурации интерфейса Ethernet

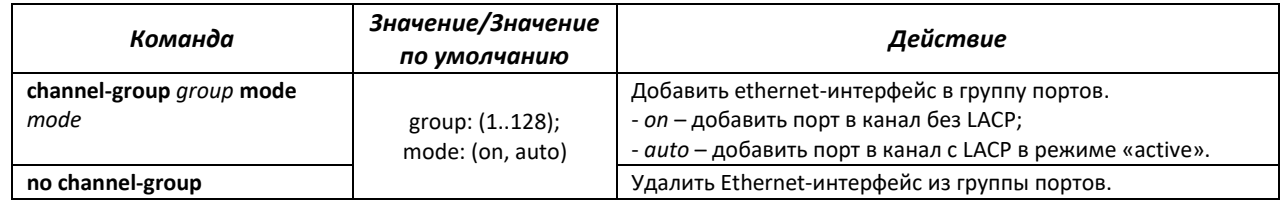

Вид запроса командной строки режима глобальной конфигурации:

console# **configure** console(config)#

Таблица 75 – Команды режима глобальной конфигурации

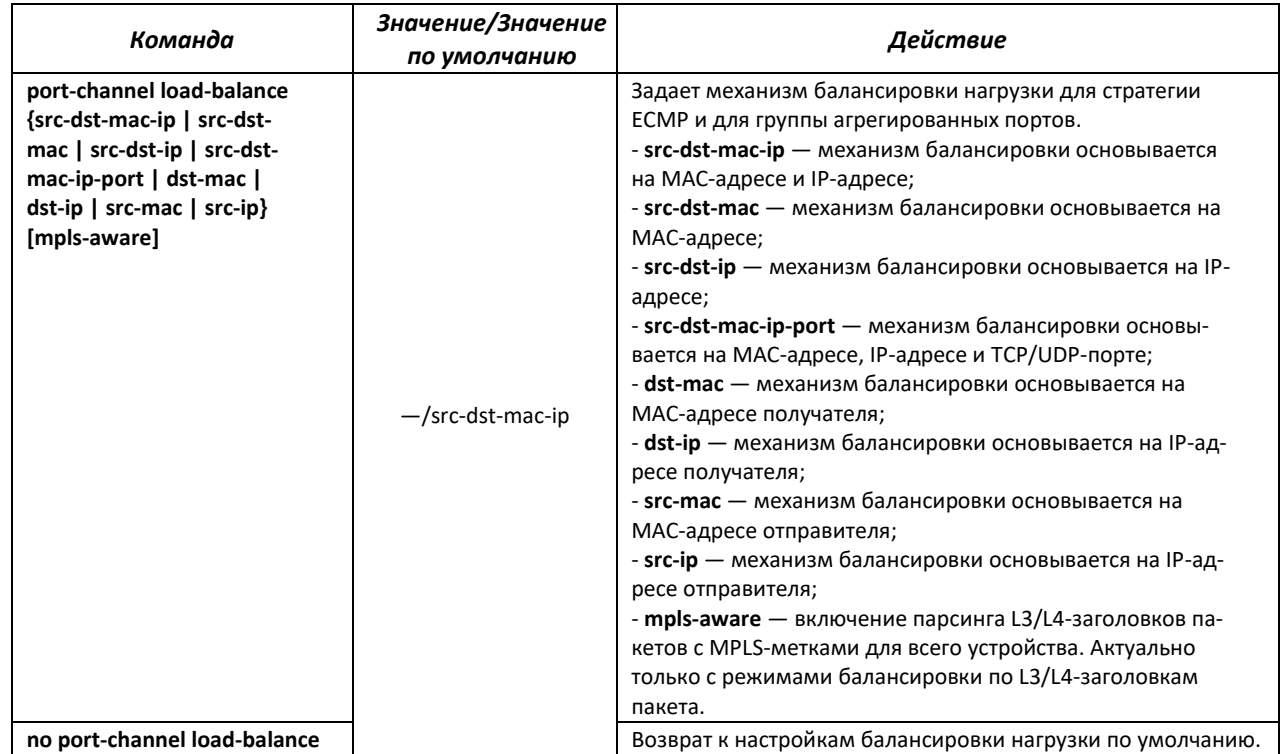

## *Команды режима EXEC*

Вид запроса командной строки режима EXEC:

console>

Таблица 76 – Команды режима EXEC

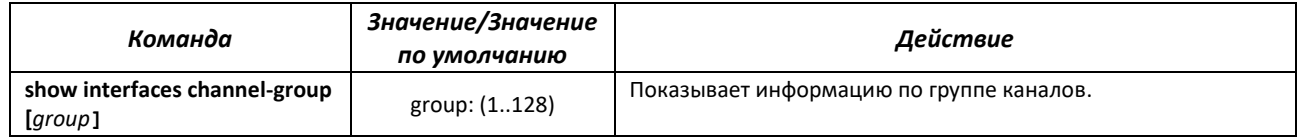

## *5.11.1 Статические группы агрегации каналов*

Функцией статических групп LAG является объединение нескольких физических каналов в один, что позволяет увеличить пропускную способность канала и повысить его отказоустойчивость. Для статических групп приоритет использования каналов в объединенном пучке не задается.

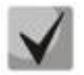

**Для включения работы интерфейса в составе статической группы используйте команду channel-group {group} mode on в режиме конфигурации соответствующего интерфейса.**

# *5.11.2 Протокол агрегации каналов LACP*

Функцией протокола Link Aggregation Control Protocol (LACP) является объединение нескольких физических каналов в один. Агрегирование каналов используется для увеличения пропускной способности канала и повышения его отказоустойчивости. LACP позволяет передавать трафик по объединенным каналам в соответствии с заданными приоритетами.

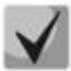

**Для включения работы интерфейса по протоколу LACP используйте команду channel-group {group} mode auto в режиме конфигурации соответствующего интерфейса.**

*Команды режима глобальной конфигурации*

Вид запроса командной строки режима глобальной конфигурации:

console(config)#

Таблица 77 – Команды режима глобальной конфигурации

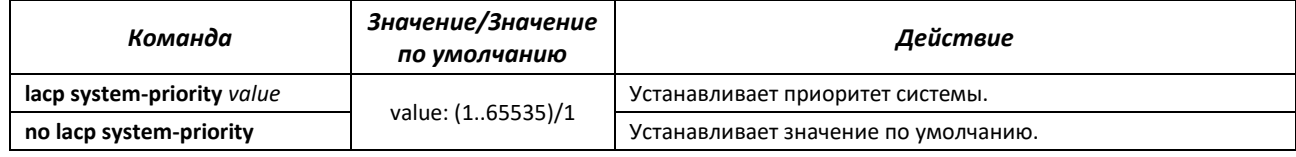

#### *Команды режима конфигурации интерфейса Ethernet*

Вид запроса командной строки в режиме конфигурации интерфейса Ethernet:

console(config-if)#

#### Таблица 78 – Команды режима конфигурации интерфейса Ethernet

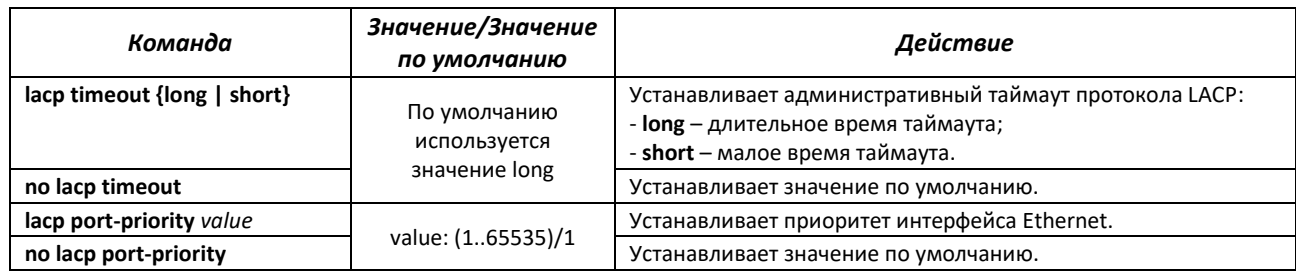

#### *Команды режима EXEC*

Вид запроса командной строки режима EXEC:

console#

## Таблица 79 - Команды режима EXEC

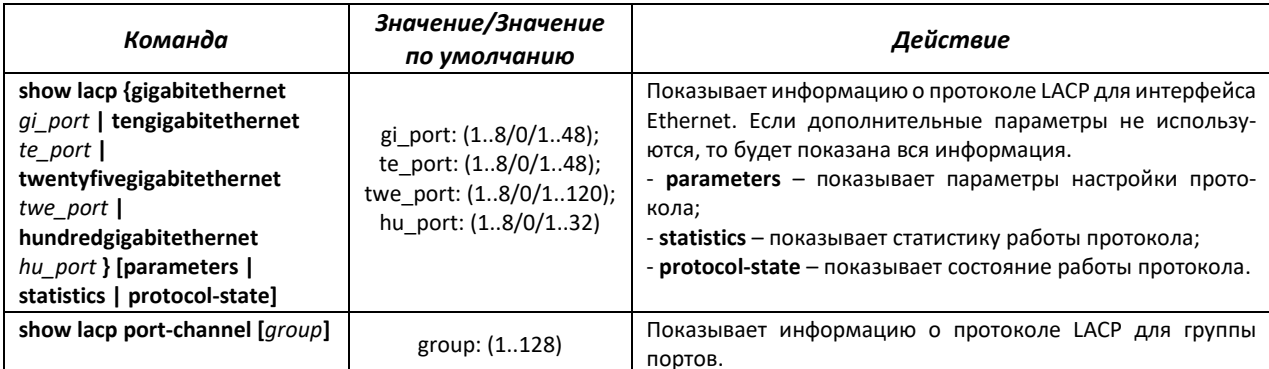

## <u>Примеры выполнения команд</u>

• Создать первую группу портов, работающую по протоколу LACP и включающую два интерфейса Ethernet – 3 и 4. Скорость работы группы – 1000 Мбит/с. Установить приоритет системы - 6, приоритеты 12 и 13 для портов 3 и 4 соответственно.

```
console# configure
console (config) # lacp system-priority 6
console(config)# interface port-channel 1
console (config-if) # speed 10000console(config-if)# exit
console(config)# interface TengigabitEthernet 1/0/3
console(config-if)# speed 10000
console (config-if) # channel-group 1 mode auto
console(config-if)# lacp port-priority 12
console(config-if)# exit
console(config)# interface TengigabitEthernet 1/0/4
console(config-if)# speed 10000
console (config-if) # channel-group 1 mode auto
console(config-if)# lacp port-priority 13
console (config-if)# exit
```
# 5.11.3 Настройка технологии Multi-Switch Link Aggregation Group (MLAG)

Как и LAG, виртуальные LAG позволяют объединить одну или несколько Ethernet-линий для увеличения скорости и обеспечения отказоустойчивости. MLAG так же известна как VPC (Virtual port-channel). При обычном LAG агрегированные линии должны быть на одном физическом устройстве, в случае же с VPC агрегированные линии находятся на разных физических устройствах. Функция VPC позволяет соединить два физических устройства в одно виртуальное.

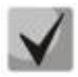

## При настройке VPC на одноранговых коммутаторах должна быть одинаковая версия программного обеспечения.

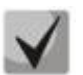

VPC Port-Channel контролируются только коммутатором с ролью Primary, коммутатор Secondary использует настройки Primary.

## Команды режима глобальной конфигурации

Вид запроса командной строки режима глобальной конфигурации:

```
console(config)#
```
Таблица 80 — Команды режима глобальной конфигурации

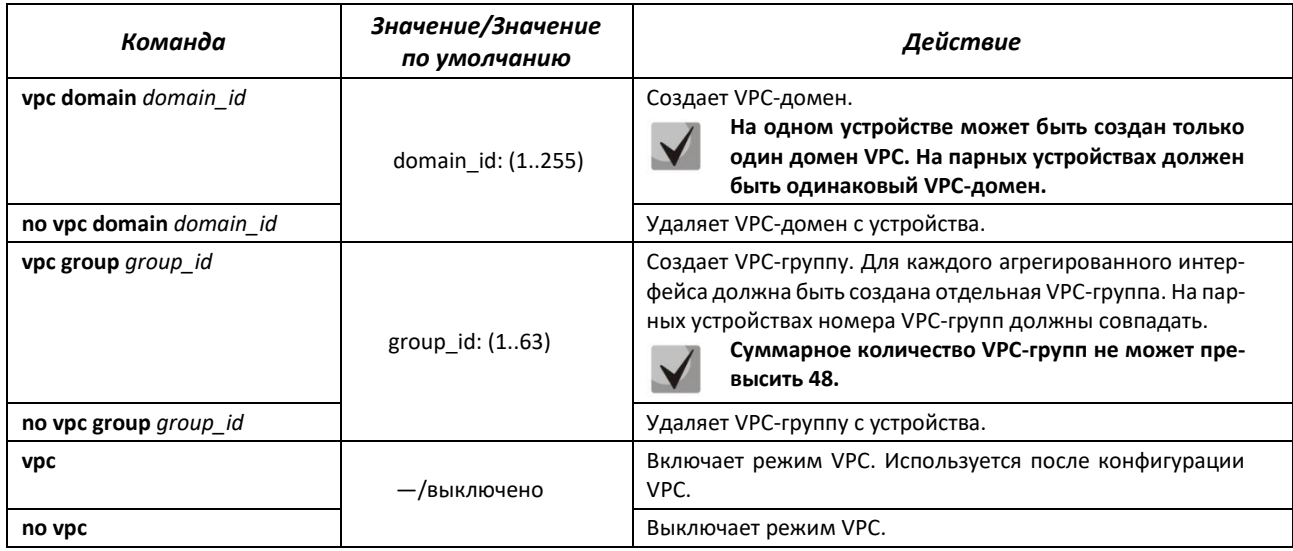

# *Команды режима конфигурации VPC*

Вид запроса командной строки режима конфигурации VPC:

console(config)# **vpc domain** *domain\_id* console(config-vpcdomain)#

#### Таблица 81 — Команды режима конфигурации VPC

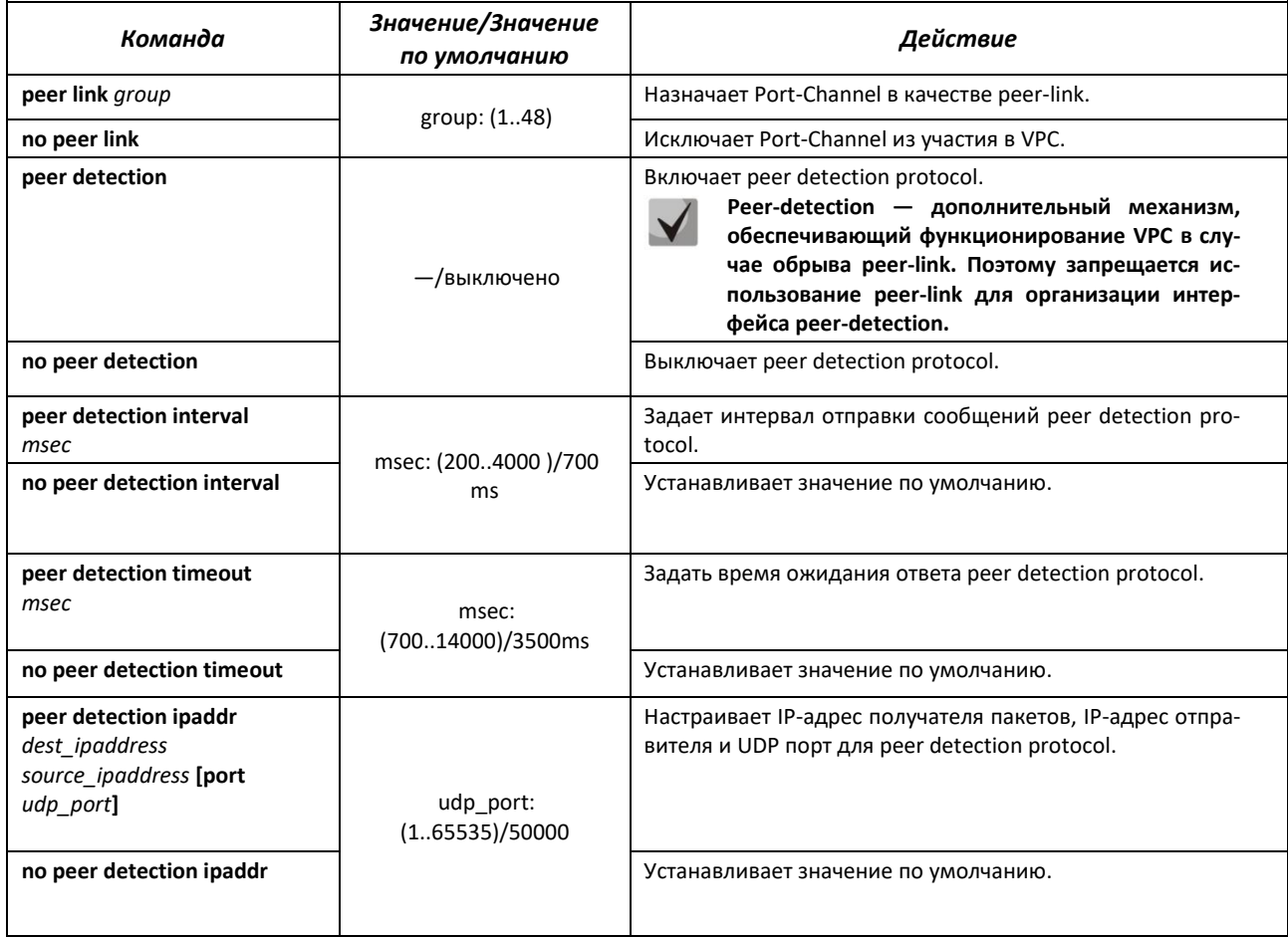

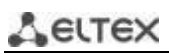

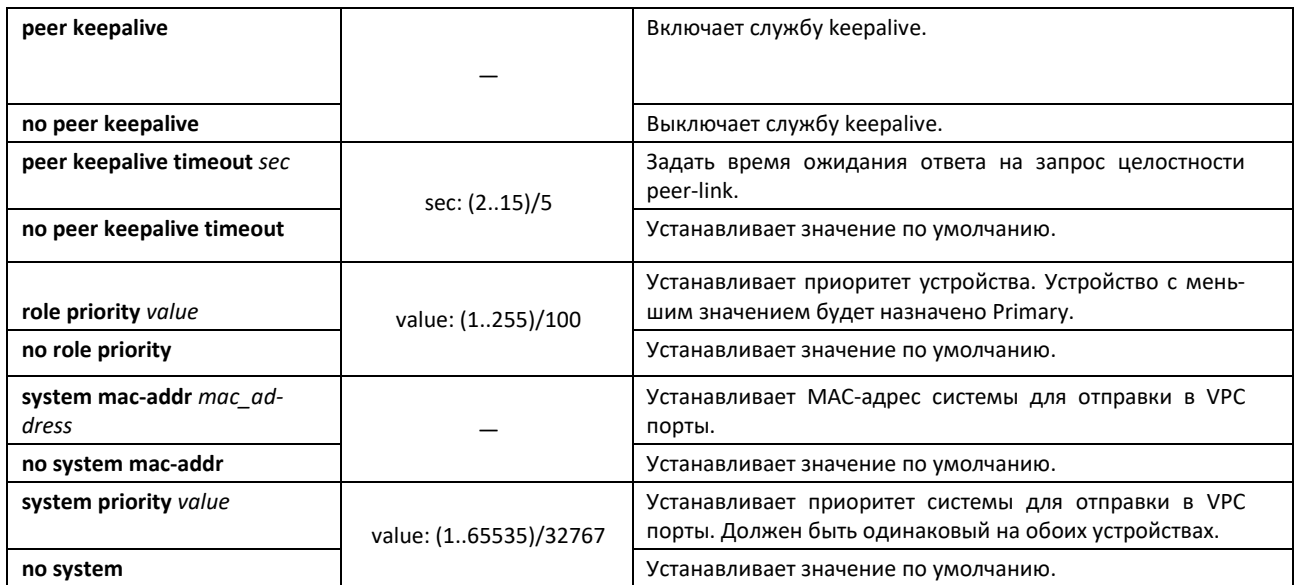

# *Команды режима конфигурации VPC*

Вид запроса командной строки режима конфигурации VPC-group:

console(config)# **vpc group** *group-id* console(config-group)#

#### Таблица 82 — Команды режима конфигурации VPC

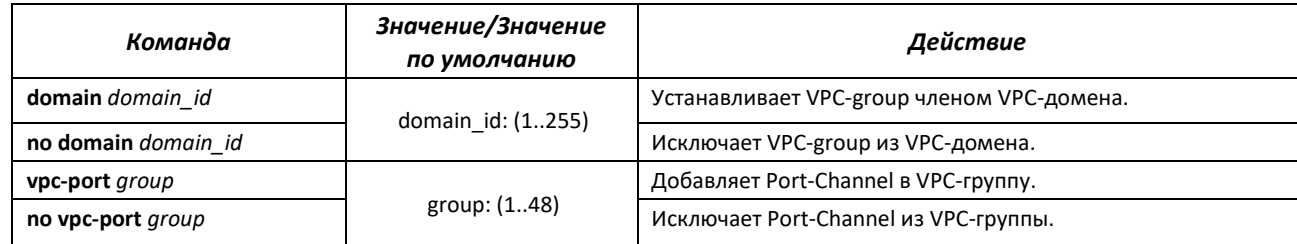

#### *Команды режима EXEC*

Вид запроса командной строки режима EXEC:

console#

Таблица 83 — Команды режима EXEC

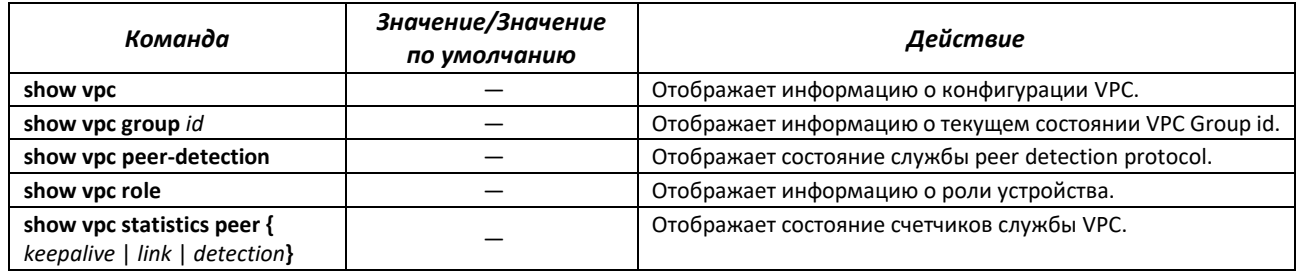

# 5.12 Настройка IPv4-адресации

В данном разделе описаны команды для настройки статических параметров IP-адресации, таких как IP-адрес, маска подсети, шлюз по умолчанию. Настройка протоколов DNS и ARP описана в соответствующих разделах документации.

## Команды режима конфигурации интерфейса Ethernet, интерфейса группы портов, VLAN, Loopback

Вид запроса командной строки в режиме конфигурации интерфейса Ethernet, интерфейса группы портов, интерфейса VLAN, интерфейса Loopback.

 $console (config-if)$ #

Таблица 84 – Команды режима конфигурации интерфейса

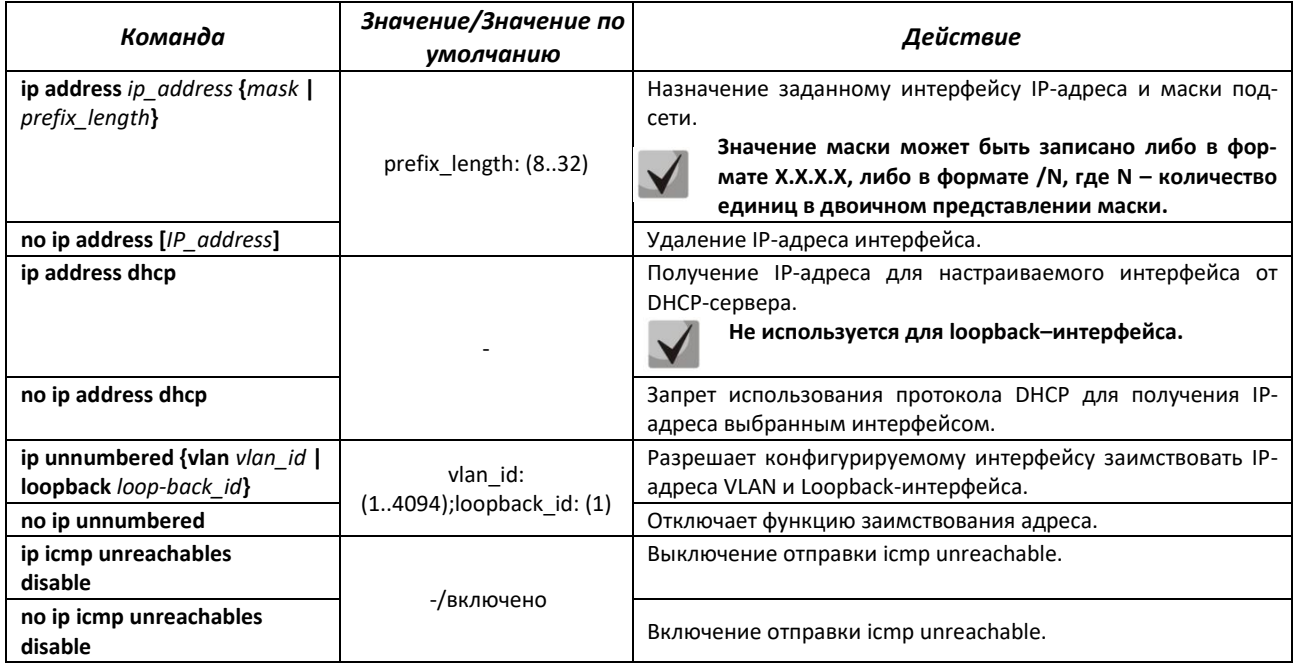

## Команды режима глобальной конфигурации

Вид запроса командной строки в режиме глобальной конфигурации:

console(config)#

Таблица 85 - Команды режима глобальной конфигурации

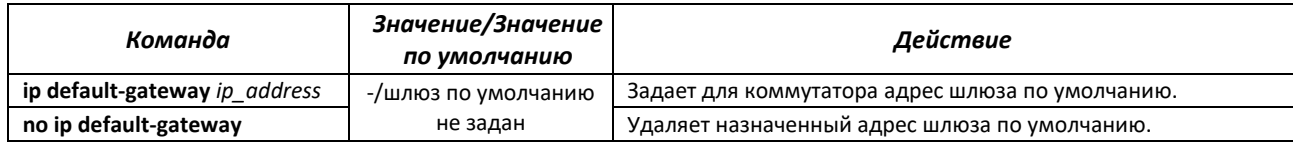

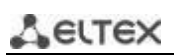

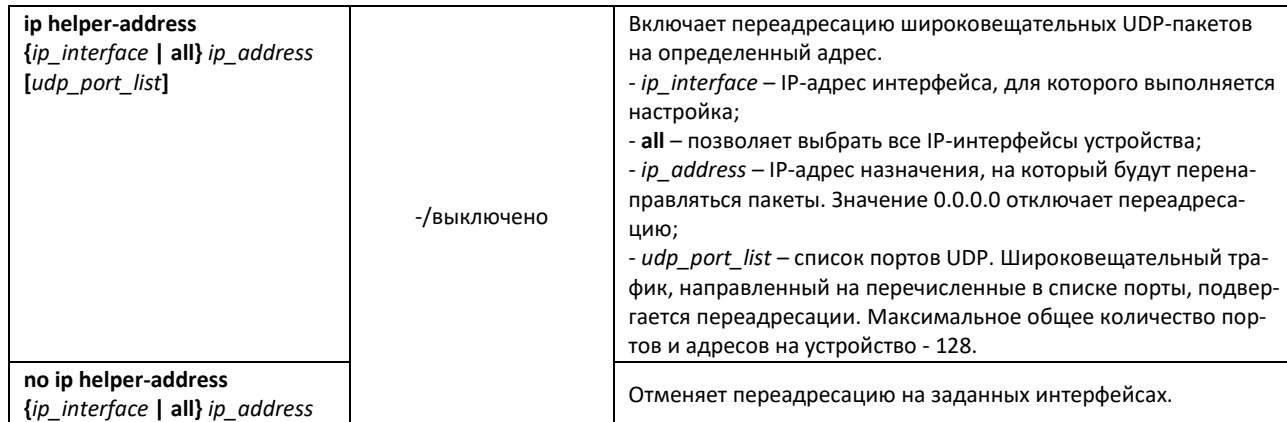

# Команды режима Privileged EXEC

Вид запроса командной строки в режиме Privileged EXEC:

console#

Таблица 86 - Команды режима Privileged EXEC

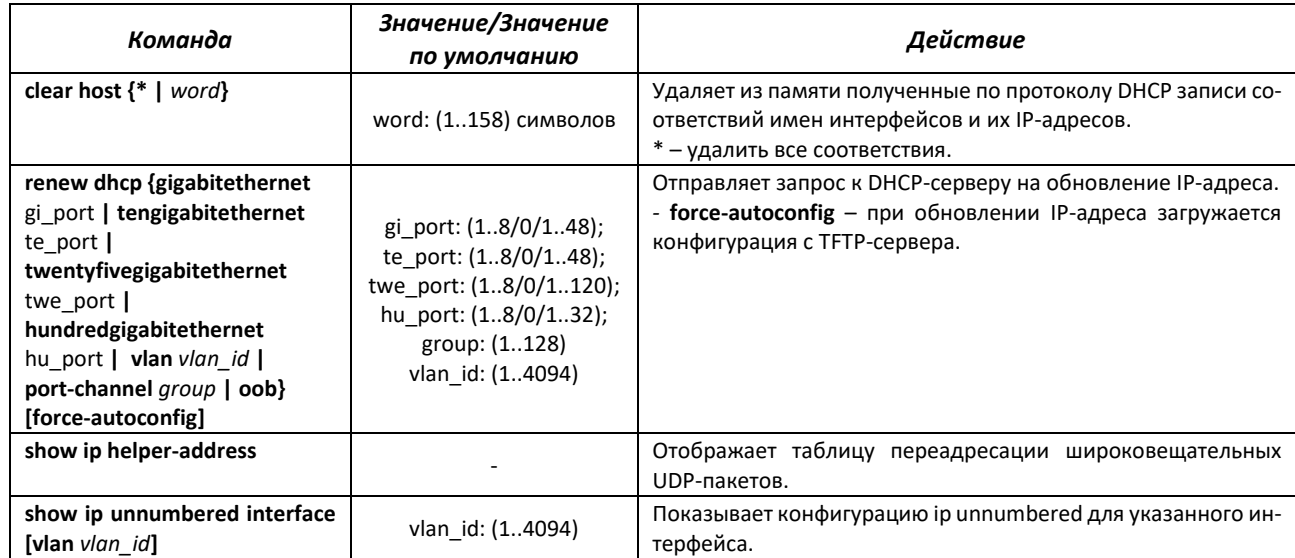

# **Команды режима EXEC**

Вид запроса командной строки в режиме Ехес:

console>

Таблица 87 - Команды режима EXEC

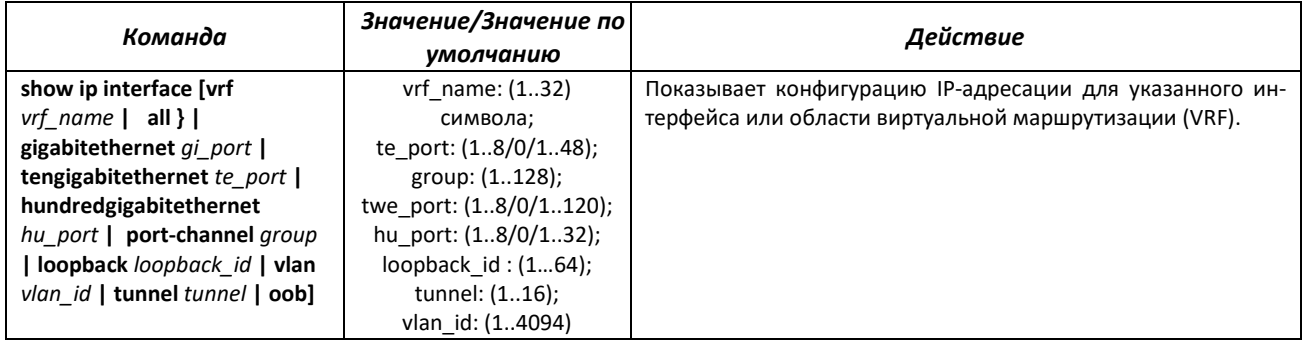

# **5.13 Настройка Green Ethernet**

Green Ethernet – технология, позволяющая снизить энергопотребление устройства за счет отключения питания для неактивных электрических портов и изменения уровня передаваемого сигнала в зависимости от длины кабеля.

#### *Команды режима глобальной конфигурации*

Вид запроса командной строки в режиме глобальной конфигурации:

console(config)#

#### Таблица 88 – Команды режима глобальной конфигурации

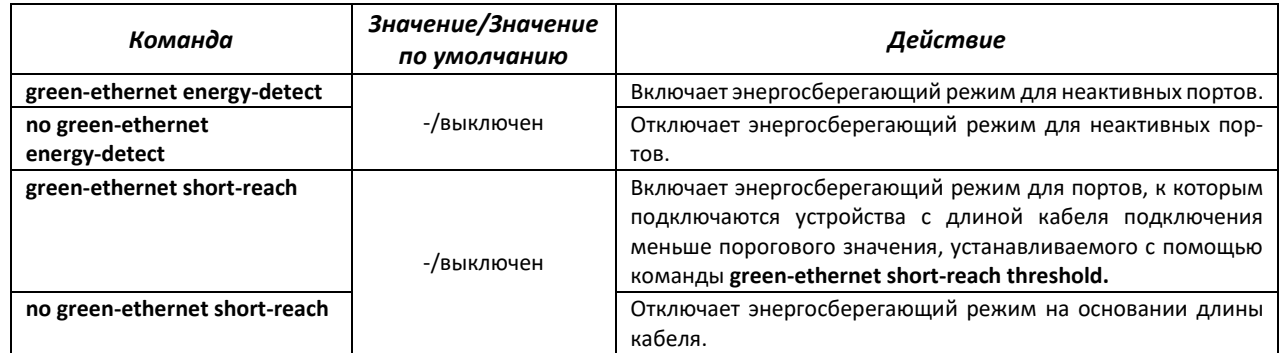

## *Команды режима конфигурации интерфейса*

Вид запроса командной строки в режиме конфигурации интерфейса Ethernet:

console(config-if)#

#### Таблица 89 – Команды режима конфигурации интерфейса Ethernet

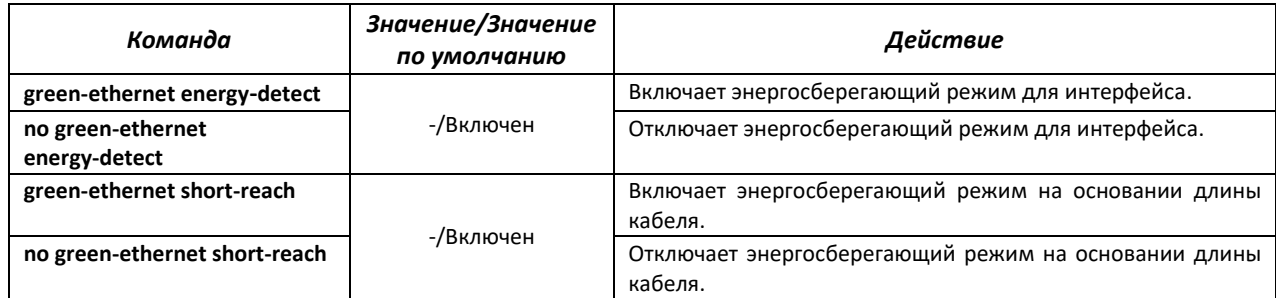

## *Команды режима Privileged EXEC*

Вид запроса командной строки в режиме Privileged EXEC:

console#

#### Таблица 90 – Команды режима Privileged EXEC

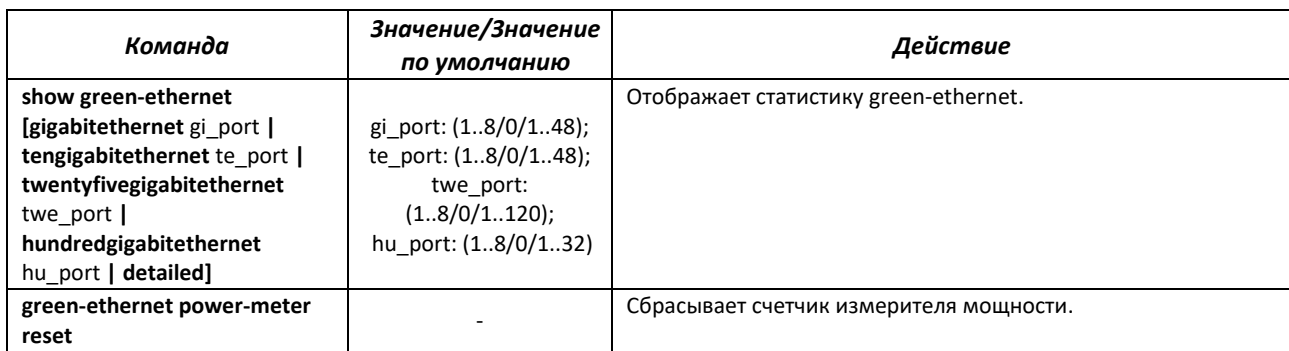

#### *Примеры выполнения команд*

Отобразить статистику green-ethernet:

console# **show green-ethernet detailed**

Energy-Detect mode: Enabled Short-Reach mode: Enabled Disable Port LEDs mode: Disabled Power Savings: 0% (0.00W out of maximum 0.00W) Cumulative Energy Saved: 0 [Watt\*Hour] \* Estimated Annual Power saving: NA [Watt\*Hour] Short-Reach cable length threshold: 50m

\* Annual estimate is based on the saving during the previous week NA - information for previous week is not available

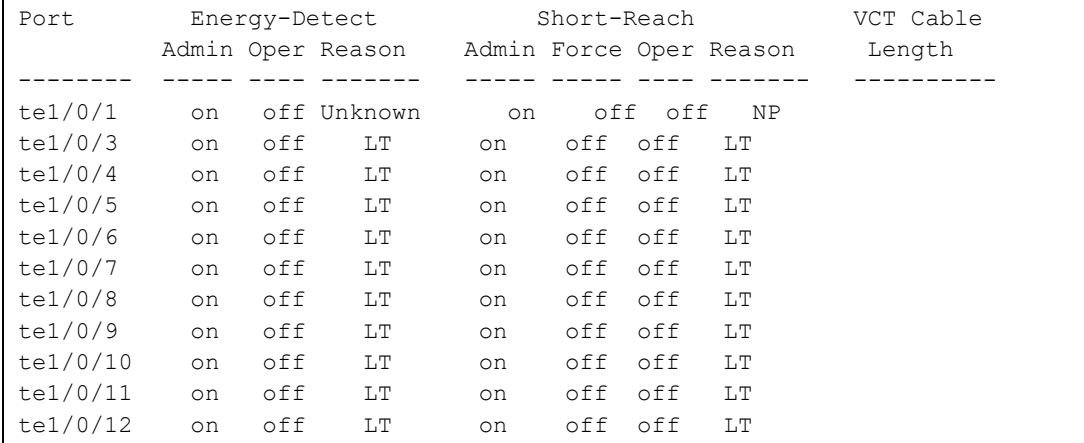

# **5.14 Настройка IPv6-адресации**

## *5.14.1 Протокол IPv6*

Коммутаторы поддерживают работу по протоколу IPv6. Поддержка IPv6 является важным достоинством, поскольку протокол IPv6 призван, в перспективе, полностью заменить адресацию протокола IPv4. По сравнению с IPv4 протокол IPv6 имеет расширенное адресное пространство – 128 бит вместо 32. Адрес IPv6 представляет собой 8 блоков, разделенных двоеточием, в каждом блоке 16 бит, записанных в виде четырех шестнадцатеричных чисел.

Помимо увеличения адресного пространства протокол IPv6 имеет иерархическую схему адресации, обеспечивает агрегацию маршрутов, упрощает таблицу маршрутизации, при этом эффективность работы маршрутизатора повышается за счет механизма обнаружения соседних узлов.

Локальные адреса IPv6 (IPv6Z) в коммутаторе назначаются интерфейсам, поэтому при использовании IPv6Z-адресов в синтаксисе команд используется следующий формат:

<ipv6-link-local-address>%<interface-name>

где: interface-name - имя интерфейса: interface-name = vlan<integer> | ch<integer> | <physical-port-name> integer = <decimal-number> | <integer><decimal-number> decimal-number =  $0 | 1 | 2 | 3 | 4 | 5 | 6 | 7 | 8 | 9$  $physical$ -port-name = tengigabitethernet  $(1..8/0/1..32)$ 

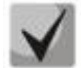

Если значение группы или нескольких групп подряд в адресе протокола IPv6 равно нулю - 0000, то данные группы могут быть опущены.

Например, адрес FE40:0000:0000:0000:0000:0000:AD21:FE43 может быть сокращен до FE40::AD21:FE43. Сокращению не могут быть подвергнуты 2 разделенные нулевые группы из-за возникновения неоднозначности.

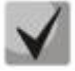

EUI-64 - это идентификатор, созданный на базе MAC-адреса интерфейса, являющийся 64 младшими битами IPv6-адреса. МАС-адрес разбивается на две части по 24 бита, между которыми добавляется константа FFFE.

## Команды режима глобальной конфигурации

Вид запроса командной строки режима глобальной конфигурации:

console(config)#

Таблица 91 – Команды режима глобальной конфигурации

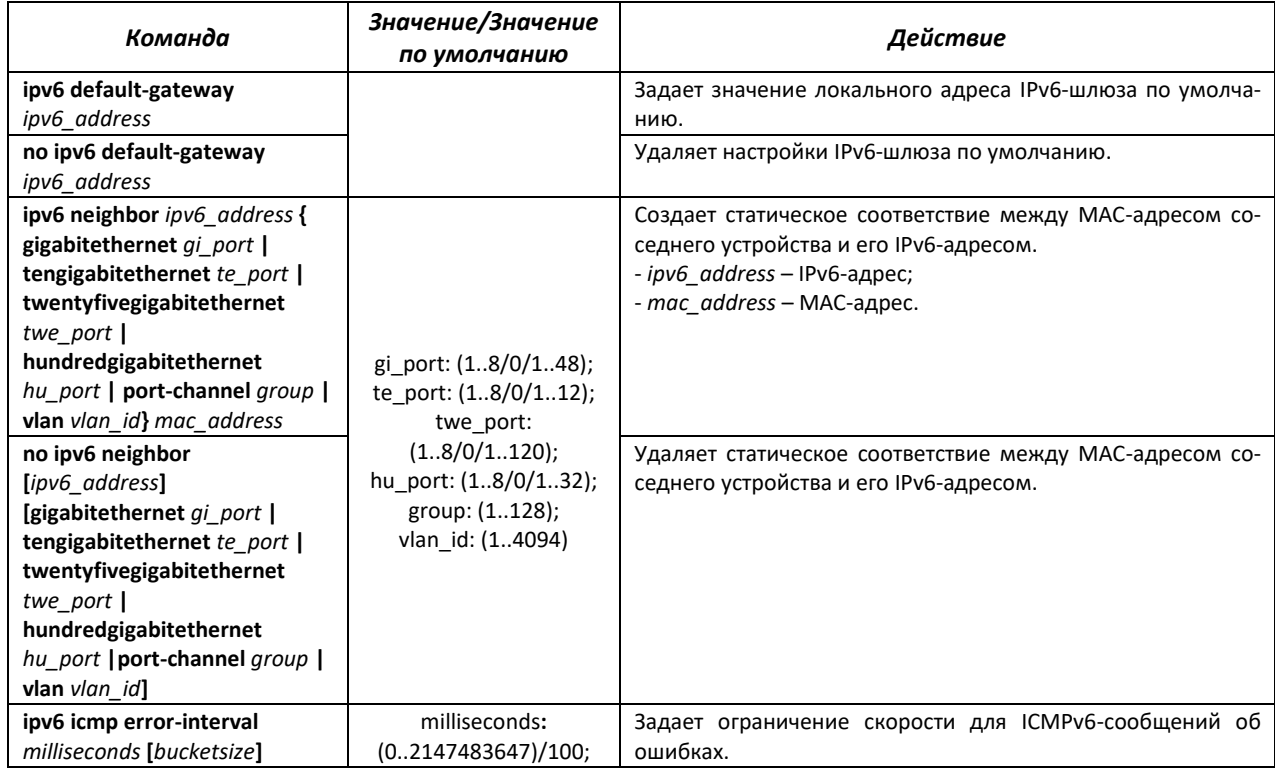

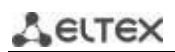

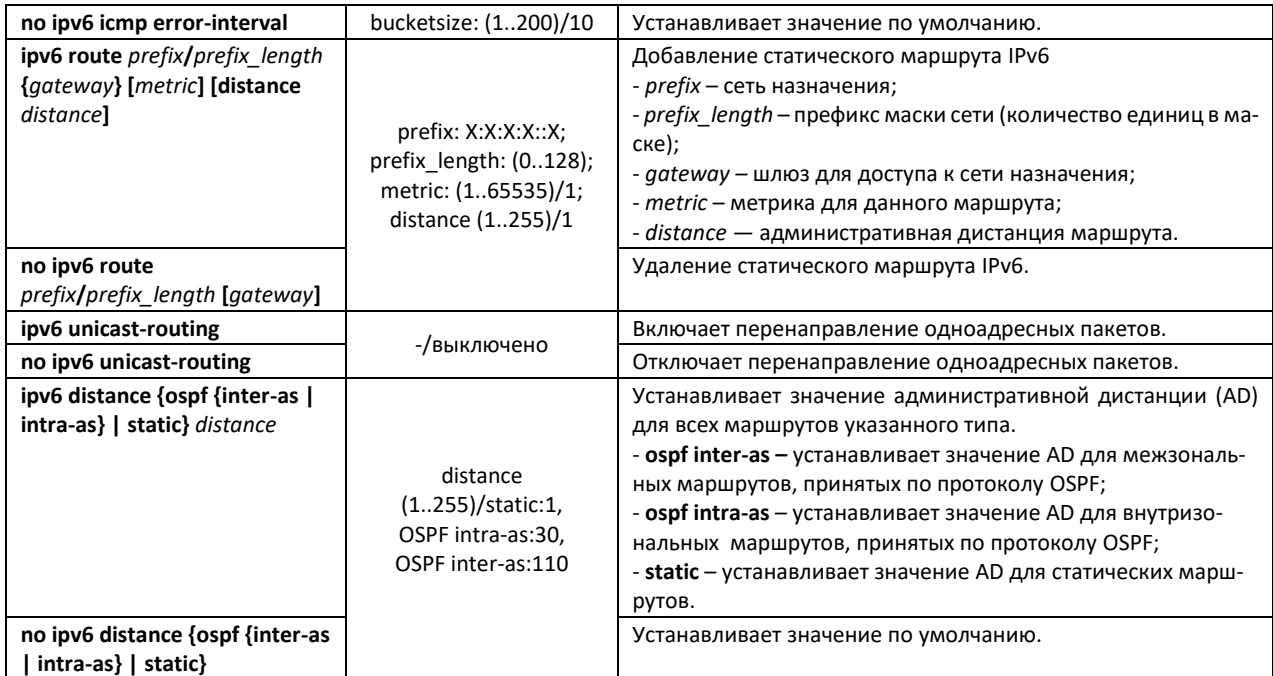

## Команды режима конфигурации интерфейса (VLAN, Ethernet, Port-Channel)

Вид запроса командной строки режима конфигурации интерфейса:

console (config-if)#

Таблица 92 - Команды режима конфигурации интерфейса (Ethernet, VLAN, Port-channel)

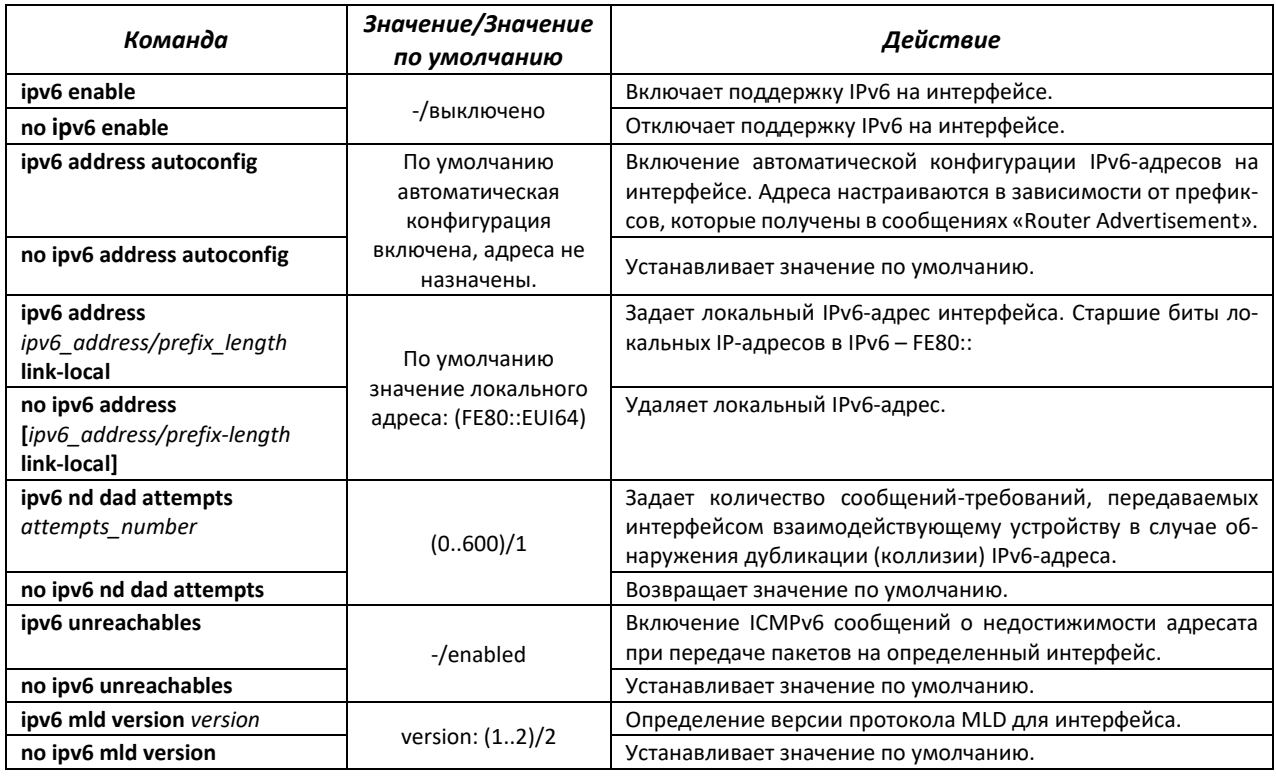

#### Команды режима Privileged EXEC

Вид запроса командной строки режима Privileged EXEC:

console#

Таблица 93 – Команды режима Privileged EXEC

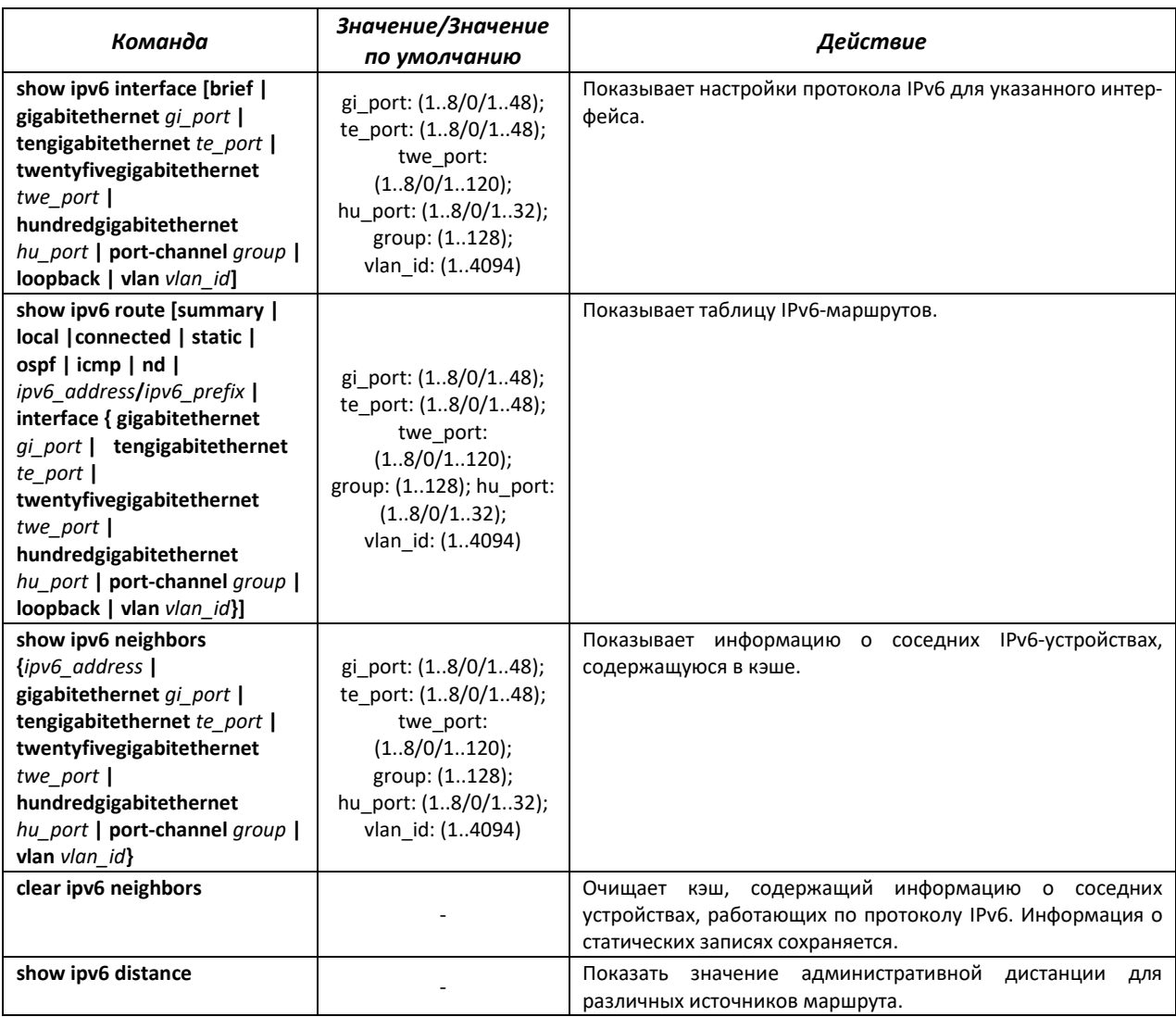

# **5.15 Настройка протоколов**

## *5.15.1 Настройка протокола DNS – системы доменных имен*

Основной задачей протокола DNS является определение IP-адреса узла сети (хоста) по запросу, содержащему его доменное имя. База данных соответствий доменных имен узлов сети и соответствующих им IP-адресов ведется на DNS-серверах.

#### *Команды режима глобальной конфигурации*

Вид запроса командной строки в режиме глобальной конфигурации:

console(config)#

Таблица 94 – Команды режима глобальной конфигурации

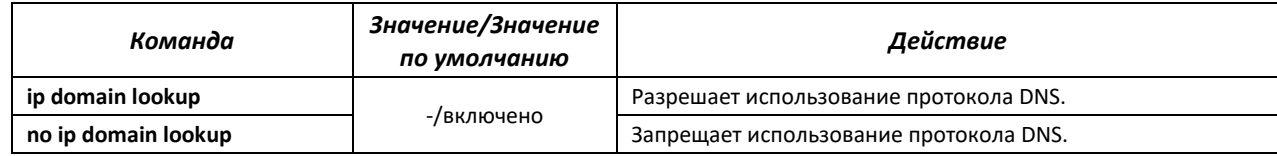

# $\triangle$  eltex

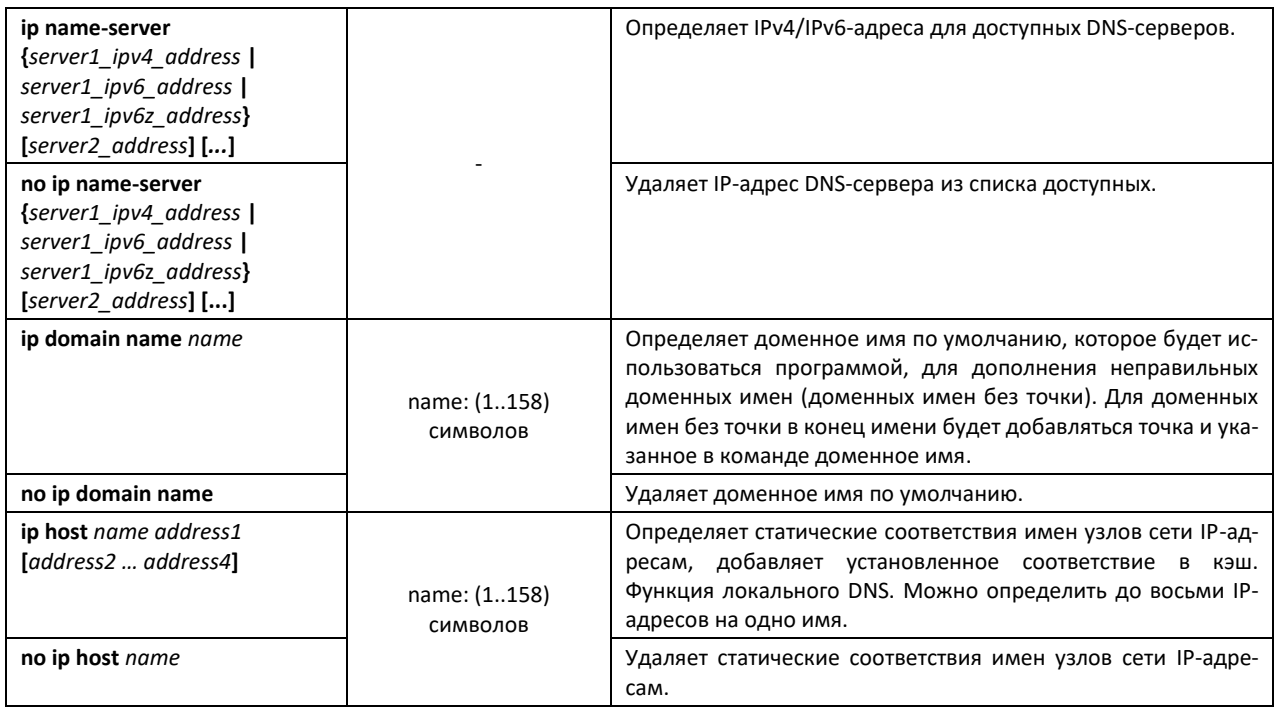

# *Команды режима EXEC*

Вид запроса командной строки в режиме EXEC:

console#

Таблица 95 – Команды режима EXEC

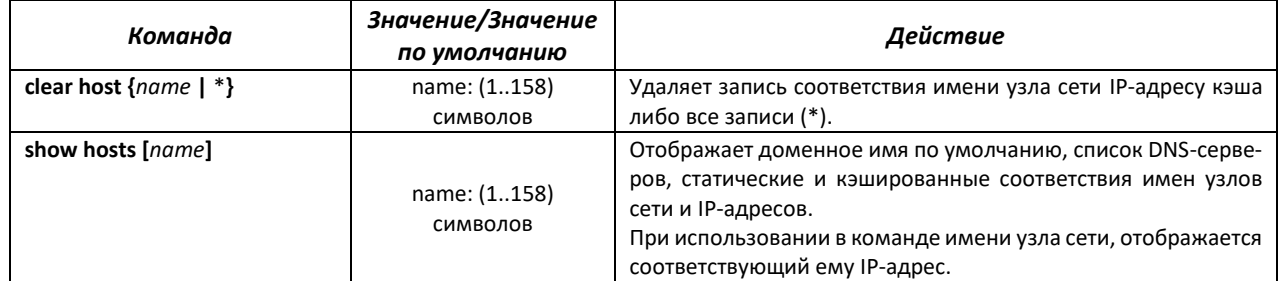

#### *Примеры использования команд*

Использовать DNS-сервера по адресам 192.168.16.35 и 192.168.16.38, установить доменное имя по умолчанию – **mes**:

сonsole# **configure** console(config)# **ip name-server** 192.168.16.35 192.168.16.38 console(config)# **ip domain name** mes

Установить статическое соответствие: узел сети с именем eltex.mes имеет IP-адрес 192.168.16.39:

сonsole# **configure** console(config)# **ip host** eltex.mes 192.168.16.39

## *5.15.2 Настройка протокола ARP*

ARP (Address Resolution Protocol — протокол разрешения адресов) — протокол канального уровня, выполняющий функцию определения MAC-адреса на основании содержащегося в запросе IP-адреса.

#### *Команды режима глобальной конфигурации*

Вид запроса командной строки в режиме глобальной конфигурации:

console(config)#

Таблица 96 – Команды режима глобальной конфигурации

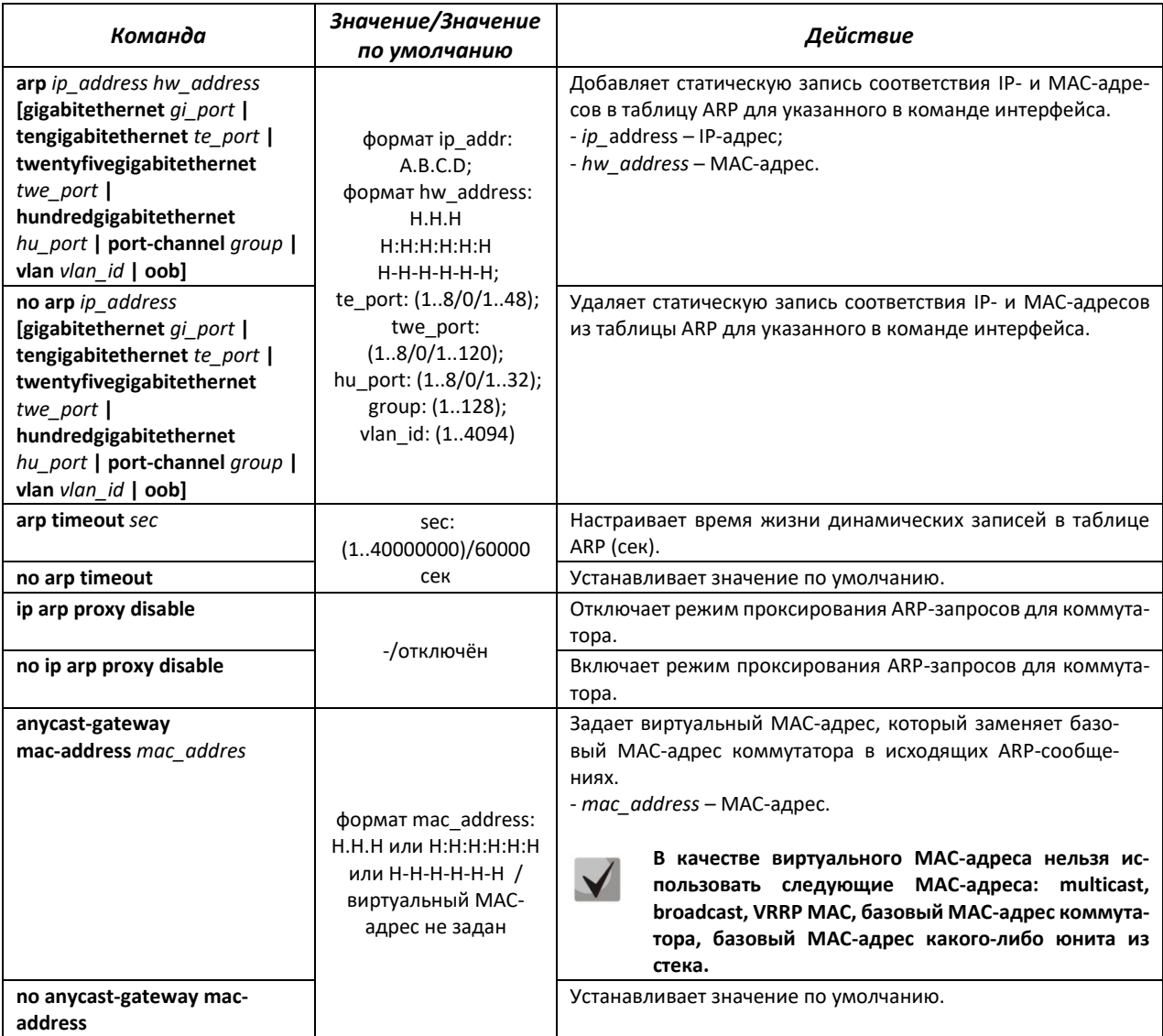

#### *Команды режима Privileged EXEC*

Вид запроса командной строки в режиме Privileged EXEC:

console#

#### Таблица 97 – Команды режима Privileged EXEC

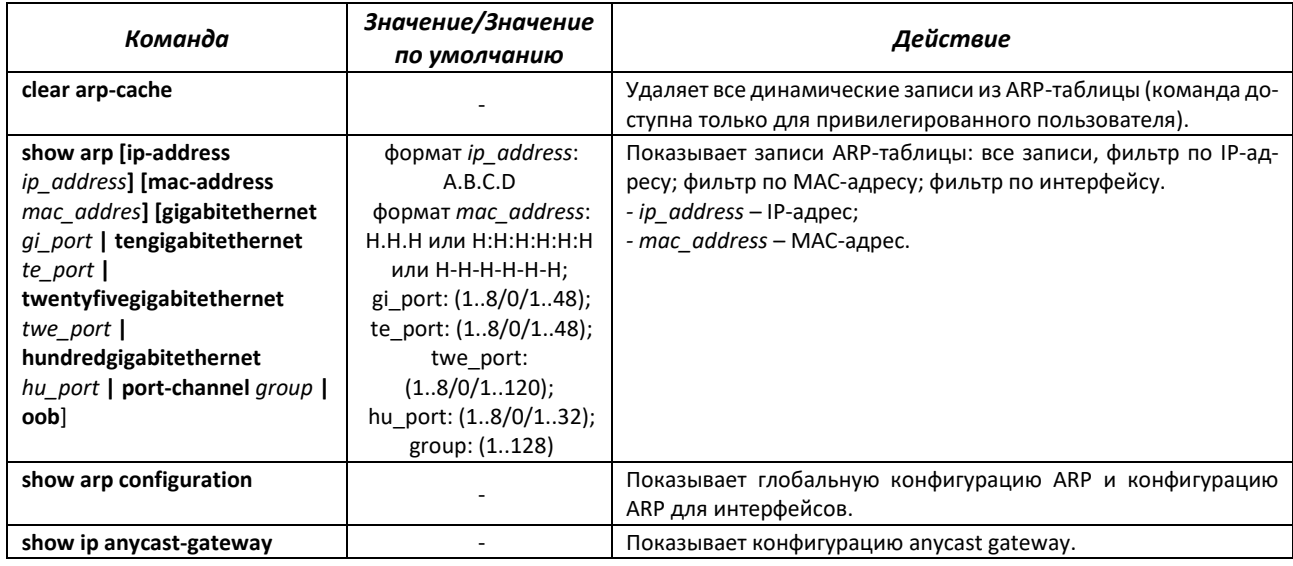

*Команды режима конфигурации интерфейса*

Вид запроса командной строки в режиме interface configuration:

console(config-if)#

Таблица 98 – Команды режима интерфейса Ethernet, группы интерфейсов интерфейса VLAN

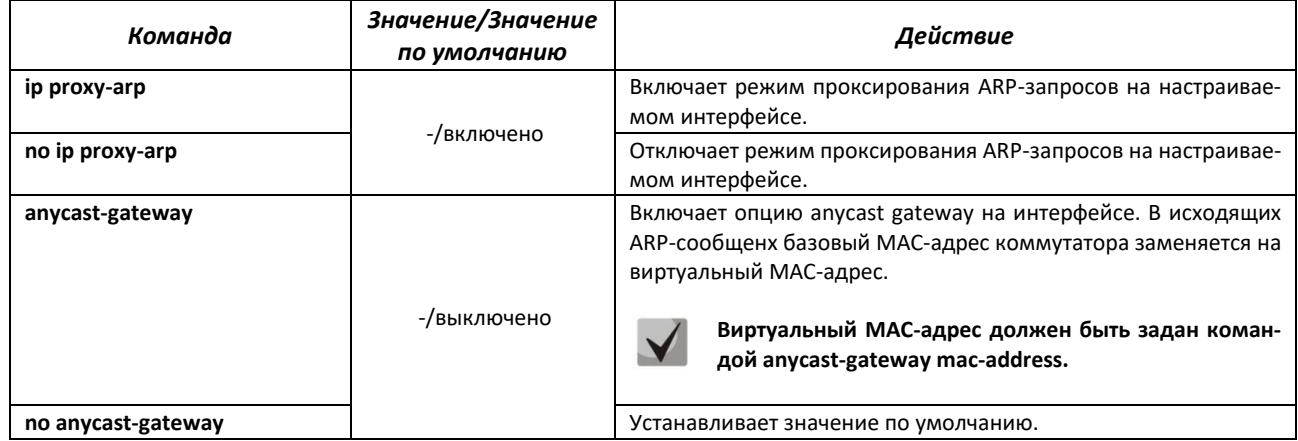

#### *Примеры использования команд*

Добавить статическую запись в ARP-таблицу: IP-адрес 192.168.16.32, МАС-адрес 0:0:C:40:F:BC, установить время жизни динамических записей в ARP-таблице – 12000 секунд:

```
сonsole# configure
console(config)# arp 192.168.16.32 00-00-0c-40-0f-bc tengigabitethernet
1/0/2
сonsole(config)# arp timeout 12000
```
Показать содержимое ARP-таблицы:

сonsole# **show arp**

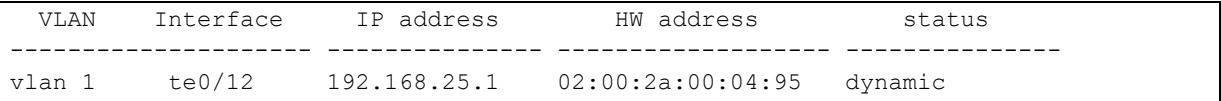

# *5.15.3 Настройка протокола GVRP*

GARP VLAN Registration Protocol (GVRP) – протокол VLAN-регистрации. Протокол позволяет распространить по сети идентификаторы VLAN. Основной функцией протокола GVRP является обнаружение информации об отсутствующих в базе данных коммутатора VLAN-сетях при получении сообщений GVRP. Получив информацию об отсутствующих VLAN, коммутатор добавляет ее в свою базу данных.

#### *Команды режима глобальной конфигурации*

Вид запроса командной строки режима глобальной конфигурации:

console(config)#

Таблица 99 – Команды режима глобальной конфигурации

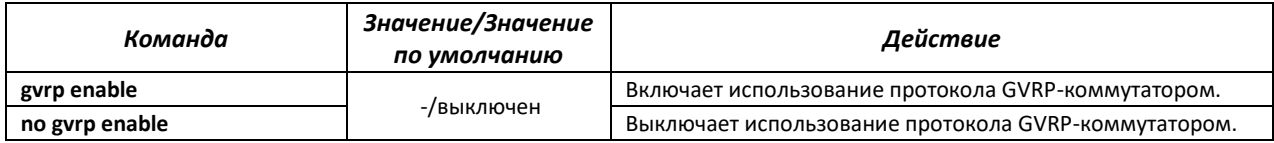

*Команды режима конфигурации интерфейса (диапазона интерфейсов) Ethernet, интерфейса группы портов*

Вид запроса командной строки в режиме конфигурации интерфейса Ethernet, интерфейса группы портов:

```
console# configure
console(config)# interface {gigabitethernet gi_port | tengigabitethernet 
te_port | twentyfivegigabitethernet twe_port | hundredgigabitethernet 
hu_port | port-channel group}
console(config-if)#
```
Таблица 100 – Команды режима конфигурации интерфейса Ethernet, группы интерфейсов

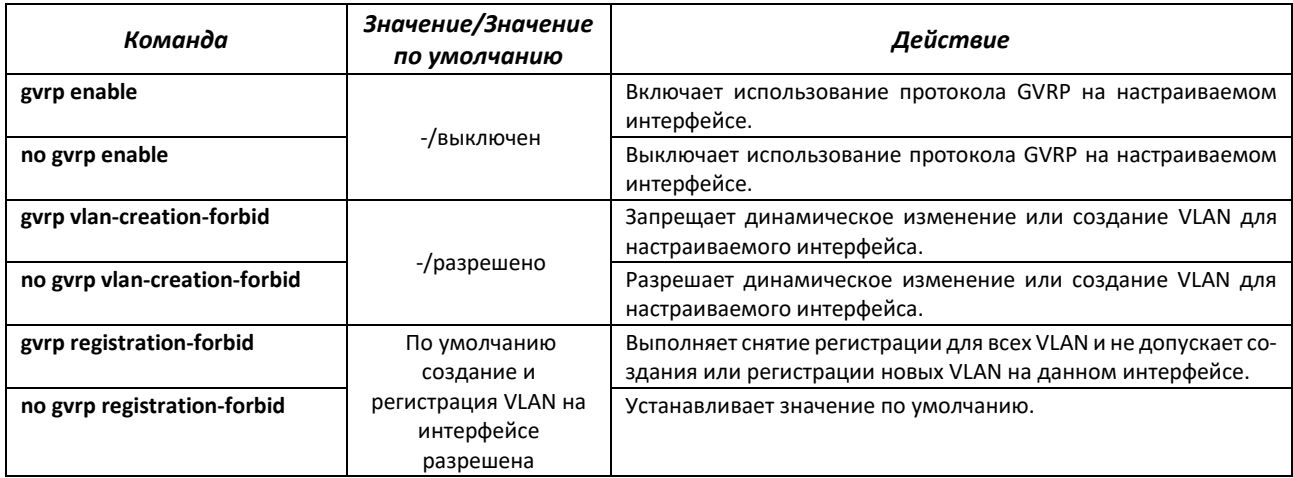

*Команды режима Privileged EXEC*

Вид запроса командной строки режима Privileged EXEC:

console#

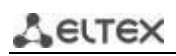

#### Таблица 101 – Команды режима Privileged EXEC

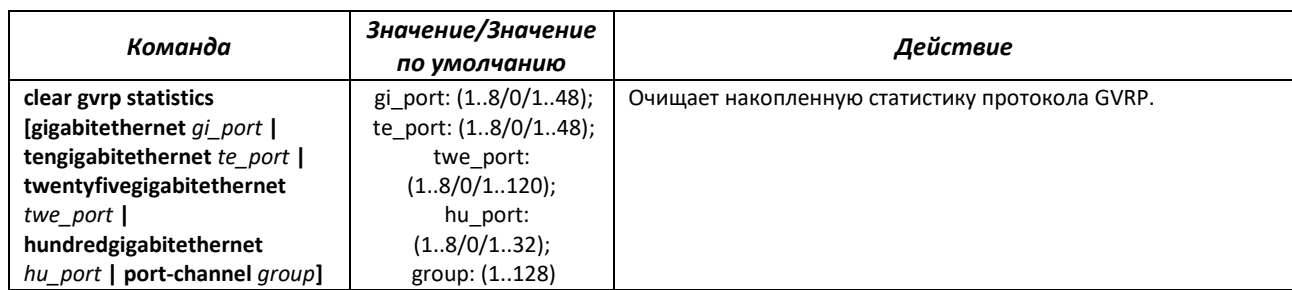

## *Команды режима EXEC*

Вид запроса командной строки режима EXEC:

console>

#### Таблица 102 – Команды режима EXEC

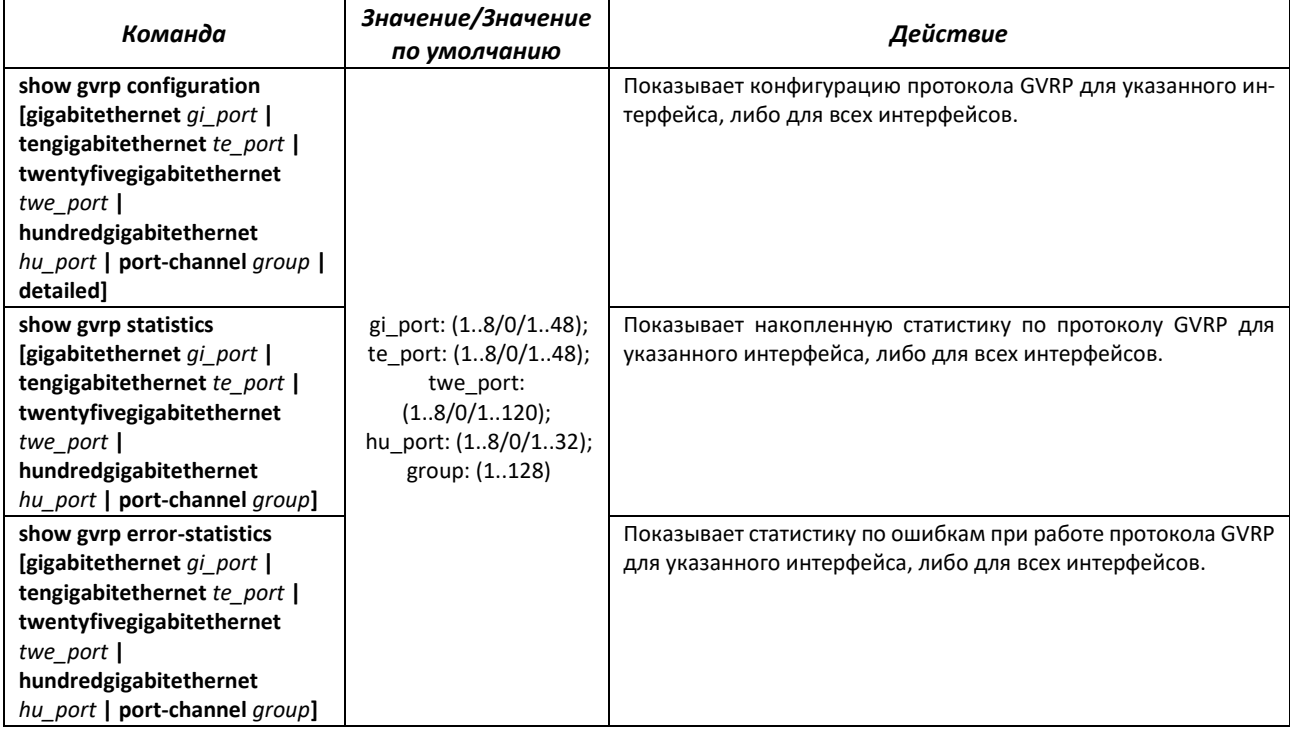

## *5.15.4 Механизм обнаружения петель (loopback-detection)*

Данный механизм позволяет устройству отслеживать закольцованные порты. Петля на порту обнаруживается путём отсылки коммутатором кадра (frame) с MAC-адресом порта коммутатора в поле Source MAC и широковещательным (по умолчанию) адресом в поле Destination MAC.

#### *Команды режима глобальной конфигурации*

Вид запроса командной строки в режиме глобальной конфигурации:

console(config)#

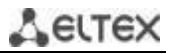

Таблица 103 – Команды режима глобальной конфигурации

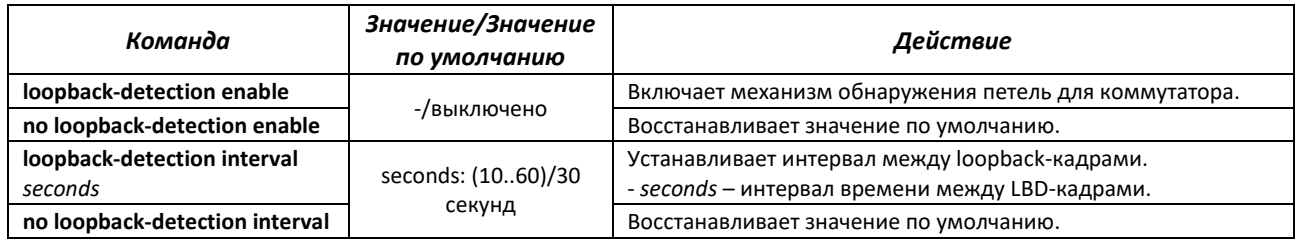

```
Команды режима конфигурации интерфейса (диапазона интерфейсов) Ethernet, интер-
фейса группы портов
```
Вид запроса командной строки в режиме конфигурации интерфейса Ethernet, интерфейса группы портов:

```
console# configure
console(config)# interface {tengigabitethernet te_port | 
twentyfivegigabitethernet twe_port | hundredgigabitethernet hu_port |
port-channel group}
console(config-if)#
```
Таблица 104 – Команды режима конфигурации интерфейса Ethernet, группы интерфейсов, интерфейса VLAN

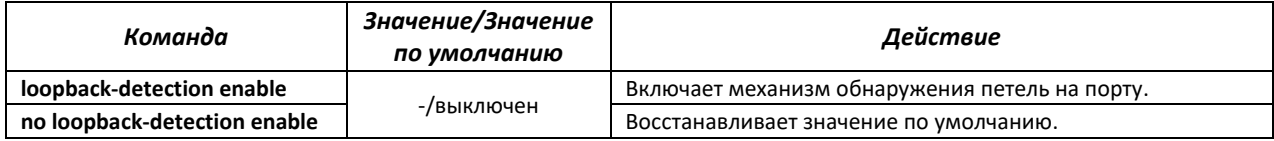

*Команды режима EXEC*

Вид запроса командной строки режима EXEC:

console#

Таблица 105 – Команды режима EXEC

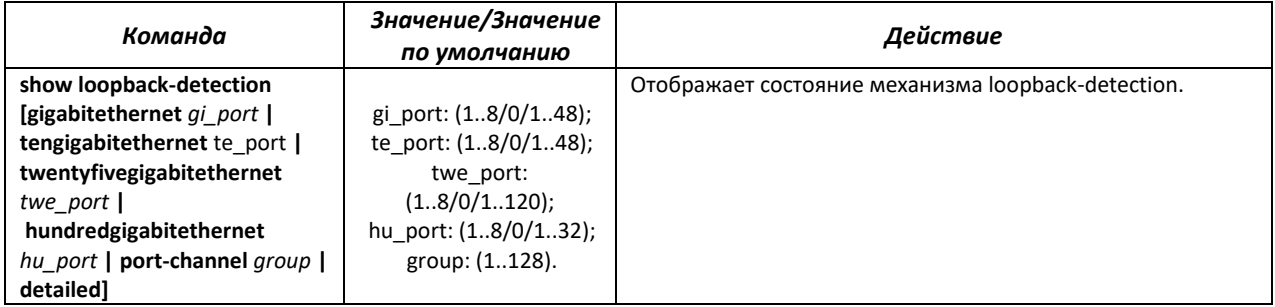

# *5.15.5 Семейство протоколов STP (STP, RSTP, MSTP), PVSTP+, RPVSTP+*

Основной задачей протокола STP (Spanning Tree Protocol) является приведение сети Ethernet с множественными связями к древовидной топологии, исключающей циклы пакетов. Коммутаторы обмениваются конфигурационными сообщениями, используя кадры специального формата, и выборочно включают и отключают передачу на порты.

# $\triangle$  eltex

Rapid (быстрый) STP (RSTP) является усовершенствованием протокола STP, характеризуется меньшим временем приведения сети к древовидной топологии и имеет более высокую устойчивость.

Протокол Multiple STP (MSTP) является наиболее современной реализацией STP, поддерживающей использование VLAN. MSTP предполагает конфигурацию необходимого количества экземпляров связующего дерева (spanning tree) вне зависимости от числа групп VLAN на коммутаторе. Каждый экземпляр может содержать несколько групп VLAN. Недостатком протокола MSTP является то, что на всех коммутаторах, взаимодействующих по MSTP, должны быть одинаково сконфигурированы группы VLAN.

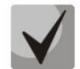

## Максимально допустимое количество экземпляров MSTP указано в таблице 9.

Mexaнизм Multiprocess STP предназначен для создания независимых деревьев STP/RSTP/MSTP на портах устройства. Изменения состояния отдельного дерева не оказывают влияния на состояние других деревьев, что позволяет повысить устойчивость сети и сократить время перестроения дерева в случае отказов. При конфигурировании следует исключить возможность возникновения колец между портами-членами разных деревьев. Для обслуживания изолированных деревьев в системе создаётся отдельный процесс на каждое дерево. С процессом сопоставляются порты устройства, принадлежащие дереву.

## 5.15.5.1 Настройка протокола STP, RSTP

## Команды режима глобальной конфигурации

Вид запроса командной строки режима глобальной конфигурации:

console(config)#

#### Таблица 106 - Команды режима глобальной конфигурации

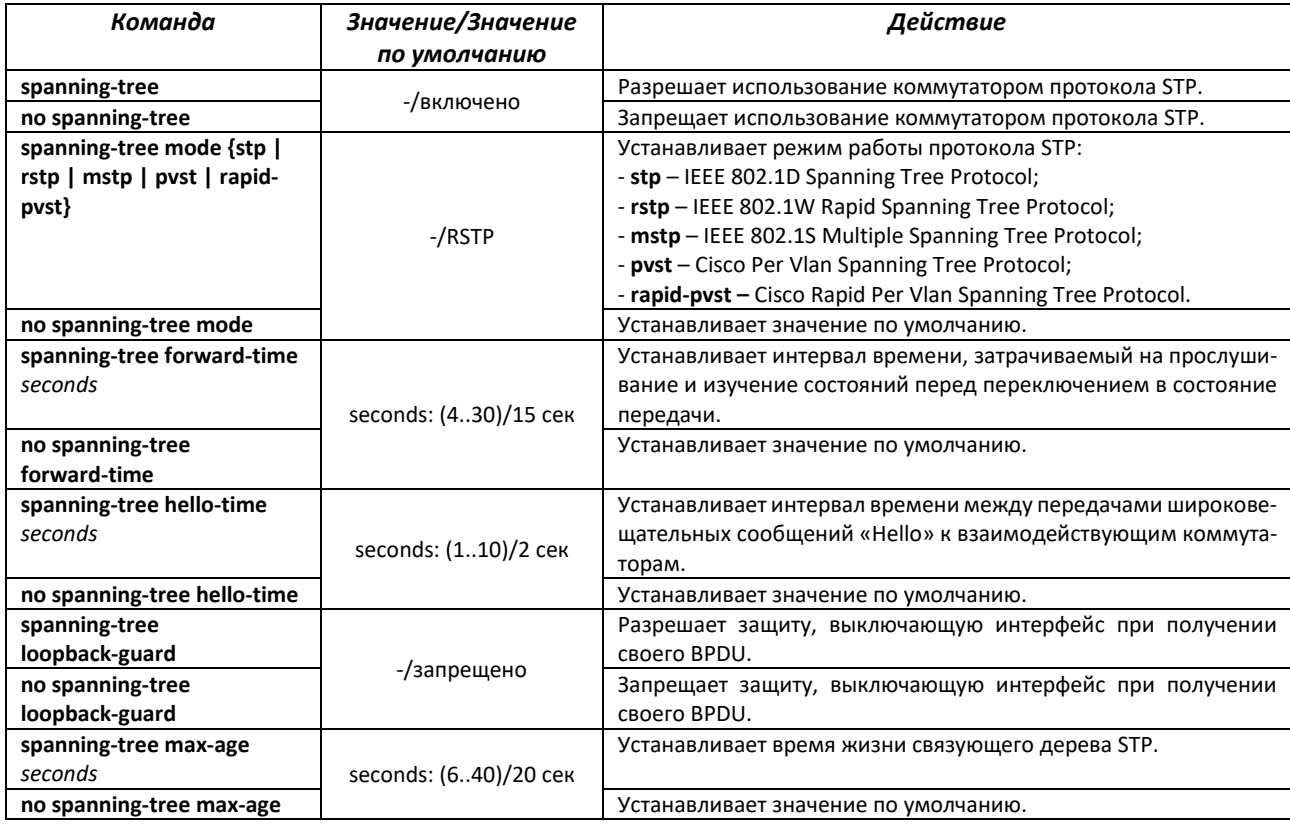

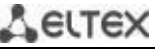

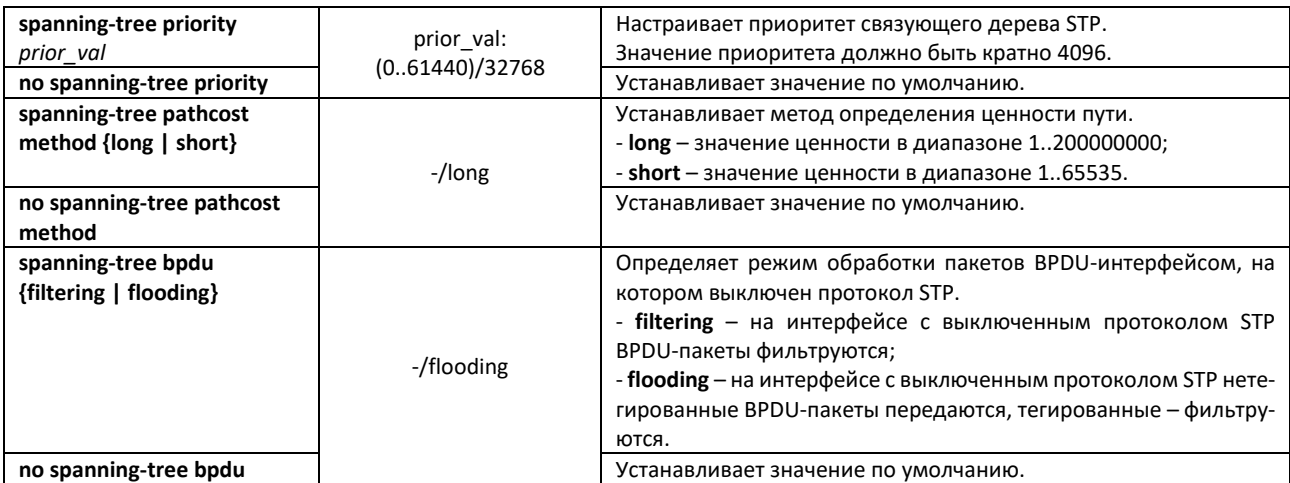

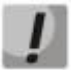

При задании STP параметров forward-time, hello-time, max-age необходимо выполнение условия:  $2*(Forward-Delay - 1) >= Max-Age >= 2*(Hello-Time + 1).$ 

## <u>Команды режима конфигурации интерфейса Ethernet, интерфейса группы портов</u>

Вид запроса командной строки в режиме конфигурации интерфейса Ethernet, интерфейса группы портов:

console(config-if)#

#### Таблица 107 – Команды режима конфигурации интерфейса Ethernet, группы портов

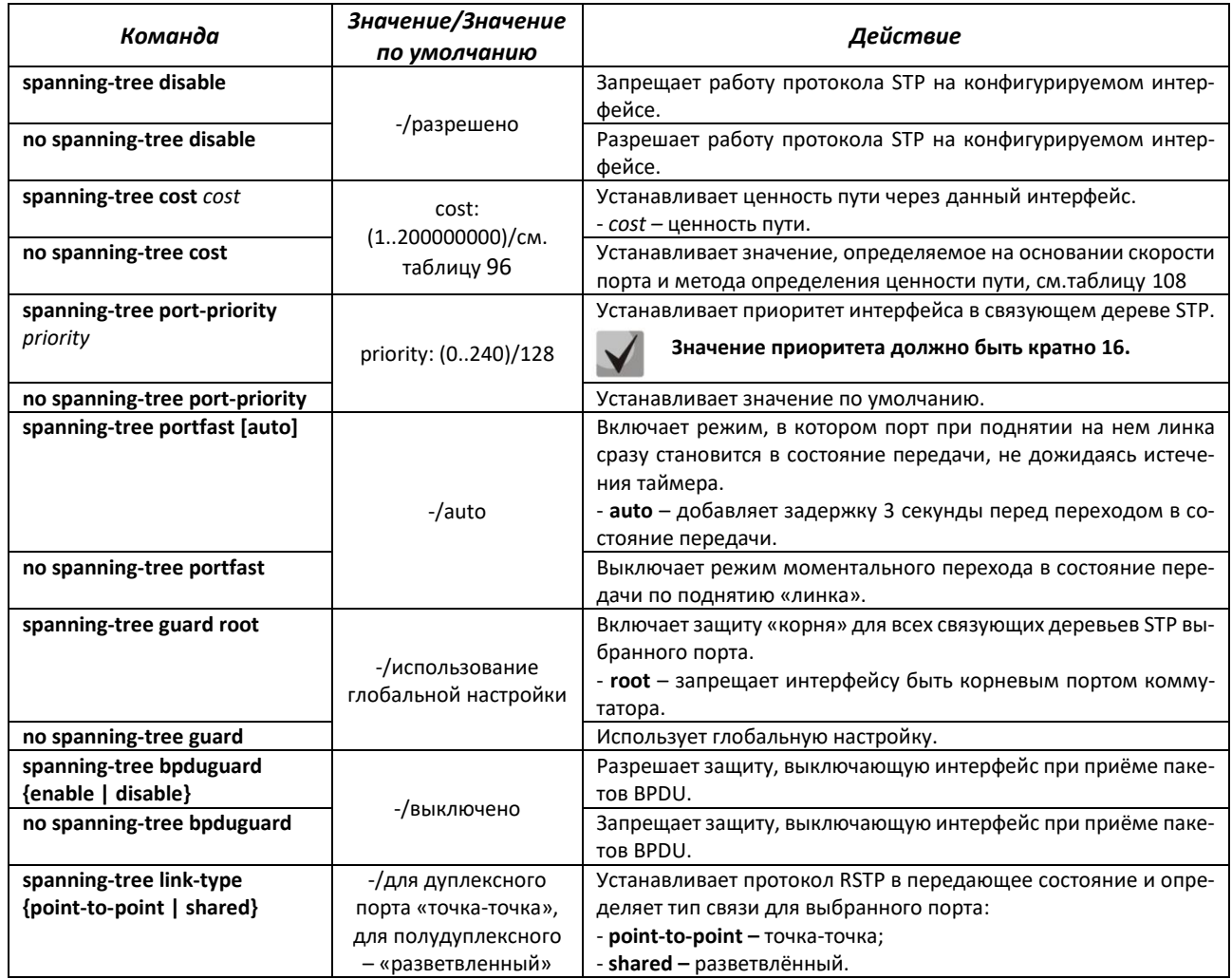

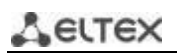

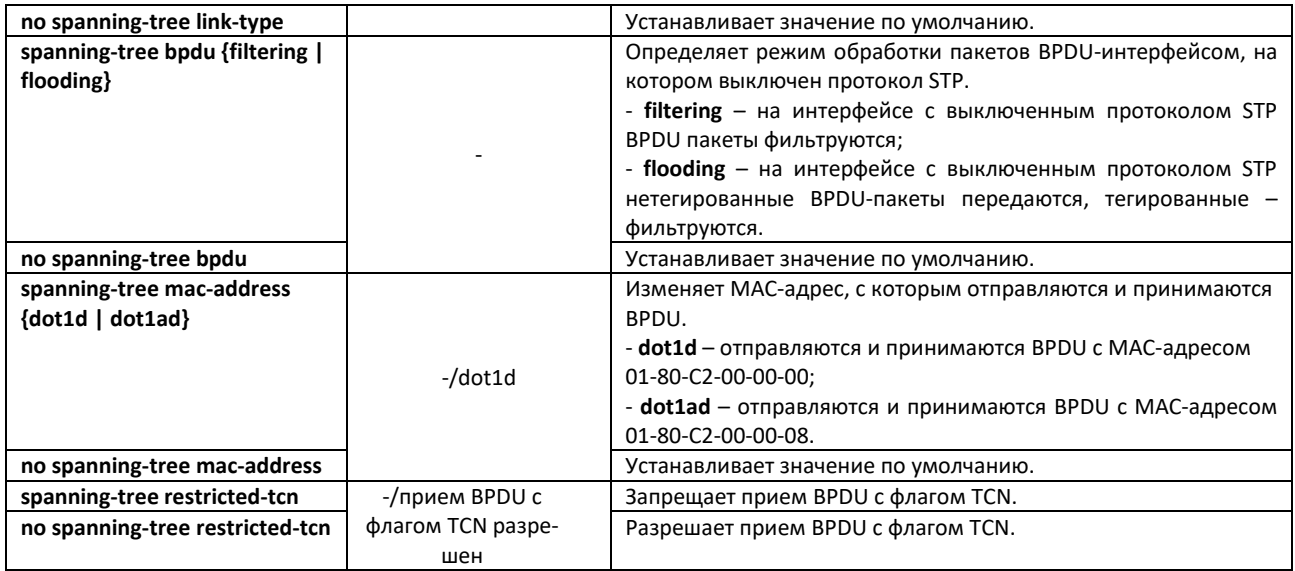

<span id="page-131-0"></span>Таблица 108 – Ценность пути, установленная по умолчанию (spanning-tree cost)

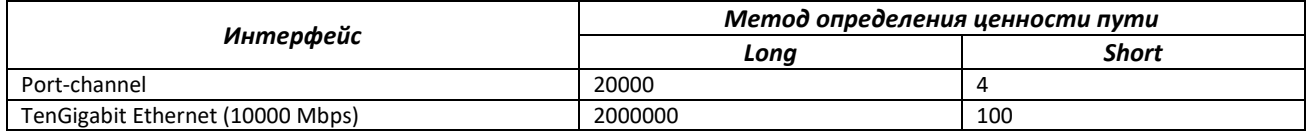

## *Команды режима Privileged EXEC*

Вид запроса командной строки режима Privileged EXEC:

console#

#### Таблица 109 – Команды режима Privileged EXEC

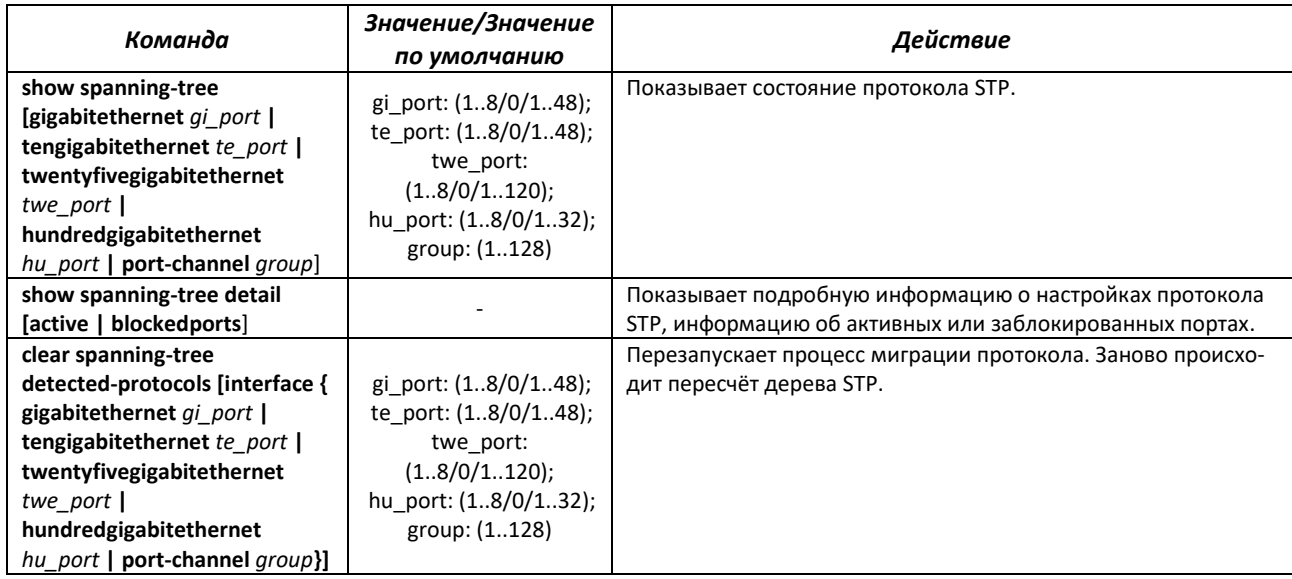

## *Команды режима EXEC*

Вид запроса командной строки режима EXEC:

console#

Таблица 110 – Команды режима EXEC

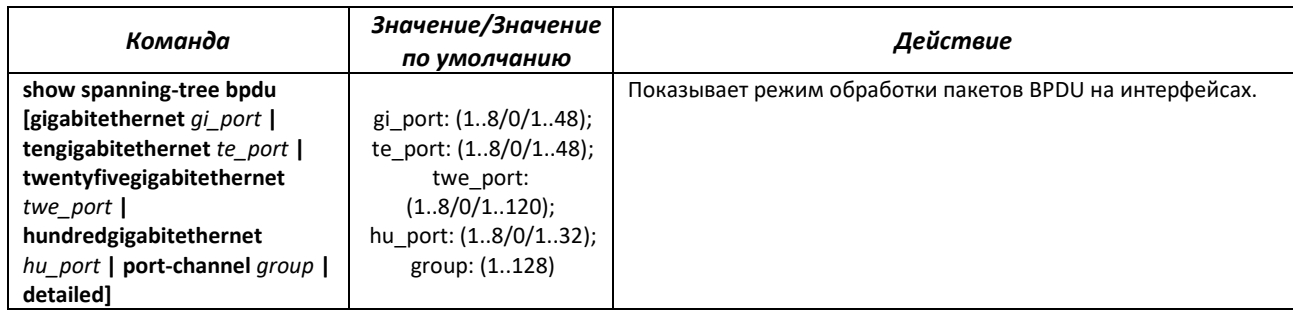

#### *5.15.5.2 Настройка протокола MSTP*

# *Команды режима глобальной конфигурации*

Вид запроса командной строки режима глобальной конфигурации:

console(config)#

# Таблица 111 – Команды режима глобальной конфигурации

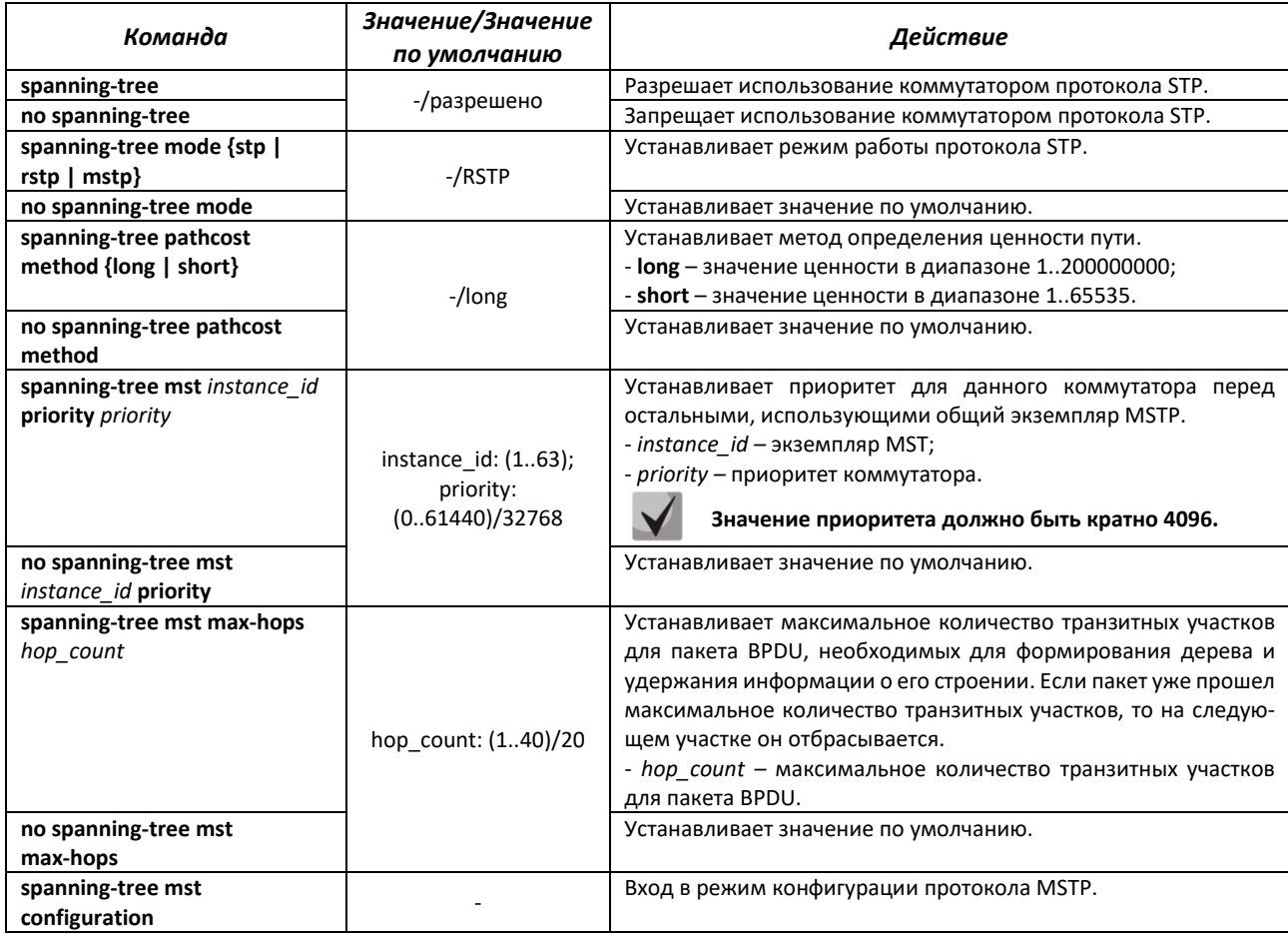

#### *Команды режима конфигурации протокола MSTP*

Вид запроса командной строки в режиме конфигурации протокола MSTP:

```
console# configure
console (config)# spanning-tree mst configuration
console (config-mst)#
```
## Таблица 112 – Команды режима конфигурации протокола MSTP

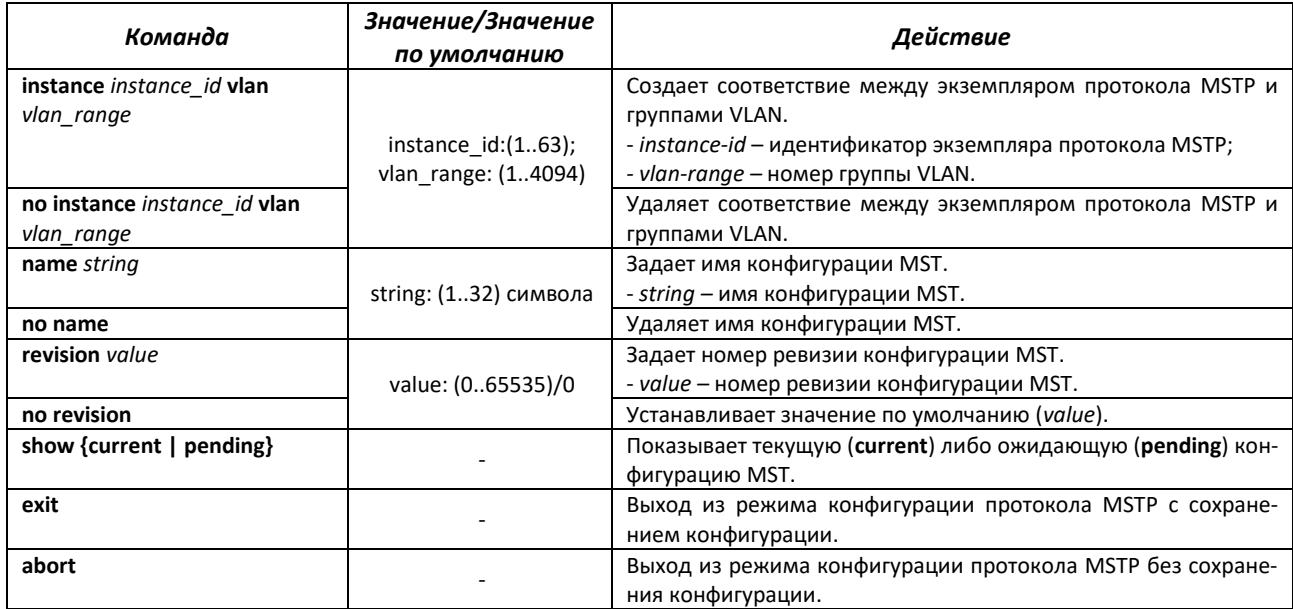

## *Команды режима конфигурации интерфейса Ethernet, интерфейса группы портов*

Вид запроса командной строки в режиме конфигурации интерфейса Ethernet, интерфейса группы портов:

console(config-if)#

Таблица 113 – Команды режима конфигурации интерфейса Ethernet, группы портов

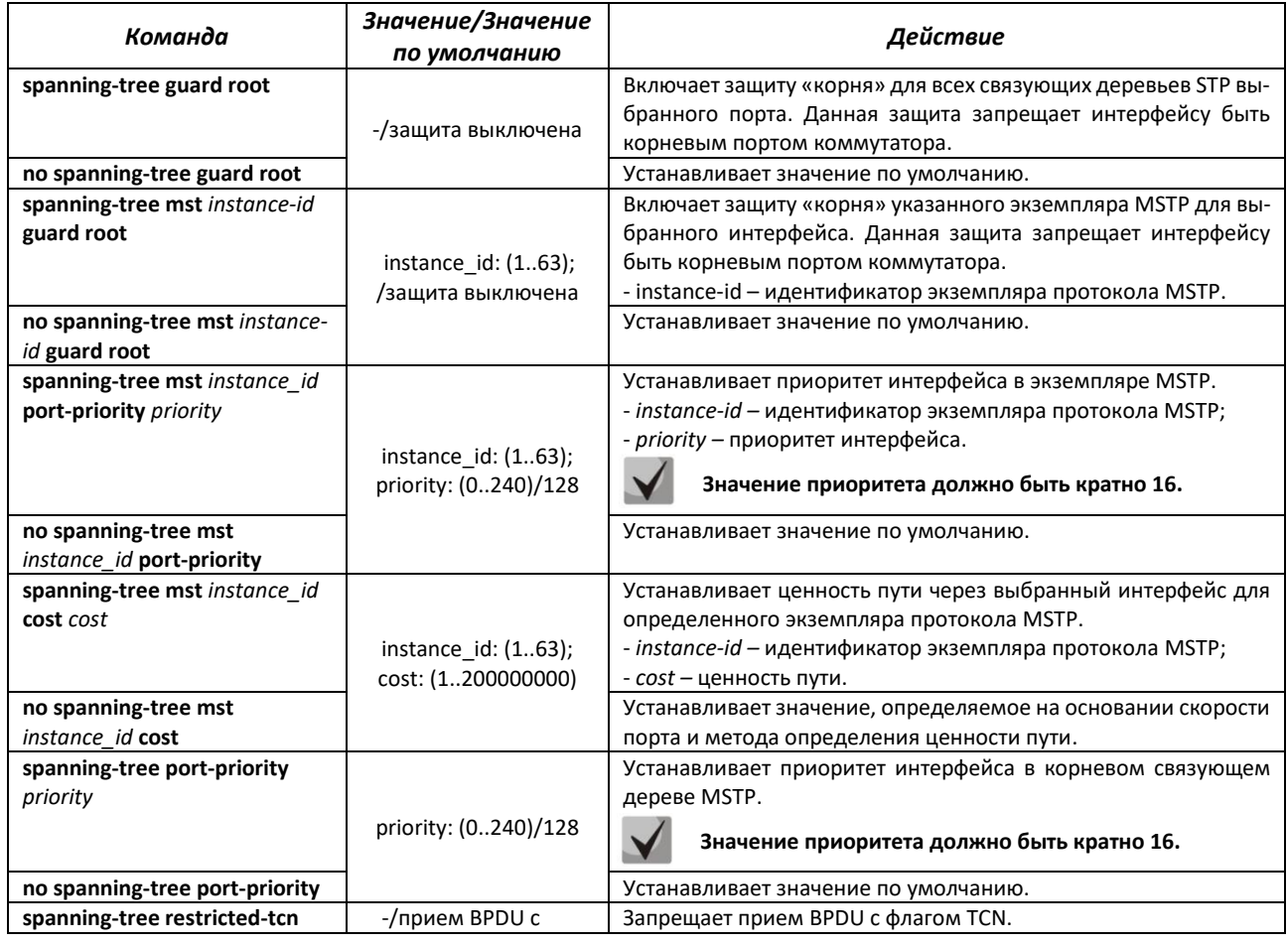

Разрешает прием BPDU c флагом TCN.

#### *Команды режима Privileged EXEC*

Вид запроса командной строки режима Privileged EXEC:

console#

Таблица 114 – Команды режима EXEC

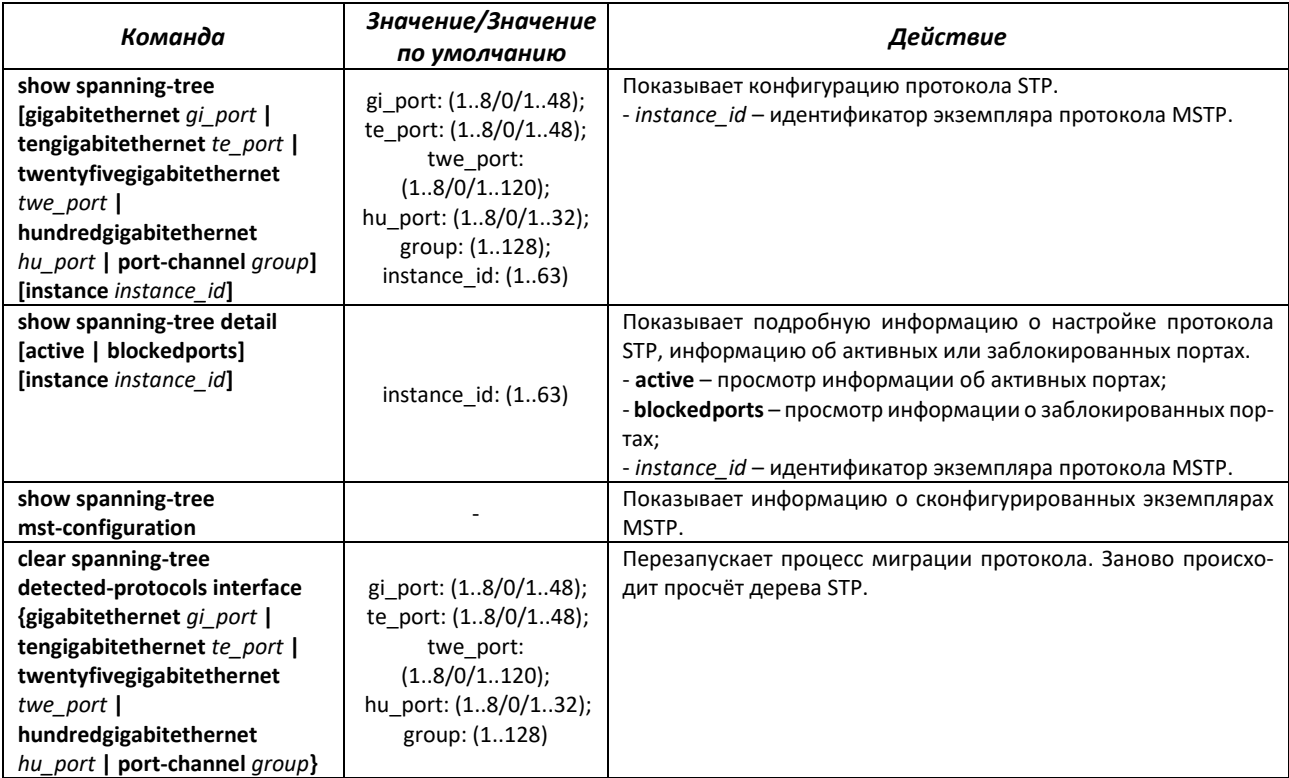

#### *Примеры выполнения команд*

 Включить поддержку протокола STP, установить значение приоритета связующего дерева RSTP – 12288, интервал forward-time – 20 секунд, интервал времени между передачами широковещательных сообщений «Hello» – 5 секунд, время жизни связующего дерева – 38 секунд. Показать конфигурацию протокола STP:

```
console(config)# spanning-tree
console(config)# spanning-tree mode rstp 
console(config)# spanning-tree priority 12288
console(config)# spanning-tree forward-time 20 
console(config)# spanning-tree hello-time 5 
console(config)# spanning-tree max-age 38 
console(config)# exit 
console# show spanning-tree
```

```
Spanning tree enabled mode RSTP
Default port cost method: short
Loopback guard: Disabled
  Root ID Priority 32768
             Address a8:f9:4b:7b:e0:40
             This switch is the root
             Hello Time 5 sec Max Age 38 sec Forward Delay 20 sec
  Number of topology changes 0 last change occurred 23:45:41 ago
```
# **ELTEX**

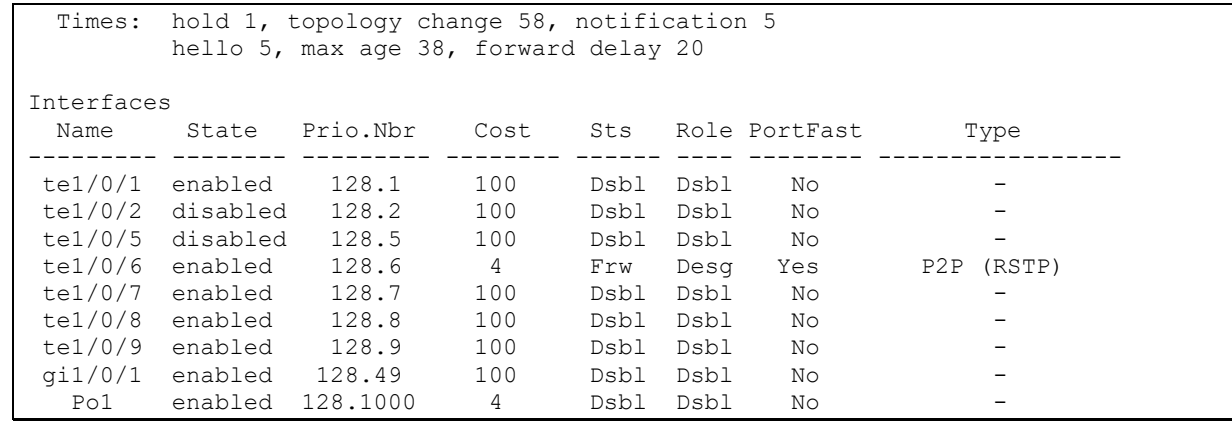

## *5.15.5.3 Настройка протоколов PVSTP+, RPVSTP+*

PVSTP+ (Per-VLAN Spanning Tree Protocol Plus) — одна из разновидностей протокола Spanning Tree, расширяющая функциональность STP для использования в отдельных VLAN. Применение данного протокола позволяет в каждом VLANсоздать отдельный экземпляр STP. PVSTP+ совместим с STP.

Rapid (быстрый) PVSTP+ (RPVSTP+) является усовершенствованием протокола PVSTP+, характеризуется меньшим временем приведения сети к древовидной топологии и имеет более высокую устойчивость.

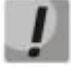

**Всего поддержано 65 PVST/RPVST-инстанса. При этом нулевой используется для всех VLAN, в которых отключен PVST/RPVST. Каждому VLAN с включенным PVST/RPVST соответствует один PVST/RPVST инстанс.**

**Порты, на которых активны 65 и более VLAN, при переходе в режим PVST/RPVST временно блокируются, поэтому перед включением PVST/RPVST необходимо расчитать количество используемых VLAN на кольцевых портах коммутатора. Если данное значение превышает 64, то первоначально нужно отключить PVST/RPVST в избыточных VLAN/RPVST командой "no spanning-tree vlan <VLAN ID>".**

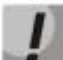

**При включенном режиме PVST/RPVST коммутаторы MES обрабатывают PVST bpdu во всех VLAN. Поэтому в случаях, когда в кольце используются коммутаторы с количеством PVST/RPVST VLAN, превышающем 64, следует расширить лимиты обработки PVST bpdu-трафика на CPU. Для этого используется команда "service cpu-rate-limits other-bpdu 1024".**

**Если в процессе эксплуатации понадобится убрать VLAN из PVST/RPVST-инстансов и добавить новые, нужно произвести следующие действия:**

**1) Отключить STP в ненужных VLAN (команда «no spanning-tree vlan** *vlan\_list***» в глобальном режиме конфигурирования);**

**2) Включить STP в новых VLAN (команда «spanning-tree vlan** *vlan\_list***» в глобальном режиме конфигурирования).**

## *Команды режима глобальной конфигурации*

Вид запроса командной строки режима глобальной конфигурации:

console(config)#

Таблица 115 — Команды режима глобальной конфигурации

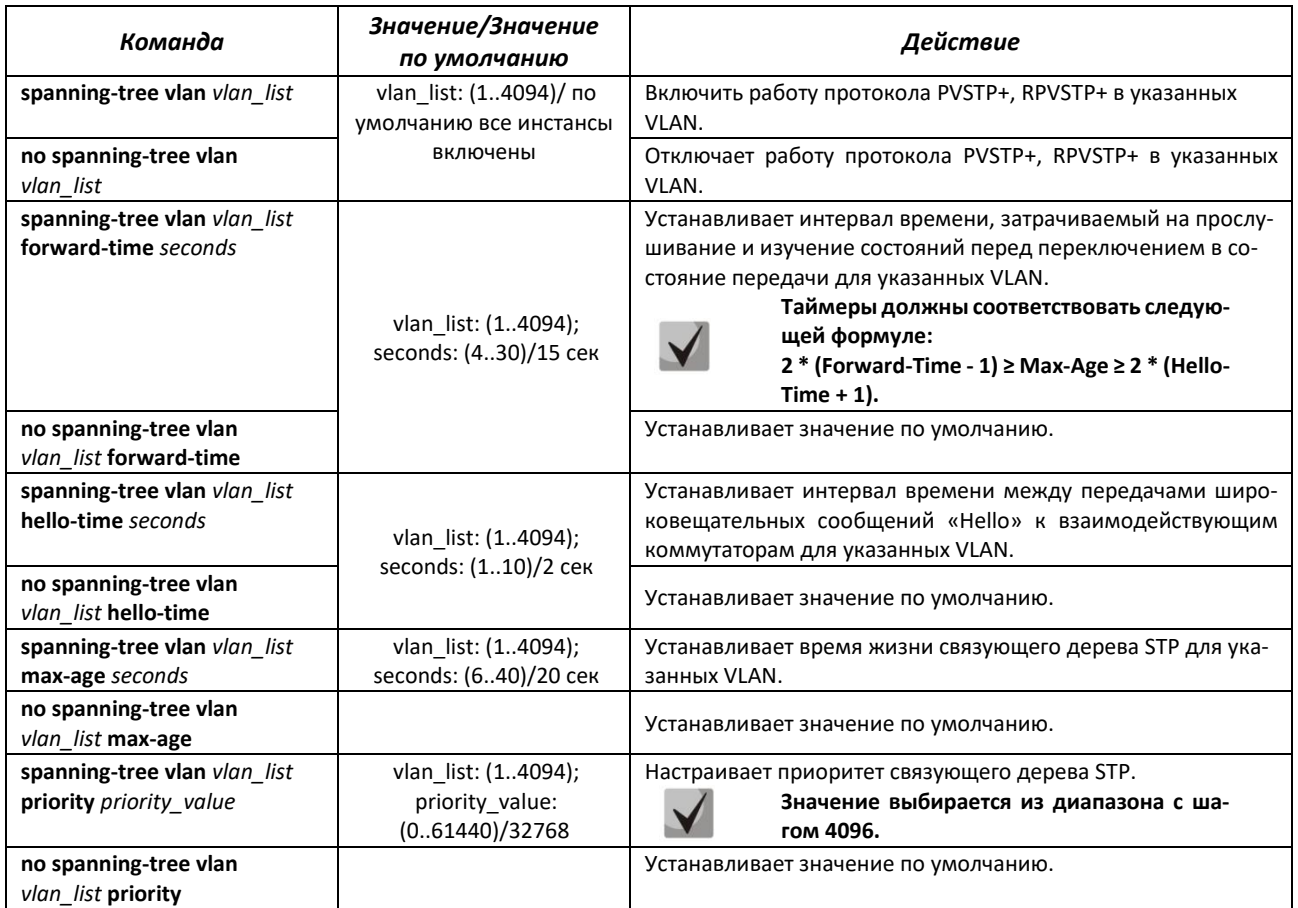

*Команды режима конфигурации интерфейса (диапазона интерфейсов) Ethernet*

Вид запроса командной строки режима конфигурации интерфейса:

console(config-if)#

#### Таблица 116 — Команды режима конфигурации интерфейса Ethernet

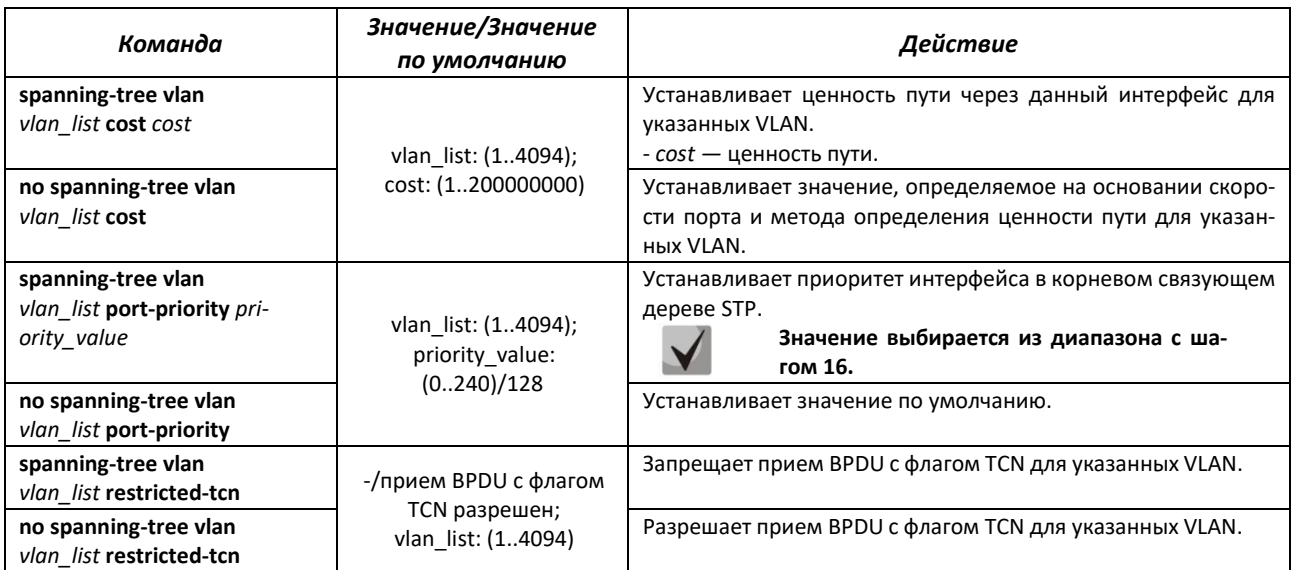

# 5.15.6 Настройка протокола G.8032v2 (ERPS)

Протокол ERPS (Ethernet Ring Protection Switching) предназначен для повышения устойчивости и надежности сети передачи данных, имеющей кольцевую топологию, за счет снижения времени восстановления сети в случае аварии. Время восстановления не превышает 1 секунды, что существенно меньше времени перестройки сети при использовании протоколов семейства spanning tree.

## Команды режима глобальной конфигурации

Вид запроса командной строки режима глобальной конфигурации:

console(config)#

#### Таблица 117 - Команды режима глобальной конфигурации

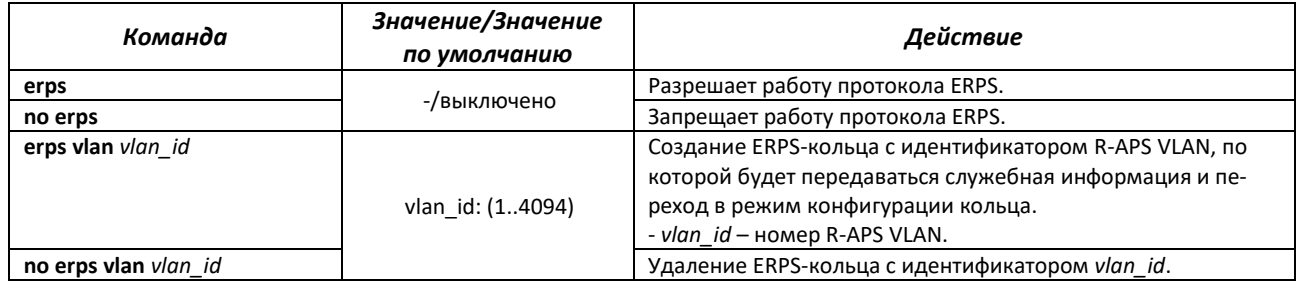

#### Команды режима конфигурации кольца

Вид запроса командной строки в режиме конфигурации кольца:

#### console(config-erps)#

#### Таблица 118 – Команды режима конфигурации ERPS-кольца

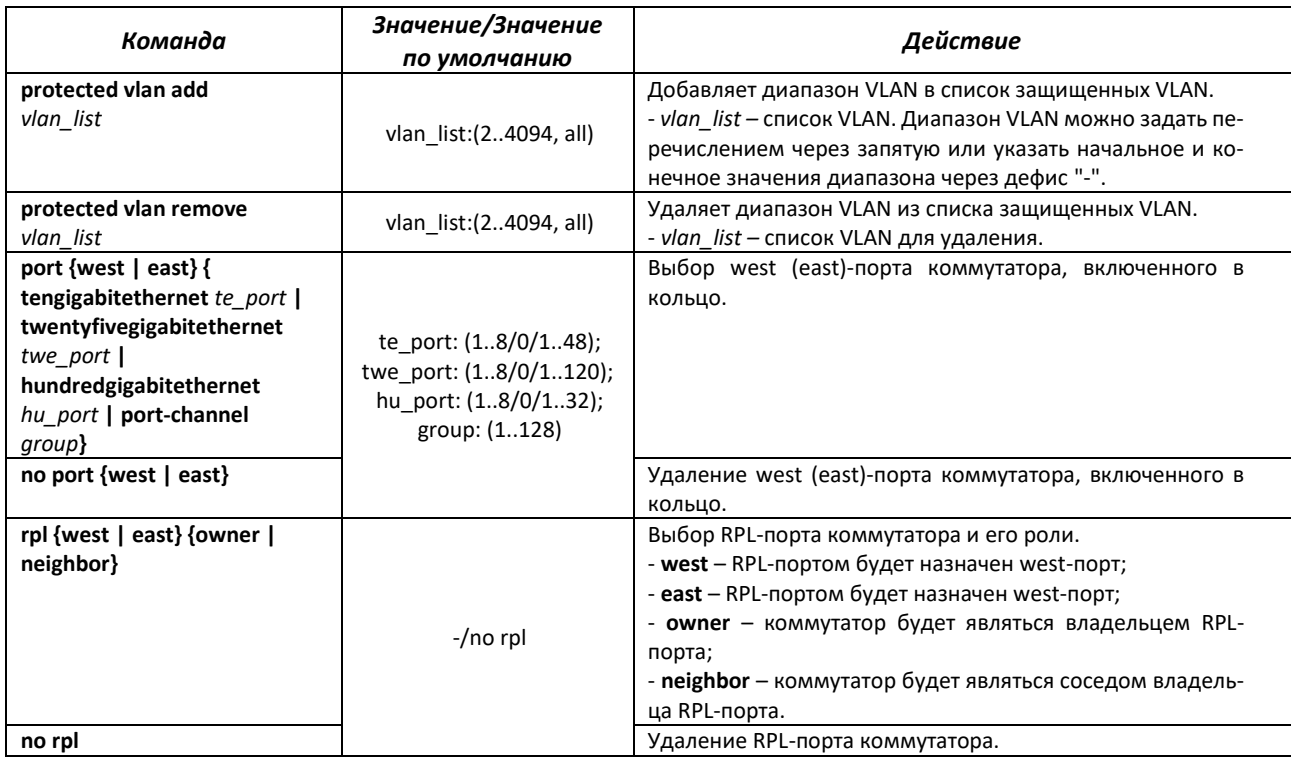

# $\triangle$  eltex

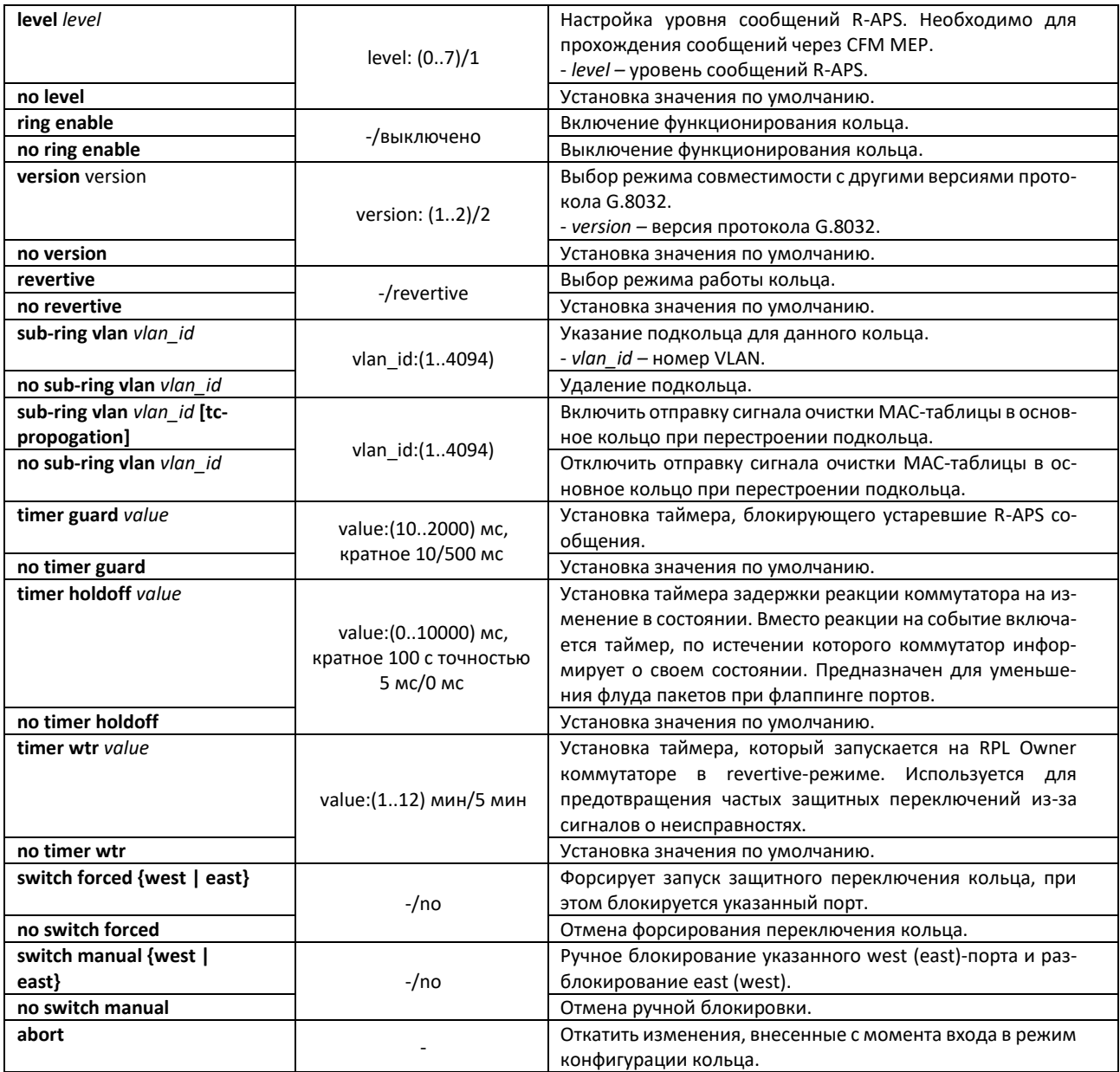

# *Команды режима EXEC*

Вид запроса командной строки режима EXEC:

console#

Таблица 119 – Команды режима EXEC

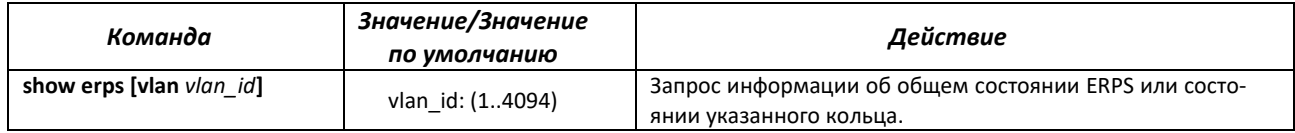

# 5.15.7 Настройка протокола LLDP

Основной функцией протокола Link Layer Discovery Protocol (LLDP) является обмен между сетевыми устройствами о своем состоянии и характеристиках. Информация, собранная посредством протокола LLDP, накапливается в устройствах и может быть запрошена управляющим компьютером по протоколу SNMP. Таким образом, на основании собранной информации, на управляющем компьютере может быть смоделирована топология сети.

Коммутаторы поддерживают передачу как стандартных параметров, так и опциональных, таких как:

- имя устройства и его описание;
- имя порта и его описание;
- информация о МАС/РНҮ;
- $-$  и т.д.

#### Команды режима глобальной конфигурации

Вид запроса командной строки режима глобальной конфигурации:

console(config)#

#### Таблица 120 - Команды режима глобальной конфигурации

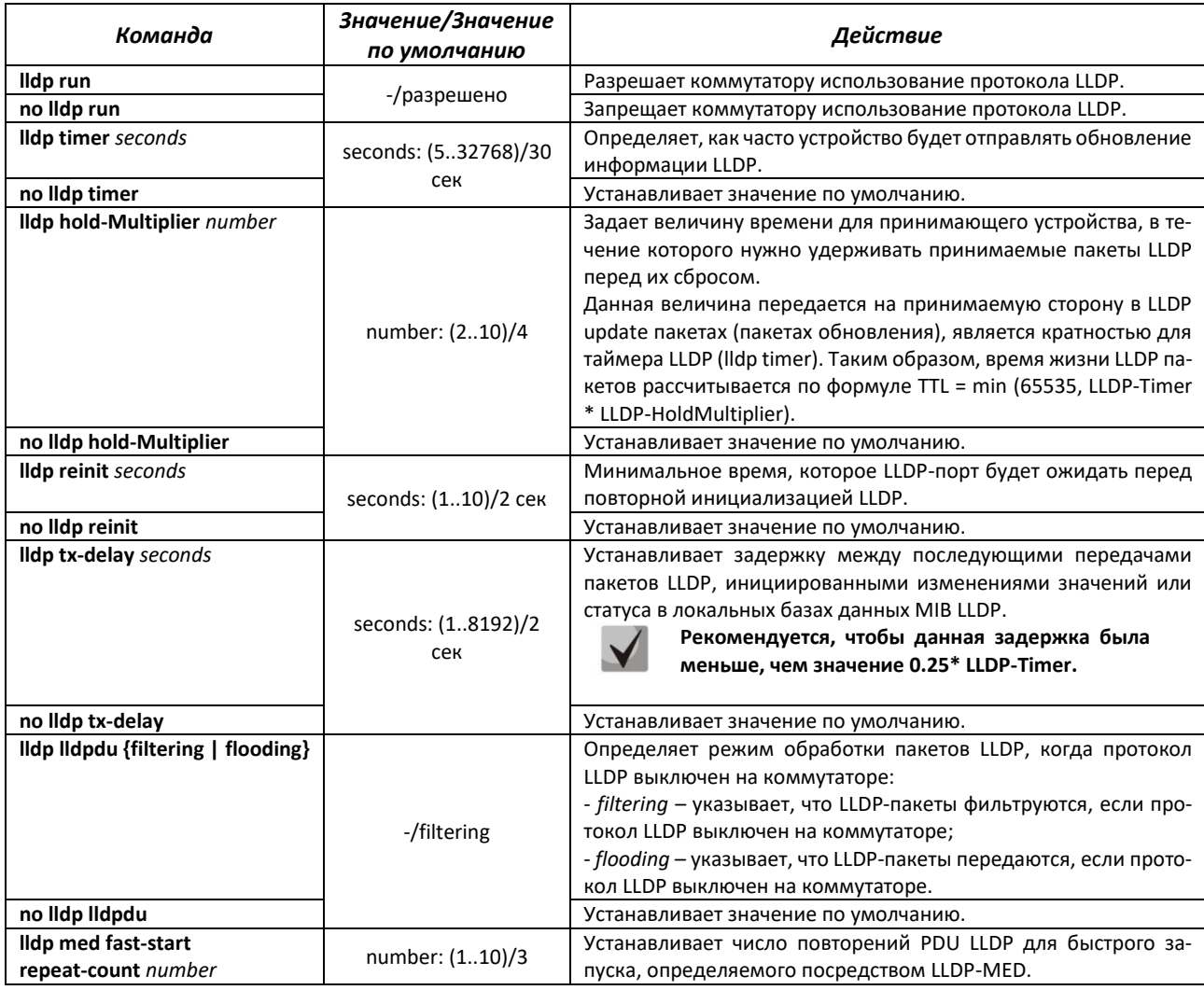

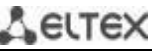

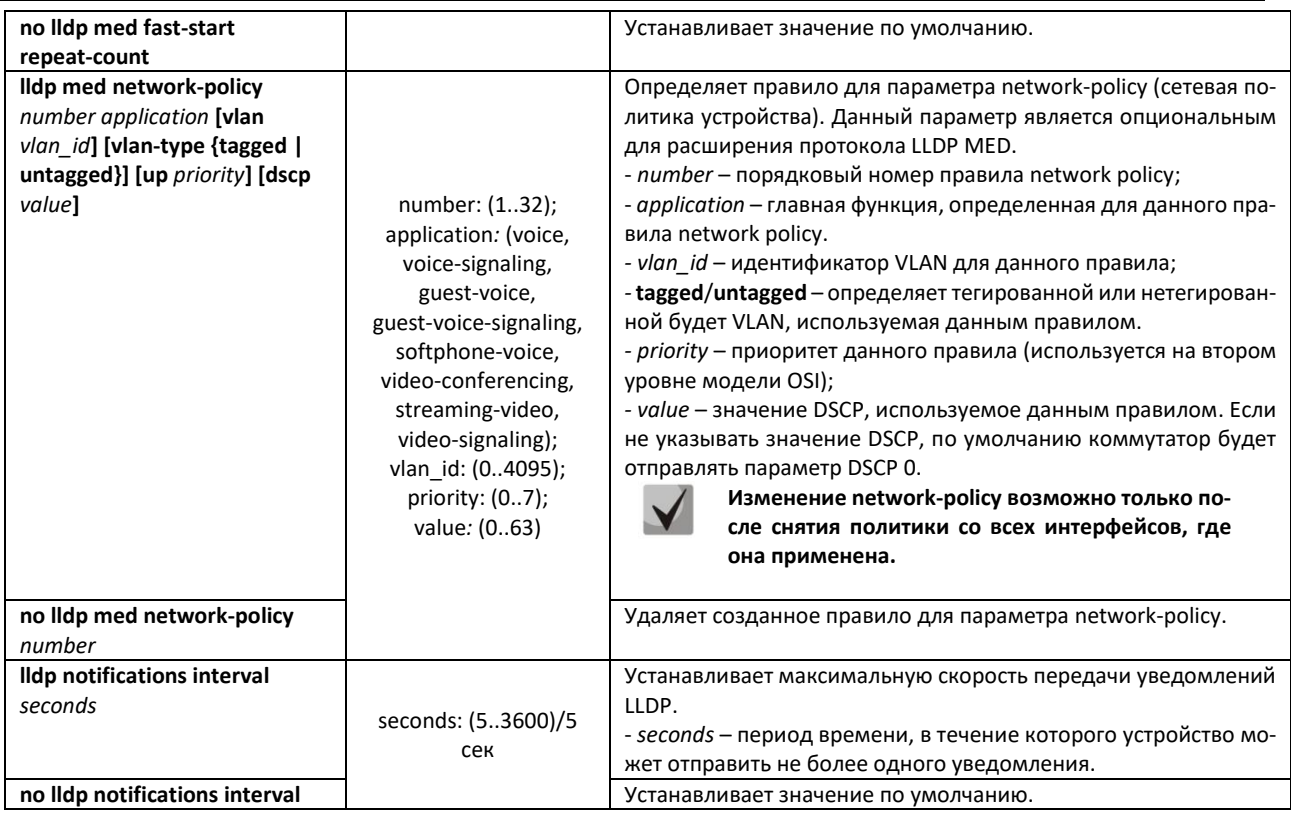

*Команды режима конфигурации интерфейсов Ethernet*

Вид запроса командной строки в режиме конфигурации интерфейсов Ethernet:

console(config-if)#

## Таблица 121 – Команды режима конфигурации интерфейса Ethernet

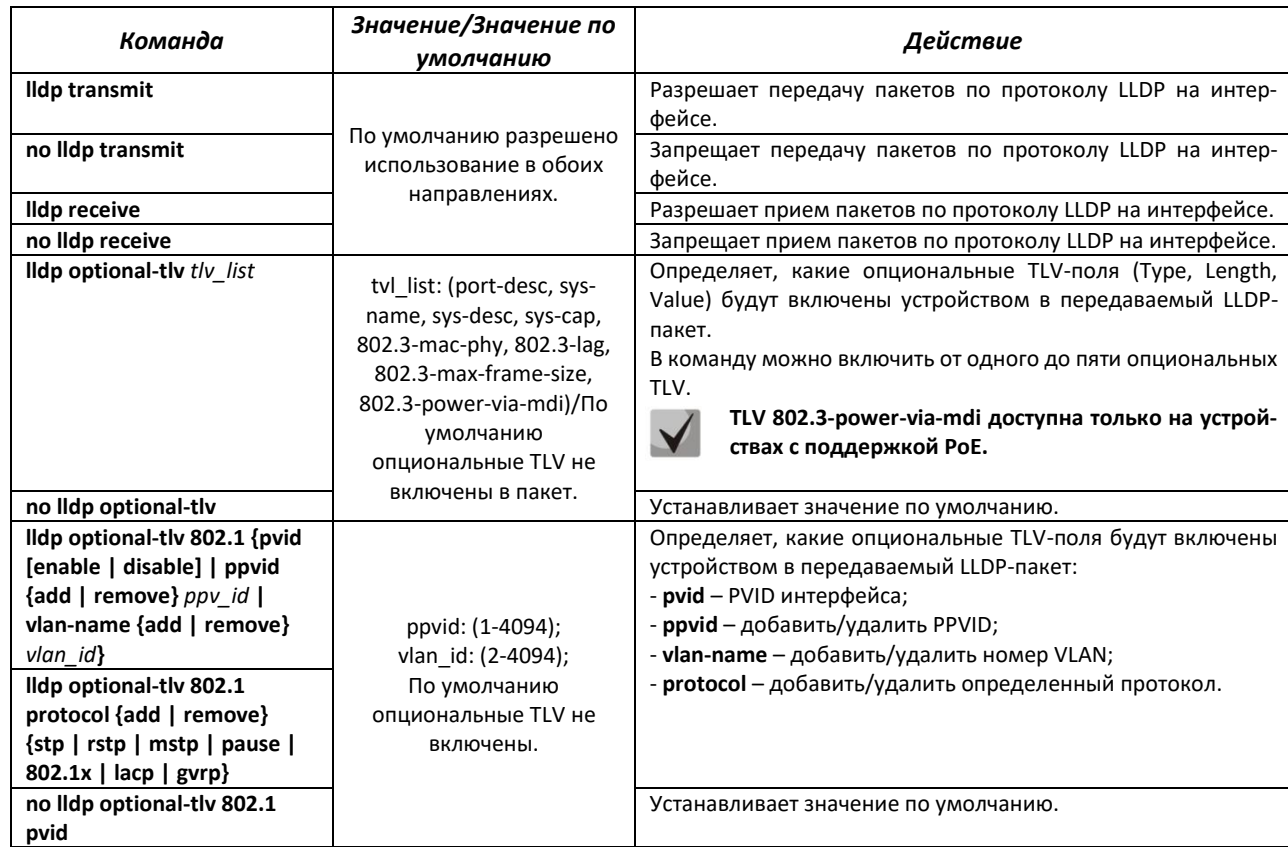

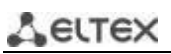

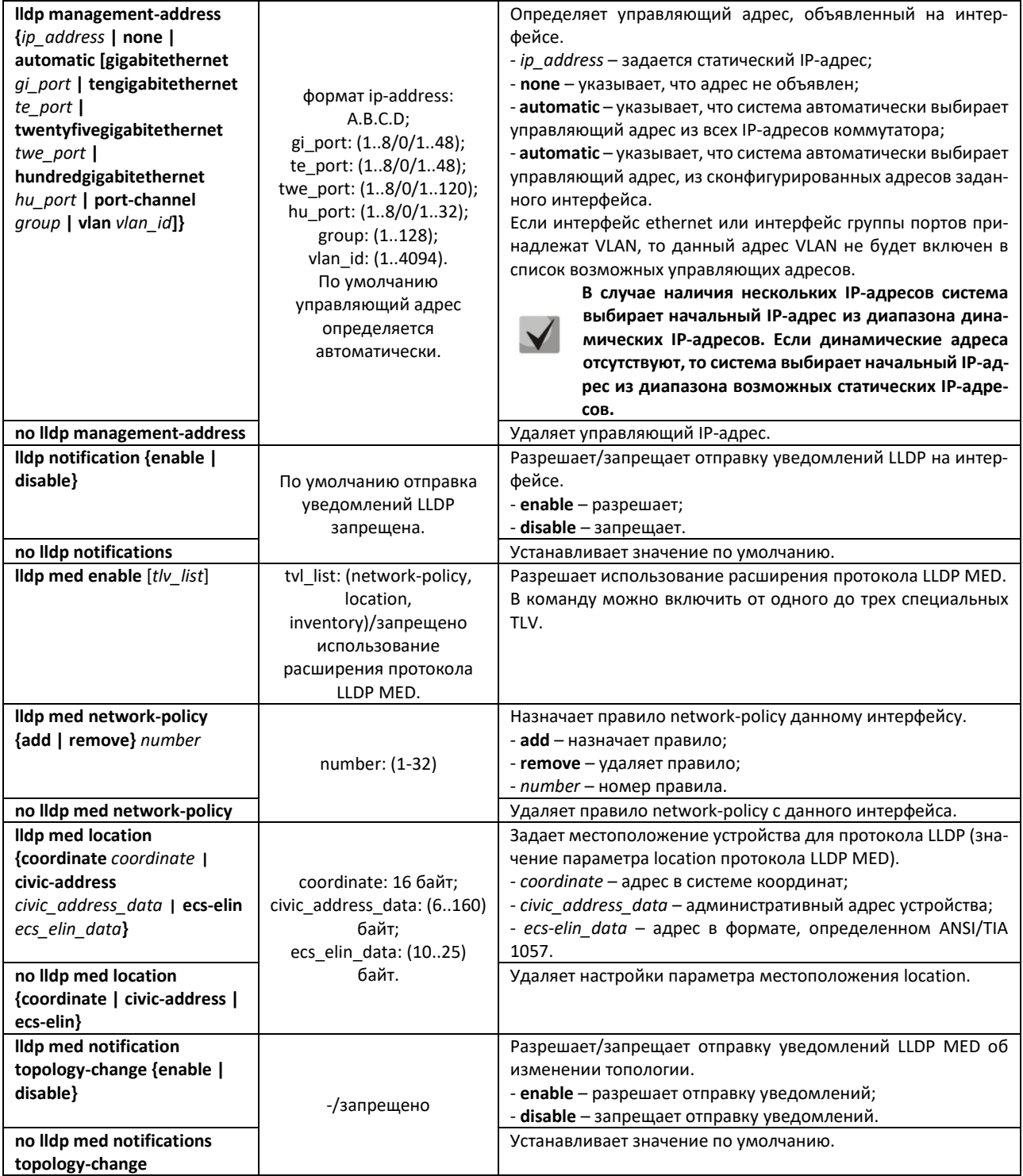

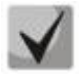

**Пакеты LLDP, принятые через группу портов, запоминаются индивидуально портами группы, принявшими сообщения. LLDP отправляет различные сообщения на каждый порт группы.**

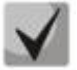

**Работа протокола LLDP не зависит от состояния протокола STP на порту, пакеты LLDP отправляются и принимаются на заблокированных протоколом STP-портах. Если порт контролируется по 802.1X, то LLDP работает с портом только в случае, если он авторизован.**

## *Команды режима Privileged EXEC*

#### Вид запроса командной строки режима Privileged EXEC:

console#

## Таблица 122 – Команды режима Privileged EXEC

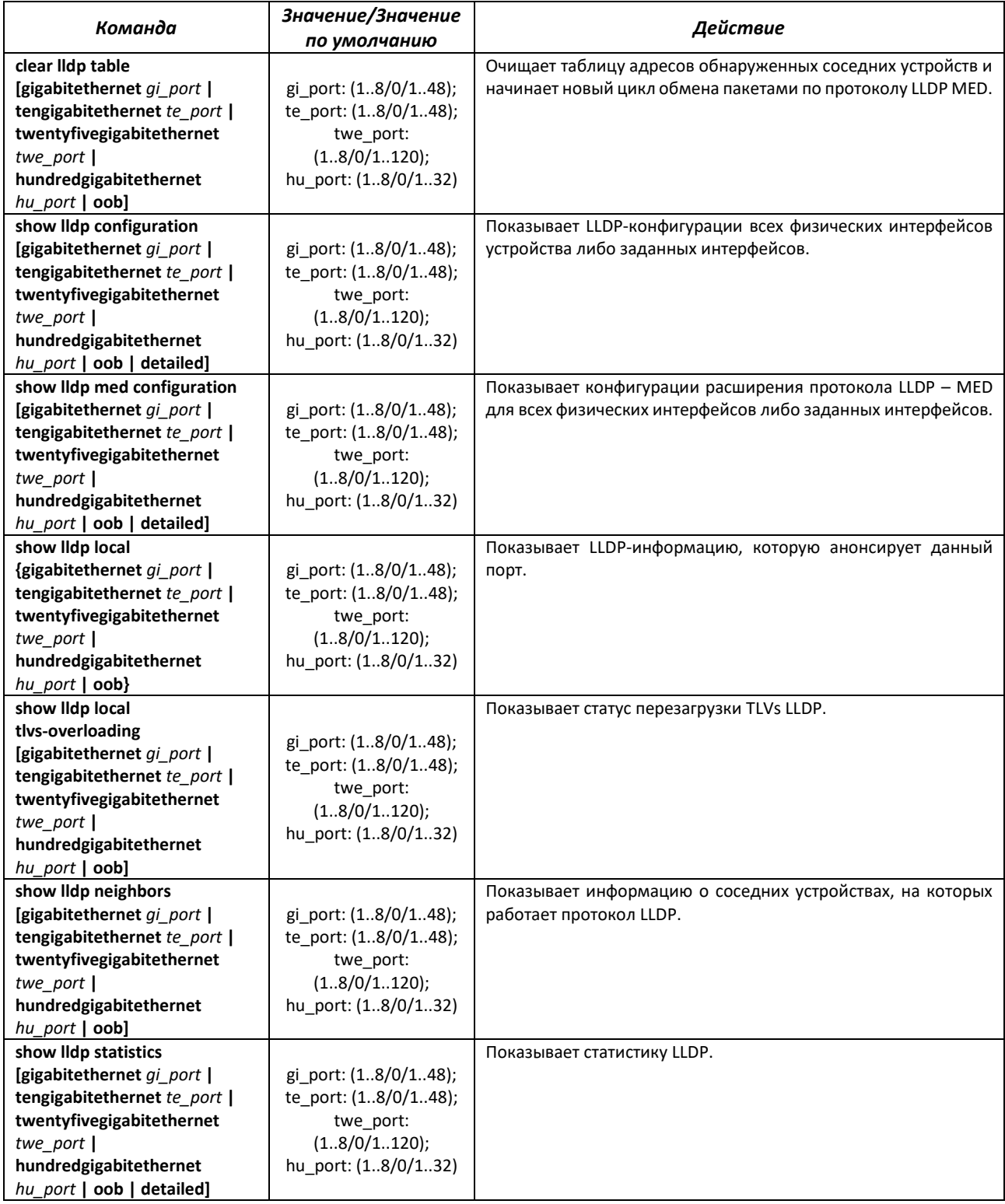

# **ELTEX**

Примеры выполнения команд

• Установить для порта te1/0/10 следующие tlv-поля: port-description, system-name, system-description. Для данного интерфейса добавить управляющий адрес 10.10.10.70.

```
console(config)# configure
console(config)# interface tengigabitethernet 1/0/10
console(config-if)# lldp optional-tlv port-desc sys-name sys-desc
console(config-if)# lldp management-address 10.10.10.70
```
• Посмотреть конфигурацию LLDP:

console# show lldp configuration

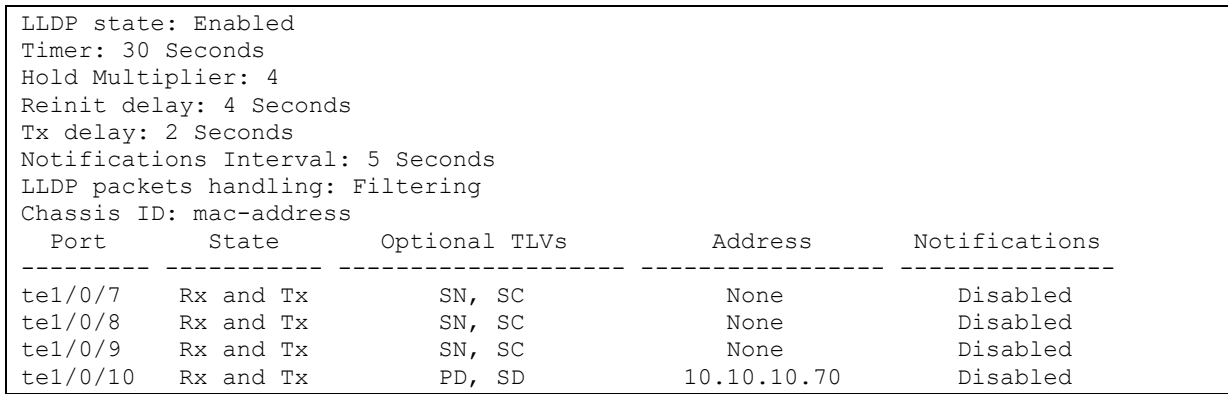

#### Таблица 123 - Описание результатов

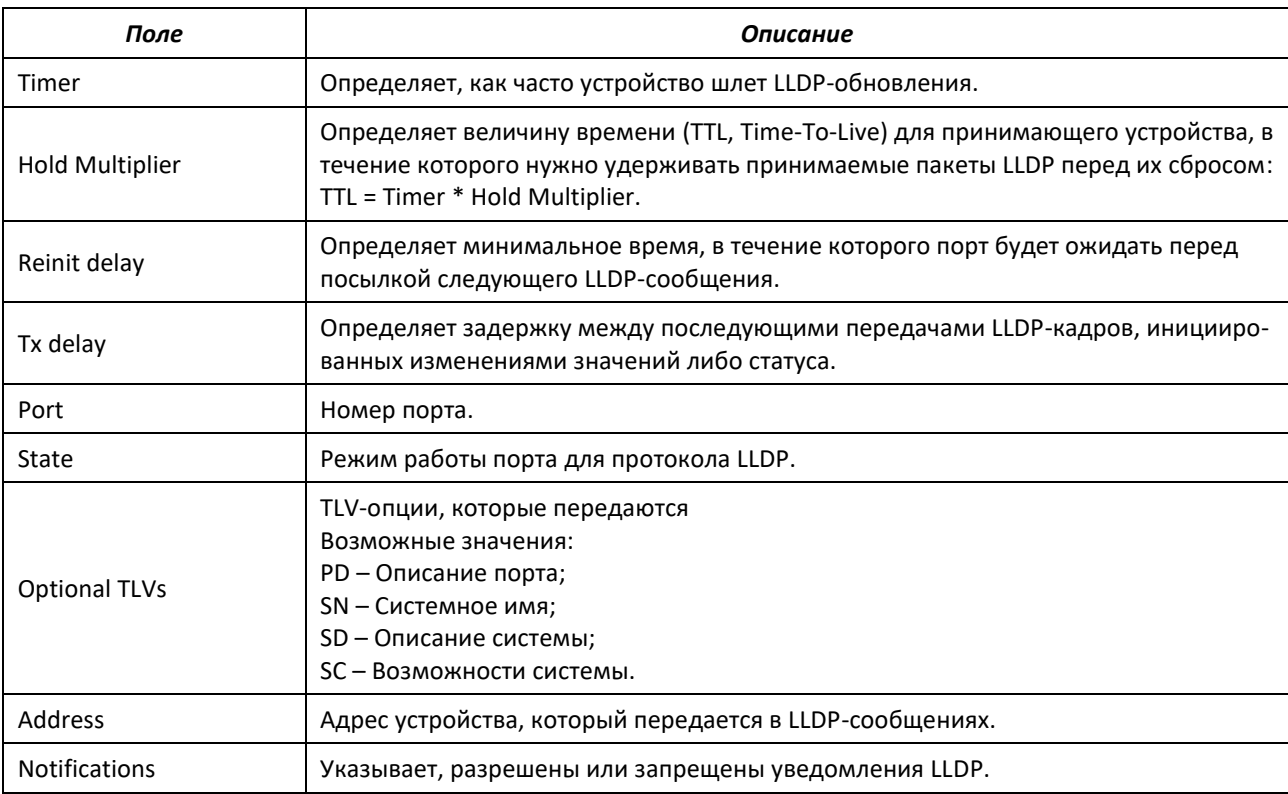
Показать информацию о соседних устройствах

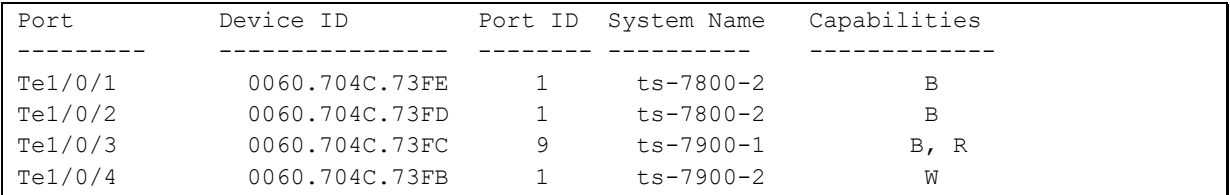

#### console# **show lldp neighbors**

#### Таблица 124 – Описание результатов

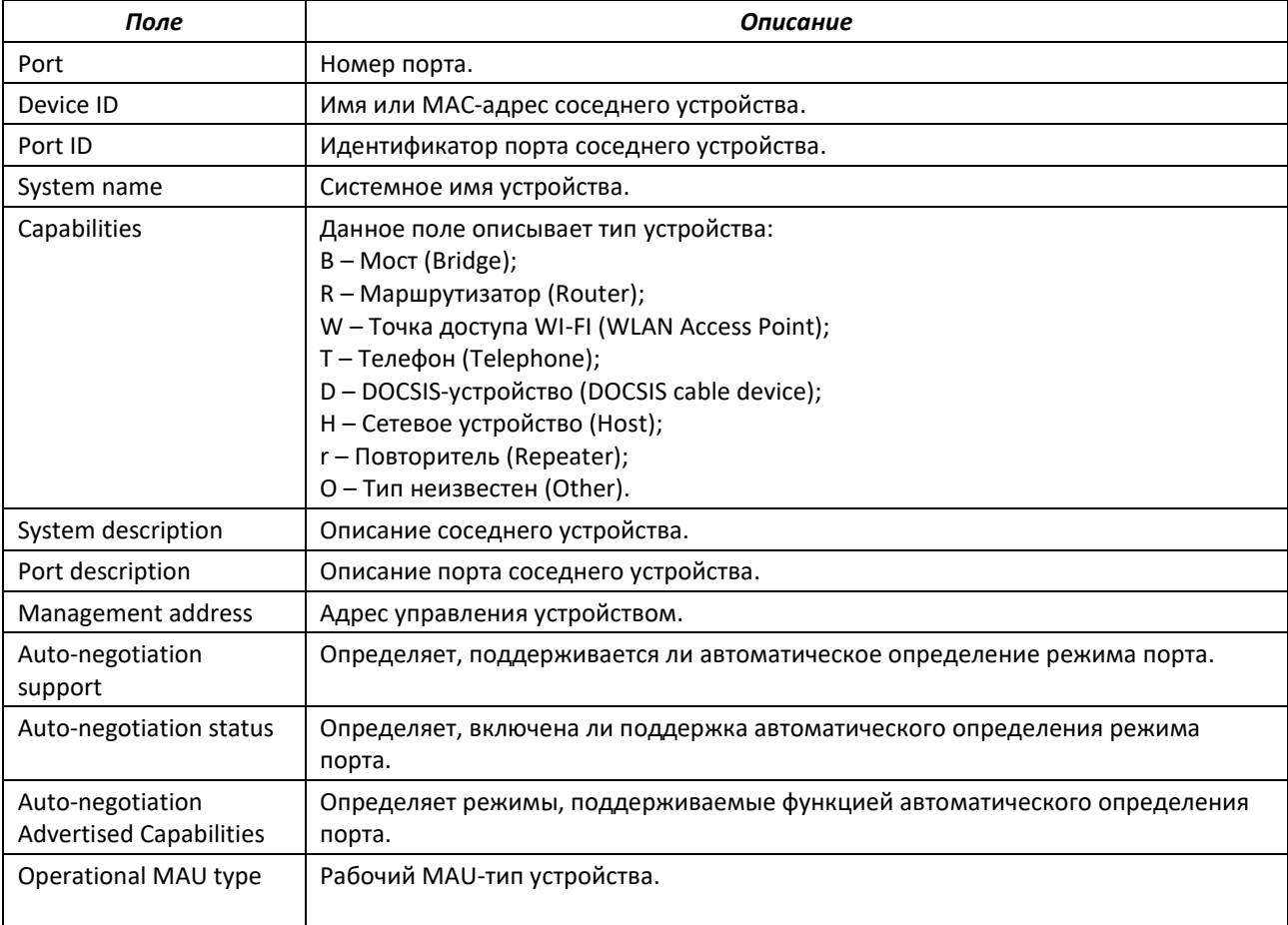

#### *5.15.8 Настройка протокола OAM*

Ethernet OAM (Operation, Administration, and Maintenance), IEEE 802.3ah — функции уровня канала передачи данных представляют собой протокол мониторинга состояния канала. В этом протоколе для передачи информации о состоянии канала между непосредственно подключенными устройствами Ethernet используются блоки данных протокола OAM (OAMPDU). Оба устройства должны поддерживать стандарт IEEE 802.3ah.

### *Команды режима конфигурации интерфейсов Ethernet*

Вид запроса командной строки в режиме конфигурации интерфейсов Ethernet:

```
console(config-if)#
```
## Таблица 125 — Команды режима конфигурации интерфейса Ethernet

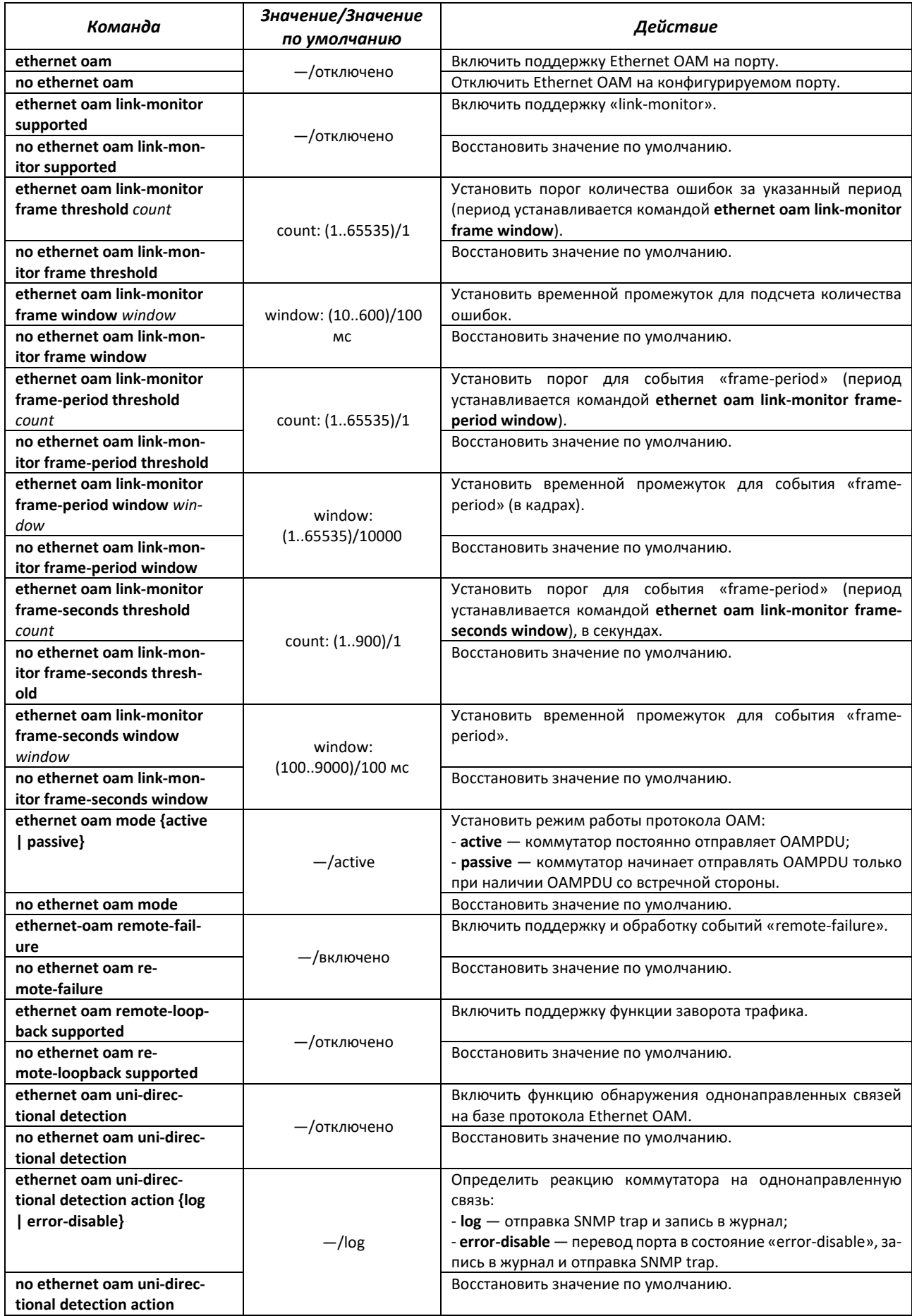

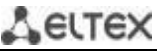

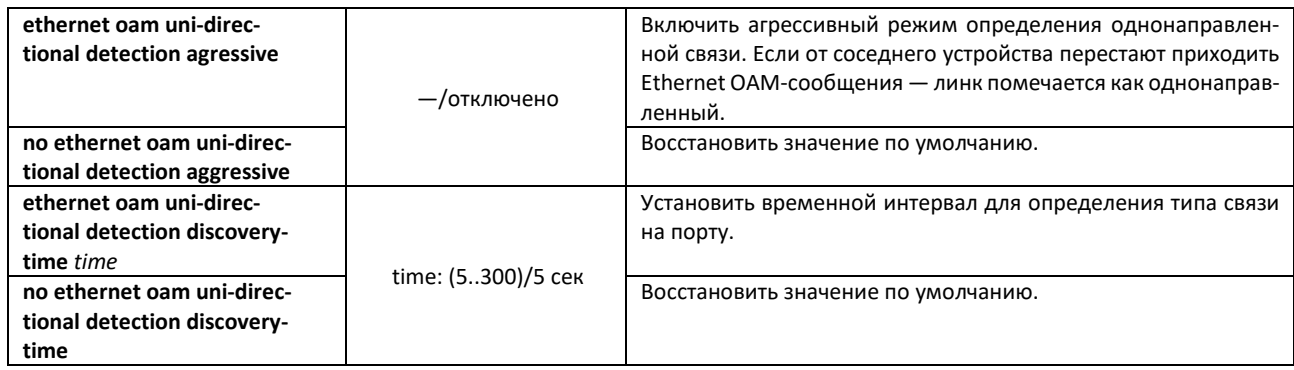

### *Команды режима privileged EXEC*

Все команды доступны для привилегированного пользователя. Вид запроса командной строки режима privileged EXEC:

console#

Таблица 126 — Команды режима privileged EXEC

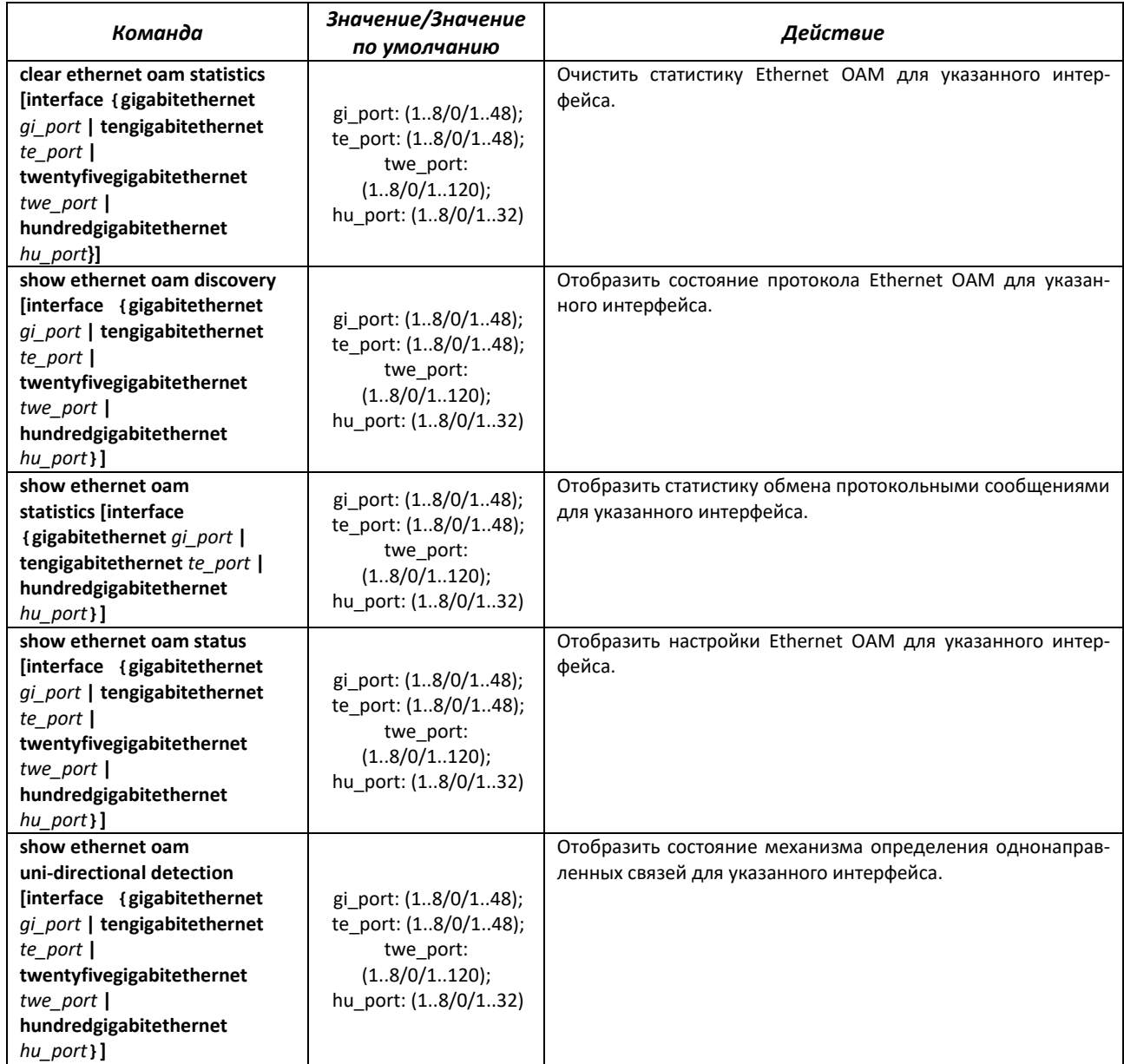

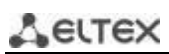

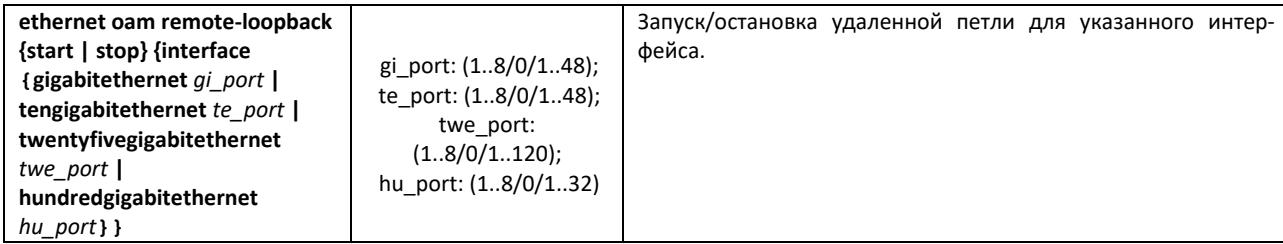

#### *Примеры выполнения команд*

Отобразить состояние протокола для порта tengigabitethernet 1/0/3:

console# **show ethernet oam discovery interface TenGigabitEthernet** *1/0/3*

```
tengigabitethernet 1/0/3
Local client
------------
Administrative configurations:
Mode: active
 Unidirection: not supported
 Link monitor: supported
  Remote loopback: supported
 MIB retrieval: not supported
 Mtu size: 1500
Operational status:
  Port status: operational
 Loopback status: no loopback<br>PDU revision: 3
 PDU revision:
Remote client
-------------
  MAC address: a8:f9:4b:0c:00:03
  Vendor(oui): a8 f9 4b
Administrative configurations:
 PDU revision: 3
Mode: active
 Unidirection: not supported
 Link monitor: supported
  Remote loopback: supported
 MIB retrieval: not supported<br>Mtu size: 1500
 Mtu size:
console#
```
### *5.15.9 Настройка функции Flex-link*

Flex-link — функция резервирования, предназначенная для обеспечения надежности канала передачи данных. В связке flex-link могут находиться интерфейсы Ethernet и Port-channel. Один из этих интерфейсов находится в заблокированном состоянии и начинает пропускать трафик только в случае аварии на втором интерфейсе.

#### *Команды режима конфигурирования интерфейса Ethernet, интерфейса группы портов*

Вид запроса командной строки в режиме конфигурирования интерфейса Ethernet, интерфейса группы портов:

console(config-if)#

Таблица 127 – Команды режима конфигурирования интерфейса Ethernet, группы портов

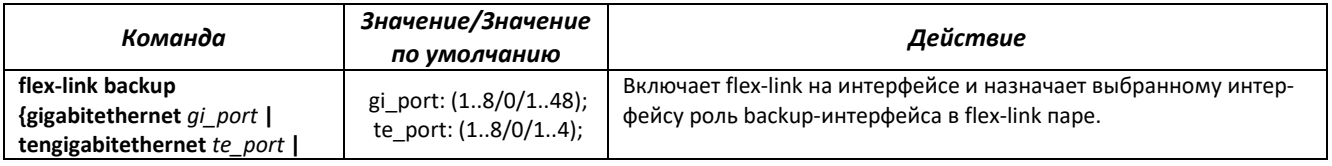

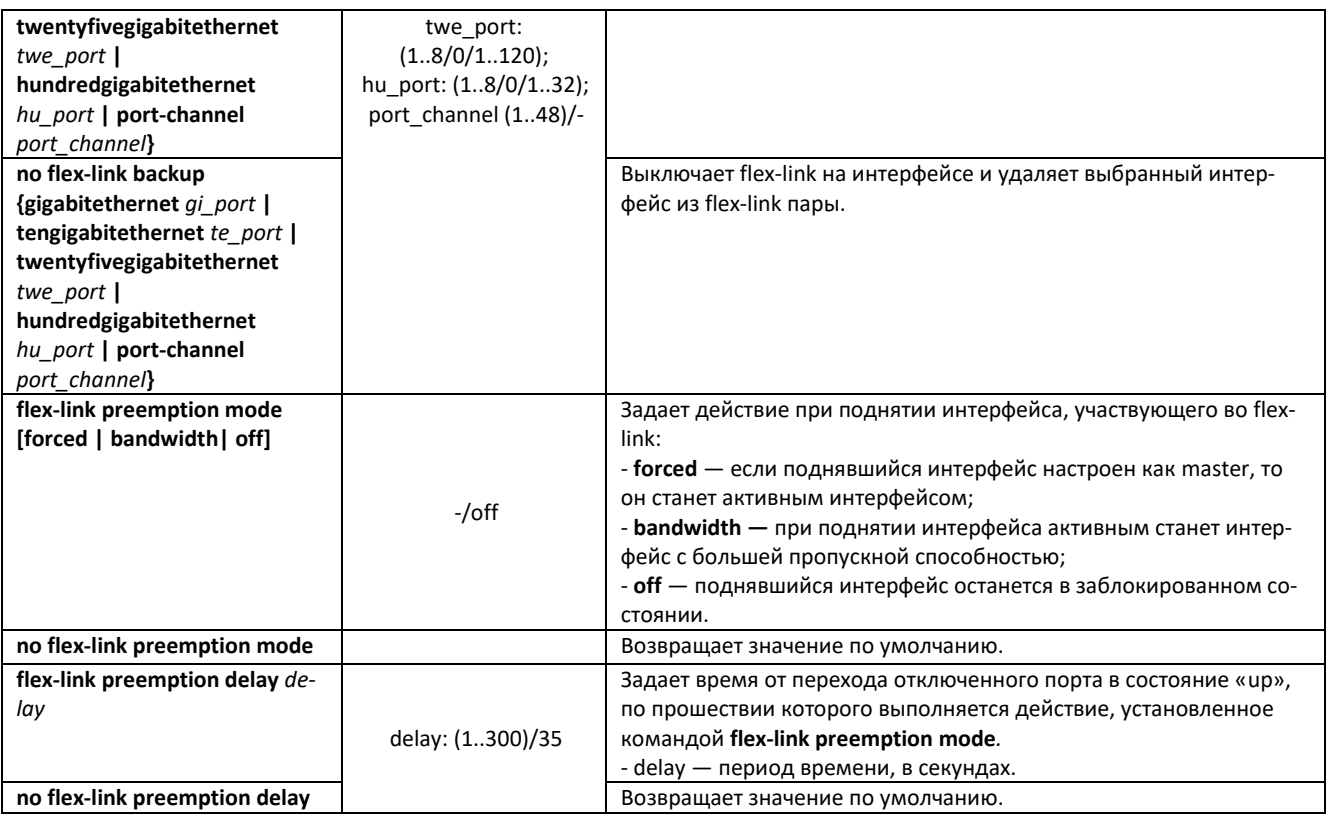

#### *Команды режима Privileged EXEC*

Вид запроса командной строки режима Privileged EXEC:

console#

Таблица 128 – Команды режима EXEC

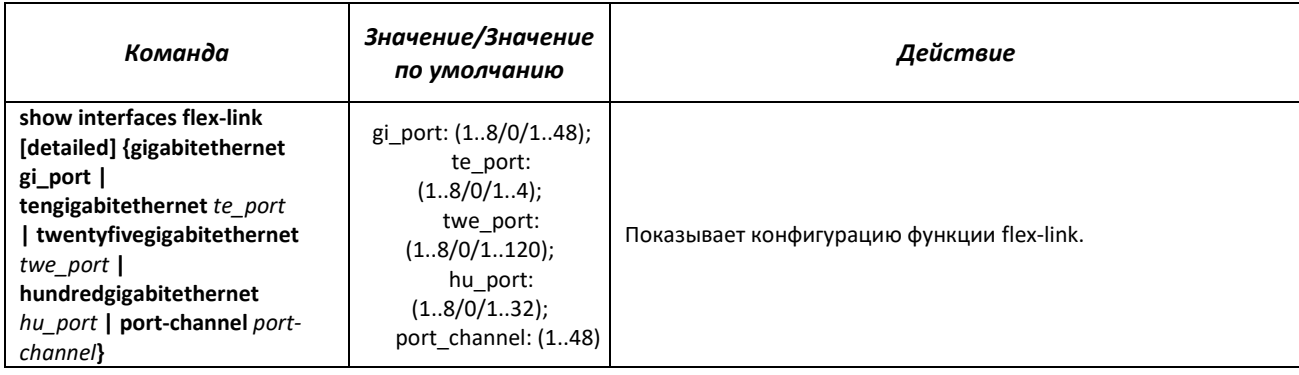

### *5.15.10 Настройка функции Layer 2 Protocol Tunneling (L2PT)*

Функция Layer 2 Protocol Tunneling (L2PT) позволяет пропускать служебные пакеты различных L2-протоколов (PDU) через сеть провайдера, что позволяет прозрачно связать клиентские сегменты сети.

L2PT инкапсулирует PDU на интерфейсе коммутатора, граничащего с оборудованием, кадры которого необходимо инкапсулировать, и передает их на другой такой же коммутатор, который ожидает инкапсулированные кадры, а затем декапсулирует их. Это позволяет пользователям передавать информацию 2-го уровня через сеть провайдера. Коммутаторы предоставляют возможность инкапсулировать служебные пакеты протоколов STP, LACP, LLDP, IS-IS.

Если включить L2PT для протокола STP, то коммутаторы A, B, C и D будут объединены в одно связующее дерево, несмотря на то, что коммутатор A не соединен напрямую с коммутаторами B, C и D. Информация об изменении топологии сети может быть передана сквозь сеть провайдера.

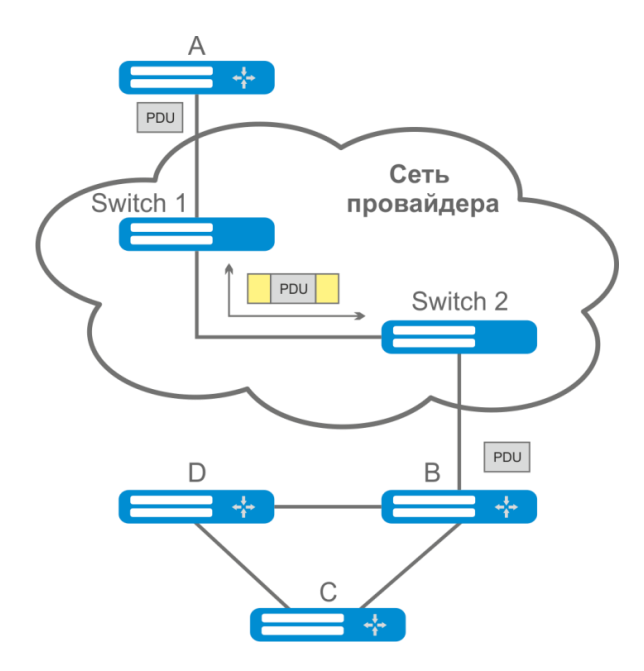

Рисунок 71 — Пример работы функции L2PT

Алгоритм работы функционала следующий:

Инкапсуляция:

- 1. Все L2 PDU перехватываются на CPU.
- 2. Подсистема L2PT определяет L2-протокол, которому соответствует принятый PDU, и проверяет, включена ли на порту, с которого принят этот PDU, настройка l2protocoltunnel для данного L2-протокола.

Если настройка включена, то:

- во все порты VLAN, на которых включено туннелирование, отправляется PDU-кадр;
- во все порты VLAN, на которых выключено туннелирование, отправляется инкапсулированный PDU-кадр (исходный кадр с Destination MAC-адресом, измененным на туннельный).

Если настройка выключена, то:

PDU-кадр передается в обработчик соответствующего протокола.

Декапсуляция:

- 3. Реализован перехват на CPU Ethernet-кадров с MAC-адресом назначения, заданным при помощи команды l2protocol-tunnel address хх-хх-хх-хх-хх-хх. Перехват включается только тогда, когда хотя бы на одном порту включена настройка l2protocol-tunnel (независимо от протокола).
- 4. При перехвате пакета с MAC-адресом назначения хх-хх-хх-хх-хх-хх, он сначала попадает в подсистему L2PT, которая определяет L2-протокол для данного PDU по его заголовку,

и проверяет, включена ли на порту, с которого принят инкапсулированный PDU, настройка I2protocol-tunnel для данного L2-протокола.

Если настройка включена, то:

- порт, с которого был получен инкапсулированный PDU-кадр, блокируется с причиной l2pt-guard.

Если настройка выключена:

- во все порты VLAN, на которых включено туннелирование, отправляется декапсулированный PDU-кадр;
- во все порты VLAN, на которых выключено туннелирование, отправляется инкапсулированный PDU-кадр.

#### Команды режима глобальной конфигурации

Вид запроса командной строки режима глобальной конфигурации:

console(config)#

#### Таблица 129 - Команды режима глобальной конфигурации

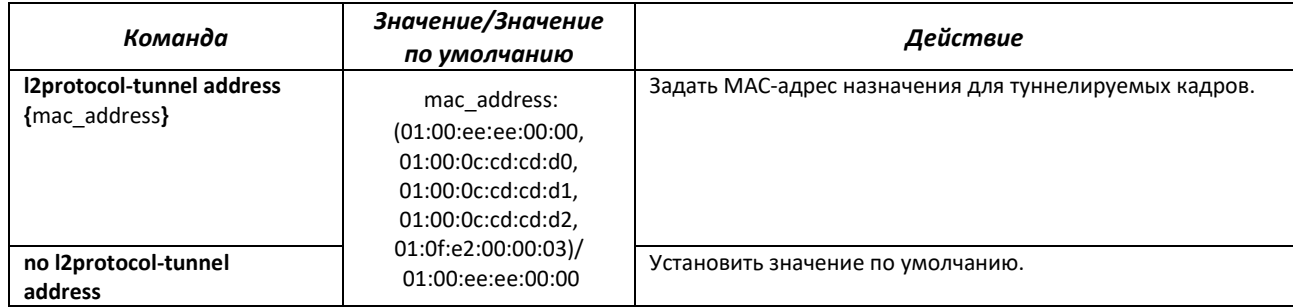

Команды режима конфигурации интерфейса Ethernet

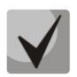

На интерфейсе, граничащем с оконечным устройством, не поддерживающим STP, должен быть отключен протокол STP (spanning-tree disable) и включена фильтрация BPDU (spanning-tree bpdu filtering).

Вид запроса командной строки в режиме конфигурации интерфейса Ethernet, интерфейса группы портов:

```
console (config-if)#
```
Таблица 130 – Команды режима конфигурации интерфейса Ethernet

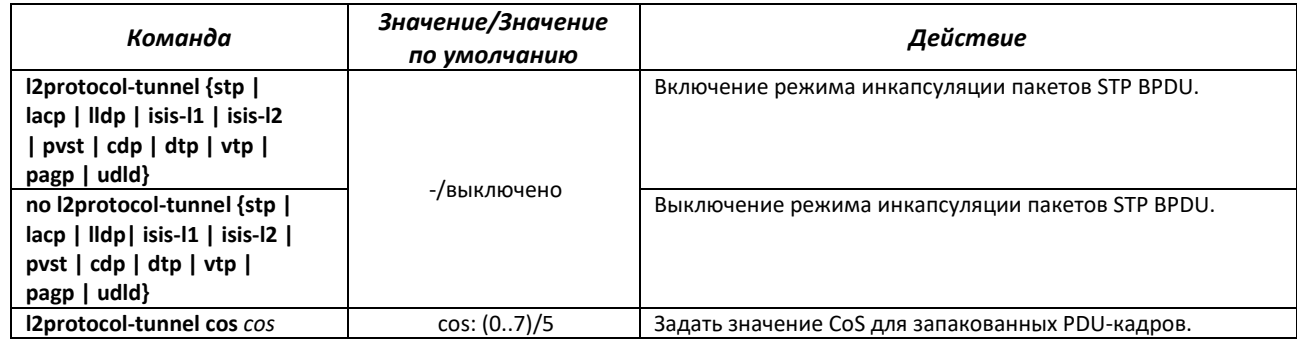

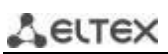

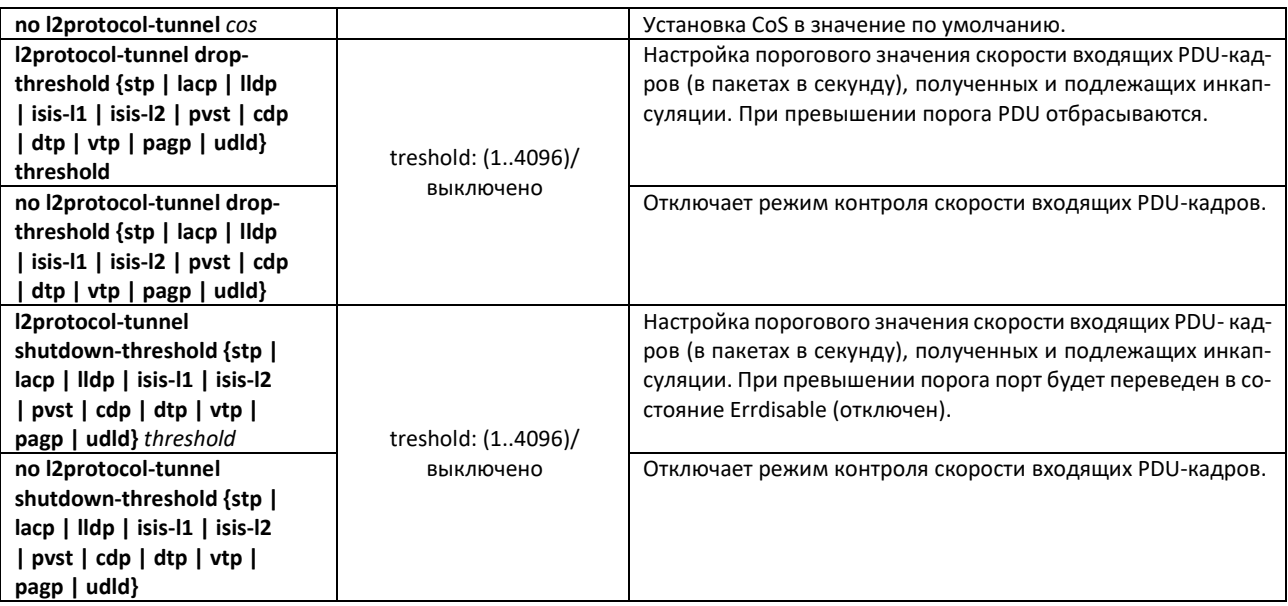

#### *Команды режима Privileged EXEC*

Вид запроса командной строки режима Privileged EXEC:

console#

#### Таблица 131 – Команды режима Privileged EXEC

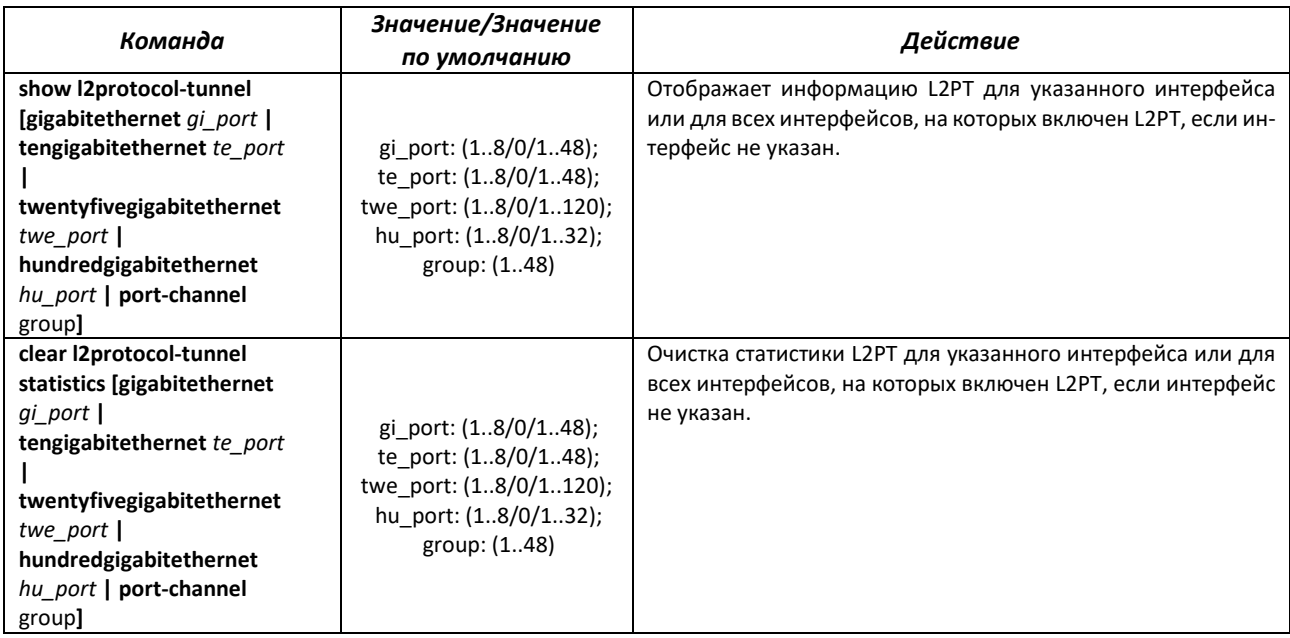

#### *Примеры выполнения команд*

 Установить туннельный MAC-адрес в значение 01:00:0c:cd:cd:d0, включить отправку SNMP traps от триггера l2protocol-tunnel (триггера на срабатывание drop-threshold и shutdownthreshold).

```
console(config)#l2protocol-tunnel address 01:00:0c:cd:cd:d0
console(config)#snmp-server enable traps l2protocol-tunnel
```
 Включить режим туннелирования STP на интерфейсе, установить значение CoS-пакетов BPDU равным 4, включить контроль скорости входящих пакетов BPDU.

```
console(config)# interface tengigabitEthernet 1/0/1
console(config-if)# spanning-tree disable
console(config-if)# switchport mode customer
console(config-if)# switchport customer vlan 100
console(config-if)# l2protocol-tunnel stp
console(config-if)# l2protocol-tunnel cos 4
console(config-if)# l2protocol-tunnel drop-threshold stp 40
console(config-if)# l2protocol-tunnel shutdown-threshold stp 100
```

```
console#show l2protocol-tunnel
```
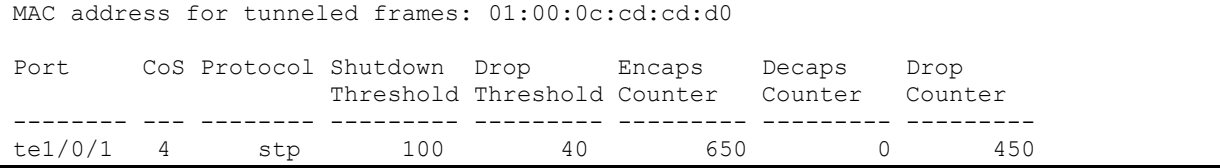

Примеры сообщений о срабатывании триггера:

```
12-Nov-2015 14:32:35 %-I-DROP: Tunnel drop threshold 40 exceeded for interface 
te1/0/1
12-Nov-2015 14:32:35 %-I-SHUTDOWN: Tunnel shutdown threshold 100 exceeded for 
interface te1/0/1
```
### **5.16 Voice VLAN**

Voice VLAN используется для выделения VoIP-оборудования в отдельную VLAN. Для VoIPкадров могут быть назначены QoS-атрибуты для приоритизации трафика. Классификация кадров, относящихся к кадрам VoIP-оборудования, базируется на OUI (Organizationally Unique Identifier – первые 24 бита MAC-адреса) отправителя. Назначение Voice VLAN для порта происходит автоматически – когда на порт поступает кадр с OUI из таблицы Voice VLAN. Когда порт определяется, как принадлежащий Voice VLAN – данный порт добавляется во VLAN как tagged.

Voice VLAN применим для следующих схем:

- VoIP-оборудование настраивается, чтобы рассылать тегированные пакеты, с ID Voice VLAN, настроенным на коммутаторе;
- VoIP-оборудование рассылает нетегированные DHCP-запросы. В ответе от DHCPсервера присутствует опция 132 (VLAN ID), с помощью которой устройство автоматически назначает себе VLAN для маркировки трафика (Voice VLAN).

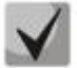

#### **Для назначения Voice VLAN на стороне оконечного оборудования необходимо использовать lldp-med политики или DHCP.**

Список OUI-производителей VoIP-оборудования, доминирующих на рынке:

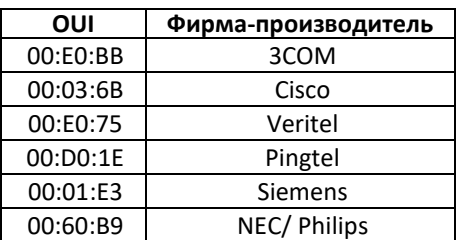

# ACLTEX

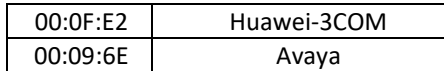

Voice VLAN может быть активирован на портах, работающих в режиме trunk и general.

#### Команды режима глобальной конфигурации

Вид запроса командной строки режима глобальной конфигурации:

console(config)#

#### Таблица 132 - Команды режима глобальной конфигурации

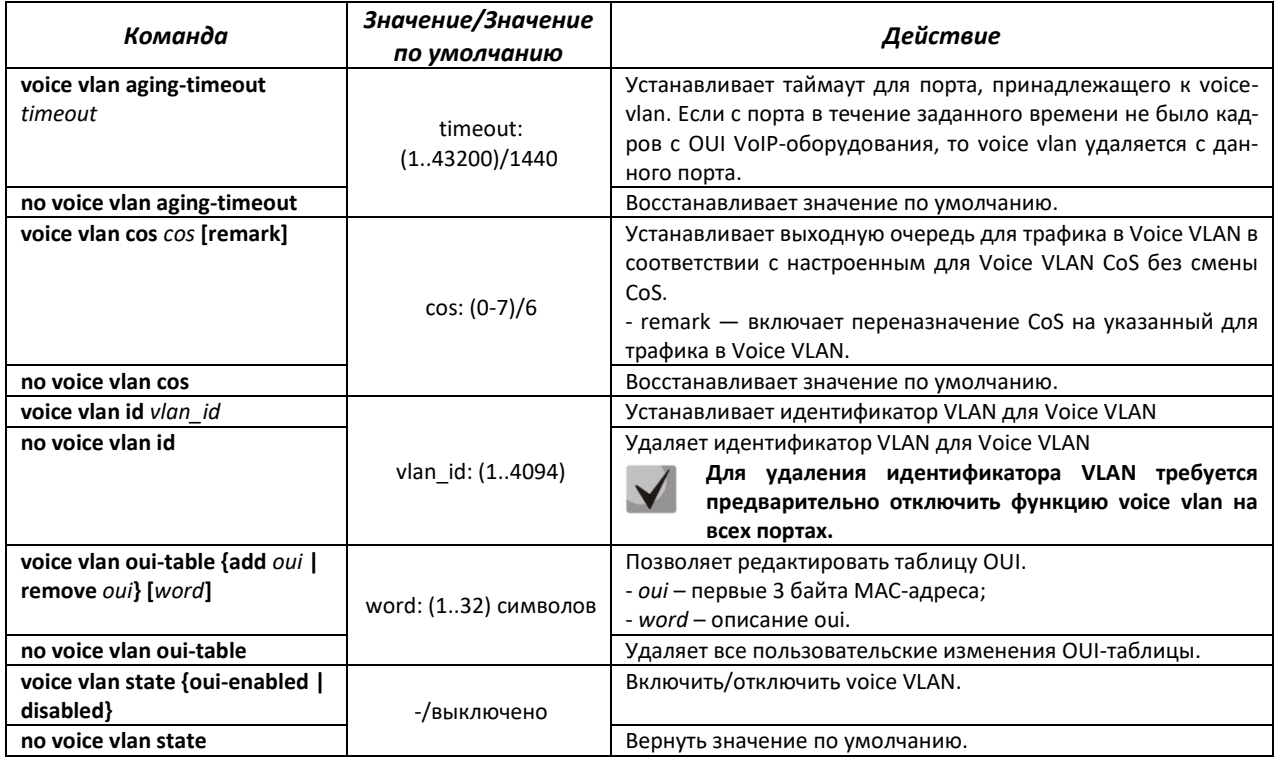

#### Команды режима конфигурации интерфейса Ethernet

Вид запроса командной строки в режиме конфигурации интерфейса Ethernet, интерфейса группы портов:

 $console (config-if)$ #

#### Таблица 133 – Команды режима конфигурации интерфейса Ethernet

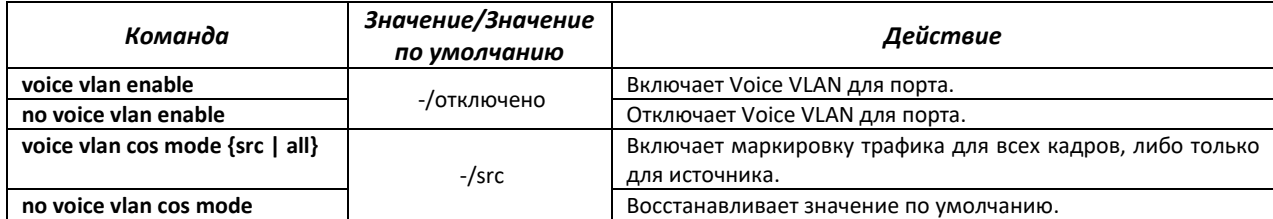

### 5.17 Групповая адресация

#### 5.17.1 Функция посредника протокола IGMP (IGMP Snooping)

Функция IGMP Snooping используется в сетях групповой рассылки. Основной задачей IGMP Snooping является предоставление многоадресного трафика только для тех портов, которые запросили его.

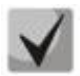

IGMP Snooping может использоваться только в статической группе VLAN. Поддерживаются версии протокола IGMP - IGMPv1, IGMPv2, IGMPv3.

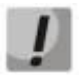

Чтобы IGMP Snooping был активным, функция групповой фильтрации "bridge multicast filtering" должна быть включена (см. раздел 5.17.2 Правила групповой адресации (multicast addressing)).

Распознавание портов, к которым подключены многоадресные маршрутизаторы, основано на следующих событиях:

- IGMP-запросы приняты на порту;
- пакеты протокола Protocol Independent Multicast (PIM/PIMv2) приняты на порту;
- пакеты протокола многоадресной маршрутизации Distance Vector Multicast Routing Protocol (DVMRP) приняты на порту;
- пакеты протокола MRDISC приняты на порту;
- $-$  пакеты протокола Multicast Open Shortest Path First (MOSPF) приняты на порту.

#### Команды режима глобальной конфигурации

Вид запроса командной строки режима глобальной конфигурации:

console(config)#

#### Таблица 134 – Команды режима глобальной конфигурации

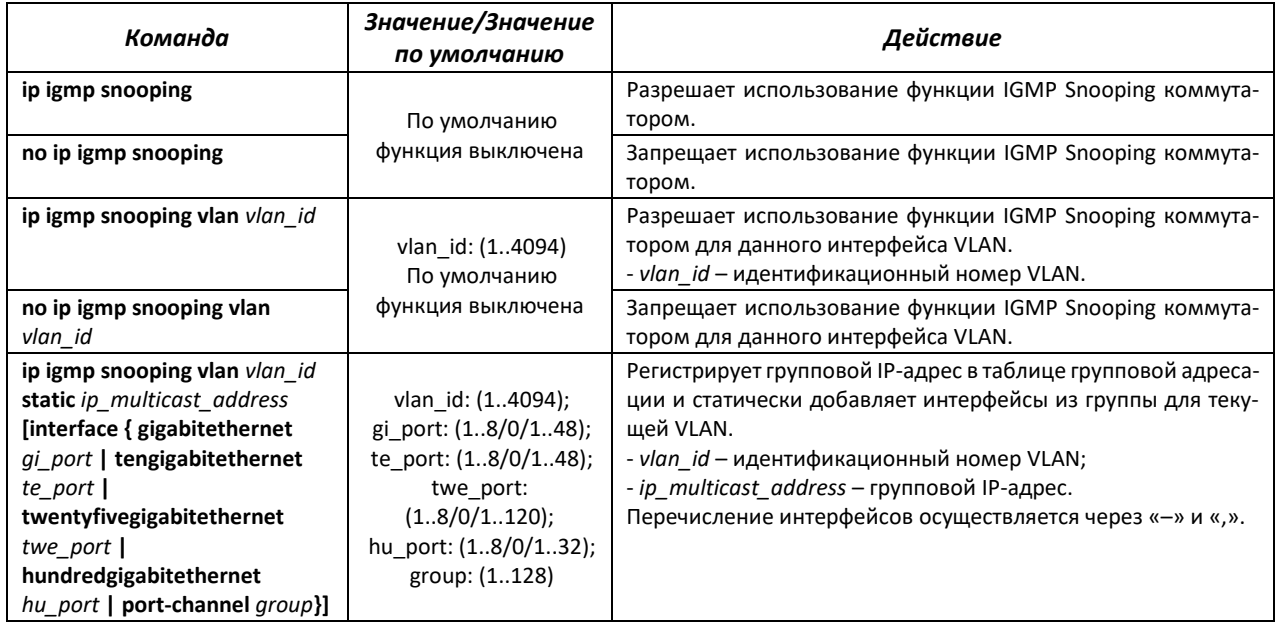

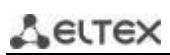

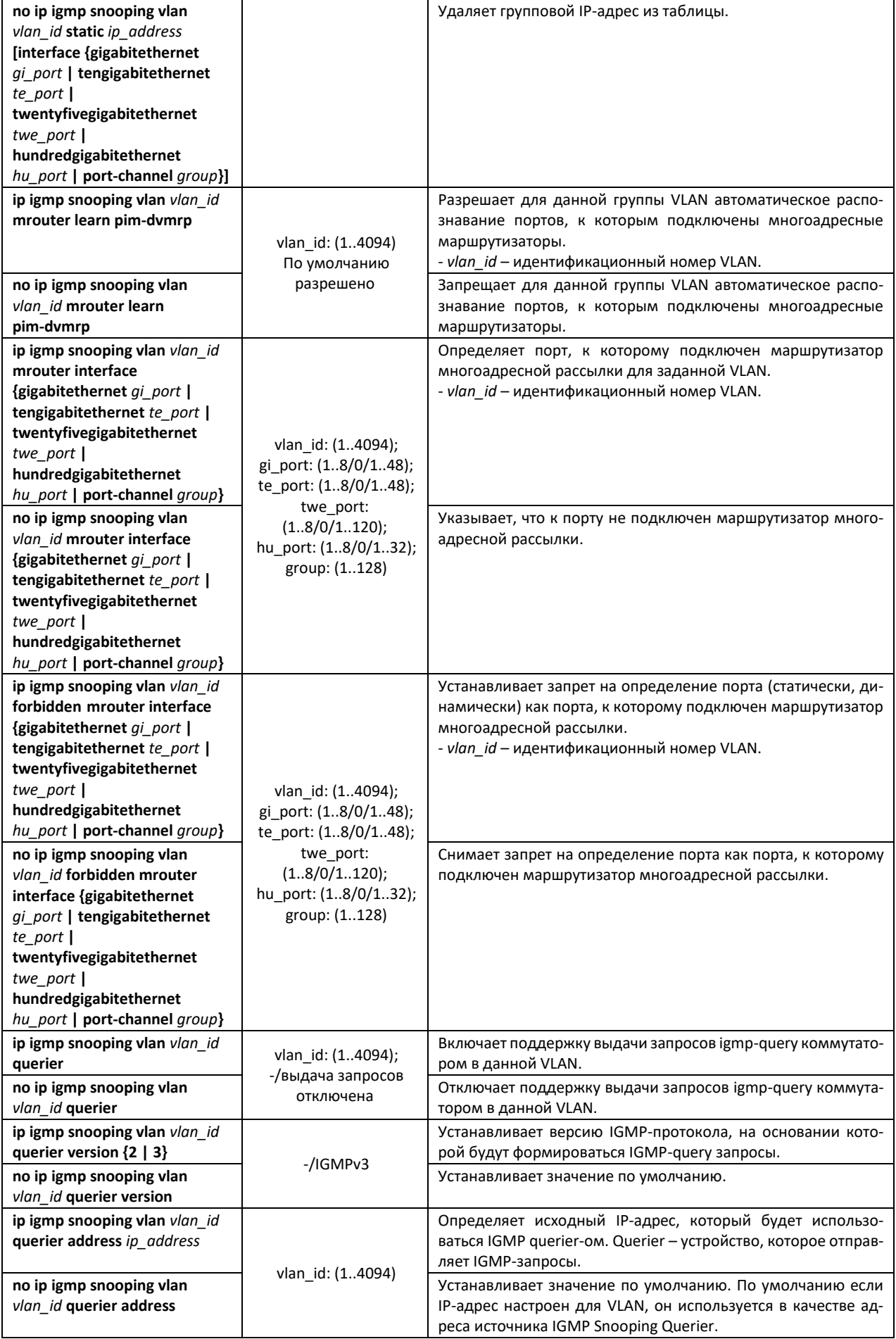

# $\triangle$ eltex

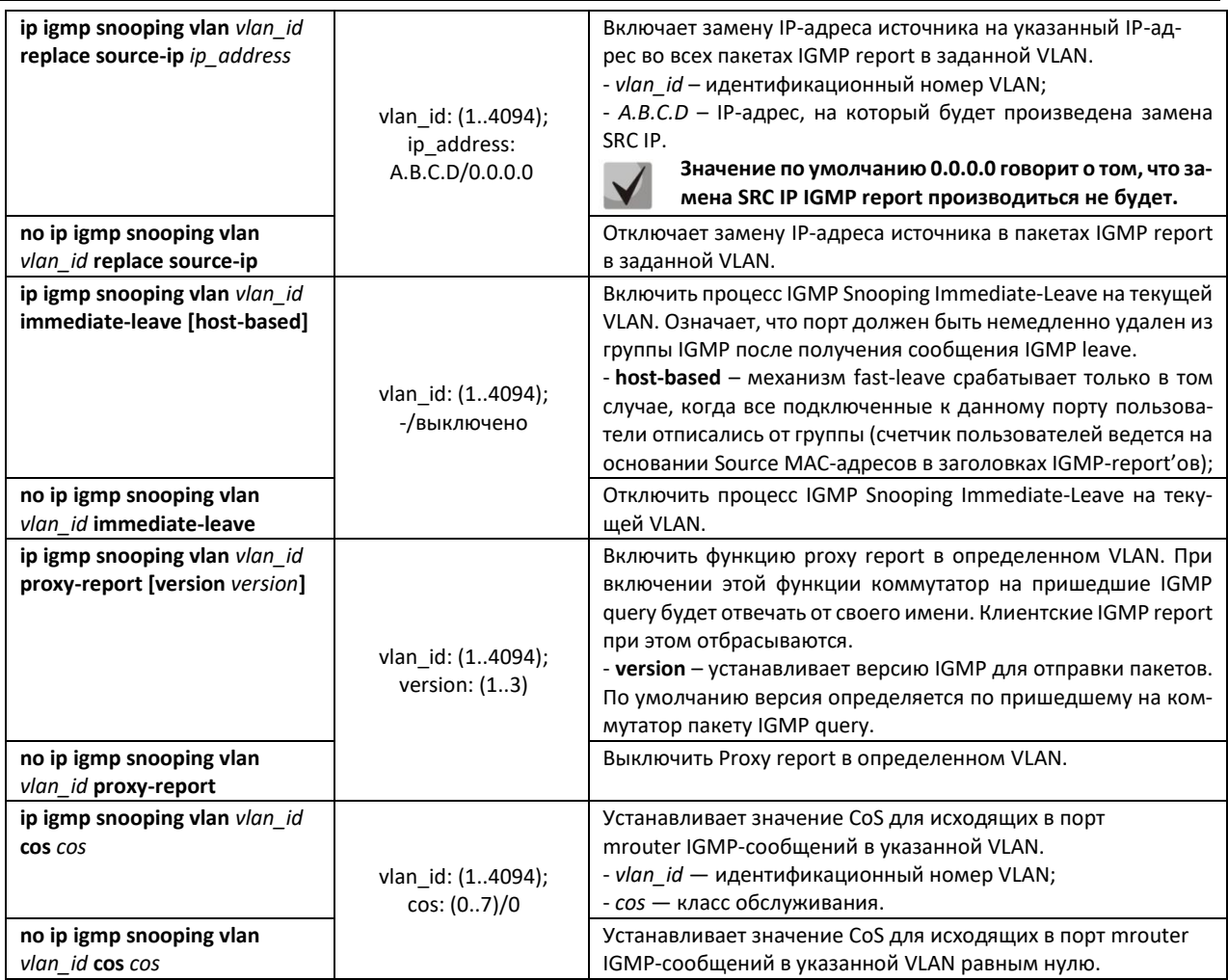

### *Команды режима конфигурации интерфейса VLAN*

Вид запроса командной строки режима конфигурации VLAN:

console(config-if)#

### Таблица 135 – Команды режима конфигурации интерфейса VLAN

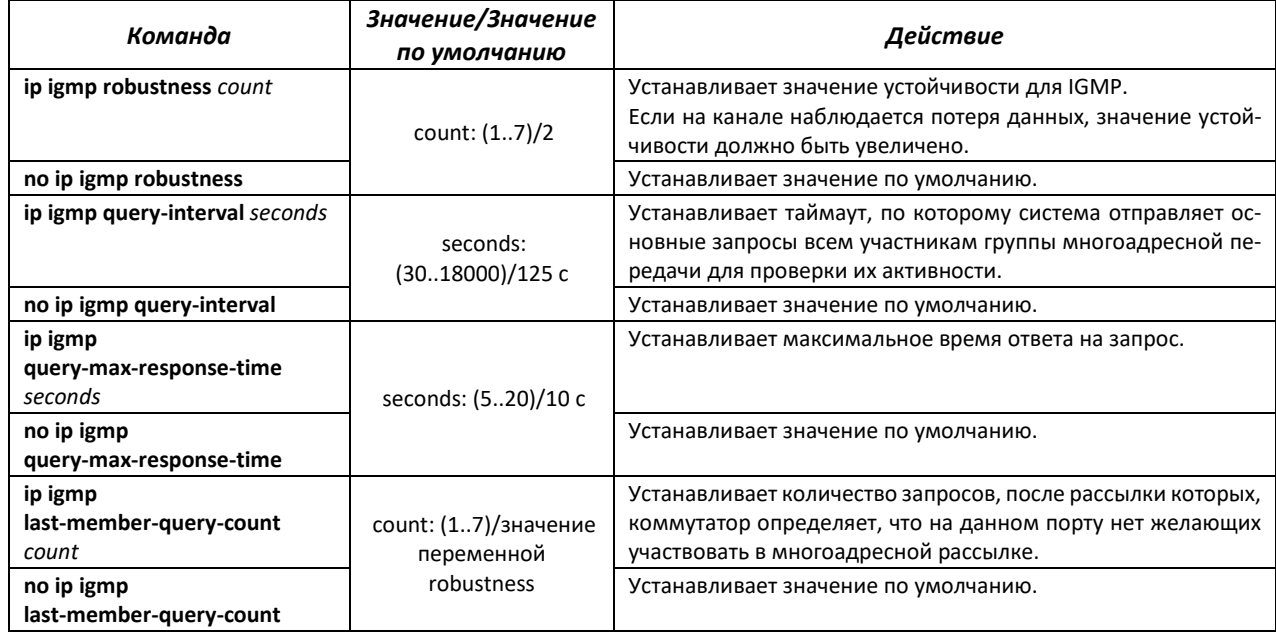

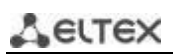

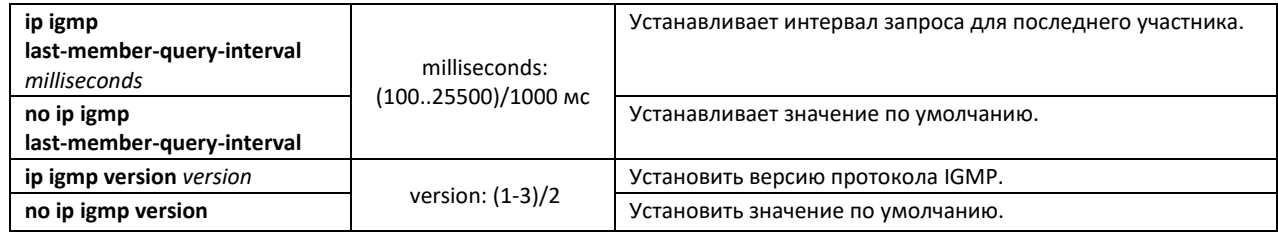

*Команды режима конфигурации интерфейса (диапазона интерфейсов) Ethernet*

Вид запроса командной строки режима конфигурации интерфейса:

console(config-if)#

#### Таблица 136 – Команды режима конфигурации интерфейса Ethernet

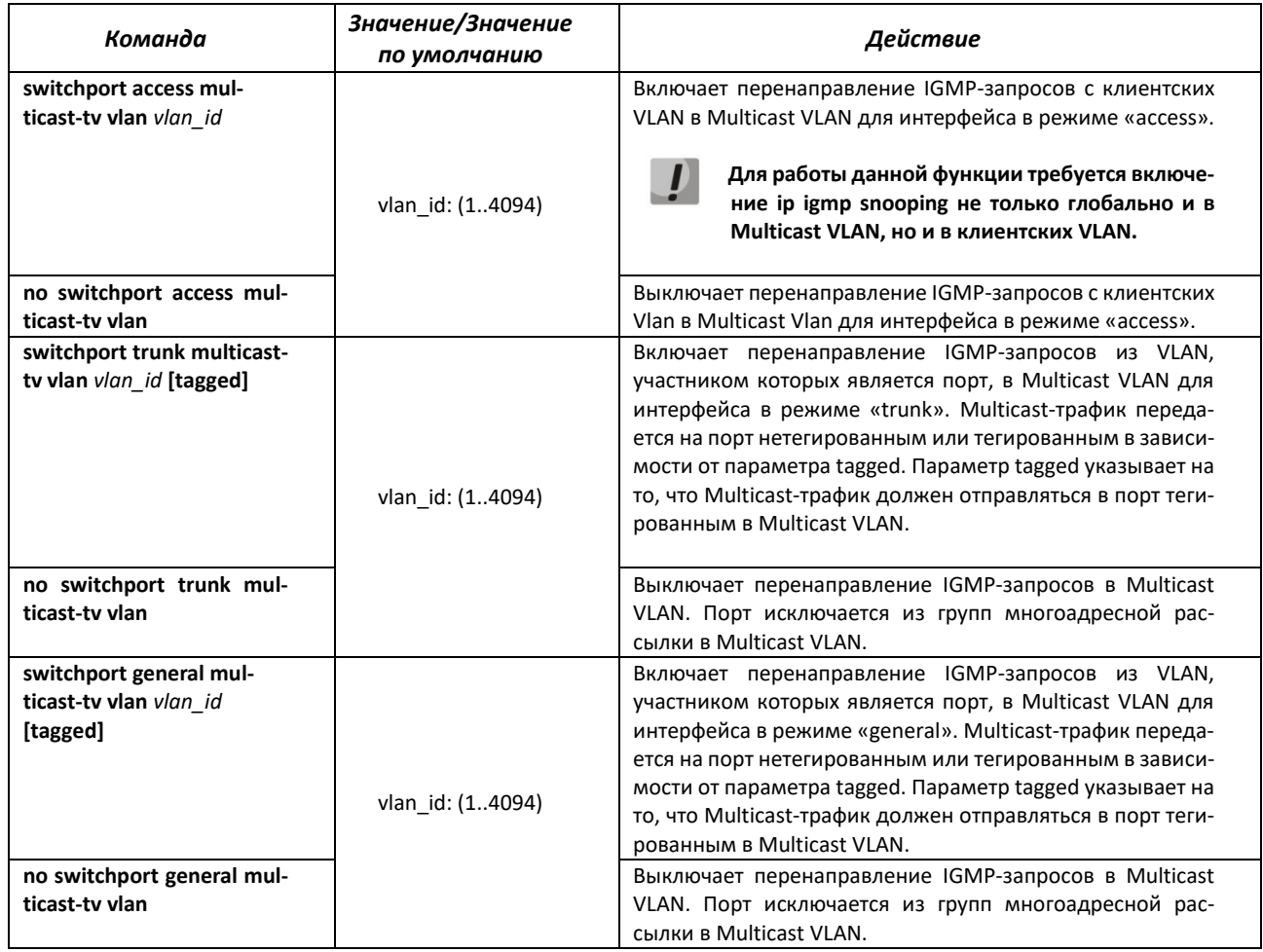

### *Команды режима EXEC*

Все команды доступны только для привилегированного пользователя.

Вид запроса командной строки режима EXEC:

console#

Таблица 137 – Команды режима EXEC

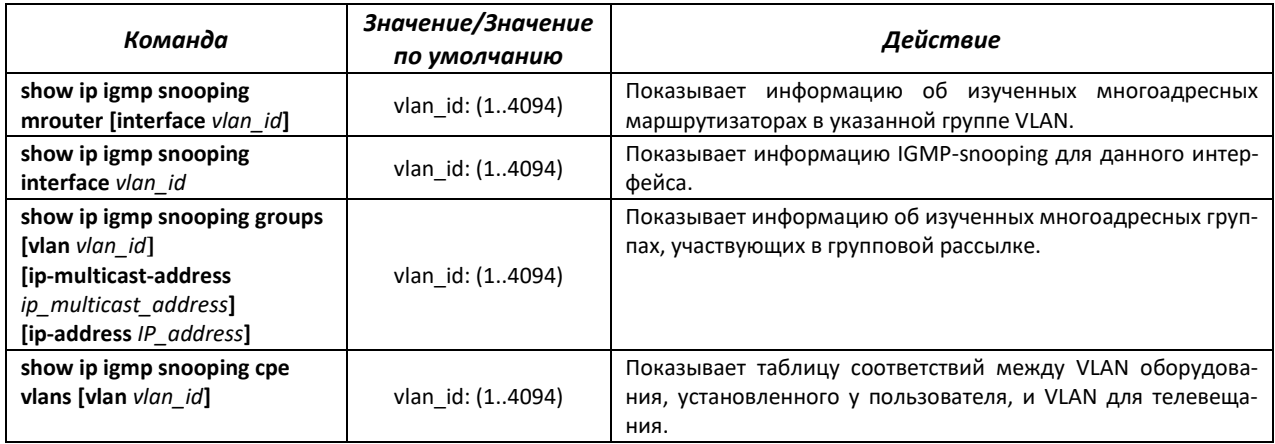

#### *Примеры выполнения команд*

Включить функцию IGMP snooping на коммутаторе. Для VLAN 6 разрешить автоматическое распознавание портов, к которым подключены многоадресные маршрутизаторы. Увеличить значение устойчивости до 4. Установить максимальное время ответа на запрос – 15 секунд.

```
console# configure
console (config)# ip igmp snooping
console (config-if)# ip igmp snooping vlan 6 mrouter learn pim-dvmrp
console (config)# interface vlan 6 
console (config-if)# ip igmp robustness 4
console (config-if)# ip igmp query-max-response-time 15
```
### *5.17.2 Правила групповой адресации (multicast addressing)*

<span id="page-158-0"></span>Данный класс команд предназначен для задания правил групповой адресации в сети на канальном и сетевом уровнях модели OSI.

#### *Команды режима конфигурации интерфейса VLAN*

Вид запроса командной строки в режиме конфигурации интерфейса VLAN:

console(config-if)#

Таблица 138 – Команды режима конфигурации интерфейса VLAN

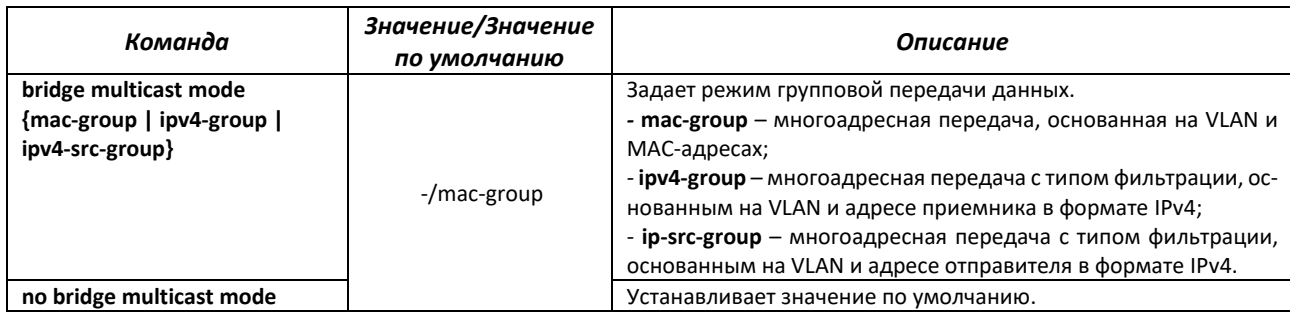

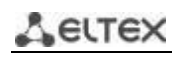

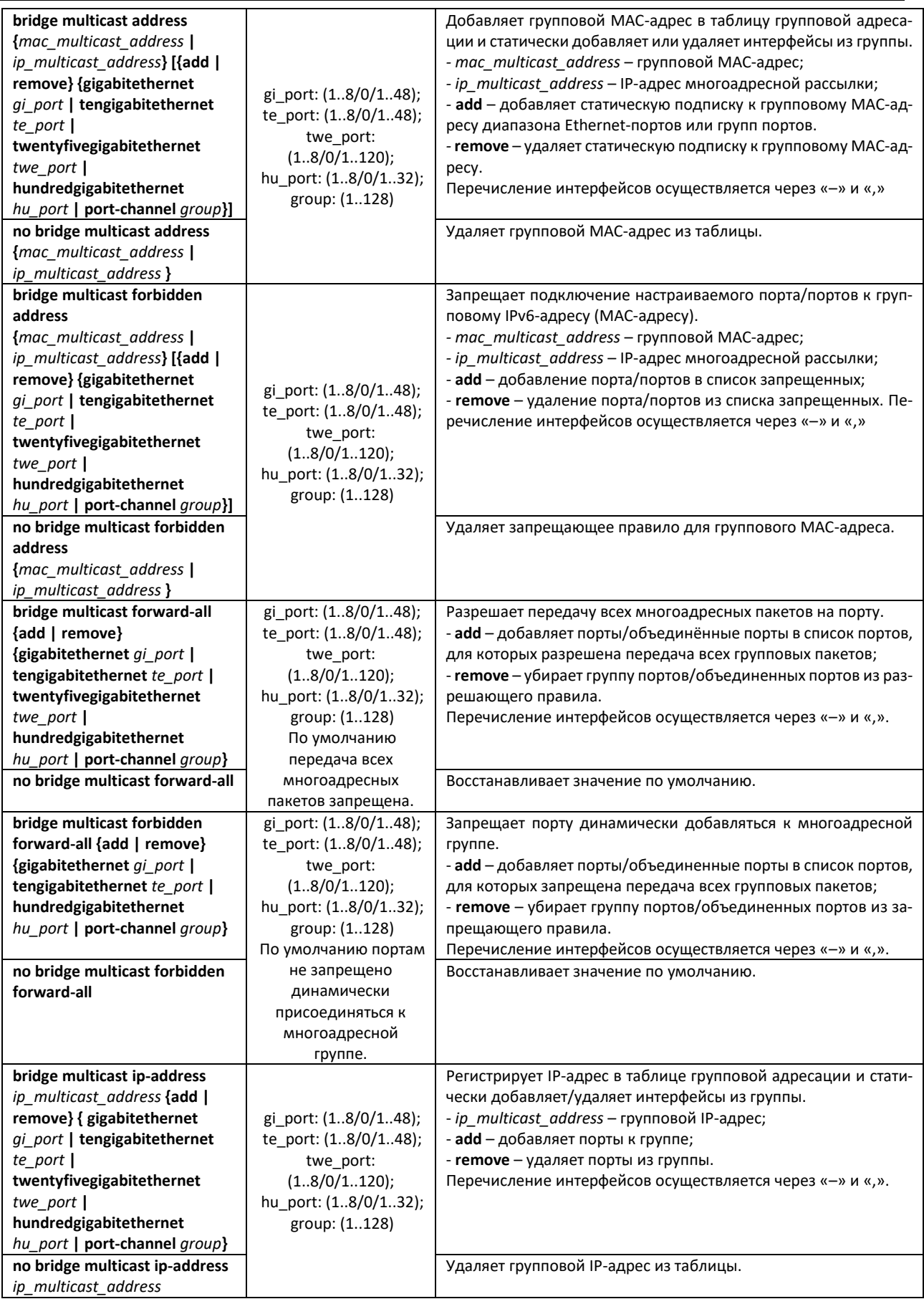

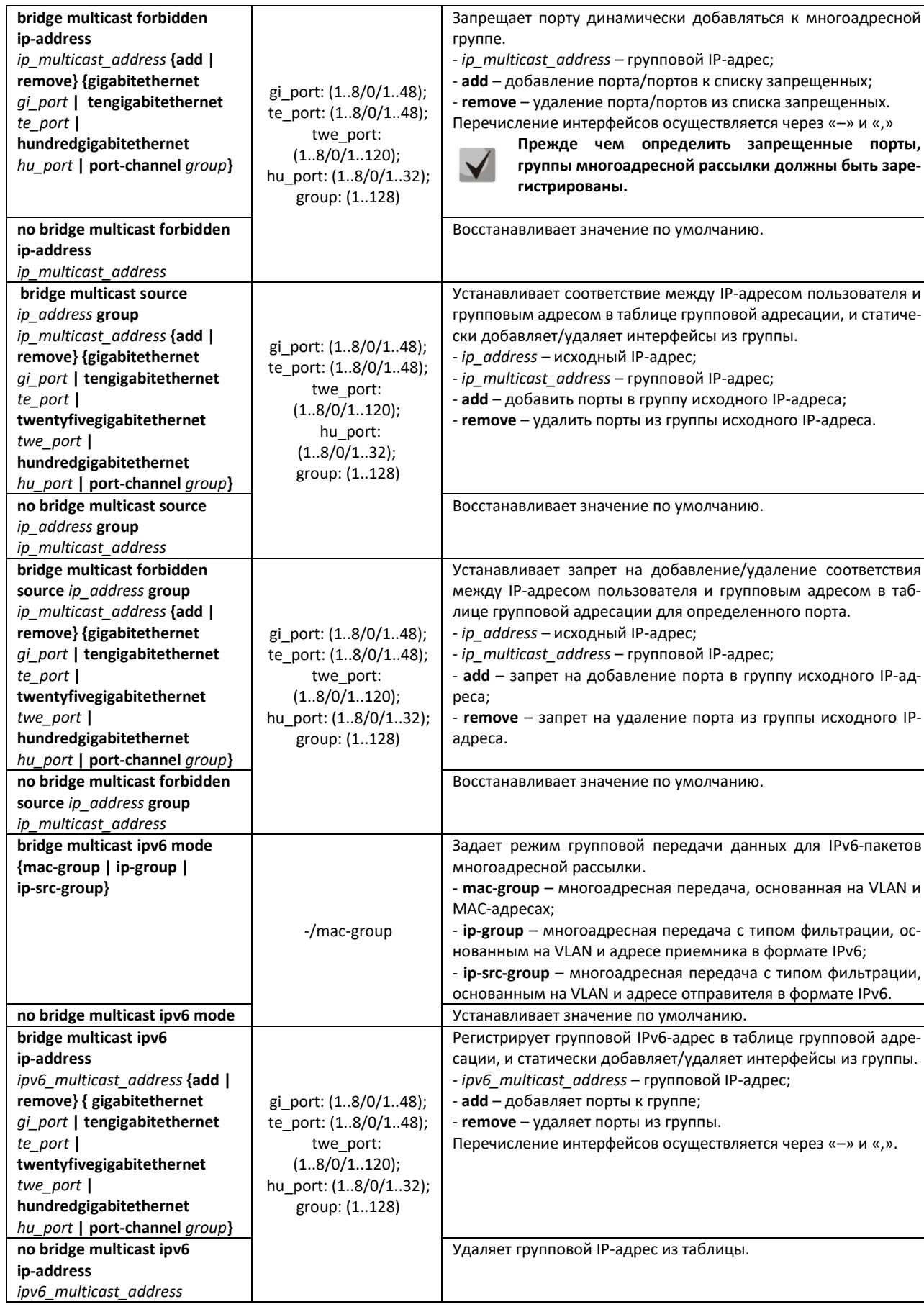

ACLTEX

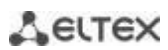

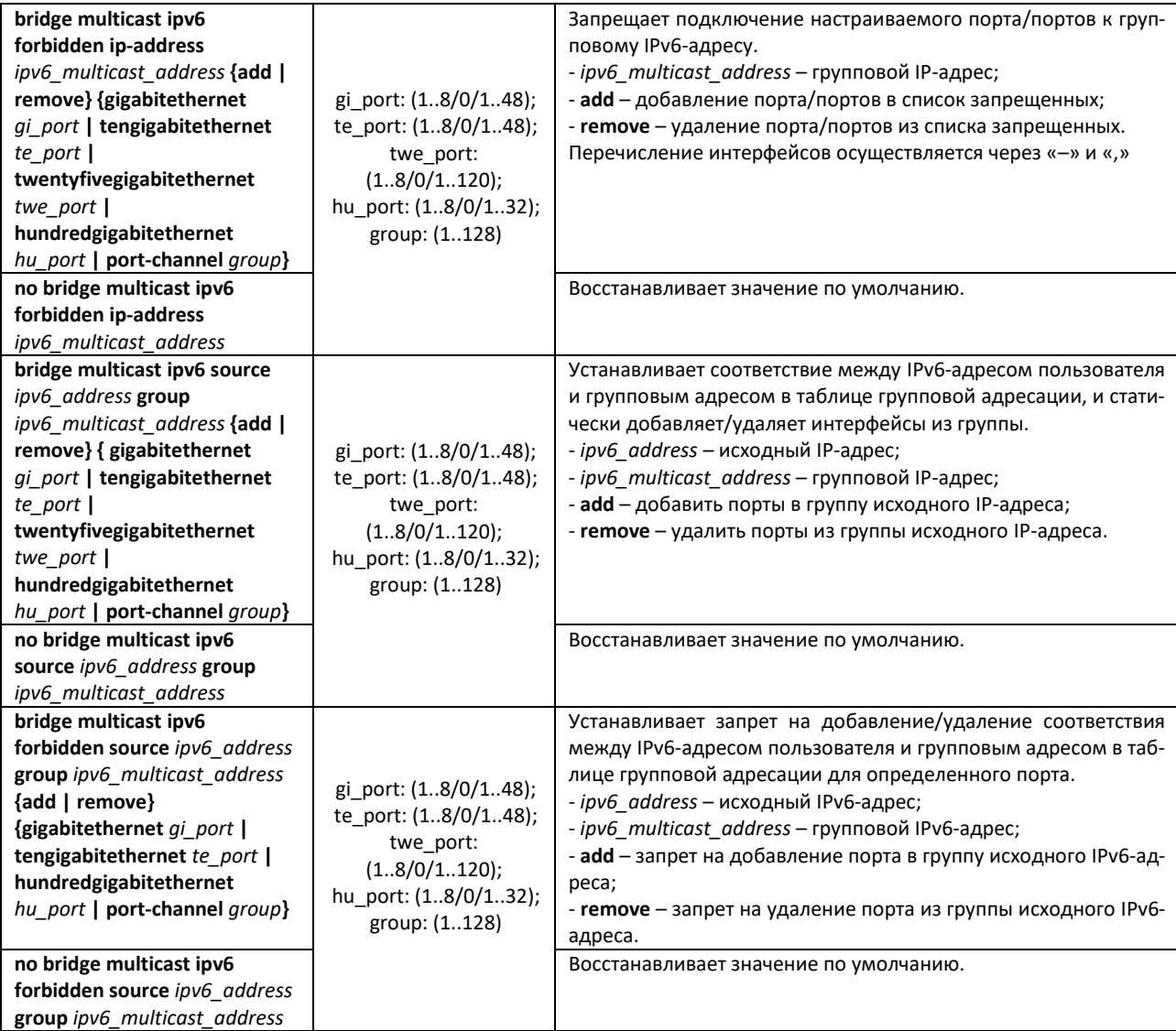

*Команды режима конфигурации интерфейса (диапазона интерфейсов) Ethernet, интерфейса группы портов*

Вид запроса командной строки в режиме конфигурации интерфейса Ethernet, интерфейса группы портов:

```
console# configure
console(config)# interface {gigabitethernet gi_port | tengigabitethernet 
te_port | twentyfivegigabitethernet twe_port | hundredgigabitethernet 
hu_port | port-channel group | range {…}}
console(config-if)#
```
Таблица 139 – Команды режима конфигурации интерфейса Ethernet, VLAN, группы интерфейсов

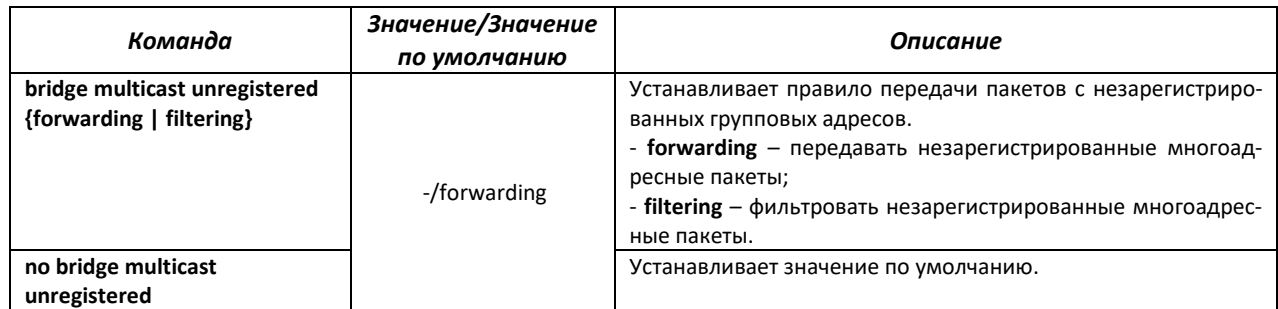

### *Команды режима глобальной конфигурации*

#### Вид запроса командной строки режима глобальной конфигурации:

console(config)#

#### Таблица 140 – Команды режима глобальной конфигурации

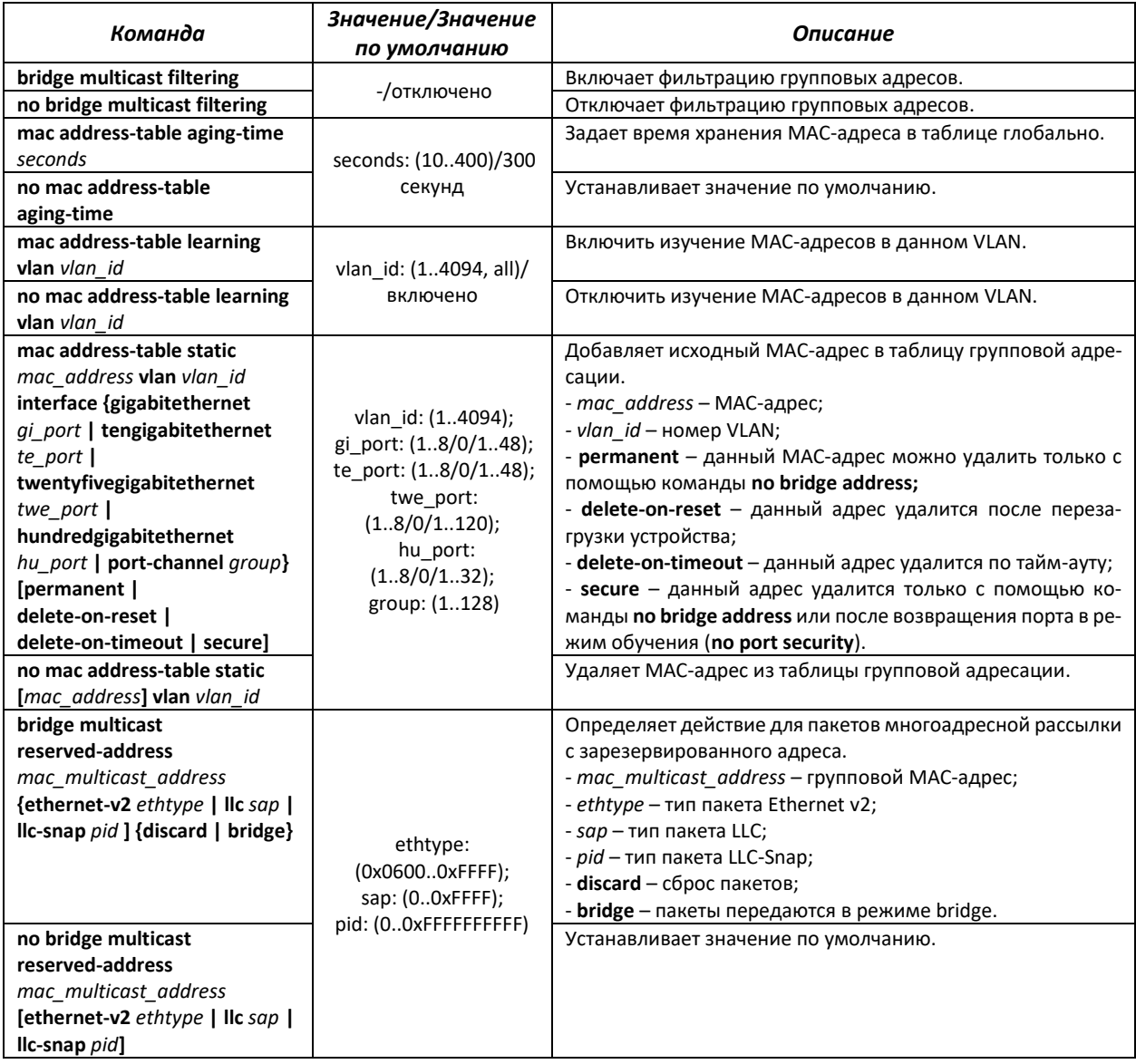

### *Команды режима Privileged EXEC*

Вид запроса командной строки режима Privileged EXEC:

console#

### Таблица 141 – Команды режима Privileged EXEC

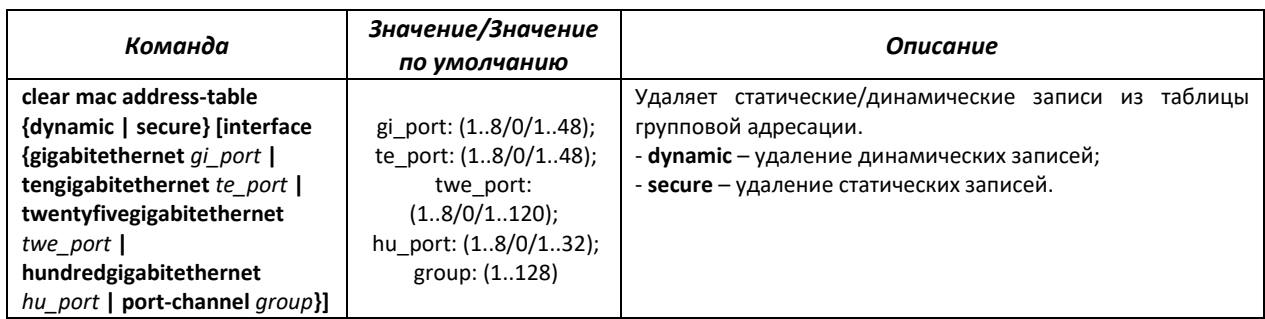

## *Команды режима EXEC*

Вид запроса командной строки режима EXEC:

console>

Таблица 142 – Команды режима EXEC

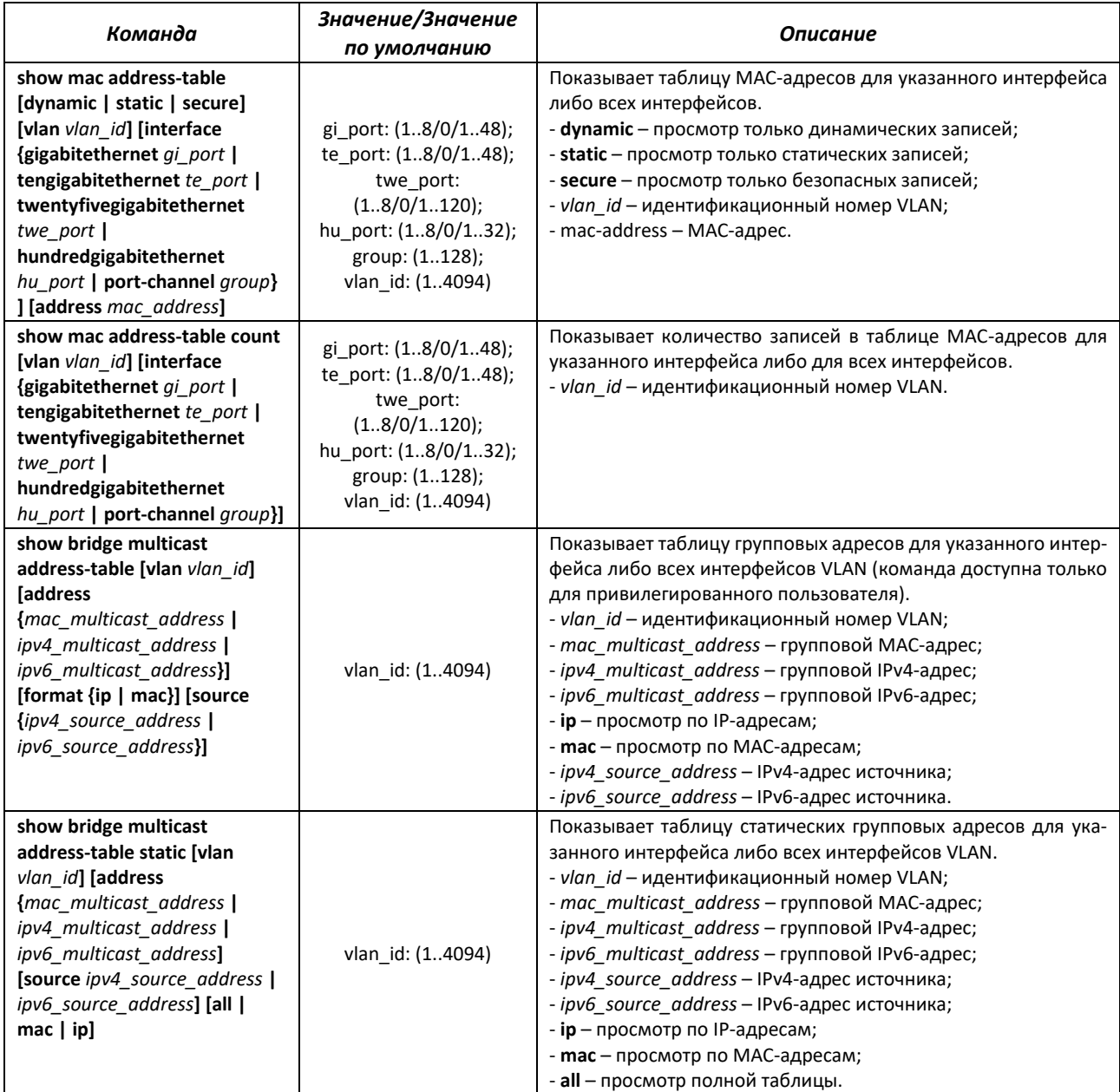

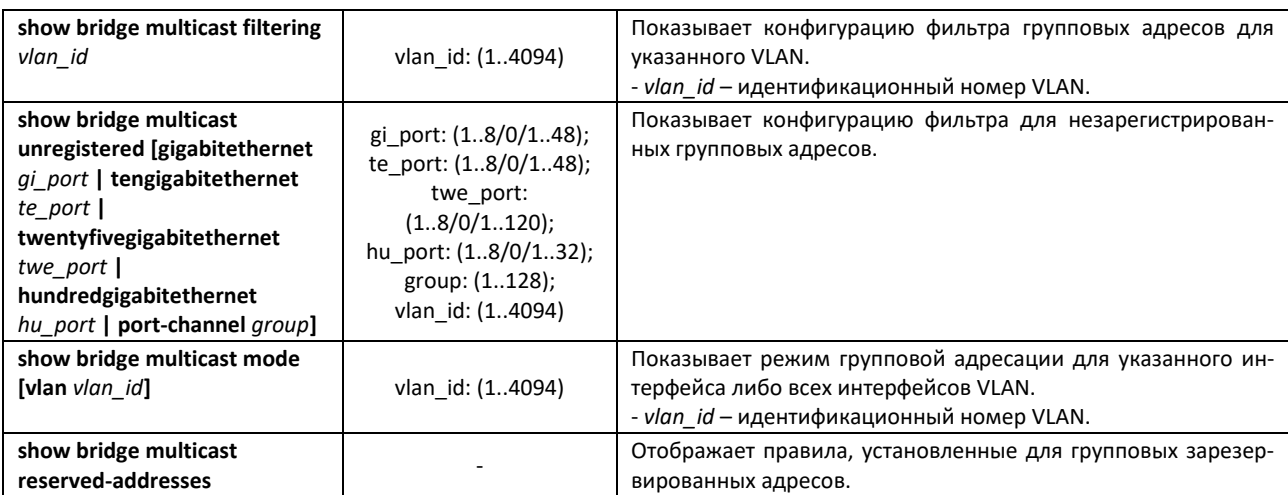

*Примеры выполнения команд*

 Включить фильтрацию групповых адресов коммутатором. Задать время хранения MAC-адреса 400 секунд, разрешить передачу незарегистрированных многоадресных пакетов на 11 порту коммутатора.

```
console # configure
console(config) # mac address-table aging-time 400
console(config) # bridge multicast filtering
console(config) # interface tengigabitethernet 1/0/11
console(config-if) # bridge multicast unregistered forwarding
```
console# **show bridge multicast address-table format ip**

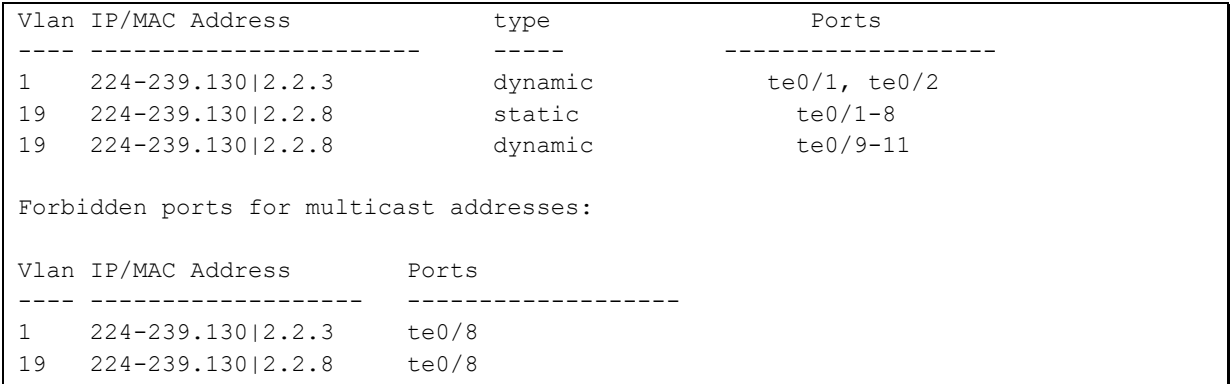

#### *5.17.3 MLD Snooping – протокол контроля многоадресного трафика в IPv6*

MLD Snooping – механизм многоадресной рассылки сообщений, позволяющий минимизировать многоадресный трафик в IPv6-сетях.

#### *Команды режима глобальной конфигурации*

Вид запроса командной строки режима глобальной конфигурации:

console(config)#

## Таблица 143 – Команды глобального режима конфигурации

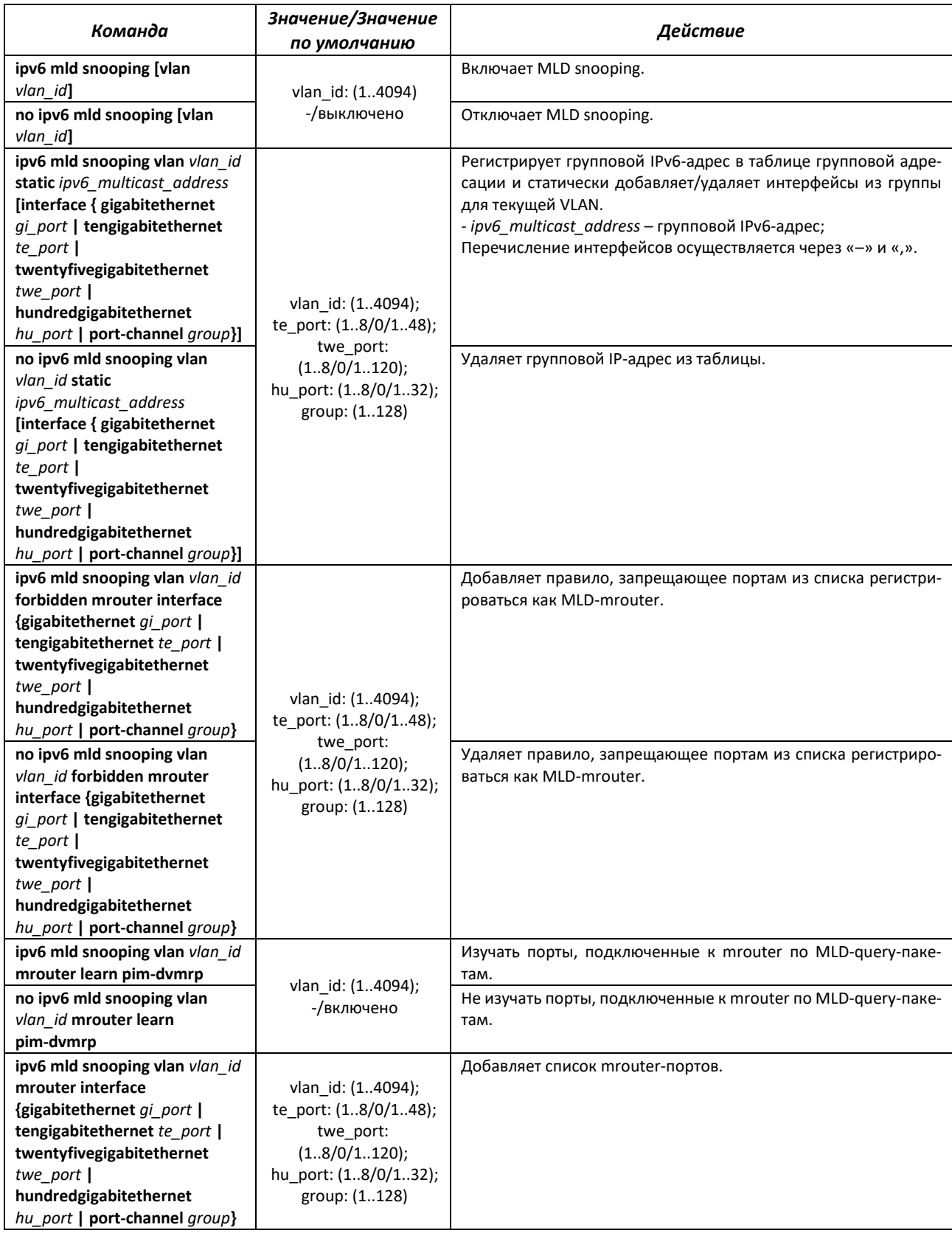

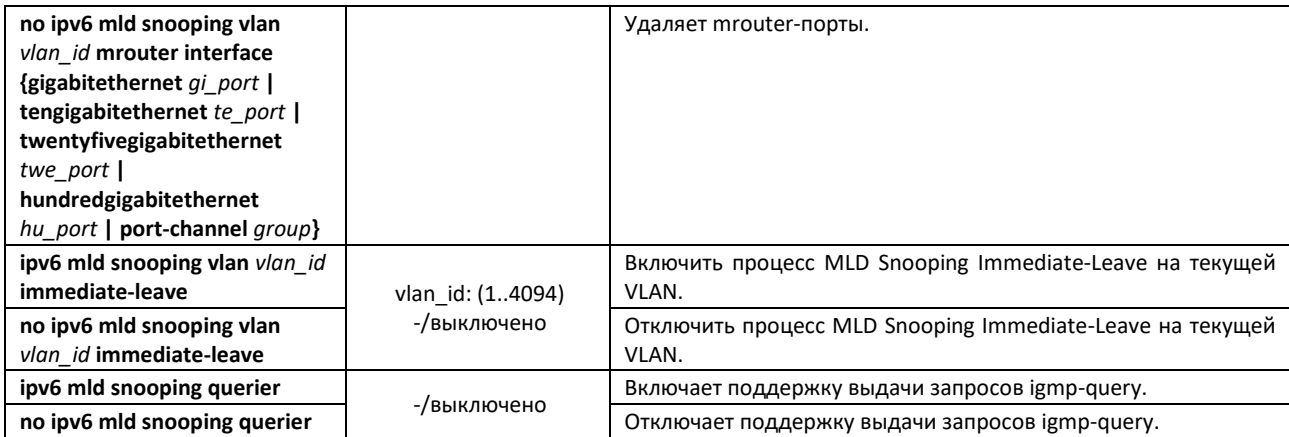

#### *Команды режима конфигурации интерфейса (диапазона интерфейсов) Ethernet, интерфейса группы портов, интерфейса VLAN*

Вид запроса командной строки в режиме конфигурации интерфейса Ethernet, интерфейса группы портов и интерфейса VLAN:

console(config-if)#

Таблица 144 – Команды режима конфигурации интерфейса (диапазона интерфейсов) Ethernet, интерфейса группы портов, интерфейса VLAN

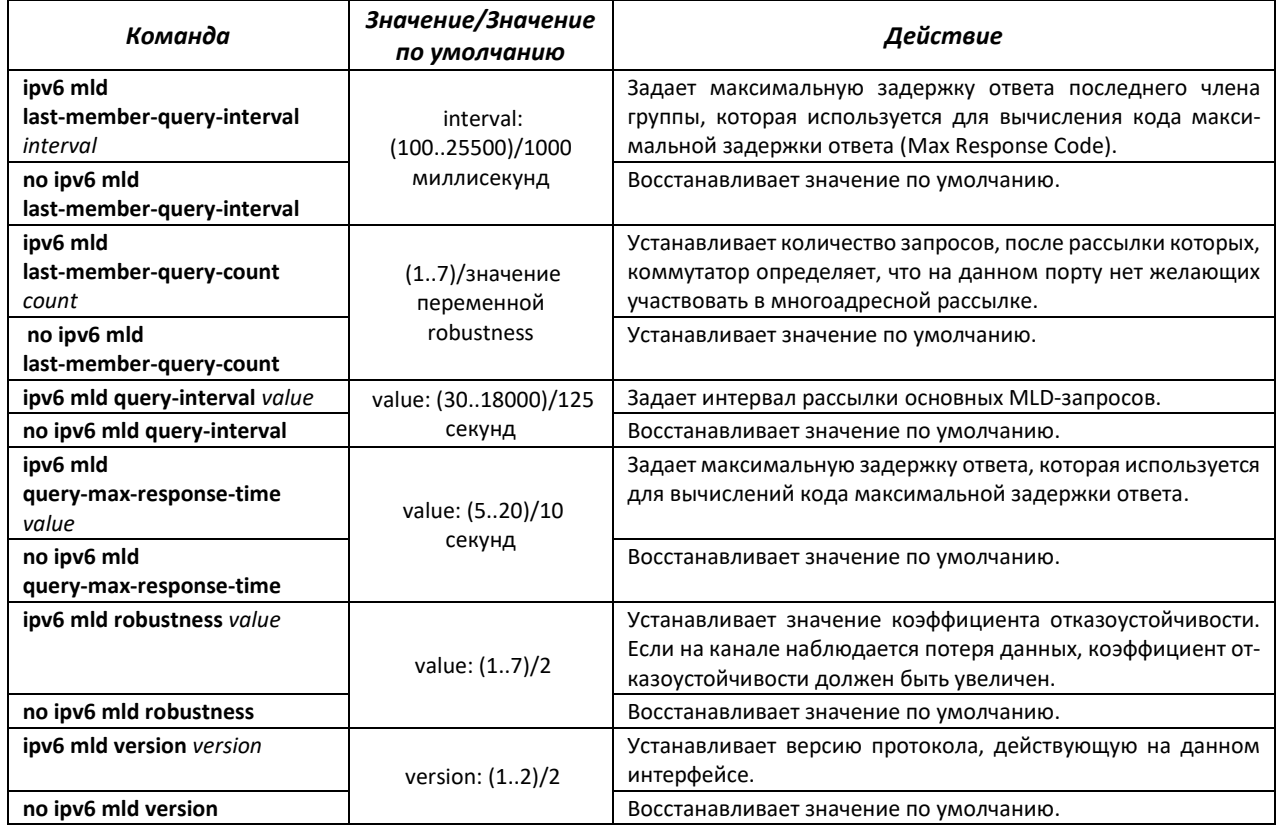

#### *Команды режима EXEC*

Вид запроса командной строки режима EXEC:

console#

#### Таблица 145 – Команды режима EXEC

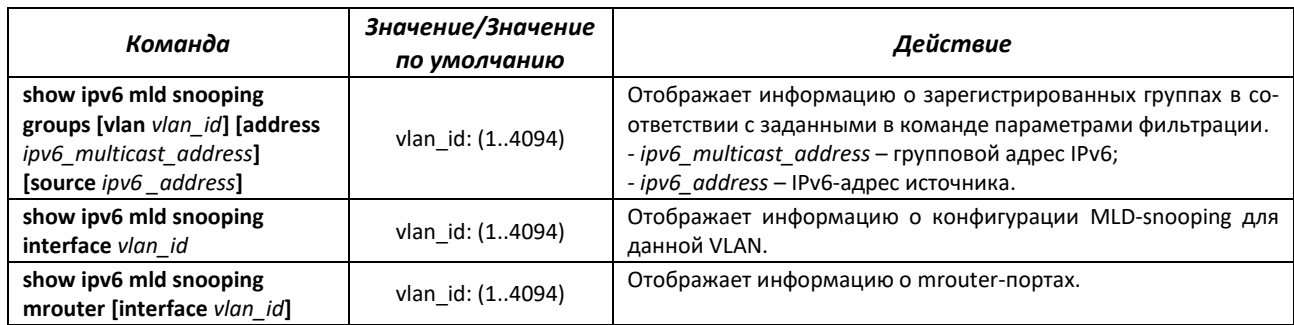

#### *5.17.4 Функция ограничения multicast-трафика*

Функции ограничения multicast-трафика используются для удобной настройки ограничения просмотра определенных групп многоадресной рассылки.

#### *Команды режима глобальной конфигурации*

Вид запроса командной строки режима глобальной конфигурации:

console(config)#

#### Таблица 146 – Команды режима глобальной конфигурации

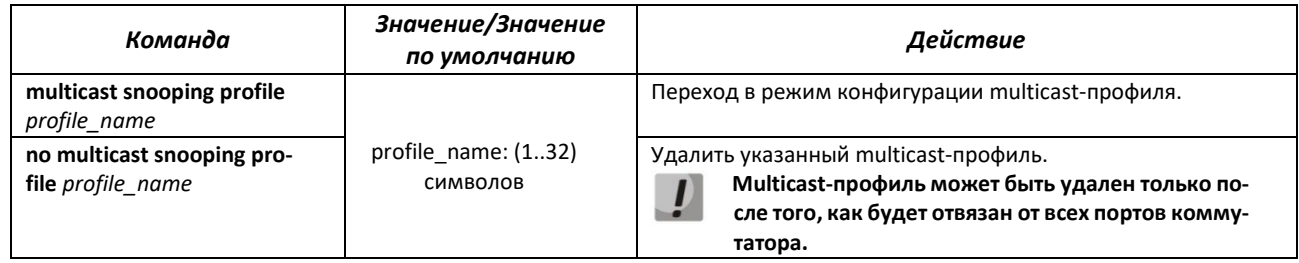

#### *Команды режима конфигурации multicast-профиля*

Вид запроса командной строки режима конфигурации multicast-профиля:

console(config-mc-profile)#

#### Таблица 147 – Команды режима конфигурации multicast-профиля

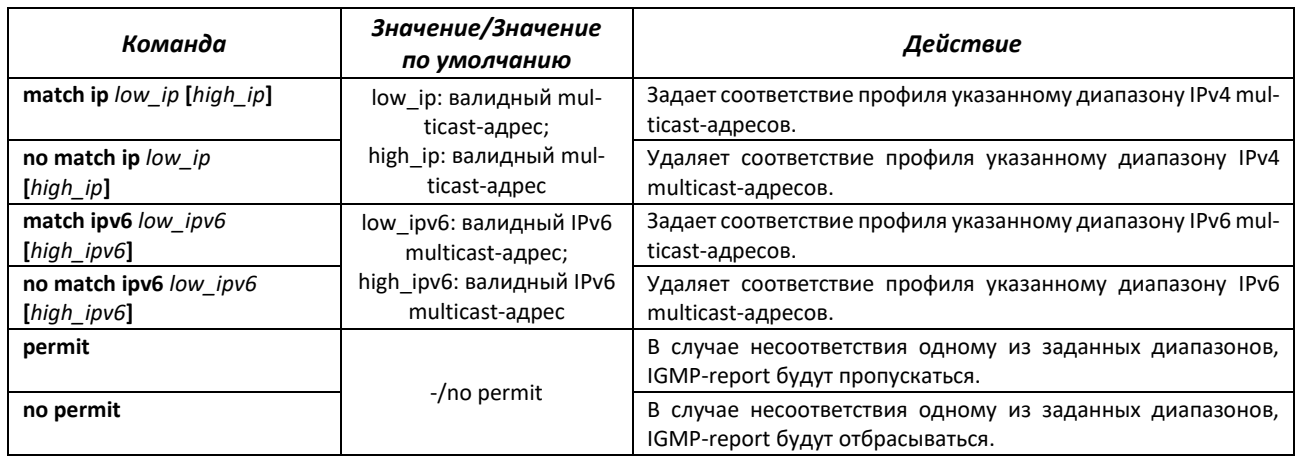

#### *Команды режима конфигурации интерфейса (диапазона интерфейсов) Ethernet*

Вид запроса командной строки режима конфигурации интерфейса:

console(config-if)#

#### Таблица 148 – Команды режима конфигурации интерфейса (диапазона интерфейсов) Ethernet

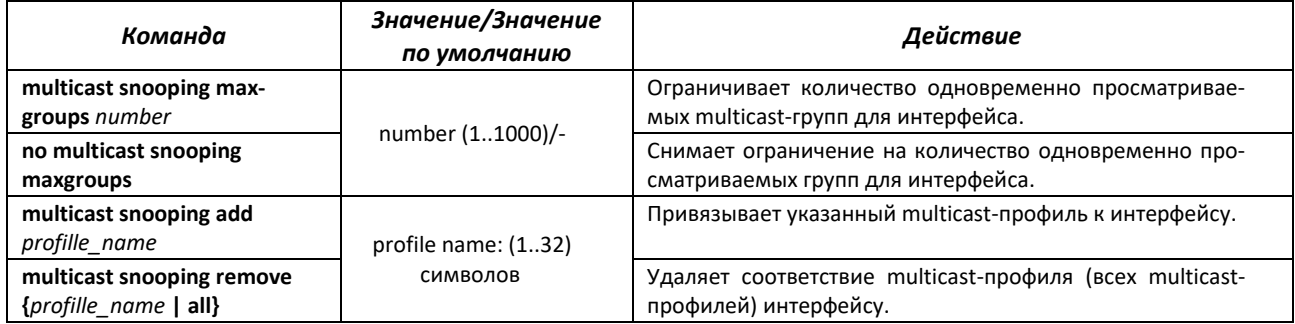

#### *Команды режима EXEC*

Вид запроса командной строки режима EXEC:

console#

Таблица 149 – Команды режима EXEC

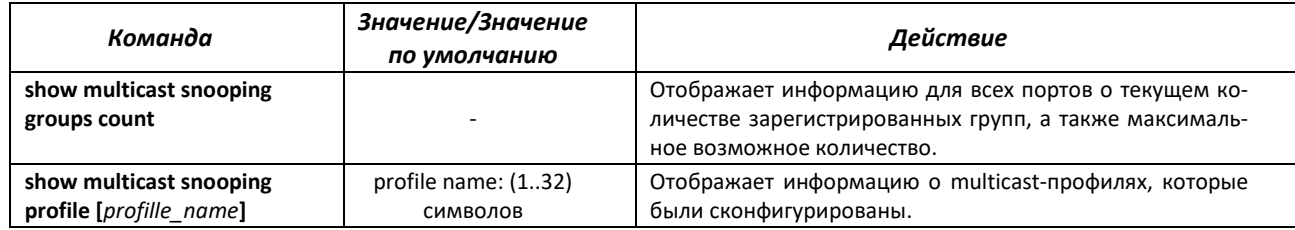

#### *5.17.5 RADIUS-авторизация запросов IGMP*

Данный механизм позволяет производить авторизацию запросов протокола IGMP с помощью RADIUS-сервера. Для обеспечения надежности и распределения нагрузки может использоваться несколько RADIUS-серверов. Выбор сервера для отправки очередного запроса авторизации происходит случайным образом. Если сервер не ответил, он помечается как временно нерабочий, и перестает участвовать в механизме опроса на определенный период, а запрос отсылается на следующий сервер.

Полученные авторизационные данные хранятся в кэш-памяти коммутатора в течение заданного периода времени. Это позволяет ускорить повторную обработку IGMP-запросов.

Параметры авторизации включают в себя:

- MAC-адрес клиентского устройства;
- Идентификатор порта коммутатора;
- IP-адрес группы;
- Решение о доступе deny/permit.

*Команды режима глобального конфигурирования*

Вид запроса командной строки режима глобального конфигурирования:

console(config)#

#### Таблица 150 – Команды режима глобального конфигурирования

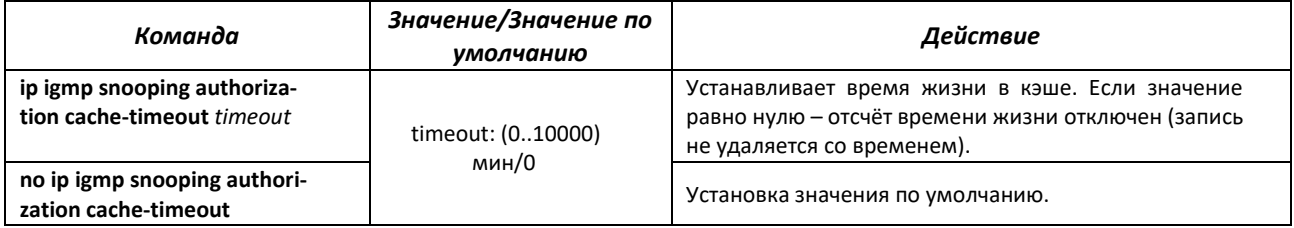

#### *Команды режима конфигурирования интерфейса (диапазона интерфейсов) Ethernet*

Вид запроса командной строки режима конфигурирования интерфейса:

console(config-if)#

#### Таблица 151 – Команды режима конфигурирования интерфейса Ethernet

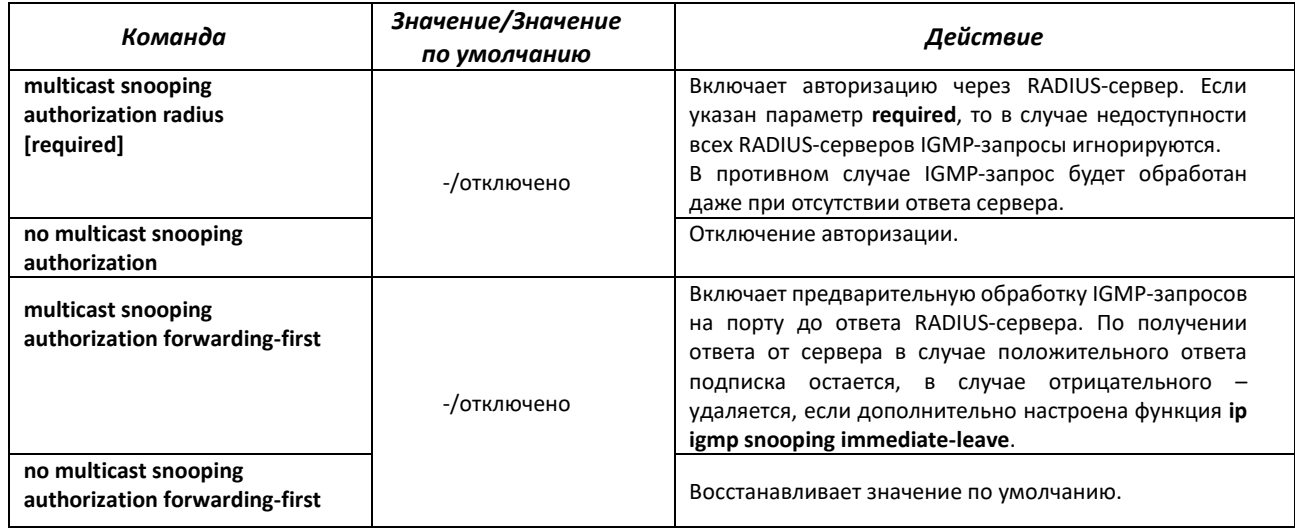

#### *Команды режима EXEC*

Все команды доступны только для привилегированного пользователя.

Вид запроса командной строки режима EXEC:

console#

#### Таблица 152 – Команды режима EXEC

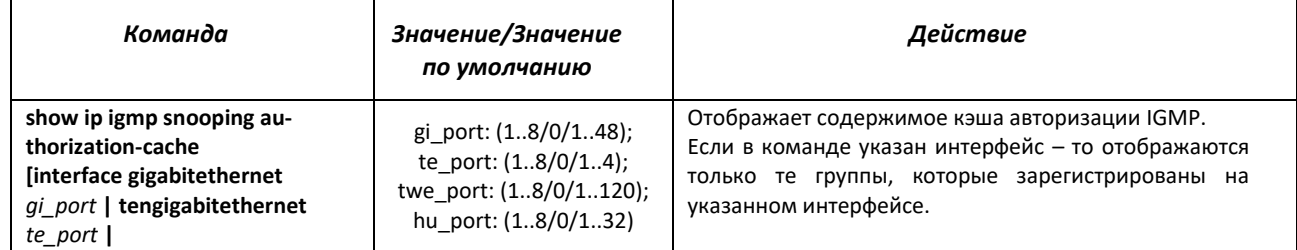

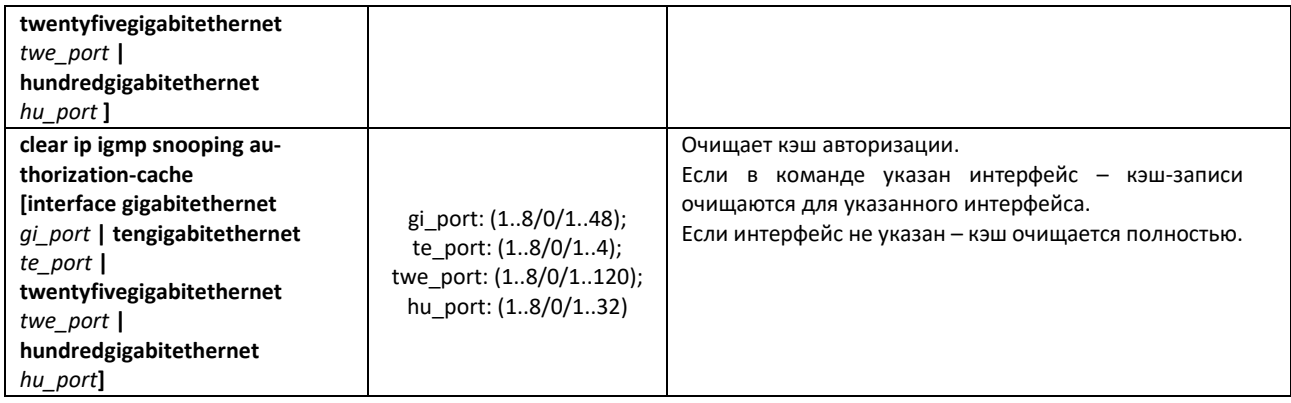

### **5.18 Маршрутизация многоадресного трафика**

### *5.18.1 Протокол PIM*

PIM – протокол многоадресной маршрутизации для IP-сетей, созданный для решения проблем групповой маршрутизации. PIM базируется на традиционных маршрутных протоколах (например, Border Gateway Protocol), вместо того, чтобы создавать собственную сетевую топологию. PIM использует unicast-таблицу маршрутизации для проверки RPF. Эта проверка выполняется маршрутизаторами, чтобы убедиться, что передача многоадресного трафика выполняется по пути без петель.

RP (rendezvous point) – точка рандеву, на которой будут регистрироваться источники многоадресных потоков и создавать маршрут от источника S (себя) до группы G: (S, G).

BSR (bootsrtap router) – механизм сбора информации о RP кандидатах, формировании списка RP для каждой многоадресной группы и отправка списка в пределах домена. Конфигурация многоадресной маршрутизации на базе IPv4.

#### *Команды режима глобальной конфигурации*

Вид запроса командной строки режима глобальной конфигурации:

#### console(config)#

Таблица 153 – Команды режима глобальной конфигурации

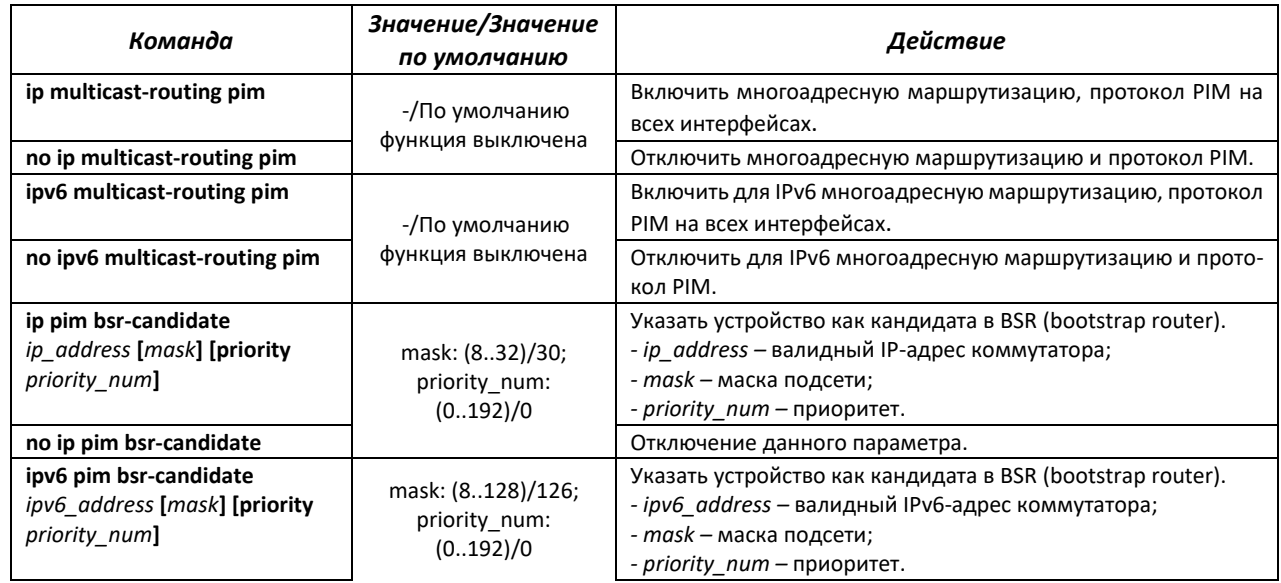

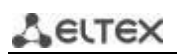

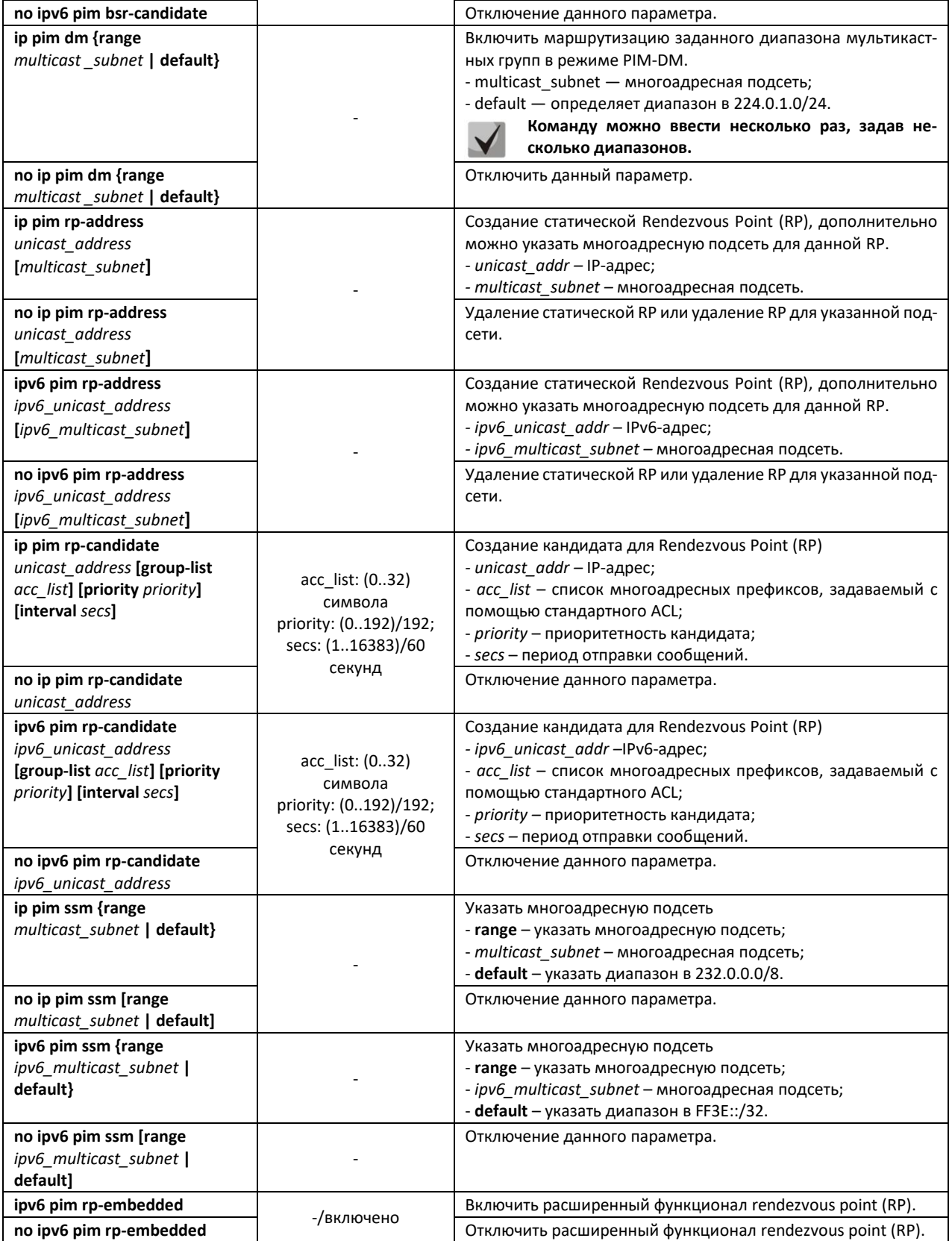

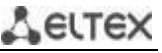

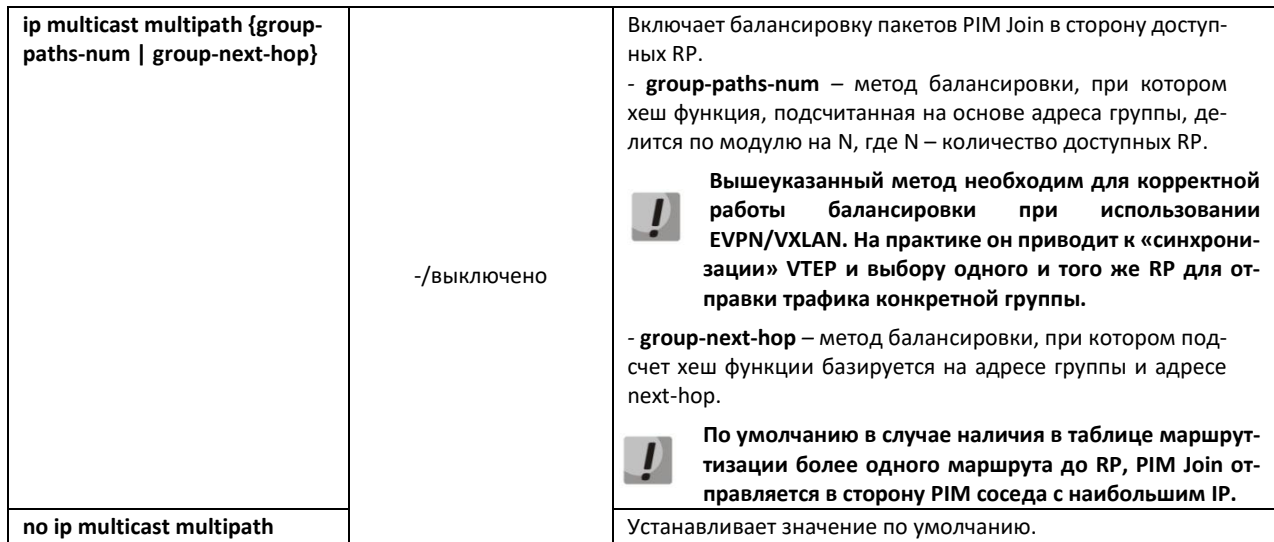

#### *Команды режима конфигурации интерфейса Ethernet, VLAN, группы портов*

Вид запроса командной строки:

console(config-if)#

#### Таблица 154 – Команды режима конфигурации интерфейсов Ethernet, VLAN, группы портов

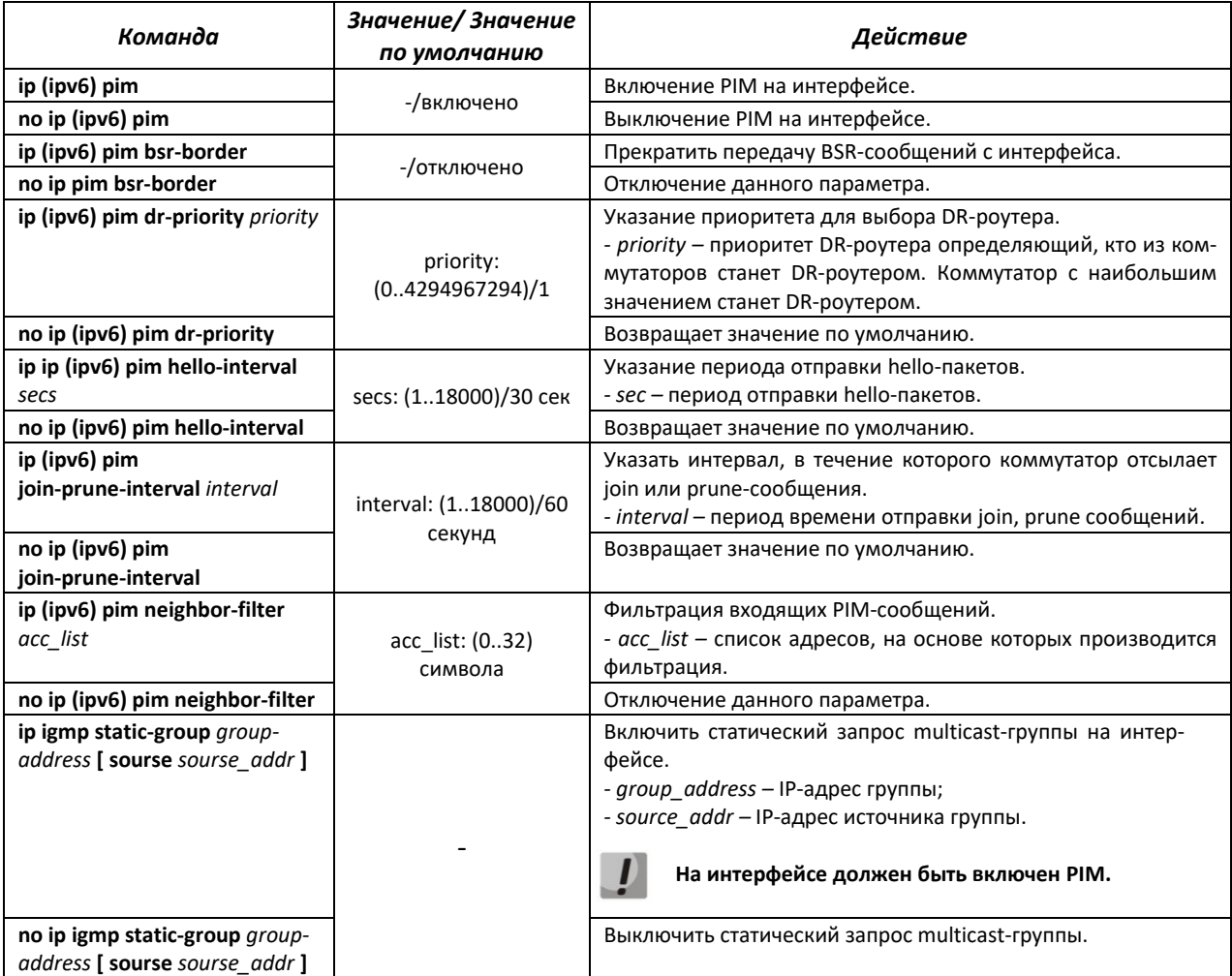

#### Вид запроса командной строки режима EXEC:

console#

#### Таблица 155 – Команды режима EXEC

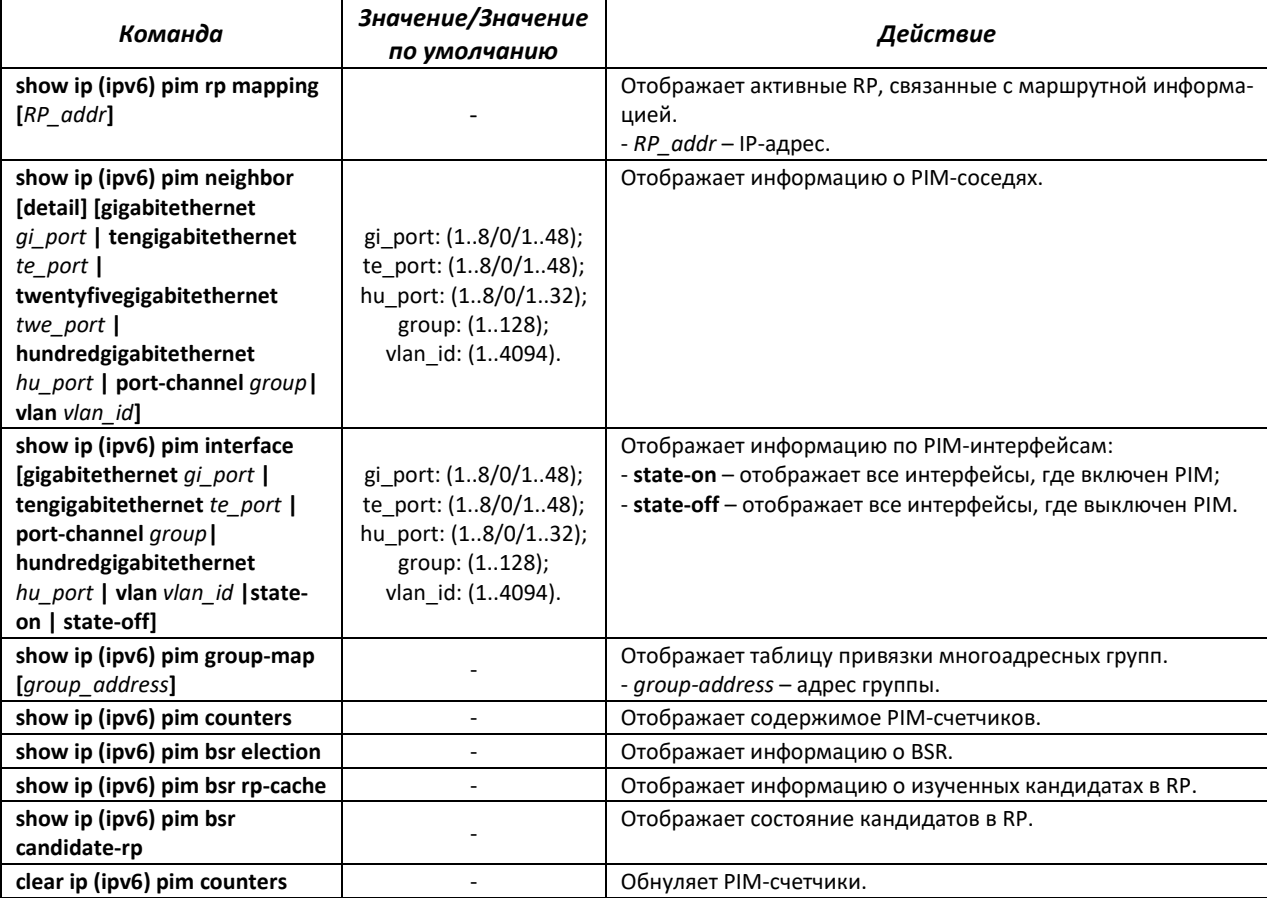

#### *Пример использования команд*

 Базовая настройка PIM SM c статическим RP (1.1.1.1). Предварительно должен быть настроен протокол маршрутизации.

```
console# configure
console(config)# ip multicast-routing
console(config)# ip pim rp-address 1.1.1.1
```
#### *5.18.2 Функция PIM Snooping*

Функция PIM Snooping используется в сетях, где коммутатор исполняет роль L2-устройства между PIM-маршрутизаторами.

Основной задачей PIM Snooping является предоставление многоадресного трафика только для тех портов, c которых были получен PIM Join, PIM Register.

### *Команды режима глобальной конфигурации*

#### Вид запроса командной строки в режиме глобальной конфигурации:

console(config)#

#### Таблица 156 — Команды режима глобальной конфигурации

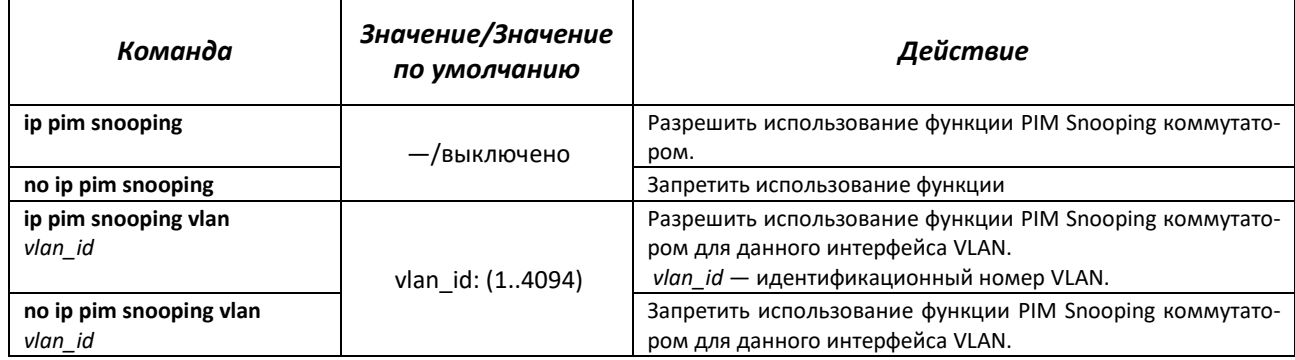

### *Команды режима EXEC*

Вид запроса командной строки режима EXEC:

console#

Таблица 157 — Команды режима EXEC

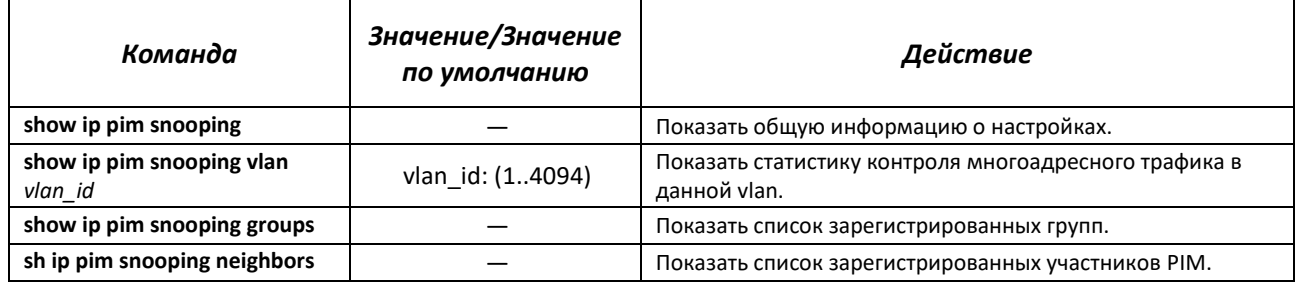

### *5.18.3 Протокол MSDP*

Протокол обнаружения источников многоадресной рассылки (MSDP) используется для обмена информацией об источниках Multicast-трафика между разными PIM-доменами. MSDPсоединение обычно устанавливается между RP каждого домена.

#### *Команды режима глобальной конфигурации*

Вид запроса командной строки в режиме глобальной конфигурации:

console(config)#

Таблица 158 — Команды режима глобальной конфигурации

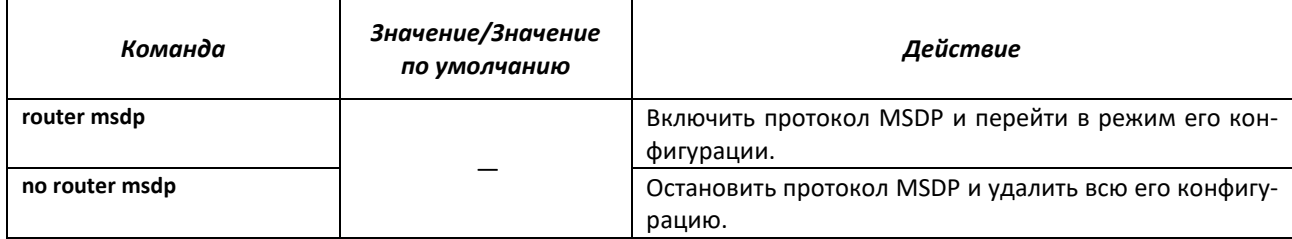

*Команды режима конфигурации протокола MSDP*

Вид запроса командной строки в режиме конфигурации протокола MSDP:

console(config-msdp)#

#### Таблица 159 — Команды режима конфигурации протокола MSDP

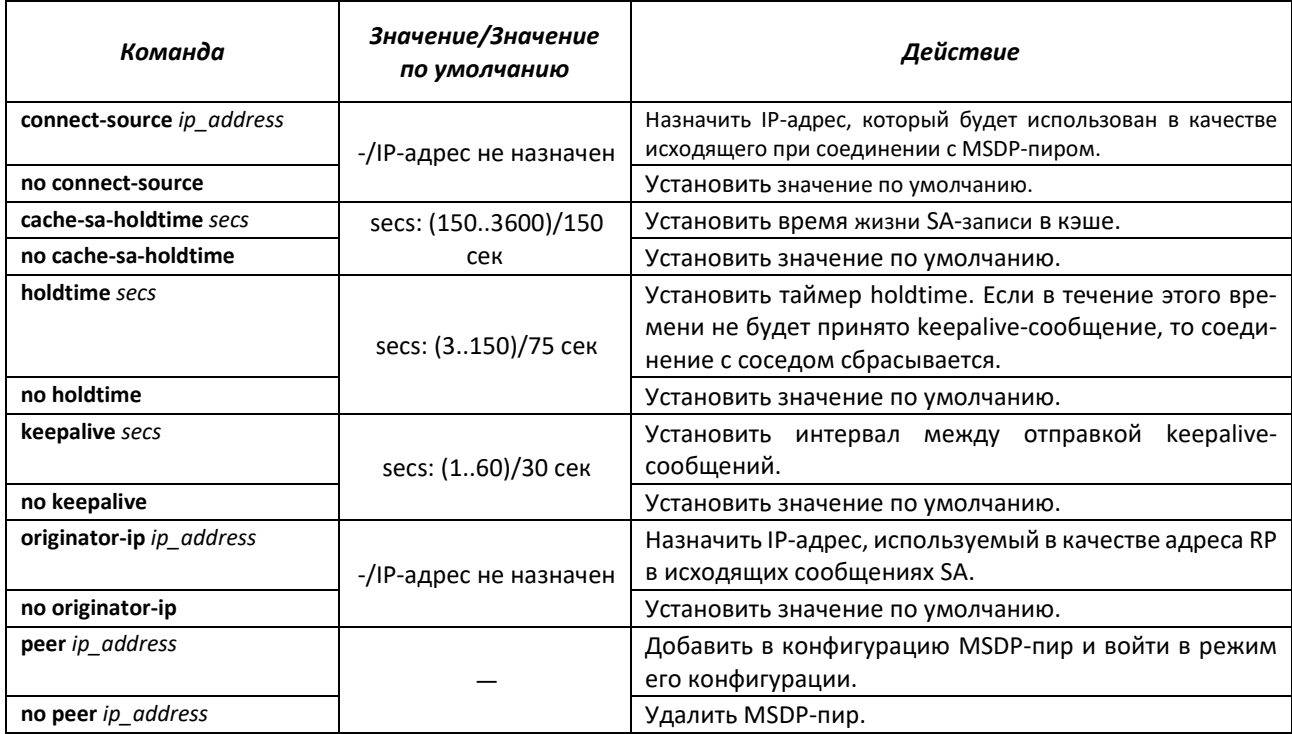

### *Команды режима конфигурации MSDP-пира*

#### Вид запроса командной строки в режиме конфигурации MSDP-пира:

console(config-msdp)#

### Таблица 160 — Команды режима конфигурации MSDP-пира

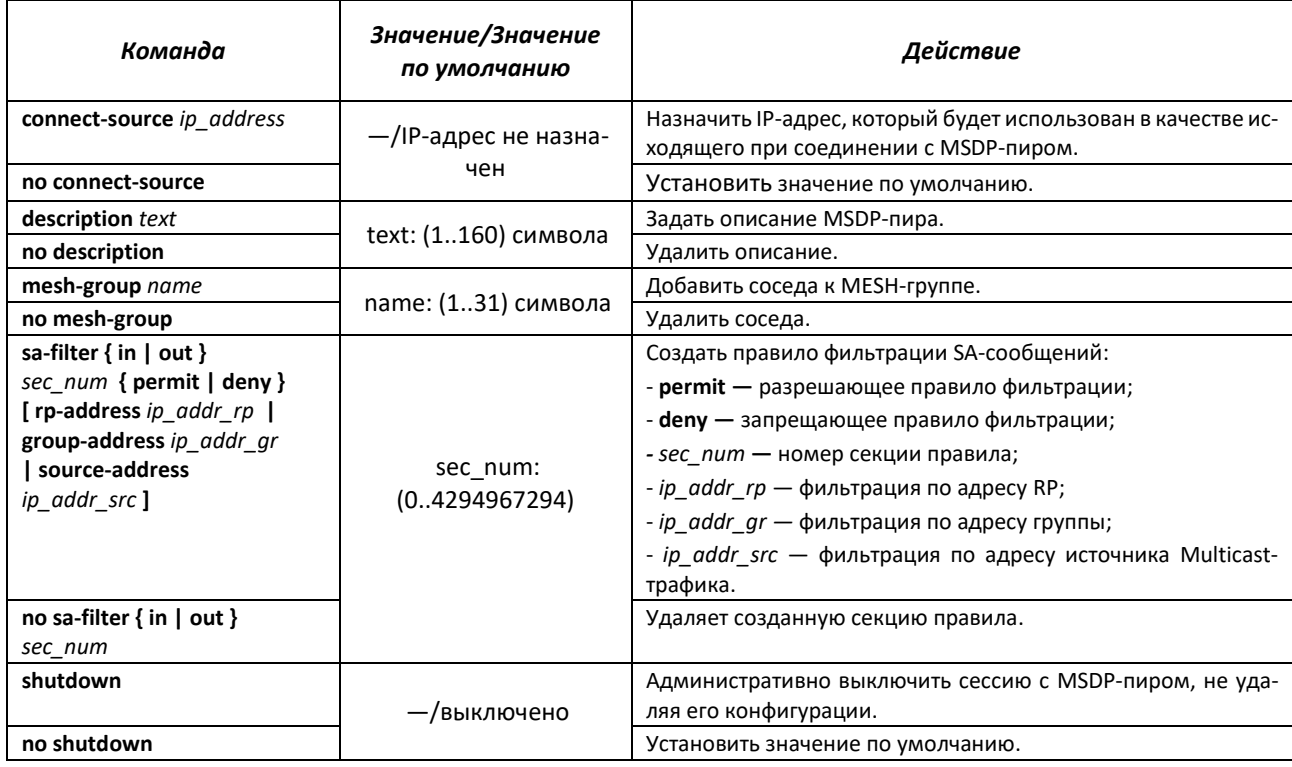

### *Команды режима EXEC*

Вид запроса командной строки режима EXEC:

console#

#### Таблица 161 — Команды режима EXEC

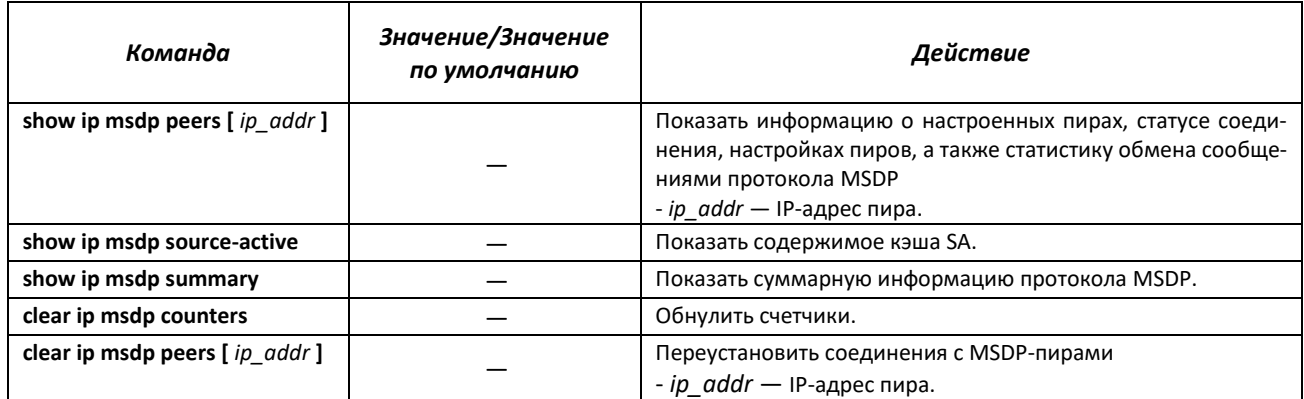

#### 5.18.4 ФУНКЦИЯ IGMP Proxy

Функция многоадресной маршрутизации IGMP Proxy предназначена для реализации упрощенной маршрутизации многоадресных данных между сетями, управляемой на основании протокола IGMP. С помощью IGMP Proxy устройства, не находящиеся в одной сети с сервером многоадресной рассылки, имеют возможность подключаться к многоадресным группам.

Маршрутизация осуществляется между интерфейсом вышестоящей сети (uplink) и интерфейсами нижестоящих сетей (downlink). При этом на uplink-интерфейсе коммутатор ведет себя как обычный получатель многоадресного трафика (multicast client) и формирует собственные сообщения протокола IGMP. На интерфейсах downlink коммутатор выступает в качестве сервера многоадресной рассылки и обрабатывает сообщения протокола IGMP от устройств, подключенных к этим интерфейсам.

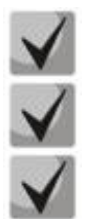

Количество поддерживаемых групп многоадресной рассылки протоколом IGMP Proxy указано в таблице 9.

IGMP Proxy поддерживает до 512 downlink-интерфейсов.

Ограничения реализации функции IGMP Proxy:

- IGMP Proxy не поддерживается на группах агрегации LAG;

- может быть определен только один интерфейс вышестоящей сети;

- при использовании версии V3 протокола IGMP на интерфейсах к нижестоящей сети, обрабатываются только запросы типа exclude (\*,G) и include (\*,G).

#### Команды режима глобальной конфигурации

Вид запроса командной строки режима глобальной конфигурации:

console(config)#

Таблица 162 – Команды режима глобальной конфигурации

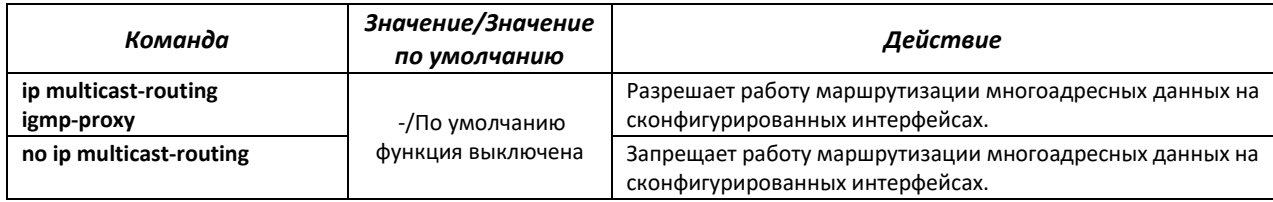

Команды режима конфигурации интерфейсов Ethernet, VLAN, интерфейса группы портов

Вид запроса командной строки в режиме конфигурации интерфейсов Ethernet, VLAN, интерфейса группы портов:

 $console (config-if)$ #

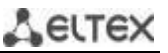

#### Таблица 163 – Команды режима конфигурации интерфейсов Ethernet, VLAN, группы портов

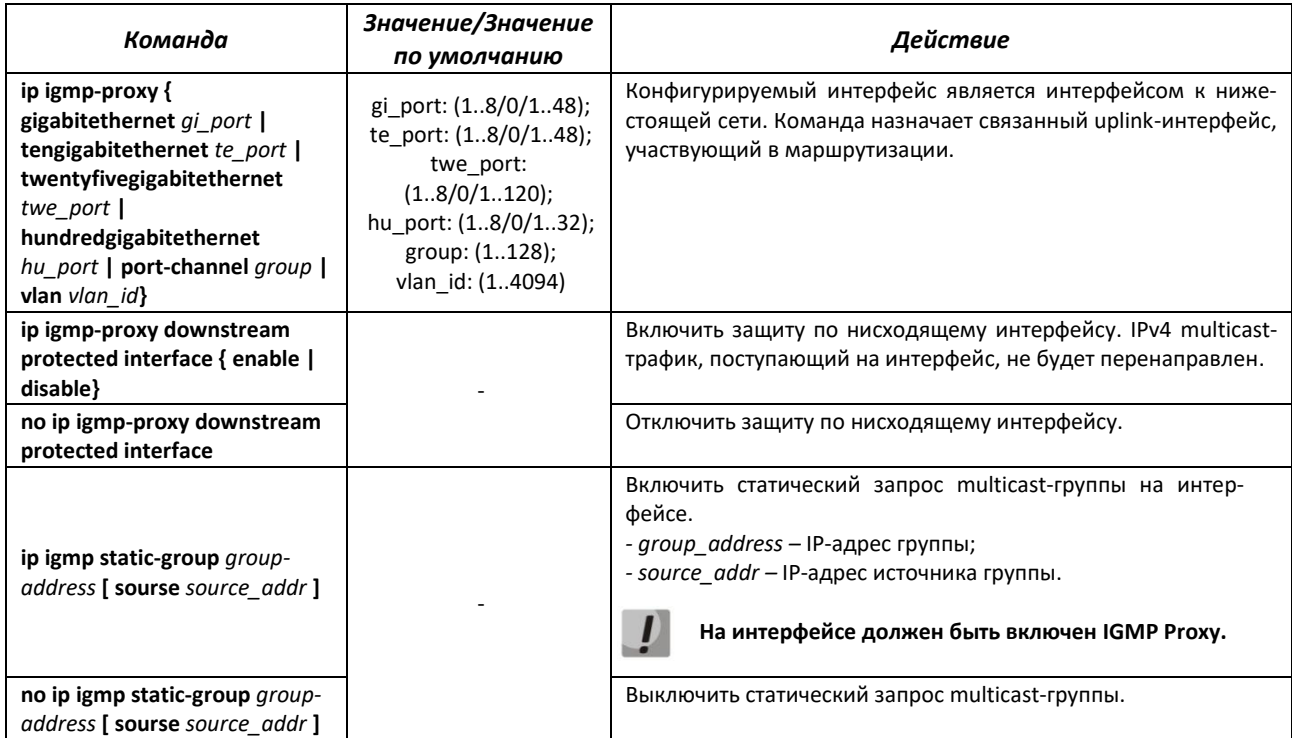

#### *Команды режима EXEC*

Вид запроса командной строки режима EXEC:

console#

Таблица 164 – Команды режима EXEC

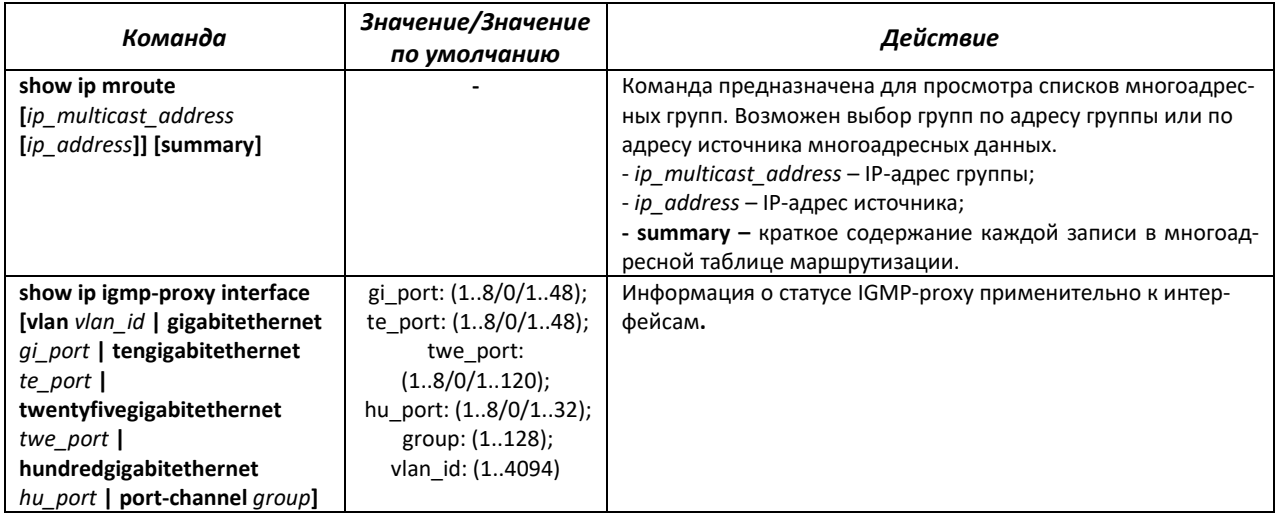

*Примеры выполнения команд*

console#**show ip igmp-proxy interface**

```
* - the switch is the Querier on the interface
IP Forwarding is enabled
IP Multicast Routing is enabled
IGMP Proxy is enabled
Global Downstream interfaces protection is enabled
```
# Lerrex

SSM Access List Name: Interface Protection CoS **DSCP** Interface Type vlan5 upstream vlan30 downstream default

### 5.19 Функции управления

### 5.19.1 Механизм ААА

Для обеспечения безопасности системы используется механизм ААА (аутентификация, авторизация, учет).

- Authentication (аутентификация) сопоставление запроса существующей учётной записи в системе безопасности.
- Authorization (авторизация, проверка уровня доступа) сопоставление учётной записи в системе (прошедшей аутентификацию) и определённых полномочий.
- Accounting (учёт) слежение за потреблением ресурсов пользователем.  $\overline{\phantom{0}}$

Для шифрования данных используется механизм SSH.

#### Команды режима глобальной конфигурации

Вид запроса командной строки режима глобальной конфигурации:

console(config)#

Таблица 165 - Команды режима глобальной конфигурации

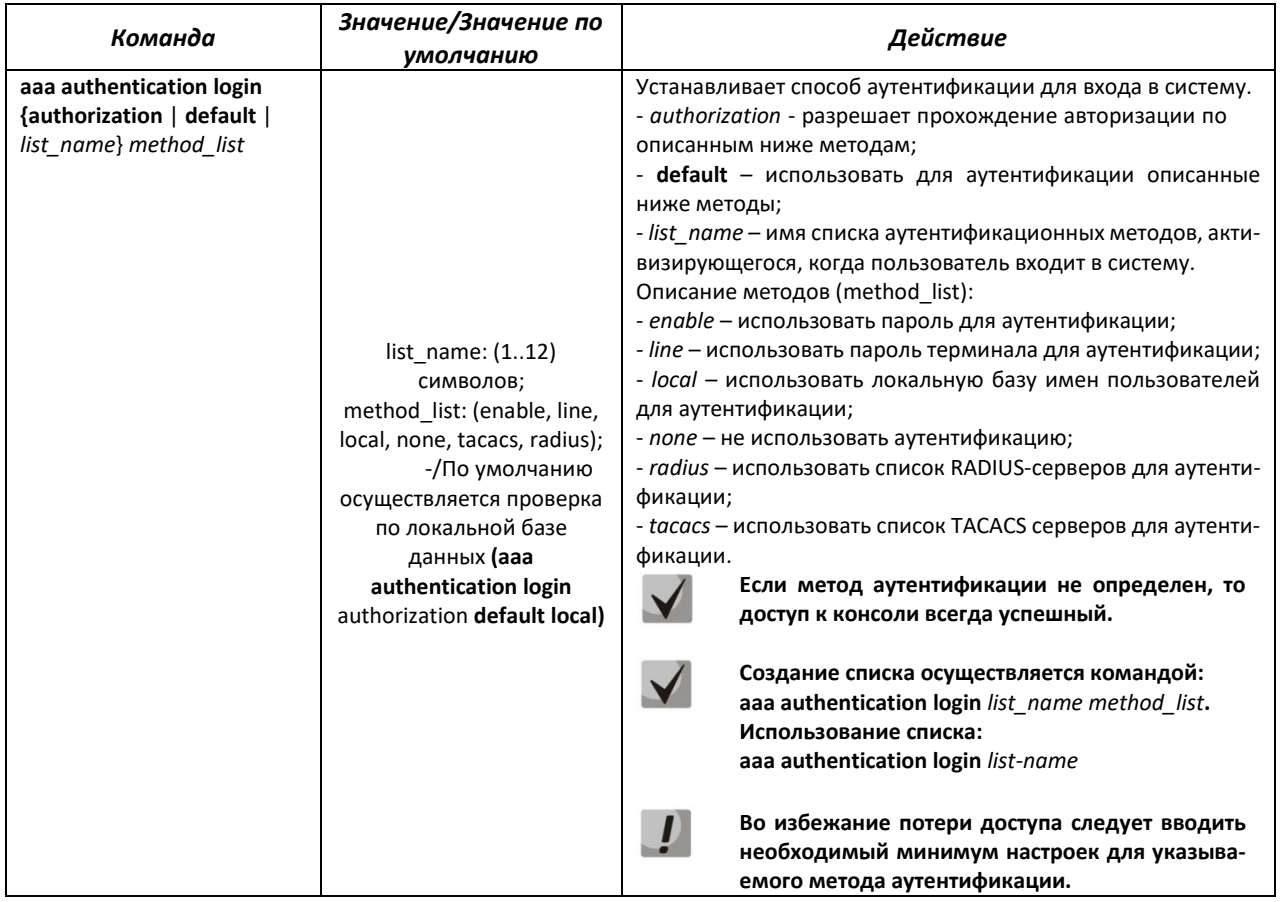
# ACLTEX

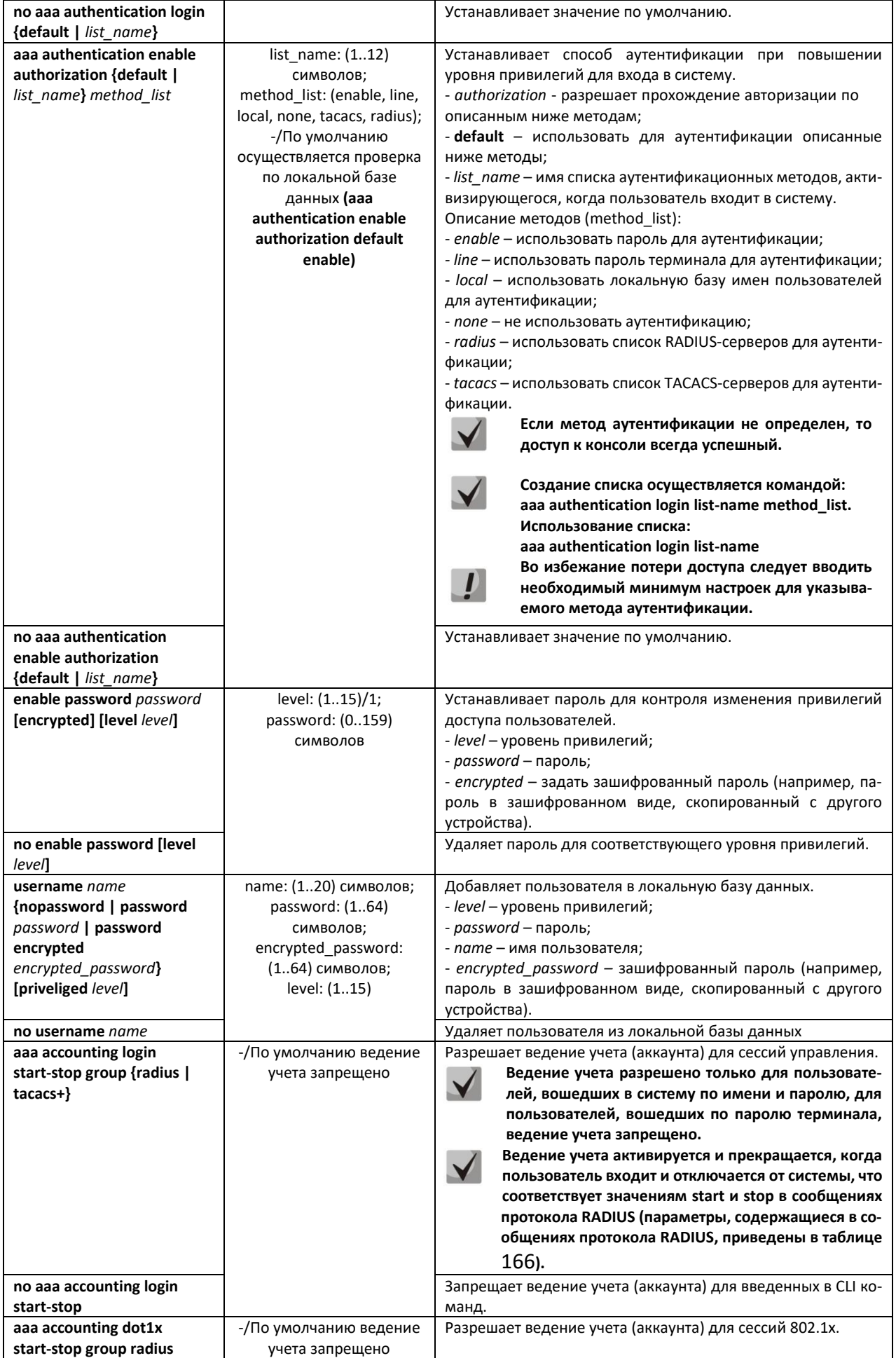

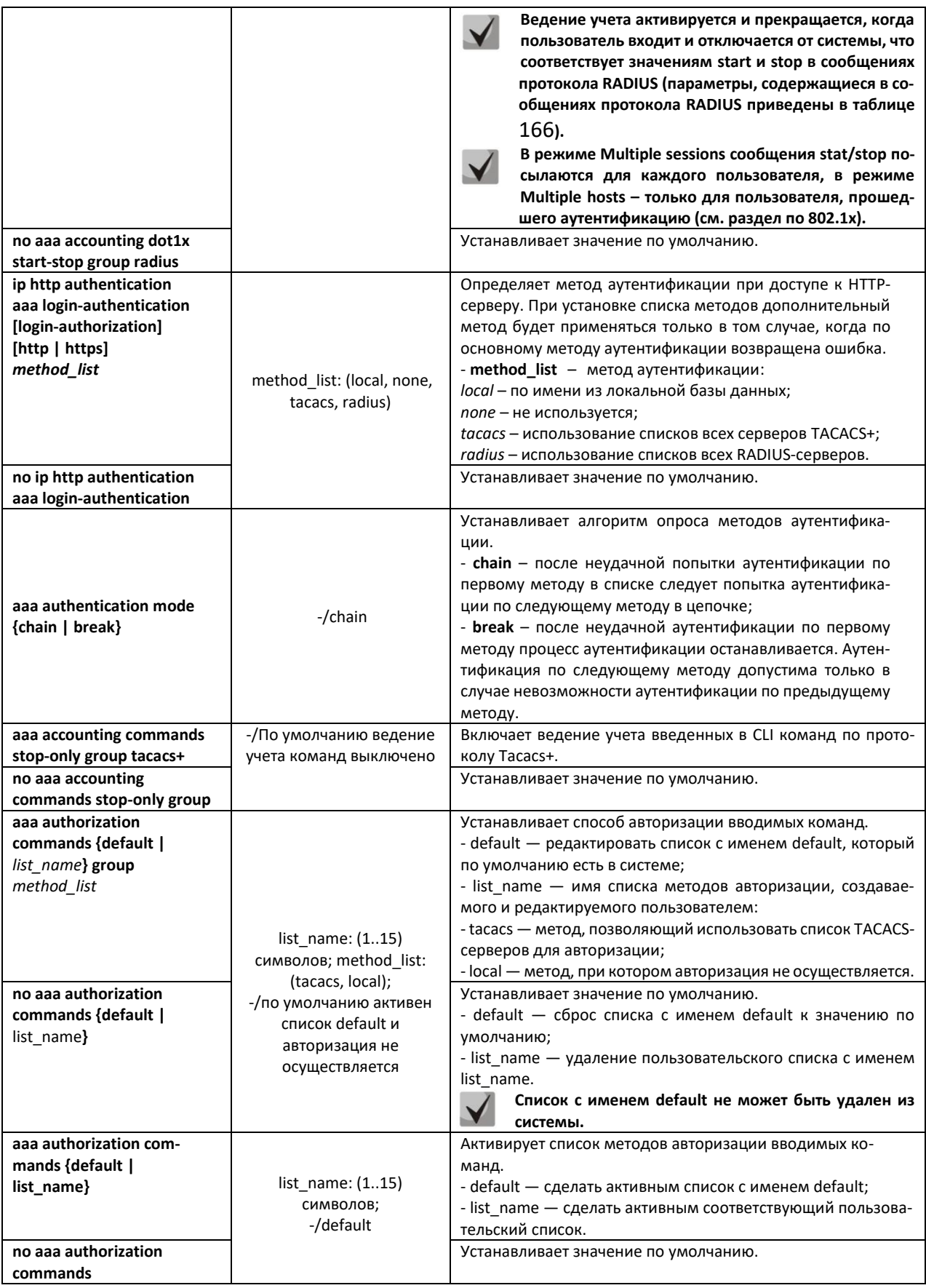

<span id="page-181-0"></span>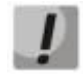

Для того чтобы клиент получил доступ к устройству, даже если все методы аутентификации вернули ошибку, используйте значение последнего метода в команде - none.

Таблица 166 – Атрибуты сообщений ведения учета протокола RADIUS для сессий управления

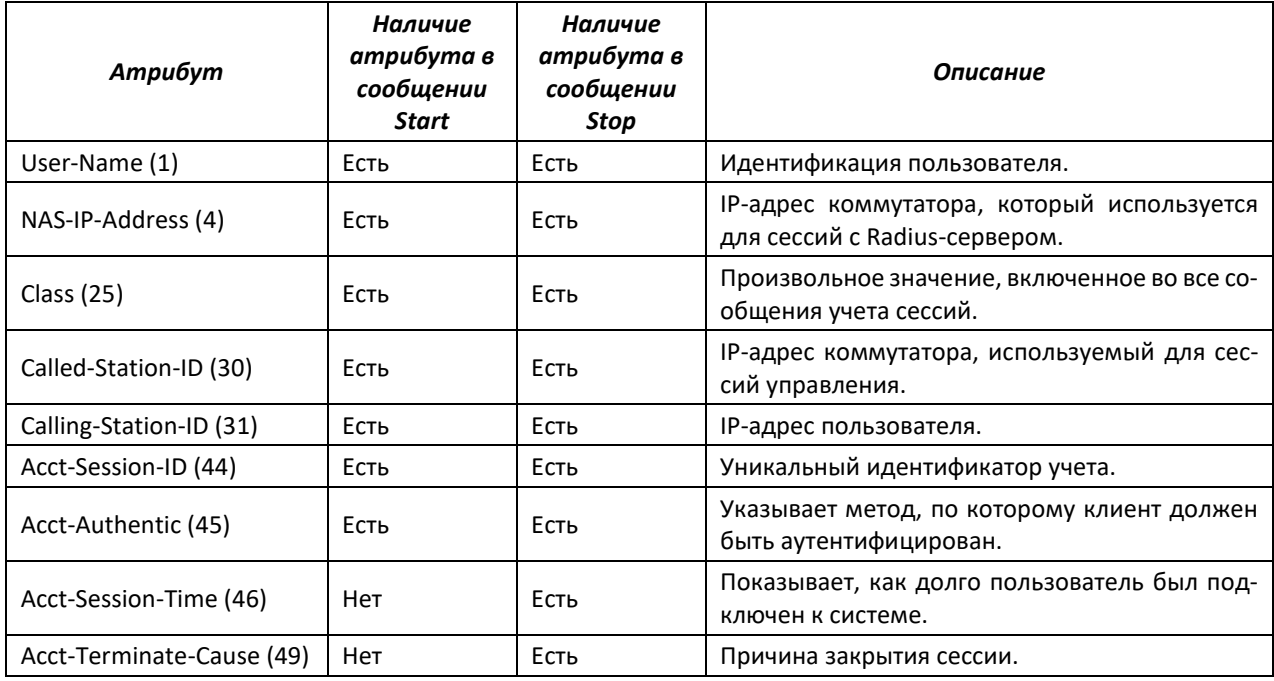

Таблица 167 – Атрибуты сообщений ведения учета протокола RADIUS для сессий 802.1х

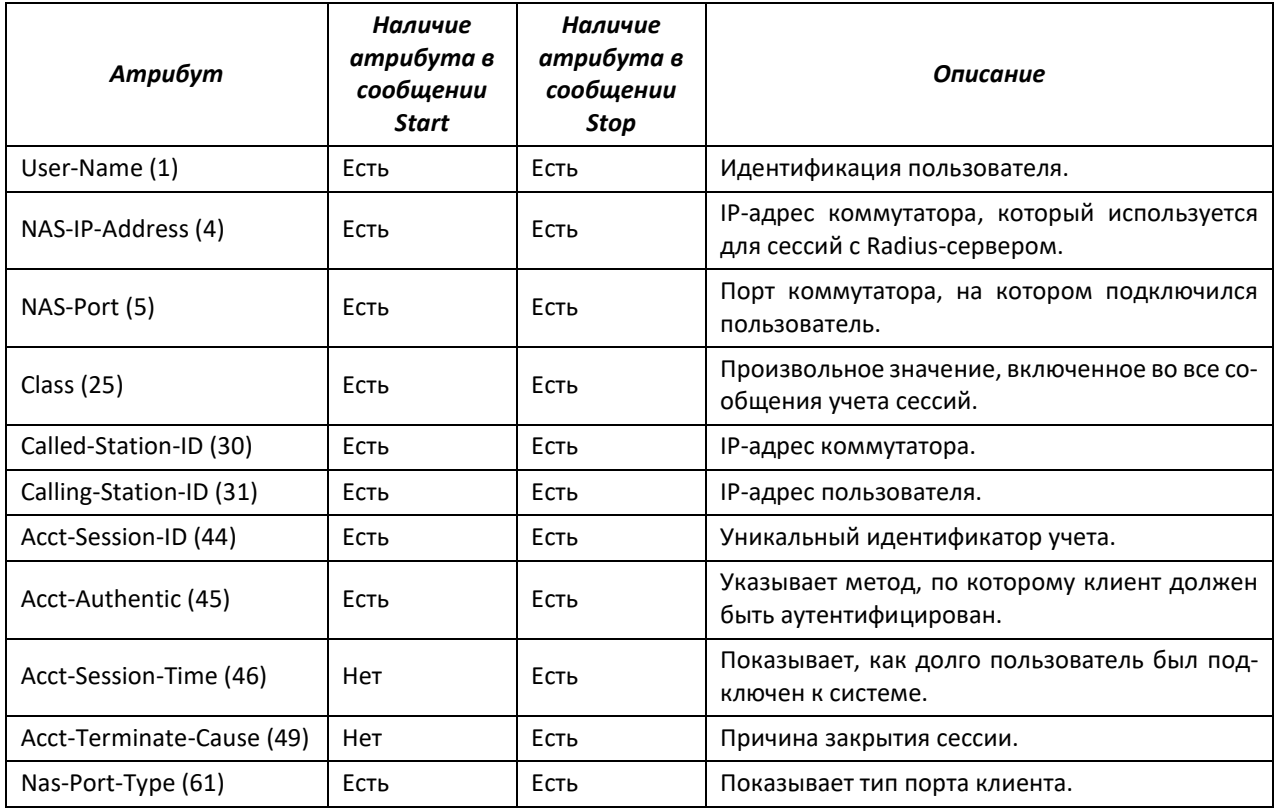

*Команды режима конфигурации терминала*

#### Вид запроса командной строки в режиме конфигурации терминала:

console(config-line)#

#### Таблица 168 – Команды режима конфигурации терминальных сессий

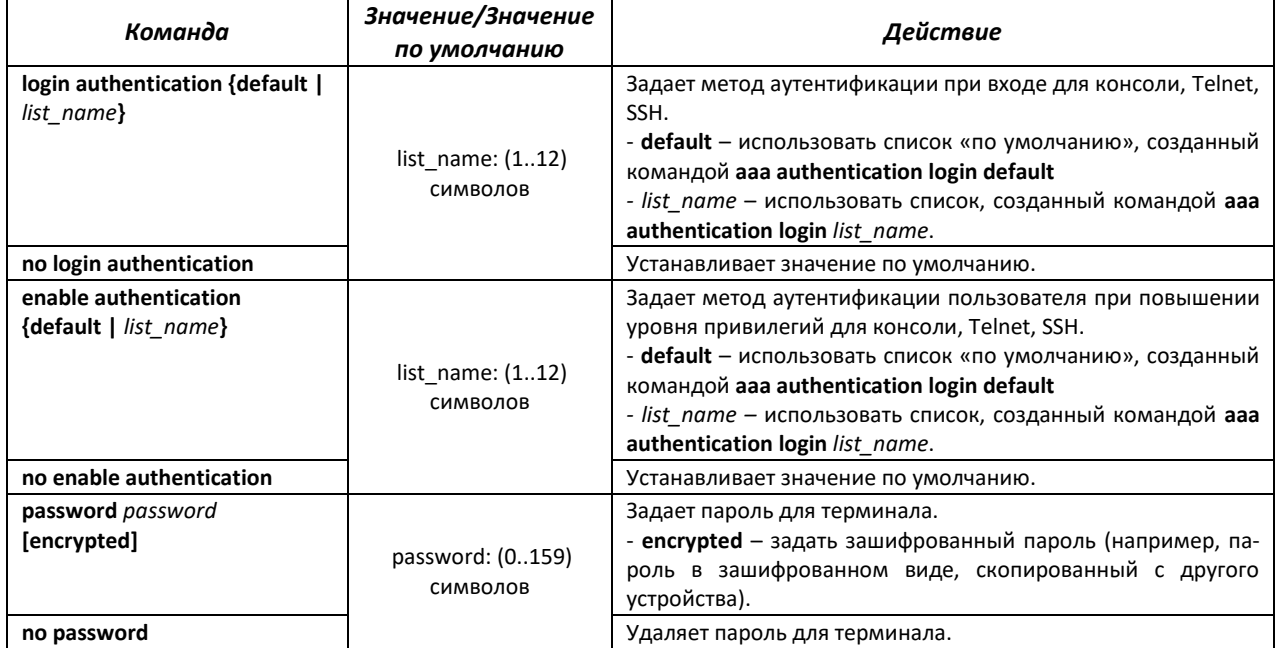

# *Команды режима Privileged EXEC*

Вид запроса командной строки режима Privileged EXEC:

console#

#### Таблица 169 – Команды режима Privileged EXEC

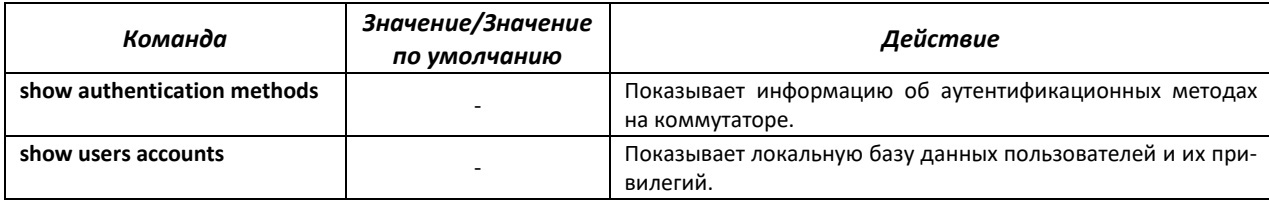

# *Команды режима EXEC*

Вид запроса командной строки режима EXEC:

console>

Все команды данного раздела доступны только для привилегированных пользователей.

#### Таблица 170 – Команды режима EXEC

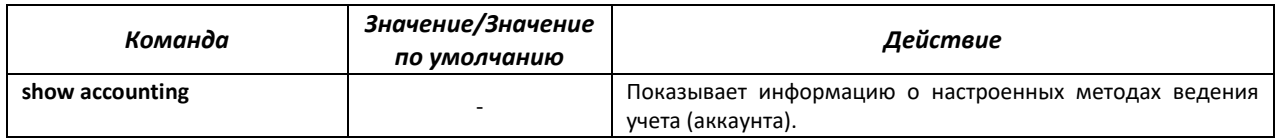

# 5.19.2 Протокол RADIUS

Протокол RADIUS используется для аутентификации, авторизации и учета. Сервер RADIUS использует базу данных пользователей, которая содержит данные проверки подлинности для каждого пользователя. Таким образом, использование протокола RADIUS обеспечивает дополнительную защиту при доступе к ресурсам сети, а также при доступе к самому коммутатору.

# Команды режима глобальной конфигурации

Вид запроса командной строки в режиме глобальной конфигурации:

console(config)#

### Таблица 171 – Команды режима глобальной конфигурации

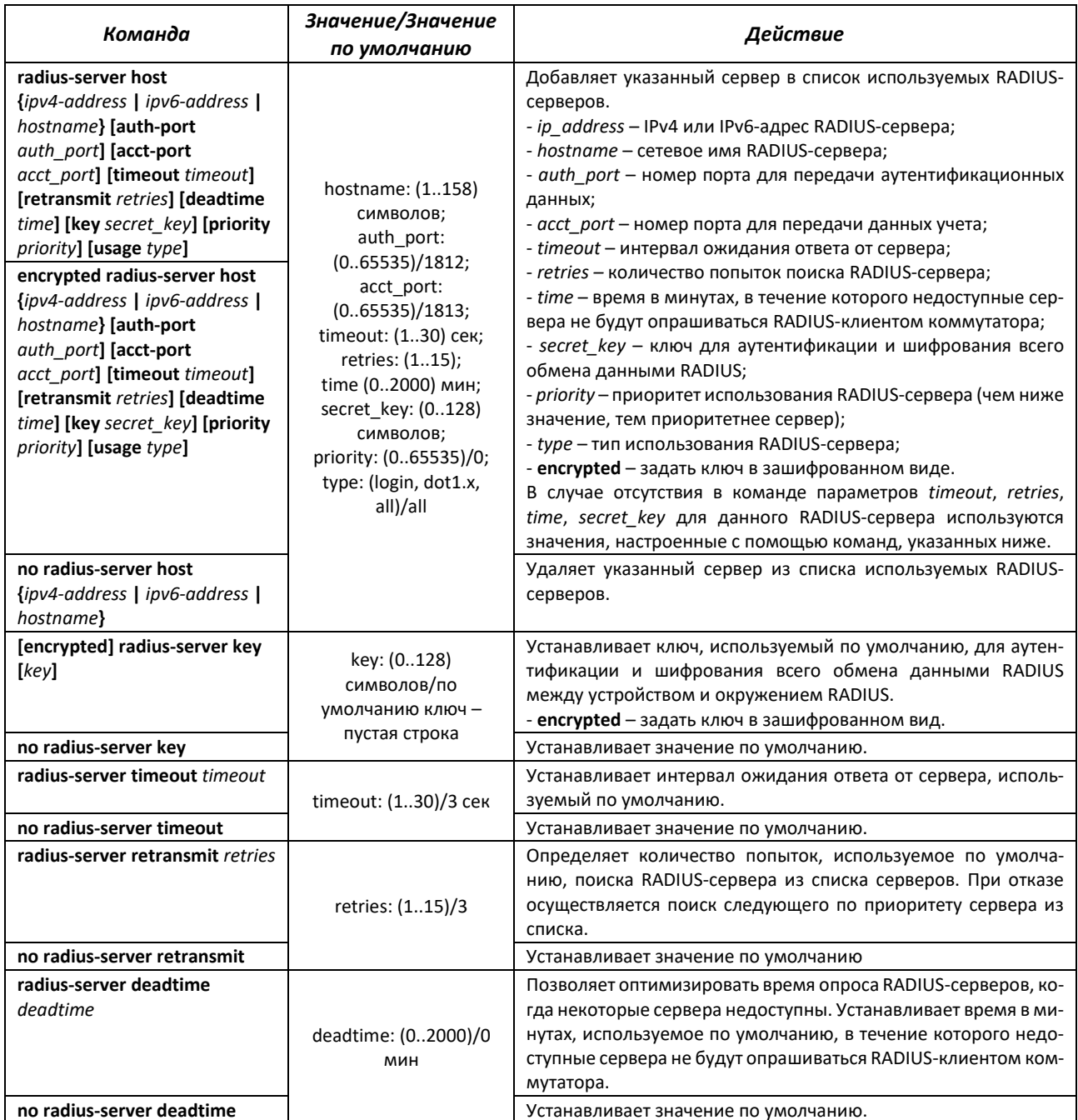

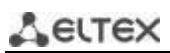

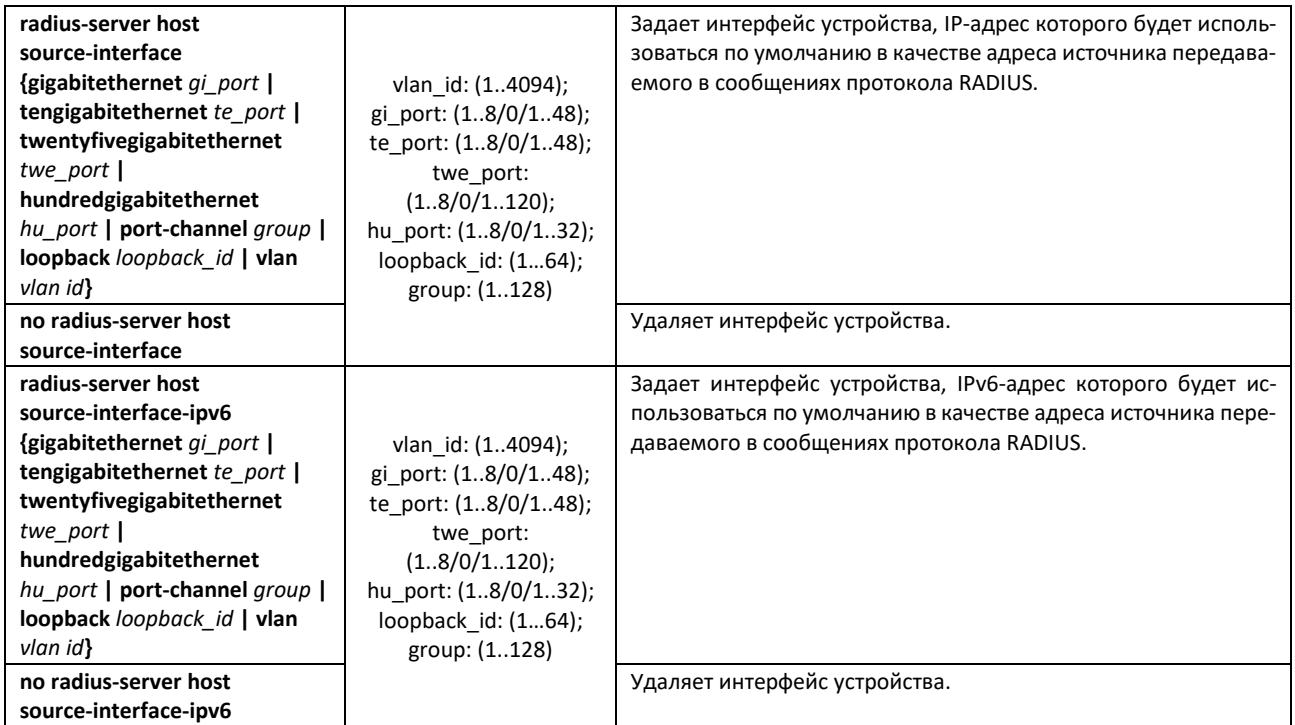

*Команды режима Privileged EXEC*

Вид запроса командной строки в режиме Privileged EXEC:

console#

Таблица 172 – Команды режима Privileged EXEC

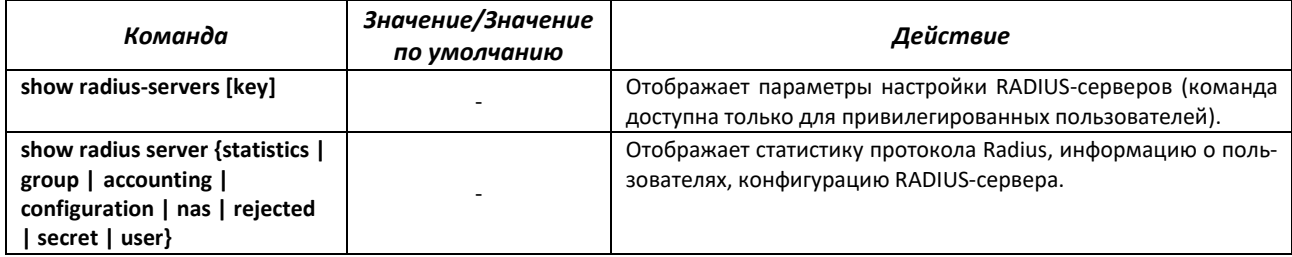

*Примеры использования команд*

 Установить глобальные значения для параметров: интервал ожидания ответа от сервера – 5 секунд, количество попыток поиска RADIUS-сервера – 5, время, в течение которого недоступные сервера не будут опрашиваться RADIUS-клиентом коммутатора – 10 минут, секретный ключ – secret. Добавить в список RADIUS-сервер, расположенный на узле сети с IP-адресом 192.168.16.3, порт сервера для аутентификации – 1645, количество попыток доступа к серверу $-2$ .

```
console# configure
console (config)# radius-server timeout 5 
console (config)# radius-server retransmit 5 
console (config)# radius-server deadtime 10
console (config)# radius-server key secret
console (config)# radius-server host 196.168.16.3 auth-port 1645
retransmit 2
```
Показать параметры настройки RADIUS-серверов

```
console# show radius-servers
```
ELTE

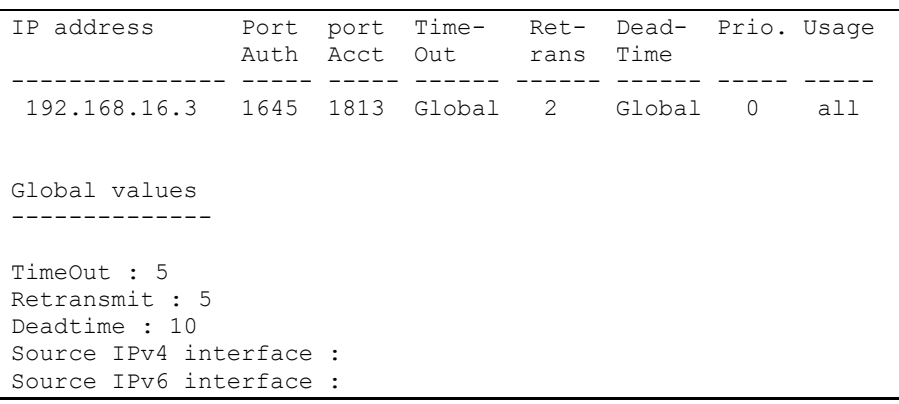

# 5.19.3 Протокол TACACS+

Протокол TACACS+ обеспечивает централизованную систему безопасности для проверки пользователей, получающих доступ к устройству, при этом поддерживая совместимость с RADIUS и другими процессами проверки подлинности. TACACS+ предоставляет следующие службы:

- Authentication (проверка подлинности). Обеспечивается во время входа в систему по именам пользователей и определенным пользователями паролям;
- Authorization (авторизация). Обеспечивается во время входа в систему. После завершения сеанса проверки подлинности запускается сеанс авторизации с использованием проверенного имени пользователя, также сервером проверяются привилегии пользователя.

# Команды режима глобальной конфигурации

Вид запроса командной строки в режиме глобальной конфигурации:

console(config)#

#### Таблица 173 – Команды режима глобальной конфигурации

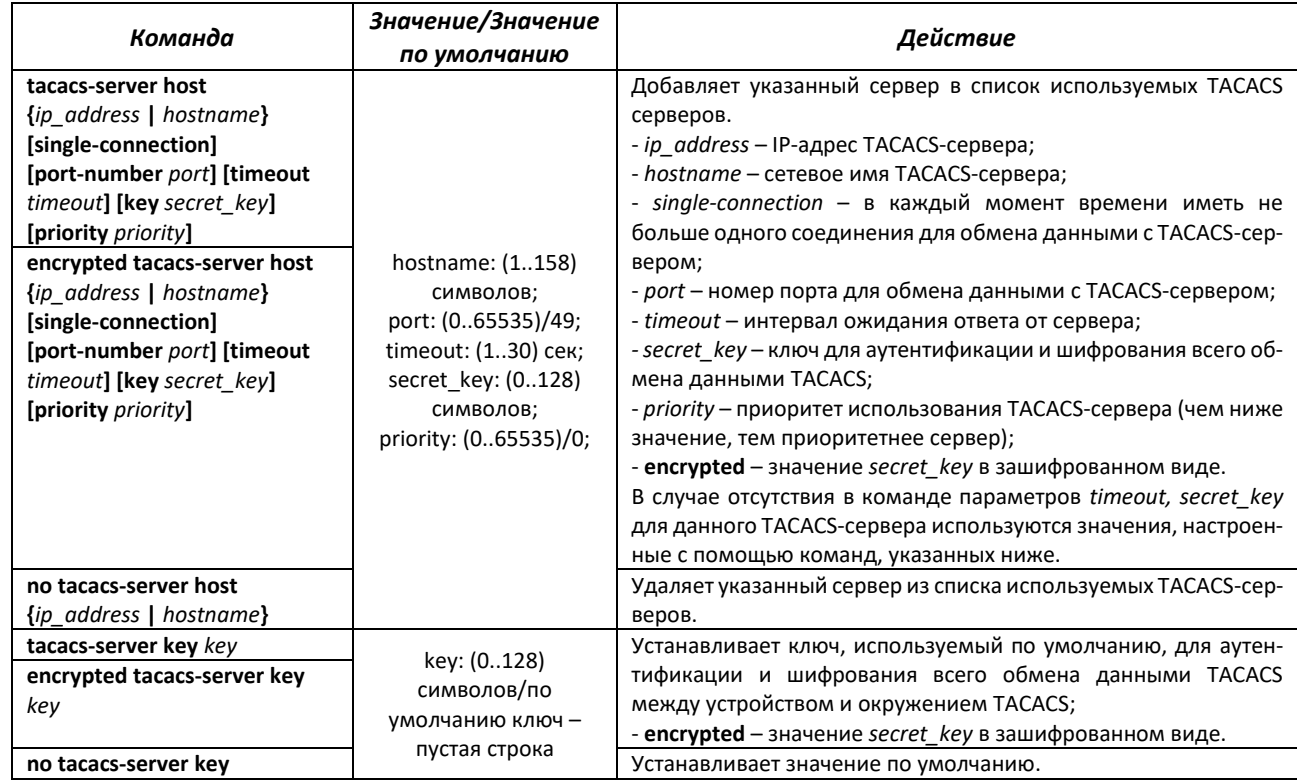

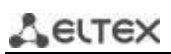

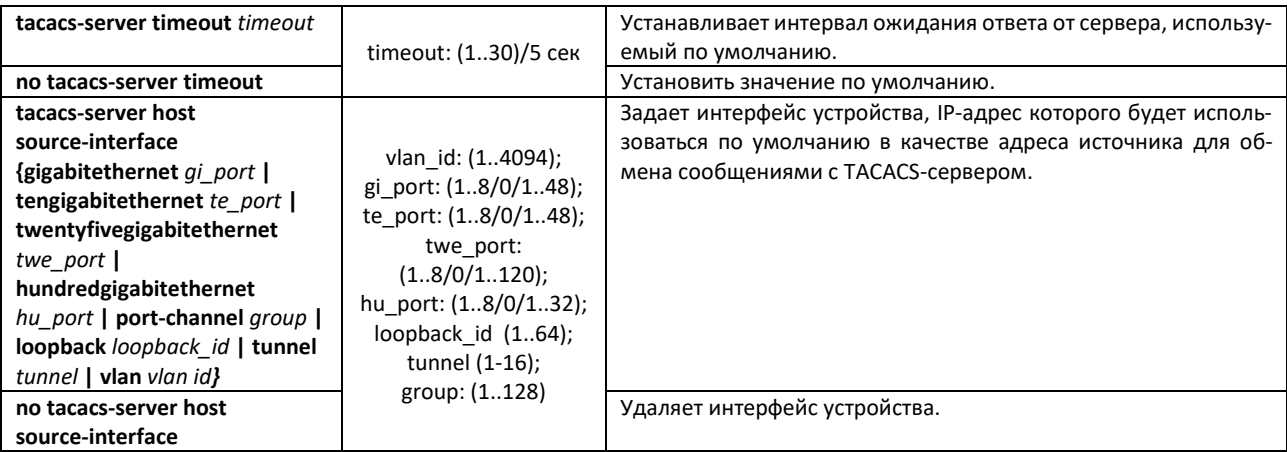

# *Команды режима EXEC*

Вид запроса командной строки в режиме EXEC:

console#

Таблица 174 – Команды режима EXEC

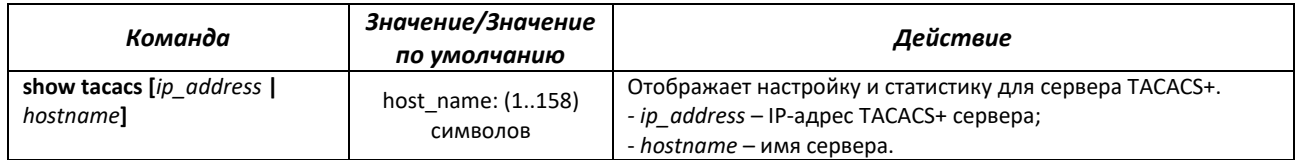

# *5.19.4 Протокол управления сетью (SNMP)*

SNMP – технология, призванная обеспечить управление и контроль над устройствами и приложениями в сети связи путём обмена управляющей информацией между агентами, расположенными на сетевых устройствах, и менеджерами, находящимися на станциях управления. SNMP определяет сеть как совокупность сетевых управляющих станций и элементов сети (главные машины, шлюзы и маршрутизаторы, терминальные серверы), которые совместно обеспечивают административные связи между сетевыми управляющими станциями и сетевыми агентами.

Коммутаторы позволяют настроить работу протокола SNMP для удаленного мониторинга и управления устройством. Устройство поддерживает протоколы версий SNMPv1, SNMPv2, SNMPv3.

#### *Команды режима глобальной конфигурации*

Вид запроса командной строки режима глобальной конфигурации:

console(config)#

Таблица 175 – Команды режима глобальной конфигурации

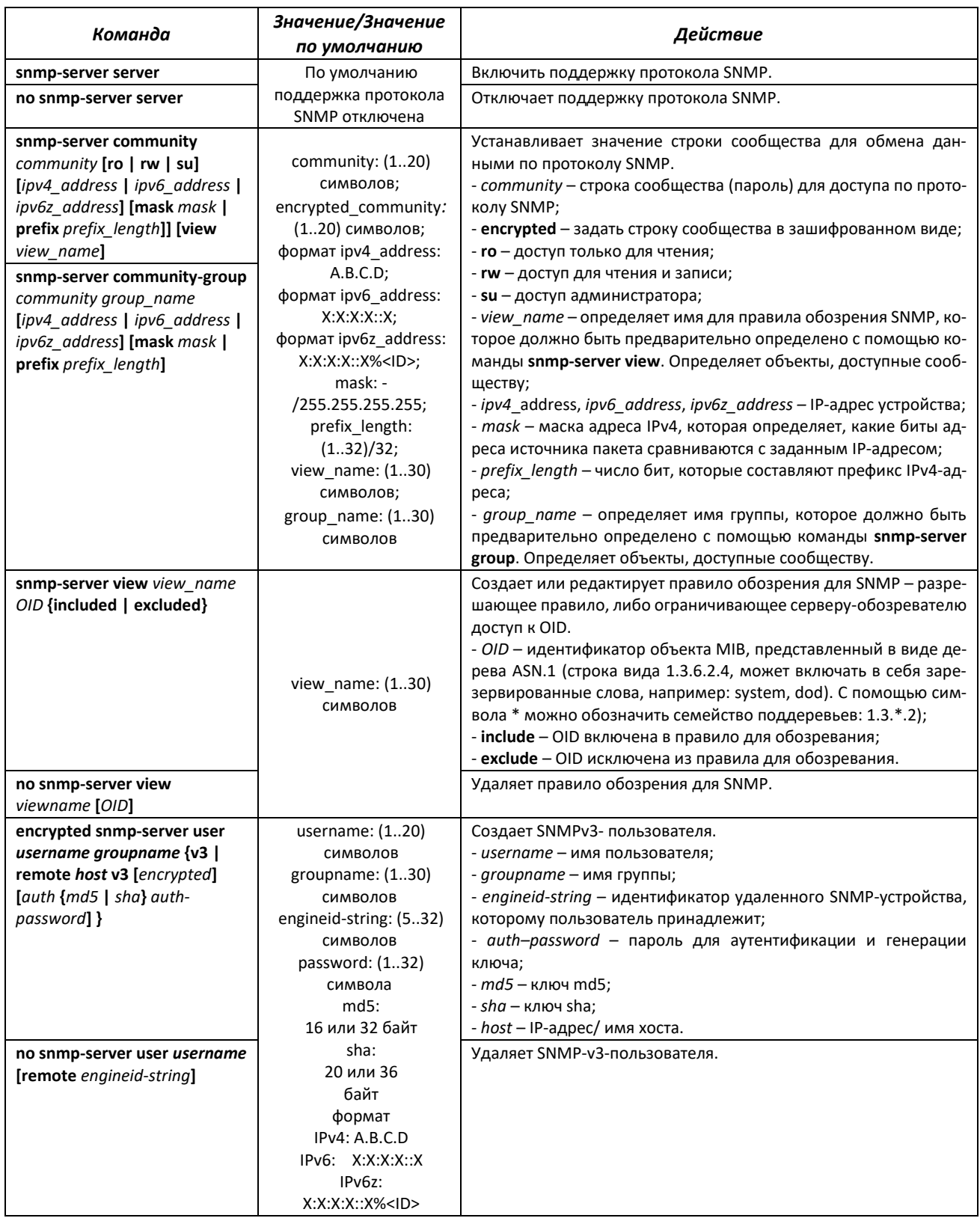

# AGLTEX

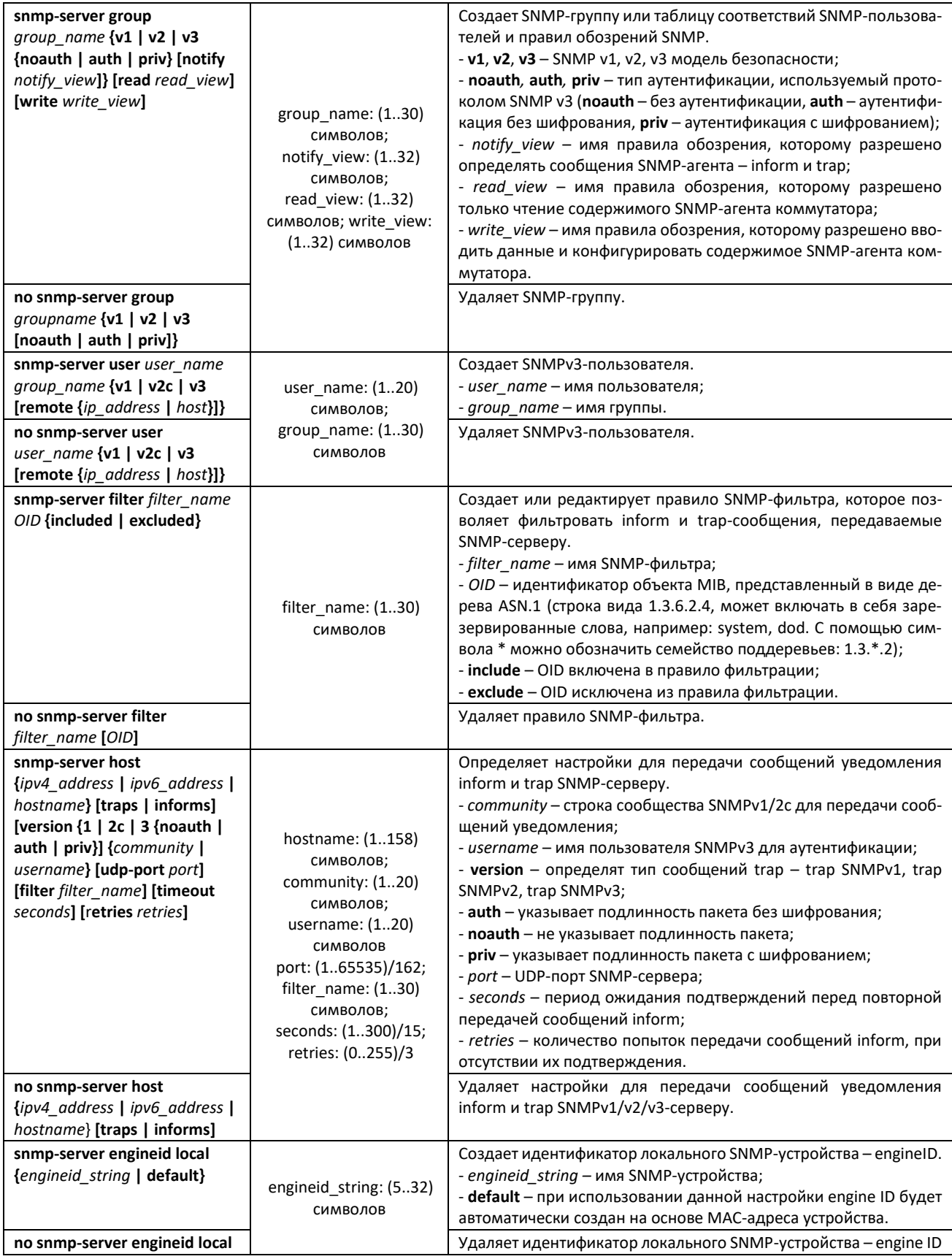

# ACLTEX

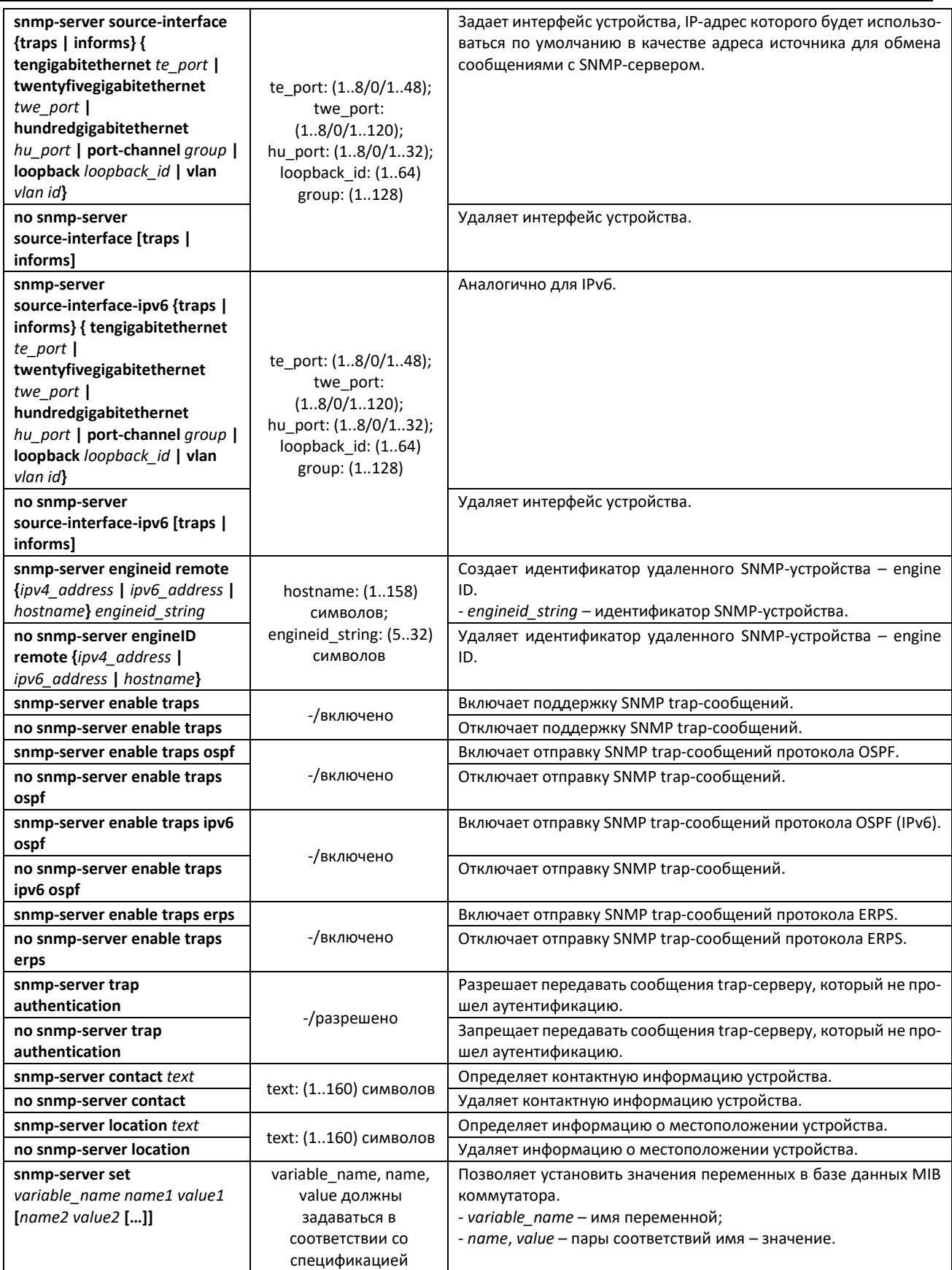

*Команды режима конфигурации интерфейса (диапазона интерфейсов) Ethernet*

Вид запроса командной строки в режиме конфигурации интерфейса Ethernet:

console(config-if)#

#### Таблица 176 – Команды режима конфигурации интерфейса Ethernet

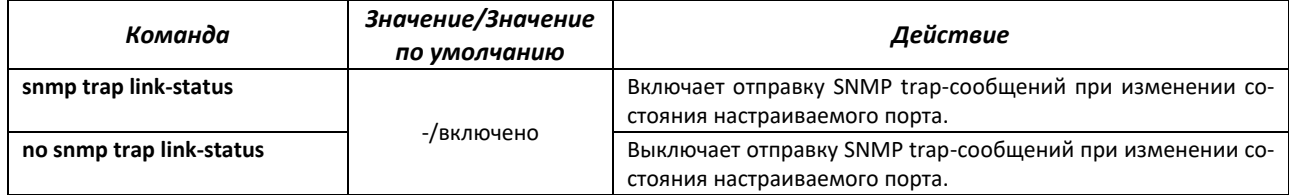

### *Команды режима Privileged EXEC*

Вид запроса командной строки режима Privileged EXEC:

console(config)#

#### Таблица 177 – Команды режима Privileged EXEC

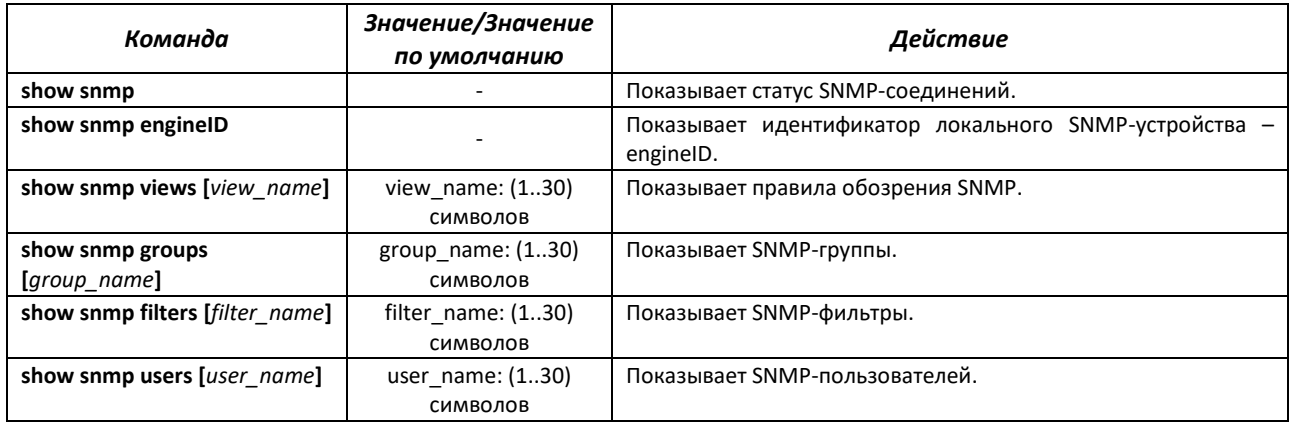

# *5.19.5 Протокол удалённого мониторинга сети (RMON)*

Протокол мониторинга сети (RMON) является расширением протокола SNMP, позволяя предоставить более широкие возможности контроля сетевого трафика. Отличие RMON от SNMP состоит в характере собираемой информации – данные собираемые RMON в первую очередь характеризуют трафик между узлами сети. Информация, собранная агентом, передается в приложение управления сетью.

#### *Команды режима глобальной конфигурации*

Вид запроса командной строки режима глобальной конфигурации:

console(config)#

Таблица 178 – Команды режима глобальной конфигурации

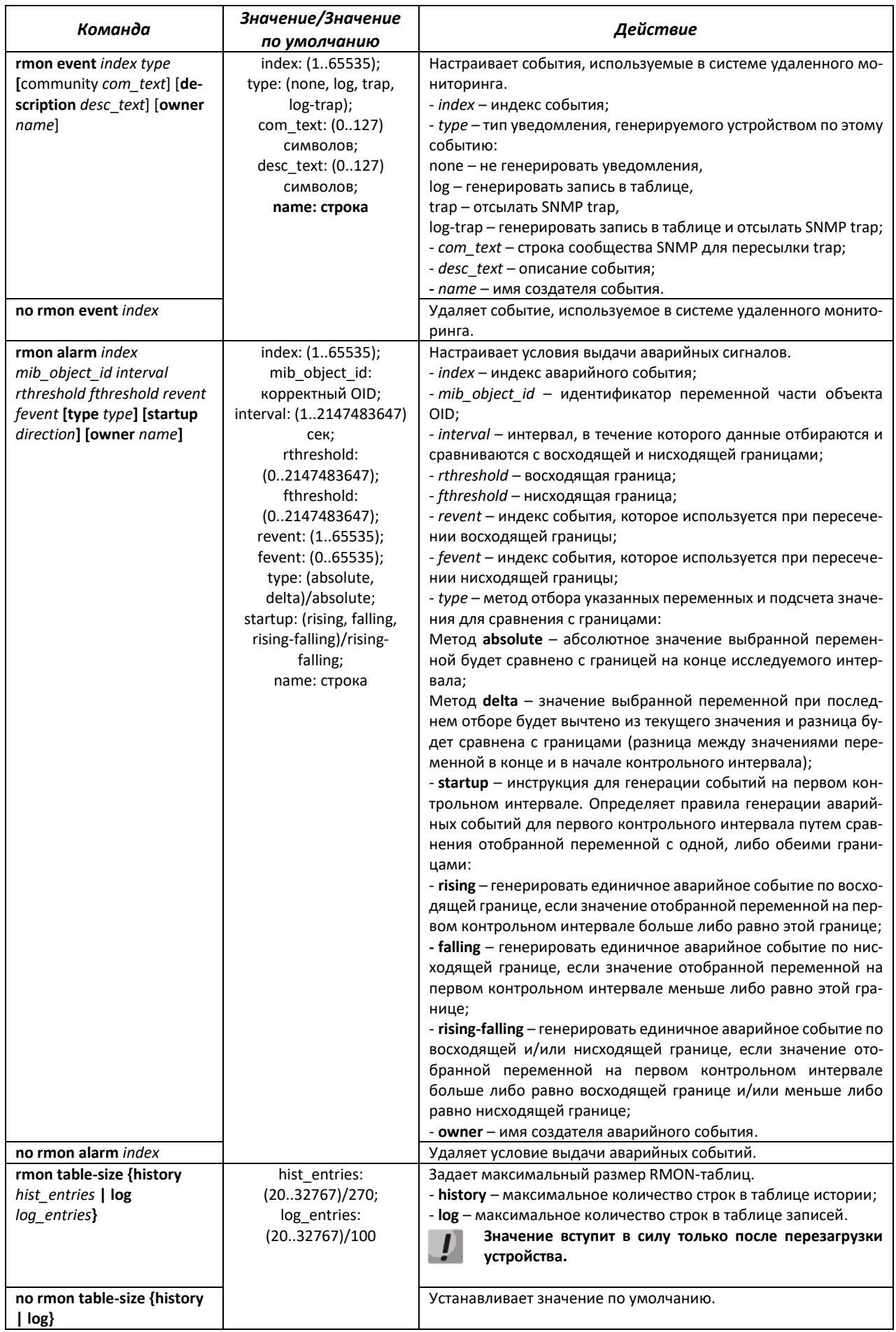

# $\triangle$  eltex

*Команды режима конфигурации интерфейса (диапазона интерфейсов) Ethernet, интерфейса группы портов*

Вид запроса командной строки в режиме конфигурации интерфейса Ethernet, интерфейса группы портов:

console(config-if)#

Таблица 179 – Команды режима конфигурации интерфейса Ethernet, группы интерфейсов

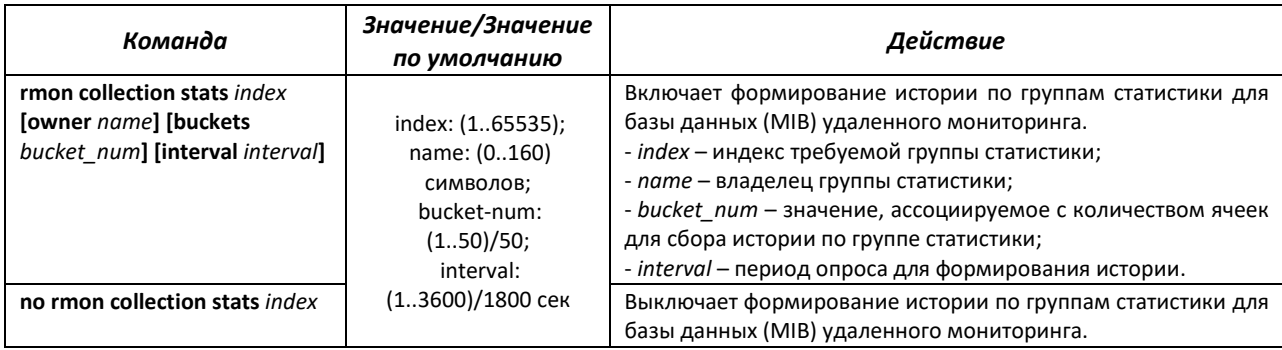

# *Команды режима EXEC*

Вид запроса командной строки режима EXEC:

console>

Таблица 180 – Команды режима EXEC

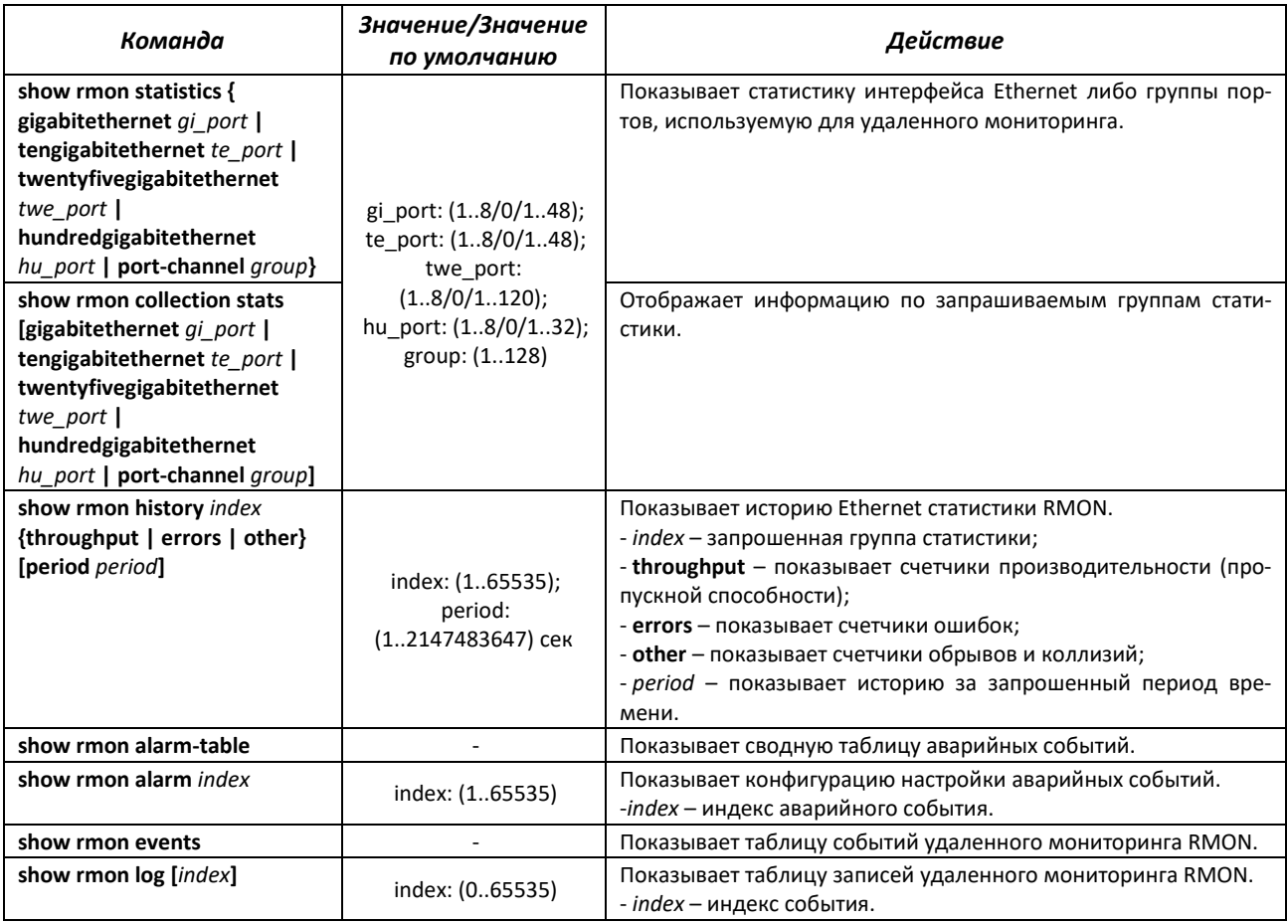

```
Примеры выполнения команд
```
**• Показать статистику 10 интерфейса Ethernet:** 

сonsole# **show rmon statistics tengigabitethernet** 1/0/10

```
Port te0/10 
Dropped: 8 
Octets: 878128 Packets: 978 
Broadcast: 7 Multicast: 1 
CRC Align Errors: 0 Collisions: 0 
Undersize Pkts: 0 Oversize Pkts: 0 
Fragments: 0 Jabbers: 0 
64 Octets: 98 65 to 127 Octets: 0 
128 to 255 Octets: 0 256 to 511 Octets: 0 
512 to 1023 Octets: 491 1024 to 1518 Octets: 389
```
### Таблица 181 – Описание результатов

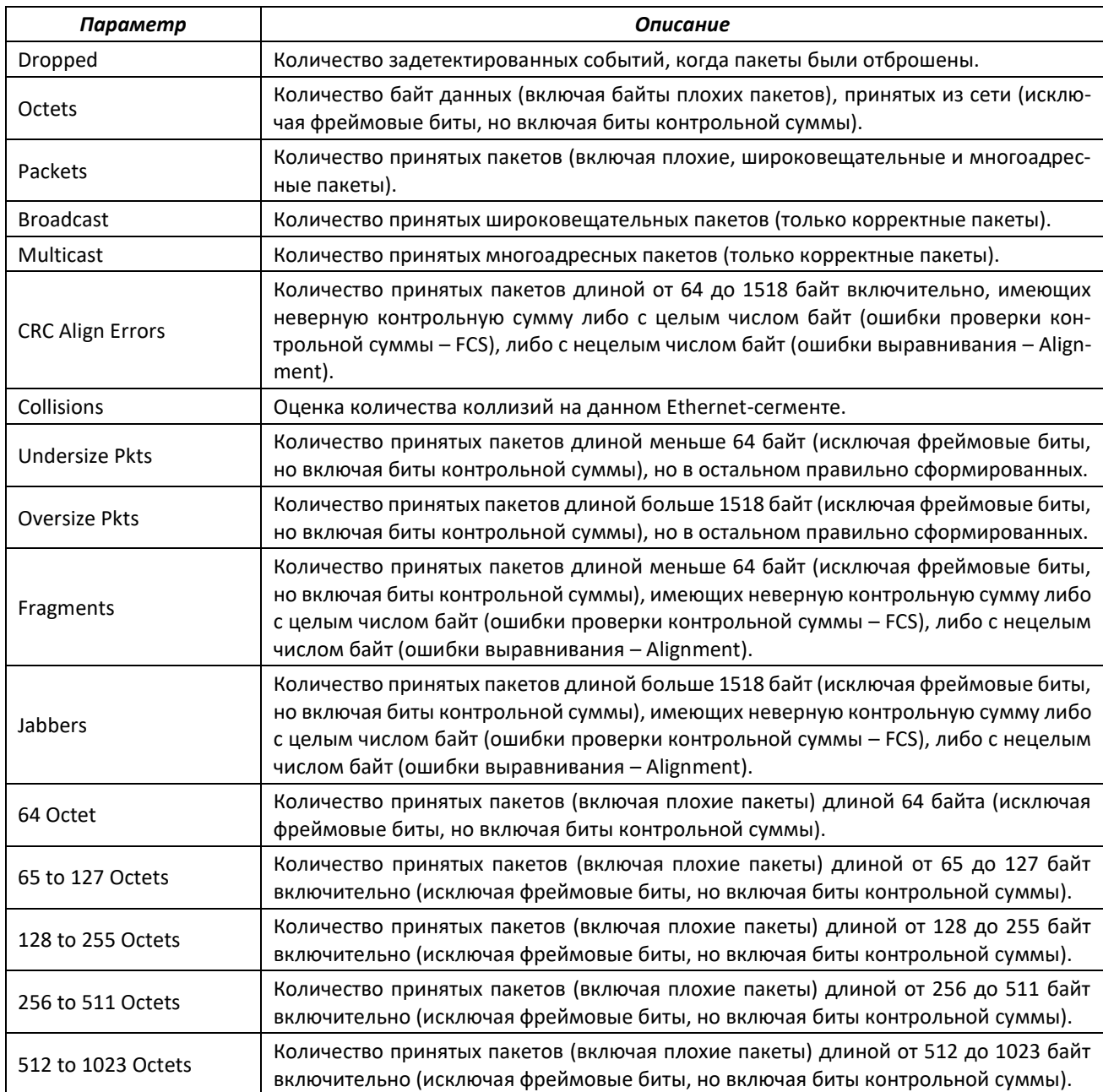

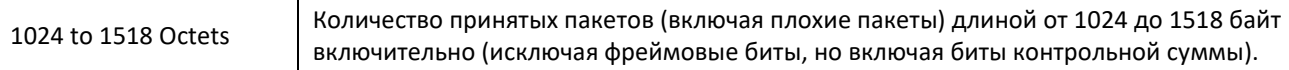

Показать информацию по группам статистики для порта 8:

сonsole# **show rmon collection stats tengigabitethernet** *1/0/8*

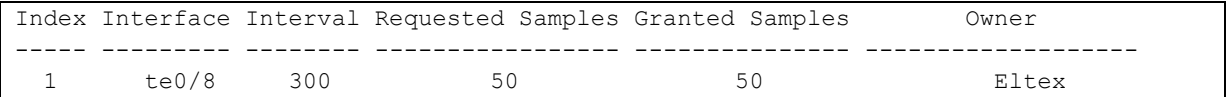

### Таблица 182 – Описание результатов

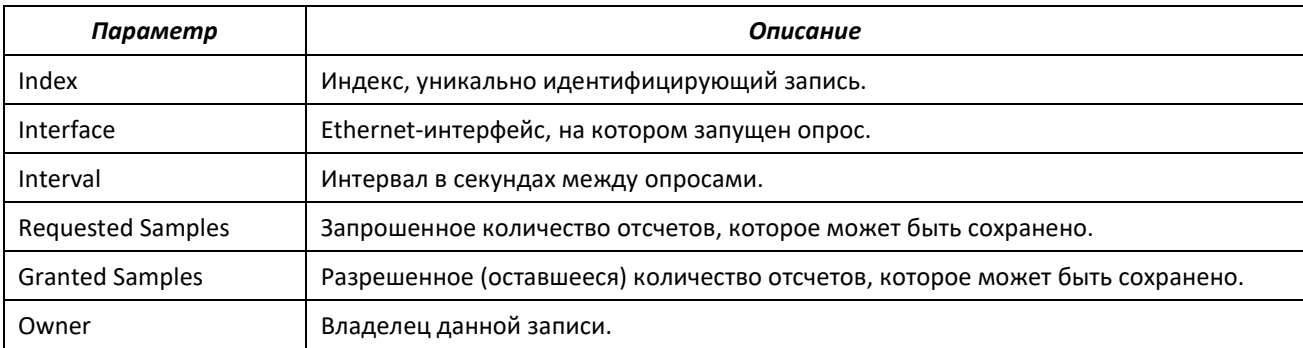

### Показать счетчики пропускной способности для группы статистики 1:

### console# **show rmon history** 1 **throughput**

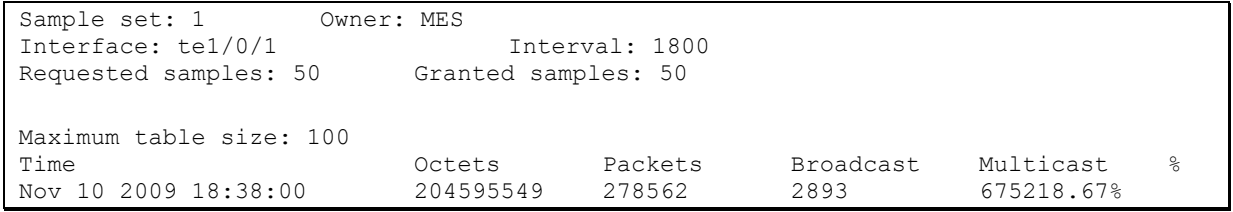

#### Таблица 183 – Описание результатов

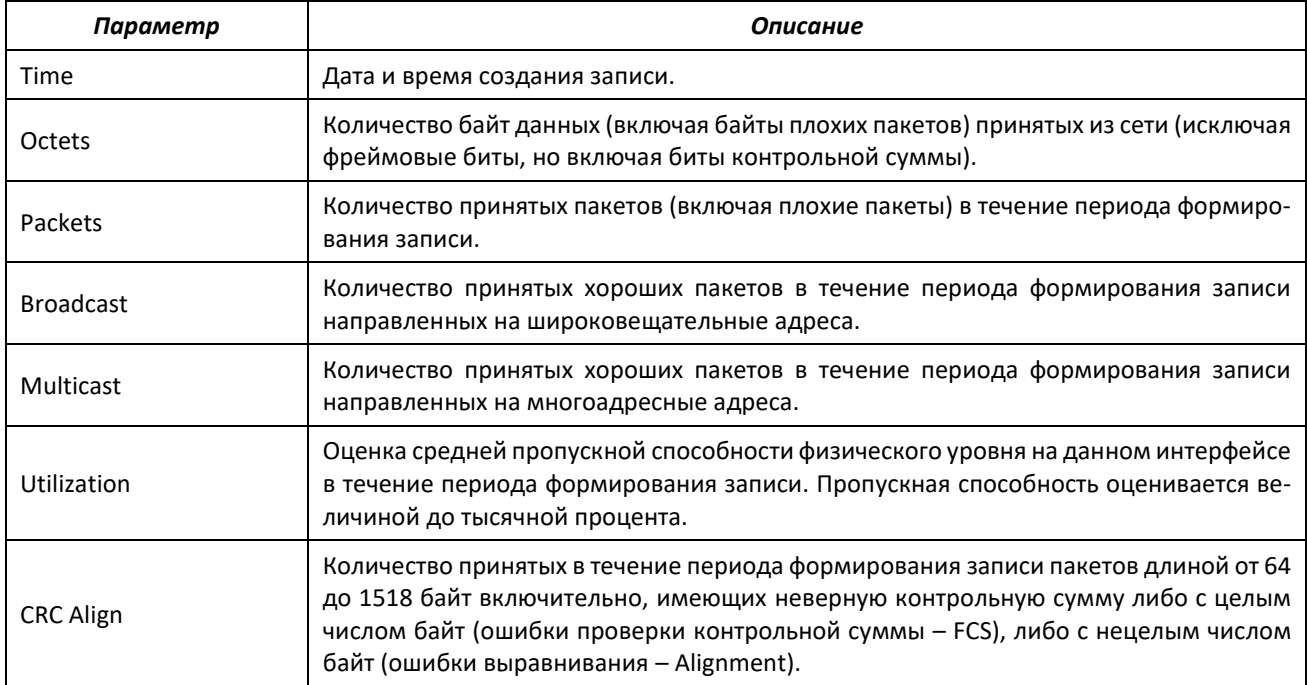

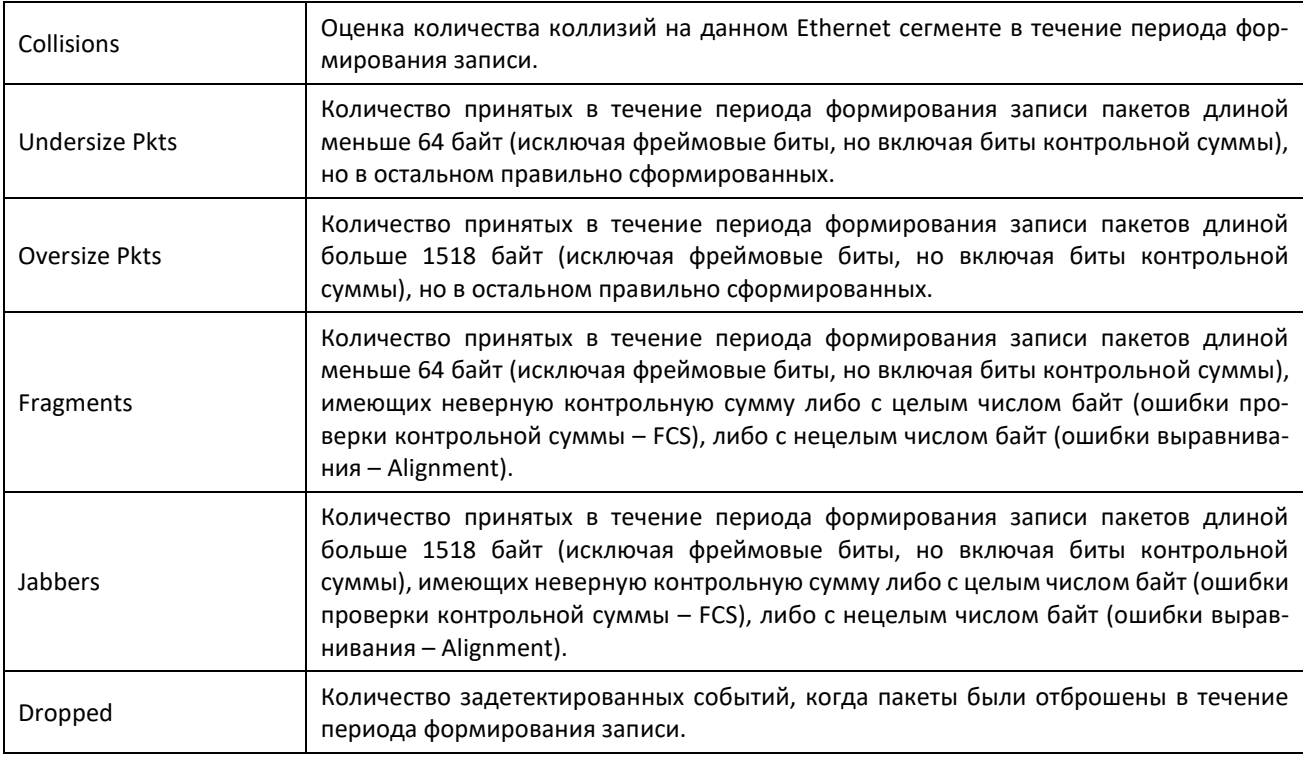

#### Показать сводную таблицу сигналов тревоги:

### console# **show rmon alarm-table**

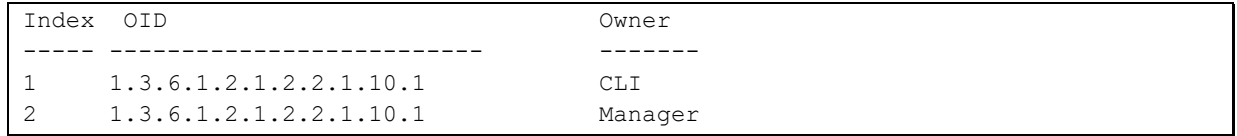

#### Таблица 184 – Описание результатов

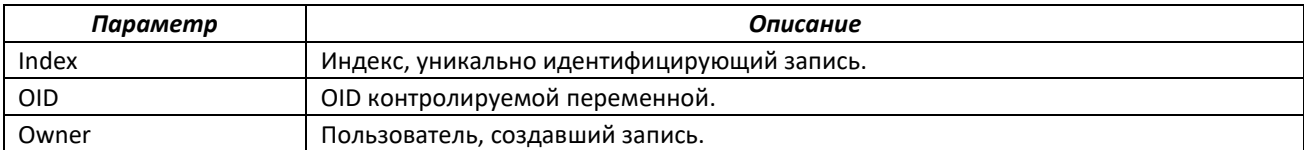

#### Показать конфигурацию аварийных событий с индексом 1:

#### console# **show rmon alarm** 1

```
Alarm 1
-------
OID: 1.3.6.1.2.1.2.2.1.10.1
Last sample Value: 878128
Interval: 30
Sample Type: delta
Startup Alarm: rising
Rising Threshold: 8700000
Falling Threshold: 78
Rising Event: 1
Falling Event: 1
Owner: CLI
```
# Таблица 185 - Описание результатов

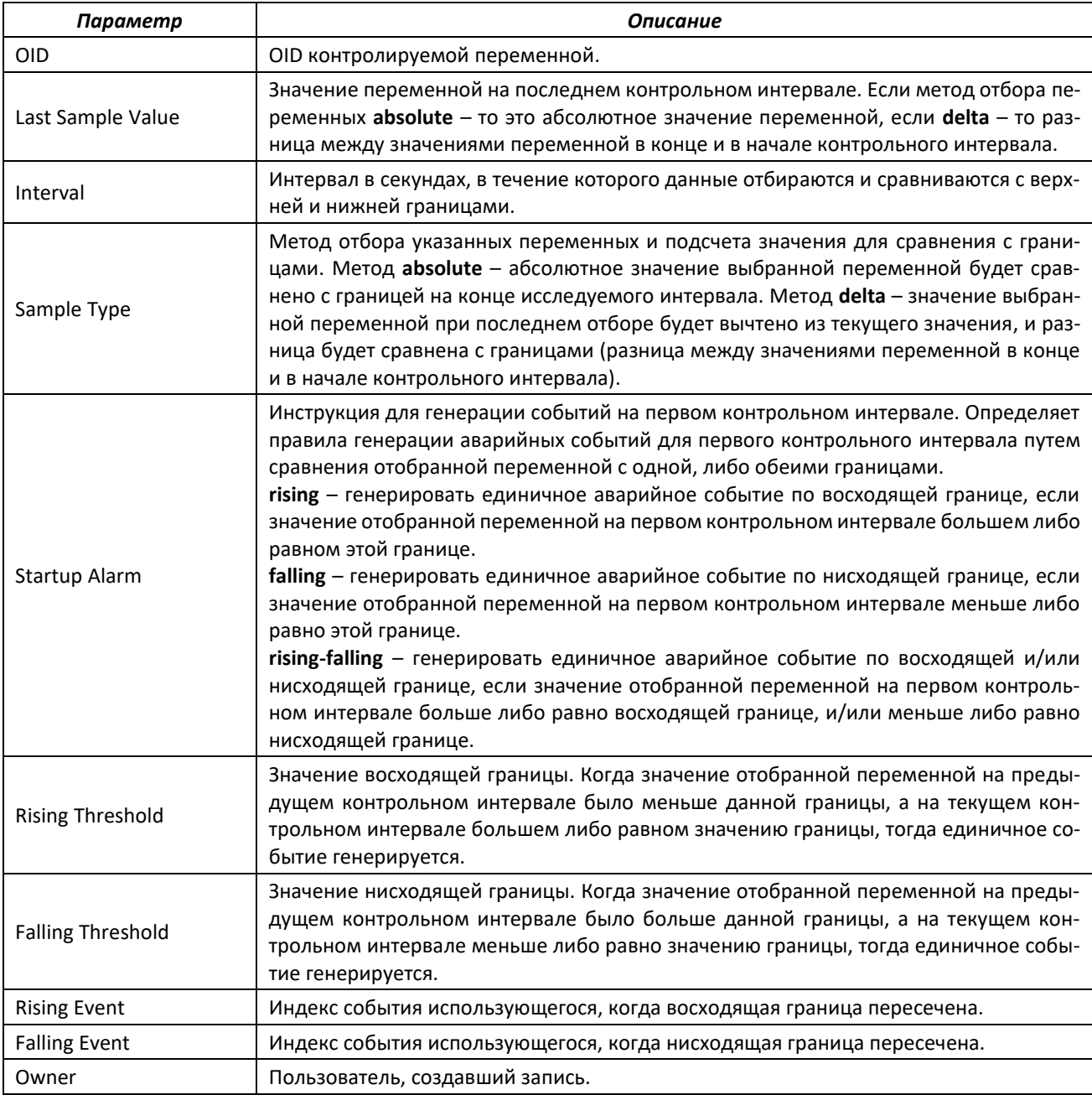

#### Показать таблицу событий удаленного мониторинга RMON:  $\blacksquare$

#### console# show rmon events

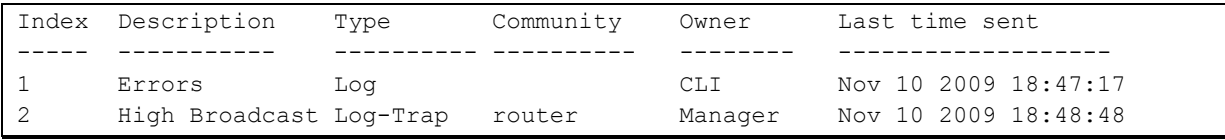

# Таблица 186 - Описание результатов

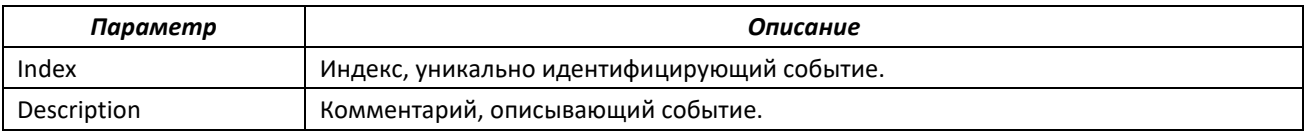

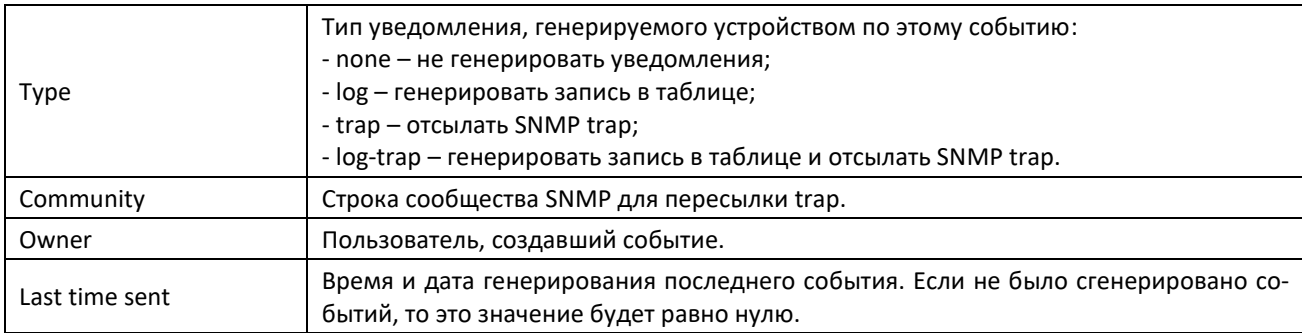

Показать таблицу записей удаленного мониторинга RMON:

### console# show rmon log

```
Maximum table size: 100
Event Description Time
   -- ----------- ---------------------
                   Nov 10 2009 18:48:33
\mathbf{1}Errors
```
# Таблица 187 – Описание результатов

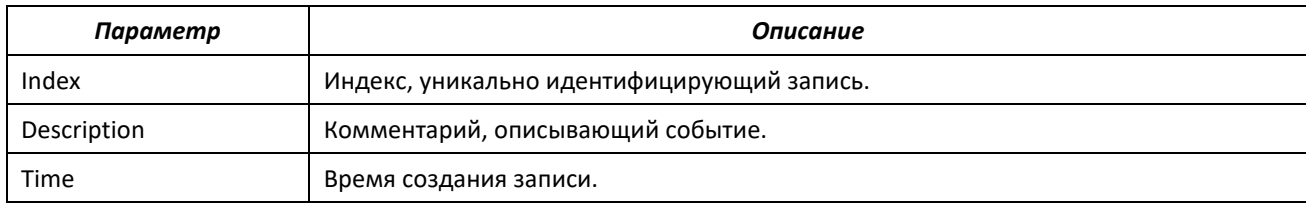

# 5.19.6 Списки доступа ACL для управления устройством

Программное обеспечение коммутаторов позволяет разрешить либо ограничить доступ к управлению устройством через определенные порты или группы VLAN. Для этой цели создаются списки доступа (Access Control List, ACL) для управления.

# Команды режима глобальной конфигурации

Вид запроса командной строки режима глобальной конфигурации:

console(config)#

#### Таблица 188 - Команды режима глобальной конфигурации

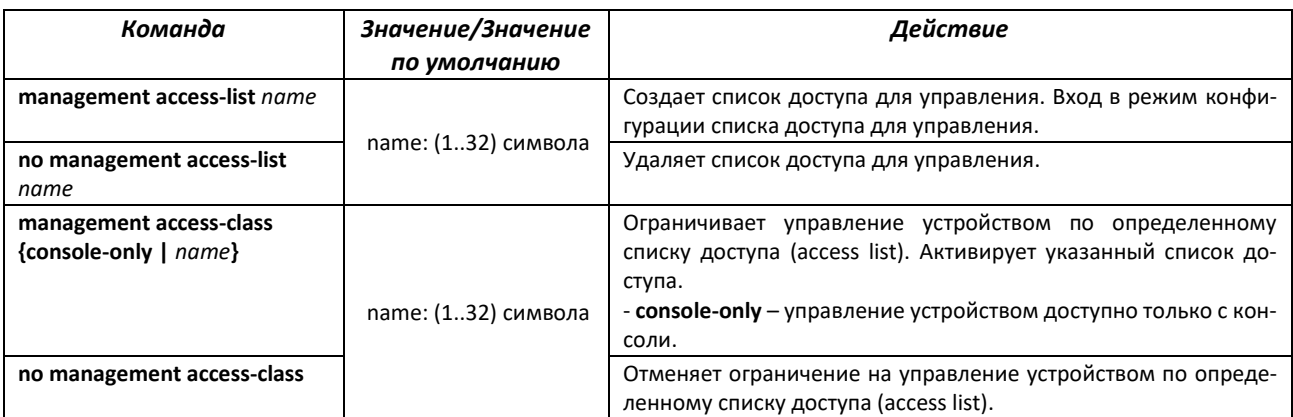

# ACLTEX

# *Команды режима конфигурации списка доступа для управления*

#### Вид запроса командной строки в режиме конфигурации списка доступа для управления:

```
console(config)# management access-list eltex_manag
console (config-macl)#
```
#### Таблица 189 – Команды режима конфигурации списка доступа для управления

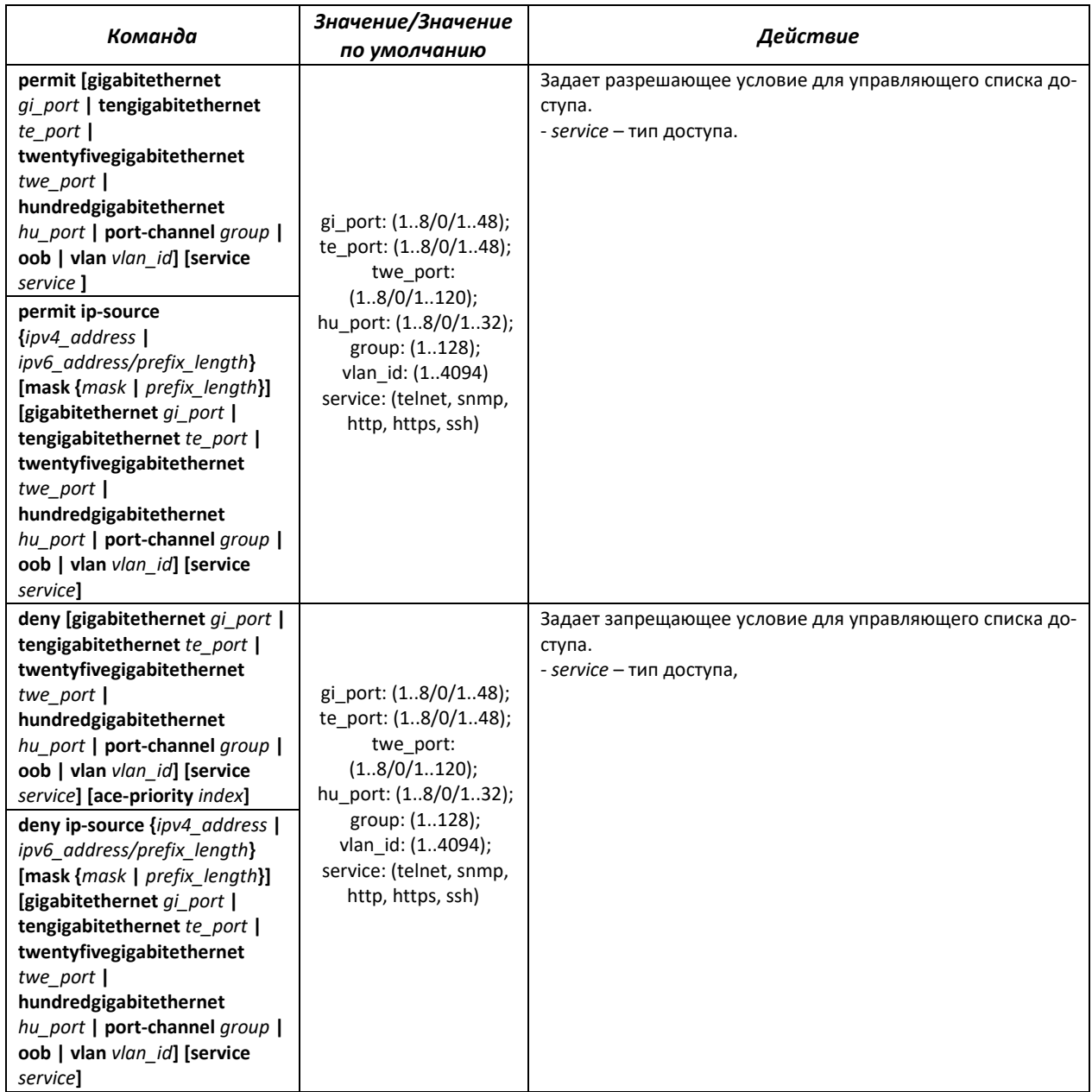

# *Команды режима Privileged EXEC*

Вид запроса командной строки режима Privileged EXEC:

console#

Таблица 190 – Команды режима Privileged EXEC

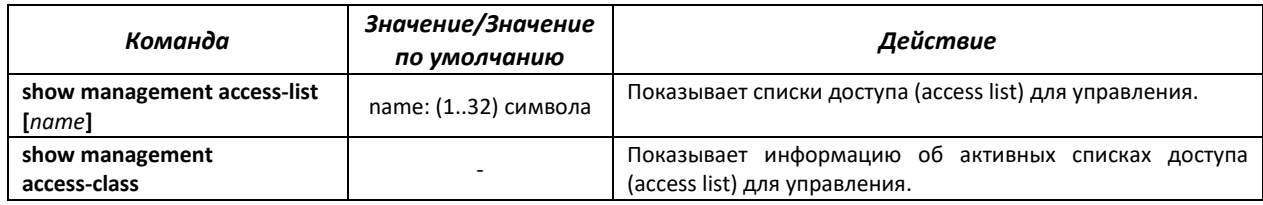

# *5.19.7 Настройка доступа*

### *5.19.7.1 Telnet, SSH*

Данные команды предназначены для настройки серверов доступа для управления коммутатором. Поддержка серверов Telnet и SSH коммутатором позволяет удаленно подключаться к нему для мониторинга и конфигурации.

### *Команды режима глобальной конфигурации*

Вид запроса командной строки режима глобальной конфигурации:

console(config)#

#### Таблица 191 – Команды режима глобальной конфигурации

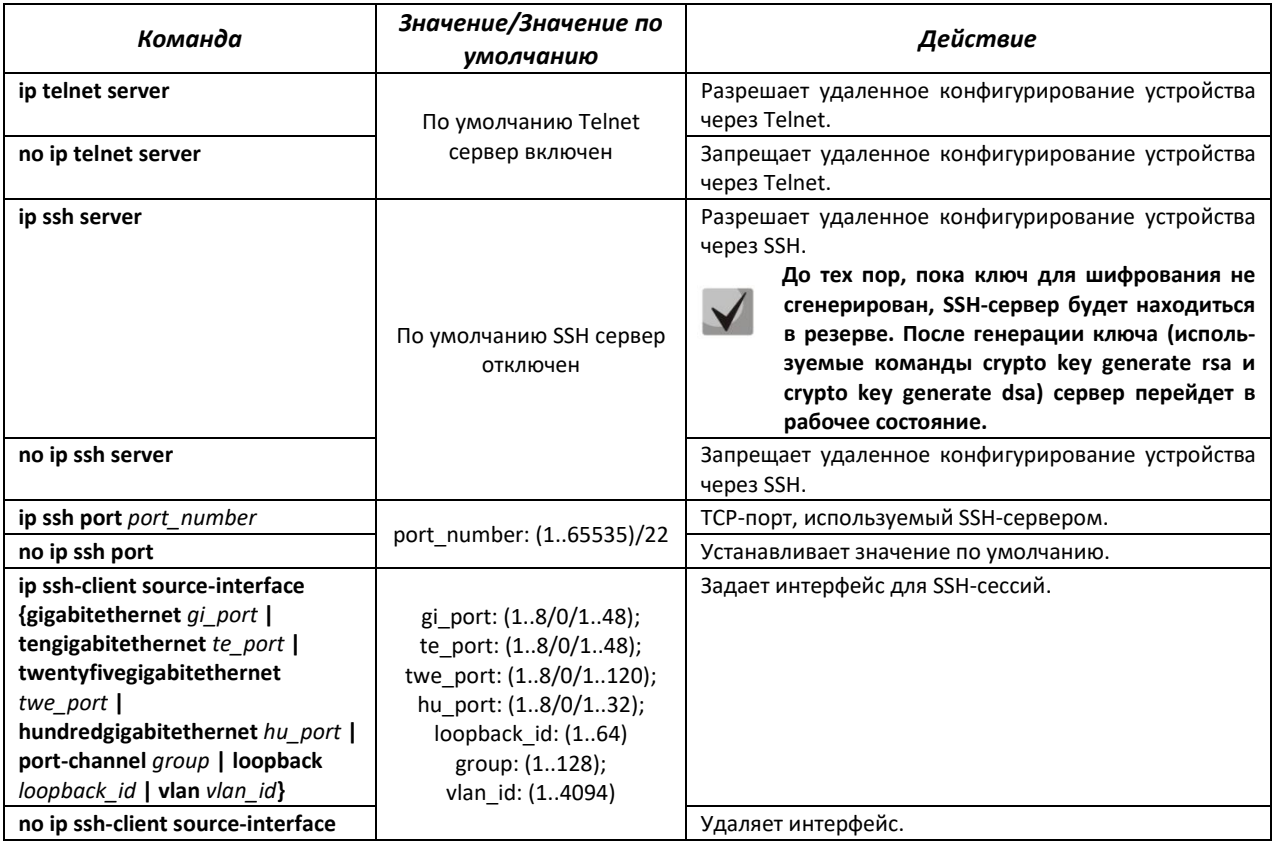

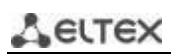

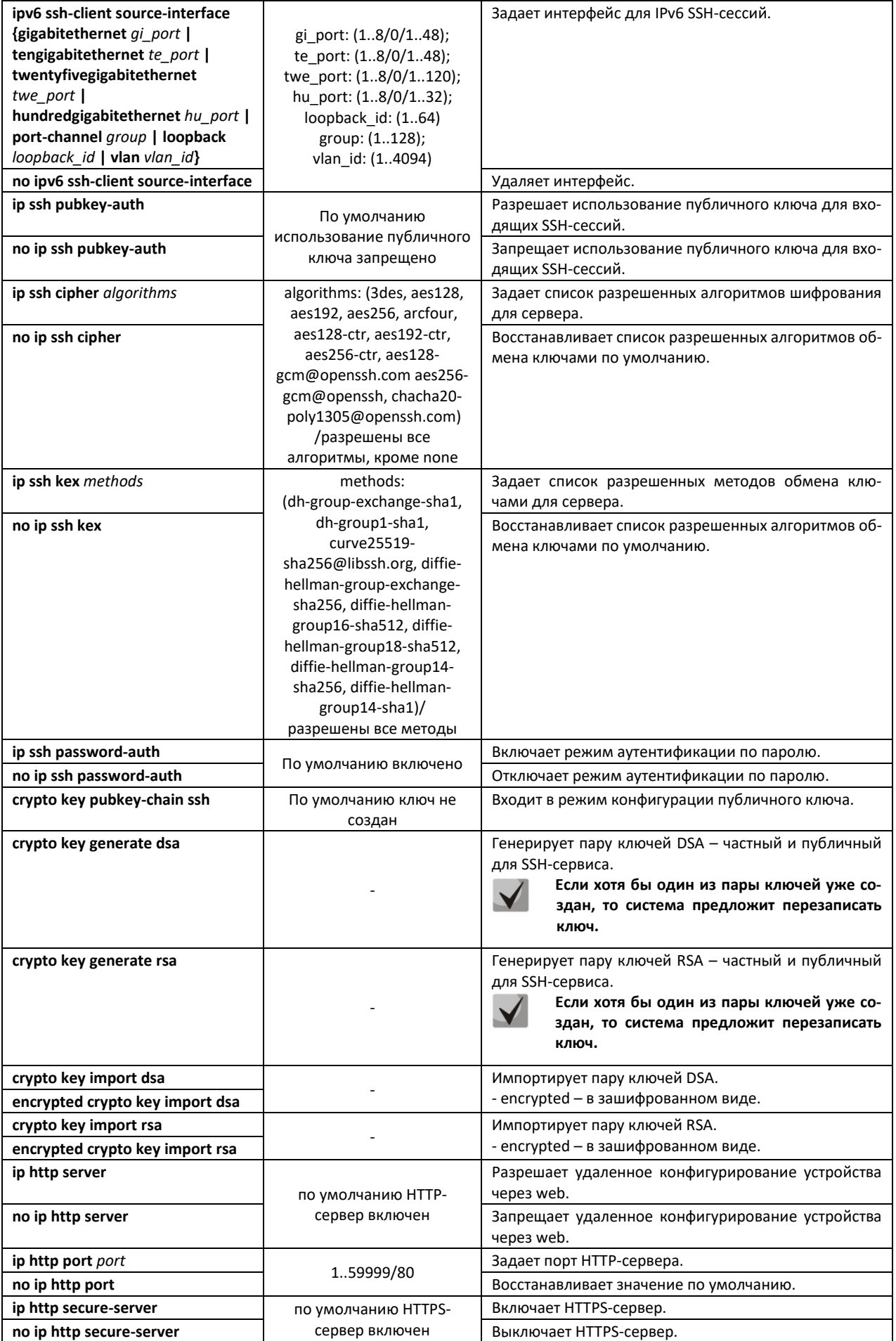

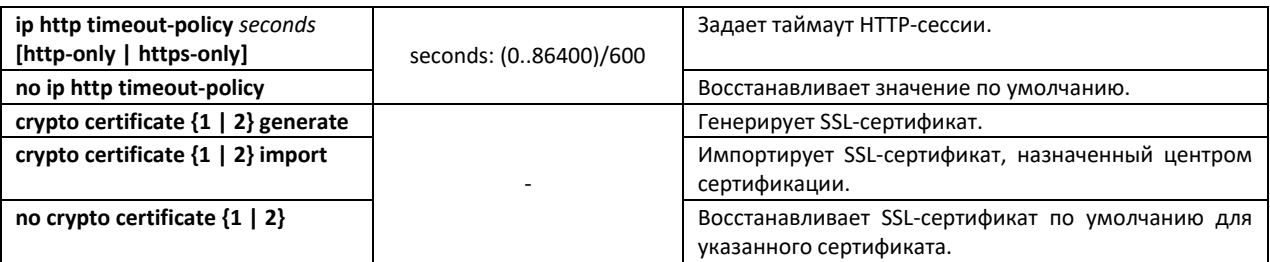

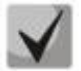

**Ключи, сгенерированные командами crypto key generate rsa и crypto key generate dsa, сохраняются в закрытом для пользователя файле конфигурации.**

# *Команды режима конфигурации публичного ключа*

Вид запроса командной строки в режиме конфигурации публичного ключа:

```
console# configure
console(config)# crypto key pubkey-chain ssh
console(config-pubkey-chain)#
```
Таблица 192 – Команды режима конфигурации публичного ключа

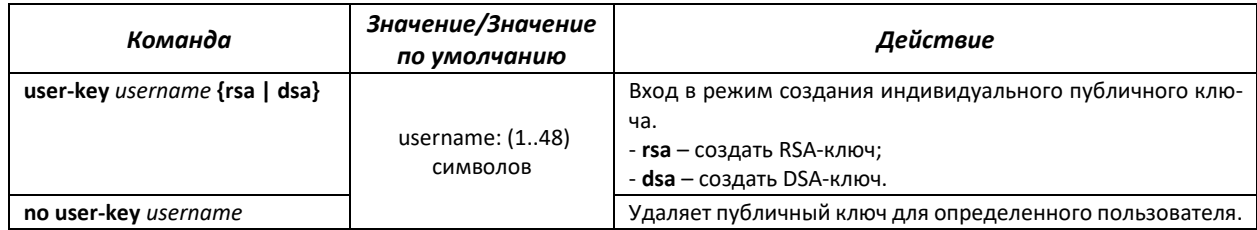

Вид запроса командной строки в режиме создания индивидуального публичного ключа:

```
console# configure
console(config)# crypto key pubkey-chain ssh
console(config-pubkey-chain)# user-key eltex rsa
console(config-pubkey-key)#
```
#### Таблица 193 – Команды режима создания индивидуального публичного ключа

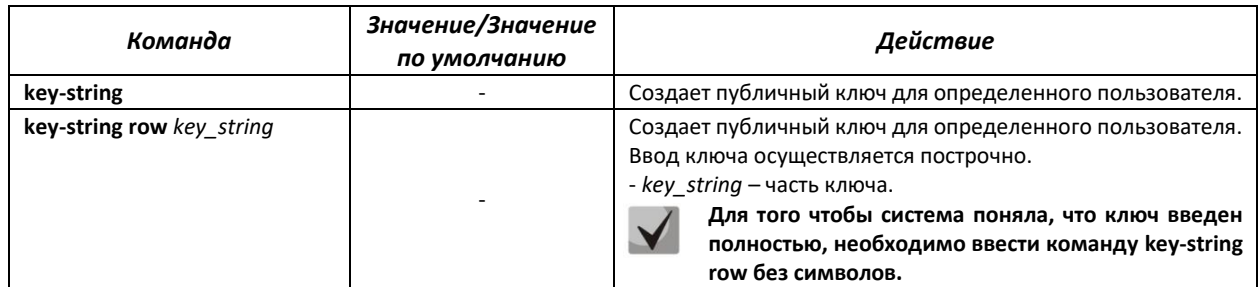

#### *Команды режима EXEC*

Команды данного раздела доступны только для привилегированных пользователей.

Вид запроса командной строки режима EXEC:

console#

### Таблица 194 – Команды режима EXEC

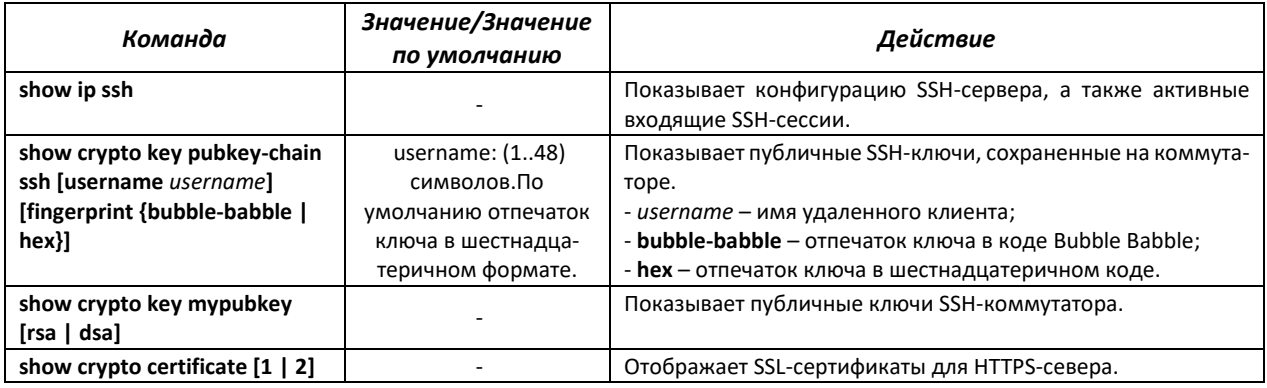

### *Примеры выполнения команд*

Включить сервер SSH на коммутаторе. Разрешить использование публичных ключей. Создать RSA-ключ для пользователя **eltex**:

```
console# configure
console(config)# ip ssh server
console(config)# ip ssh pubkey-auth
console(config)# crypto key pubkey-chain ssh
console(config-pubkey-chain)# user-key eltex rsa
console(config-pubkey-key)# key-string
AAAAB3NzaC1yc2EAAAADAQABAAABAQCvTnRwPWlAl4kpqIw9GBRonZQZxjHKcqKL6rMlQ+ZNXf
ZSkvHG+QusIZ/76ILmFT34v7u7ChFAE+Vu4GRfpSwoQUvV35LqJJk67IOU/zfwOl1gkTwml75Q
R9gHujS6KwGN2QWXgh3ub8gDjTSqmuSn/Wd05iDX2IExQWu08licglk02LYciz+Z4TrEU/9FJx
wPiVQOjc+KBXuR0juNg5nFYsY0ZCk0N/W9a/tnkm1shRE7Di71+w3fNiOA6w9o44t6+AINEICB
CCA4YcF6zMzaT1wefWwX6f+Rmt5nhhqdAtN/4oJfce166DqVX1gWmNzNR4DYDvSzg0lDnwCAC8
Qh Fingerprint: a4:16:46:23:5a:8d:1d:b5:37:59:eb:44:13:b9:33:e9
```
#### *5.19.7.2 Команды конфигурации терминала*

Команды конфигурации терминала служат для настройки параметров локальной и удаленной консоли.

# *Команды режима глобальной конфигурации*

Вид запроса командной строки режима глобальной конфигурации:

console(config)#

Таблица 195 – Команды режима глобальной конфигурации

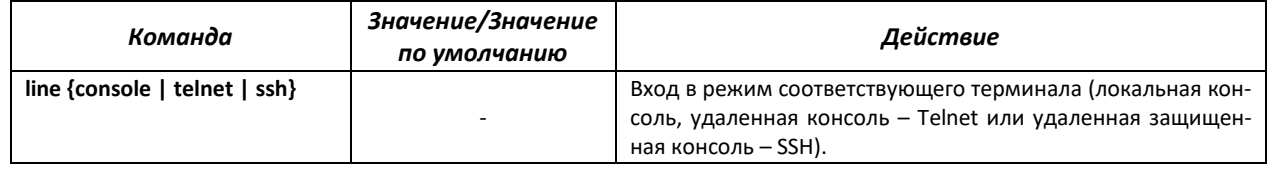

# *Команды режима конфигурации терминала*

Вид запроса командной строки в режиме конфигурации терминала

```
console# configure
console(config)# line {console|telnet|ssh}
console(config-line)#
```
Таблица 196 – Команды режима конфигурации терминала

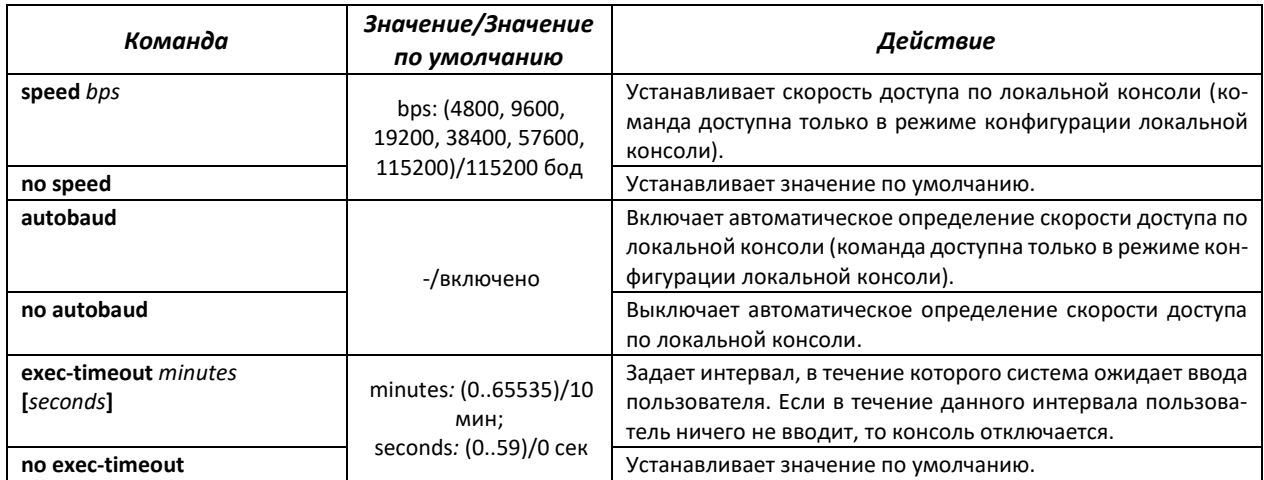

#### *Команды режима EXEC*

Вид запроса командной строки режима EXEC:

console#

Таблица 197 – Команды режима EXEC

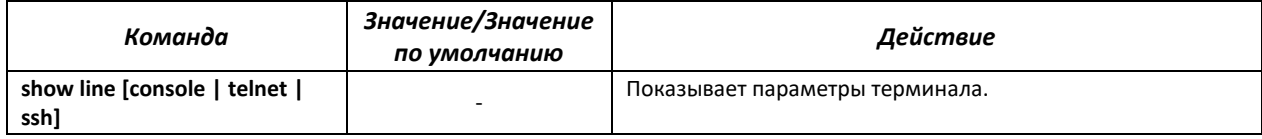

# **5.20 Журнал аварий, протокол SYSLOG**

Системные журналы позволяют вести историю событий, произошедших на устройстве, а также контролировать произошедшие события в реальном времени. В журнал заносятся события семи типов: чрезвычайные, сигналы тревоги, критические и не критические ошибки, предупреждения, уведомления, информационные и отладочные.

#### *Команды режима глобальной конфигурации*

Вид запроса командной строки в режиме глобальной конфигурации:

console(config)#

Таблица 198 – Команды режима глобальной конфигурации

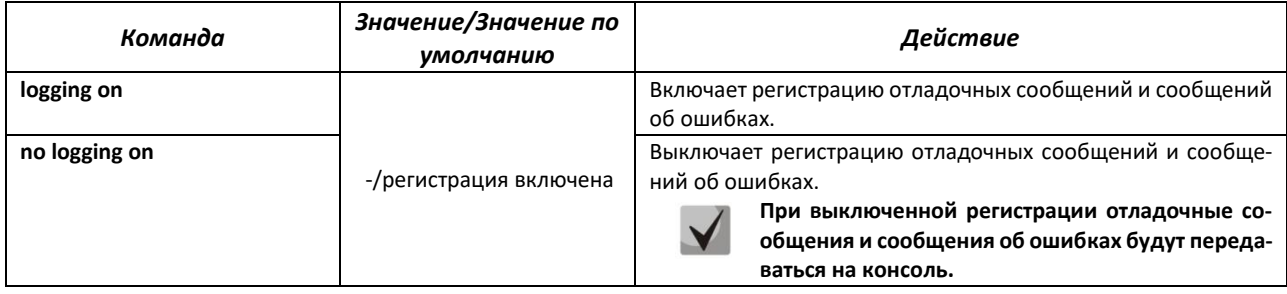

# ACLTEX

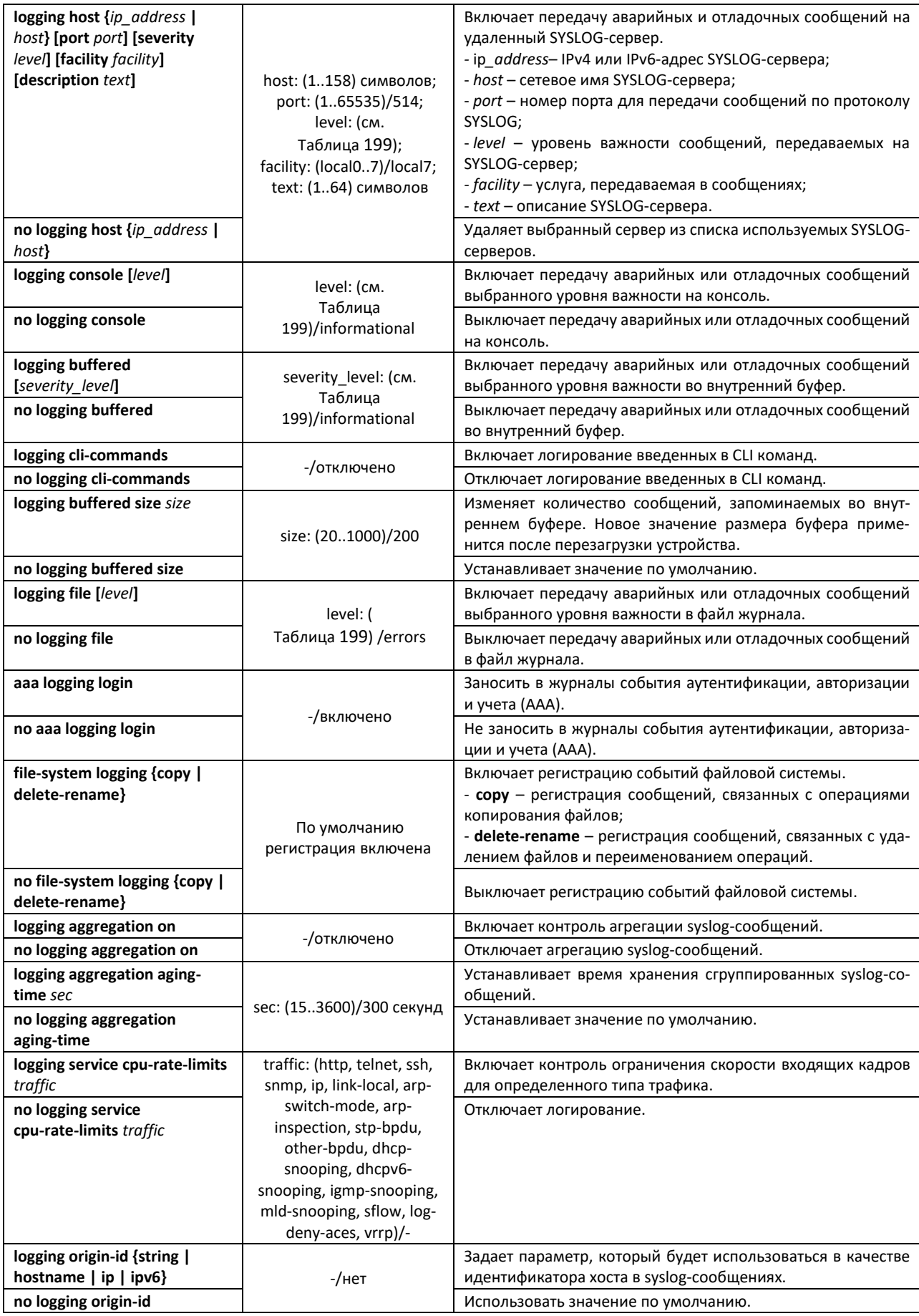

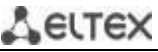

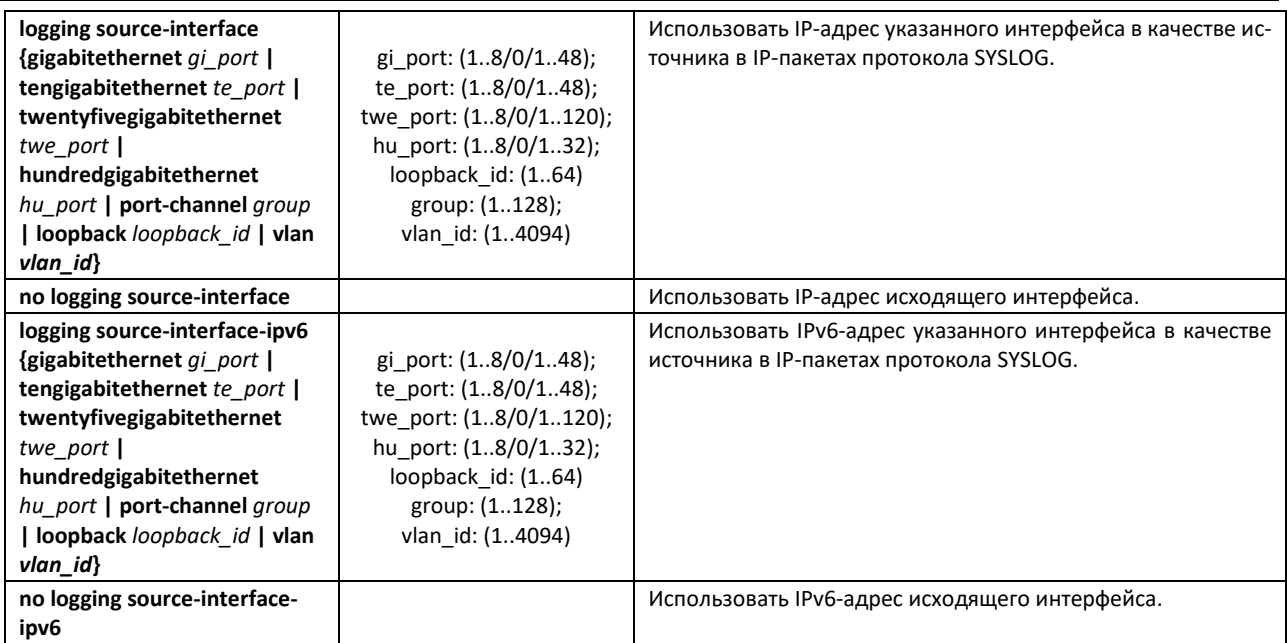

<span id="page-206-0"></span>Каждое сообщение имеет свой уровень важности — в таблице [199](#page-206-0) приведены типы сообщений в порядке убывания их важности.

### Таблица 199 – Типы важности сообщений

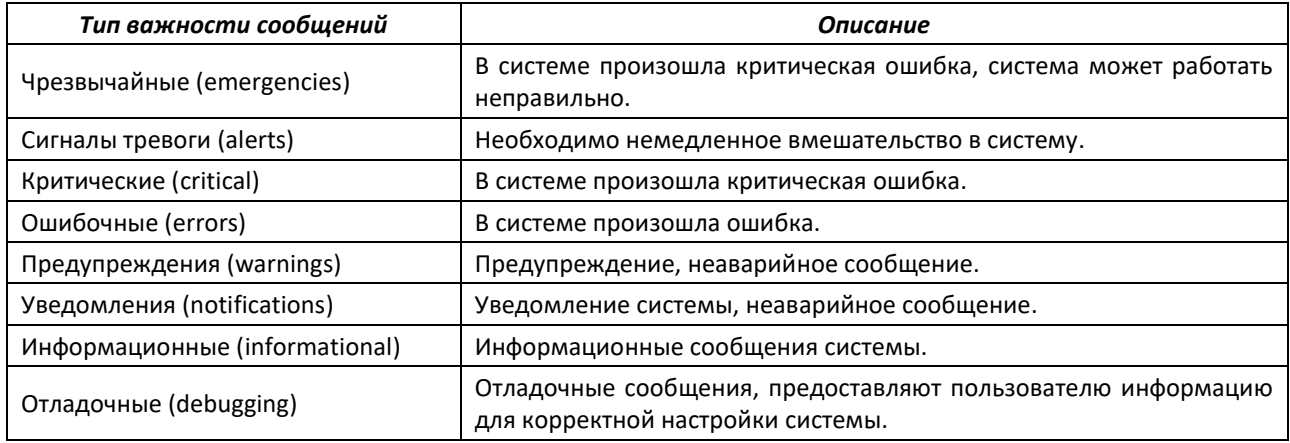

# *Команды режима Privileged EXEC*

Вид запроса командной строки в режиме Privileged EXEC:

console#

# Таблица 200 – Команда режима Privileged EXEC для просмотра файла журнала

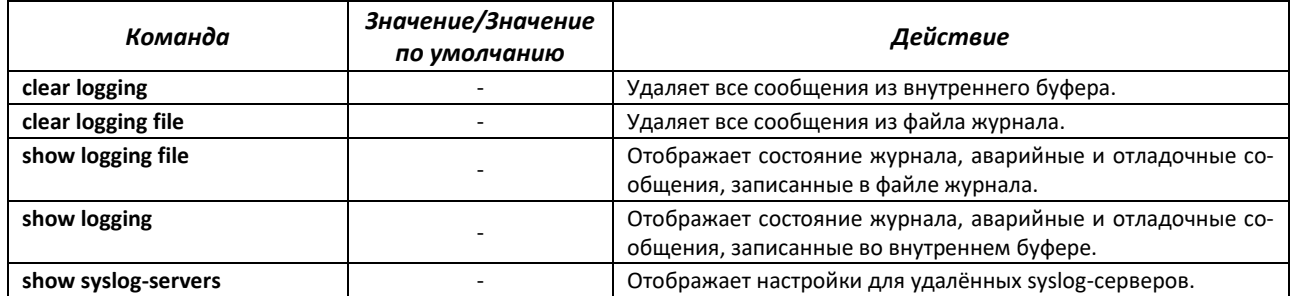

# eltex

Примеры использования команд

• Включить регистрацию ошибочных сообщений на консоли:

```
console# configure
console (config)# logging on
console (config)# logging console errors
```
• Очистить файл журнала:

```
console# clear logging file
Clear Logging File [y/n]y
```
# 5.21 Зеркалирование (мониторинг) портов

Функция зеркалирования портов предназначена для контроля сетевого трафика путем пересылки копий входящих и/или исходящих пакетов с одного или нескольких контролируемых портов на один контролирующий порт.

К контролирующему порту применяются следующие ограничения:

- Порт не может быть контролирующим и контролируемым портом одновременно;
- Порт не может быть членом группы портов;
- IP-интерфейс должен отсутствовать для этого порта;
- Протокол GVRP должен быть выключен на этом порту.

К контролируемым портам применяются следующие ограничения:

- Порт не может быть контролирующим и контролируемым портом одновременно;
- Существует ограничение на 7 сессий зеркалирования: по 8 зеркалируемых интерфейсов (портов или VLAN) в каждой.

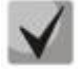

# Зеркалирование VLAN возможно только в первой сессии

# Команды режима глобальной конфигурации

Вид запроса командной строки в режиме глобальной конфигурации:

console(config)#

Таблица 201 - Команды режима глобальной конфигурации

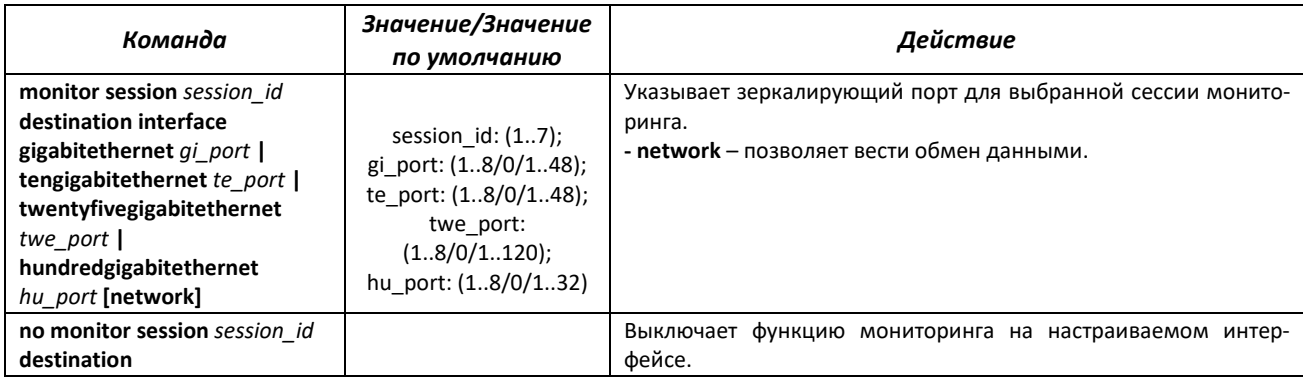

# Aette

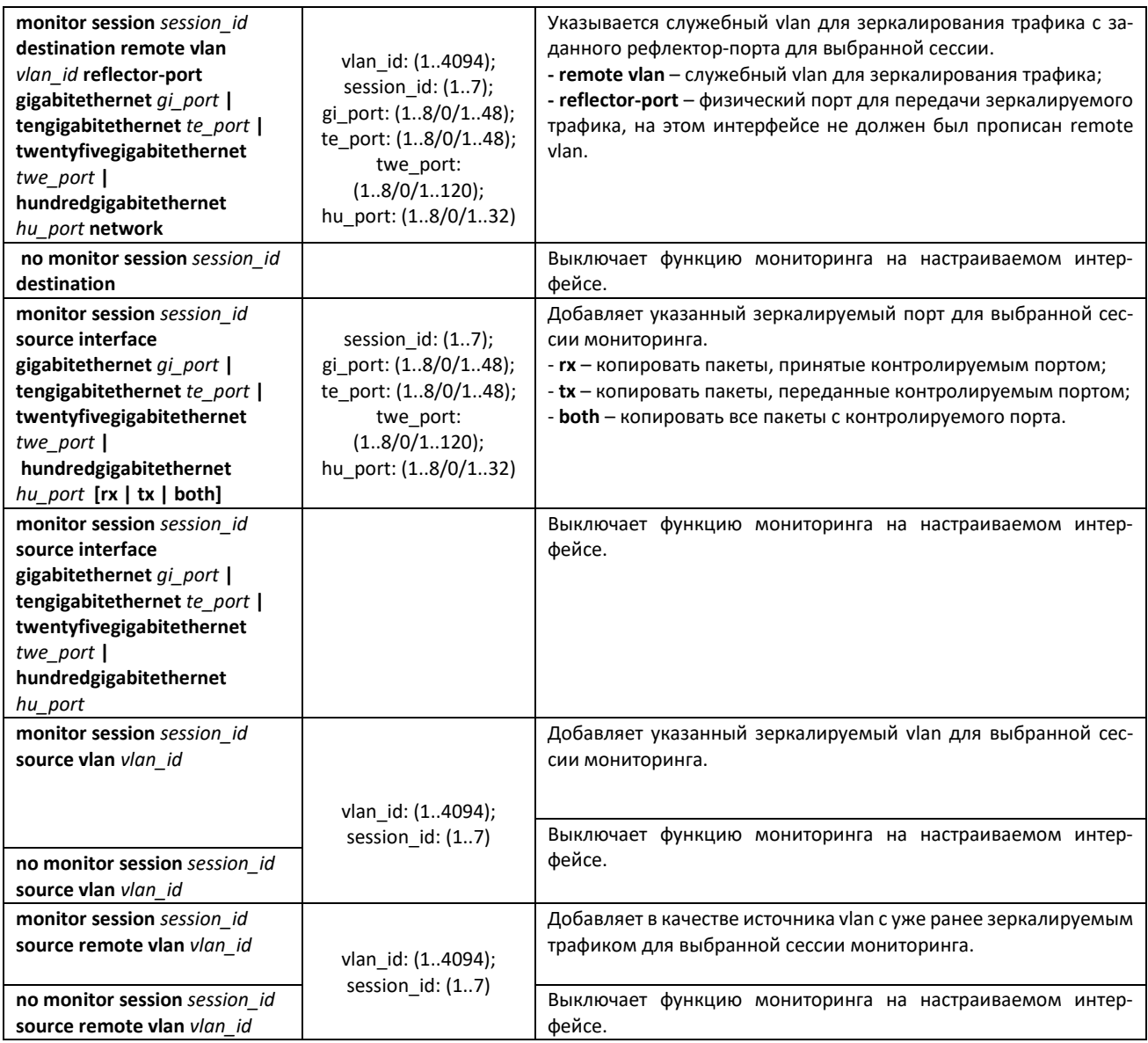

# **5.22 Функция sFlow**

sFlow – технология, позволяющая осуществлять мониторингтрафика в пакетных сетях передачи данных путем частичной выборки трафика для последующей инкапсуляции в специальные сообщения, передаваемые на сервер сбора статистики.

# *Команды режима глобальной конфигурации*

Вид запроса командной строки в режиме глобальной конфигурации:

console(config)#

Таблица 202 – Команды режима глобальной конфигурации

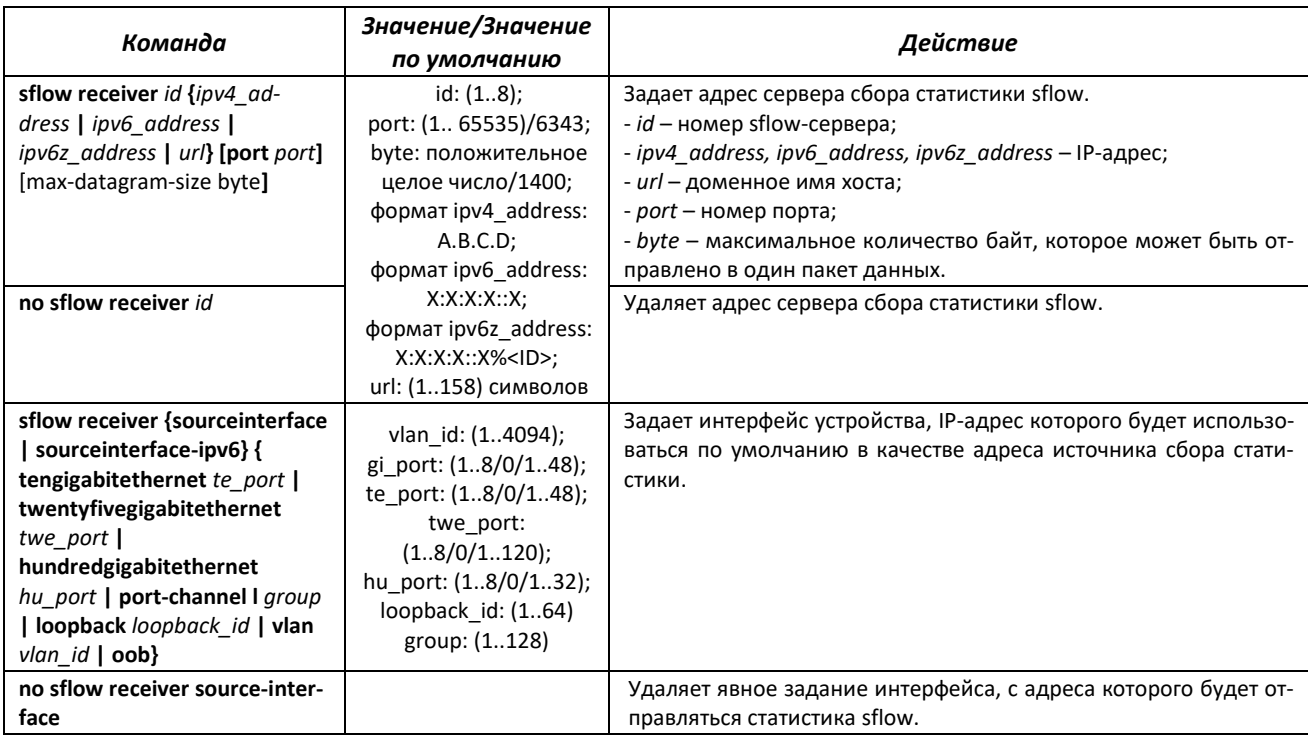

*Команды режима конфигурации интерфейса Ethernet*

Вид запроса командной строки в режиме конфигурации интерфейса Ethernet:

```
console# configure
console(config)# interface { tengigabitethernet te_port | }
console(config-if)#
```
Таблица 203 – Команды режима конфигурации интерфейса Ethernet

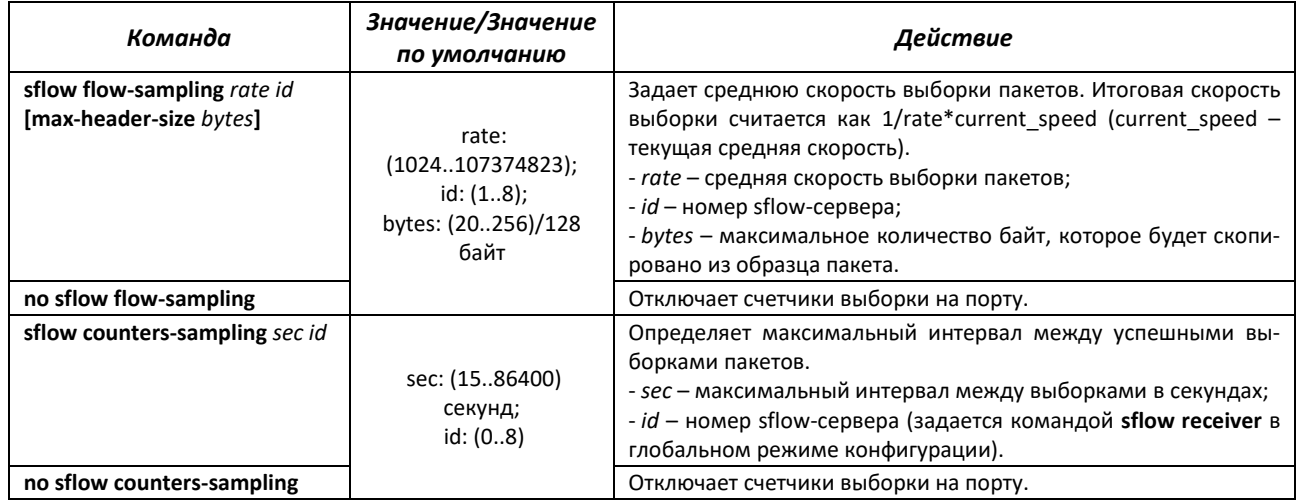

# *Команды режима EXEC*

Запрос командной строки в режиме EXEC имеет следующий вид:

console>

Таблица 204 – Команды, доступные в режиме EXEC

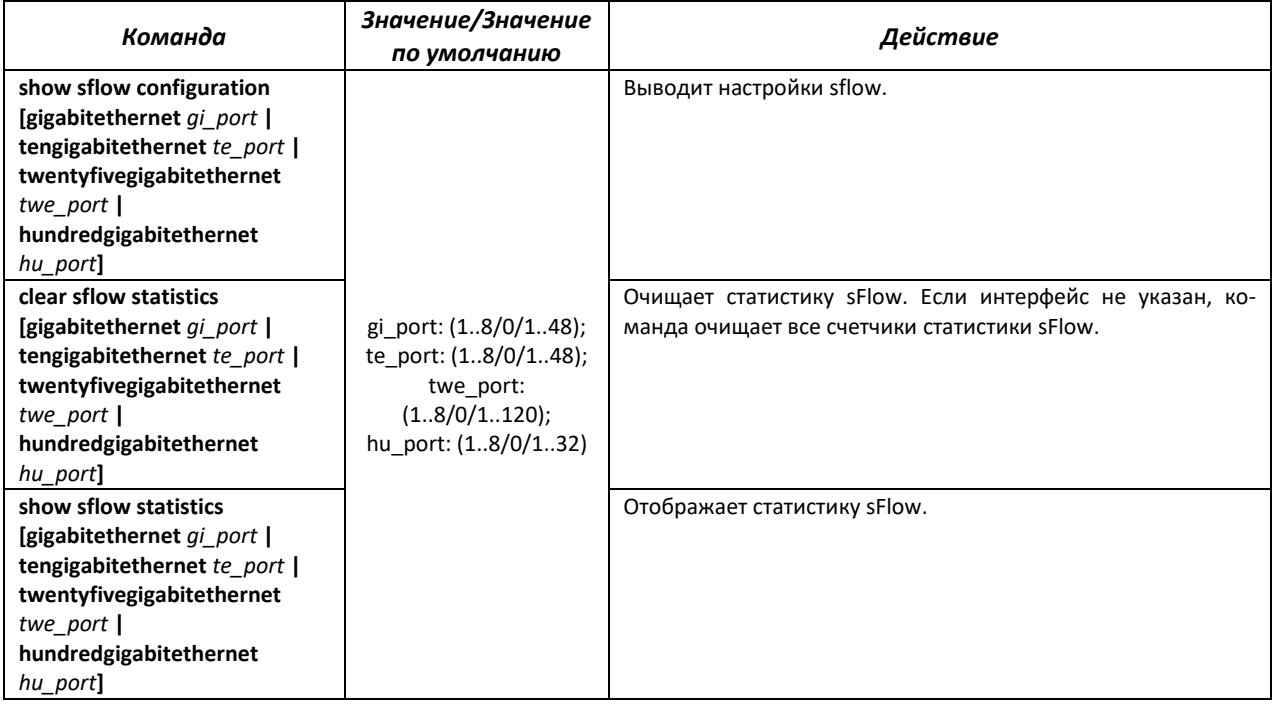

*Примеры выполнения команд*

 Установить IP-адрес 10.0.80.1 сервера 1 для сбора статистики sflow. Для ethernetинтерфейсов te1/0/1-te1/0/24 установить среднюю скорость выборки пакетов – 10240 кбит/с и максимальный интервал между успешными выборками пакетов – 240 c.

```
console# configure
console(config)# sflow receiver 1 10.0.80.1
console(config)# interface range tengigabitethernet 1/0/1-24
console(config-if-range)# sflow flowing-sample 1 10240
console (config-if)# sflow counters-sampling 240 1
```
# **5.23 Функции диагностики физического уровня**

Сетевые коммутаторы содержат аппаратные и программные средства для диагностики физических интерфейсов и линий связи. В перечень тестируемых параметров входят следующие:

Для электрических интерфейсов:

- длина кабеля;
- расстояние до места неисправности обрыва или замыкания.

Для оптических интерфейсов 1G и 10G:

- параметры питания напряжение и ток;
- выходная оптическая мощность;
- оптическая мощность на приеме.

### *5.23.1 Диагностика оптического трансивера*

Функция диагностики позволяет оценить текущее состояние оптического трансивера и оптической линии связи.

Возможен автоматический контроль состояния линий связи. Для этого коммутатор периодически опрашивает параметры оптических интерфейсов и сравнивает их с пороговыми значениями, заданными производителями трансиверов. При выходе параметров за допустимые пределы коммутатор формирует предупреждающие и аварийные сообщения.

# *Команды режима EXEC*

Запрос командной строки в режиме EXEC имеет следующий вид:

console>

#### Таблица 205 – Команда диагностики оптического трансивера

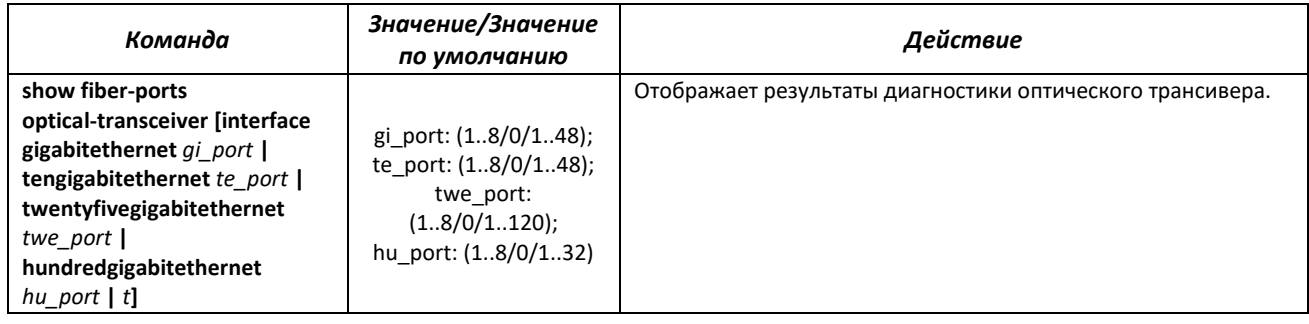

*Пример выполнения команды:* 

#### sw1# **show fiber-ports optical-transceiver interface** *TengigabitEthernet1/0/5*

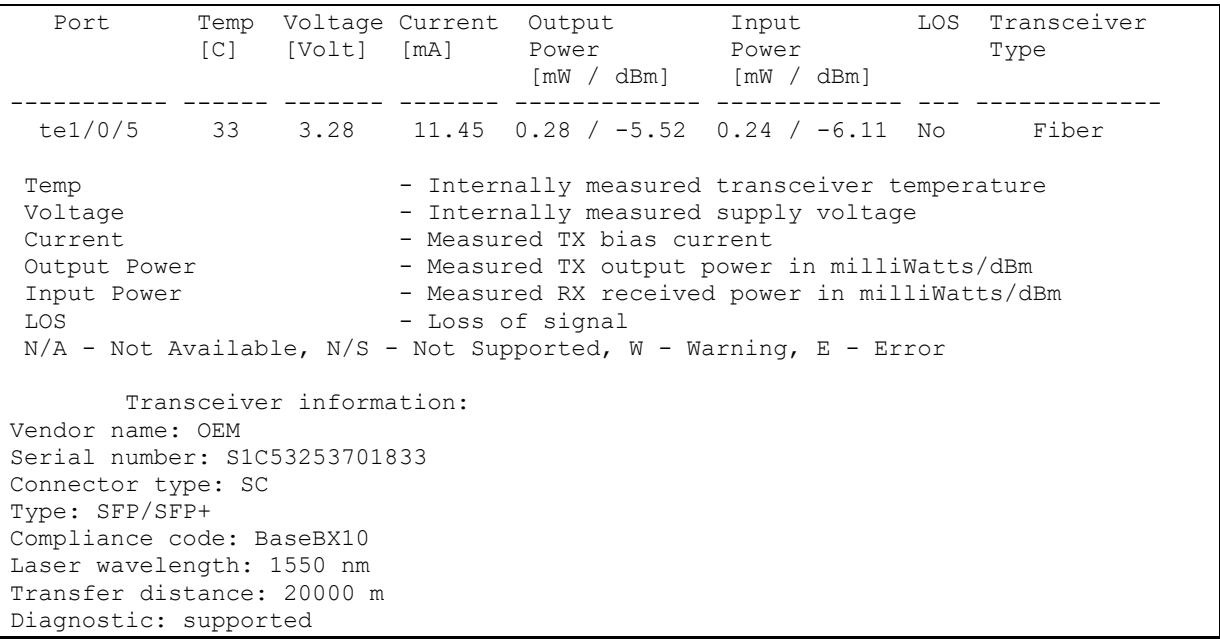

Таблица 206 – Параметры диагностики оптического трансивера

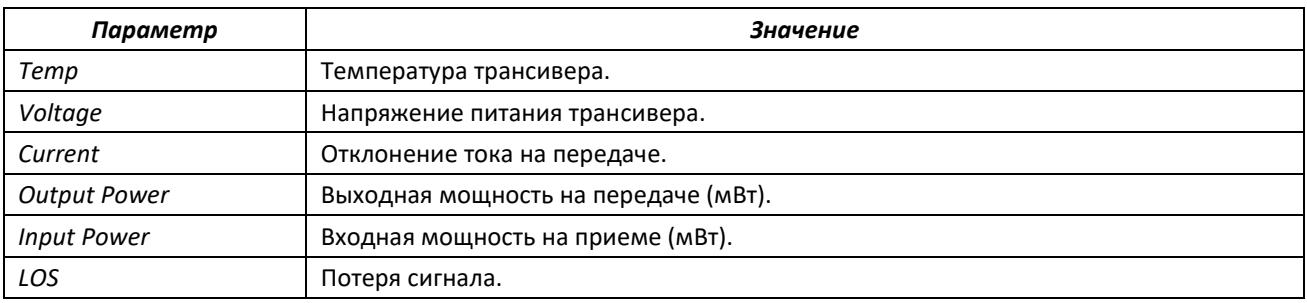

Значения результатов диагностики:

- N/A недоступно;
- N/S не поддерживается.

# **5.24 IP Service Level Agreements (IP SLA)**

IP SLA (соглашения об уровне обслуживания в IP-сетях) — технология активного мониторинга, использующаяся для измерения параметров быстродействия компьютерных сетей и качества передачи данных. Активный мониторинг представляет собой продолжительную циклическую генерацию трафика, сбор информации о его прохождении по сети и ведение статистики.

На данный момент измерение параметров сети может осуществляться с использованием протокола ICMP.

При каждом выполнении операции ICMP Echo устройство отправляет *ICMP Echo request* сообщение на адрес назначения, ожидает получения сообщения *ICMP Echo reply* в течение заданного интервала времени.

C одной IP SLA операцией можно связать несколько объектов TRACK. Состояние объекта TRACK изменяется в момент изменения состояния IP SLA операции, либо с заданной задержкой.

При изменении состояния трека возможно выполнение макрокоманд. Макрокоманды выполняются в режиме глобального конфигурирования. Для выполнения команд режима privileged EXEC команды необходимо дополнить префиксом do. Команды создания набора макрокоманд приведены в таблице [33.](#page-68-0)

Для использования функции IP SLA необходимо выполнить следующие действия:

- Создать операцию icmp-echo и сконфигурировать её.
- Запустить выполнение операции.
- Создать TRACK-объект, связанный с конкретной IP SLA операцией и сконфигурировать его.
- При необходимости, создать макросы, выполняемые при изменении состояния объекта TRACK.
- Просмотреть статистику, при необходимости, очистить ее.
- При необходимости, прекратить выполнение операции.

#### *Команды режима глобальной конфигурации*

Вид запроса командной строки в режиме глобальной конфигурации:

console(config)#

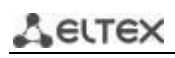

Таблица 207 — Команды режима глобальной конфигурации

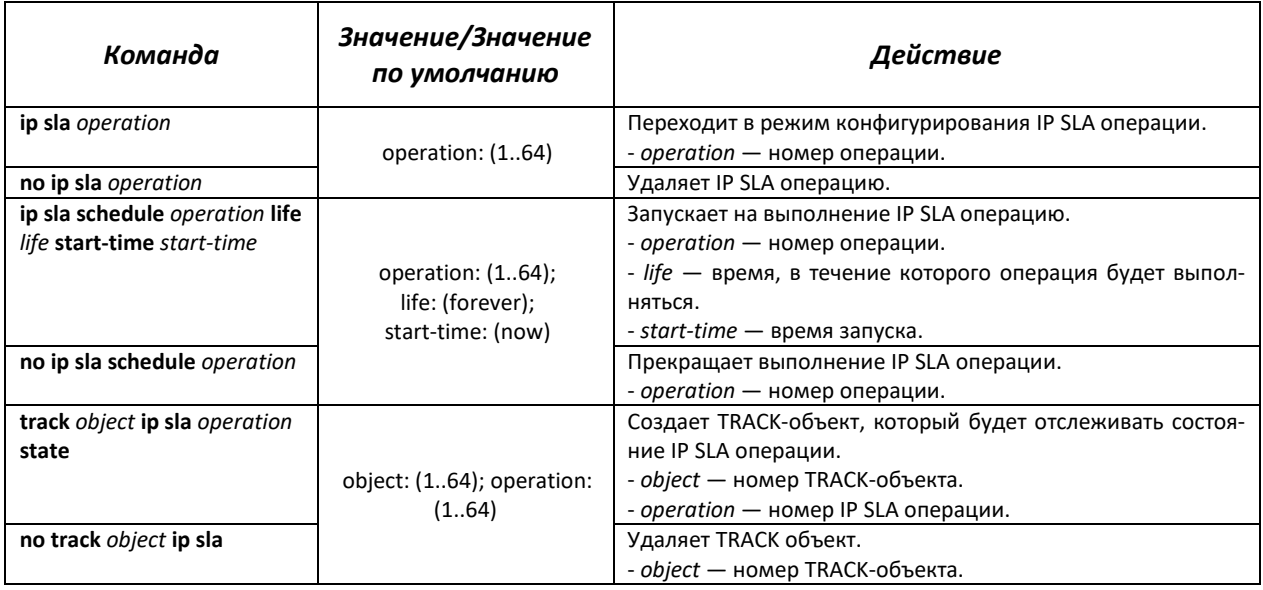

Таблица 208 — Команды режима создания операций IP SLA

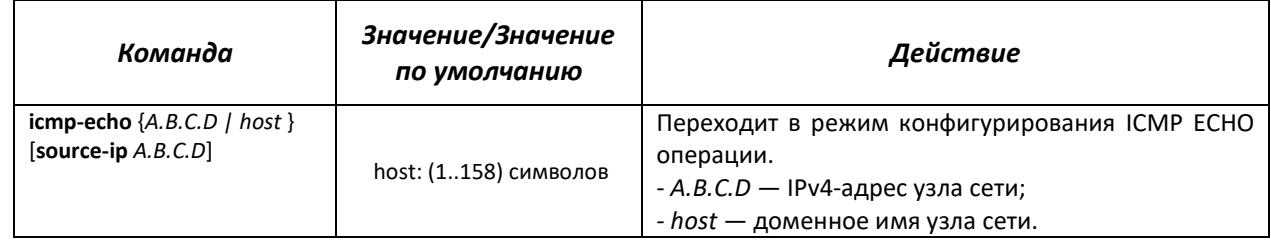

*Команды режима конфигурирования IP SLA ICMP ECHO операции*

Вид запроса командной строки в режиме конфигурирования IP SLA ICMP ECHO:

console(config-ip-sla-icmp-echo)#

# Таблица 209 — Команды режима конфигурирования операции ICMP Echo

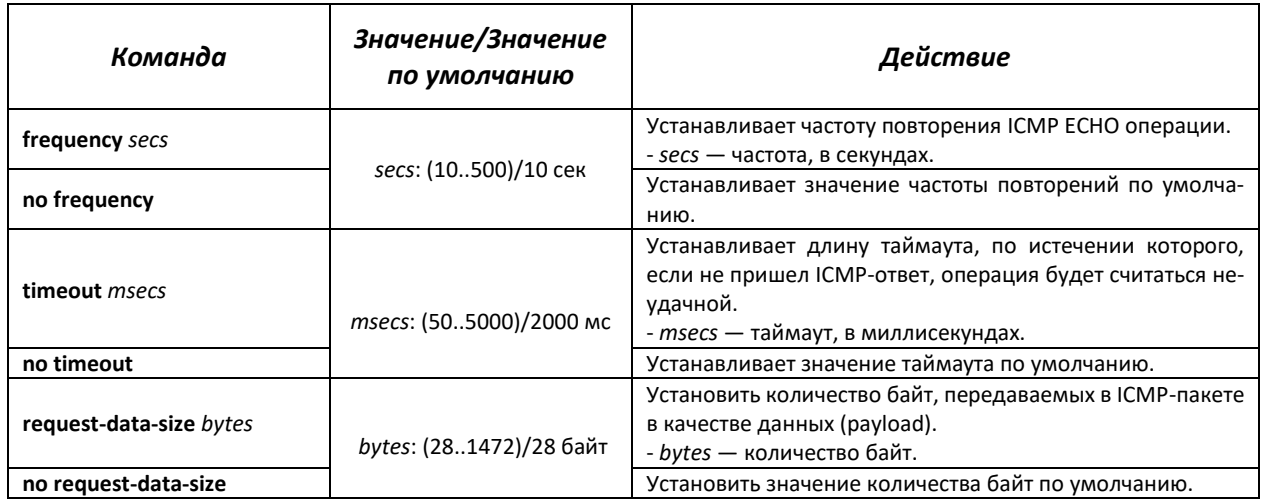

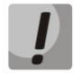

**Для нормального выполнения операции ICMP Echo рекомендуется устанавливать значение частоты выполнения операции большим, чем значение таймаута операции.**

#### *Команды режима конфигурирования трека*

#### Вид запроса командной строки режима конфигурирования трека:

console(config-track)#

#### Таблица 210 — Команды режима конфигурации трека

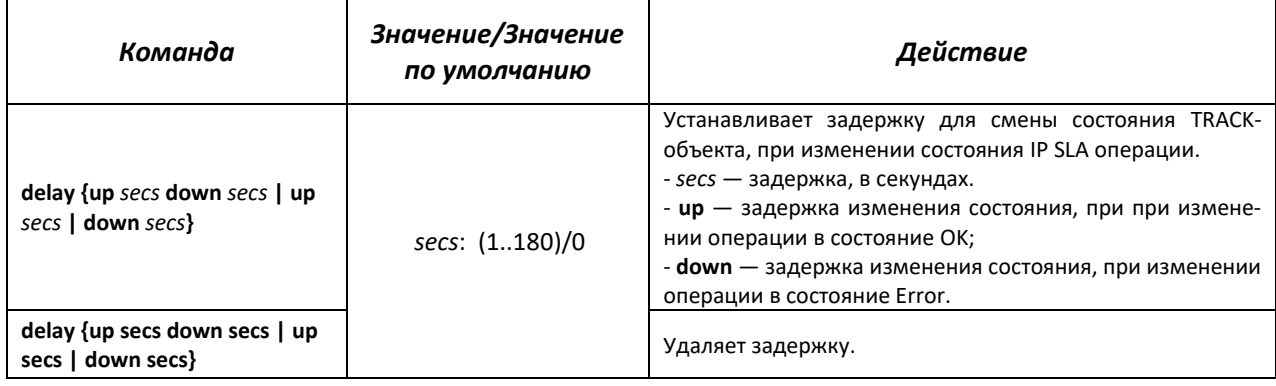

# *Команды режима privileged EXEC*

Вид запроса командной строки режима privileged EXEC:

console#

Таблица 211 — Команды режима privileged EXEC

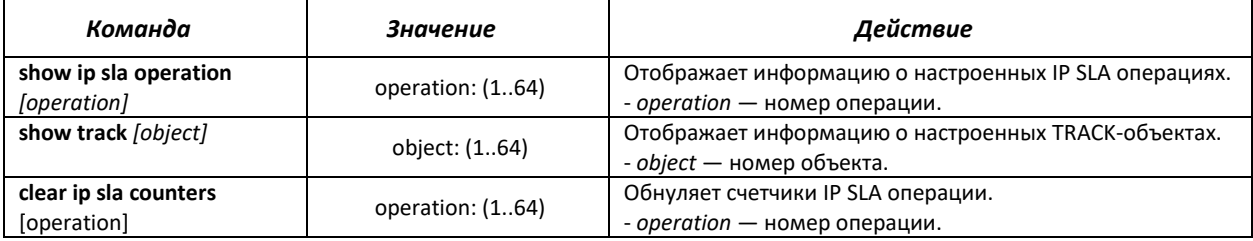

Пример настройки, предназначенной для контроля узла сети с адресом 10.9.2.65 с отправкой ICMP-запроса каждые 20 секунд, временем ответа на ICMP-запрос не превышающим 500 мс и размером данных 92 байта; задержка смены состояния TRACK-объекта — 3 секунды; при изменении состояния TRACK-объекта выполняются макросы TEST\_DOWN и TEST\_UP:

```
console# configure
console(config)# interface vlan 1
console(config-if)# ip address 10.9.2.80 255.255.255.192
console(config-if)# exit
console(config)# macro name TEST_DOWN track 1 state down
Enter macro commands one per line. End with the character '@'.
int gi1/0/11
no shutdown
@
console(config)#
console(config)# macro name TEST_UP track 1 state up
Enter macro commands one per line. End with the character '@'.
int gi1/0/11
shutdown
@
console(config)#
console(config)# ip sla 1
console(config-ip-sla)# icmp-echo 10.9.2.65
```
# $\triangle$  eltex

```
console(config-ip-sla-icmp-echo)# timeout 500
console(config-ip-sla-icmp-echo)# frequency 20
console(config-ip-sla-icmp-echo)# request-data-size 92
console(config-ip-sla-icmp-echo)# exit
console(config-ip-sla)# exit
console(config)# ip sla schedule 1 life forever start-time now
console(config)# track 1 ip sla 1 state
console(config-track)# delay up 3 down 3
console(config-track)# exit
console(config)# exit
console#
```
Пример вывода статистики для операции ICMP Echo:

```
IP SLA Operational Number: 1
   Type of operation: icmp-echo
   Target address: 10.9.2.65
   Source Address: 10.9.2.80
   Request size (ICMP data portion): 92
   Operation frequency: 20
   Operation timeout: 500
   Operation state: scheduled
   Operation return code: OK
   Operation Success counter: 254
   Operation Failure counter: 38
   ICMP Echo Request counter: 292
   ICMP Echo Reply counter: 254
   ICMP Error counter: 0
```
где

- *Operation state* текущее состояние операции:
	- *sсheduled* операция выполняется;
	- *pending* выполнение операции остановлено.
- *Operation return code* код завершения последней выполненной операции:
	- *OK* успешное завершение предыдущей операции;
	- *Error* неудачное завершение последней попытки измерения.
- *Operation Success counter* количество успешно законченных операций.
- *Operation Failure counter* количество неудачно законченных операций.
- *ICMP Echo Request counter* количество проведённых запусков операции.
- *ICMP Echo Request counter* количество полученных ответов на ICMP-запрос.

*ICMP Error counter* — счётчик, отображающий количество измерительных операций, закончившихся с соответствующим кодом ошибки.

# **5.24 Функции обеспечения безопасности**

# *5.24.1 Функции обеспечения защиты портов*

С целью повышения безопасности в коммутаторе существует возможность настроить какойлибо порт так, чтобы доступ к коммутатору через этот порт предоставлялся только заданным устройствам. Функция защиты портов основана на определении МАС-адресов, которым разрешается доступ. MAC-адреса могут быть настроены вручную или изучены коммутатором. После изучения необходимых адресов порт следует заблокировать, защитив его от поступления пакетов с неизученными МАС-адресами. Таким образом, когда заблокированный порт получает пакет, и MACадрес источника пакета не связан с этим портом, активизируется механизм защиты, в зависимости от которого могут быть приняты следующие меры: несанкционированные пакеты, поступающие на заблокированный порт, пересылаются, отбрасываются, либо же порт, принявший пакет, отключается.
Функция безопасности Locked Port позволяет сохранить список изученных MAC-адресов в файле конфигурации, таким образом, этот список можно восстановить после перезагрузки устройства.

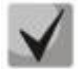

**Существует ограничение на количество МАС-адресов, которое может изучить порт, использующий функцию защиты.** 

#### *Команды режима конфигурации интерфейса (диапазона интерфейсов) Ethernet, интерфейса группы портов*

Вид запроса командной строки в режиме конфигурации интерфейса Ethernet, интерфейса группы портов:

console(config-if)#

Таблица 212 – Команды режима конфигурации интерфейса Ethernet, группы интерфейсов

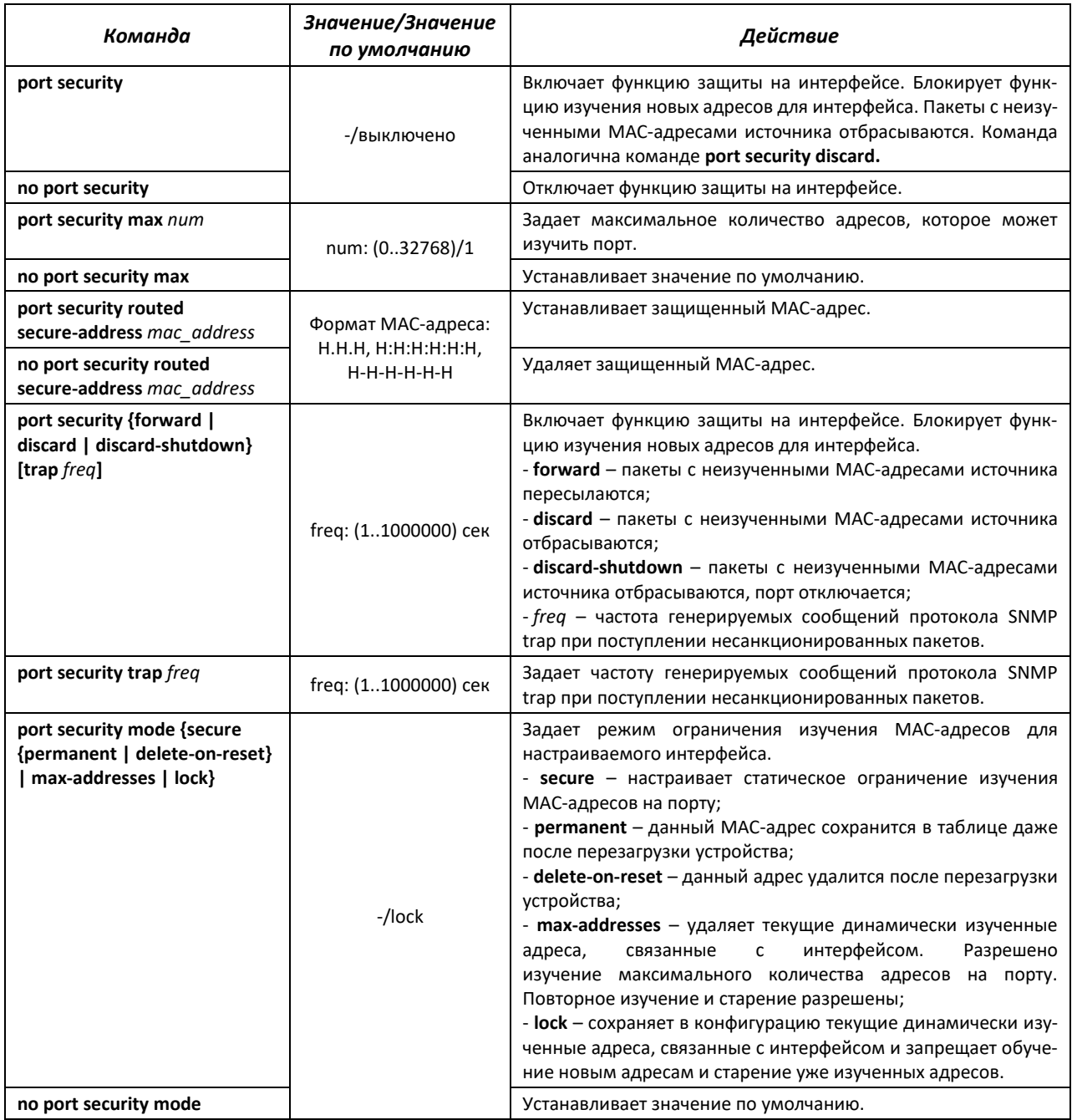

#### Вид запроса командной строки режима EXEC:

console>

#### Таблица 213 – Команды режима EXEC

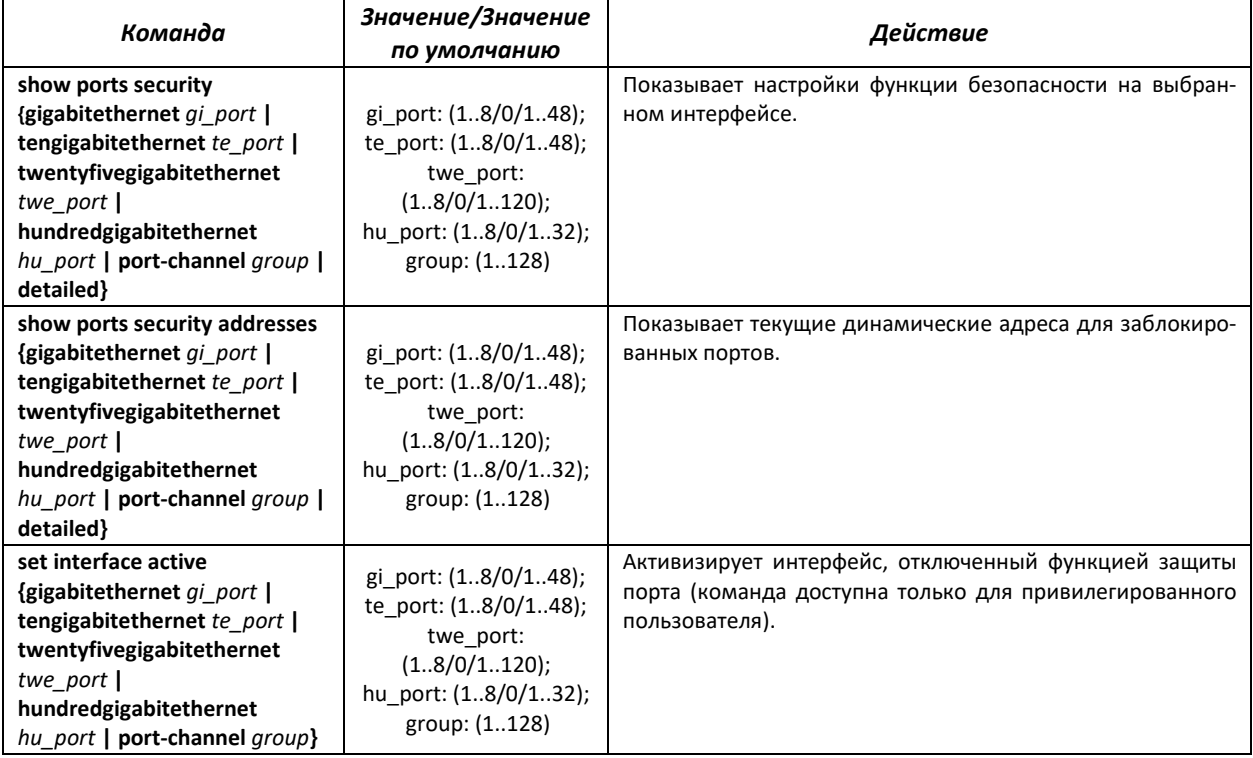

#### *Примеры выполнения команд*

 Включить функцию защиты на 15 интерфейсе Ethernet. Установить ограничение на изучение адресов – 1 адрес. После изучения МАС-адреса заблокировать функцию изучения новых адресов для интерфейса с целью отбросить пакеты с неизученными МАС-адресами источника. Сохранить в файл изученный адрес.

```
console# configure
console(config)# interface tengigabitethernet 1/0/15
console(config-if)# port security mode secure permanent
console(config-if)# port security max 1
console(config-if)# port security
```
Подключить клиента к порту и изучить МАС-адрес.

console(config-if)# **port security discard** console(config-if)# **port security mode lock**

#### *5.24.2 Проверка подлинности клиента на основе порта (стандарт 802.1x)*

#### *5.24.2.1 Базовая проверка подлинности*

Аутентификация на основе стандарта 802.1х обеспечивает проверку подлинности пользователей коммутатора через внешний сервер на основе порта, к которому подключен клиент. Только аутентифицированные и авторизованные пользователи смогут передавать и принимать

данные. Проверка подлинности пользователей портов выполняется сервером RADIUS посредством протокола EAP (Extensible Authentication Protocol).

#### *Команды режима глобальной конфигурации*

Вид запроса командной строки режима глобальной конфигурации:

console(config)#

#### Таблица 214 – Команды режима глобальной конфигурации

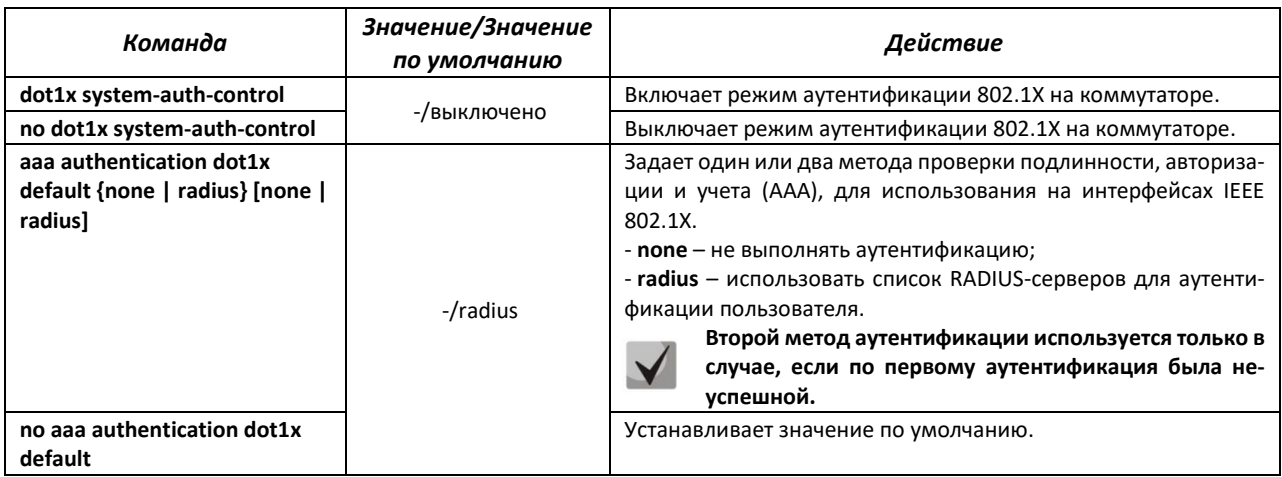

#### *Команды режима конфигурации интерфейса Ethernet*

Вид запроса командной строки в режиме конфигурации интерфейса Ethernet:

#### console(config-if)#

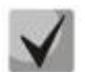

# **Протокол EAP (Extensible Authentication Protocol) выполняет задачи для аутентификации удаленного клиента, при этом определяя механизм аутентификации.**

Таблица 215 – Команды режима конфигурации интерфейса Ethernet

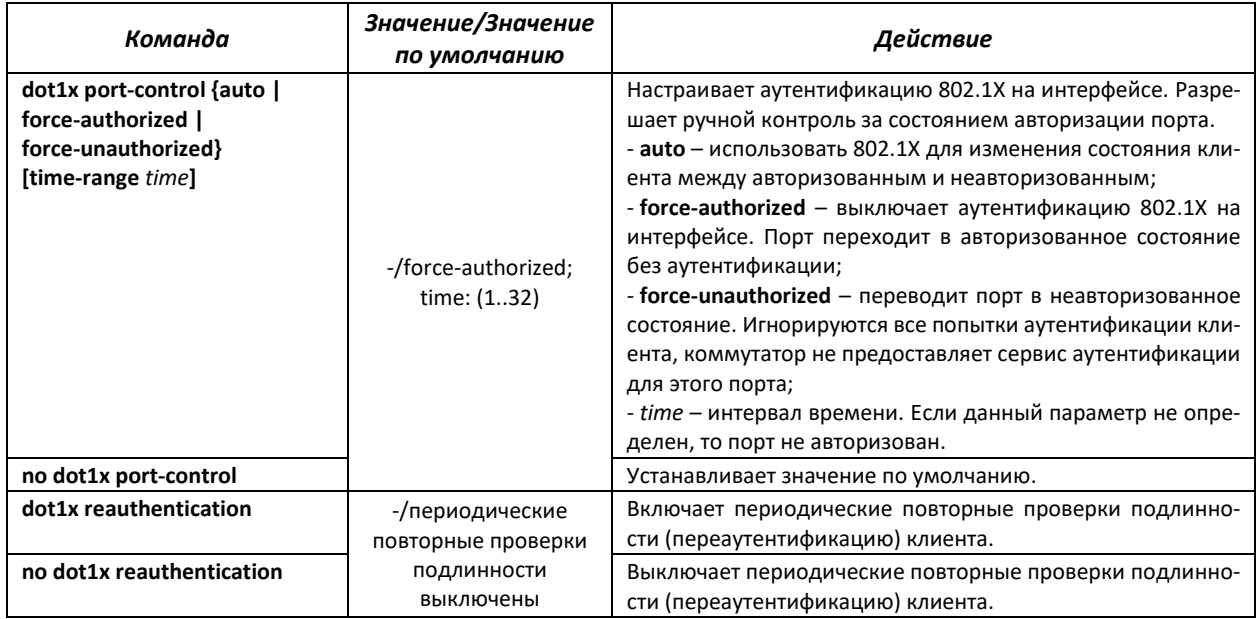

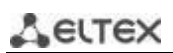

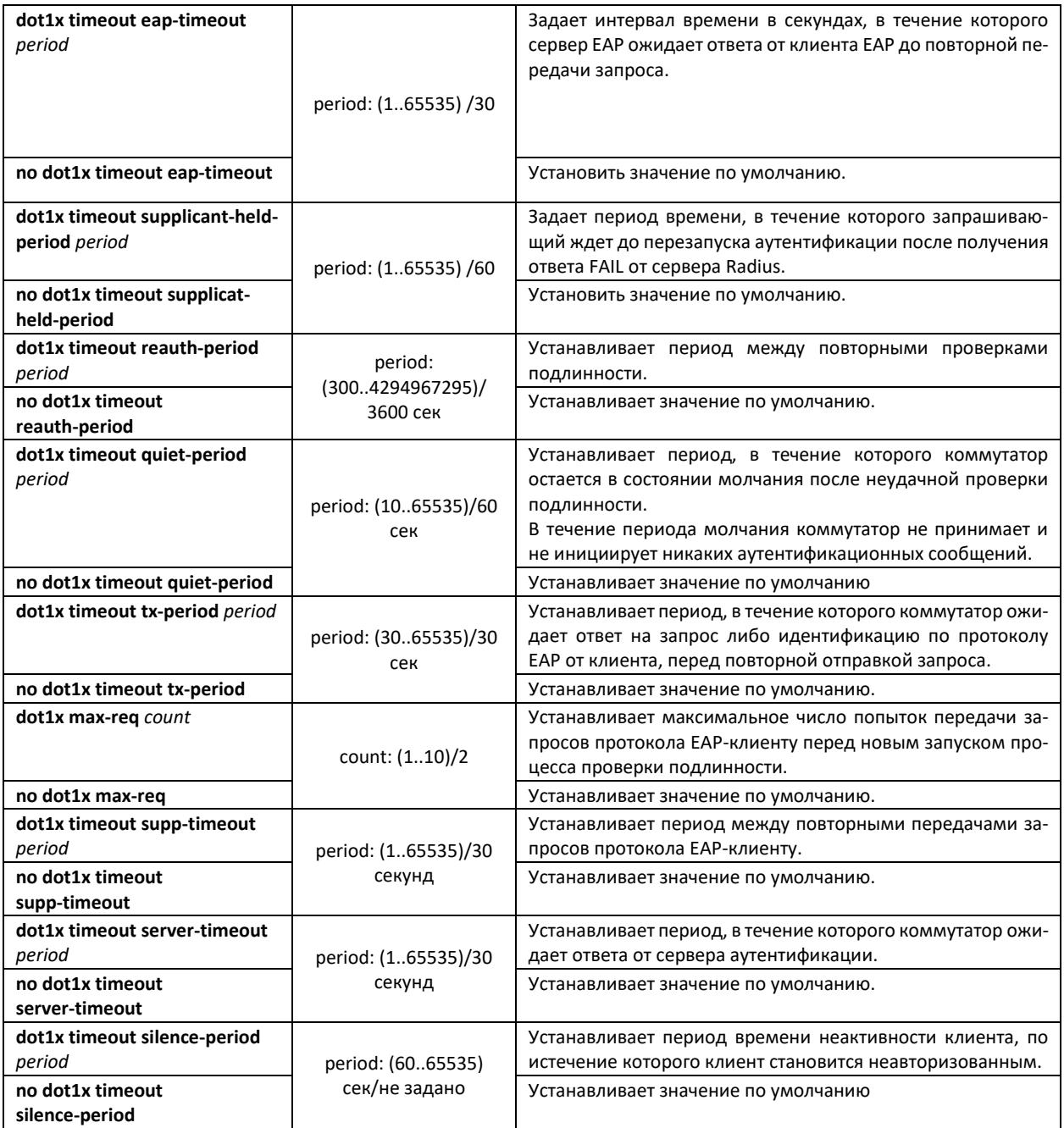

# *Команды режима Privileged EXEC*

Вид запроса командной строки режима Privileged EXEC:

console#

### Таблица 216 – Команды режима Privileged EXEC

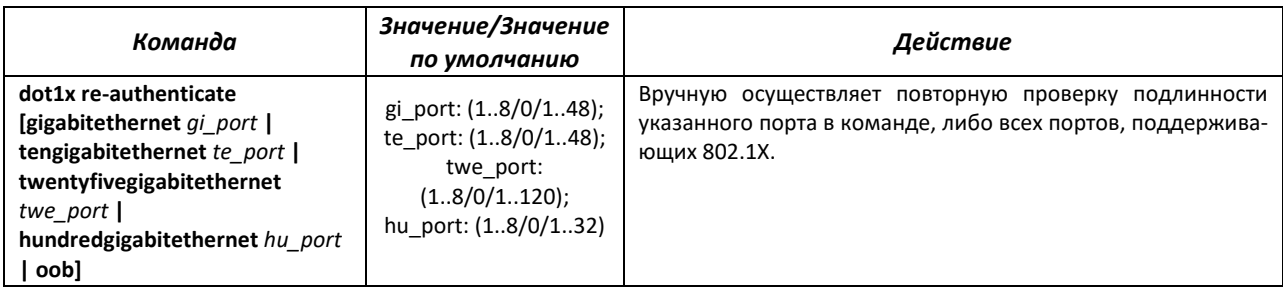

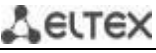

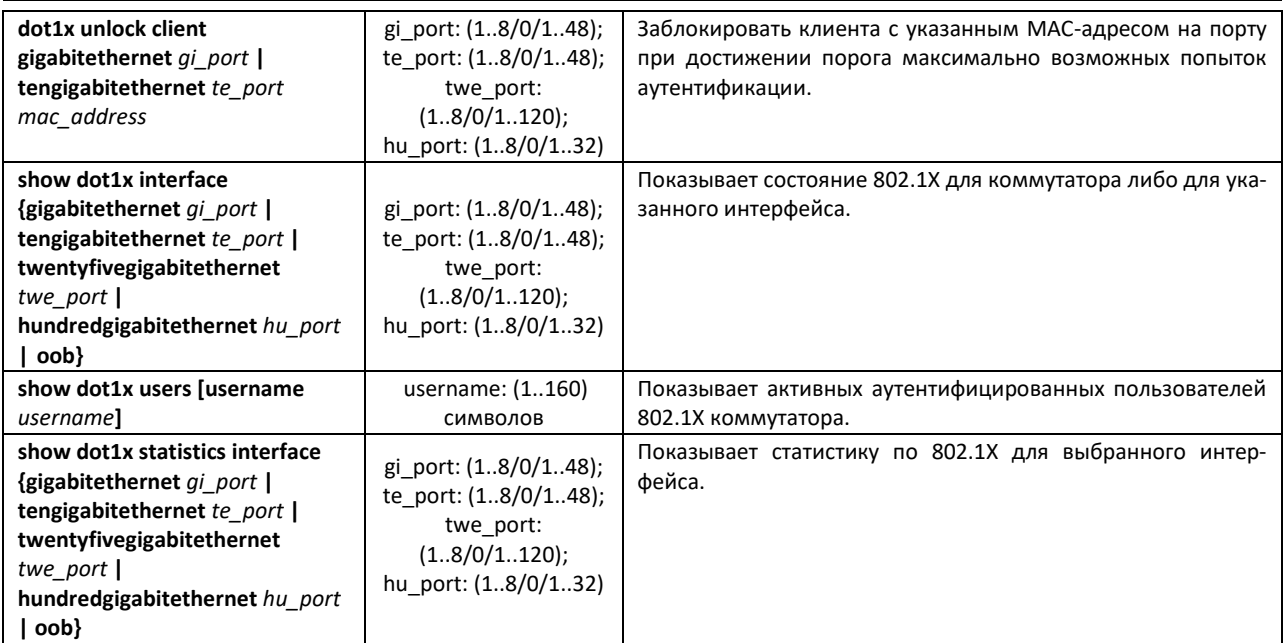

#### *Примеры выполнения команд*

 Включить режим аутентификации 802.1х на коммутаторе. Использовать RADIUS-сервер для проверки подлинности клиентов на интерфейсах IEEE 802.1X. Для 8 интерфейса Ethernet использовать режим аутентификации 802.1х.

```
console# configure
console(config)# dot1x system-auth-control
console(config)# aaa authentication dot1x default radius
console(config)# interface tengigabitethernet 1/0/8
console(config-if)# dot1x port-control auto
```
Показать состояние 802.1х для коммутатора, для 8 интерфейса Ethernet.

console# **show dot1x interface tengigabitethernet** *1/0/8*

```
Authentication is enabled
Authenticating Servers: Radius
Unauthenticated VLANs: 
Authentication failure traps are disabled
Authentication success traps are disabled
Authentication quiet traps are disabled
te1/0/8
Host mode: multi-host
Port Administrated Status: auto
Guest VLAN: disabled
Open access: disabled
Server timeout: 30 sec
Port Operational Status: unauthorized*
 * Port is down or not present
Reauthentication is disabled
Reauthentication period: 3600 sec
Silence period: 0 sec
Quiet period: 60 sec
Interfaces 802.1X-Based Parameters
  Tx period: 30 sec
   Supplicant timeout: 30 sec 
  Max req: 2 
Authentication success: 0 
Authentication fails: 0
```
#### Таблица 217 – Описание результатов выполнения команд

| Параметр                      | Описание                                                                                                    |
|-------------------------------|----------------------------------------------------------------------------------------------------|
| Port                          | Номер порта.                                                                                                    |
| Admin mode                    | Режим аутентификации 802.1X: Force-auth, Force-unauth, Auto.                                                                                                    |
| Oper mode                     | Операционный режим порта: авторизованный, неавторизованный, либо выключен-<br>ный (Authorized, Unauthorized, Down).                                                                                                    |
| <b>Reauth Control</b>         | Контроль переаутентификации.                                                                                                    |
| <b>Reauth Period</b>          | Период между повторными проверками подлинности.                                                                                                    |
| <b>Username</b>               | Имя пользователя при использовании 802.1Х. Если порт авторизован, то отобража-<br>ется имя текущего пользователя. Если порт не авторизован, то отображается имя по-<br>следнего успешно авторизованного пользователя на порту. |
| Quiet period                  | Период, в течение которого коммутатор остается в состоянии молчания после не-<br>удачной проверки подлинности.                                                                                                    |
| Tx period                     | Период, в течение которого коммутатор ожидает ответ на запрос либо идентифика-<br>цию по протоколу ЕАР от клиента, перед повторной отправкой запроса.                                                                          |
| Max req                       | Максимальное число попыток передачи запросов протокола ЕАР клиенту перед но-<br>вым запуском процесса проверки подлинности.                                                                                                    |
| Supplicant timeout            | Период между повторными передачами запросов протокола ЕАР клиенту.                                                                                                    |
| Server timeout                | Период, в течение которого коммутатор ожидает ответа от сервера аутентификации.                                                                                                    |
| <b>Session Time</b>           | Время подключения пользователя к устройству.                                                                                                    |
| Mac address                   | МАС-адрес пользователя.                                                                                                    |
| <b>Authentication Method</b>  | Метод аутентификации установленной сессии.                                                                                                    |
| <b>Termination Cause</b>      | Причина закрытия сессии.                                                                                                    |
| <b>State</b>                  | Текущее значение автомата состояний определителя подлинности и выходного ав-<br>томата состояний.                                                                                                    |
| <b>Authentication success</b> | Количество полученных сообщений об успешной аутентификации от сервера.                                                                                                    |
| <b>Authentication fails</b>   | Количество полученных сообщений о неуспешной аутентификации от сервера.                                                                                                    |
| <b>VIAN</b>                   | Группа VLAN назначенная пользователю.                                                                                                    |
| Filter ID                     | Идентификатор группы фильтрации.                                                                                                    |

Показать статистику по 802.1х для интерфейса Ethernet 8.

#### console# **show dot1x statistics interface tengigabitethernet** 1/0/8

```
EapolFramesRx: 12
EapolFramesTx: 8
EapolStartFramesRx: 1
EapolLogoffFramesRx: 1
EapolRespIdFramesRx: 4
EapolRespFramesRx: 6
EapolReqIdFramesTx: 3
EapolReqFramesTx: 5
InvalidEapolFramesRx: 0
EapLengthErrorFramesRx: 0
LastEapolFrameVersion: 1
LastEapolFrameSource: 00:00:02:56:54:38
```
Таблица 218 – Описание результатов выполнения команд

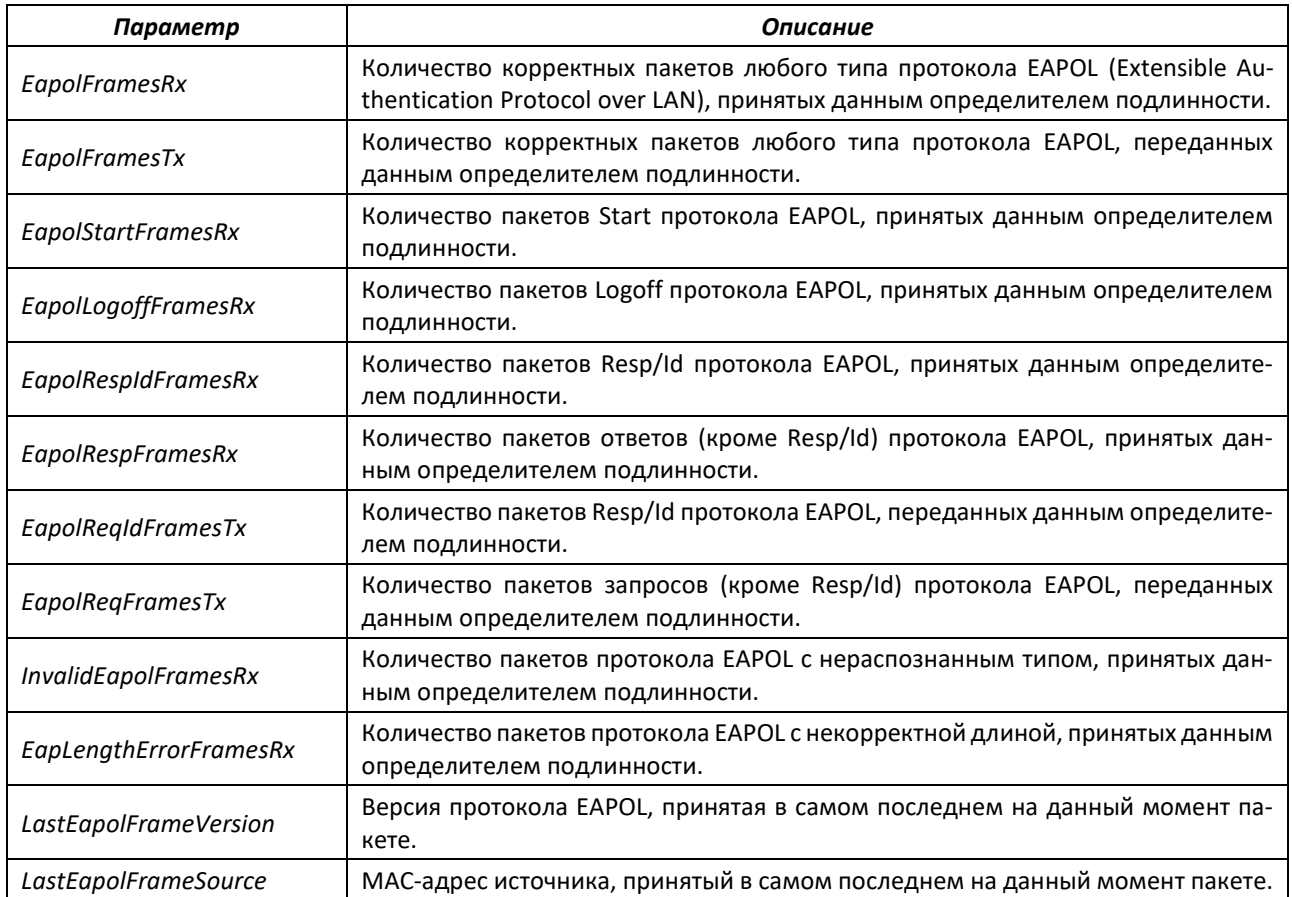

#### *5.24.2.2 Расширенная проверка подлинности*

Расширенные настройки dot1x позволяют проводить проверку подлинности для нескольких клиентов, подключенных к порту. Существует два варианта аутентификации: первый, когда проверка подлинности на основе порта требует аутентификации только одного клиента, чтобы доступ к системе имели все клиенты (режим Multiple hosts), второй, когда проверка подлинности требует аутентификации всех подключенных к порту клиентов (режим Multiple sessions). Если порт в режиме Multiple hosts не проходит аутентификацию, то всем подключенным хостам будет отказано в доступе к ресурсам сети.

#### *Команды режима глобальной конфигурации*

Вид запроса командной строки в режиме глобальной конфигурации:

console(config)#

Таблица 219 – Команды режима глобальной конфигурации

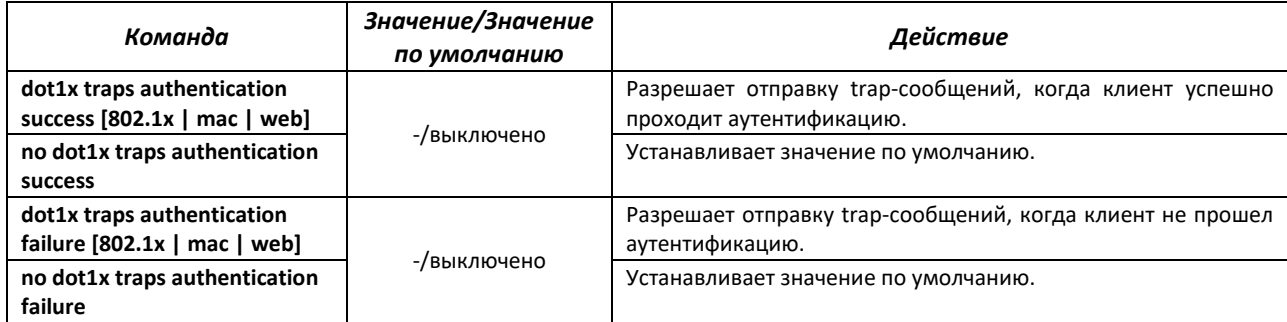

# $\triangle$  eltex

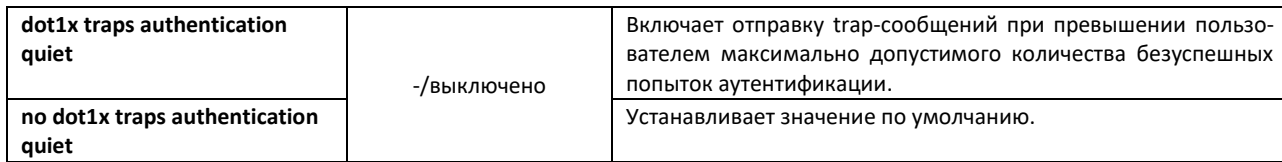

# *Команды режима конфигурации интерфейса Ethernet*

Вид запроса командной строки в режиме конфигурации интерфейса Ethernet:

console(config-if)#

# Таблица 220 – Команды режима конфигурации интерфейса Ethernet

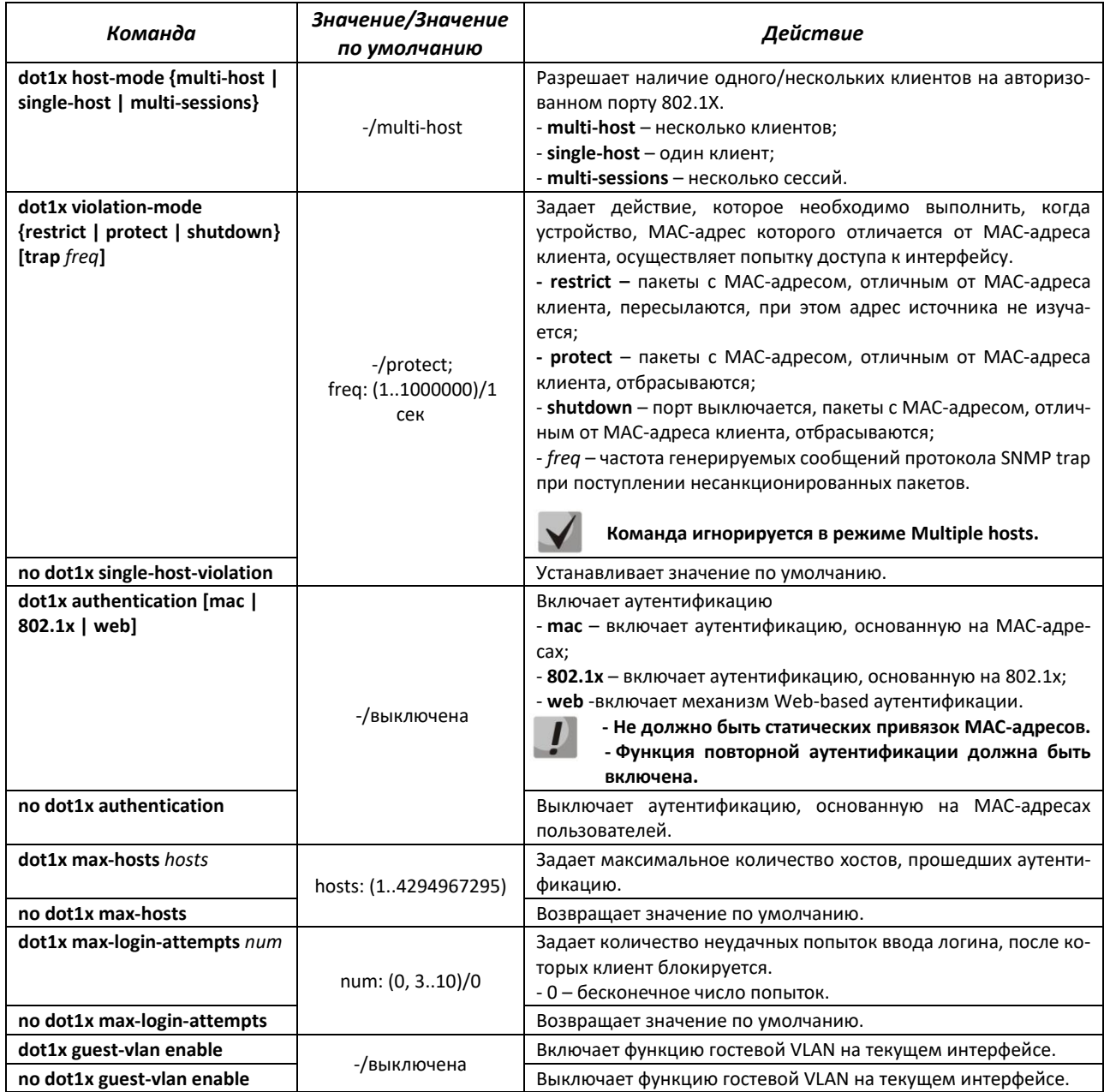

# *Команды режима конфигурации интерфейса VLAN*

Вид запроса командной строки в режиме конфигурации интерфейса VLAN:

console# **configure** console (config)# **interface vlan** *vlan id* Таблица 221 – Команды режима конфигурации интерфейса VLAN

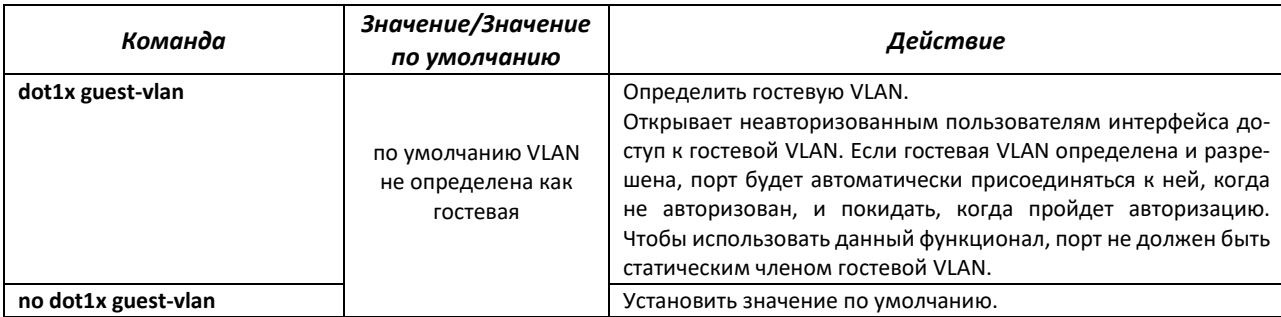

#### *Команды режима Privileged EXEC*

Вид запроса командной строки режима Privileged EXEC:

console#

Таблица 222 — Команды режима Privileged EXEC

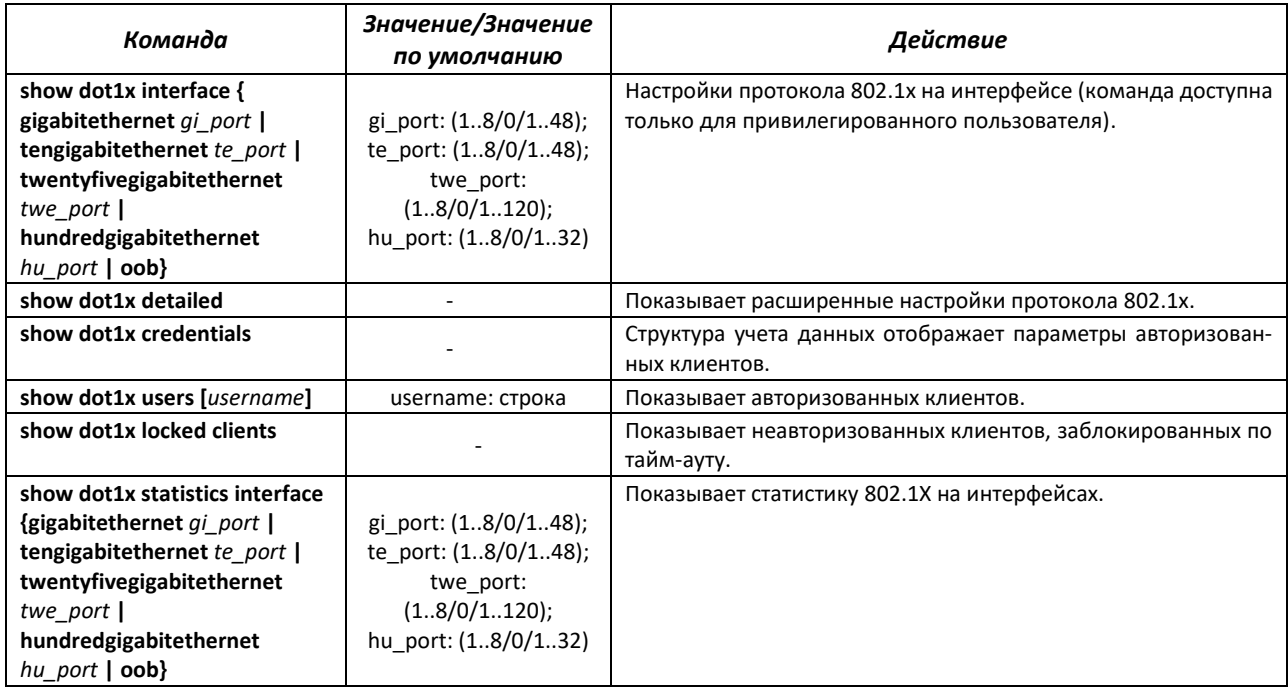

#### *5.24.3 Контроль протокола DHCP и опция 82*

DHCP (Dynamic Host Configuration Protocol) – сетевой протокол, позволяющий клиенту по запросу получать IP-адрес и другие требуемые параметры, необходимые для работы в сети TCP/IP.

Протокол DHCP может использоваться злоумышленниками для совершения атак на устройство, как со стороны клиента, заставляя DHCP-сервер выдать все доступные адреса, так и со стороны сервера путем его подмены. Программное обеспечение коммутатора позволяет обеспечить защиту устройства от атак с использованием протокола DHCP, для чего применяется функция контроля протокола DHCP – DHCP snooping.

Устройство способно отслеживать появление DHCP-серверов в сети, разрешая их использование только на «доверенных» интерфейсах, а также контролировать доступ клиентов к DHCP-серверам по таблице соответствий.

# Aeltex

Опция 82 протокола DHCP (option 82) используется для того, чтобы проинформировать DHCPсервер о том, от какого DHCP-ретранслятора (Relay Agent) и через какой его порт был получен запрос. Применяется для установления соответствий IP-адресов и портов коммутатора, а также для защиты от атак с использованием протокола DHCP. Опция 82 представляет собой дополнительную информацию (имя устройства, номер порта), добавляемую коммутатором, который работает в режиме DHCP relay агента (без добавления IP-адреса на клиентский интерфейс) или функции DHCP Snooping (при условии включения команды ip dhcp information option). На основании данной опции, DHCP-сервер выделяет IP-адрес (диапазон IP-адресов) и другие параметры порту коммутатора. Получив необходимые данные от сервера, DHCP Relay агент выделяет IP-адрес клиенту, а также передает ему другие необходимые параметры.

# Таблица 223 – Формат полей опции 82

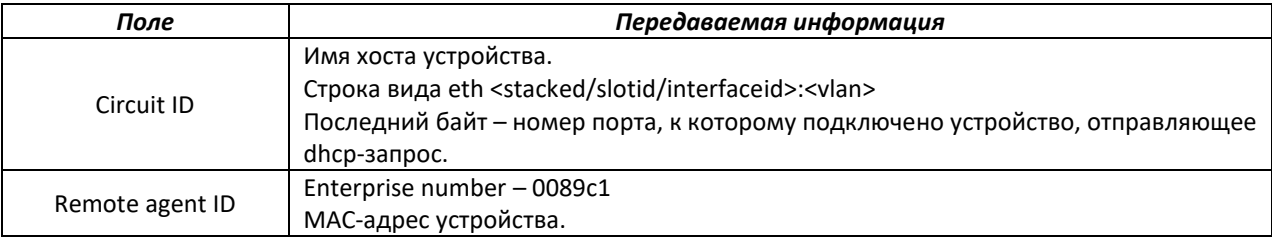

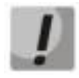

**Для использования опции 82 на устройстве должна быть включена функция DHCP relay агента (без добавления IP-адреса на клиентский интерфейс) или функция DHCP Snooping (при условии включения команды ip dhcp information option).**

**Для корректной работы функции DHCP Snooping все используемые DHCP-серверы должны быть подключены к «доверенным» портам коммутатора. Для добавления порта в список «доверенных» используется команда IP dhcp snooping trust в режиме конфигурации интерфейса. Для обеспечения безопасности все остальные порты коммутатора должны быть «недоверенными».**

# *Команды режима глобальной конфигурации*

Вид запроса командной строки режима глобальной конфигурации:

console(config)#

Таблица 224 – Команды режима глобальной конфигурации

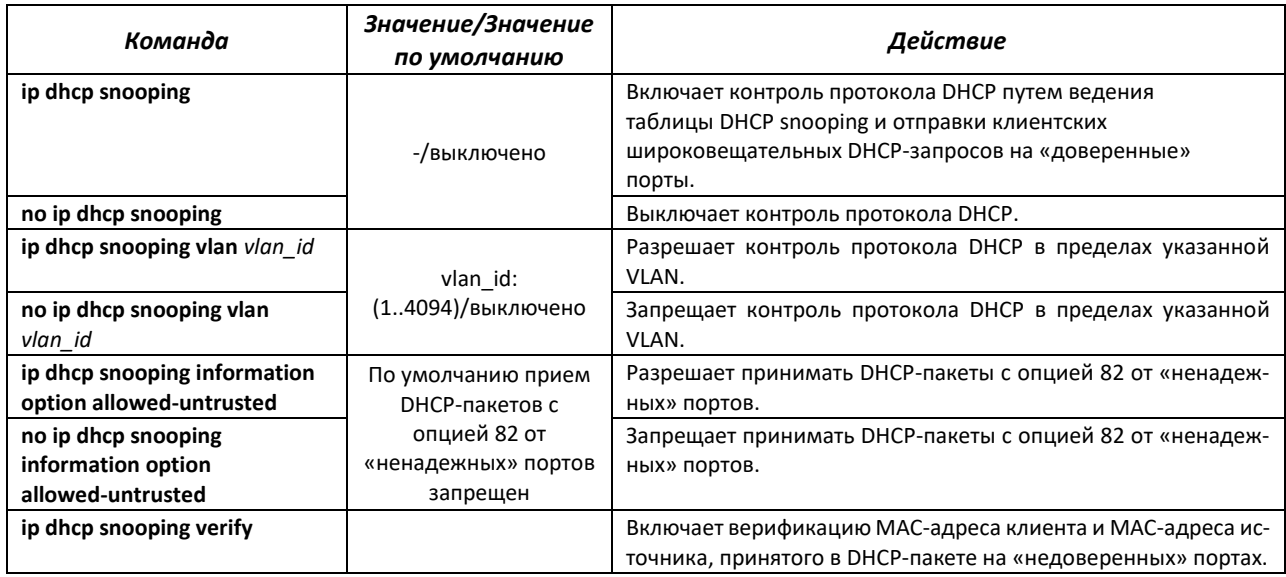

# ACLTEX

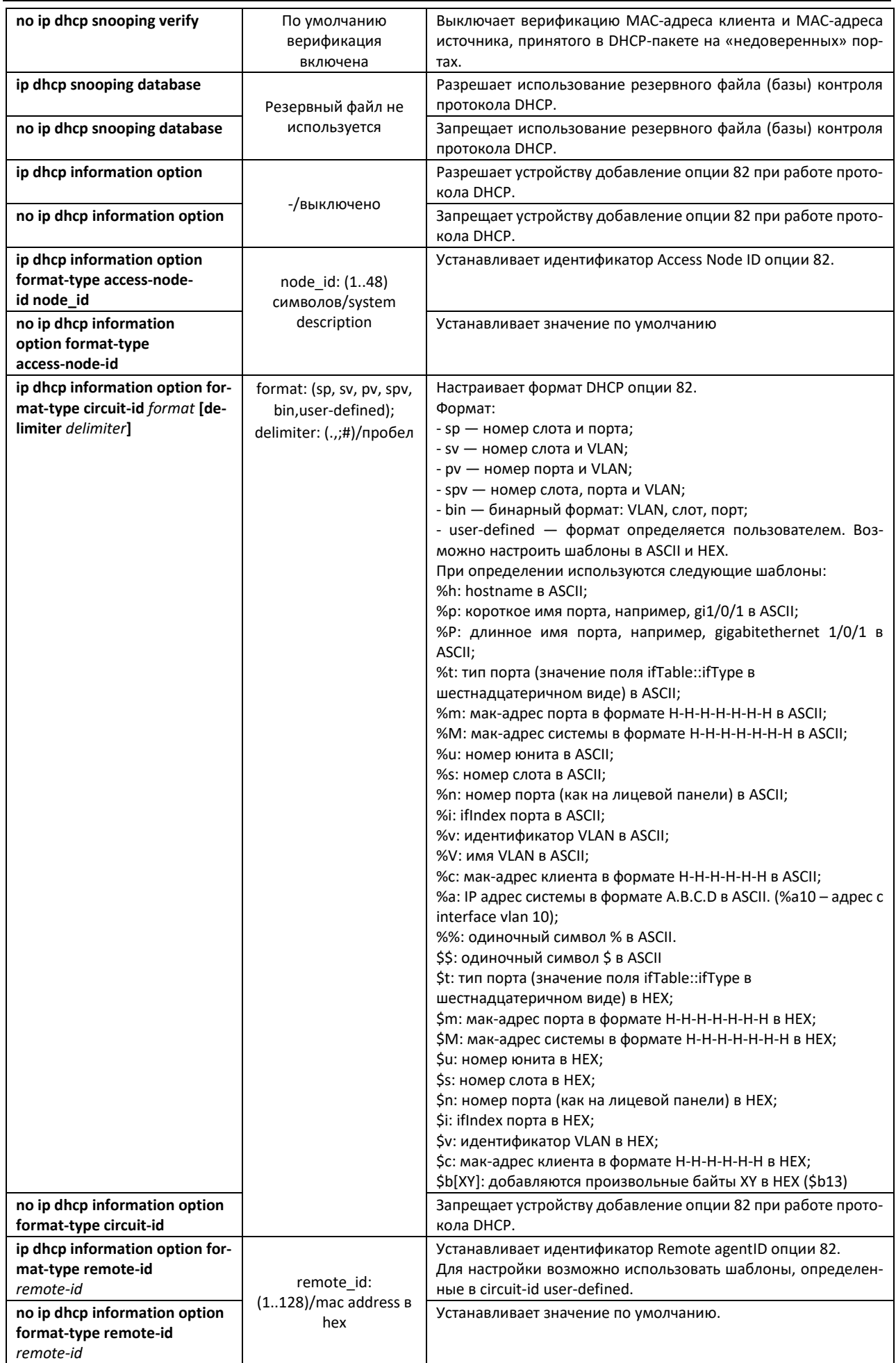

AELTEX

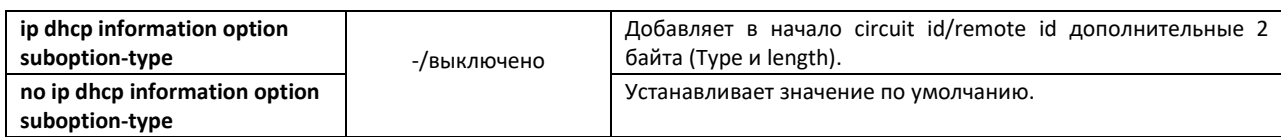

Таблица 225 – Формат полей опции 82 согласно рекомендациям TR-101

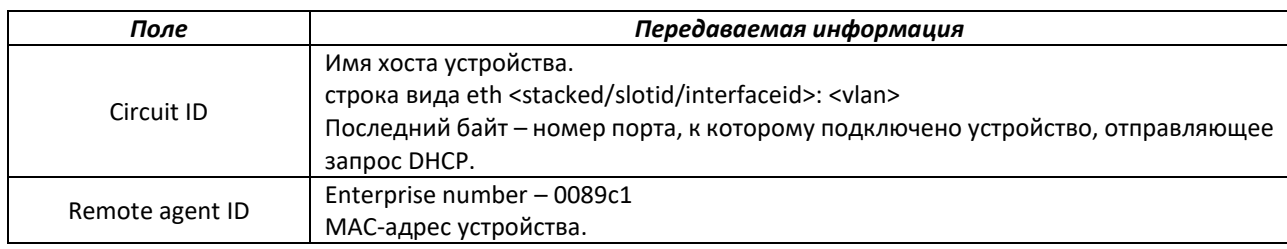

Таблица 226 – Формат полей опции 82 режима custom

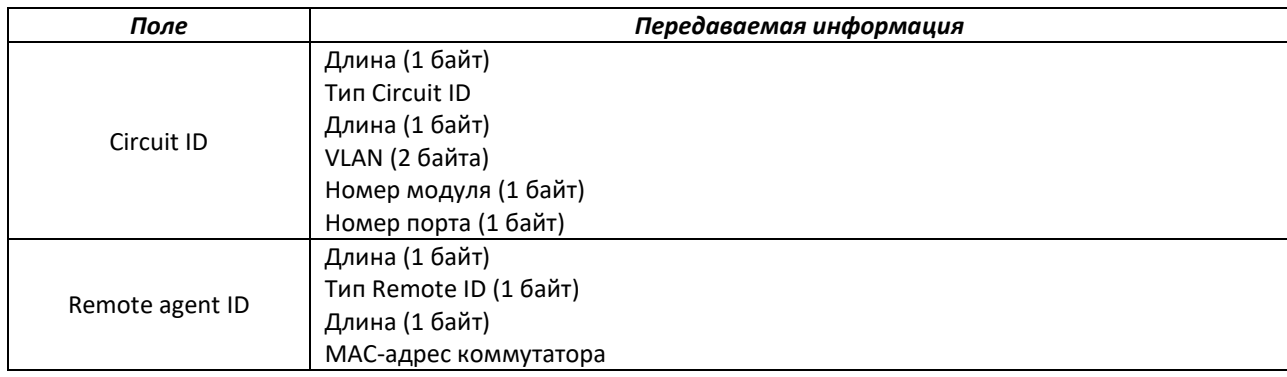

*Команды режима конфигурации интерфейса (диапазона интерфейсов) Ethernet, интерфейса группы портов*

Существует возможность включить добавление опции 82 для отдельных интерфейсов и портов. Приоритет применения команды от низкого уровня к высокому: глобальная настройка, настройка на интерфейсе, настройка на порту.

Формат опции 82 при этом определяется только в глобальном режиме.

Вид запроса командной строки в режиме конфигурации интерфейса Ethernet, интерфейса группы портов:

```
console(config-if)#
```
Таблица 227 – Команды режима конфигурации интерфейса Ethernet, группы интерфейсов

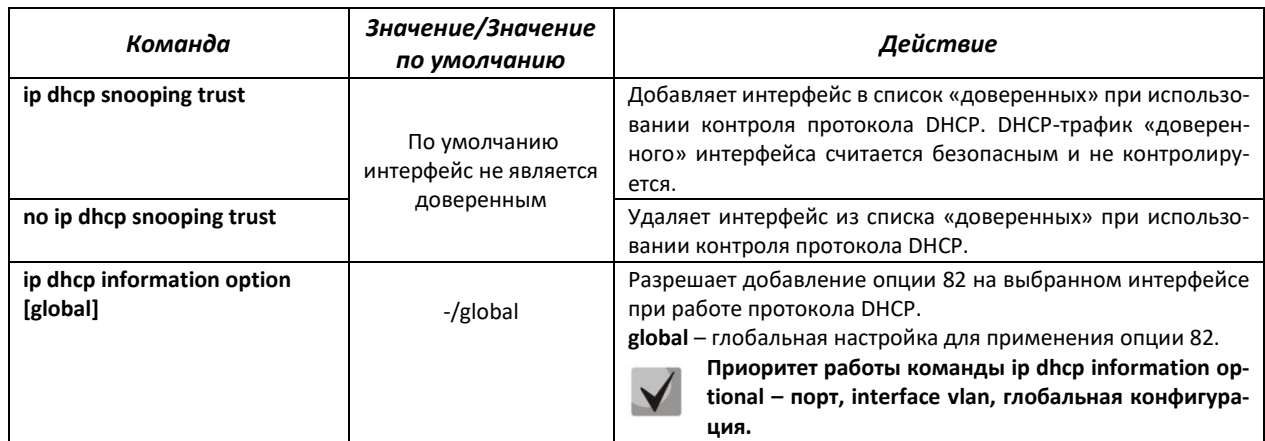

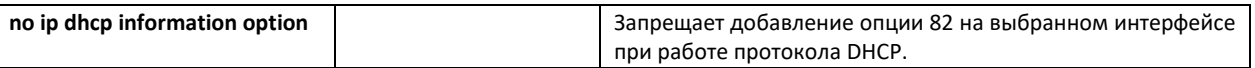

#### *Команды режима Privileged EXEC*

Вид запроса командной строки режима Privileged EXEC:

console#

#### Таблица 228 – Команды режима Privileged EXEC

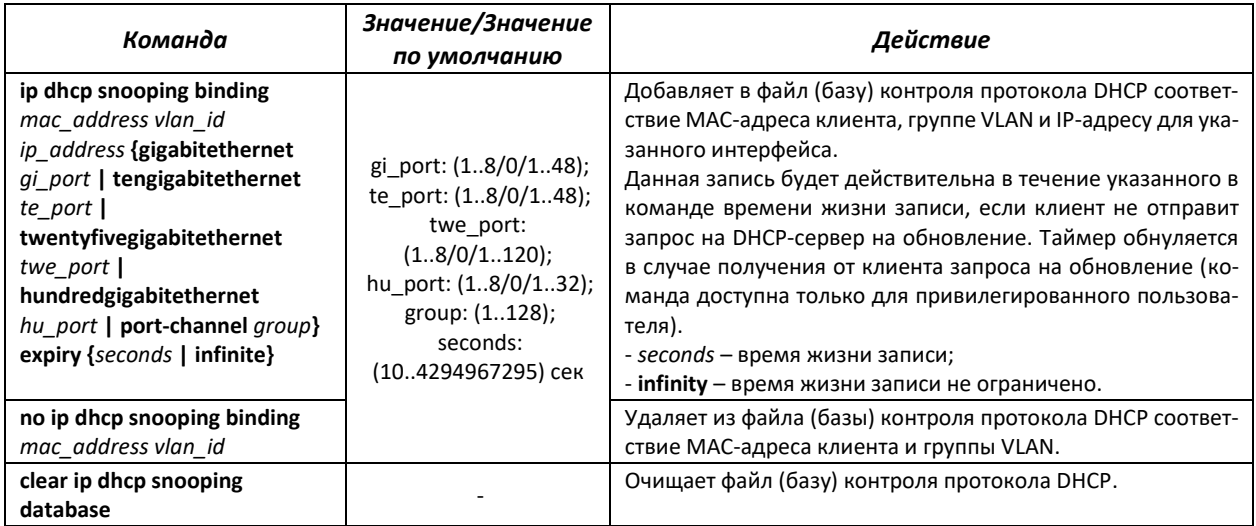

# *Команды режима EXEC*

#### Вид запроса командной строки режима EXEC:

#### console#

#### Таблица 229 – Команды режима EXEC

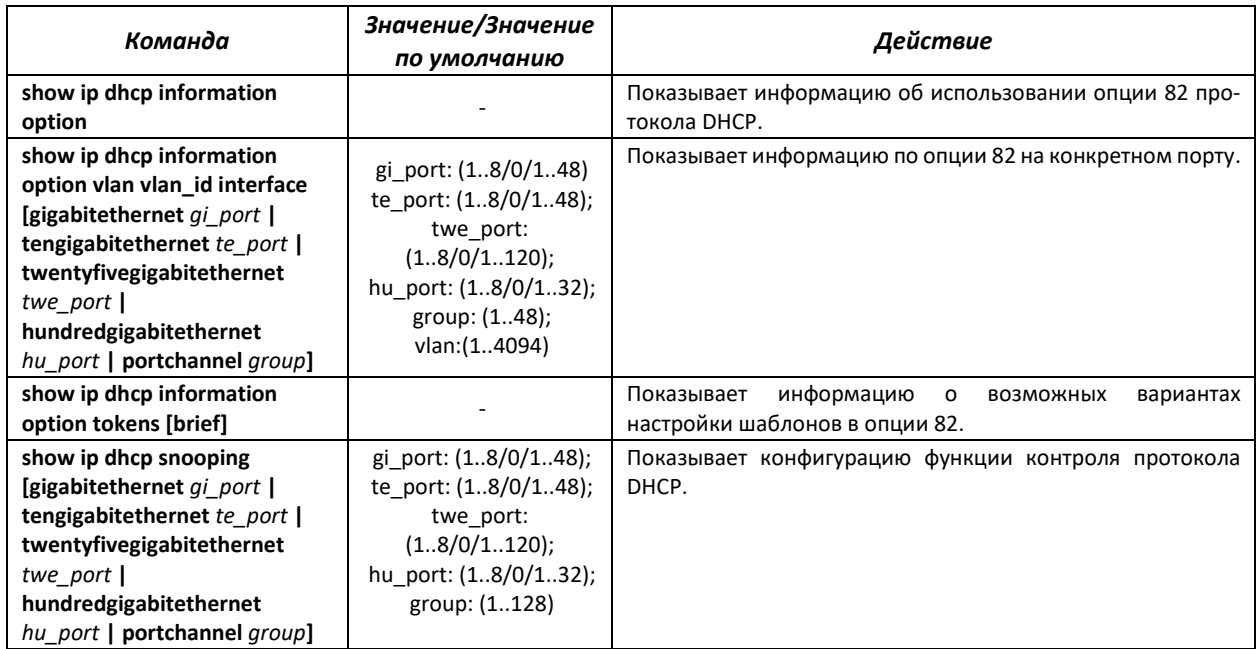

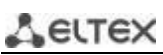

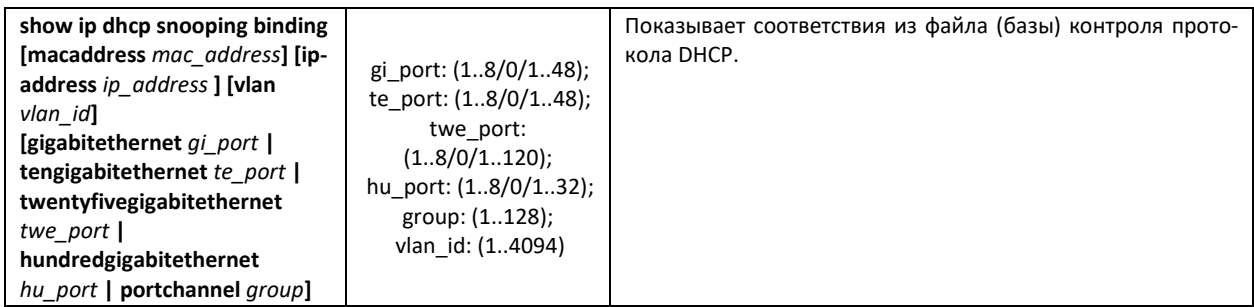

### *Примеры выполнения команд*

Разрешить использование DHCP опции 82 в 10 VLAN:

```
console# configure
console(config)# ip dhcp snooping
console(config)# ip dhcp snooping vlan 10
console(config)# ip dhcp information option
console(config)# interface tengigabitethernet 1/0/24
console(config)# ip dhcp snooping trust
```
Показать все соответствия из таблицы контроля протокола DHCP:

console# **show ip dhcp snooping binding**

# *5.24.4 Защита IP-адреса клиента (IP source Guard)*

Функция защиты IP-адреса (IP Source Guard) предназначена для фильтрации трафика, принятого с интерфейса, на основании таблицы соответствий DHCP snooping и статических соответствий IP Source Guard. Таким образом, IP Source Guard позволяет бороться с подменой IP-адресов в пакетах.

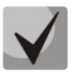

**Поскольку функция контроля защиты IP-адреса использует таблицы соответствий DHCP snooping, имеет смысл использовать данную функцию, предварительно настроив и включив DHCP snooping.**

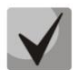

**Функцию защиты IP-адреса (IP Source Guard) необходимо включить глобально и для интерфейса.**

# *Команды режима глобальной конфигурации*

Вид запроса командной строки режима глобальной конфигурации:

console(config)#

Таблица 230 – Команды режима глобальной конфигурации

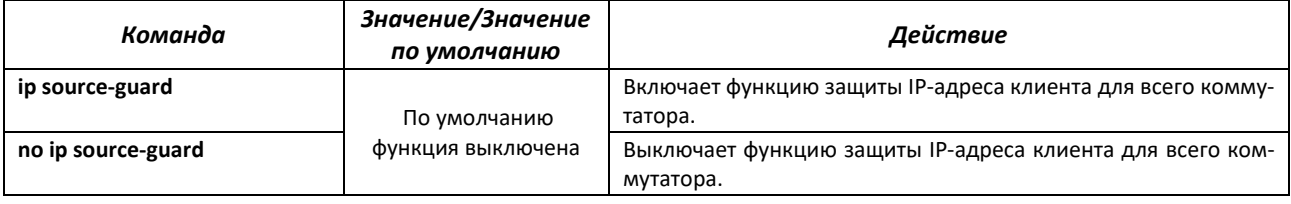

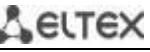

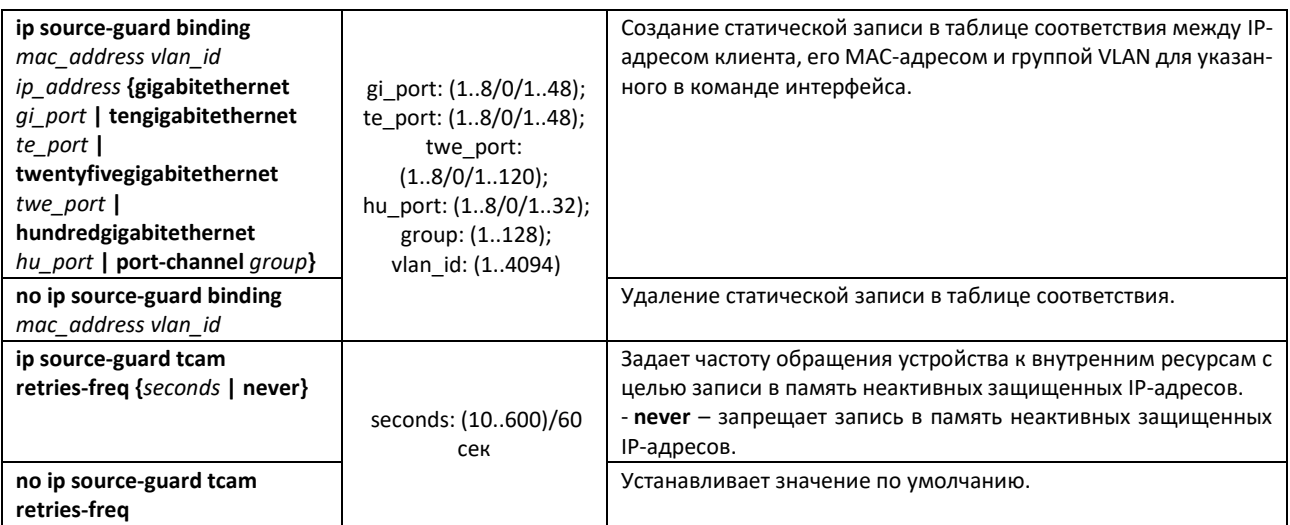

#### *Команды режима конфигурации интерфейса (диапазона интерфейсов) Ethernet, интерфейса группы портов*

Вид запроса командной строки в режиме конфигурации интерфейса Ethernet, интерфейса группы портов:

console(config-if)#

#### Таблица 231 – Команды режима конфигурации интерфейса Ethernet, группы интерфейсов

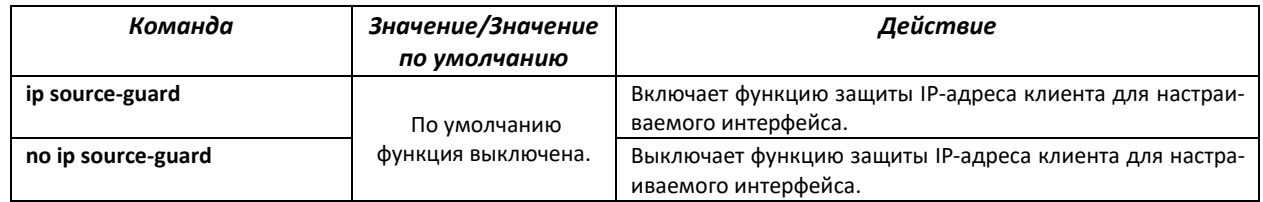

#### *Команды режима Privileged EXEC*

Вид запроса командной строки режима Privileged EXEC:

console#

#### Таблица 232 – Команды режима Privileged EXEC

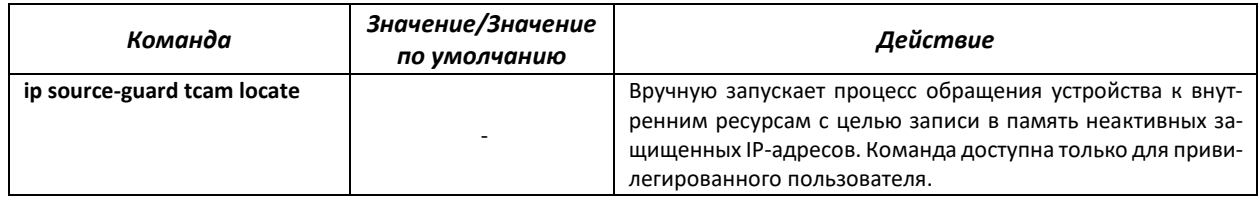

# *Команды режима EXEC*

Вид запроса командной строки режима EXEC:

console#

#### Таблица 233 – Команды режима EXEC

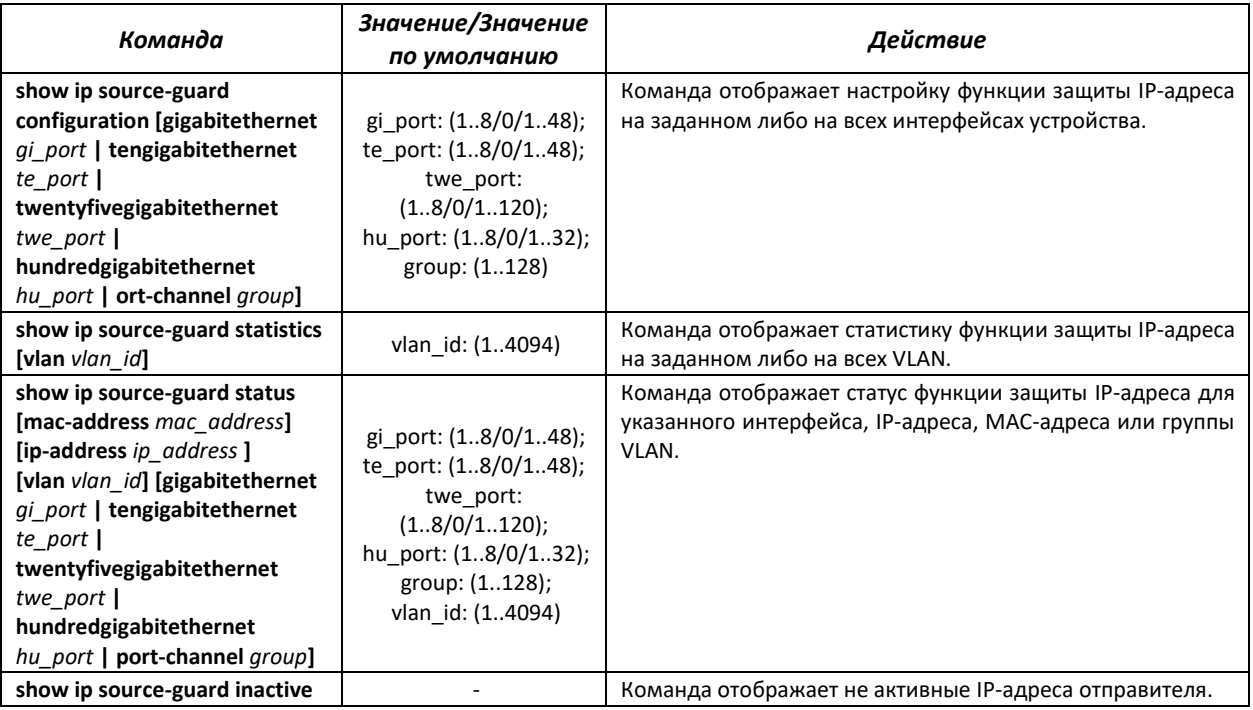

*Примеры выполнения команд*

Показать настройку функции защиты IP-адреса для всех интерфейсов:

```
console# show ip source-guard configuration
```

```
IP source guard is globally enabled.
Interface State
--------- ------ 
te0/4 Enabled
te0/21 Enabled
te0/22 Enabled
```
 Включить функцию защиты IP-адреса для фильтрации трафика на основании таблицы соответствий DHCP snooping и статических соответствий IP Source Guard. Создать статическую запись в таблице соответствия для интерфейса Ethernet 12: IP-адрес клиента – 192.168.16.14, его MACадрес – 00:60:70:4A:AB:AF. Интерфейс в третьей группе VLAN:

```
console# configure
console(config)# ip dhcp snooping
console(config)# ip source-guard
console(config)# ip source-guard binding 0060.704A.ABAF 3 192.168.16.14
1/0/12
```
# *5.24.5 Контроль протокола ARP (ARP Inspection)*

Функция контроля протокола **ARP (ARP Inspection)** предназначена для защиты от атак с использованием протокола ARP (например, ARP-spoofing – перехват ARP-трафика). Контроль протокола ARP осуществляется на основе статических соответствий IP- и MAC-адресов, заданных для группы VLAN.

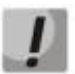

**Порт, сконфигурированный «недоверенным» для функции ARP Inspection, должен также быть «недоверенным» для функции DHCP snooping или соответствие МАС-адреса и IPадреса для этого порта должно быть сконфигурировано статически. Иначе данный порт не будет отвечать на запросы ARP.**

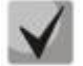

**Для ненадёжных портов выполняются проверки соответствий IP- и МАС-адресов.**

*Команды режима глобальной конфигурации*

Вид запроса командной строки режима глобальной конфигурации:

console(config)#

Таблица 234 – Команды режима глобальной конфигурации

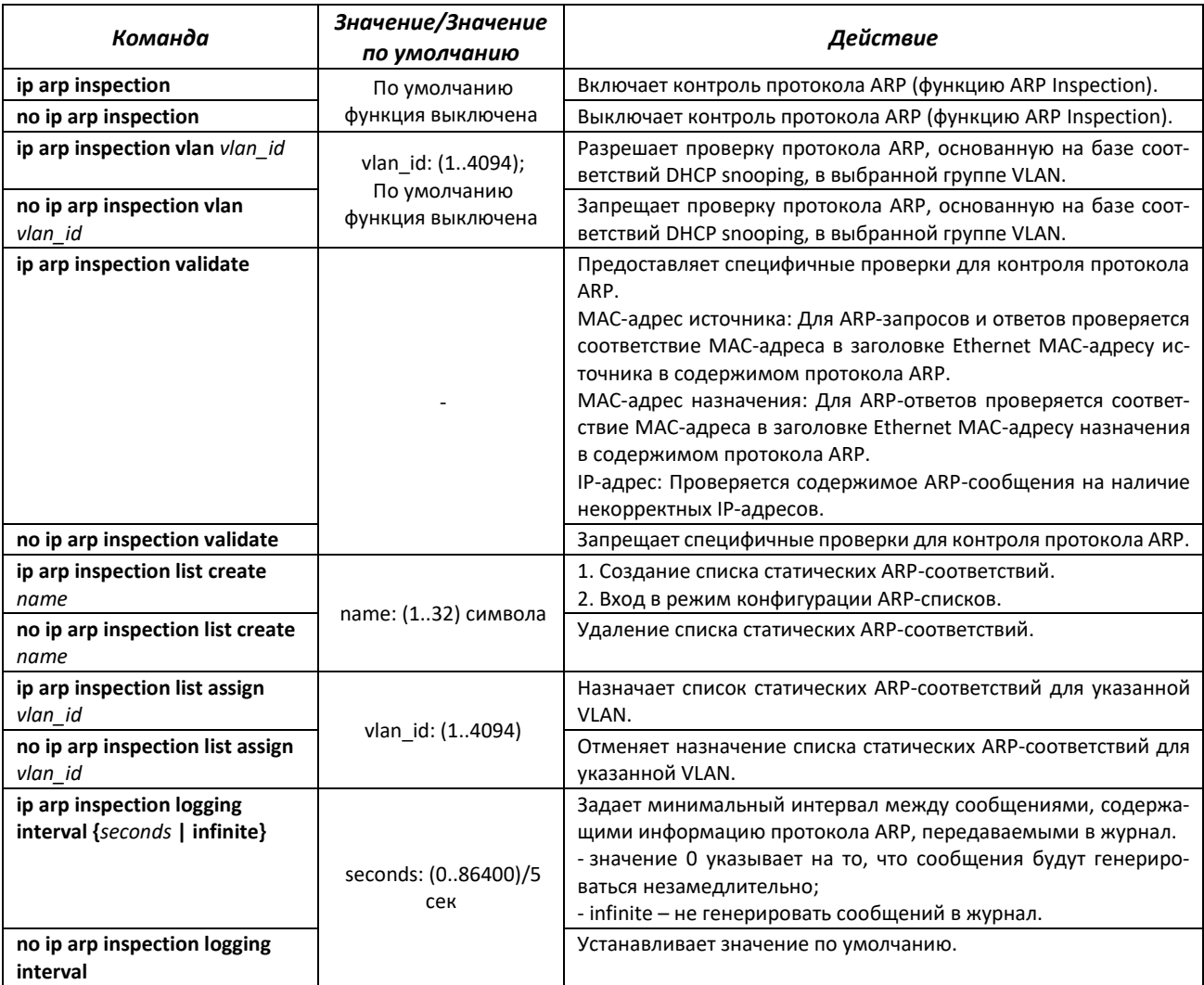

### *Команды режима конфигурации интерфейса (диапазона интерфейсов) Ethernet, интерфейса группы портов*

Вид запроса командной строки в режиме конфигурации интерфейса Ethernet, интерфейса группы портов:

console(config-if)#

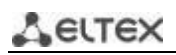

Таблица 235 – Команды режима конфигурации интерфейса Ethernet, группы интерфейсов

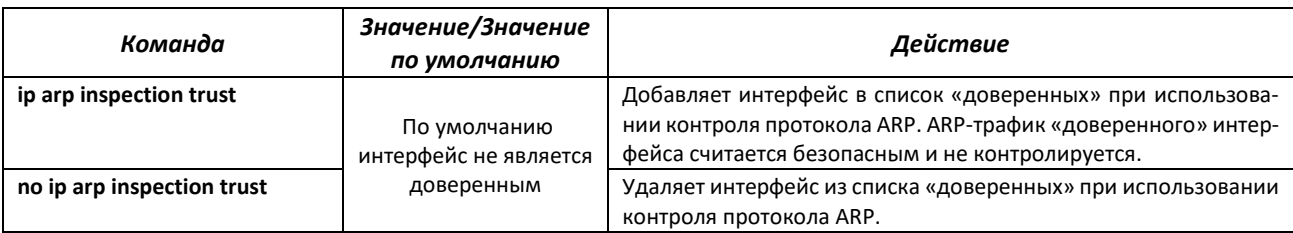

#### *Команды режима конфигурации ARP-списков*

Вид запроса командной строки в режиме конфигурации ARP-списков:

```
console# configure
console(config)# ip arp inspection list create spisok
console(config-arp-list)#
```
Таблица 236 – Команды режима конфигурации ARP-списков

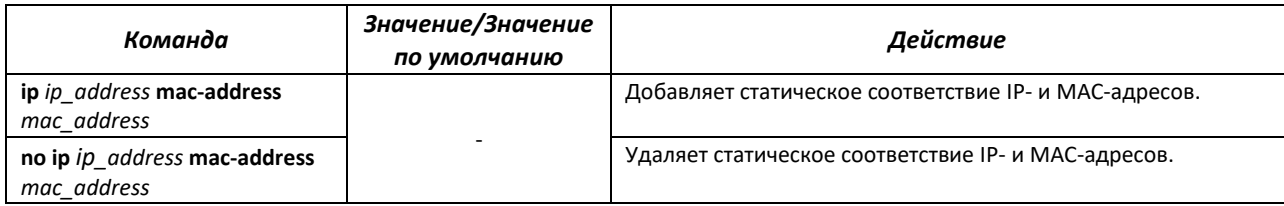

#### *Команды режима EXEC*

Вид запроса командной строки режима EXEC:

console#

Таблица 237 – Команды режима EXEC

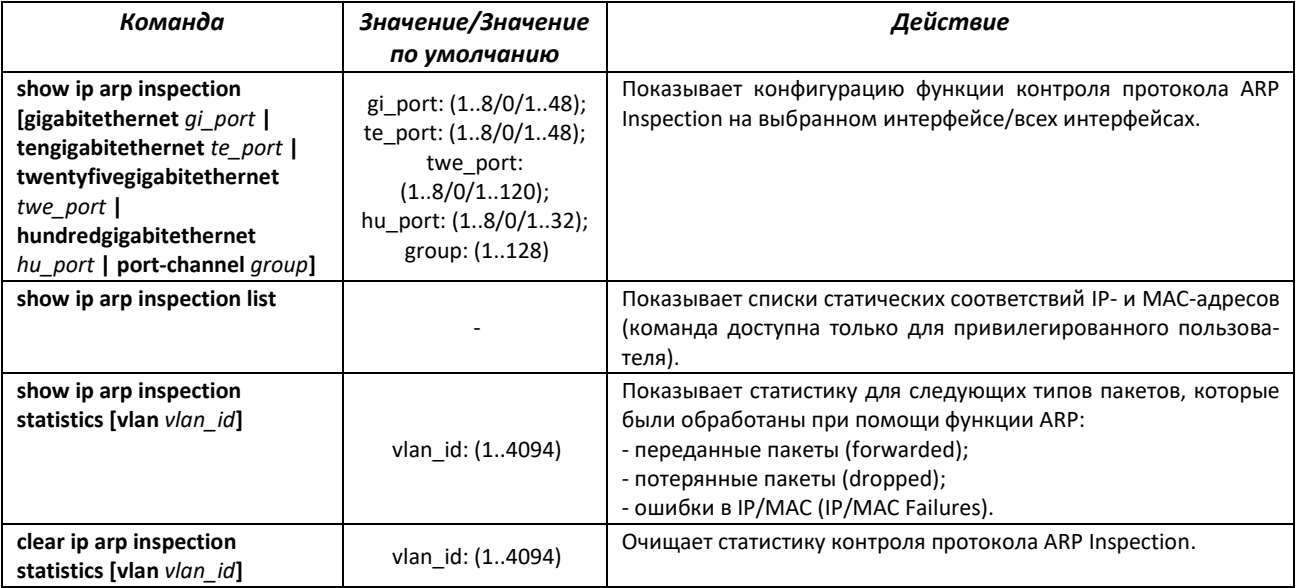

*Примеры выполнения команд*

 Включить контроль протокола ARP и добавить в список spisok статическое соответствие: МАСадрес: 00:60:70:AB:CC:CD, IP-адрес: 192.168.16.98. Назначить список spisok статических ARPсоответствий для VLAN 11:

```
console# configure
console(config)# ip arp inspection list create spisok
console(config-ARP-list)# ip 192.168.16.98 mac-address 0060.70AB.CCCD
console(config-ARP-list)# exit
console(config)# ip arp inspection list assign 11 spisok
```
Показать списки статических соответствий IP- и МАС-адресов:

console# **show ip arp inspection list**

```
List name: servers
Assigned to VLANs: 11
IP ARP
----------- --------------------------
192.168.16.98 0060.70AB.CCCD
```
#### *5.24.6 Функционал First Hop Security*

Пакет функций First Hop Security включает в себя анализатор DHCPv6-пакетов, IPv6 Source Guard, ND Inspection и RA Guard. Данный набор функций предназначен для обеспечения контроля и фильтрации IPv6 трафика в сети.

Анализатор DHCPv6 пакетов позволяет добавлять соседей в таблицу привязок IPv6 binding table при получении адреса по DHCP, а также позволяет бороться с недоверенными DHCPv6 серверами.

IPv6 Source Guard позволяет устройству отклонять трафик, если он исходит от адреса, который не сохранен в IPv6 binding table. Таблица привязок соседей IPv6 binding table, подключенных к устройству, создается из таких источников информации, как отслеживание по протоколу обнаружения соседей (NDP).

С помощью функции ND Inspection коммутатор проверяет сообщения NS (Neighbor Solicitation) и NA (Neighbor Advertisement) и сохраняет их в IPv6 binding table. На основании таблицы коммутатор отбрасывает любые поддельные сообщения NS / NA.

Функционал RA Guard позволяет блокировать или отклонять нежелательные или посторонние сообщения Router Advertisement (RA), поступающие на коммутатор от маршрутизатора.

#### *Команды режима глобальной конфигурации*

Вид запроса командной строки режима глобальной конфигурации:

console(config)#

Таблица 238 – Команды режима глобальной конфигурации

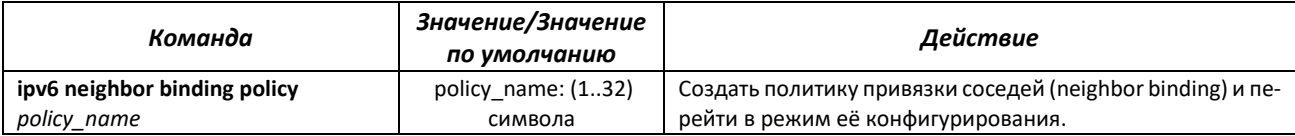

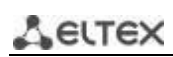

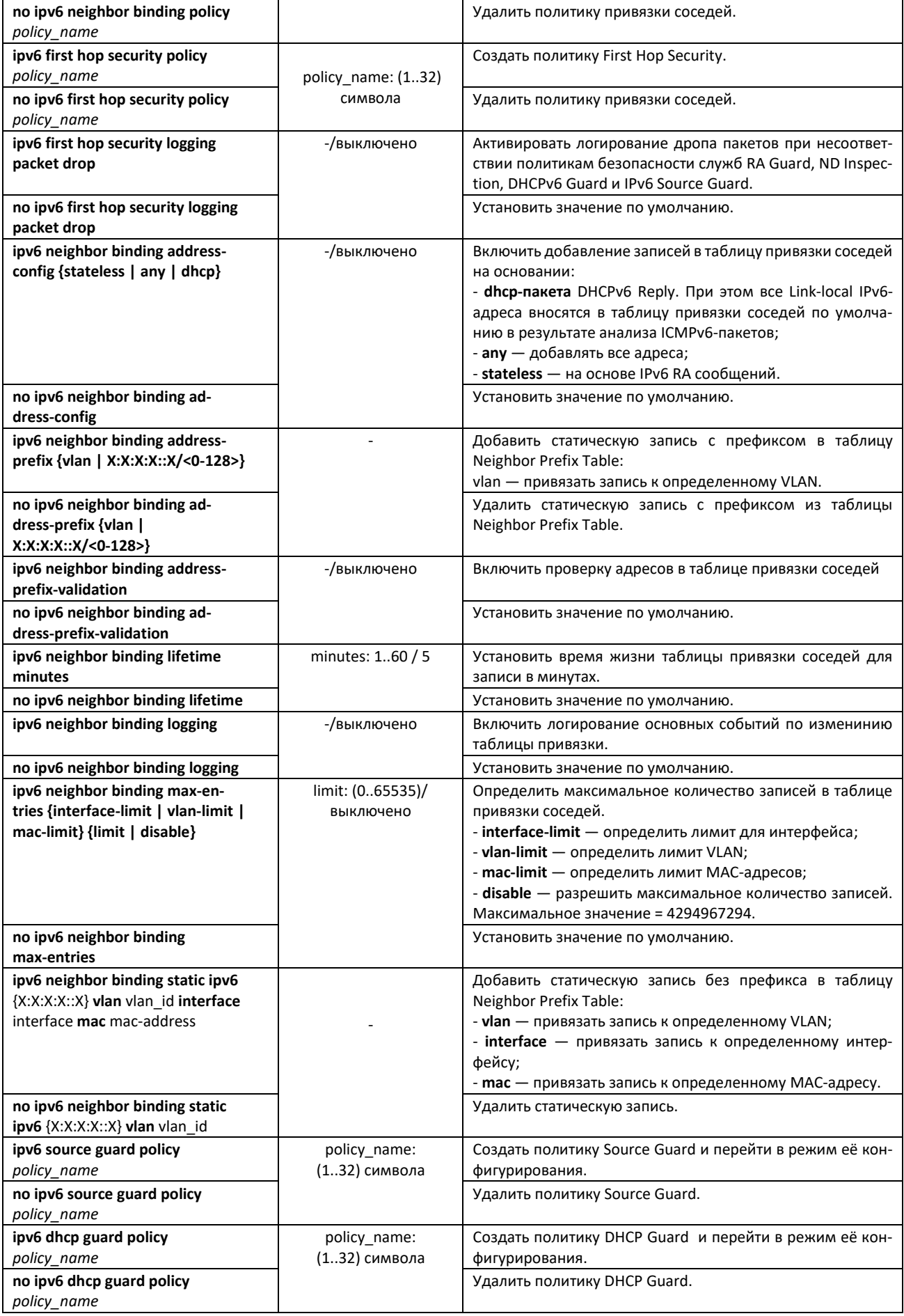

# RELTEX

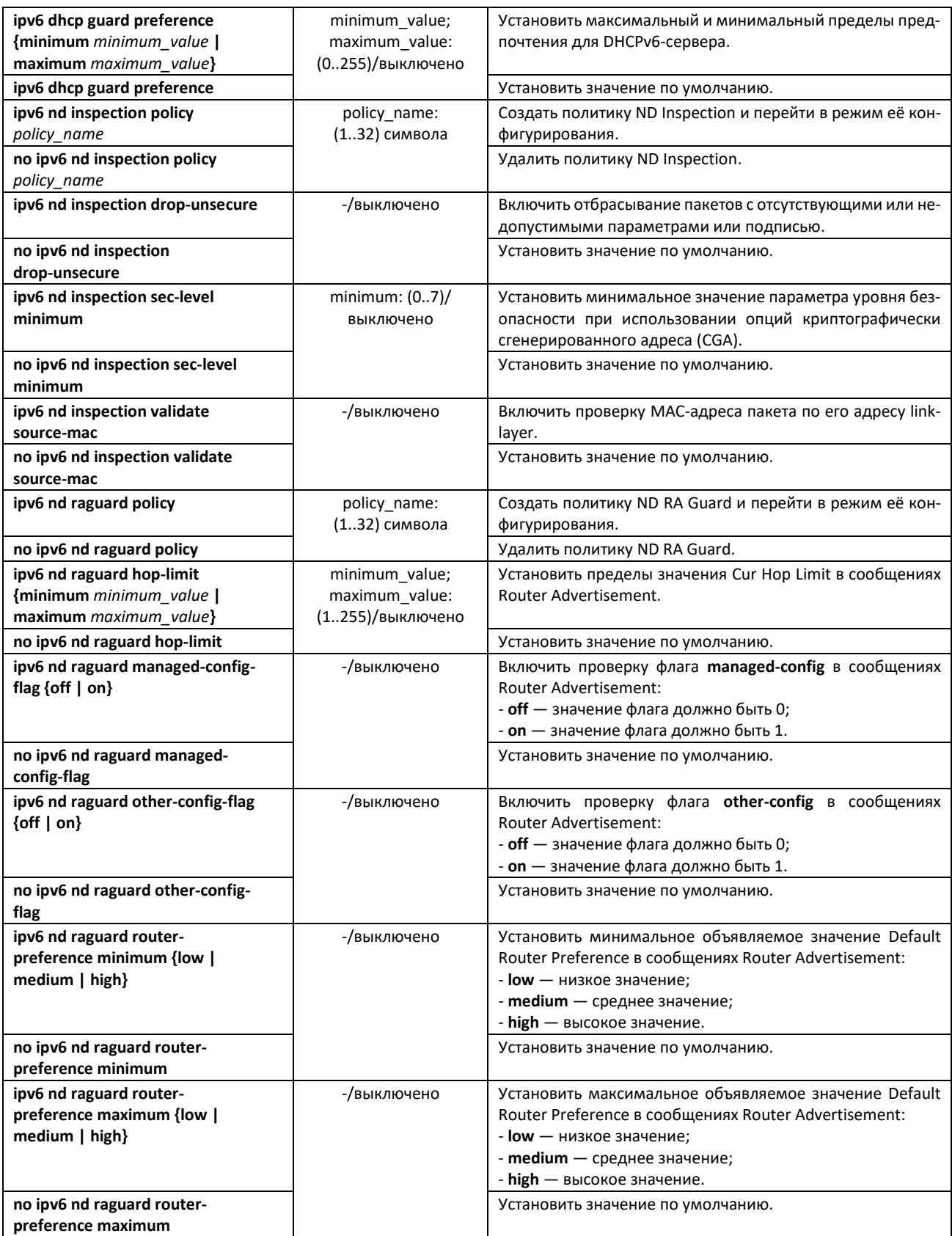

# *Команды режима конфигурации политики привязки соседей*

#### Вид запроса командной строки:

console(config-nbr-binding)#

#### Таблица 239 – Команды режима политики привязки соседей

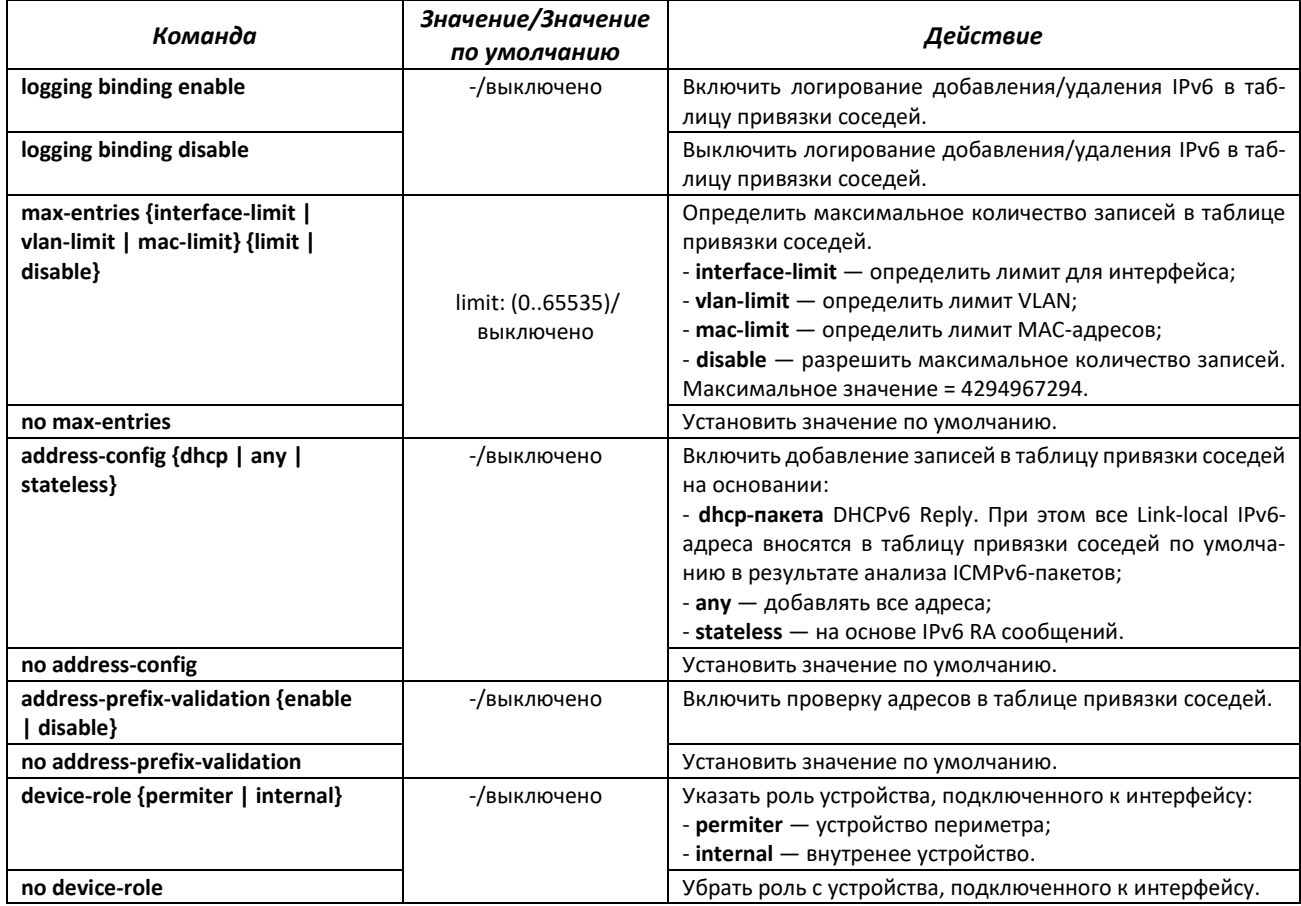

# *Команды режима конфигурации политики Source Guard*

#### Вид запроса командной строки:

#### console(config-ipv6-srcgrd)#

#### Таблица 240 – Команды режима IPv6 Source Guard политики

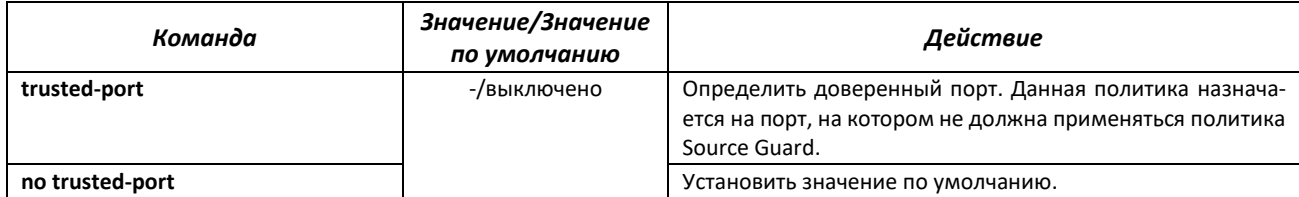

*Команды режима конфигурации политики DHCP Guard*

#### Вид запроса командной строки:

console(config-dhcp-guard)#

#### Таблица 241 – Команды режима ipv6 DHCP Guard политики

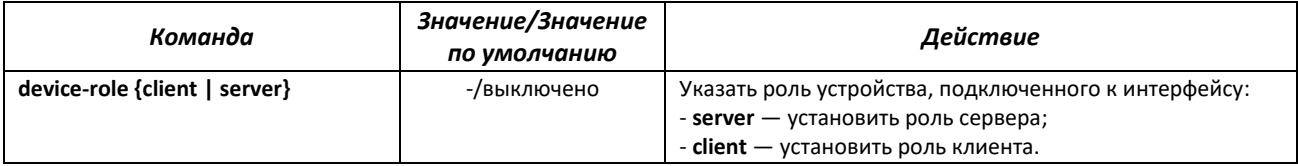

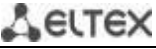

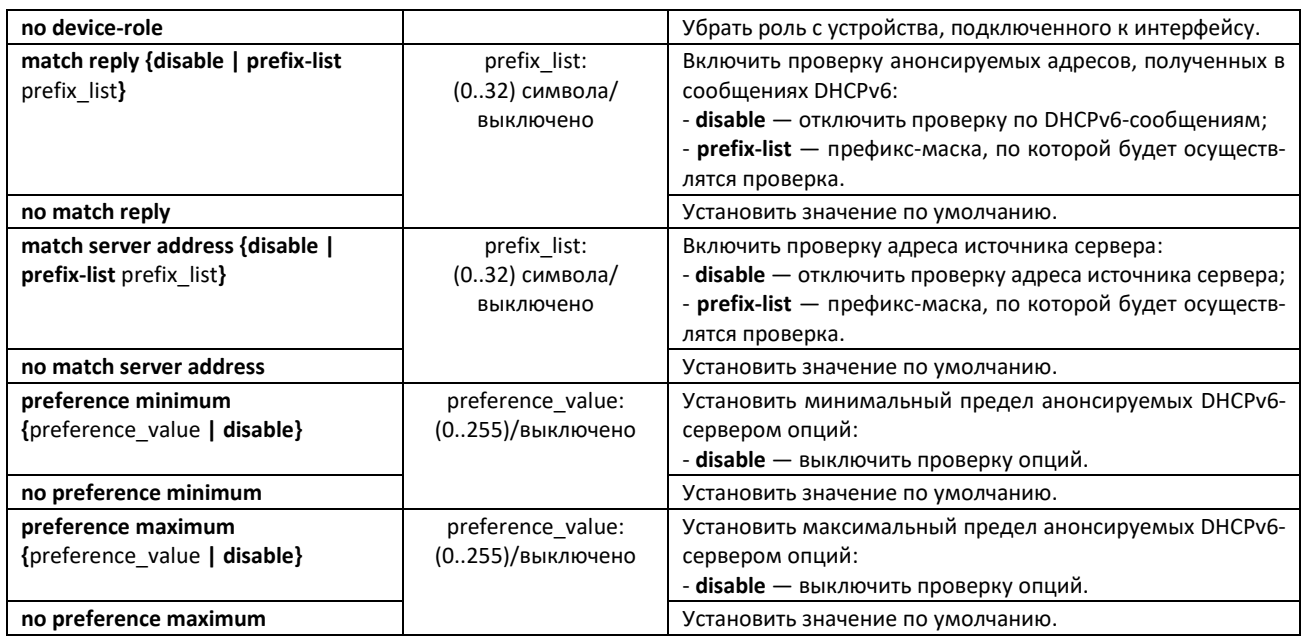

# *Команды режима конфигурации политики ND Inspection*

Вид запроса командной строки:

console(config-nd-inspection)#

#### Таблица 242 – Команды режима IPv6 ND Inspection политики

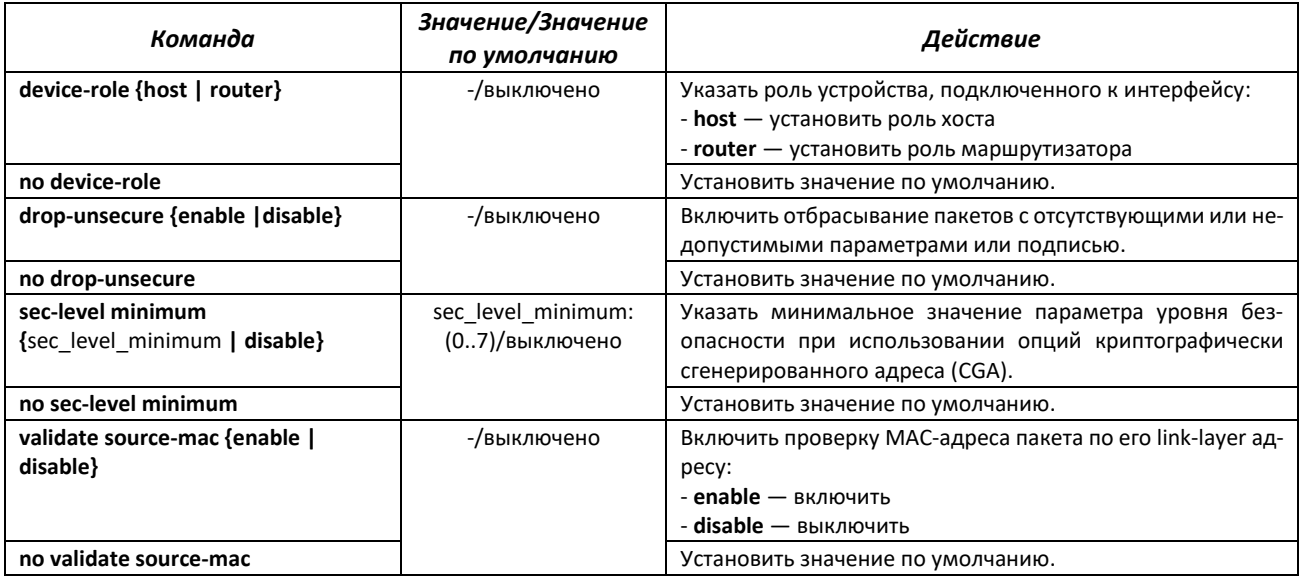

*Команды режима конфигурации политики RA Guard*

Вид запроса командной строки:

console(config-ra-guard)#

# Таблица 243 – Команды режима IPv6 RA Guard политики

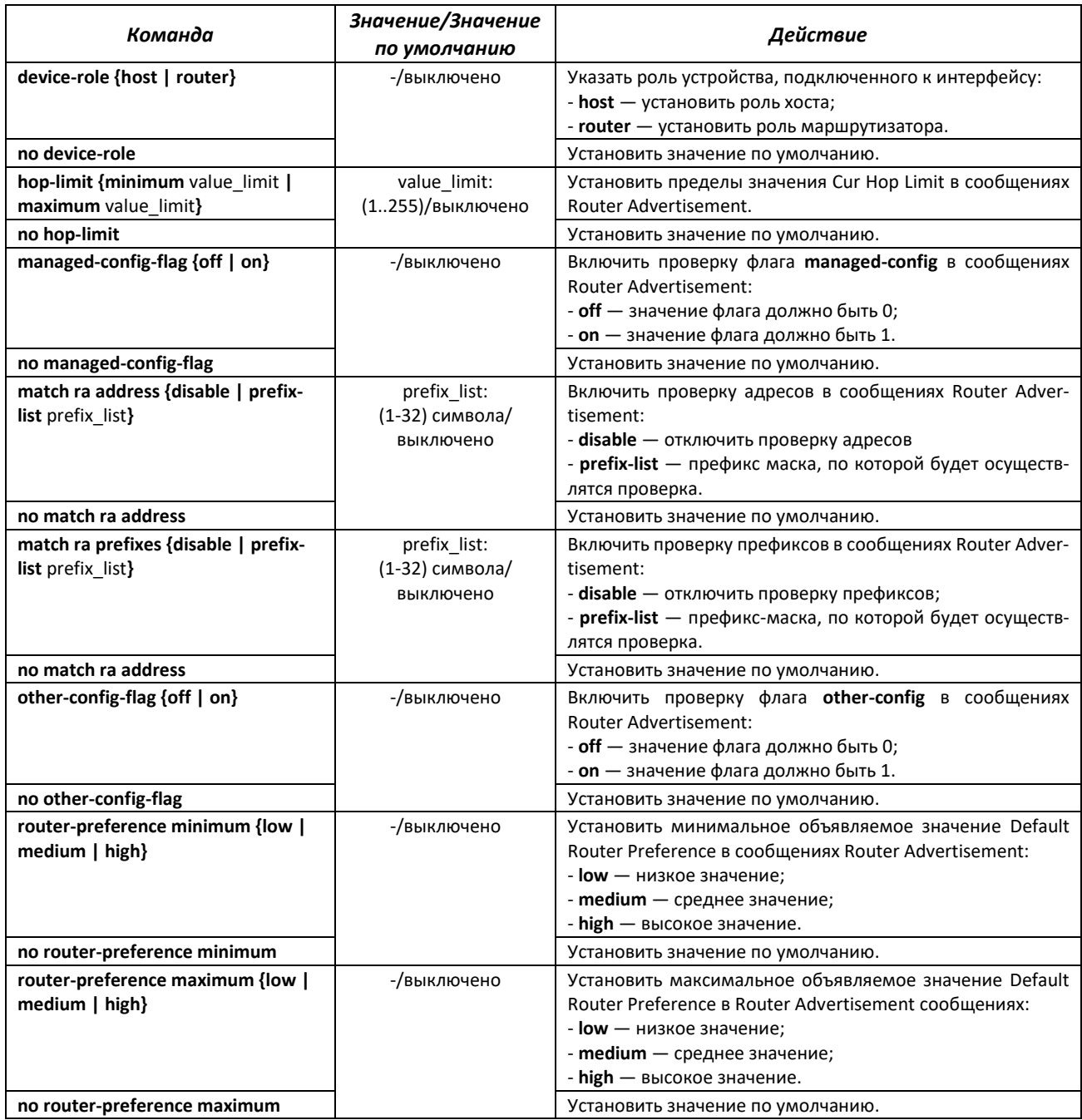

# *Команды режима конфигурации политики First Hop Security*

Вид запроса командной строки:

console(config-ipv6-fhs)#

Таблица 244 – Команды режима IPv6 First Hop Security политики

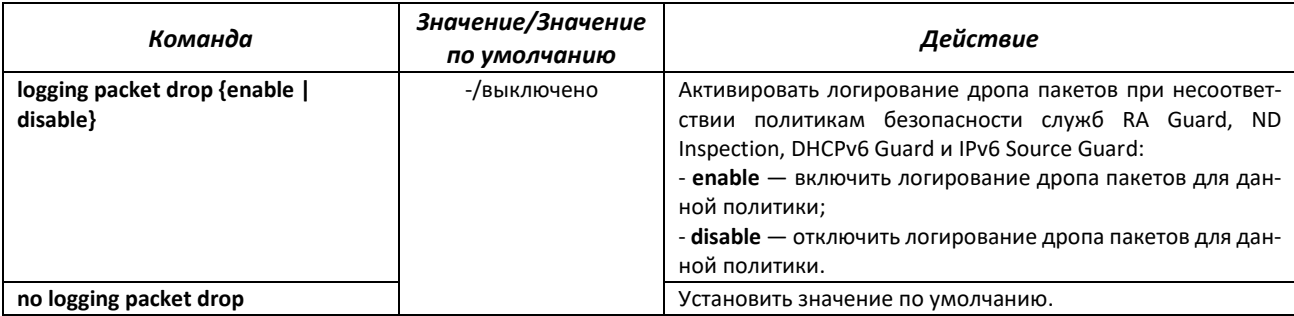

*Команды режима конфигурации интерфейса VLAN*

Вид запроса командной строки:

console(config-if)#

#### Таблица 245 – Команды режима конфигурации интерфейса VLAN

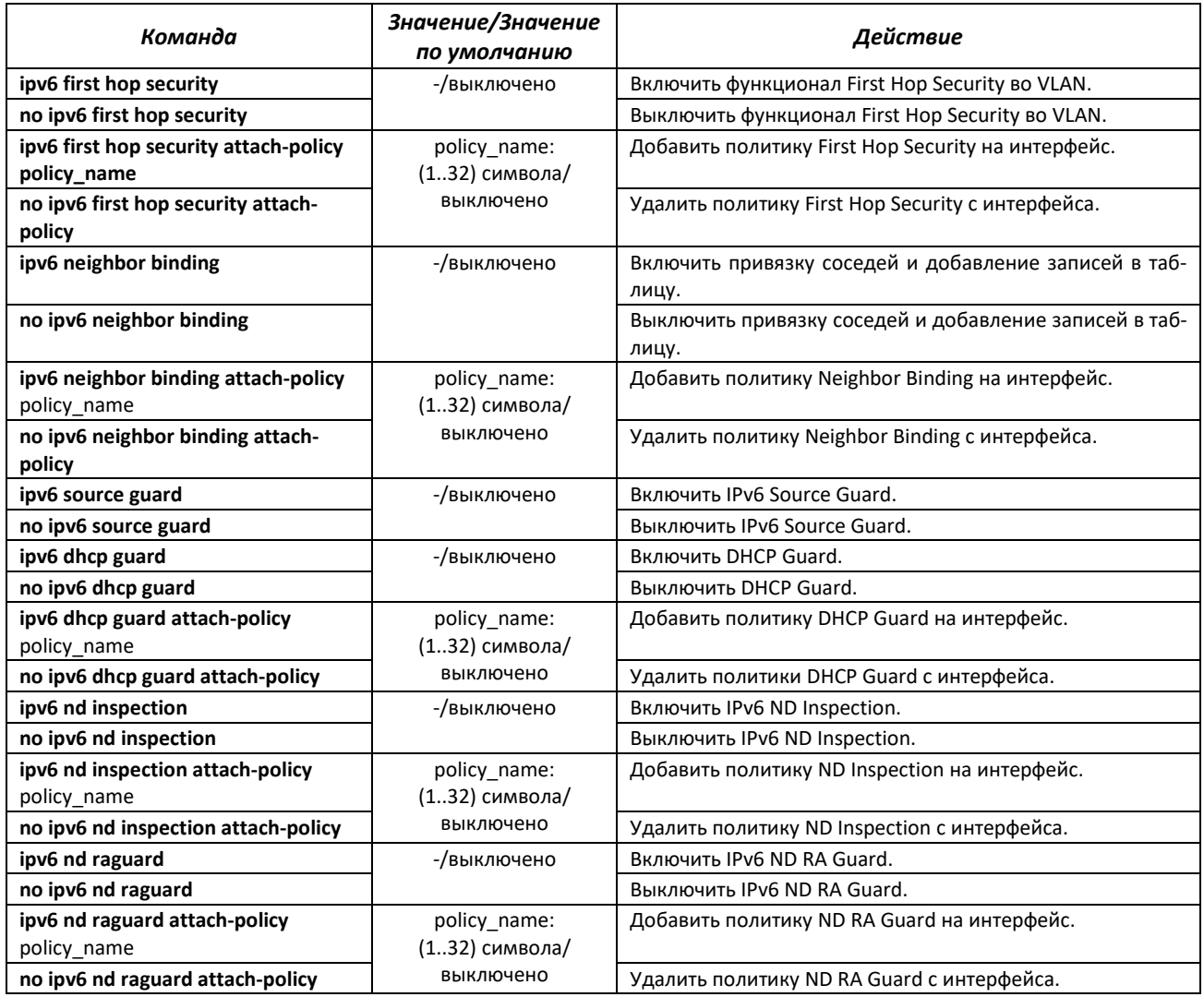

*Команды режима EXEC*

Вид запроса командной строки:

console#

Таблица 246 – Команды режима EXEC

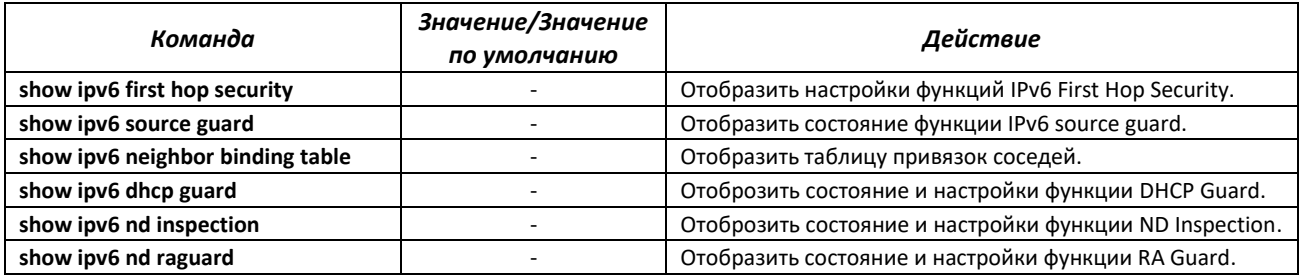

# **5.25 Функции DHCP Relay агента**

Коммутаторы поддерживают функции DHCP Relay агента. Задачей DHCP Relay агента является передача DHCP-пакетов от клиента к серверу и обратно в случае, если DHCP-сервер находится в одной сети, а клиент в другой. Другой функцией является добавление дополнительных опций в DHCPзапросы клиента (например, опции 82).

Принцип работы DHCP Relay агента на коммутаторе: коммутатор принимает от клиента DHCPзапросы, передает эти запросы серверу от имени клиента (оставляя в запросе опции с требуемыми клиентом параметрами и, в зависимости от конфигурации, добавляя свои опции). Получив ответ от сервера, коммутатор передает его клиенту.

# *Команды режима глобальной конфигурации*

Вид запроса командной строки режима глобальной конфигурации:

console(config)#

Таблица 247 – Команды режима глобальной конфигурации

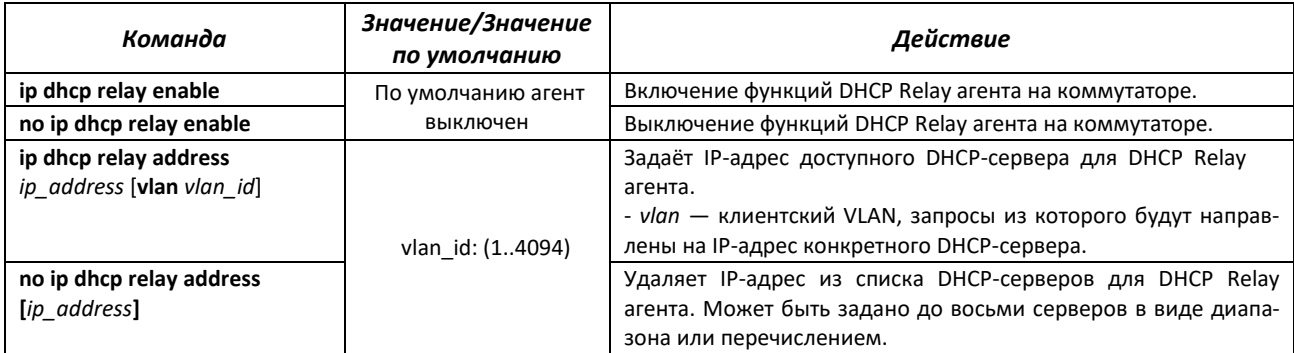

*Команды режима конфигурации интерфейса VLAN*

Вид запроса командной строки в режиме конфигурации интерфейса VLAN:

```
console# configure
console(config)# interface vlan vlan_id
console(config-if)#
```
Таблица 248 – Команды режима конфигурации интерфейса VLAN, интерфейса Ethernet

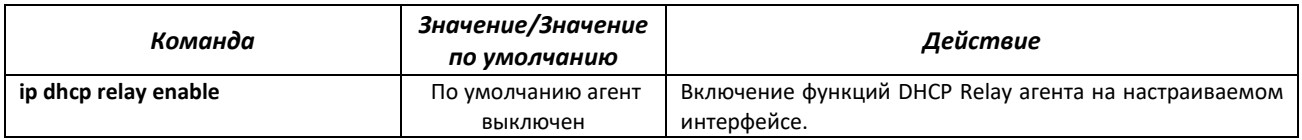

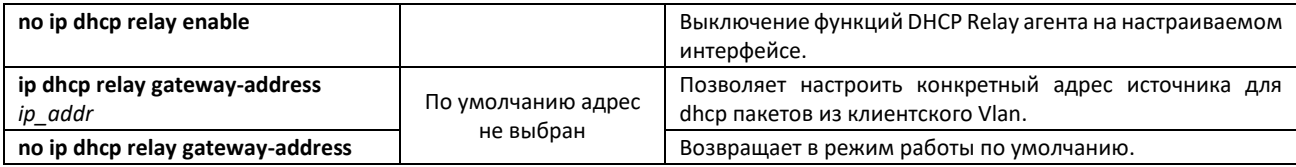

#### *Команды режима EXEC*

Вид запроса командной строки режима EXEC:

console#

Таблица 249 – Команды режима EXEC

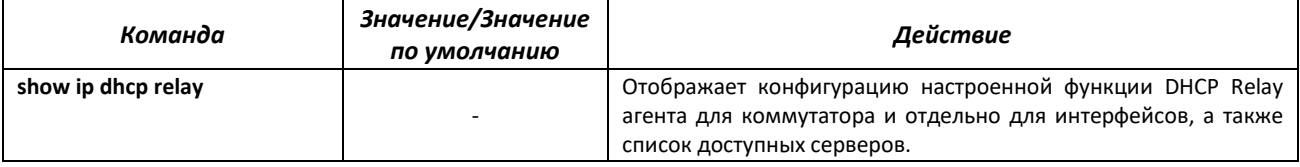

#### *Примеры выполнения команд*

**• Показать состояние функции DHCP Relay агента:** 

#### console# **show ip dhcp relay**

```
DHCP relay is Enabled
DHCP relay is not configured on any vlan.
Servers: 192.168.16.38 
Relay agent Information option is Enabled
```
# **5.26 Конфигурация DHCP-сервера**

DHCP-сервер осуществляет централизованное управление сетевыми адресами и соответствующими конфигурационными параметрами, автоматически предоставляя их клиентам. Это позволяет избежать ручной настройки устройств сети и уменьшает количество ошибок.

Ethernet-коммутаторы могут работать как DHCP-клиент (получение собственного IP-адреса от сервера DHCP), так и как DHCP-сервер. В случае если DHCP-сервер отключен, то коммутатор может работать с DHCP Relay.

#### *Команды режима глобальной конфигурации*

Вид запроса командной строки режима глобальной конфигурации:

console(config)#

Таблица 250 – Команды режима глобальной конфигурации

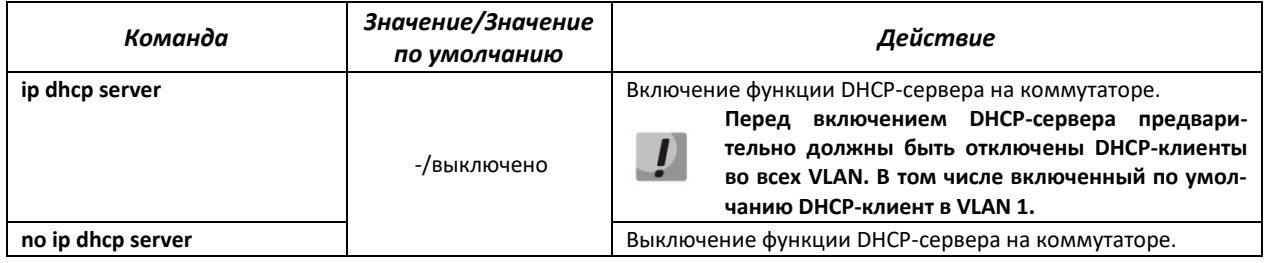

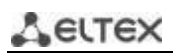

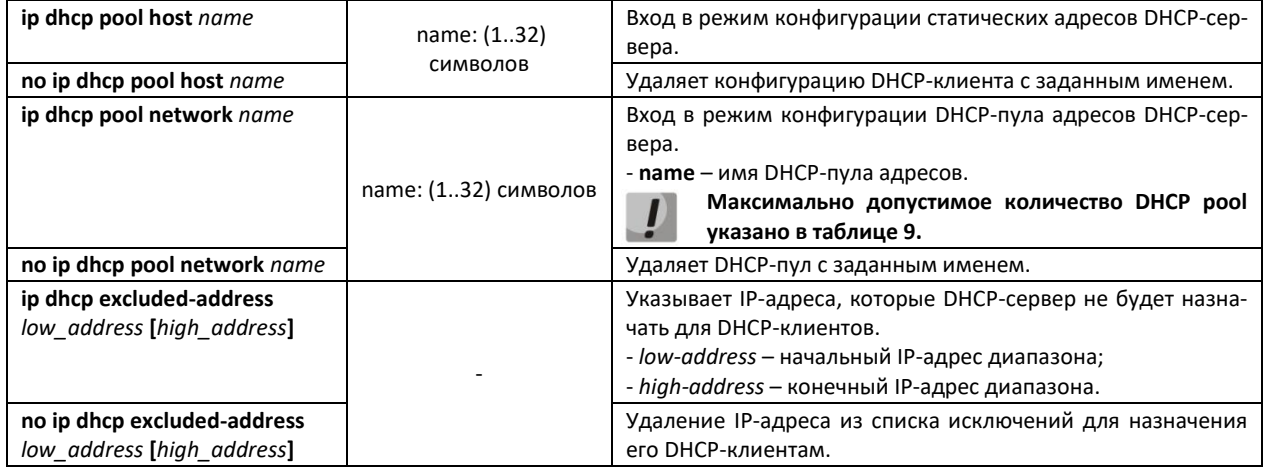

# *Команды режима конфигурации статических адресов DHCP-сервера*

Вид запроса командной строки в режиме конфигурации статических адресов DHCP-сервера:

```
console# configure
console(config)# ip dhcp pool host name
console(config-dhcp)#
```
#### Таблица 251 – Команды режима конфигурации

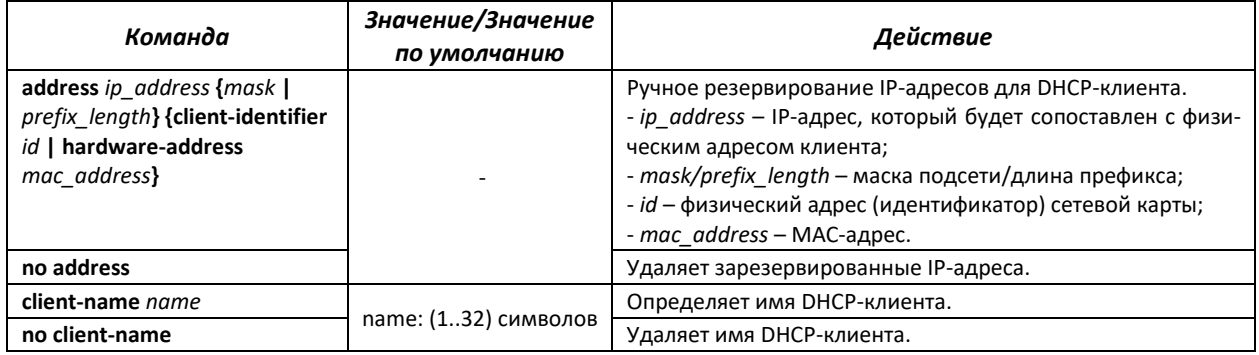

#### *Команды режима конфигурации пула DHCP-сервера*

Вид запроса командной строки в режиме конфигурации пула DHCP-сервера:

```
console# configure
console(config)# ip dhcp pool network name
console(config-dhcp)#
```
#### Таблица 252 – Команды режима конфигурации

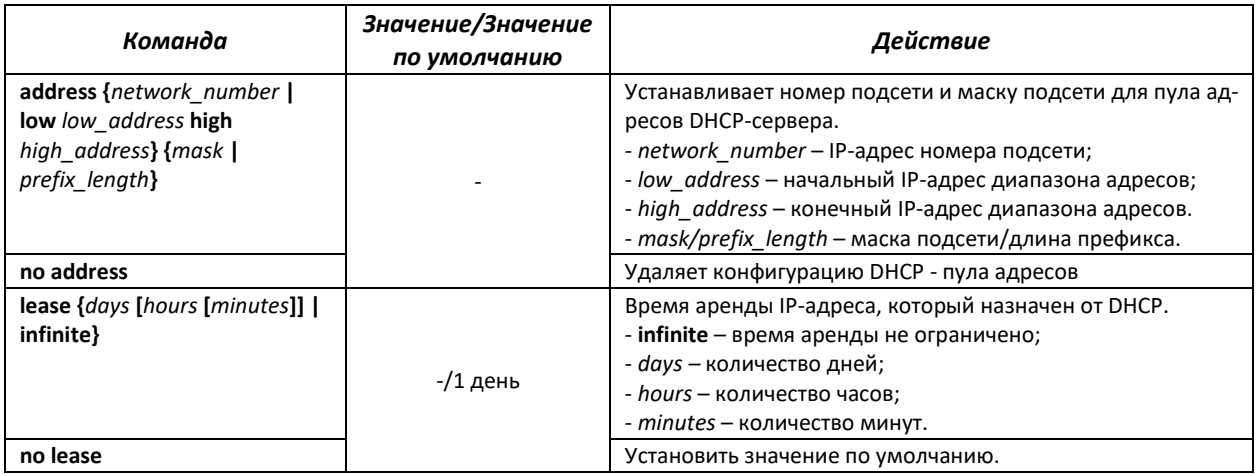

*Команды режима конфигурации пула DHCP-сервера и статических адресов DHCP-сервера*

#### Вид запроса командной строки:

console(config-dhcp)#

#### Таблица 253 – Команды режима конфигурации

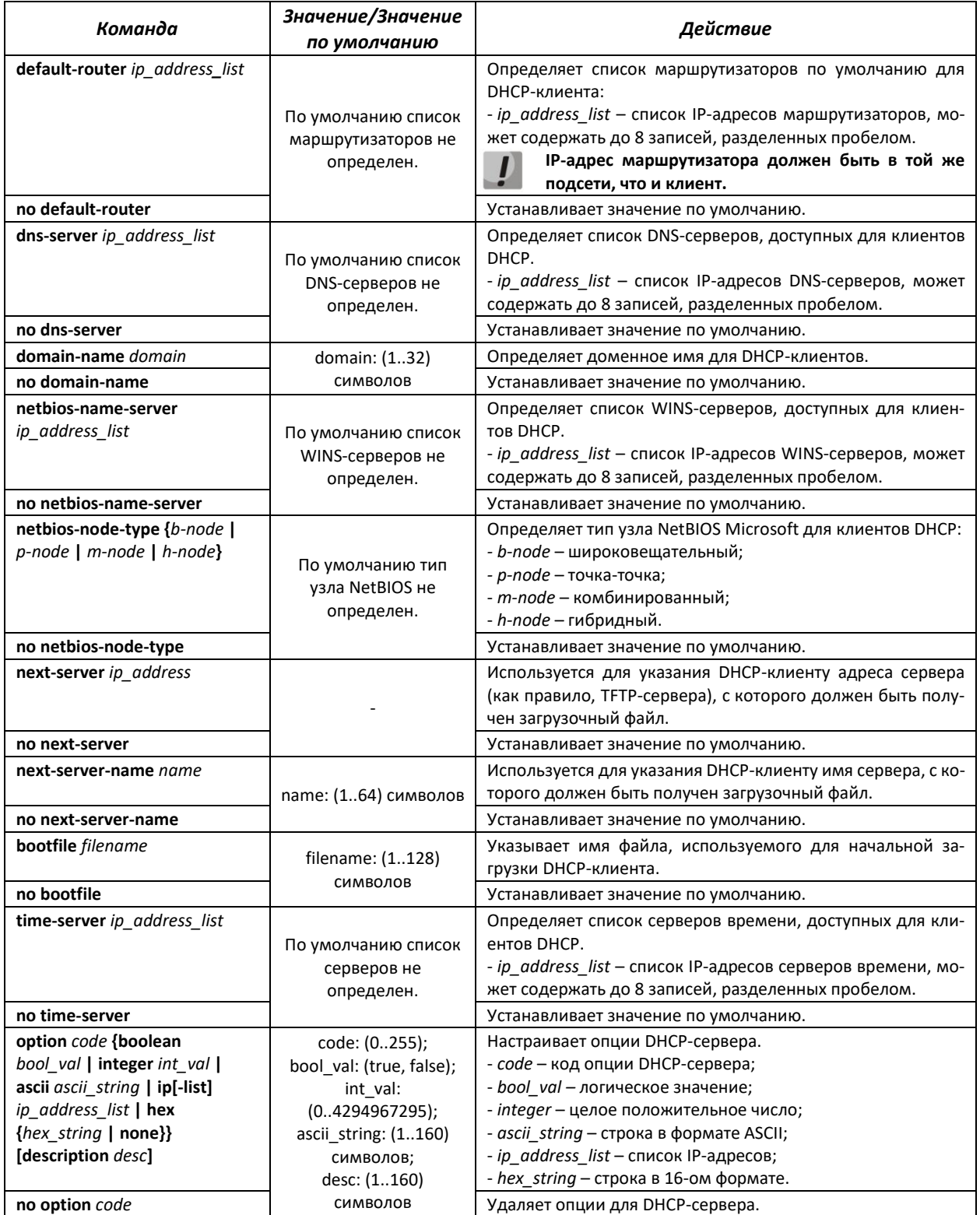

**CLTEX** *Команды режима Privileged EXEC*

#### Вид запроса командной строки режима Privileged EXEC:

console#

#### Таблица 254 – Команды режима Privileged EXEC

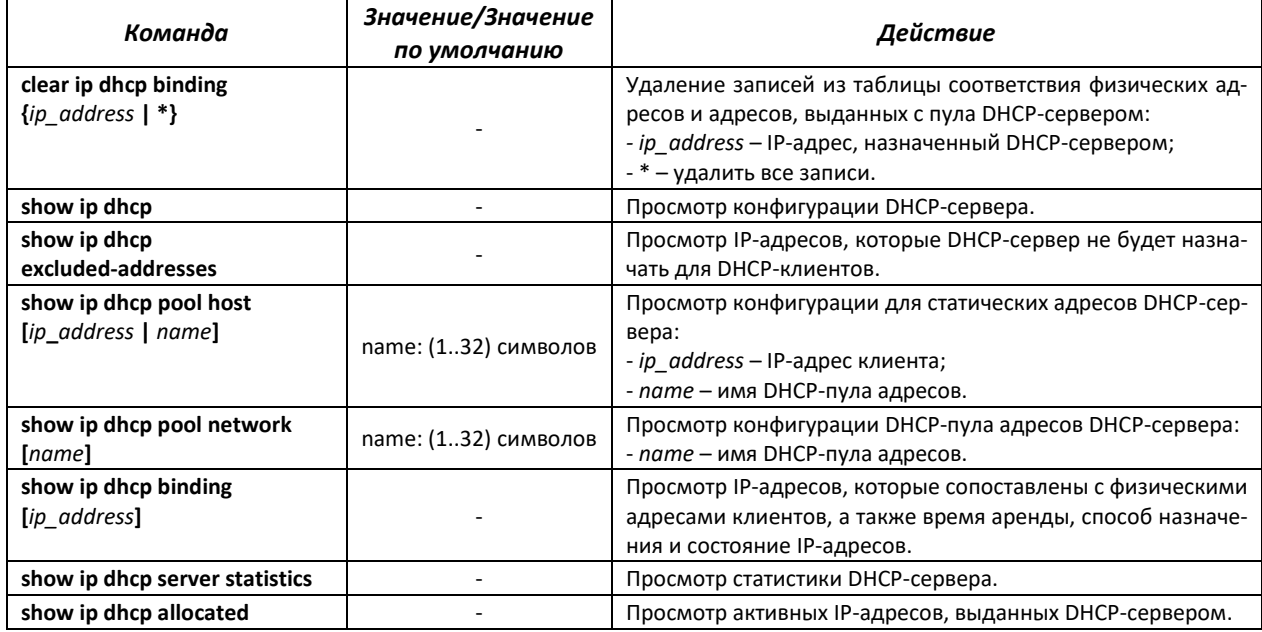

*Примеры выполнения команд*

 Настроить DHCP-пул с именем *test* и указать для DHCP-клиентов: имя домена – *test.ru*, шлюз по умолчанию – *192.168.45.1* и DNS-сервер – *192.168.45.112*.

```
console# 
console# configure
console(config)# ip dhcp pool network test
console(config-dhcp)# address 192.168.45.0 255.255.255.0 
console(config-dhcp)# domain-name test.ru
console(config-dhcp)# dns-server 192.168.45.112 
console(config-dhcp)# default-router 192.168.45.1
```
# **5.27 Конфигурация ACL (списки контроля доступа)**

ACL (Access Control List – список контроля доступа) – таблица, которая определяет правила фильтрации входящего и исходящего трафика на основании передаваемых в пакетах протоколов, TCP/UDP портов, IP-адресов или МАС-адресов.

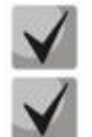

**ACL-списки на базе IPv6, IPv4 и MAC-адресов не должны иметь одинаковые названия.**

**IPv6- и IPv4-списки могут работать вместе на одном физическом интерфейсе. Список ACL на базе MAC-адресации не может совмещаться со списками для IPv4 или IPv6. Два списка одинакового типа не могут работать вместе на интерфейсе.**

Команды для создания и редактирования списков ACL доступны в режиме глобальной конфигурации.

#### *Команды режима глобальной конфигурации*

#### Командная строка в режиме глобальной конфигурации имеет вид:

console(config)#

#### Таблица 255 – Команды для создания и конфигурации списков ACL

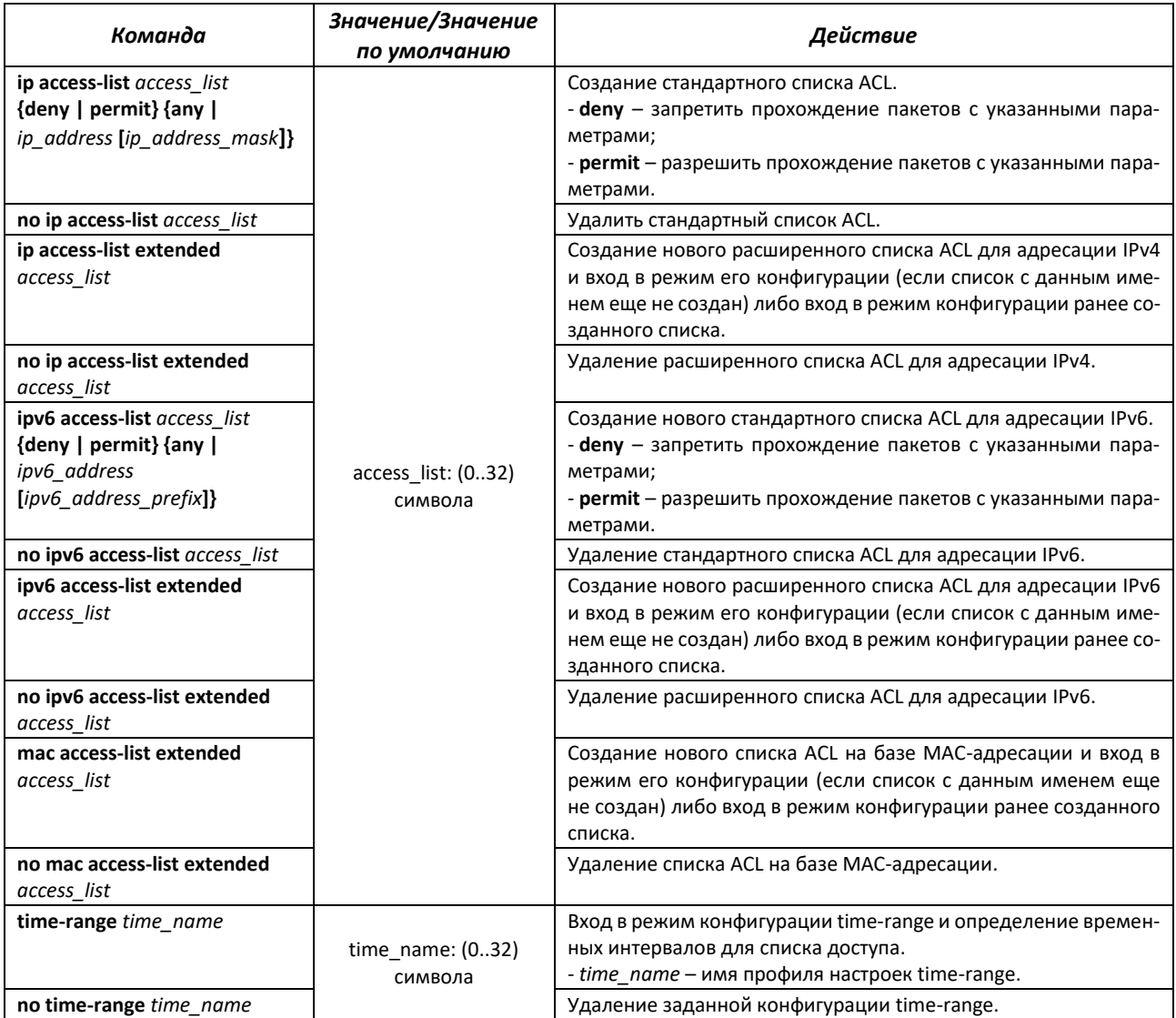

Для того чтобы активизировать список ACL, необходимо связать его с интерфейсом. Интерфейсом, использующим список, может быть либо интерфейс Ethernet, либо группа портов.

#### *Команды режима конфигурации интерфейса Ethernet, VLAN, группы портов*

Командная строка в режиме конфигурации интерфейса Ethernet, VLAN, группы портов имеет вид:

console(config-if)#

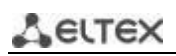

#### Таблица 256 – Команда назначения списка ACL-интерфейсу

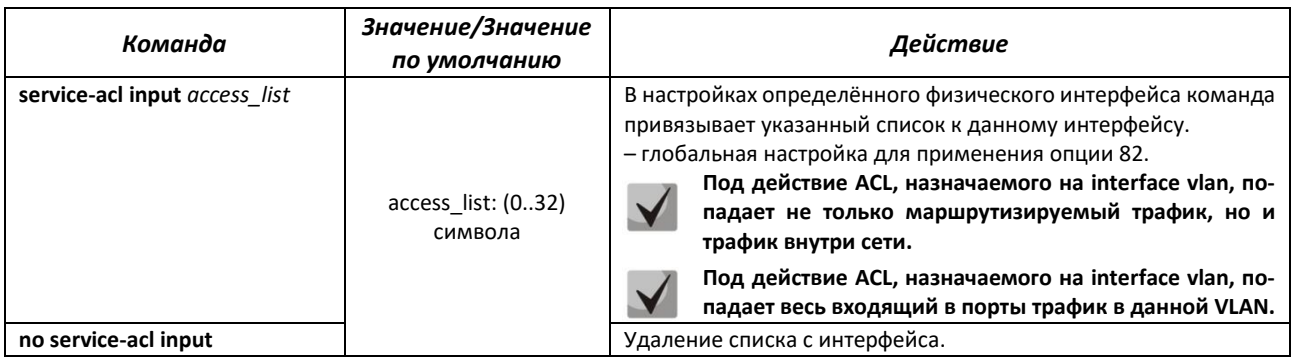

# *Команды режима Privileged EXEC*

Командная строка в режиме Privileged EXEC имеет вид:

console#

Таблица 257 – Команды для просмотра списков ACL

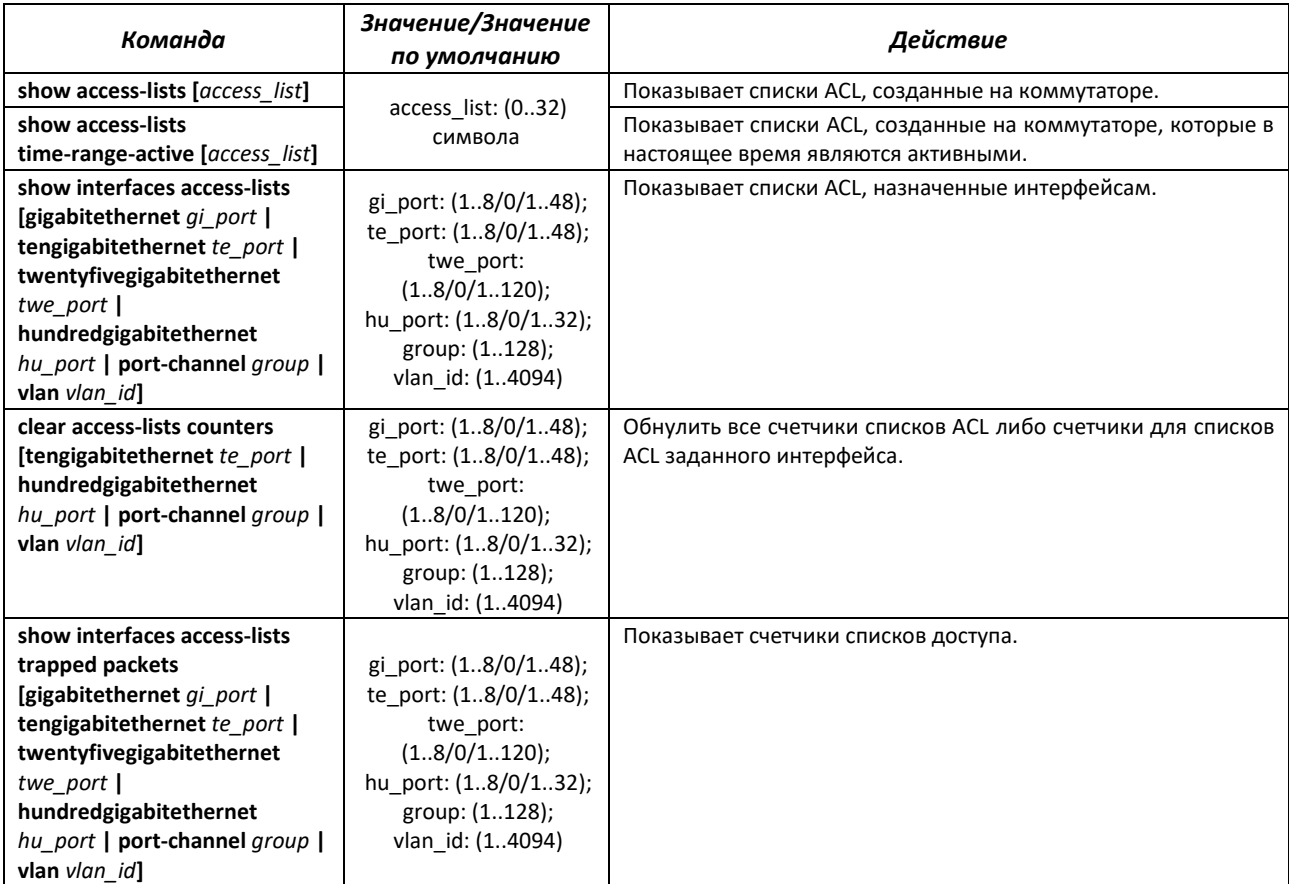

*Команды режима EXEC*

Командная строка в режиме EXEC имеет вид:

console#

Таблица 258 – Команды для просмотра списков ACL

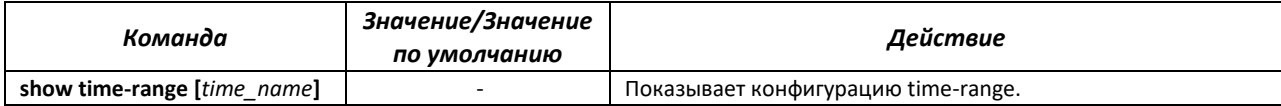

# *5.27.1 Конфигурация ACL на базе IPv4*

В данном разделе приведены значения и описания основных параметров, используемых в составе команд настройки списков ACL, основанных на адресации IPv4. Создание и вход в режим редактирования списков ACL, основанных на адресации IPv4, осуществляется по команде: **ip access-list extended** *access-list*. Например, для создания списка ACL под названием EltexAL необходимо выполнить следующие команды:

```
console# 
console# configure 
console(config)# ip access-list extended EltexAL
console(config-ip-al)#
```
Таблица 259 – Основные параметры, используемые в командах

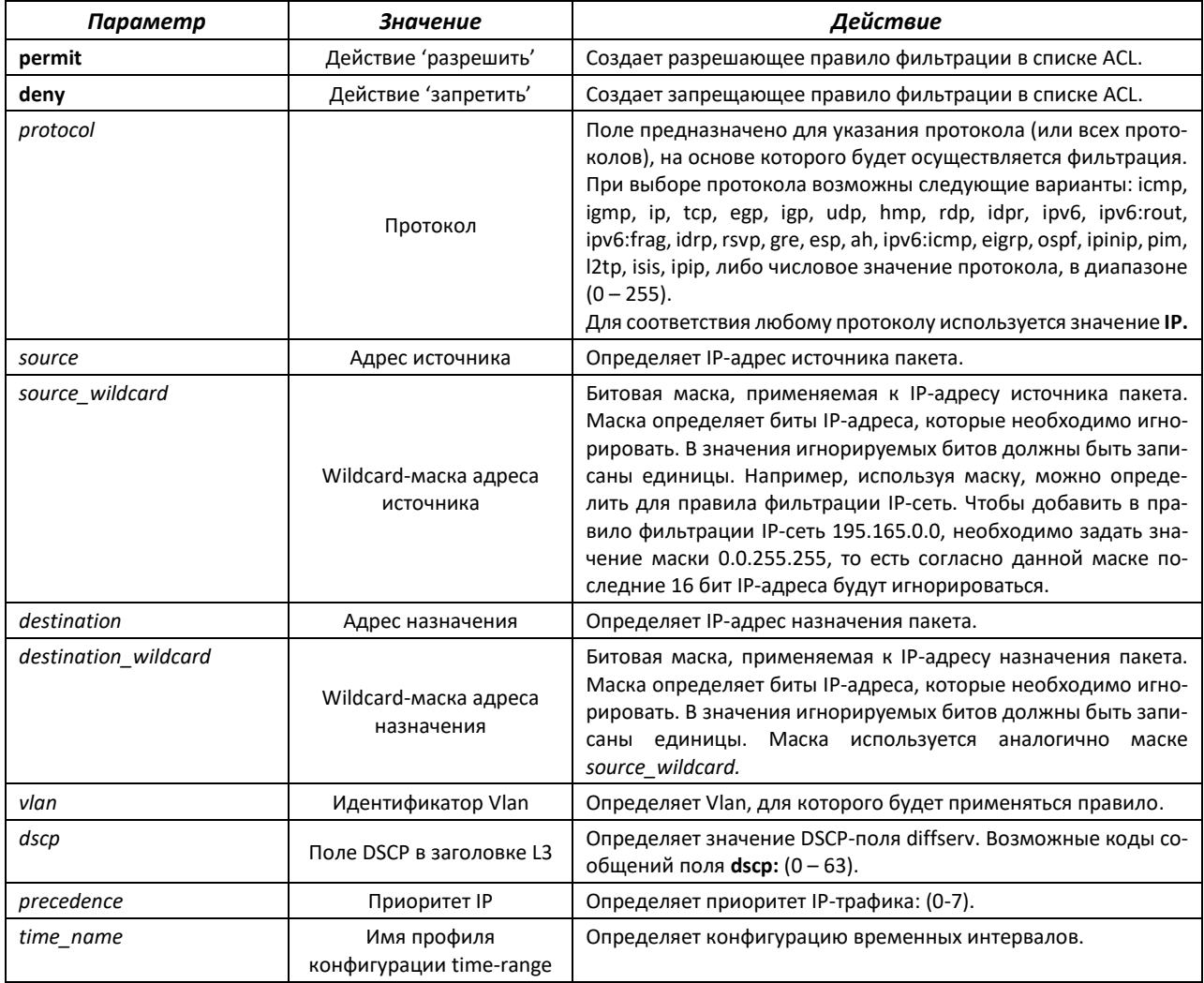

# ACLTEX

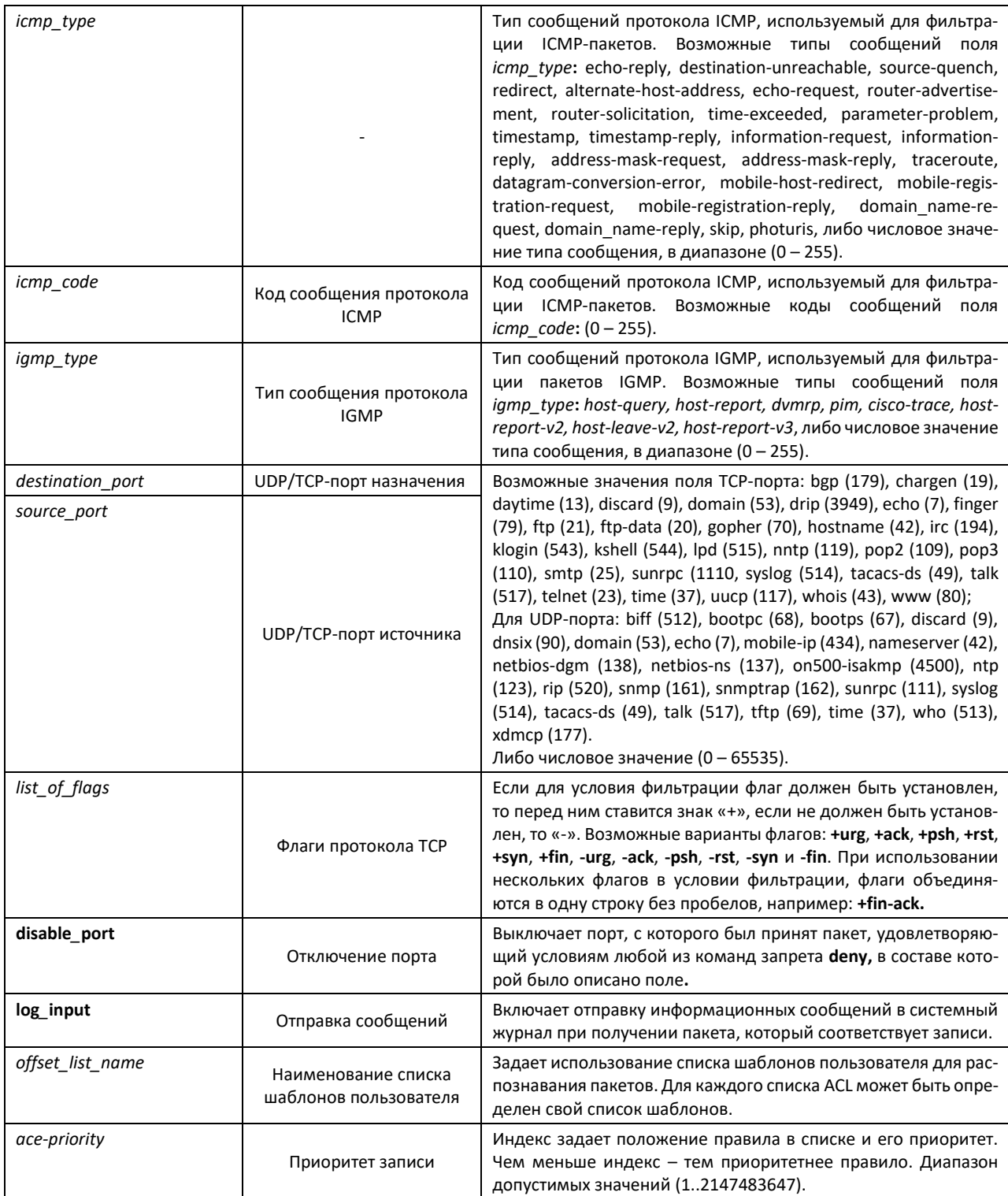

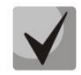

**Для выбора всего диапазона параметров, кроме dscp и IP-precedence, используется параметр «any».**

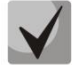

**Если пакет попадает под критерий правила в ACL, то над ним выполняется действие этого правила (permit/deny). Дальнейшая проверка не производится.**

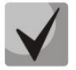

**Если на интерфейс назначены IP и MAC ACL, то первоначально пакет будет проверен на соответствие правилам IP ACL, потом MAC ACL (в случае, если не попадёт под действие ни одного из правил IP ACL).**

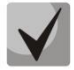

**Если после проверки на соответствие правилам IP или MAC ACL (когда 1 ACL назначен на интерфейс) или IP и MAC ACL (когда 2 ACL назначены на интерфейс) пакет не попал под действие ни одного из правил, то над данным пакетом будет применено действие "deny any any".**

Таблица 260 – Команды, используемые для настройки ACL-списков на основе IP-адресации

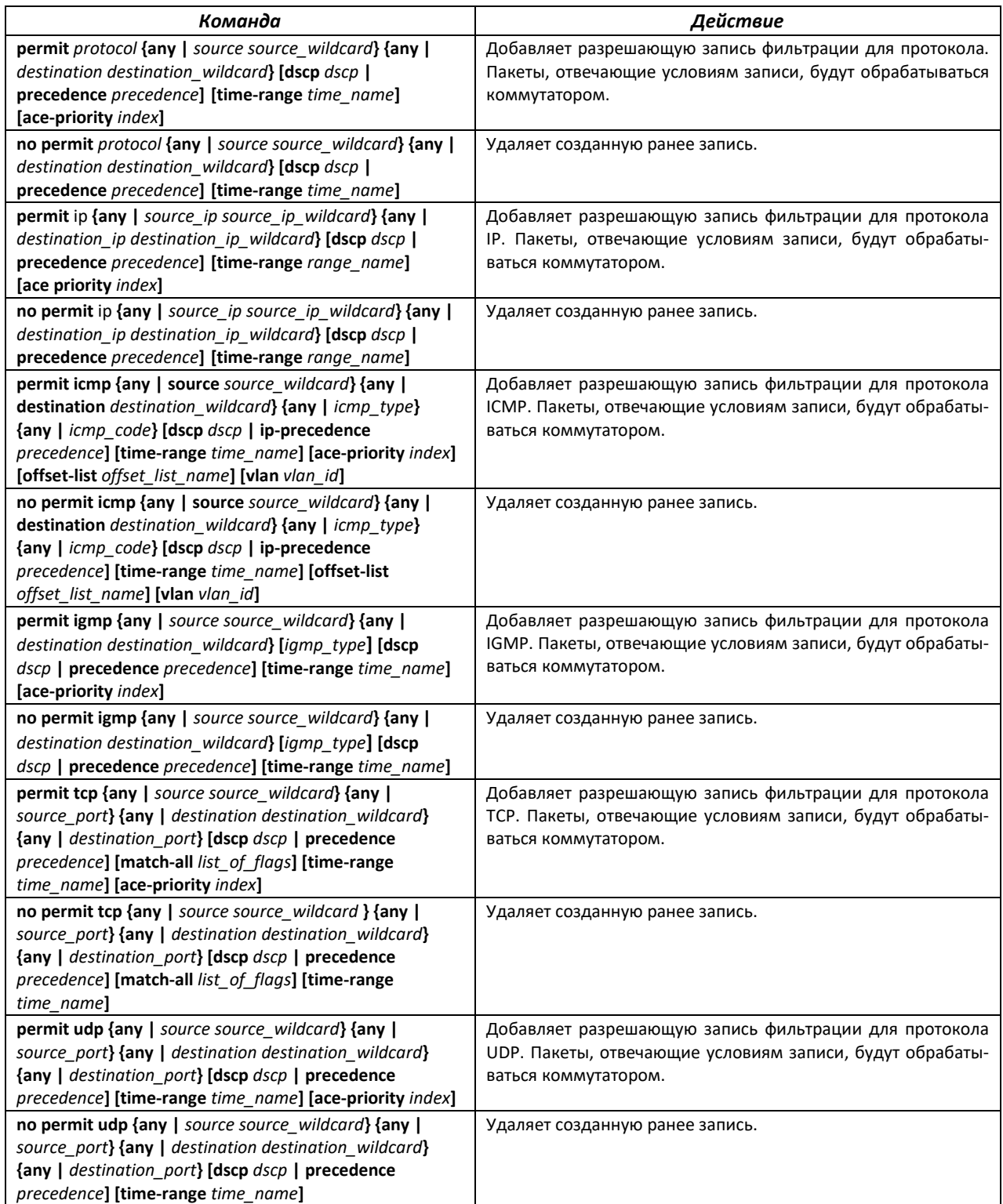

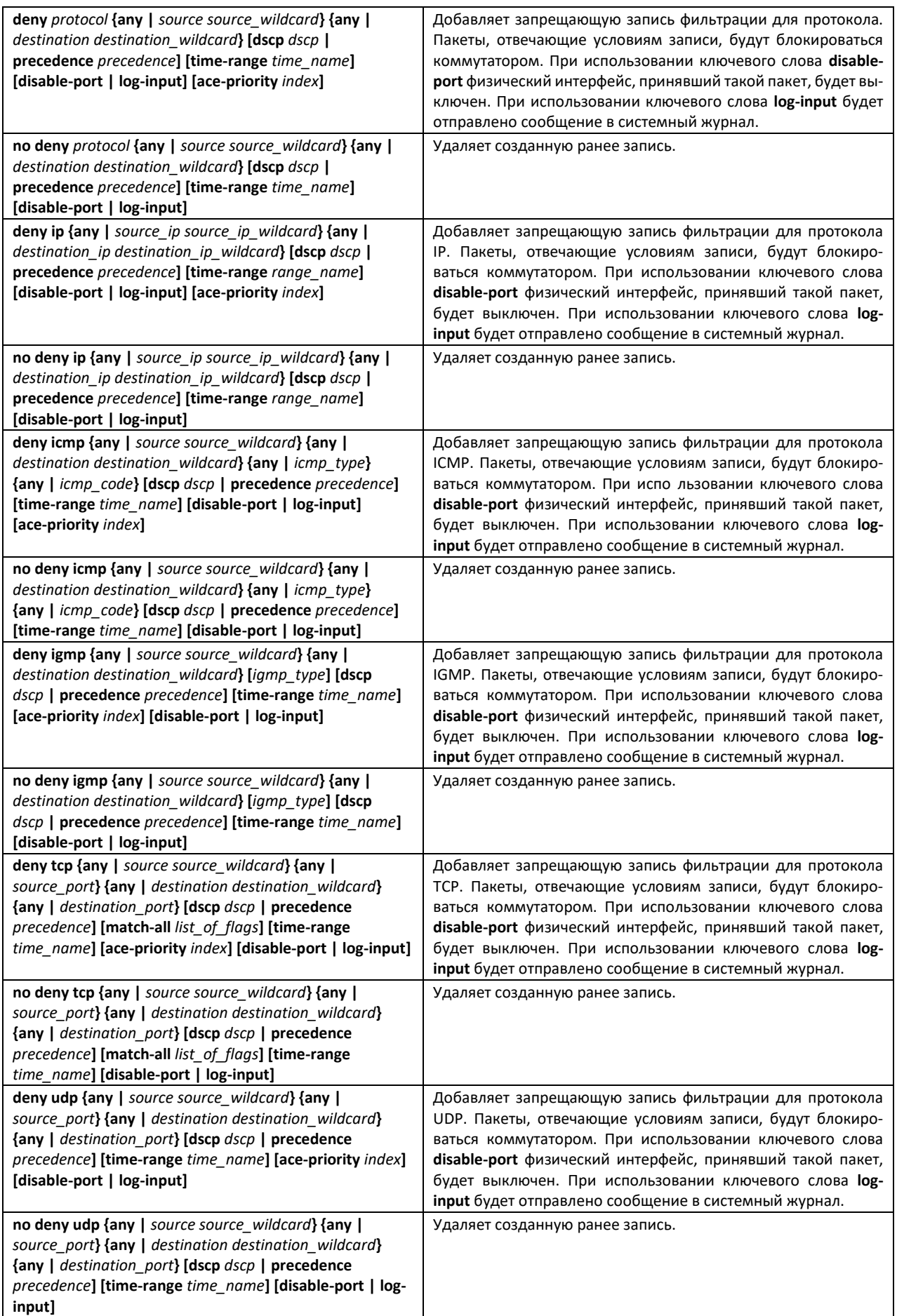
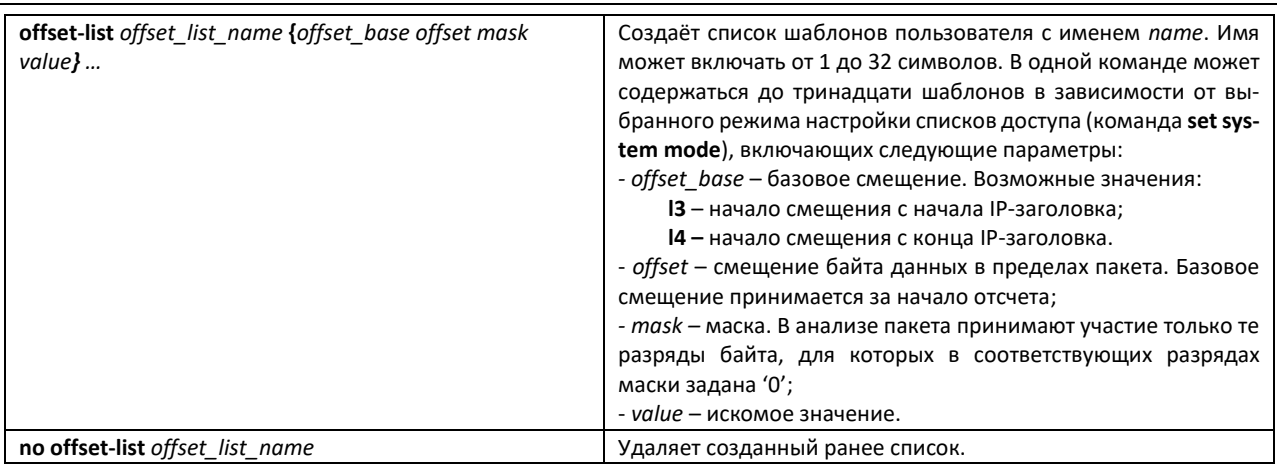

## *5.27.2 Конфигурация ACL на базе IPv6*

В данном разделе приведены значения и описания основных параметров, используемых в составе команд настройки списков ACL, основанных на адресации IPv6.

Создание и вход в режим редактирования списков ACL, основанных на адресации IPv6, осуществляется по команде: **ipv6 access-list** *access-list*. Например, для создания списка ACL под названием MESipv6 необходимо выполнить следующие команды:

```
console# 
console# configure 
console(config)# ipv6 access-list MESipv6
console(config-ipv6-al)#
```
Таблица 261 – Основные параметры, используемые в командах

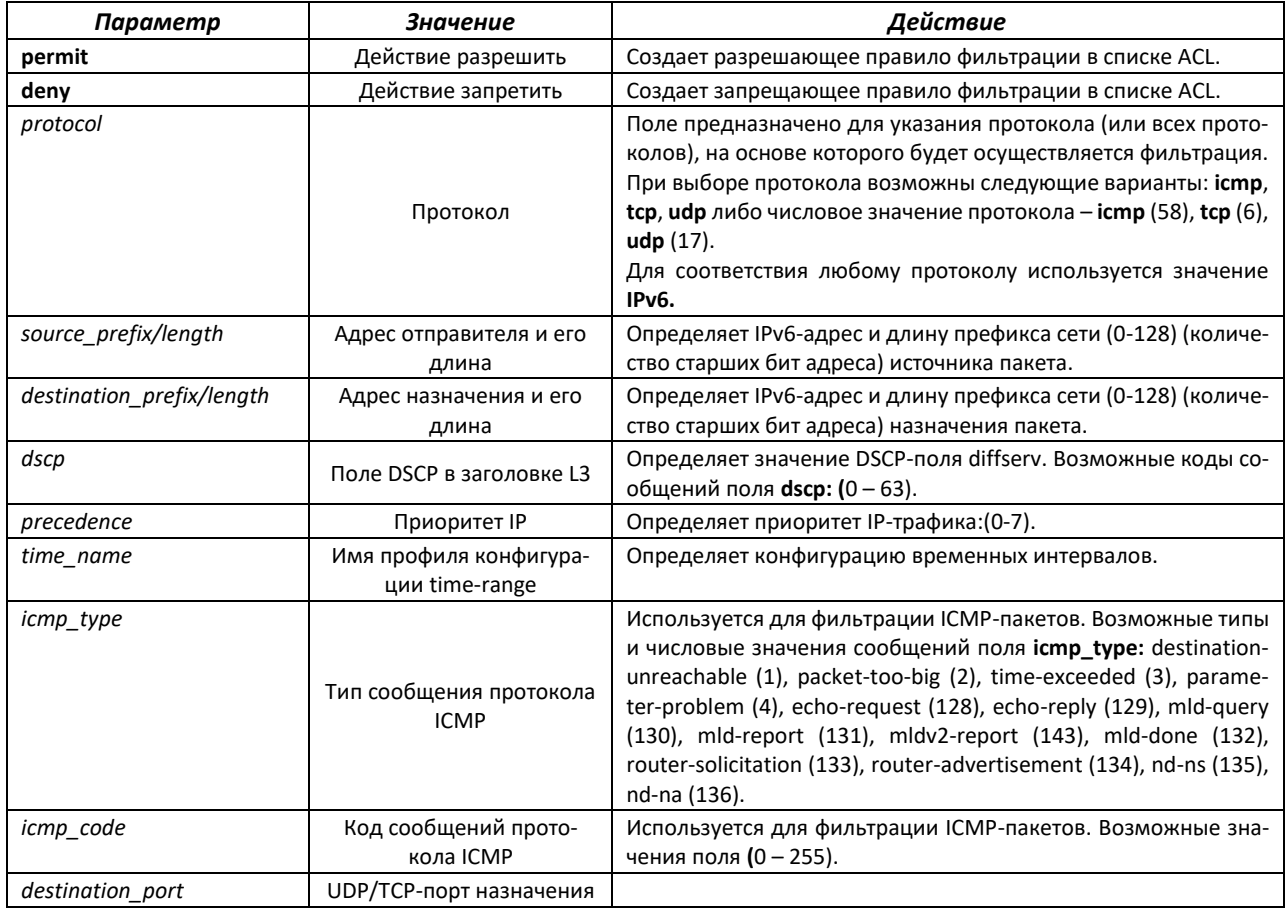

# $\triangle$  eltex

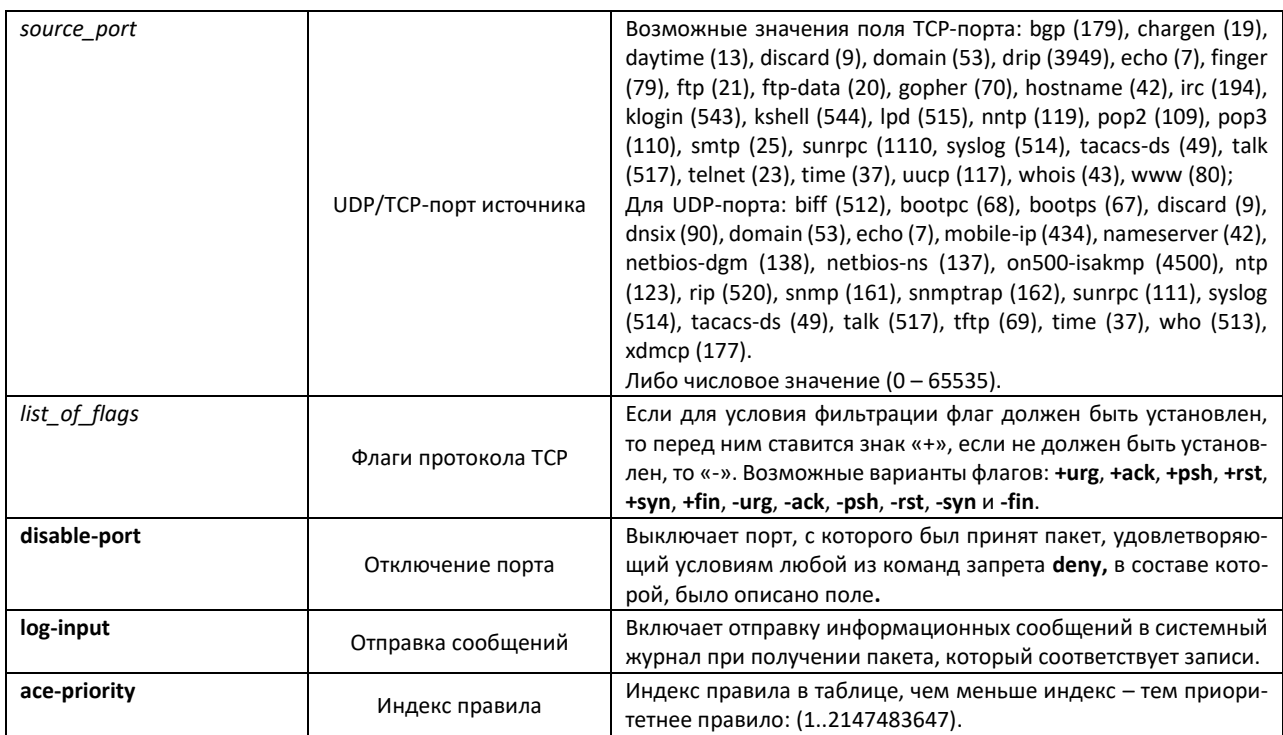

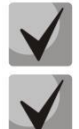

**Для выбора всего диапазона параметров, кроме dscp и IP-precedence используется параметр «any».**

**После того, как хотя бы одна запись добавлена в список ACL, последними в список добавляются записи** 

**permit-icmp any any nd-ns any**

**permit-icmp any any nd-na any**

**deny ipv6 any any**

**Две первые из них разрешают поиск соседних IPv6-устройств с помощью протокола IC-MPv6, а последняя означает игнорирование всех пакетов, не удовлетворяющих условиям ACL.**

Таблица 262 – Команды, используемые для настройки ACL списков на основе IPv6-адресации

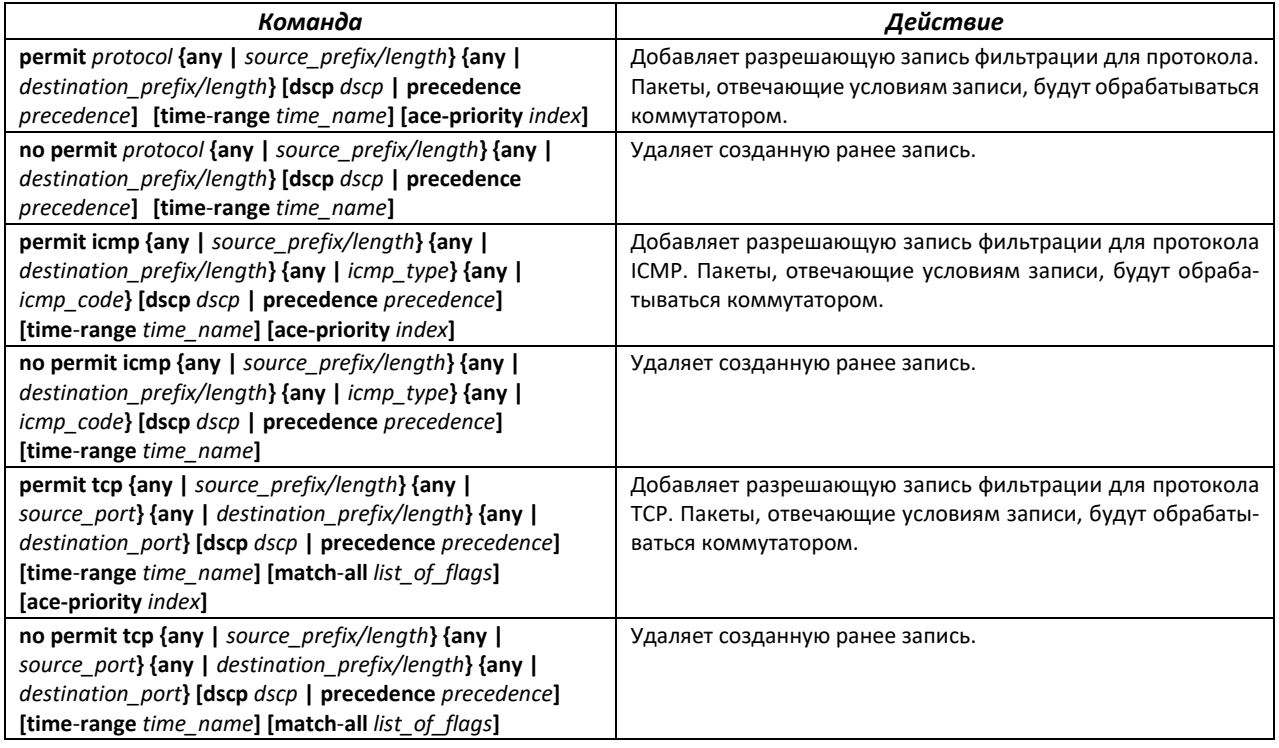

# ACLTEX

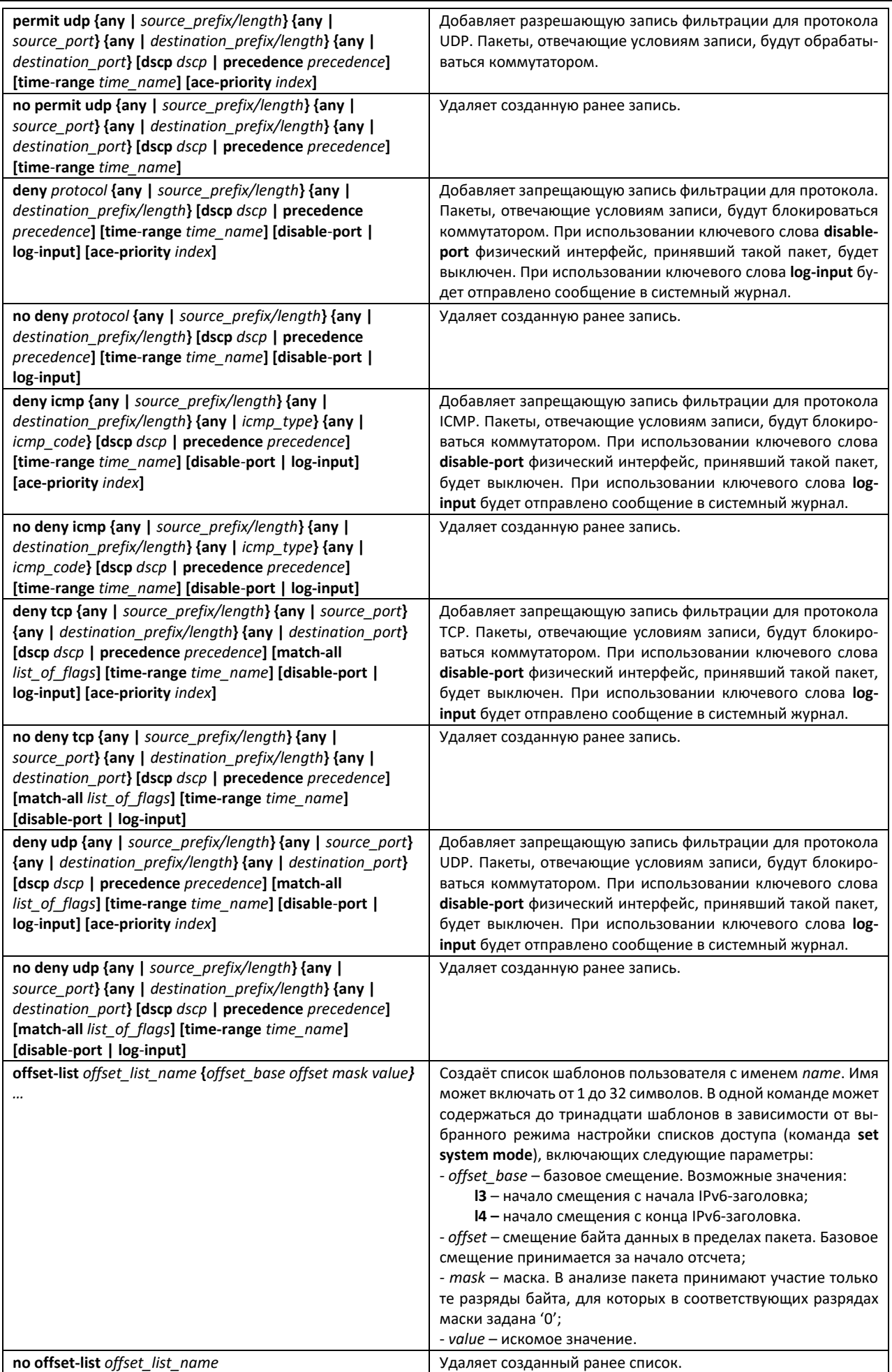

## *5.27.3 Конфигурация ACL на базе MAC*

В данном разделе приведены значения и описания основных параметров, используемых в составе команд настройки списков ACL, основанных на МАС-адресации.

Создание и вход в режим редактирования списков ACL, основанных на МАС-адресации, осуществляется по команде: **mac access-list extended** *access-list*.

Например, для создания списка ACL под названием MESmac необходимо выполнить следующие команды:

```
console# 
console# configure 
console(config)# mac access-list extended MESmac
console(config-mac-al)#
```
Таблица 263 – Основные параметры, используемые в командах

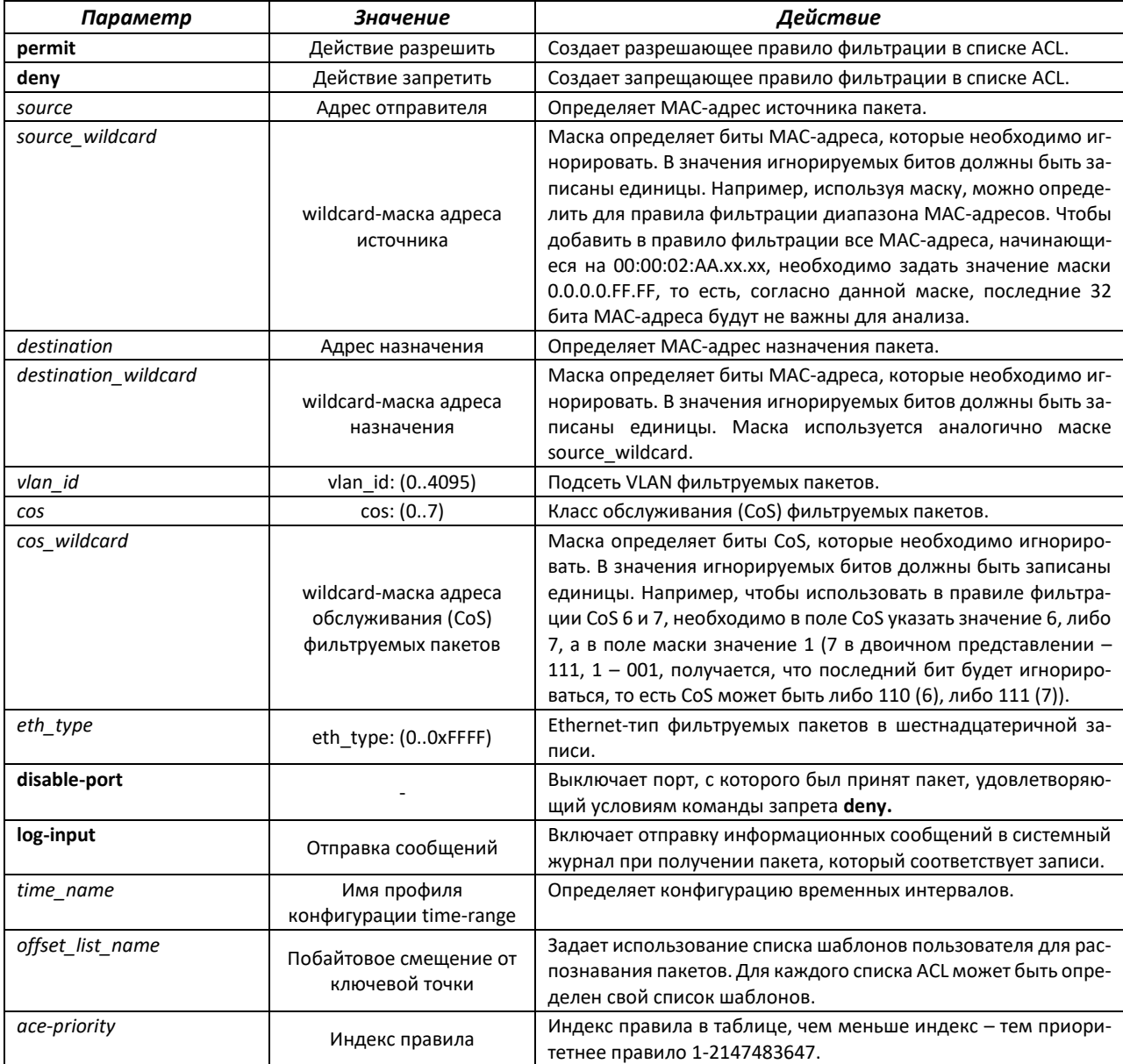

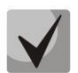

**Для выбора всего диапазона параметров, кроме dscp и IP-precedence, используется параметр «any».**

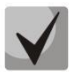

**Если пакет попадает под критерий правила в ACL, то над ним выполняется действие этого правила (permit/deny). Дальнейшая проверка не производится.**

**Если на интерфейс назначены IP и MAC ACL, то первоначально пакет будет проверен на соответствие правилам IP ACL, потом MAC ACL (в случае, если не попадёт под действие ни одного из правил IP ACL).**

**Если после проверки на соответствие правилам IP или MAC ACL (когда 1 ACL назначен на интерфейс) или IP и MAC ACL (когда 2 ACL назначены на интерфейс) пакет не попал под действие ни одного из правил, то над данным пакетом будет применено действие "deny any any".**

Таблица 264 – Команды, используемые для настройки ACL-списков на основе МАС-адресации

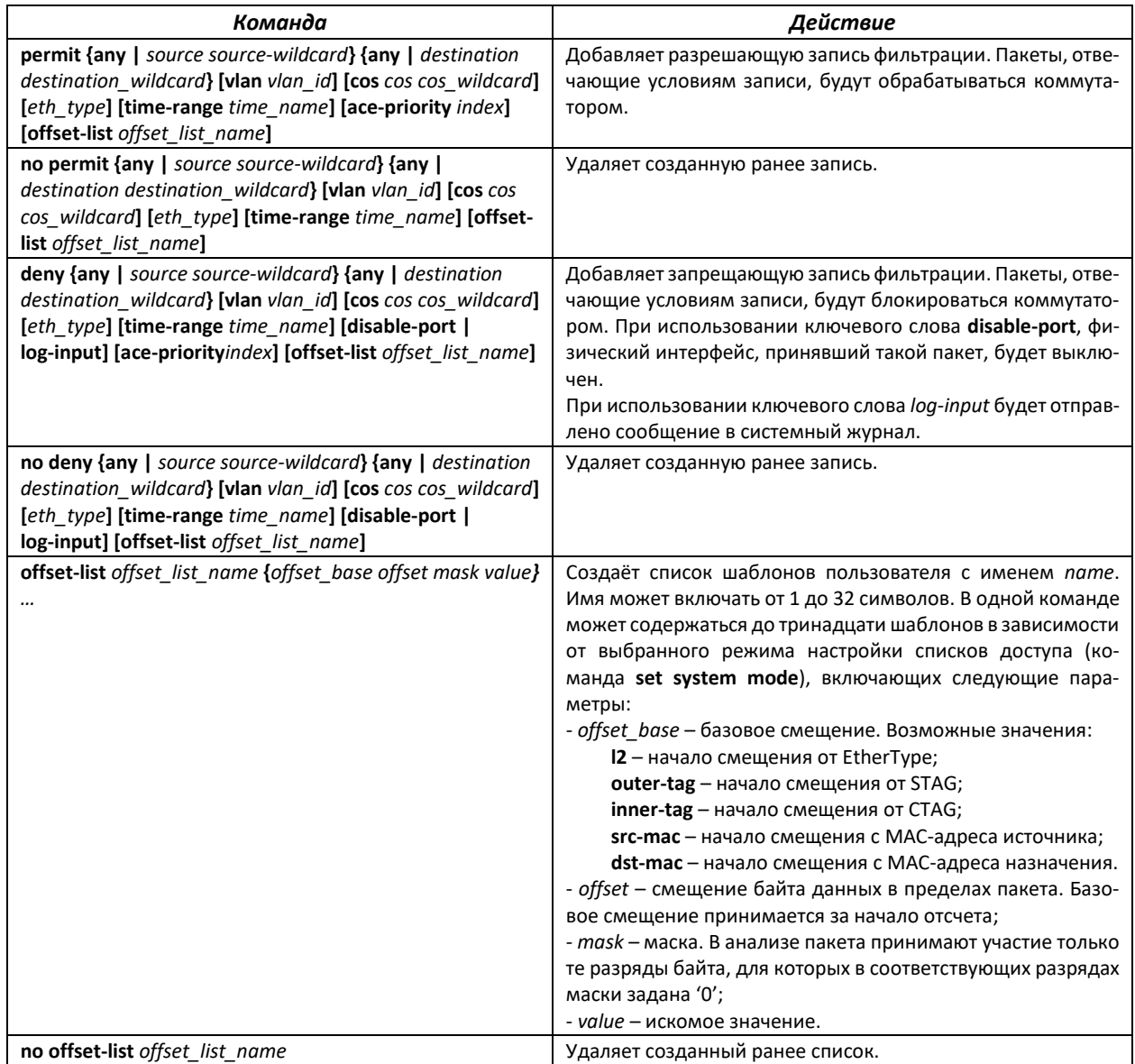

## **5.28 Конфигурация защиты от DoS-атак**

Данный класс команд позволяет блокировать некоторые распространенные классы DoS-атак.

## *Команды режима глобальной конфигурации*

Командная строка в режиме глобальной конфигурации имеет вид:

console (config)#

#### Таблица 265 – Команды для настройки защиты от DoS-атак

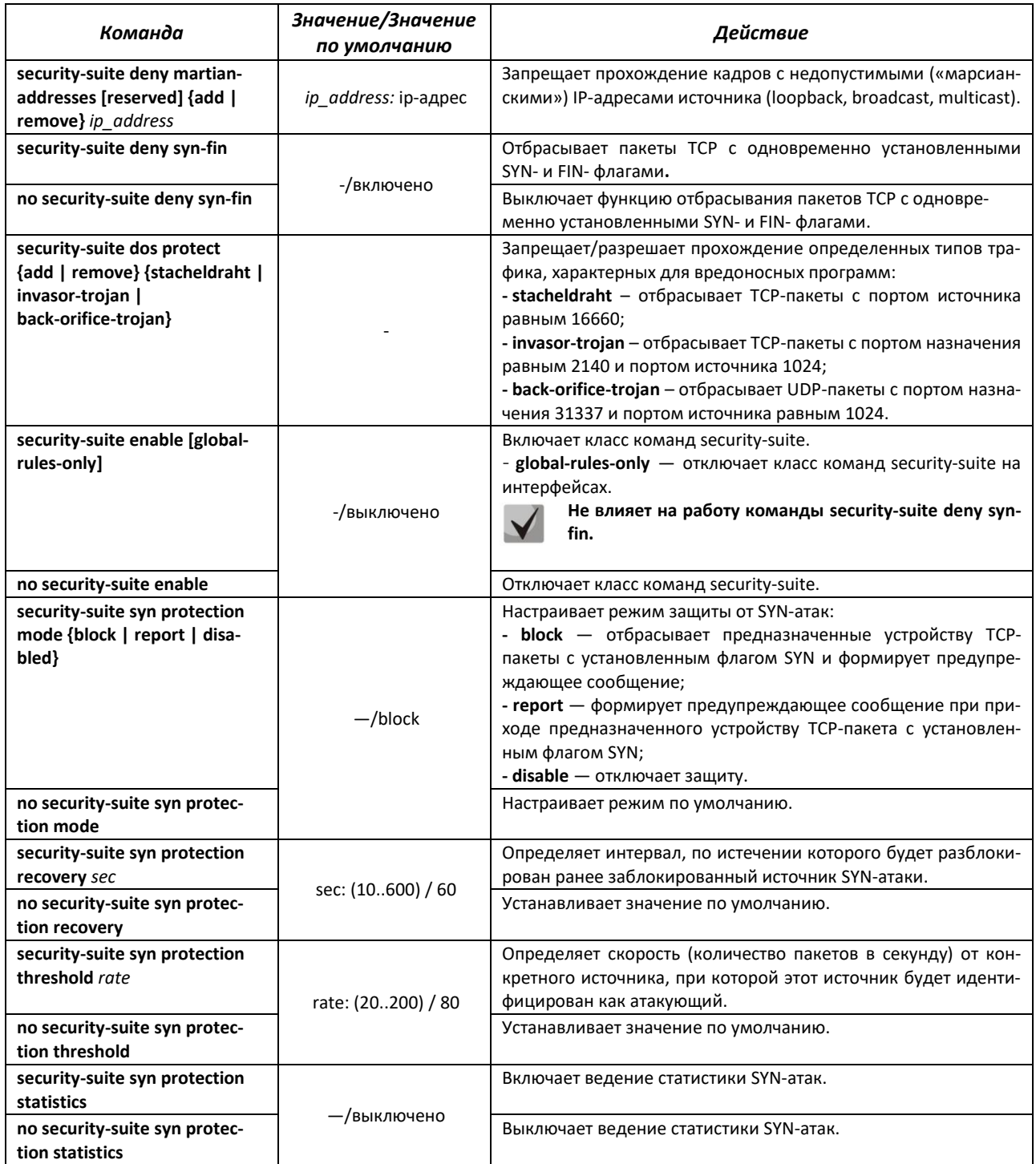

### *Команды режима конфигурации интерфейса Ethernet, группы портов*

#### Командная строка в режиме конфигурации интерфейса Ethernet, группы портов имеет вид:

console (config-if)#

#### Таблица 266 – Команда конфигурации защиты от DoS-атак для интерфейсов

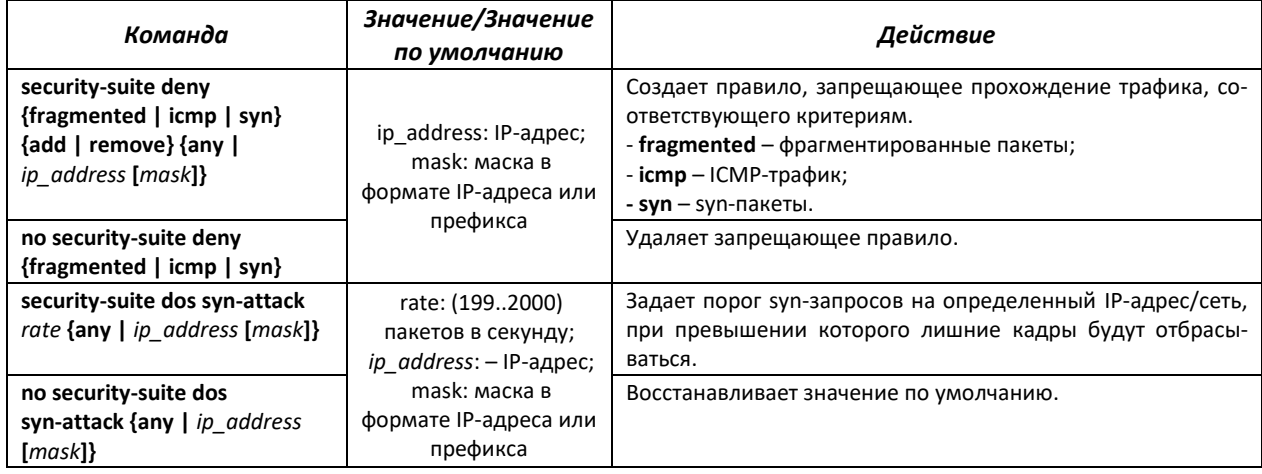

#### *Команды режима Privileged EXEC*

#### Вид запроса командной строки режима Privileged EXEC:

console#

#### Таблица 267 – Команда режима Privileged EXEC

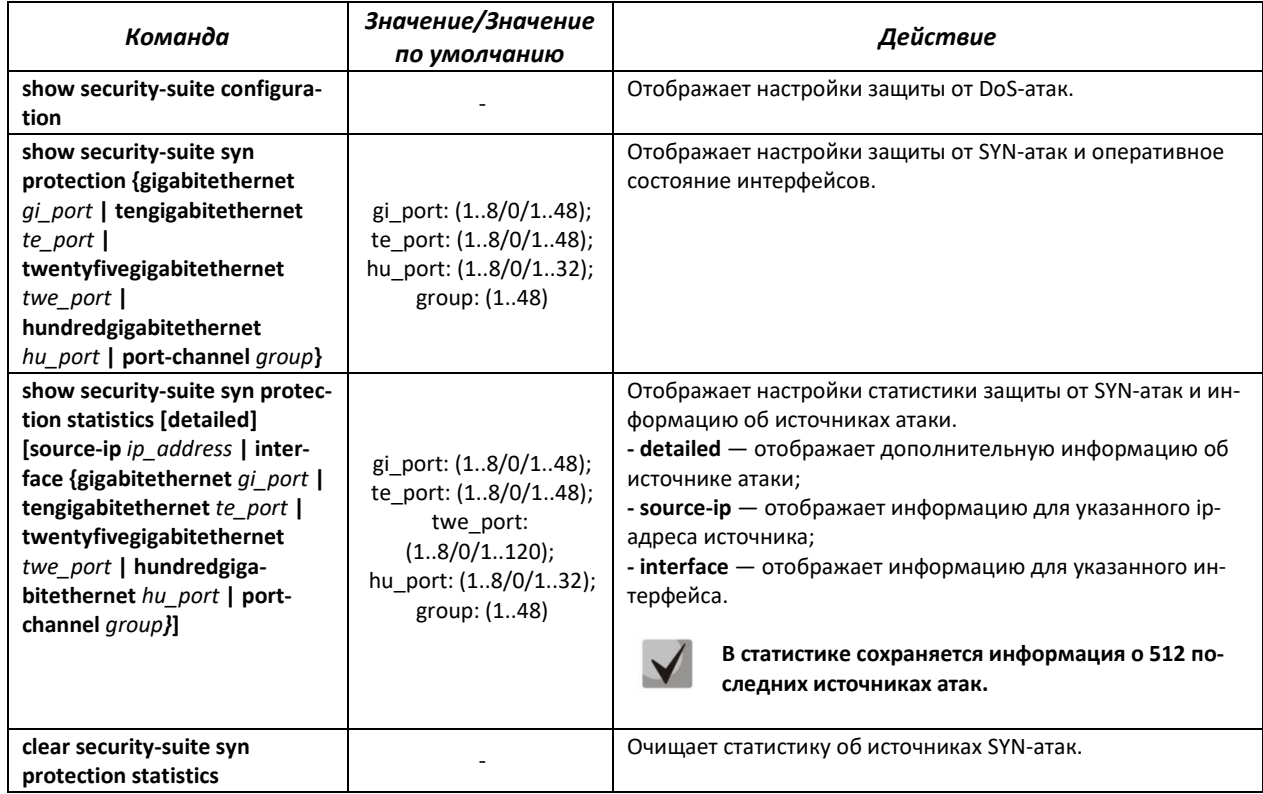

## **5.29 Качество обслуживания – QoS**

По умолчанию на всех портах коммутатора используется организация очереди пакетов по методу FIFO: первый пришел – первый ушёл (First In – First Out). Во время интенсивной передачи трафика при использовании данного метода могут возникнуть проблемы, поскольку устройством игнорируются все пакеты, не вошедшие в буфер очереди FIFO, и соответственно теряются безвозвратно. Решает данную проблему метод, организующий очереди по приоритету трафика. Механизм QoS (Quality of service – качество обслуживания), реализованный в коммутаторах, позволяет организовать восемь очередей приоритета пакетов в зависимости от типа передаваемых данных.

## *5.29.1 Настройка QoS*

#### *Команды режима глобальной конфигурации*

Вид запроса командной строки режима глобальной конфигурации:

console(config)#

#### Таблица 268 – Команды режима глобальной конфигурации

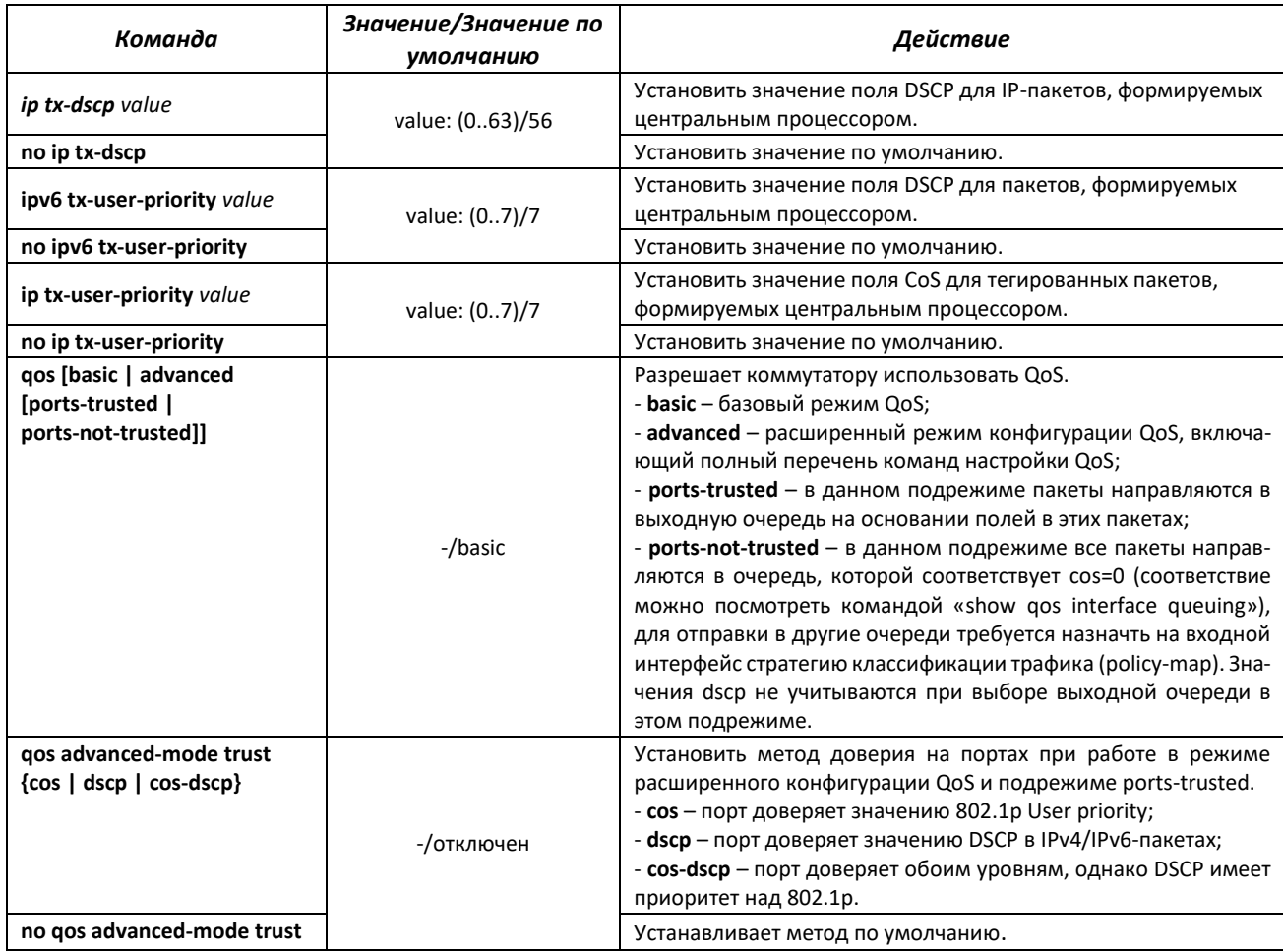

# AGLTEX

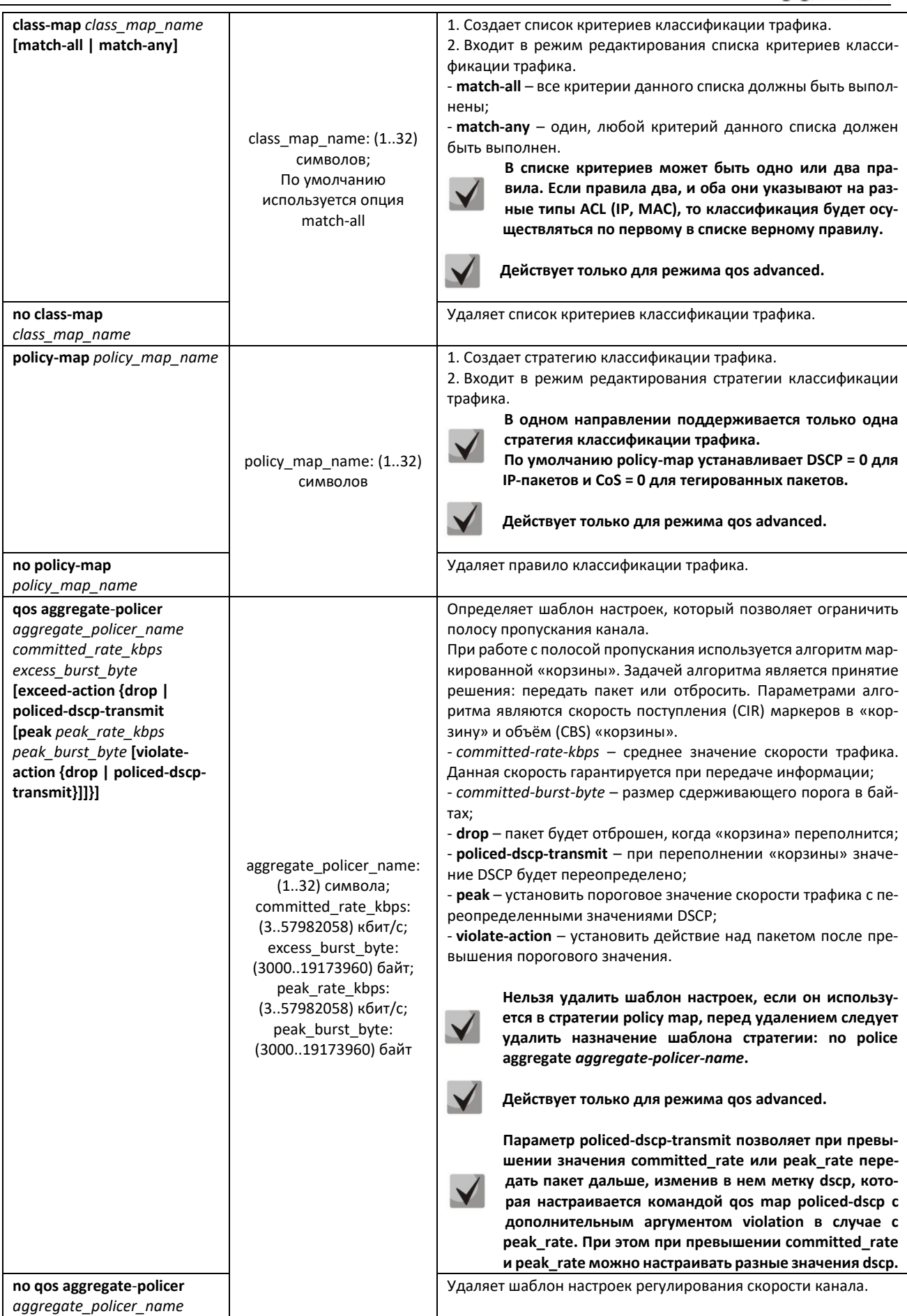

# AGLTEX

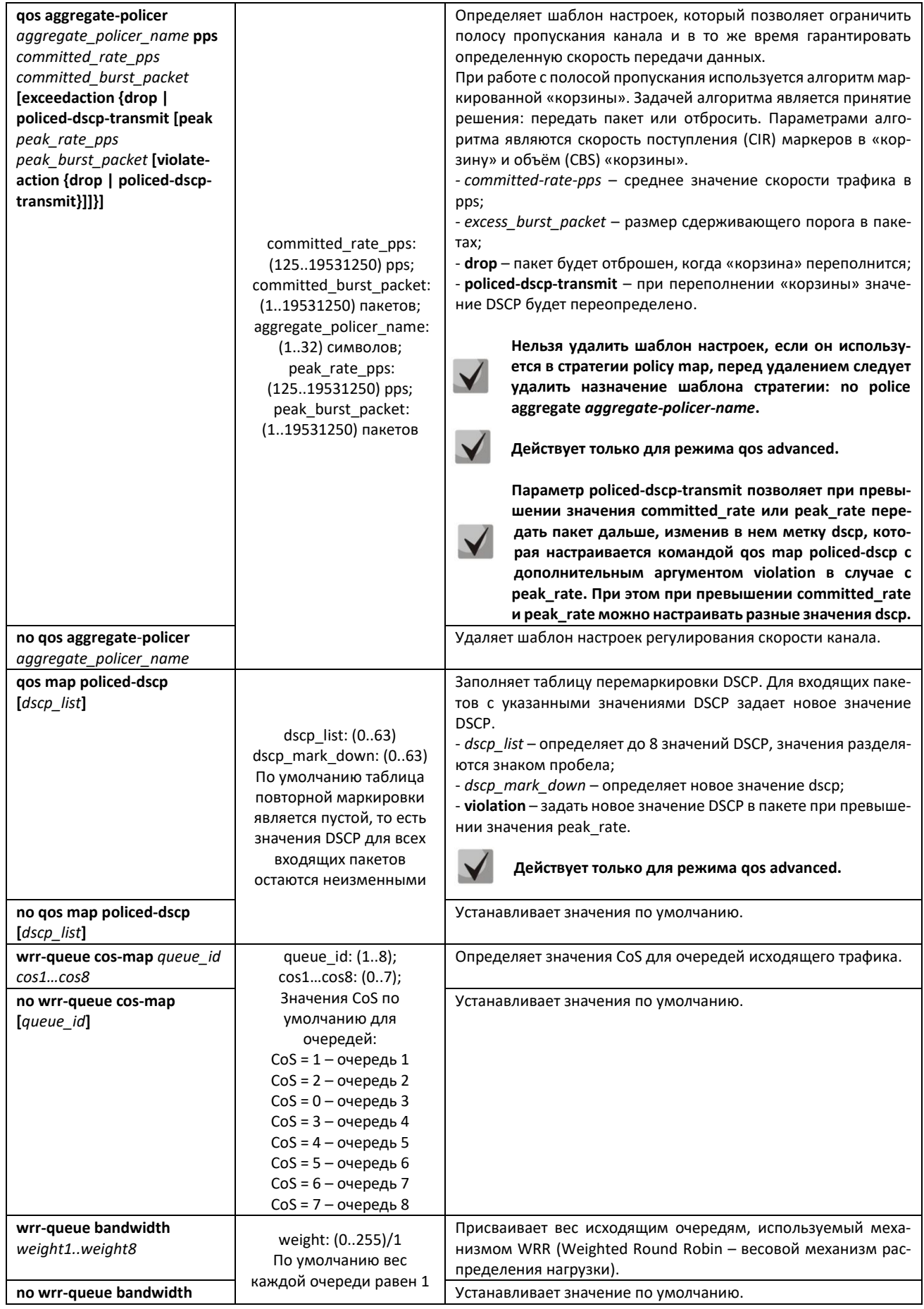

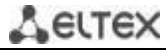

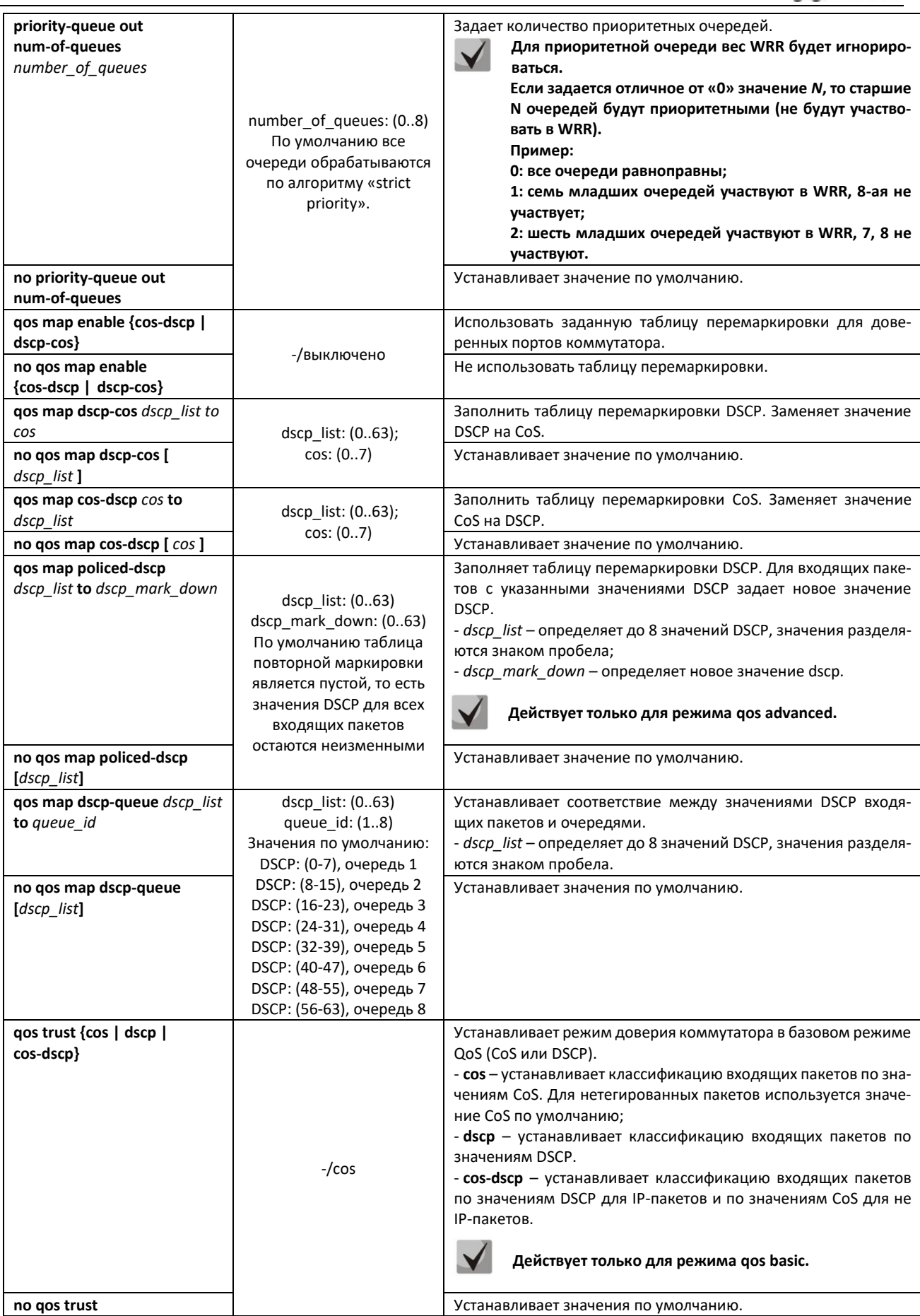

# ACCTEX

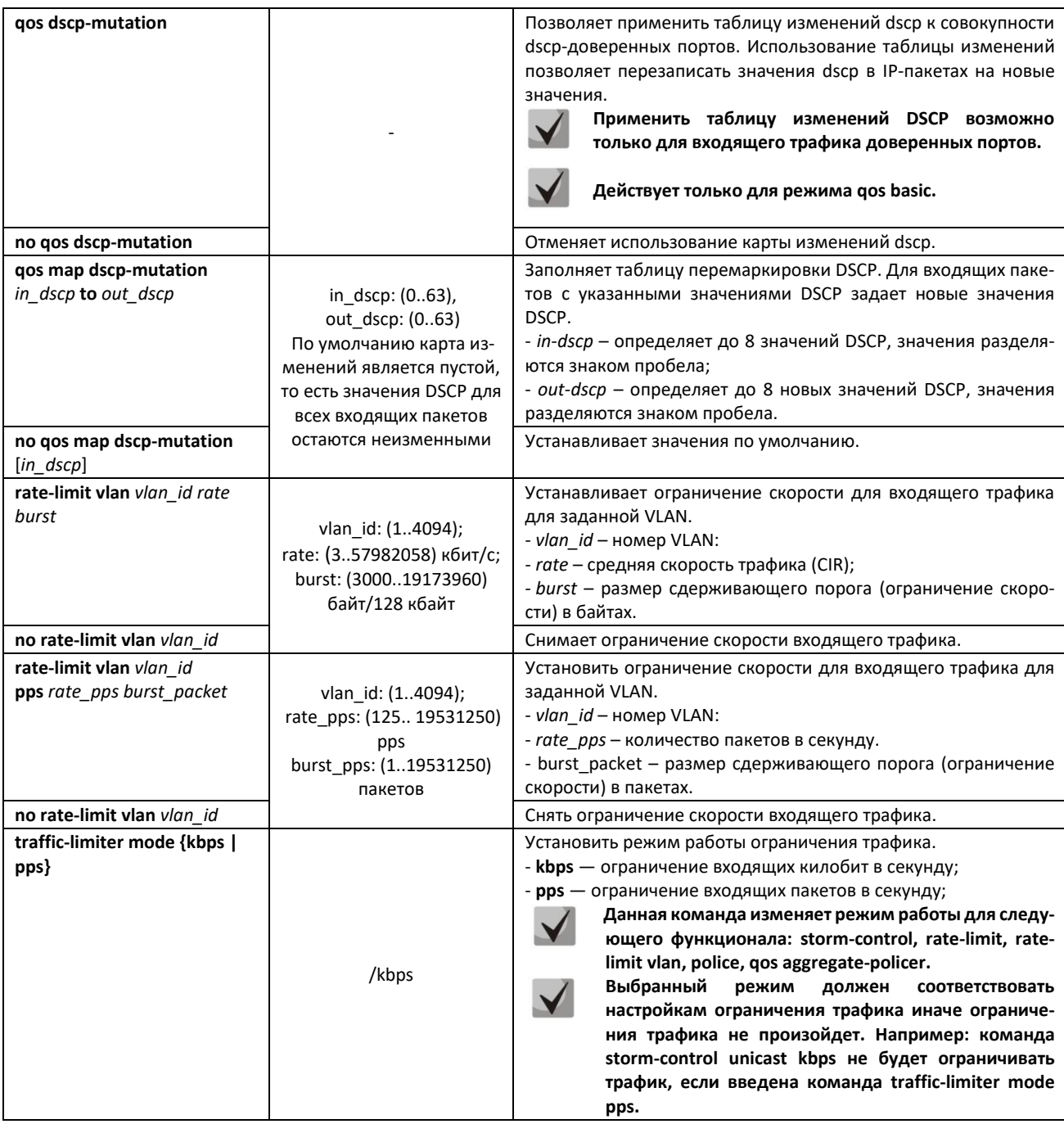

## *Команды режима редактирования списка критериев классификации трафика*

Вид запроса командной строки режима редактирования списка критериев классификации трафика:

```
console# configure
console(config)# class-map class-map-name [match-all | match-any]
console(config-cmap)#
```
#### Таблица 269 – Команды режима редактирования списка критериев классификации трафика

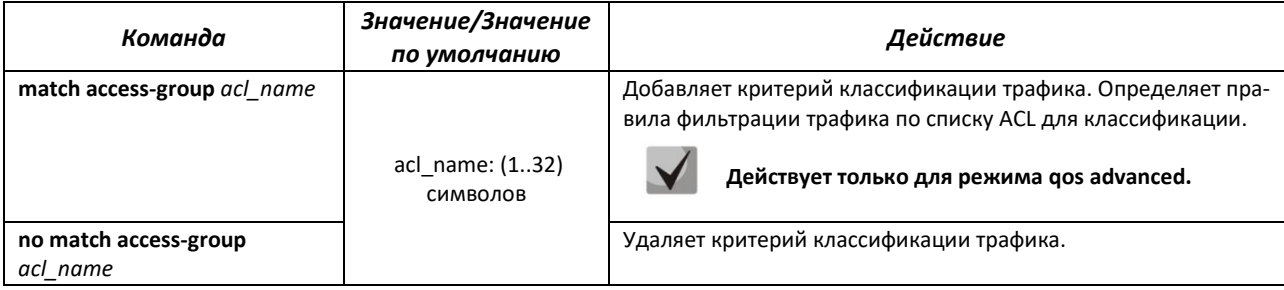

#### *Команды режима редактирования стратегии классификации трафика*

Вид запроса командной строки режима редактирования стратегии классификации трафика:

```
console# configure
console(config)# policy-map policy-map-name
console(config-pmap)#
```
Таблица 270 – Команды режима редактирования стратегии классификации трафика

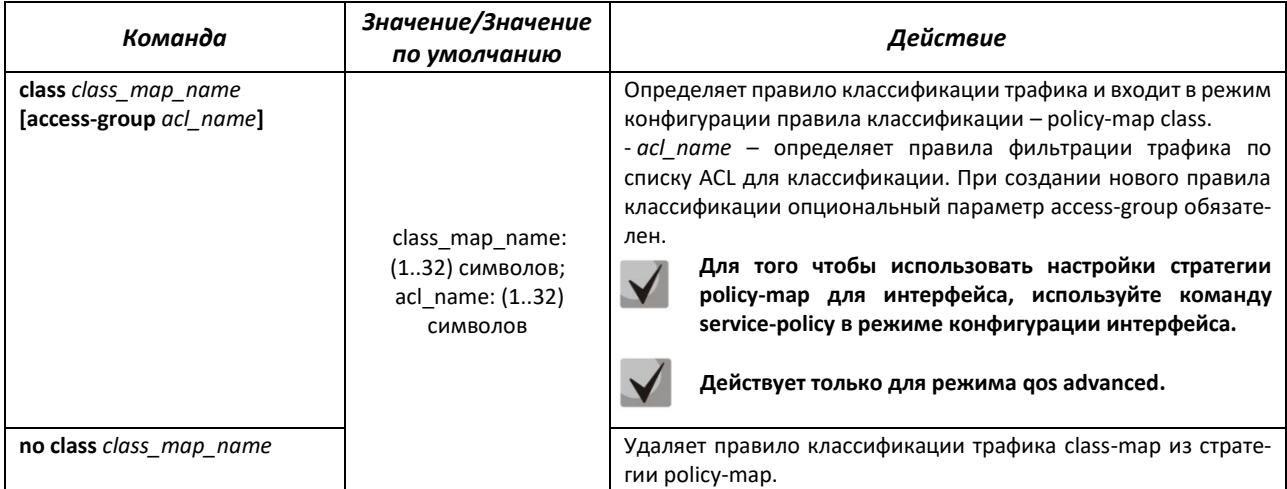

#### *Команды режима конфигурации правила классификации*

Вид запроса командной строки режима конфигурации правила классификации:

```
console# configure
console(config)# policy-map policy-map-name
console(config-pmap)# class class-map-name [access-group acl-name]
console(config-pmap-c)#
```
#### Таблица 271 – Команды режима конфигурации правила классификации

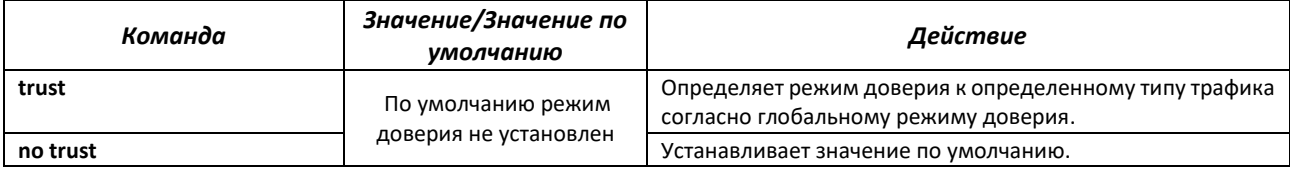

# ACLTEX

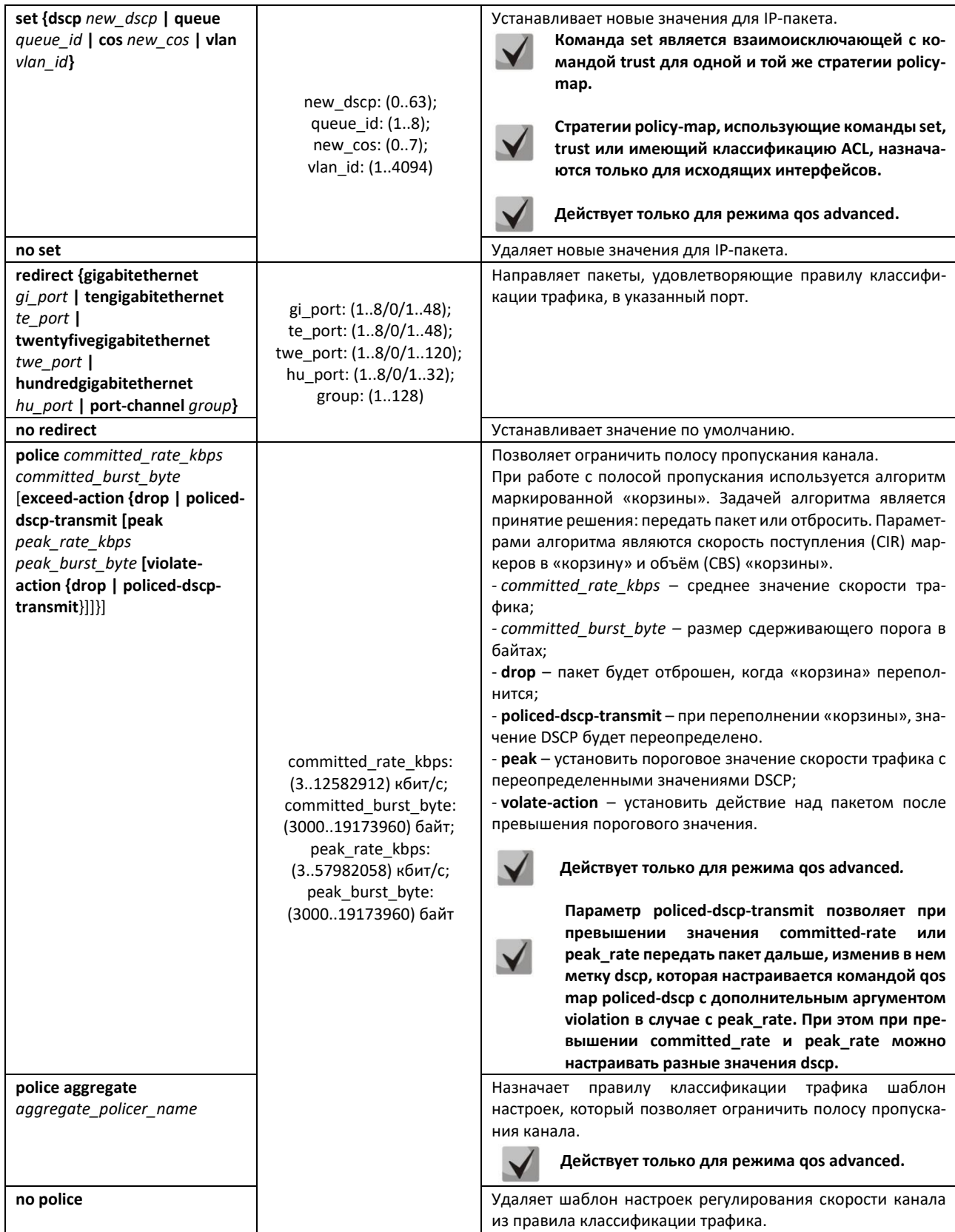

# Aette

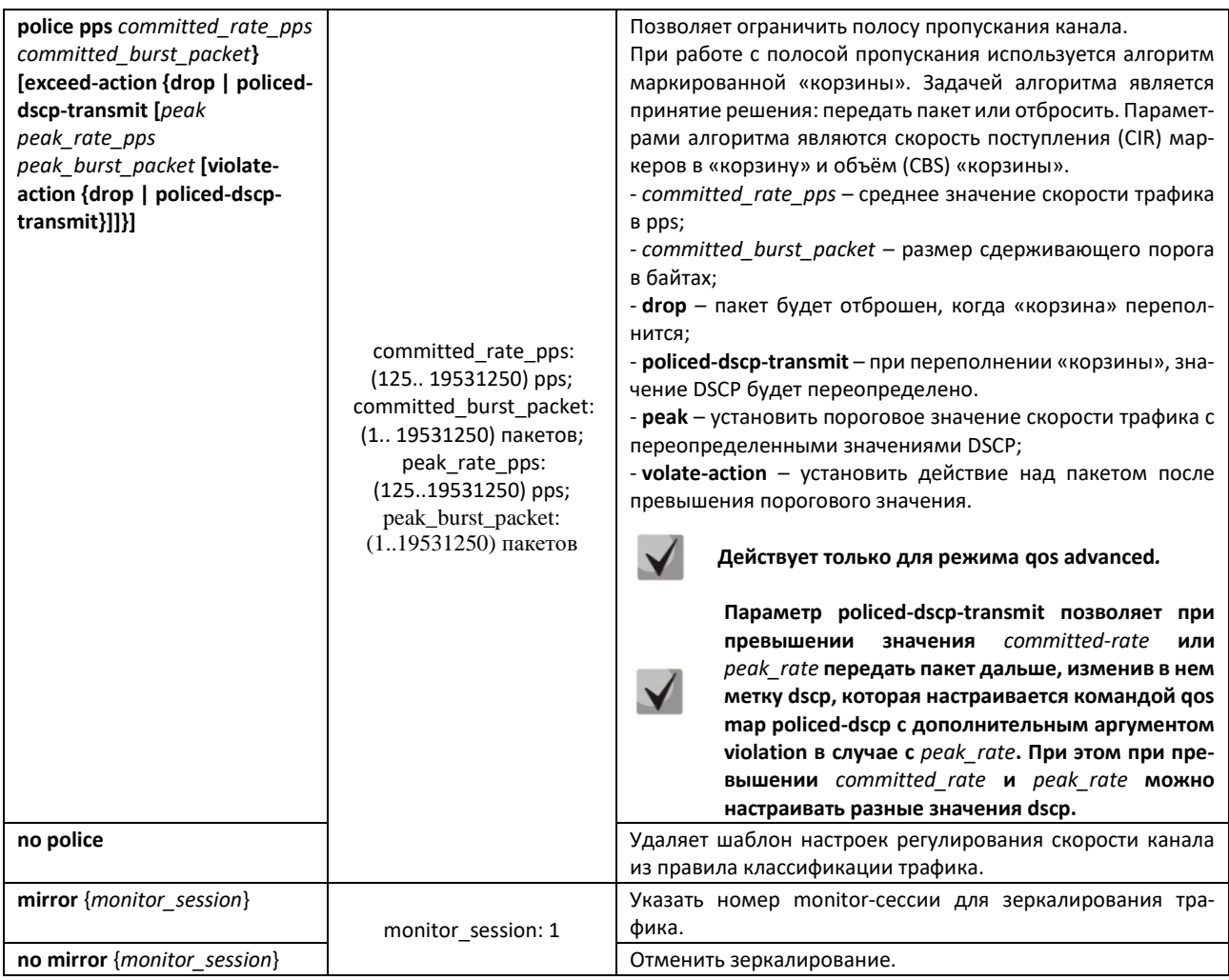

#### *Команды режима конфигурации профиля qos tail-drop*

Вид запроса командной строки режима конфигурации профиля qos tail-drop:

```
console# configure
console(config)# qos tail-drop profile profile_id
console(config-tdprofile)#
```
### Таблица 272 – Команды режима конфигурации профиля qos tail-drop

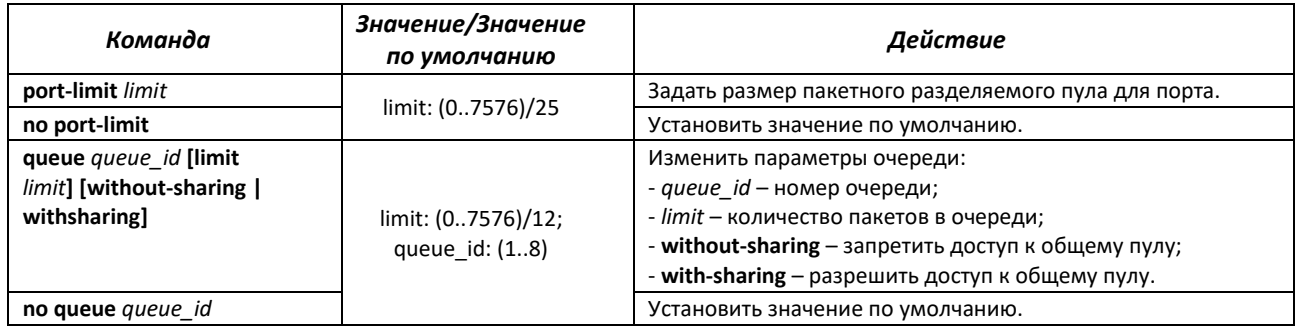

## *Команды режима конфигурации интерфейса Ethernet, группы портов*

Вид запроса командной строки режима конфигурации интерфейса Ethernet, группы портов:

console(config-if)#

Таблица 273 – Команды режима конфигурации интерфейса Ethernet, группы портов

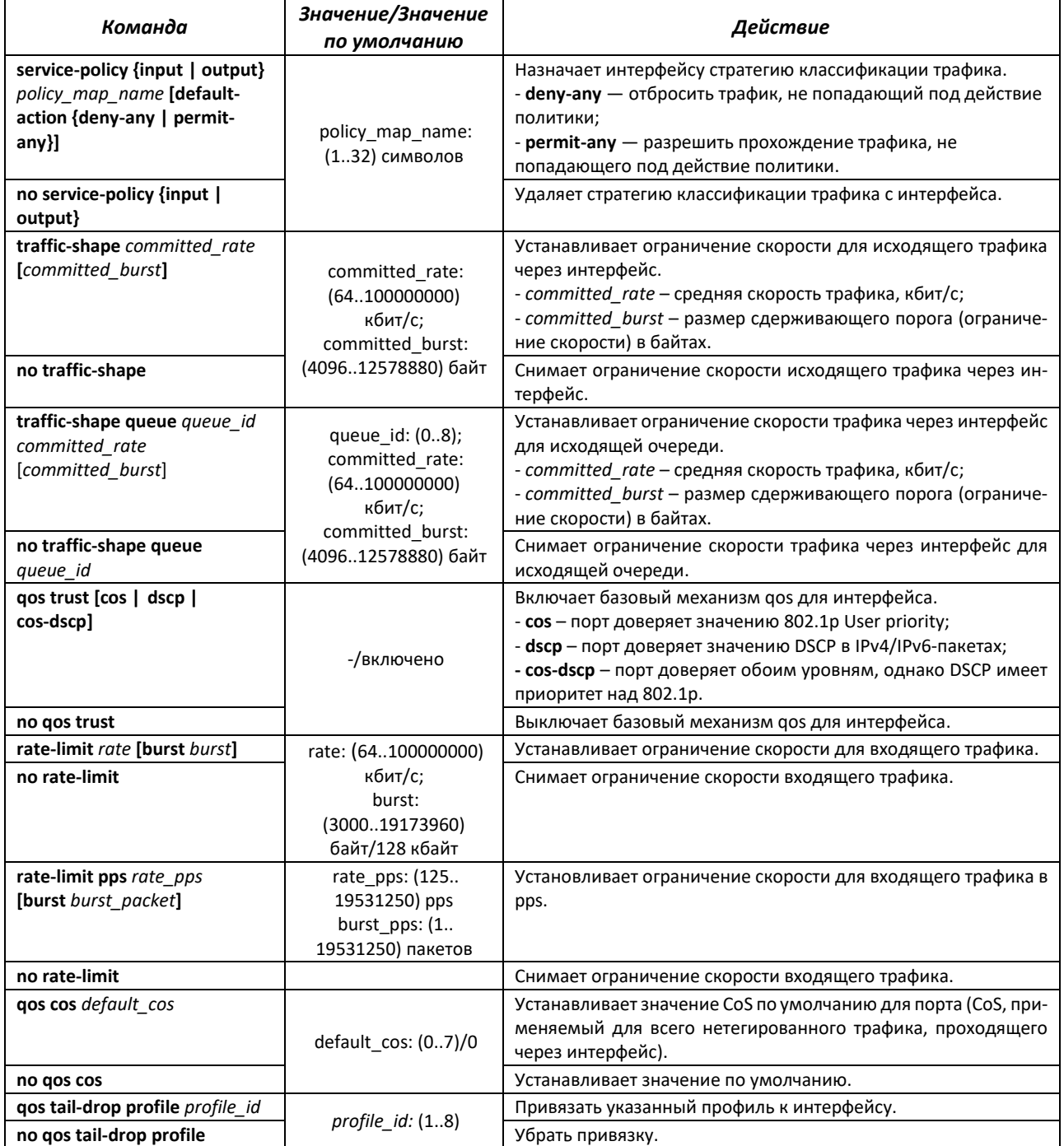

#### *Команды режима конфигурации интерфейса VLAN*

Вид запроса командной строки режима конфигурации интерфейса VLAN:

console(config-if)#

Таблица 274 – Команды режима конфигурации интерфейса VLAN

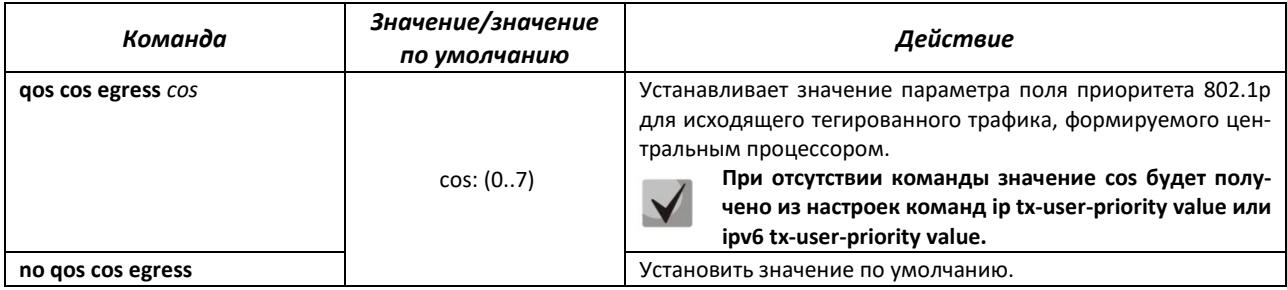

## *Команды режима EXEC*

Вид запроса командной строки режима EXEC:

console#

Таблица 275 – Команды режима EXEC

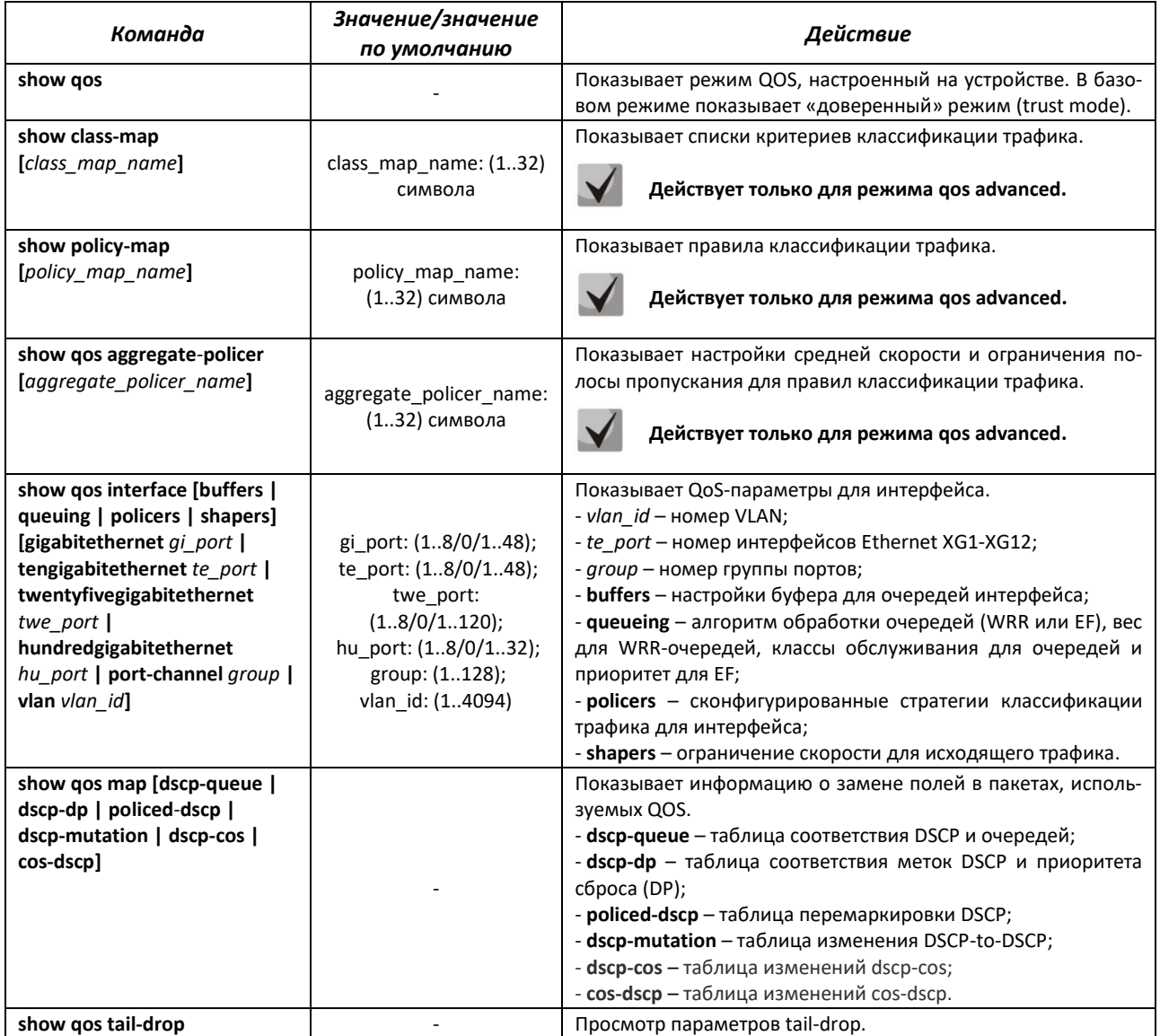

# **errex**

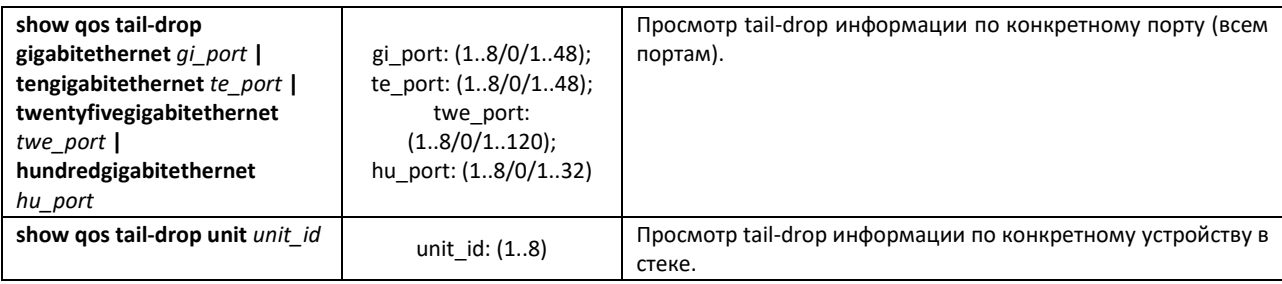

*Примеры выполнения команд*

 Включить режим QoS advanced. Распределить трафик по очередям, пакеты с DSCP 12 в первую очередь, пакеты с DSCP 16 во вторую. Восьмая очередь – приоритетная. Создать стратегию классификации трафика по списку ACL, разрешающему передачу TCP-пакетов с DSCP 12 и 16 и ограничивающую скорость – средняя скорость 1000 Кбит/с, порог ограничения 200000 байт. Использовать данную стратегию на интерфейсах Ethernet 14 и 16.

```
console# 
console# configure 
console(config)# ip access-list tcp_ena
console(config-ip-al)# permit tcp any any any any dscp 12
console(config-ip-al)# permit tcp any any any any dscp 16
console(config-ip-al)# exit
console(config)# qos advanced
console(config)# qos map dscp-queue 12 to 1
console(config)# qos map dscp-queue 16 to 2
console(config)# priority-queue out num-of-queues 1
console(config)# policy-map traffic
console(config-pmap)# class class1 access-group tcp_ena
console(config-pmap-c)# police 1000 200000 exceed-action drop
console(config-pmap-c)# exit
console(config-pmap)# exit
console(config)# interface tengigabitethernet 1/0/14
console(config-if)# service-policy input traffic
console(config-if)# exit
console(config)# interface tengigabitethernet 1/0/16
console(config-if)# service-policy input traffic
console(config-if)# exit
console(config)#
```
# *5.29.2 Статистика QoS*

## *Команды режима глобальной конфигурации*

Вид запроса командной строки режима глобальной конфигурации:

console(config)#

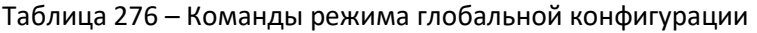

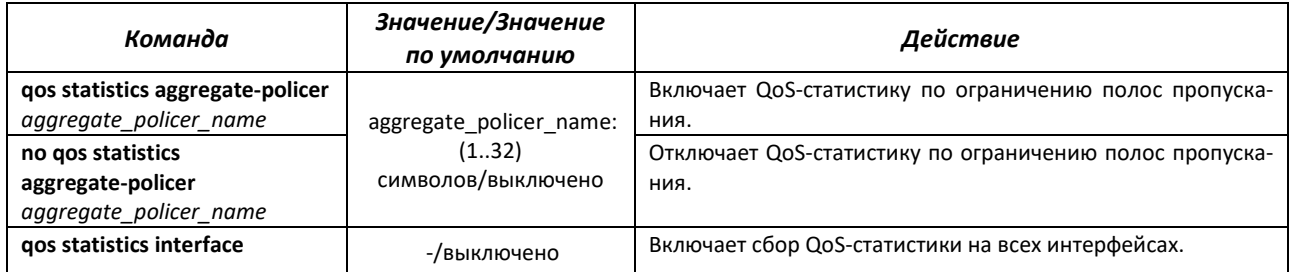

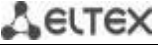

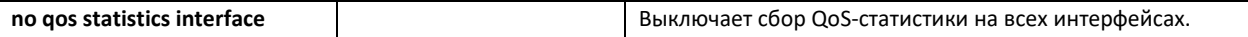

*Команды режима EXEC*

Вид запроса командной строки режима EXEC:

console#

Таблица 277 – Команды режима EXEC

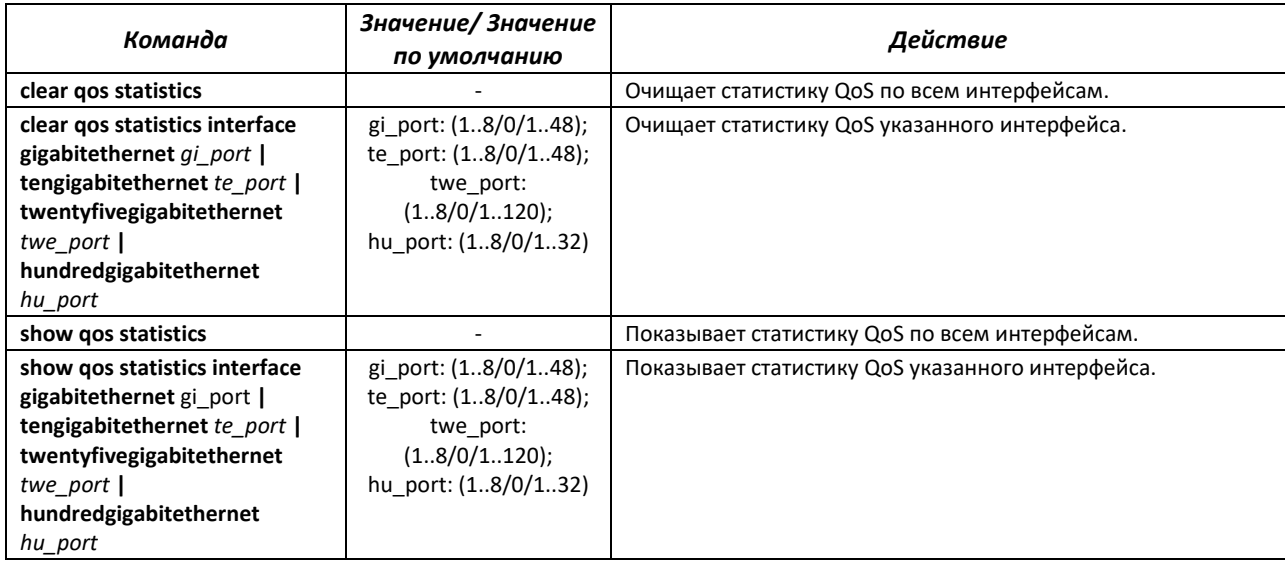

### **5.30 Конфигурация протоколов маршрутизации**

#### *5.30.1 Конфигурация статической маршрутизации*

Статическая маршрутизация – вид маршрутизации, при которой маршруты указываются в явном виде при конфигурации маршрутизатора. Вся маршрутизация при этом происходит без участия каких-либо протоколов маршрутизации.

#### *Команды режима глобальной конфигурации*

Вид запроса командной строки режима глобальной конфигурации:

console(config)#

Таблица 278 – Команды режима глобальной конфигурации

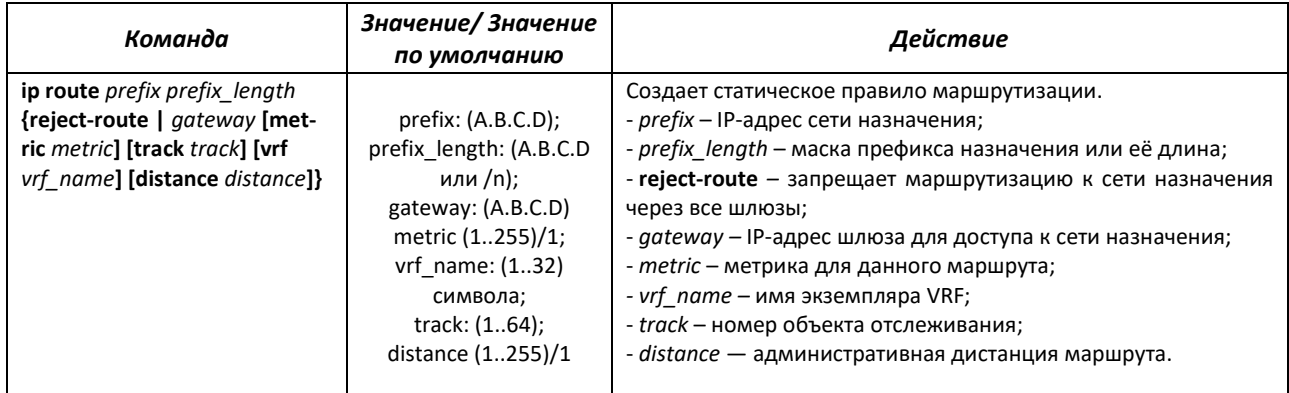

# ACLTEX

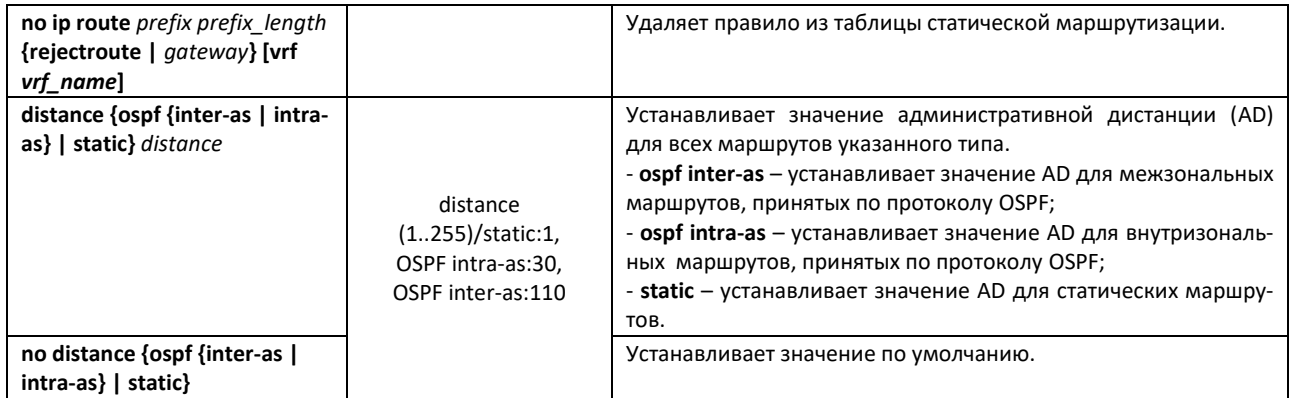

## *Команды режима EXEC*

Вид запроса командной строки режима EXEC:

console#

Таблица 279 – Команды режима EXEC

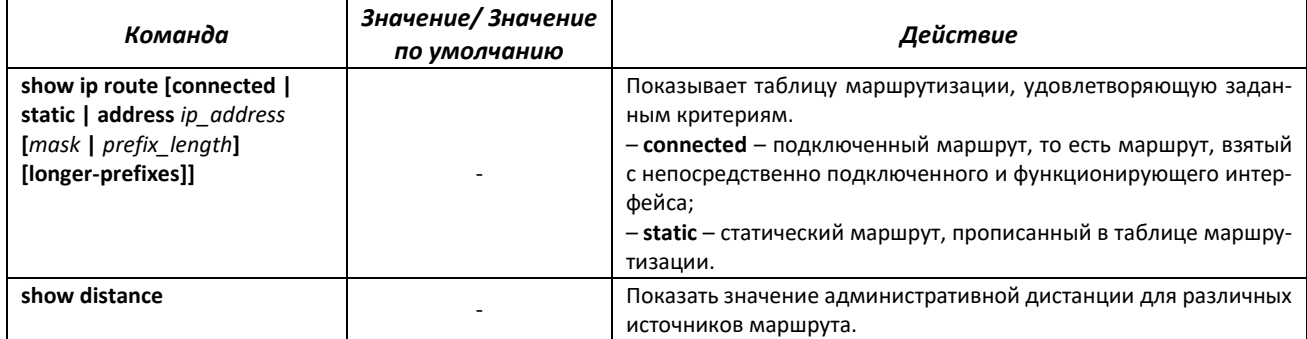

#### *Пример выполнения команды*

Показать таблицу маршрутизации:

console# **show ip route**

```
Maximum Parallel Paths: 2 (4 after reset)
Codes: C - connected, S - static
C 10.0.1.0/24 is directly connected, Vlan 1
S 10.9.1.0/24 [5/2] via 10.0.1.2, 17:19:18, Vlan 12 
S 10.9.1.0/24 [5/3] via 10.0.2.2, Backup Not Active 
S 172.1.1.1/32 [5/3] via 10.0.3.1, 19:51:18, Vlan 12
```
Таблица 280 – Описание результата выполнения команды

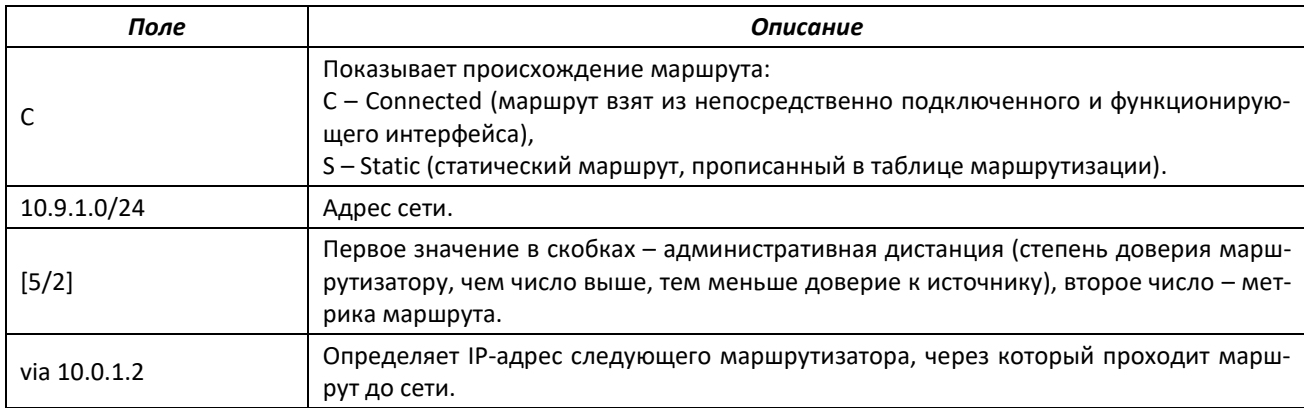

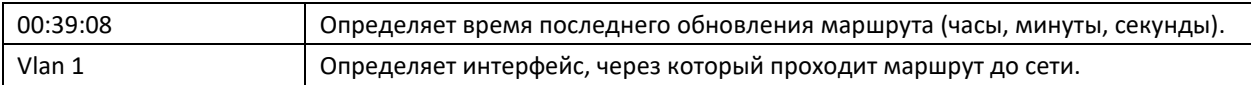

#### *Команды режима конфигурации VRF*

Вид запроса командной строки режима конфигурации VRF:

console(config-vrf)#

#### Таблица 281 – Команды режима конфигурации VRF

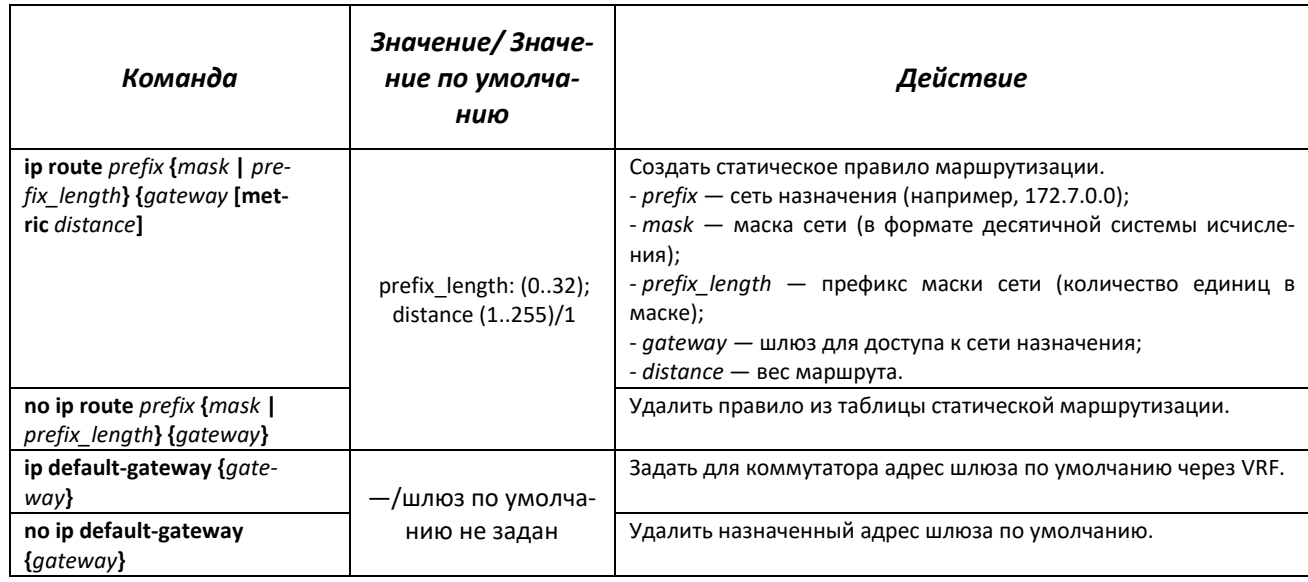

#### *Команды режима EXEC*

Вид запроса командной строки режима EXEC:

console#

#### Таблица 282 – Команды режима EXEC

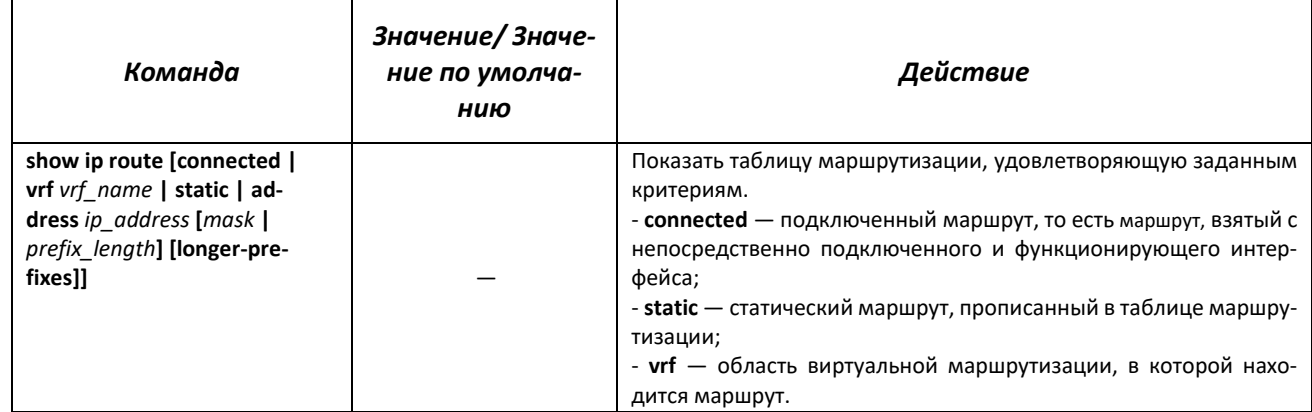

#### *5.30.2 Настройка протокола RIP*

Протокол RIP (англ. Routing Information Protocol) — внутренний протокол, который позволяет маршрутизаторам динамически обновлять маршрутную информацию, получая ее от соседних маршрутизаторов. Это очень простой протокол, основанный на применении дистанционного вектора маршрутизации. Как дистанционно-векторный протокол, RIP периодически посылает обновления

# $\triangle$  eltex

между соседями, строя, таким образом, топологию сети. В каждом обновлении передается информация о дистанции до всех сетей на соседний маршрутизатор. Коммутатор поддерживает протокол RIP версии 2.

## *Команды режима глобальной конфигурации*

Вид запроса командной строки в режиме глобальной конфигурации:

console(config)#

Таблица 283 – Команды режима глобальной конфигурации

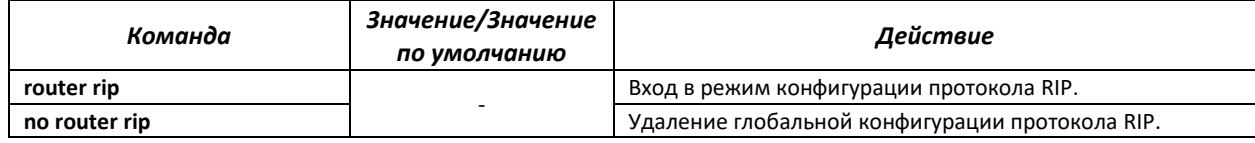

#### *Команды режима конфигурации протокола RIP*

Вид запроса командной строки:

console(config-rip)#

#### Таблица 284 – Команды режима конфигурации протокола RIP

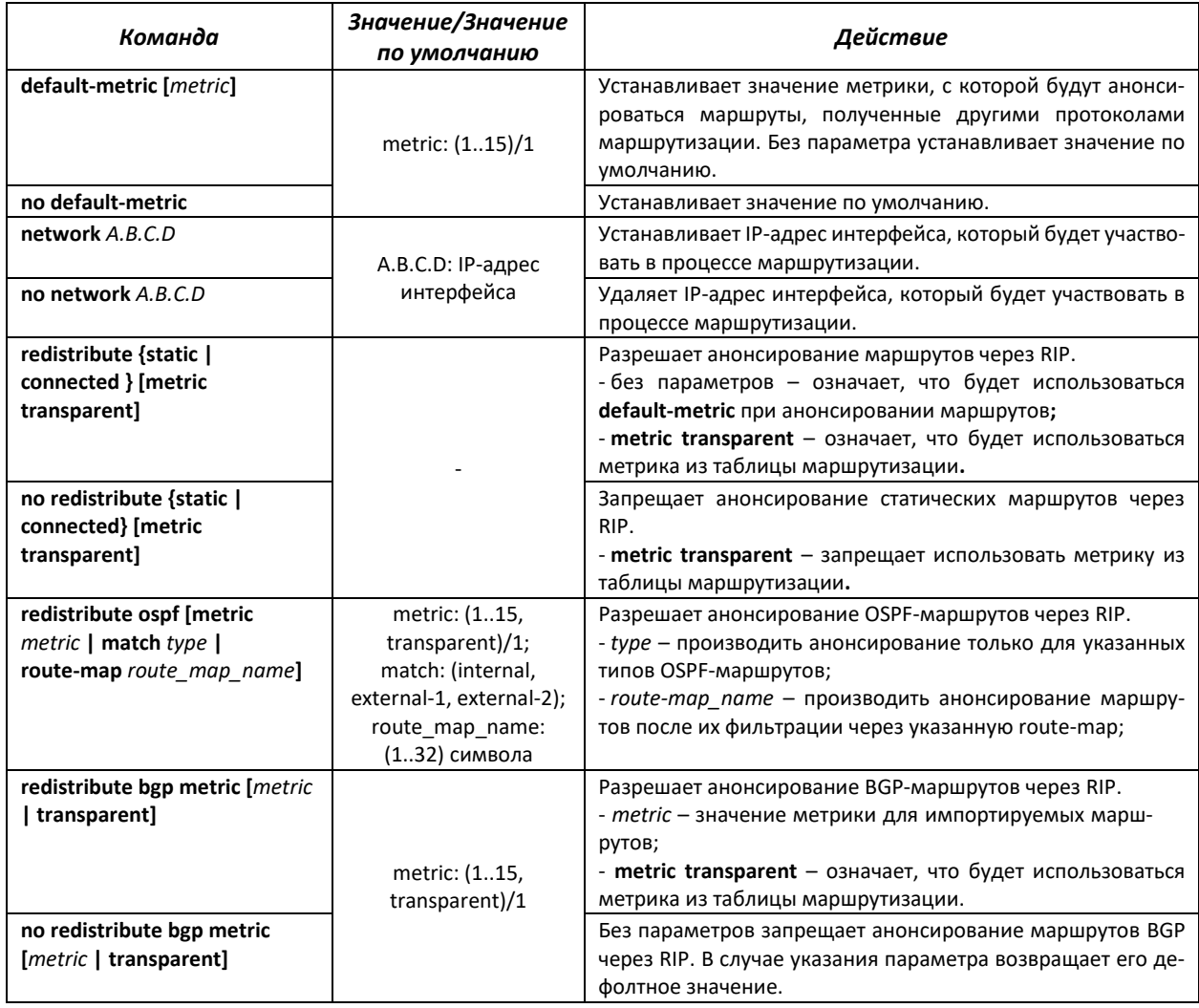

*274 Ethernet-коммутаторы серий MES2300-xx, MES3300-xx, MES53xxA, MES5400-xx, MES5410-48, MES5500-32*

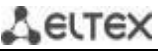

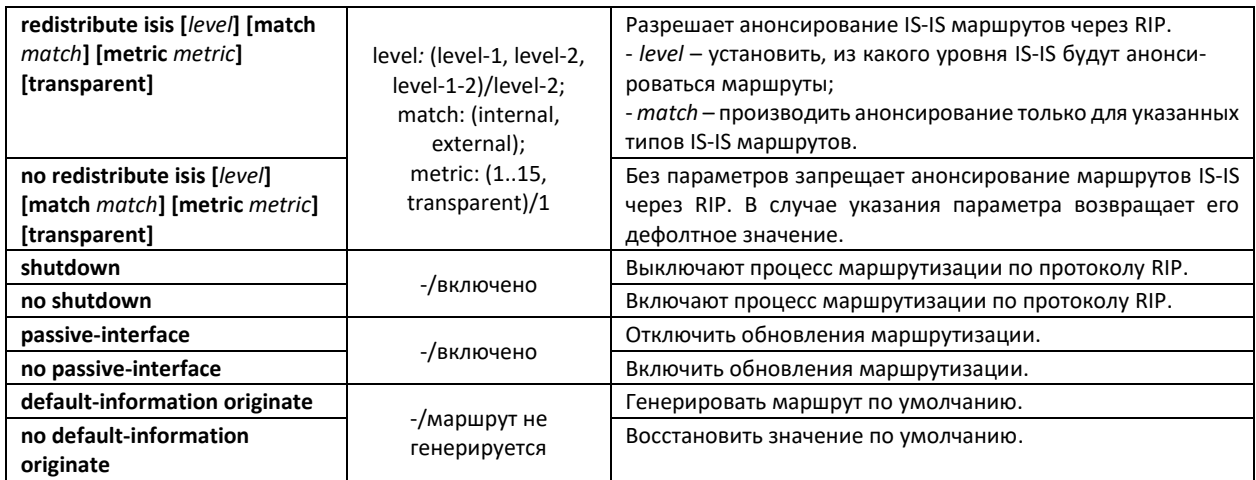

## *Команды режима конфигурации интерфейса IP*

Вид запроса командной строки:

console(config-ip)#

#### Таблица 285 – Команды режима конфигурации интерфейса IP

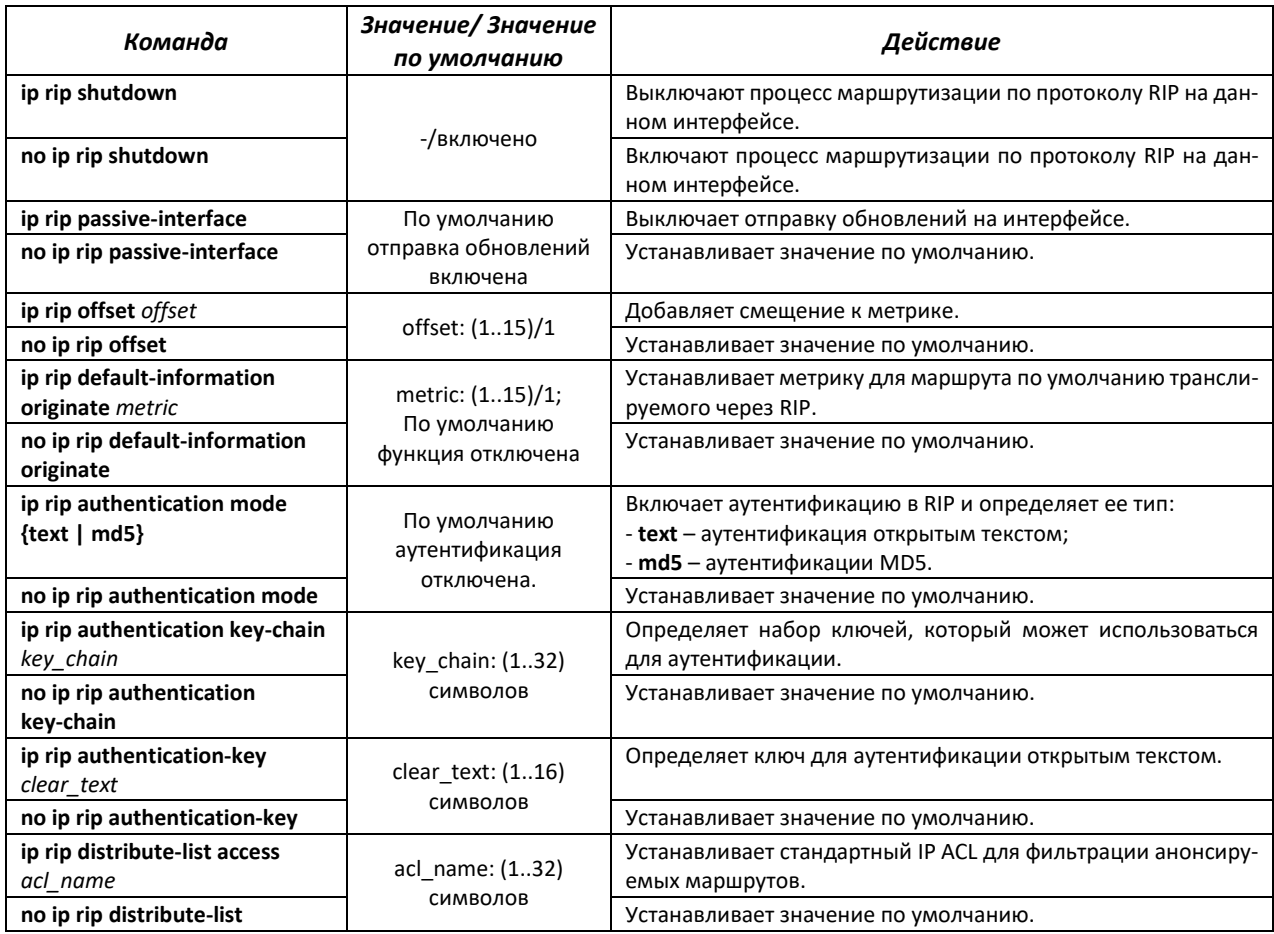

## *Команды режима Privileged EXEC*

Вид запроса командной строки в режиме Privileged EXEC:

console#

Таблица 286 – Команды режима Privileged EXEC

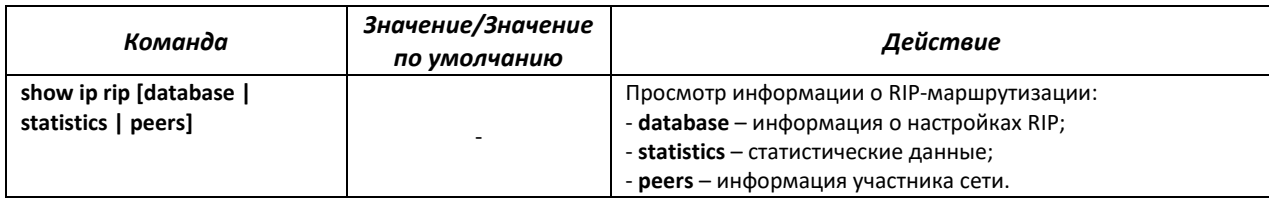

#### *Примеры использования команд*

Включить протокол RIP для подсети 172.16.23.0 (IP-адрес на коммутаторе **172.16.23.1**) и аутентификацию MD5 через набор ключей mykeys:

```
сonsole#
сonsole# configure
сonsole(config)# router rip
сonsole(config-rip)# network 172.16.23.1
сonsole(config-rip)# interface ip 172.16.23.1
сonsole(config-if)# ip rip authentication mode md5
сonsole(config-if)# ip rip authentication key-chain mykeys
```
## *5.30.3 Настройка протокола OSPF, OSPFv3*

**OSPF** (*Open Shortest Path First*) — протокол динамической маршрутизации, основанный на технологии отслеживания состояния канала (link-state technology) и использующий для нахождения кратчайшего пути алгоритм Дейкстры. Протокол OSPF представляет собой протокол внутреннего шлюза (IGP). Протокол OSPF распространяет информацию о доступных маршрутах между маршрутизаторами одной автономной системы.

Устройство поддерживает одновременную работу нескольких независимых экземпляров процессов OSPF. Настройка параметров экземпляра OSPF производится путем указания идентификатора экземпляра (**process\_id**).

## *Команды режима глобальной конфигурации*

Вид запроса командной строки в режиме глобальной конфигурации:

```
console(config)#
```
Таблица 287 – Команды режима глобальной конфигурации

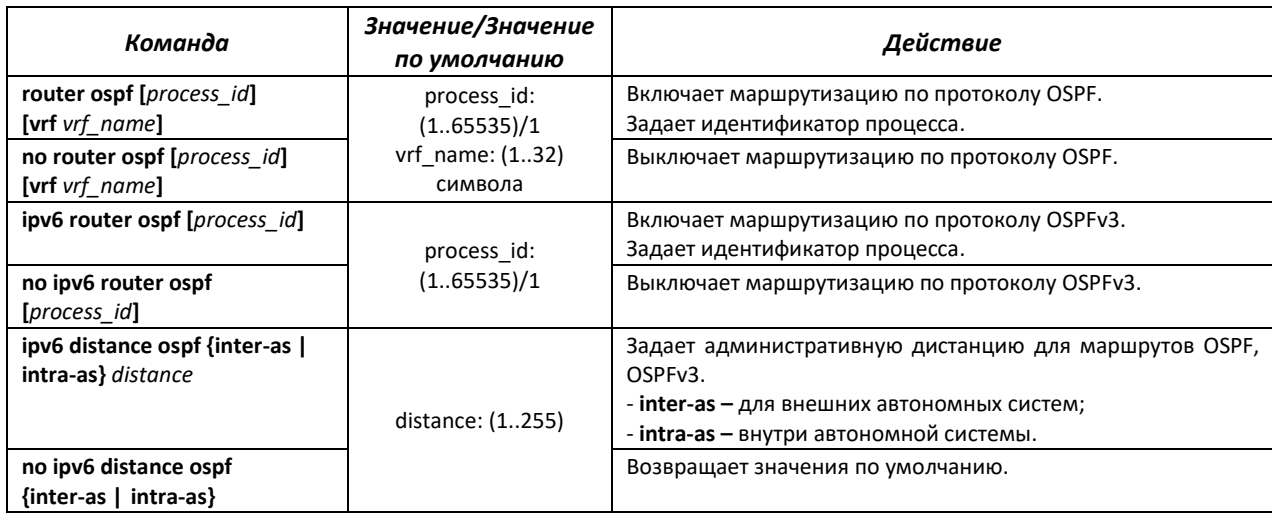

#### *Команды режима процесса OSPF*

#### Вид запроса командной строки в режиме конфигурации процесса OSPF:

```
console(router_ospf_process)#
console(ipv6 router_ospf_process)#
```
## Таблица 288 – Команды режима конфигурации процесса OSPF

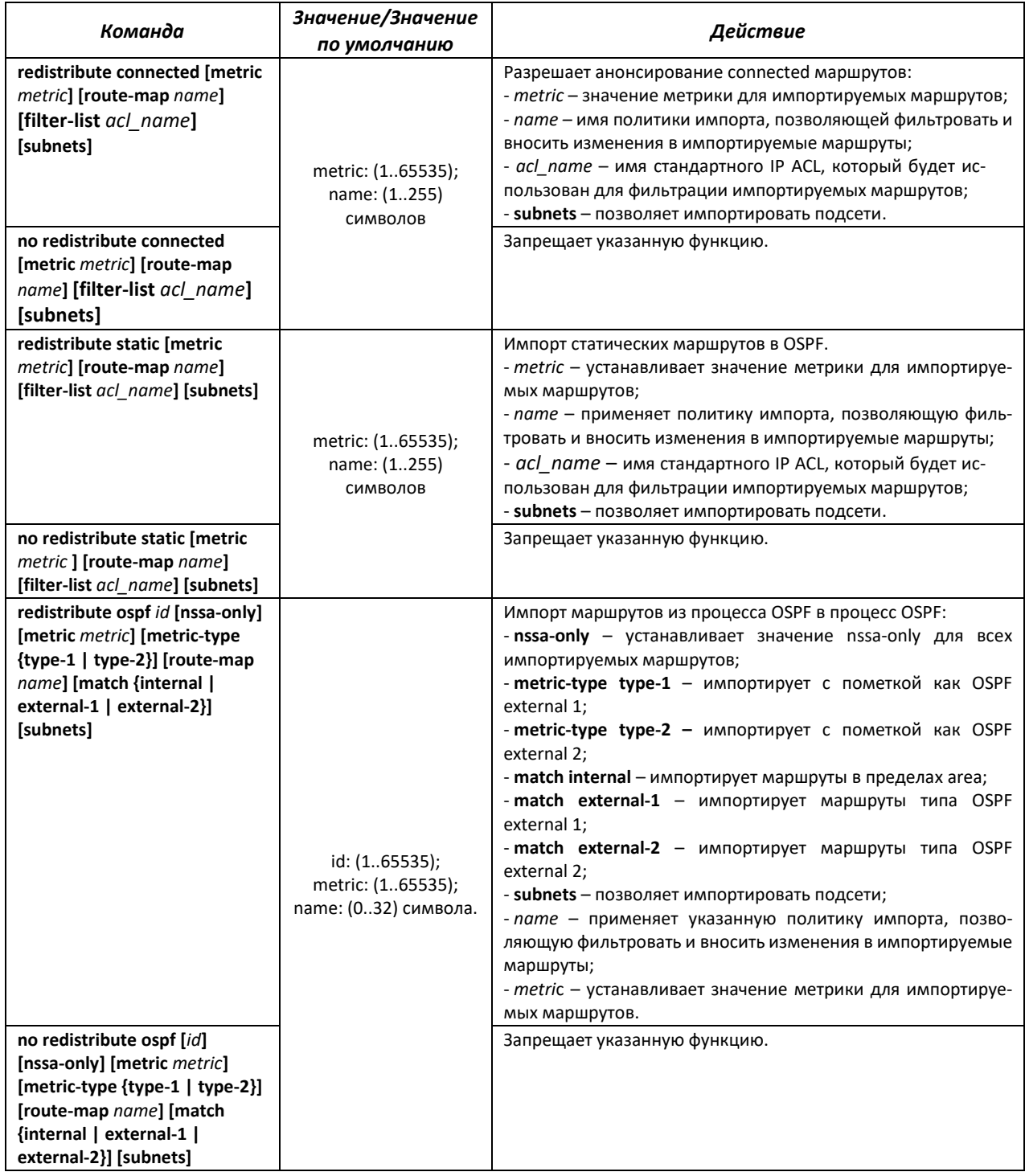

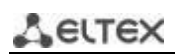

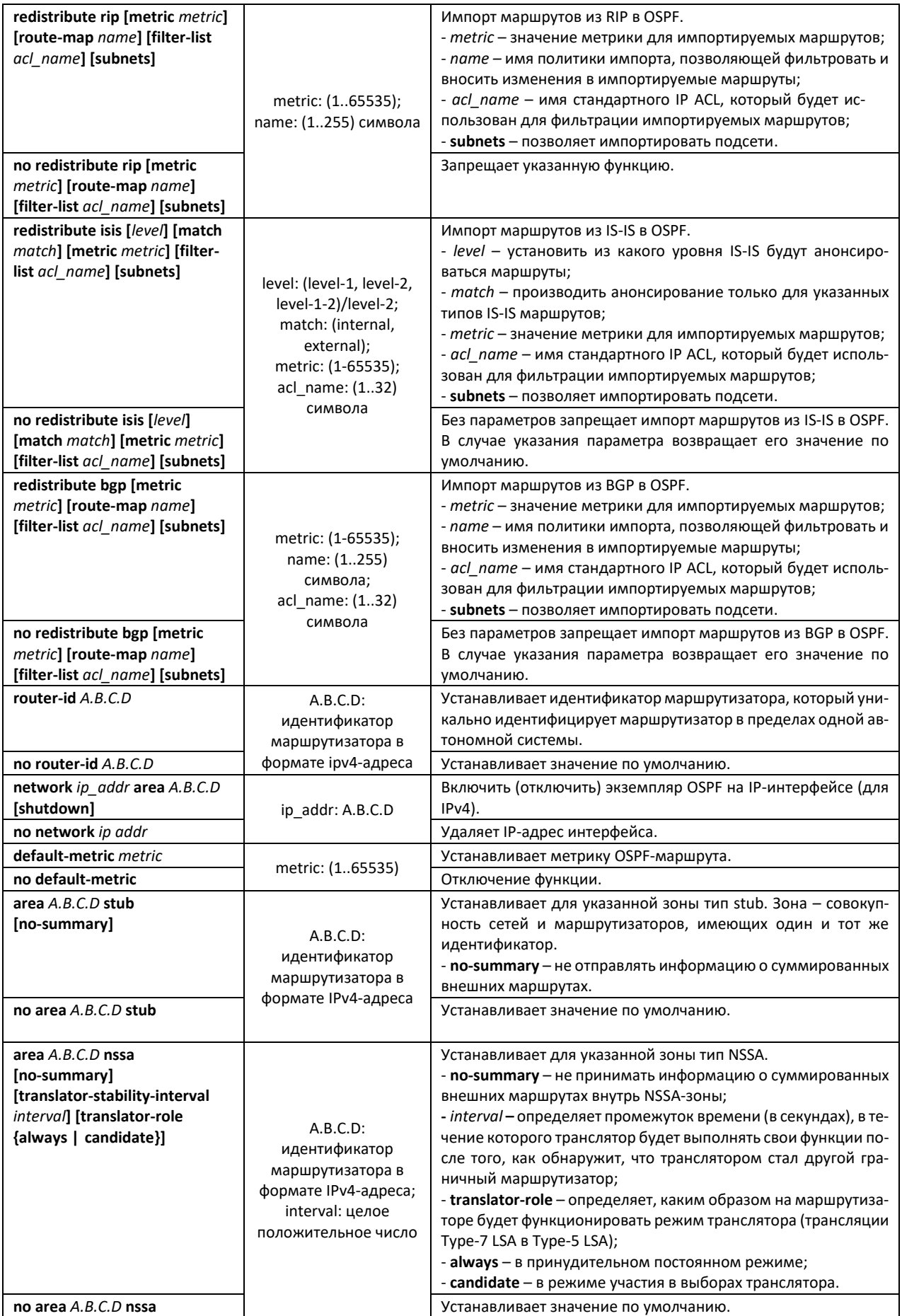

# ACLTEX

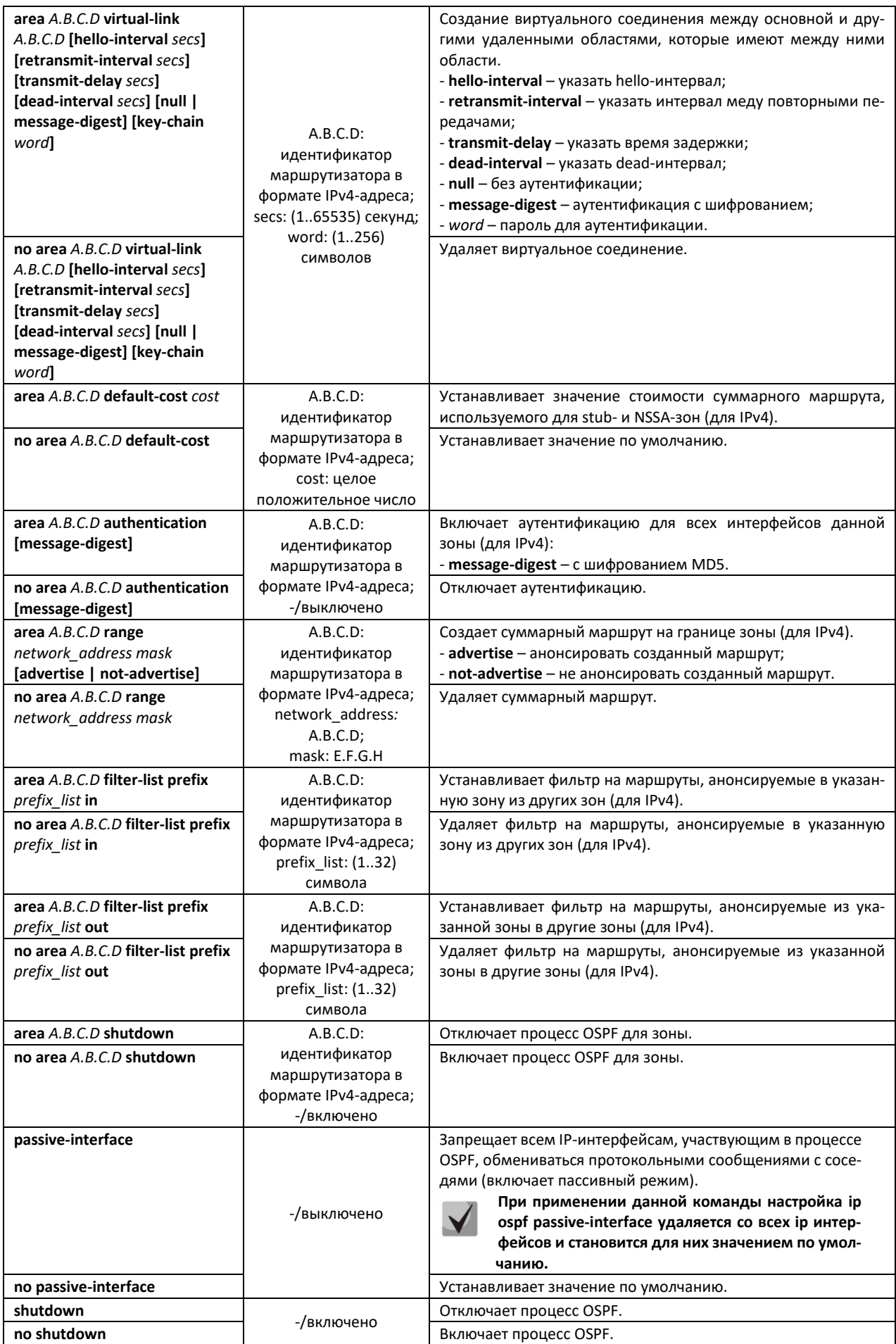

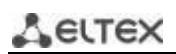

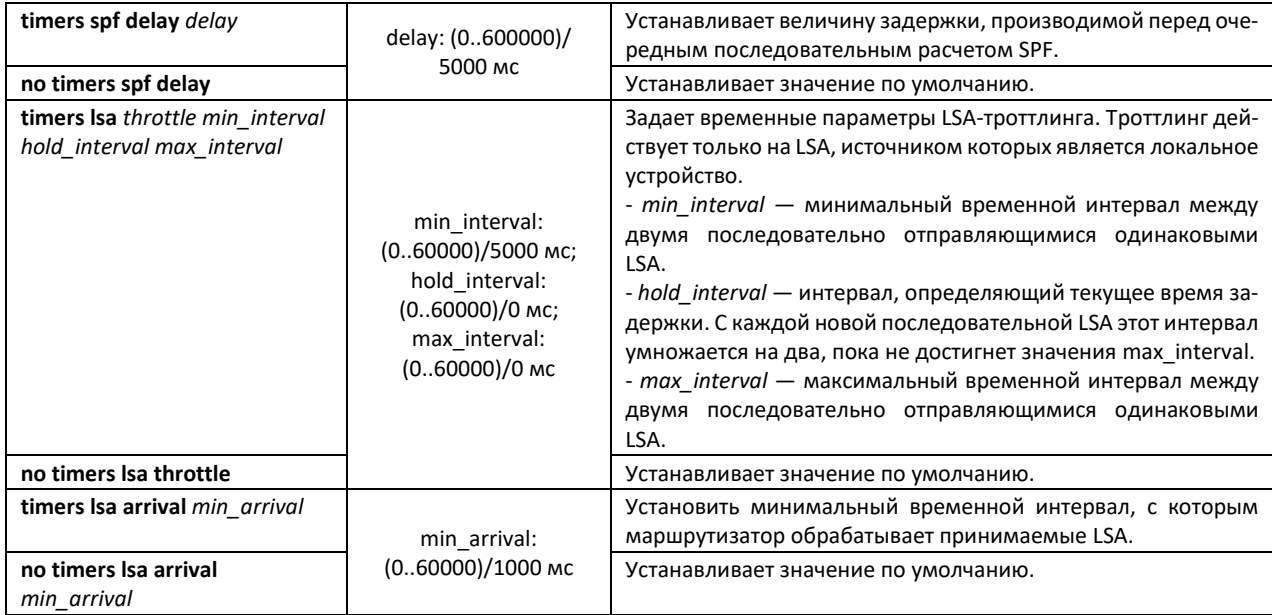

### *Команды режима конфигурации интерфейса IP*

Вид запроса командной строки:

console(config-ip)#

## Таблица 289 – Команды режима конфигурации интерфейса IP

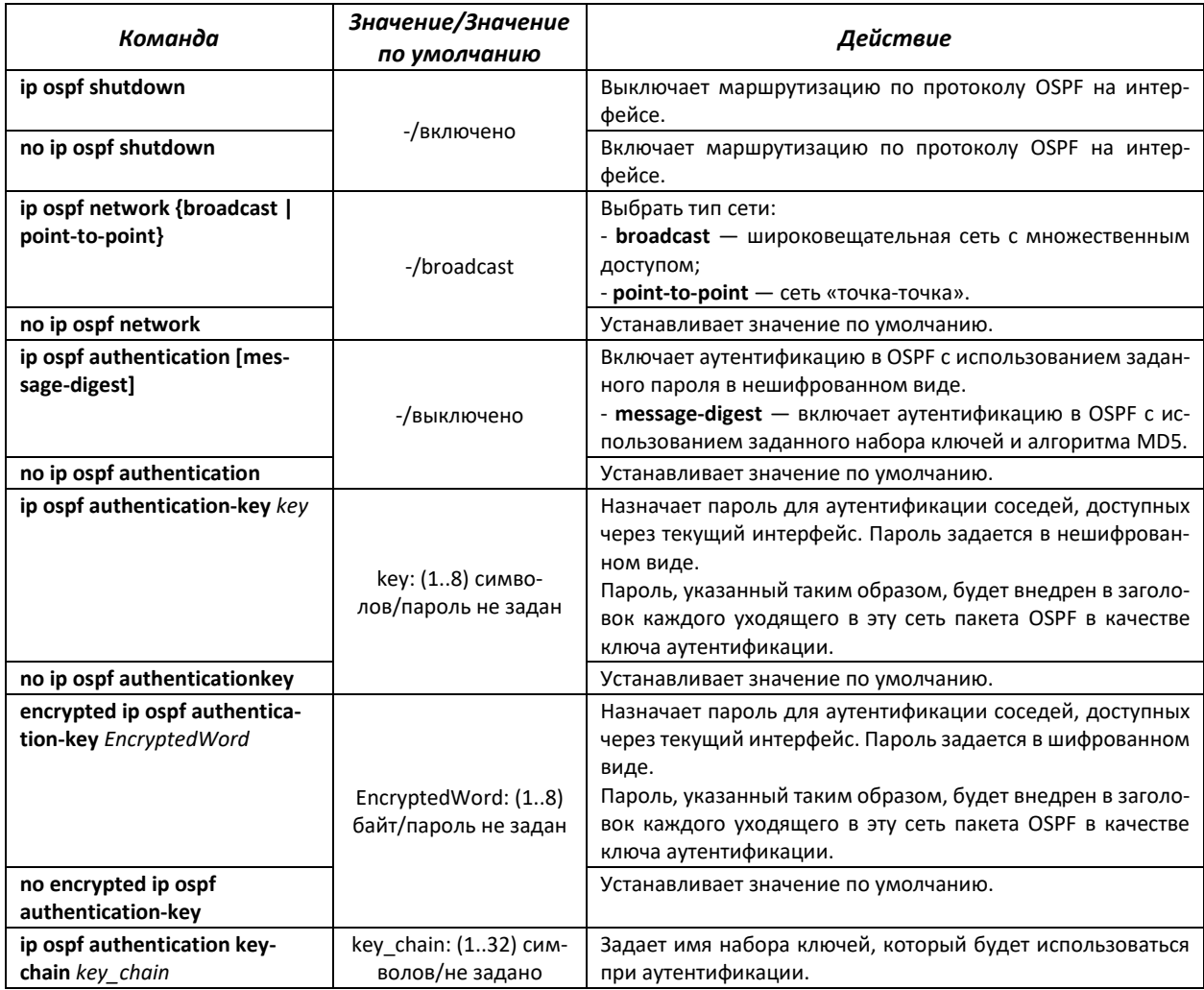

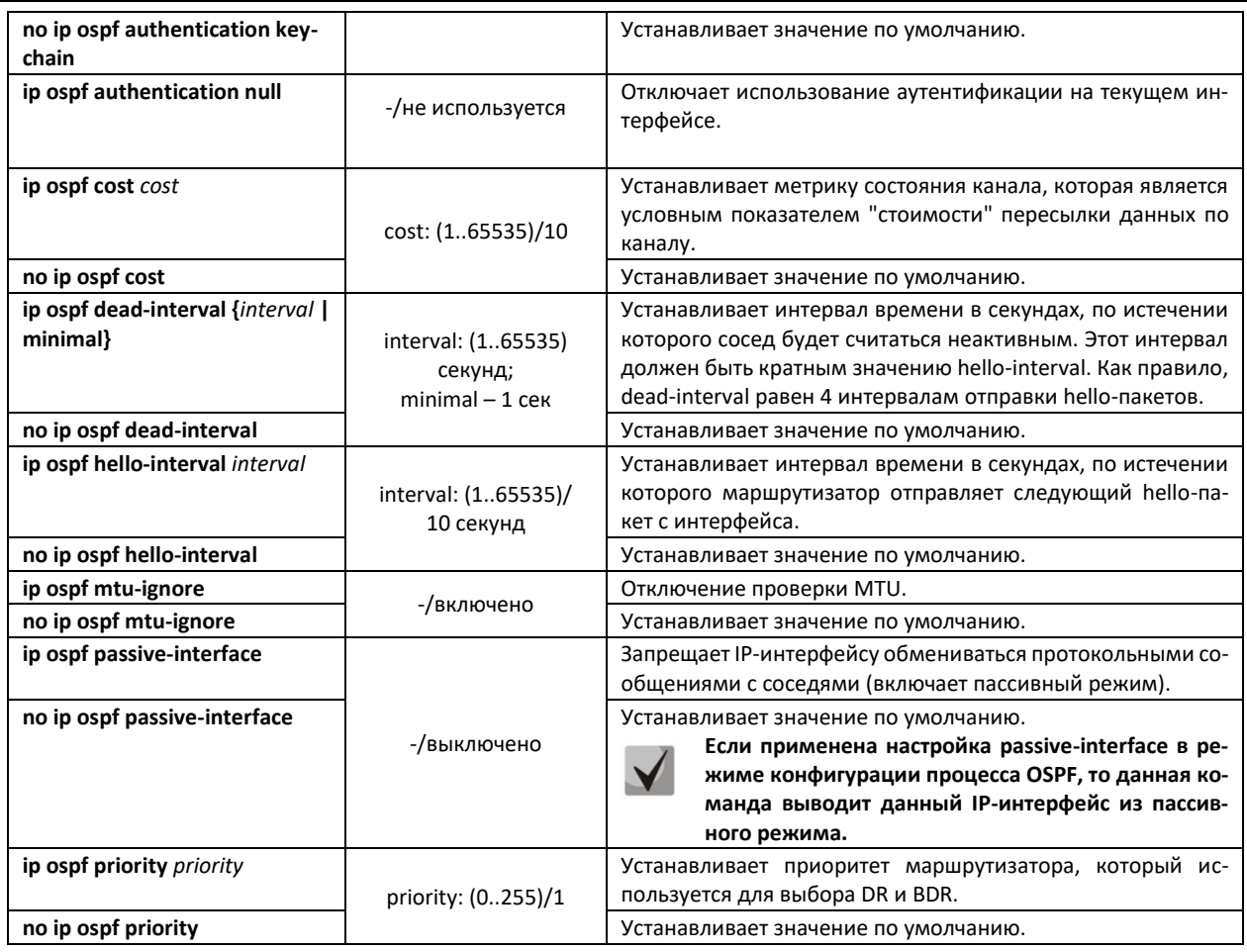

*Команды режима конфигурации интерфейса Ethernet, VLAN:*

Вид запроса командной строки:

console(config-if)#

Таблица 290 – Команды режима конфигурации интерфейса Ethernet, VLAN

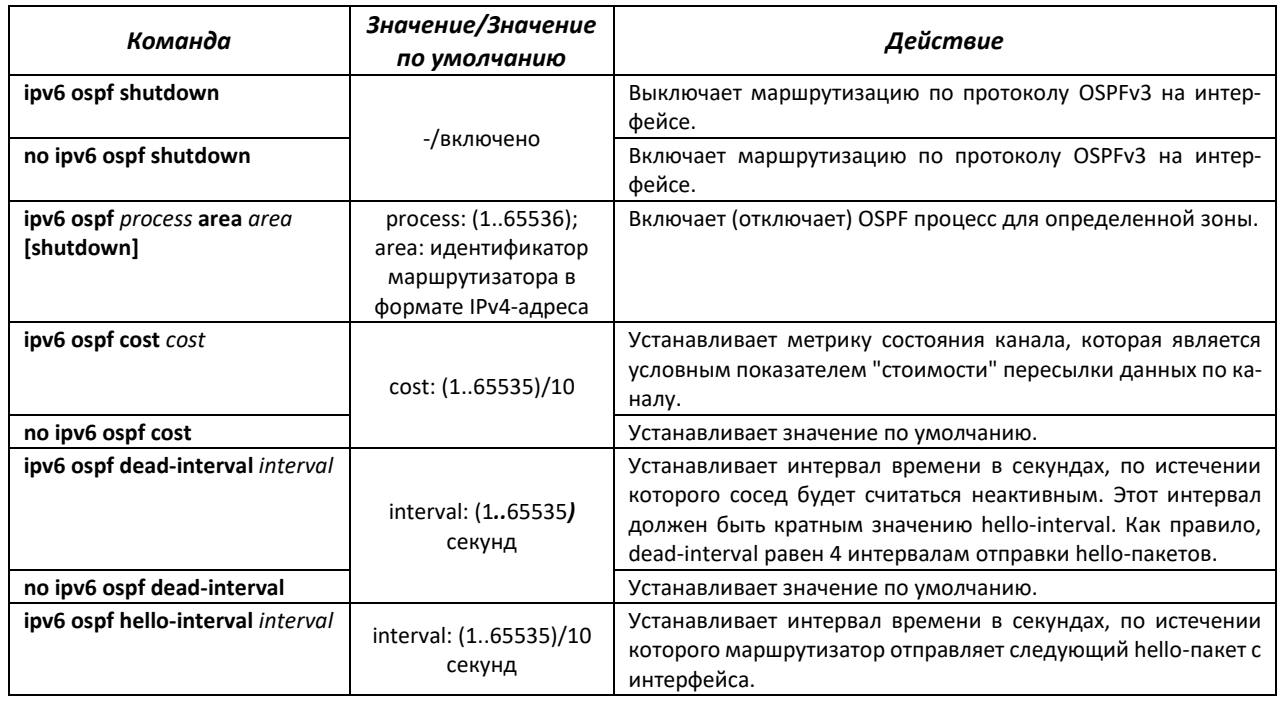

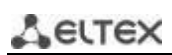

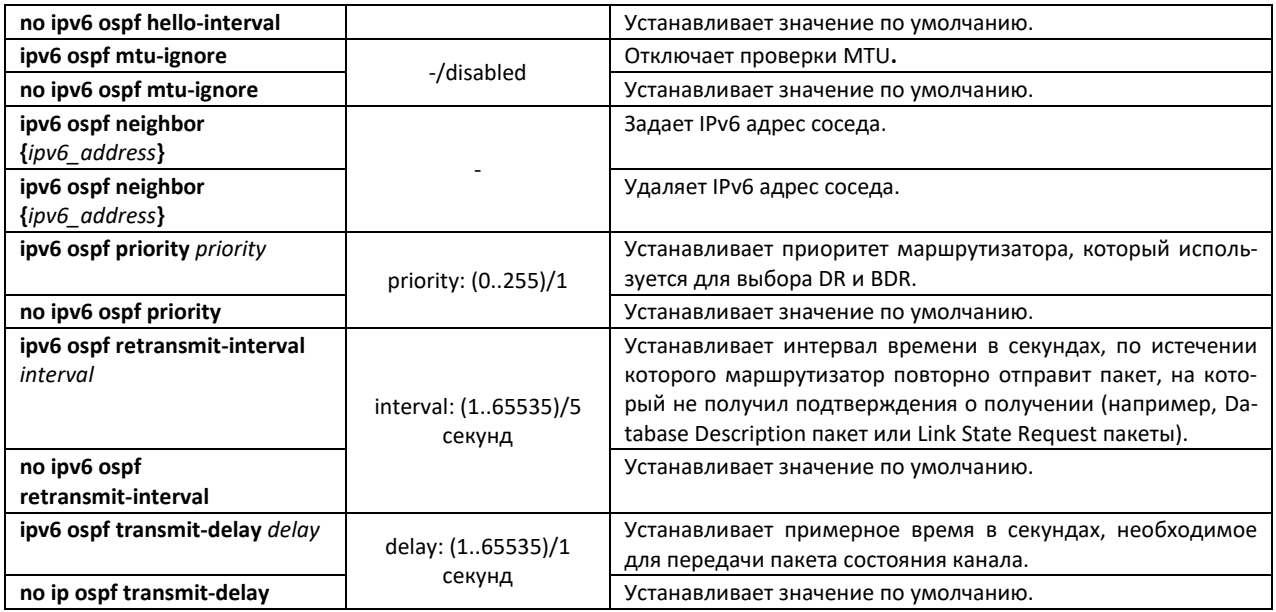

# *Команды режима Privileged EXEC*

Вид запроса командной строки в режиме Privileged EXEC:

console#

#### Таблица 291 – Команды режима Privileged EXEC

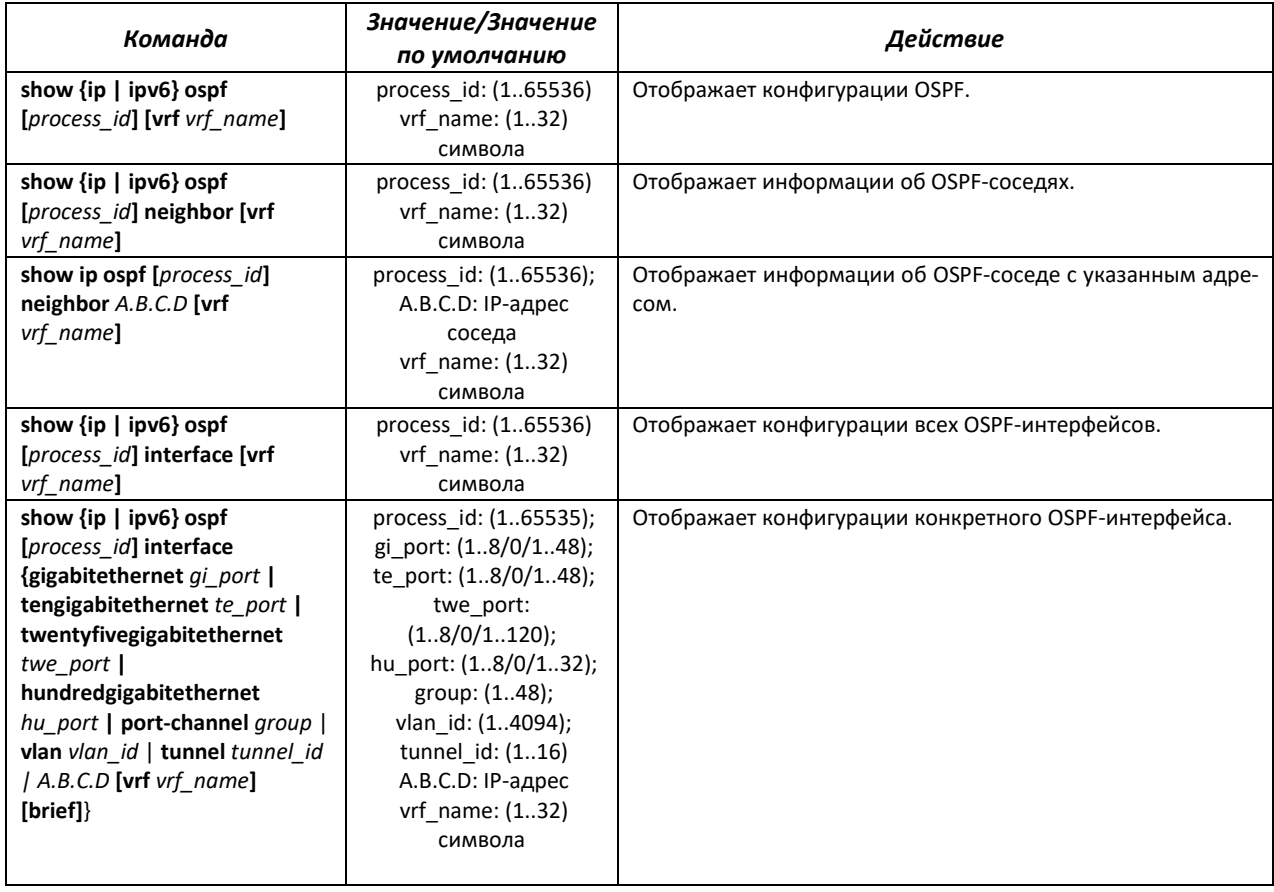

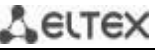

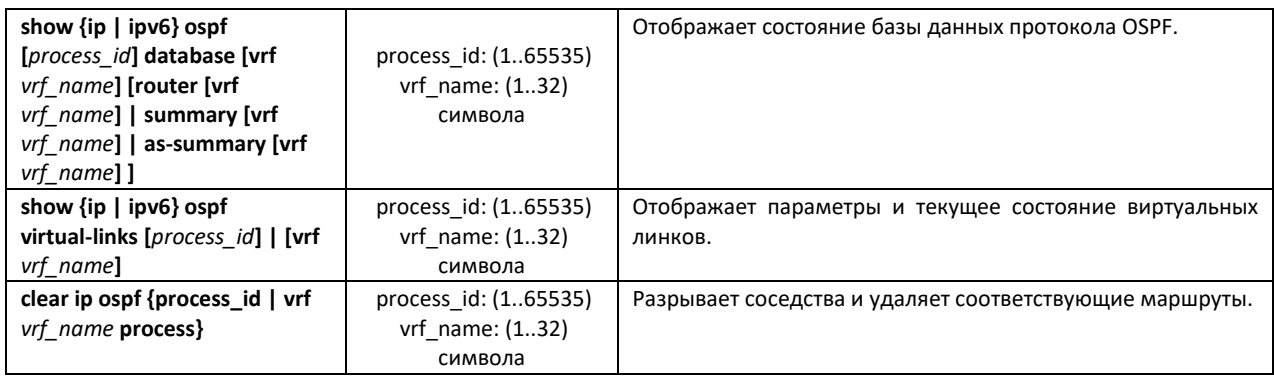

### *Примеры использования команд*

Показать OSPF-соседей для определенного VRF (vrf1):

сonsole# **show ip ospf neighbor vrf vrf1**

 Перезапустить OSPF-соседей для определенного VRF (vrf1): сonsole# **clear ip ospf vrf vrf1 process**

## *5.30.4 Настройка протокола BGP (Border Gateway Protocol)*

BGP (Border Gateway Protocol – протокол граничного шлюза) является протоколом маршрутизации между автономными системами (AS). Основной функцией BGP-системы является обмен информацией о доступности сетей с другими системами BGP. Информация о доступности сетей включает список автономных систем (AS), через которые проходит эта информация.

BGP является протоколом прикладного уровня и функционирует поверх протокола транспортного уровня TCP (порт 179). После установки соединения передаётся информация обо всех маршрутах, предназначенных для экспорта. В дальнейшем передаётся только информация об изменениях в таблицах маршрутизации.

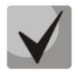

#### **Поддержка протокола BGP предоставляется по лицензии.**

#### *Команды режима глобальной конфигурации*

Вид запроса командной строки в режиме глобальной конфигурации:

console(config)#

Таблица 292 – Команды режима глобальной конфигурации

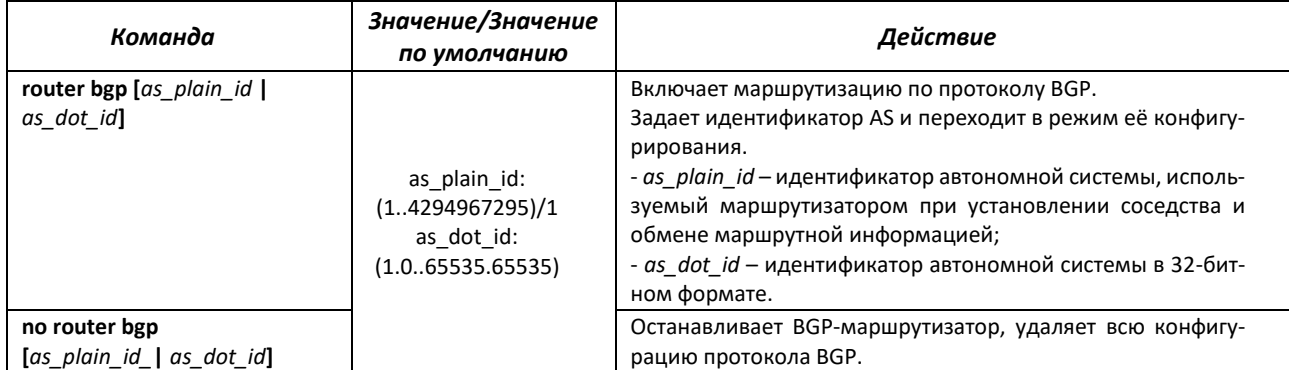

## *Команды режима конфигурации AS*

#### Вид запроса командной строки в режиме конфигурации AS:

console(router-bgp)#

#### Таблица 293 – Команды режима конфигурации AS

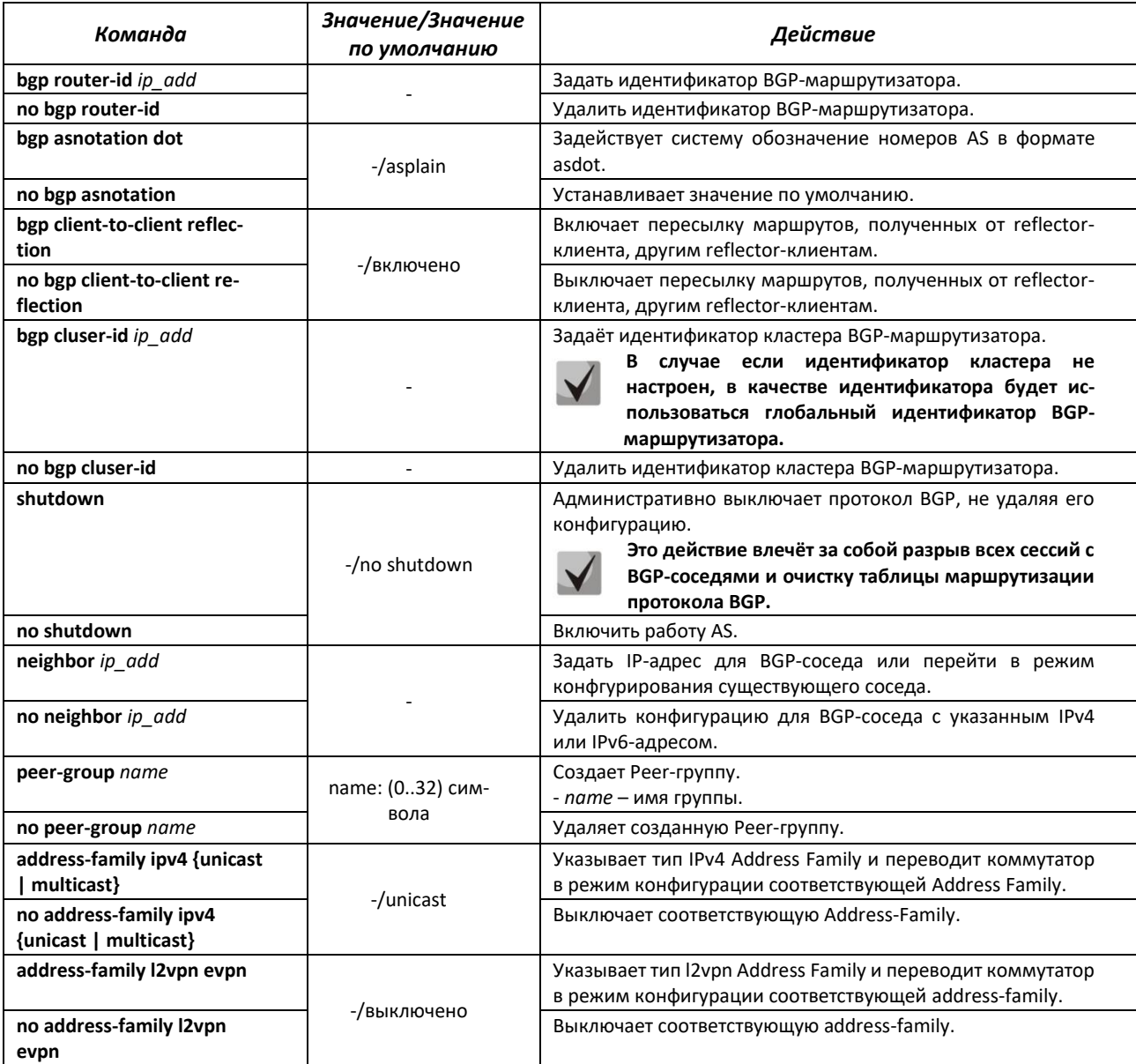

### *Команды режима конфигурации Address-Family*

Вид запроса командной строки в режиме конфигурации Address-Family:

console(router-bgp-af)#

Таблица 294 – Команды режима конфигурации Address-Family

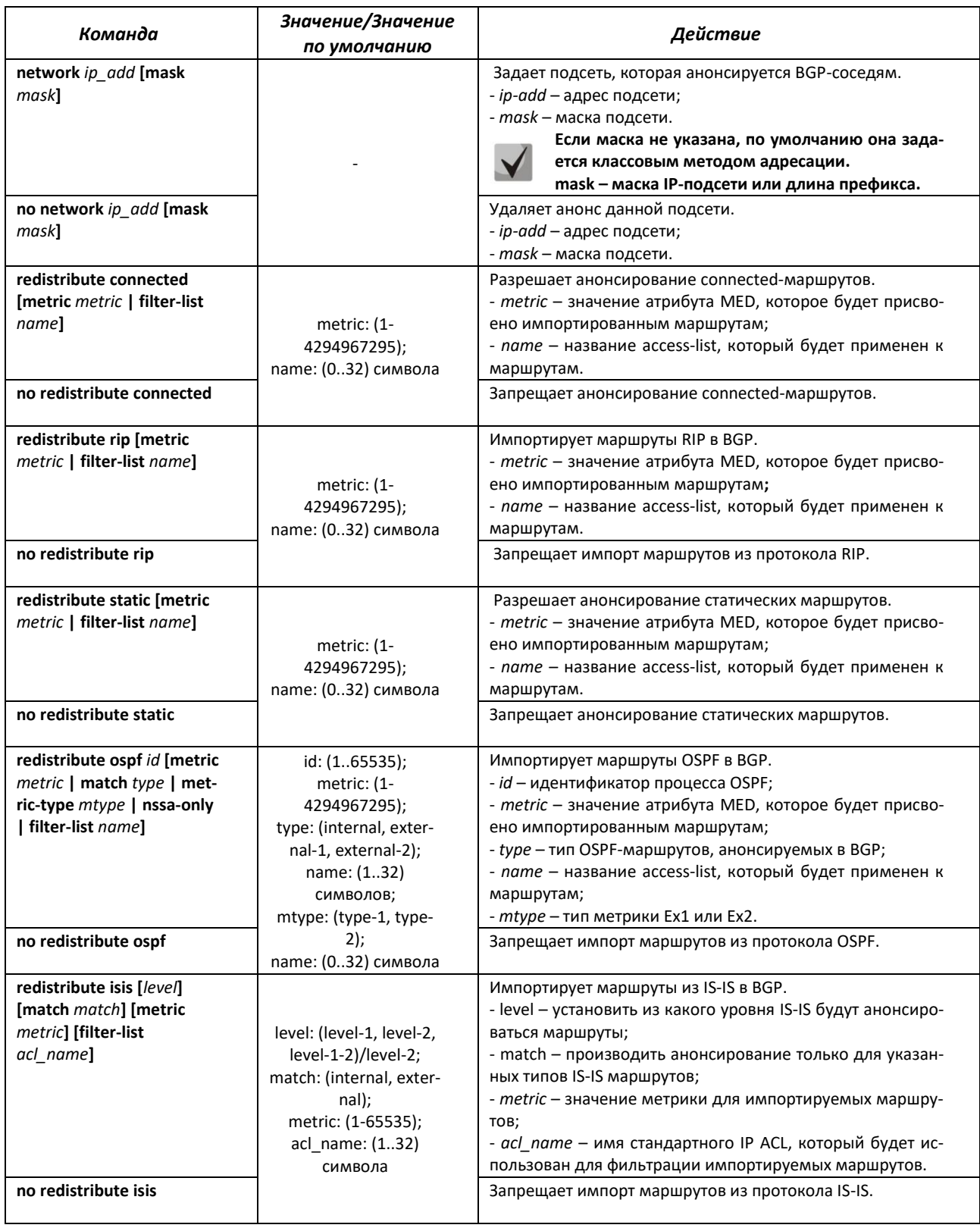

## *Команды режима конфигурации BGP-соседа*

Вид запроса командной строки в режиме конфигурации BGP-соседа:

```
console(router-bgp-nbr)#
```
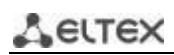

# Таблица 295 – Команды режима конфигурации BGP-соседа

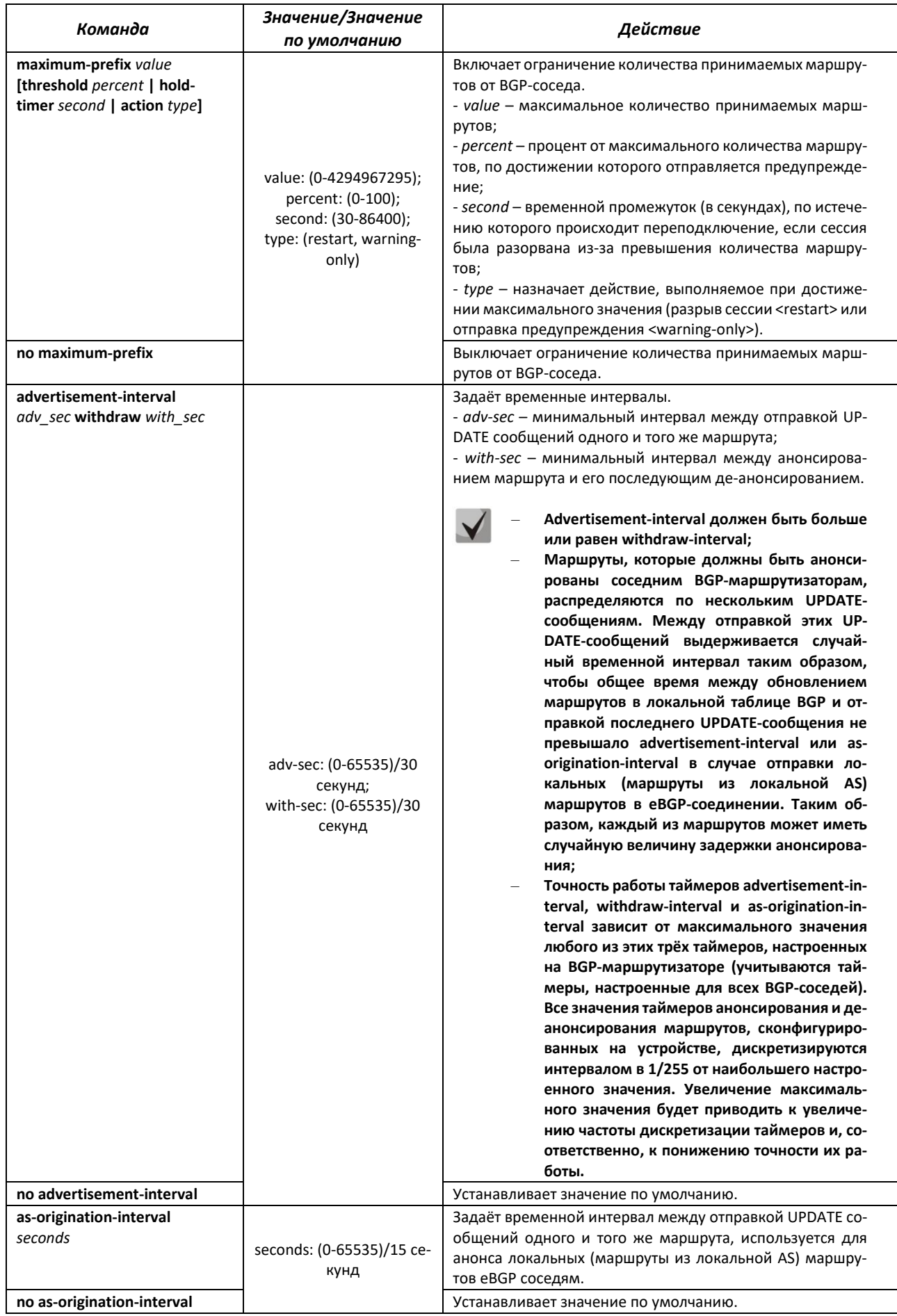

# ACLTEX

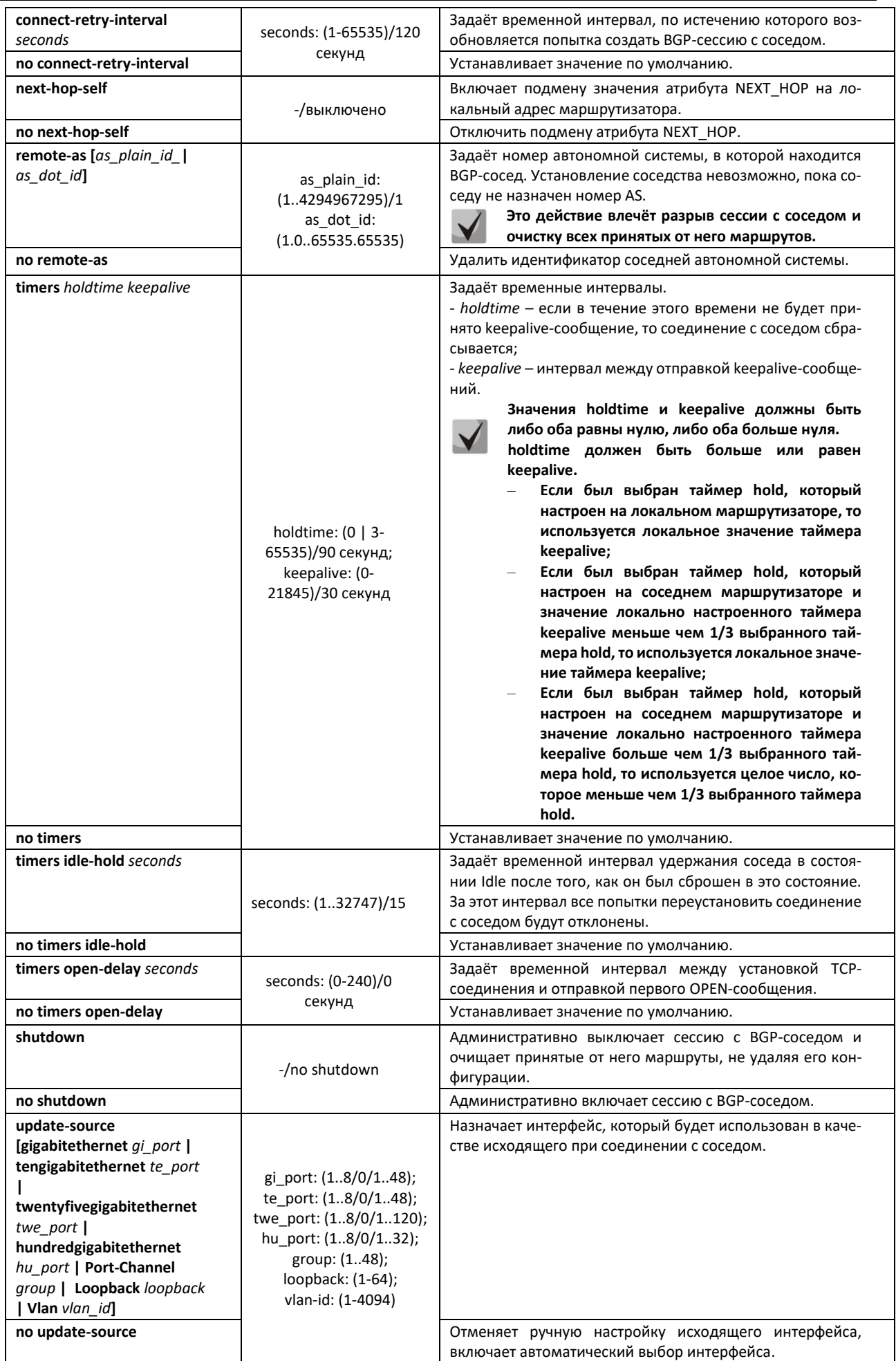

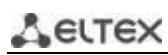

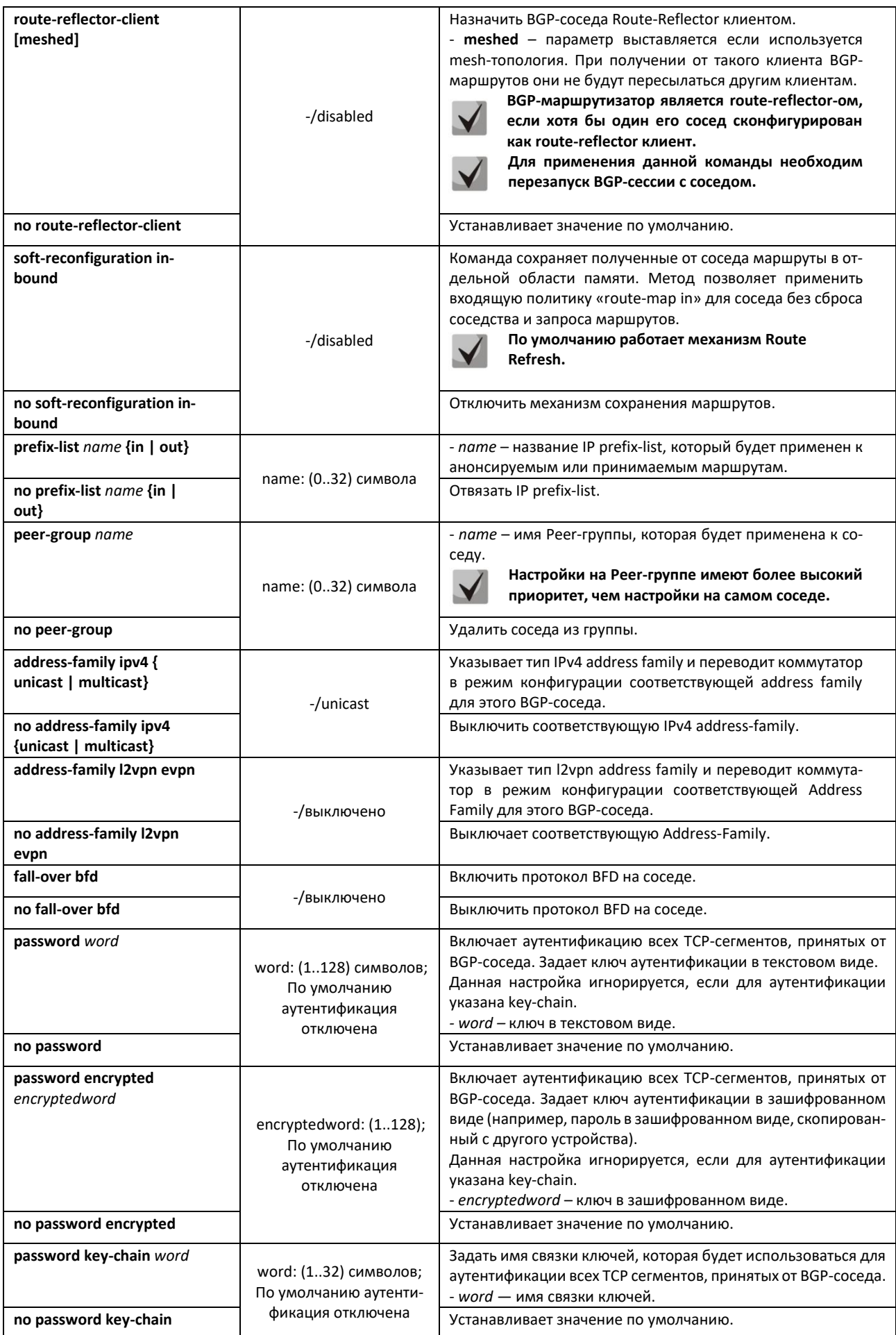
# *Команды режима конфигурации Address Family BGP-соседа*

#### Вид запроса командной строки в режиме конфигурации Address Family BGP-соседа:

console(router-bgp-nbr-af)#

## Таблица 296 – Команды режима конфигурации Address Family BGP-соседа

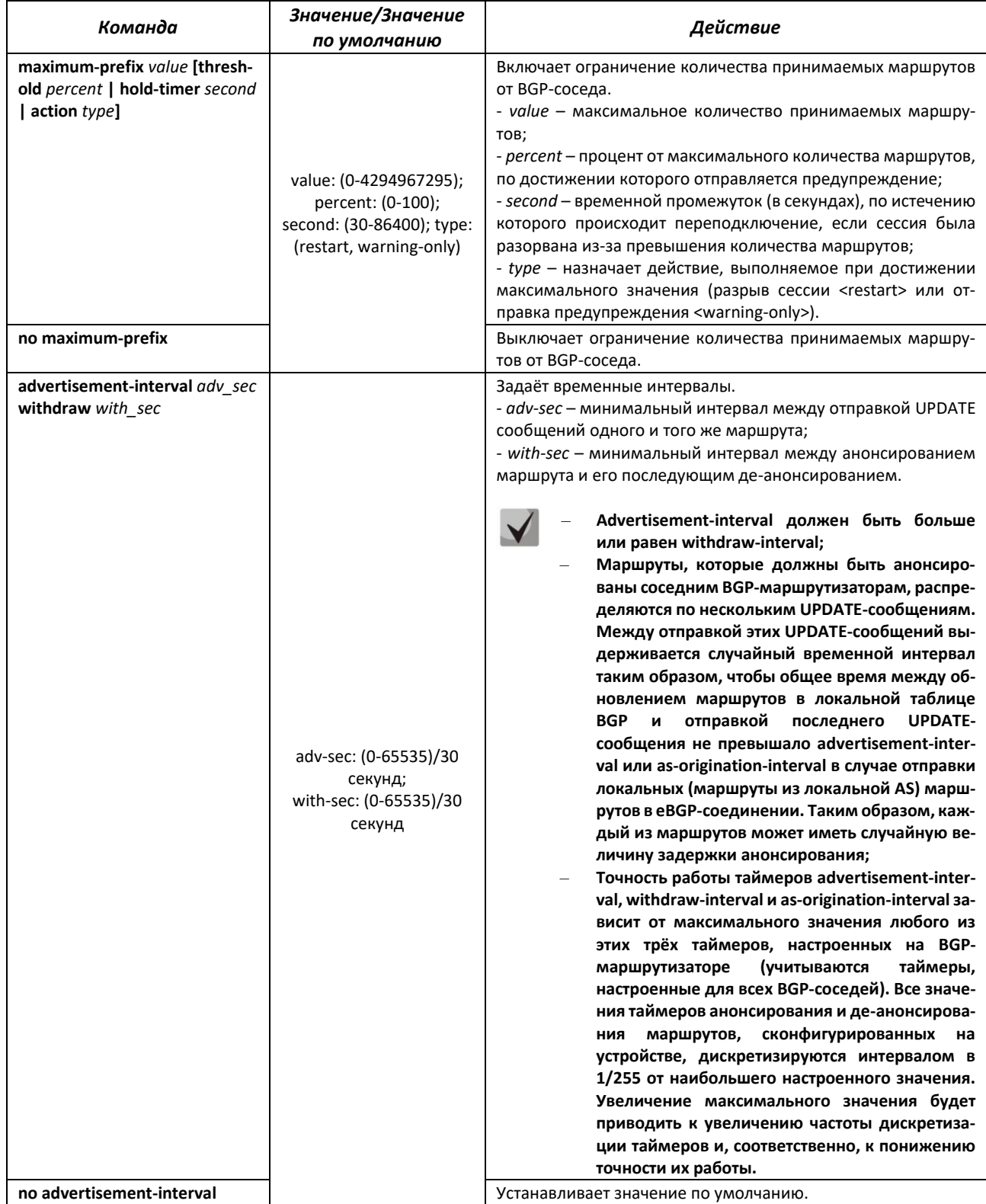

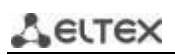

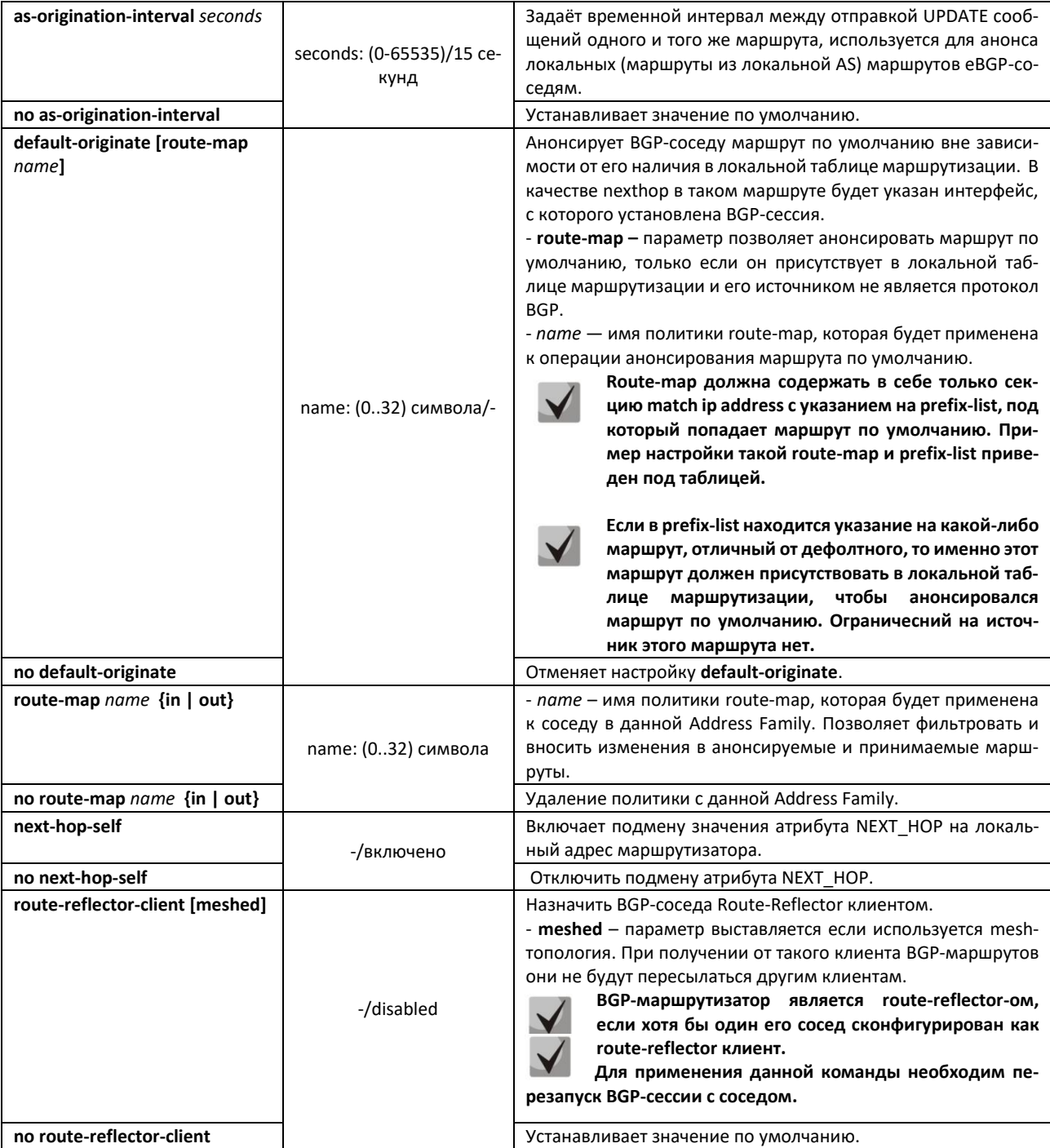

## Пример настройки route-тар, используемой в команде default-originate

```
console#configure
console(config)#route-map RM_DEFAULT_ROUTE 10 permit
console(config-route-map)#match ip address prefix-list PL_DEFAULT_ROUTE
console(config-route-map)#exit
console(config)#ip prefix-list PL_DEFAULT_ROUTE seq 5 permit 0.0.0.0/0
```
#### Команды режима конфигурации Реег-групп

Вид запроса командной строки в режиме конфигурации Реег-групп:

```
console(router-bgp-nbrgrp)#
```
Таблица 297 – Команды режима конфигурации Peer-групп

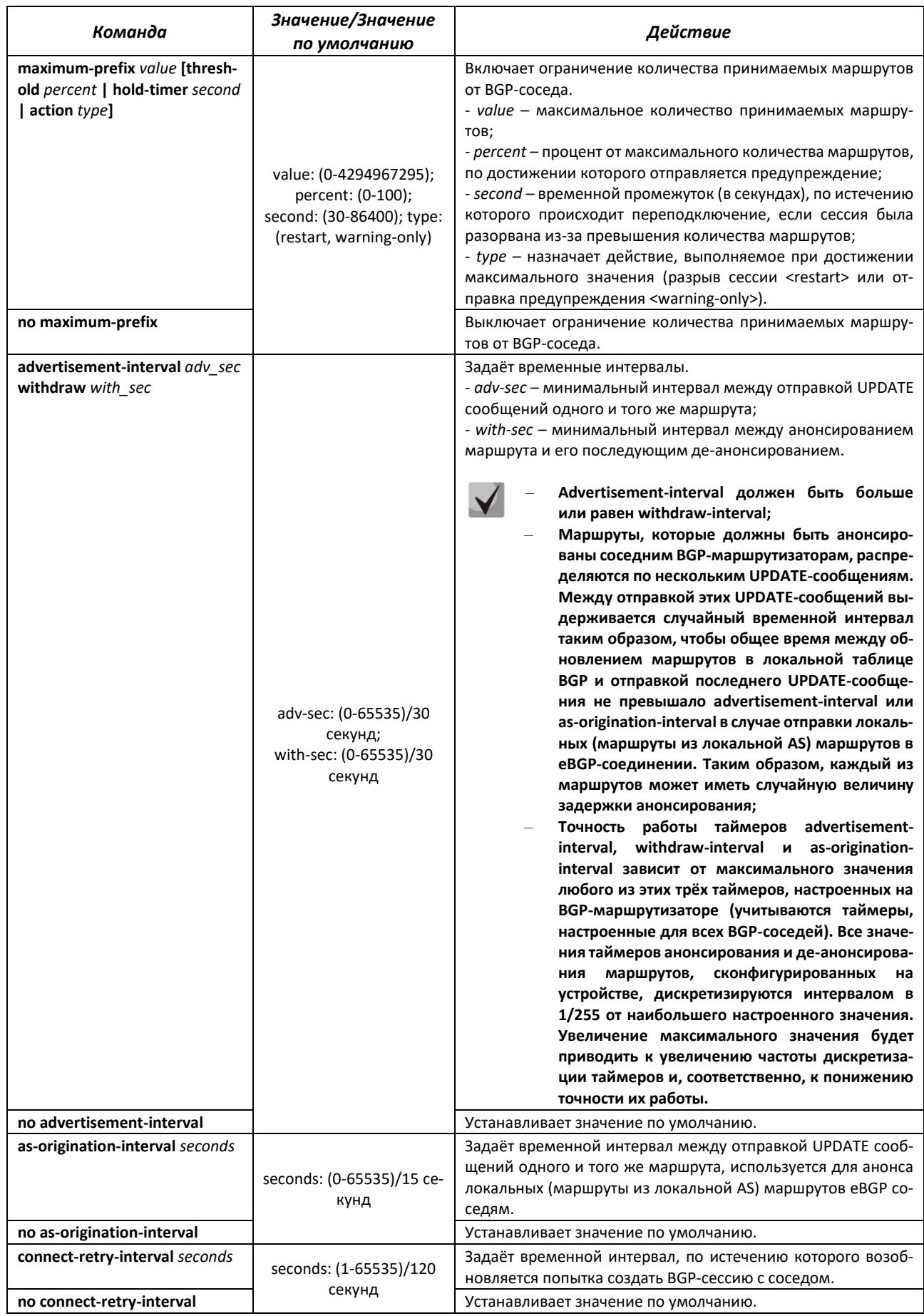

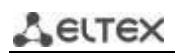

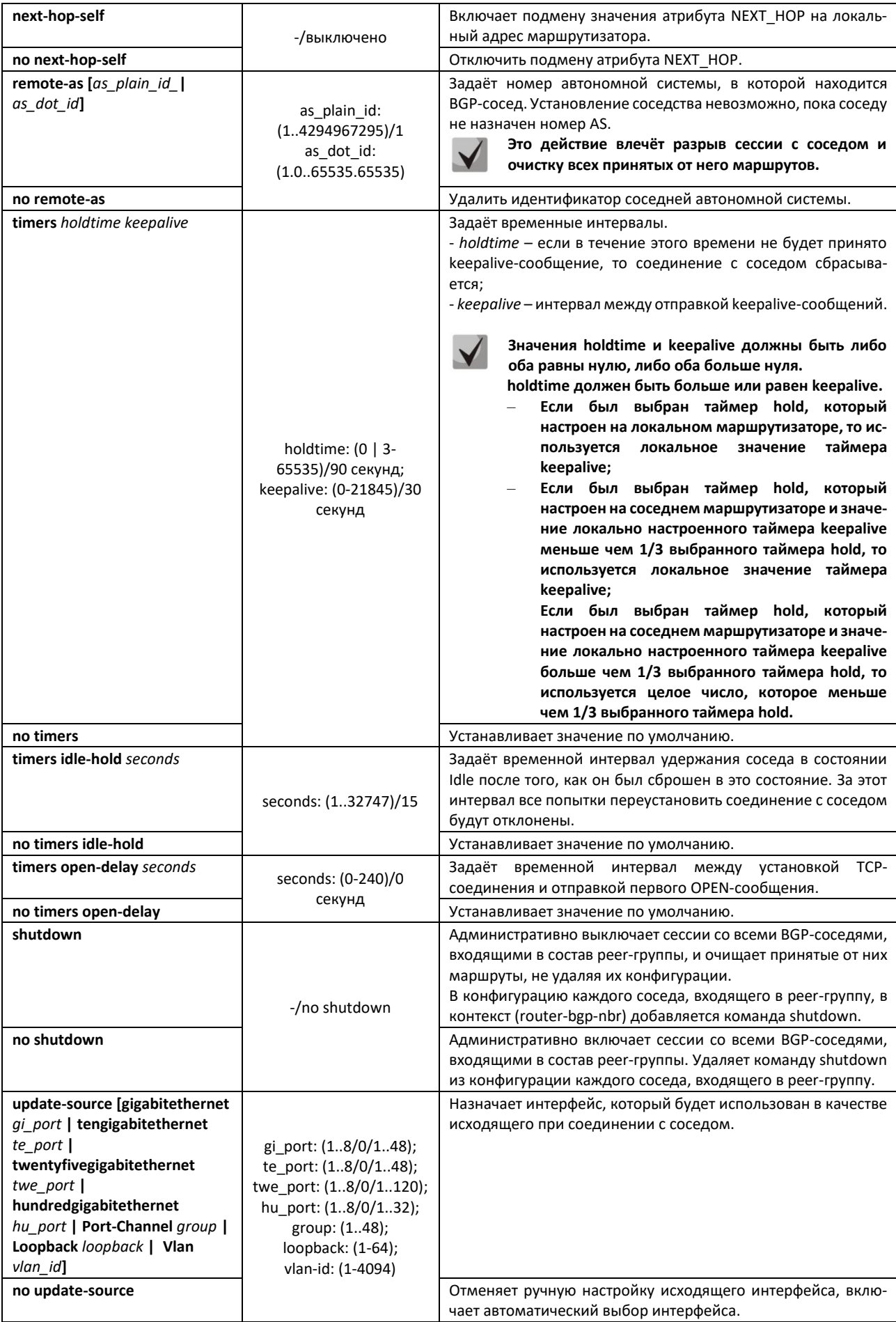

# ACLTEX

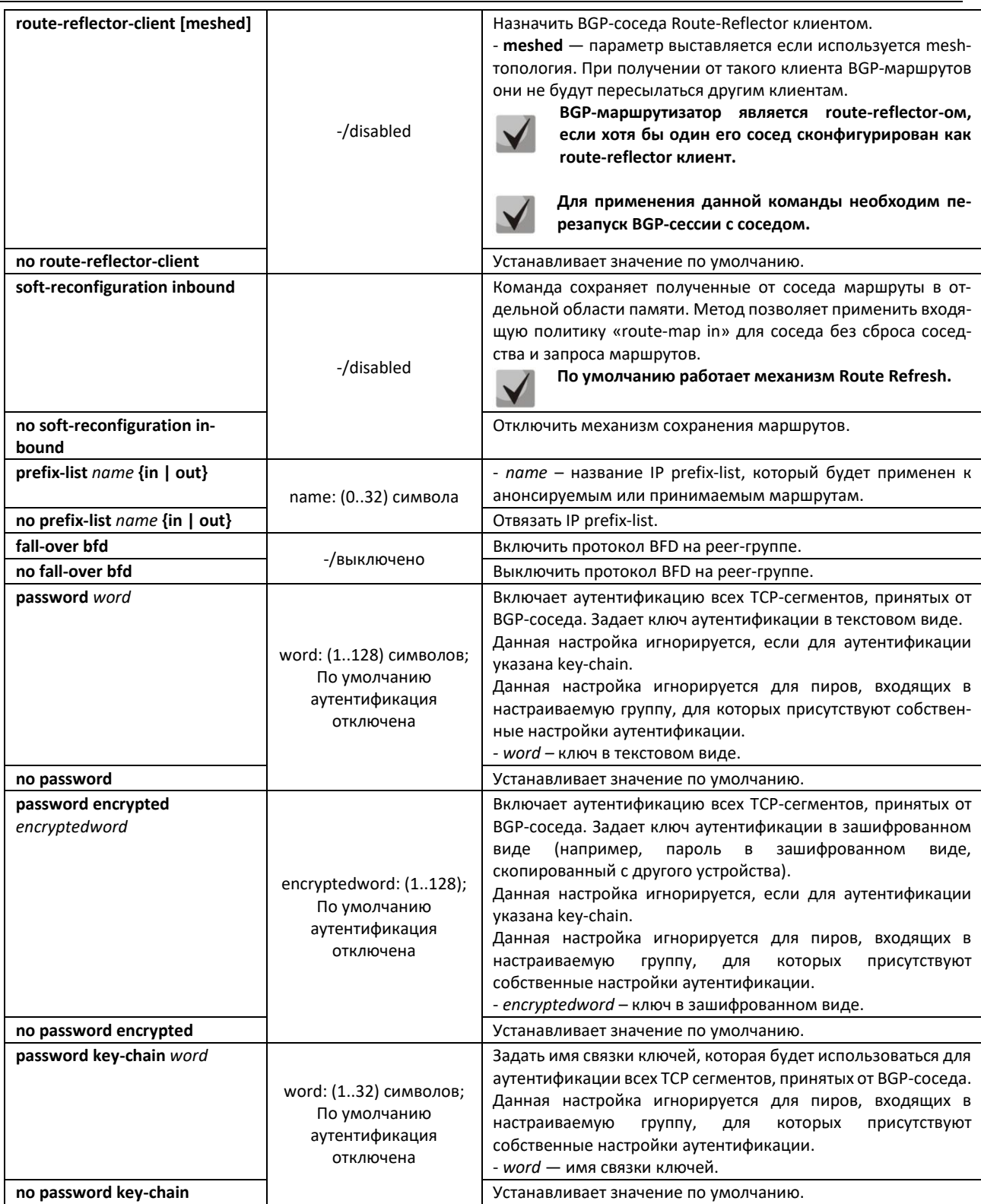

# *Команды режима Privileged EXEC*

Все команды доступны для привилегированного пользователя.

Вид запроса командной строки режима Privileged EXEC:

console#

## Таблица 298 – Команды режима Privileged EXEC

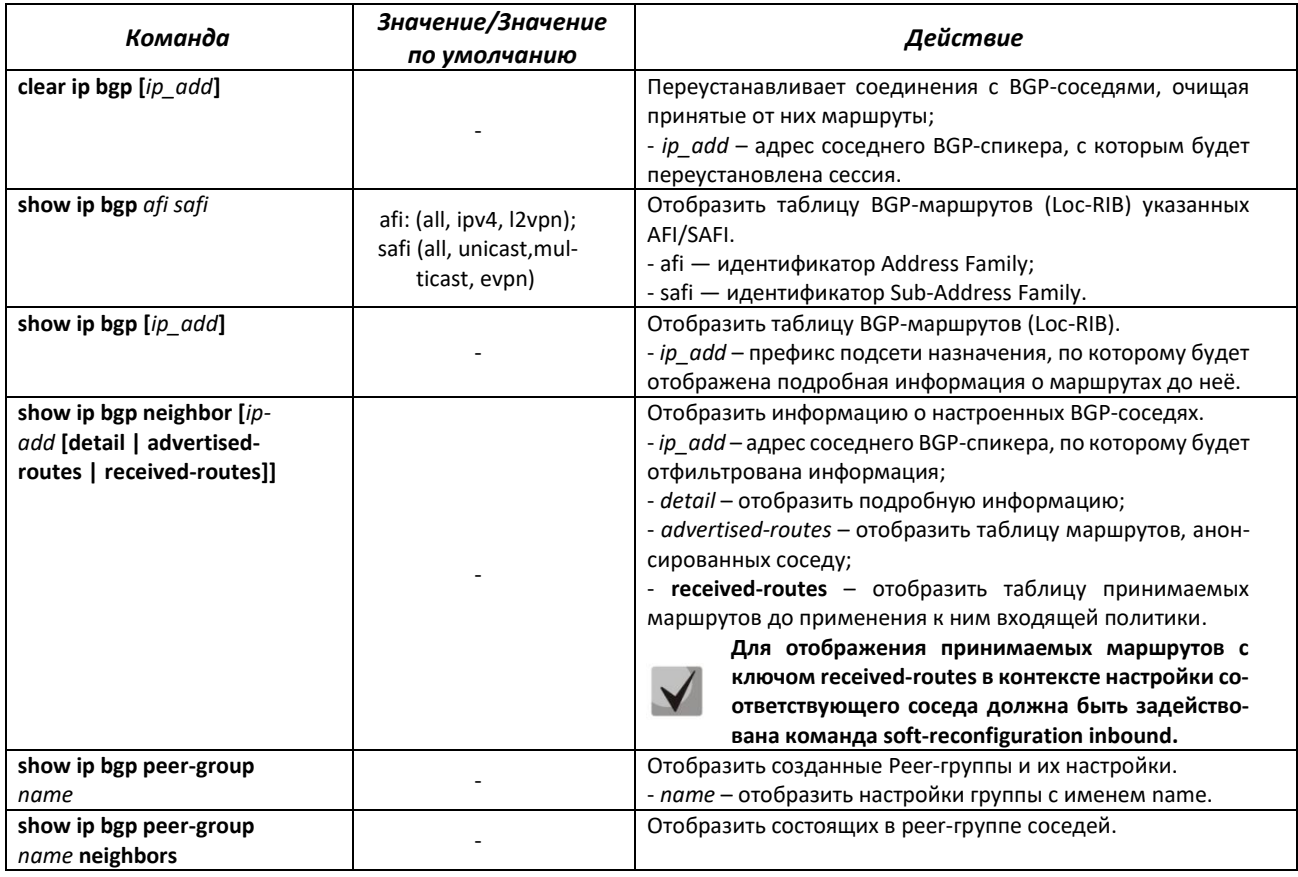

# *5.30.5 Настройка протокола IS-IS*

**IS-IS** (*Intermediate System to Intermediate System*) — протокол динамической маршрутизации, основанный на технологии отслеживания состояния канала (link state technology) и использующий для нахождения кратчайшего пути алгоритм Дейкстры. Протокол IS-IS представляет собой протокол внутреннего шлюза (IGP). Протокол IS-IS распространяет информацию о доступных маршрутах между маршрутизаторами одной автономной системы.

# *Команды режима глобальной конфигурации*

Вид запроса командной строки в режиме глобальной конфигурации:

console(config)#

Таблица 299 – Команды режима глобальной конфигурации

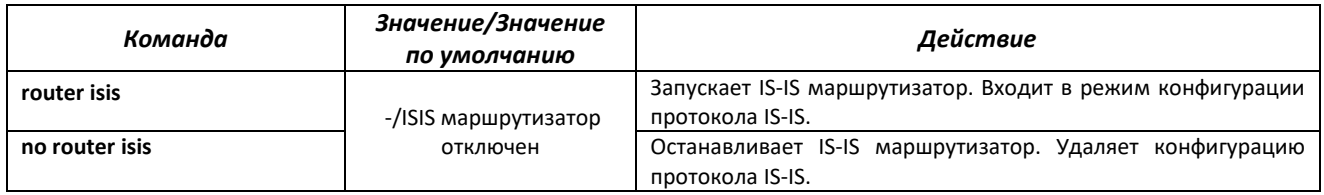

# *Команды режима конфигурации протокола IS-IS*

Вид запроса командной строки в режиме конфигурации протокола IS-IS:

```
console(router-isis)#
```
Таблица 300 – Команды режима конфигурации протокола IS-IS

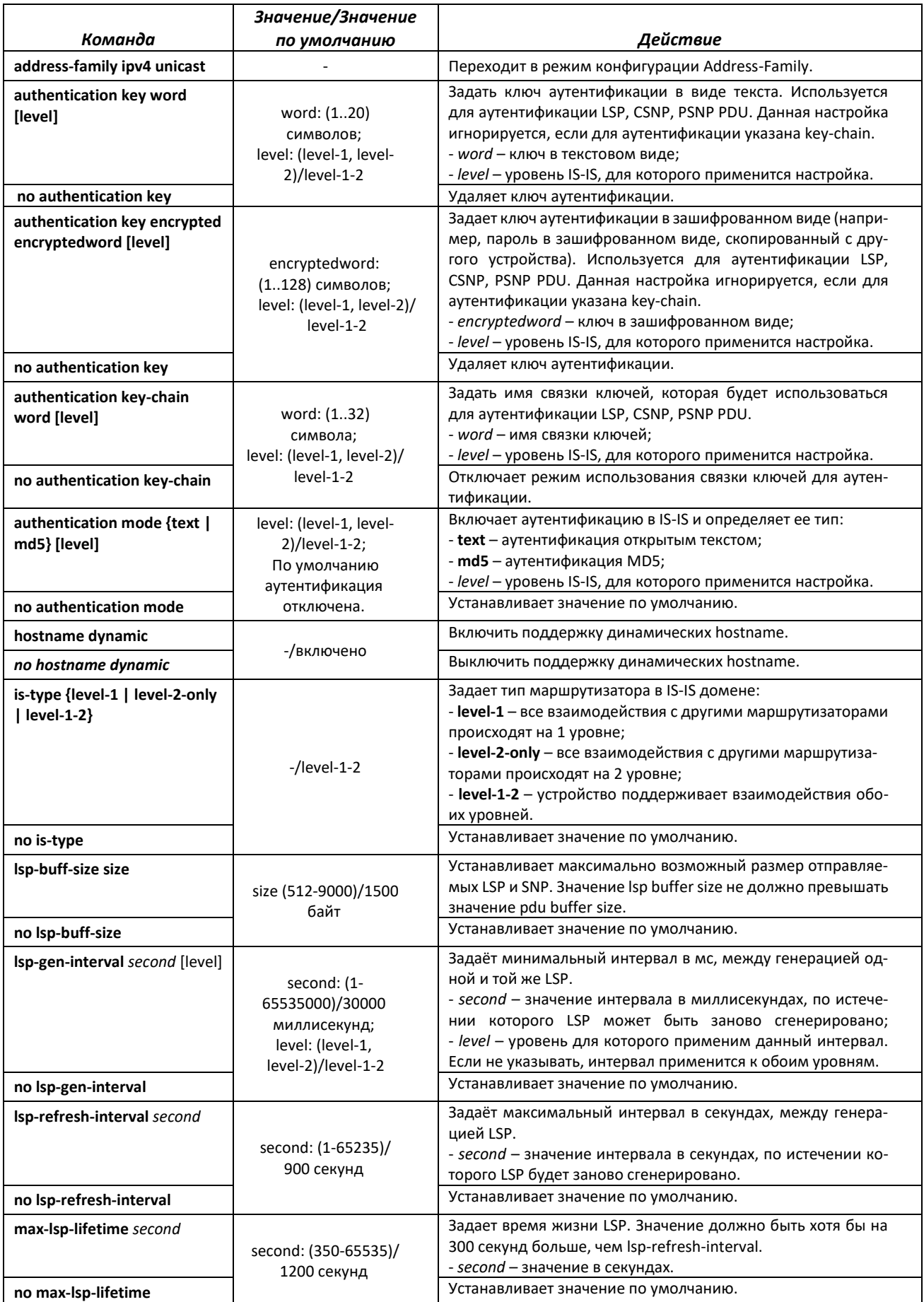

# $E$   $E$

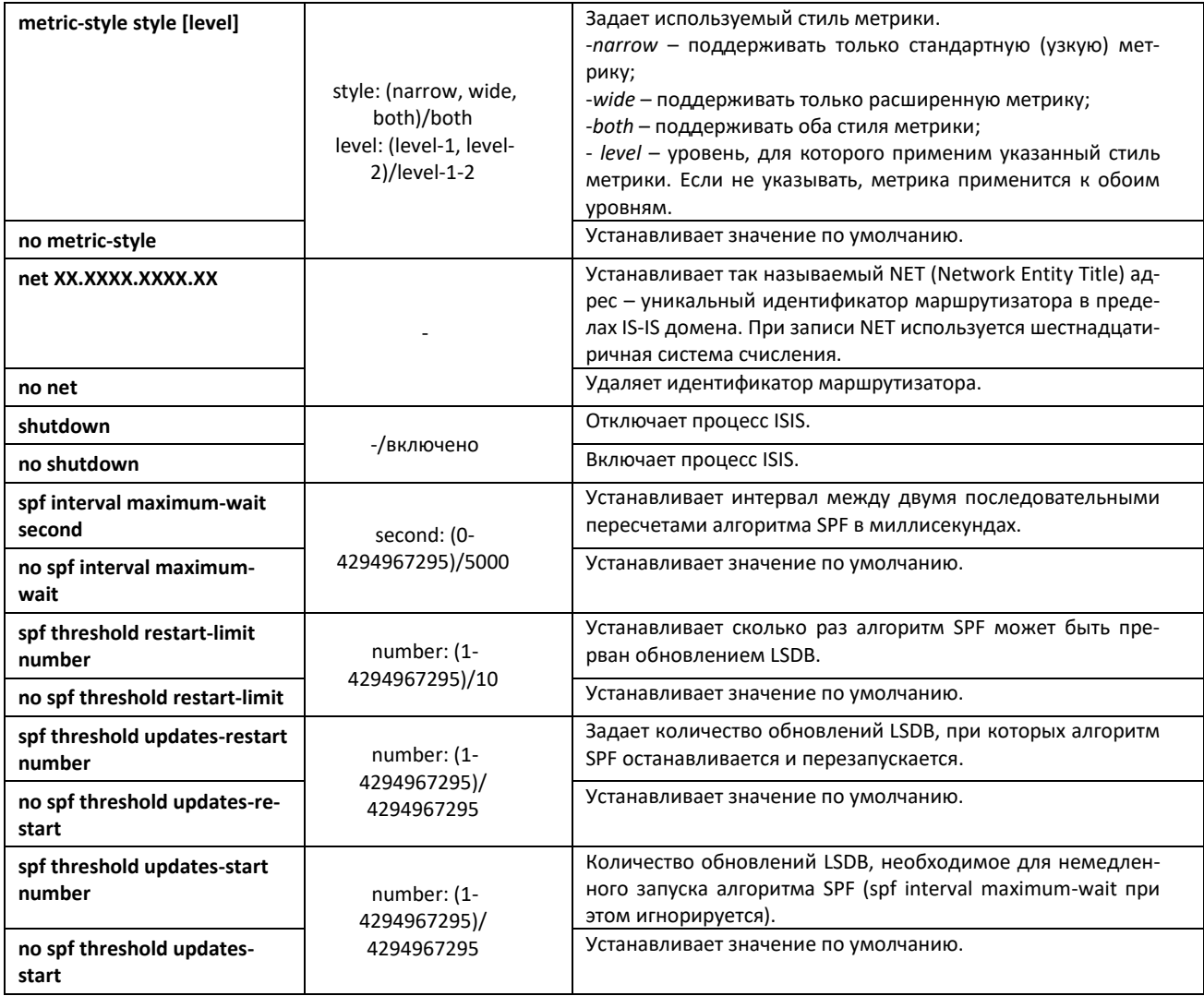

# *Команды режима конфигурации Address-Family*

Вид запроса командной строки в режиме конфигурации Address-Family:

console(router-isis-af)#

Таблица 301 – Команды режима конфигурации Address-Family

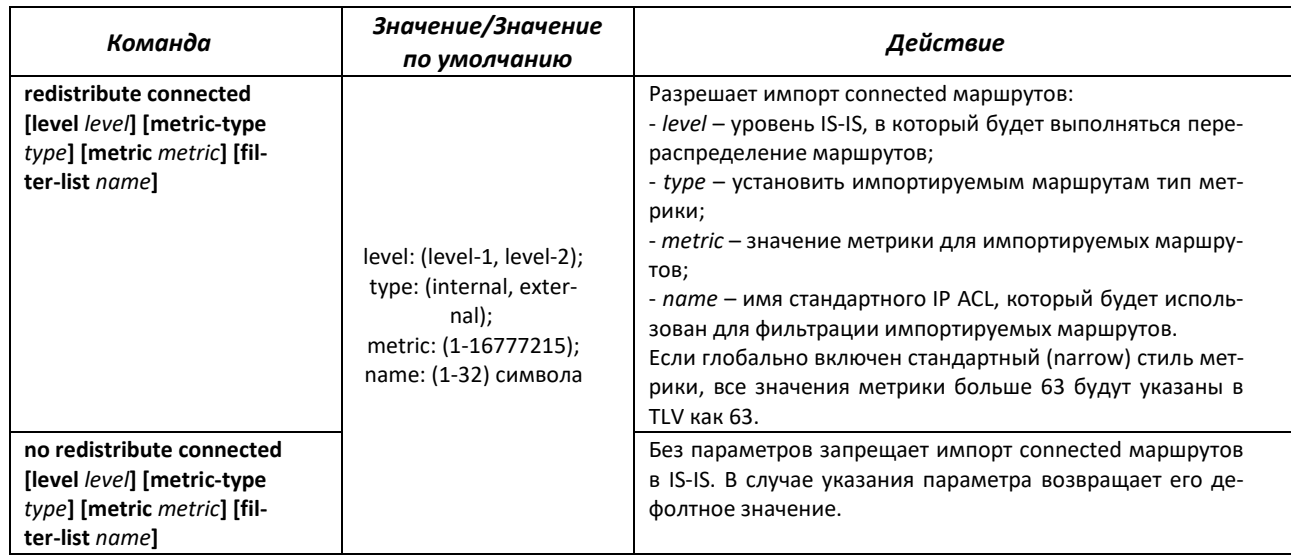

# ACLTEX

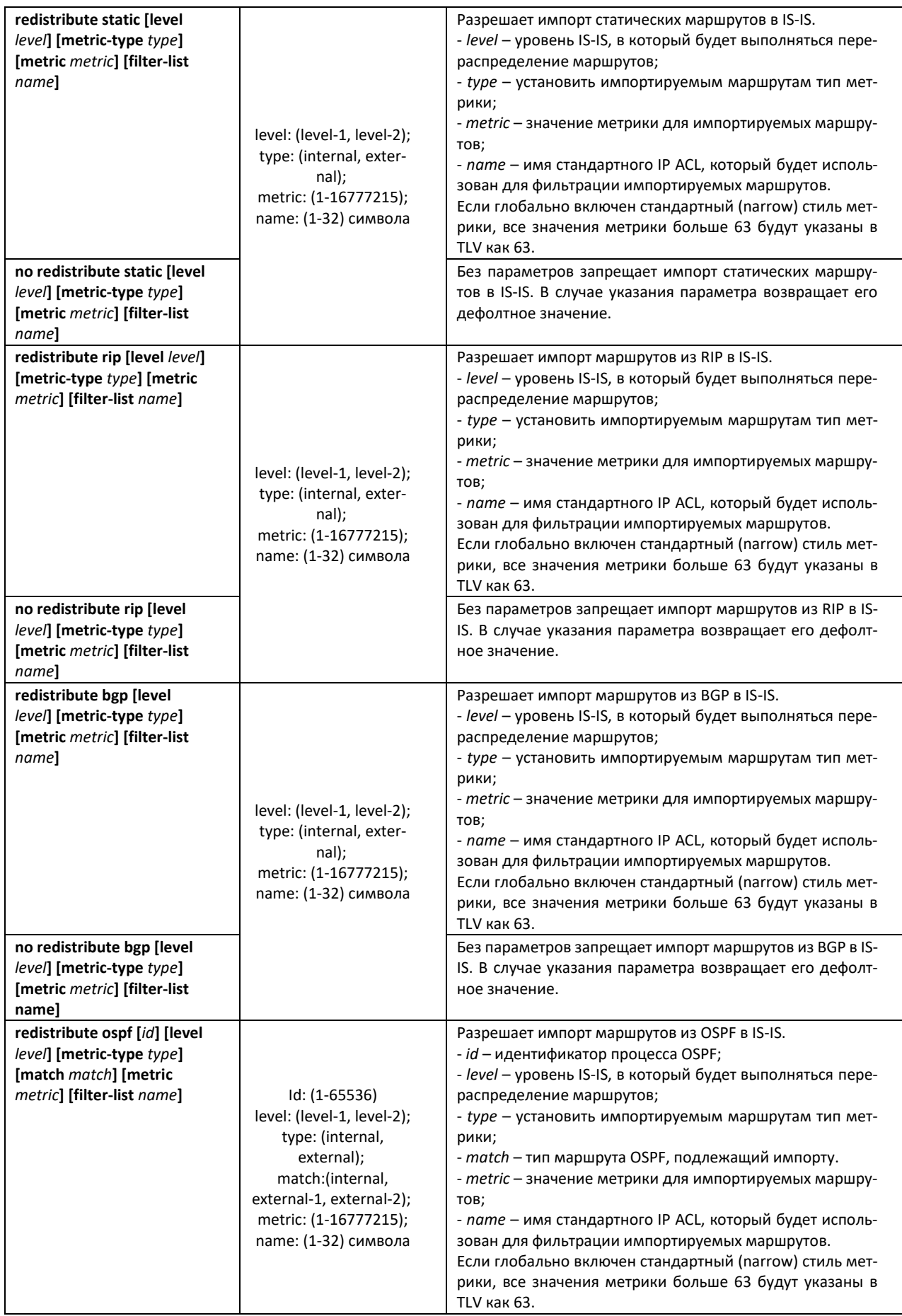

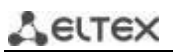

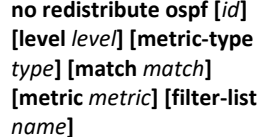

Без параметров запрещает импорт маршрутов из OSPF в IS-IS. В случае указания параметра возвращает его дефолтное значение.

# Команды режима конфигурации интерфейса Ethernet, VLAN:

## Вид запроса командной строки:

console(config-if)#

## Таблица 302 - Команды режима конфигурации интерфейса Ethernet, VLAN

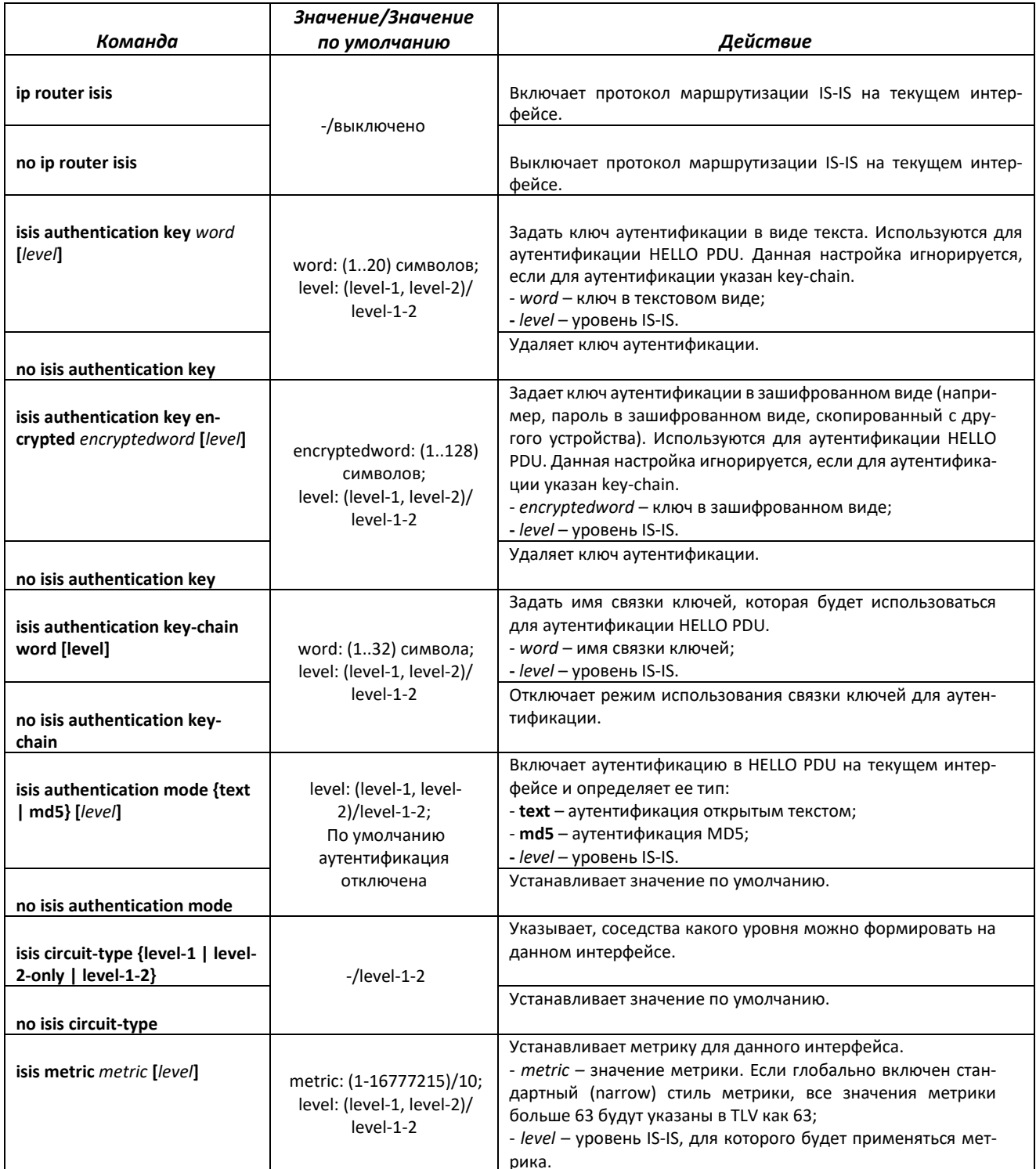

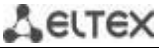

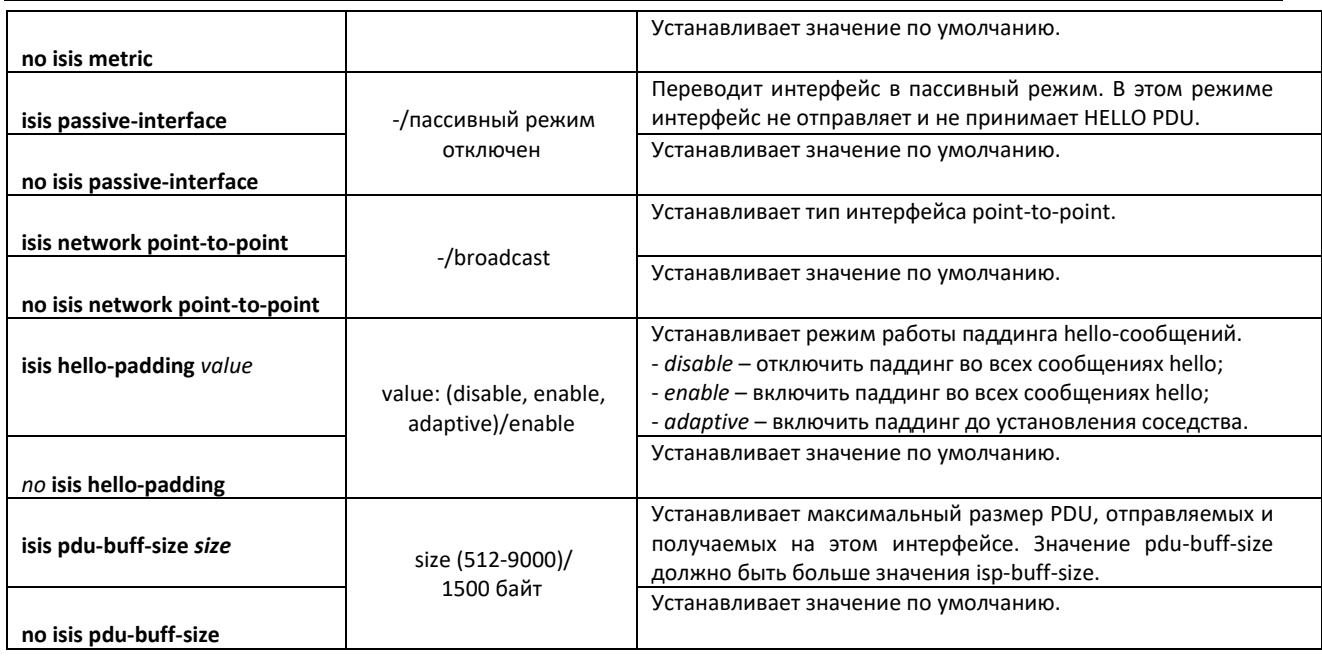

*Команды режима конфигурации интерфейса Loopback:*

Вид запроса командной строки:

console(config-if)#

## Таблица 303 – Команды режима конфигурации интерфейса Loopback

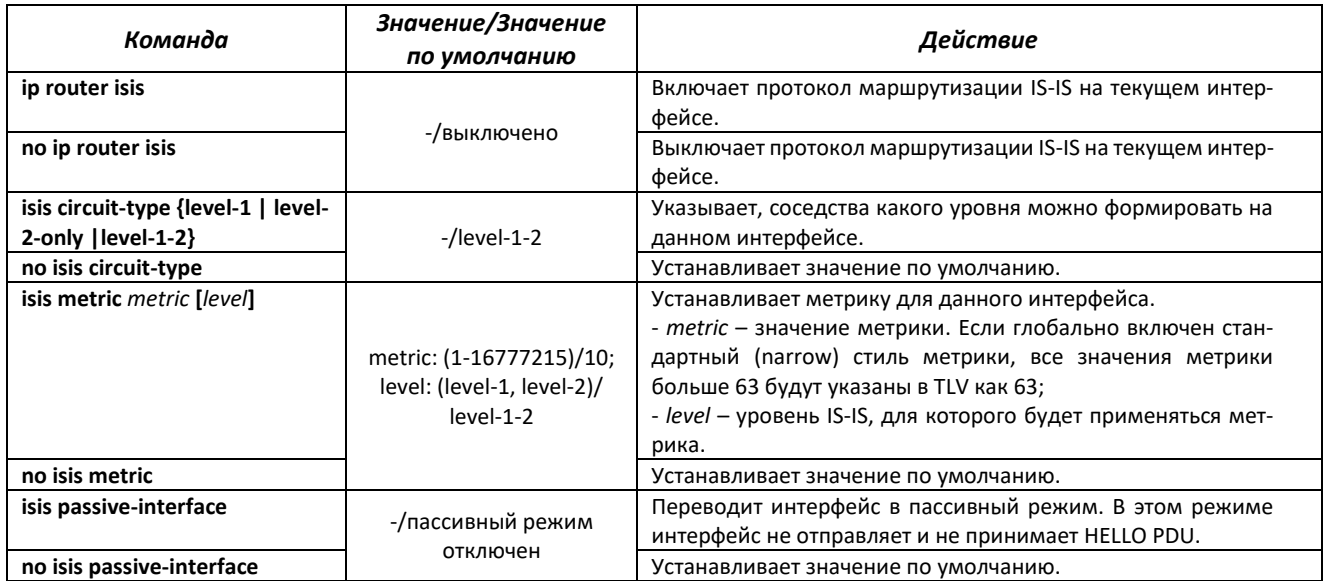

## *Команды режима Privileged EXEC*

Вид запроса командной строки имеет вид:

console#

# Таблица 304 – Команды режима Privileged EXEC

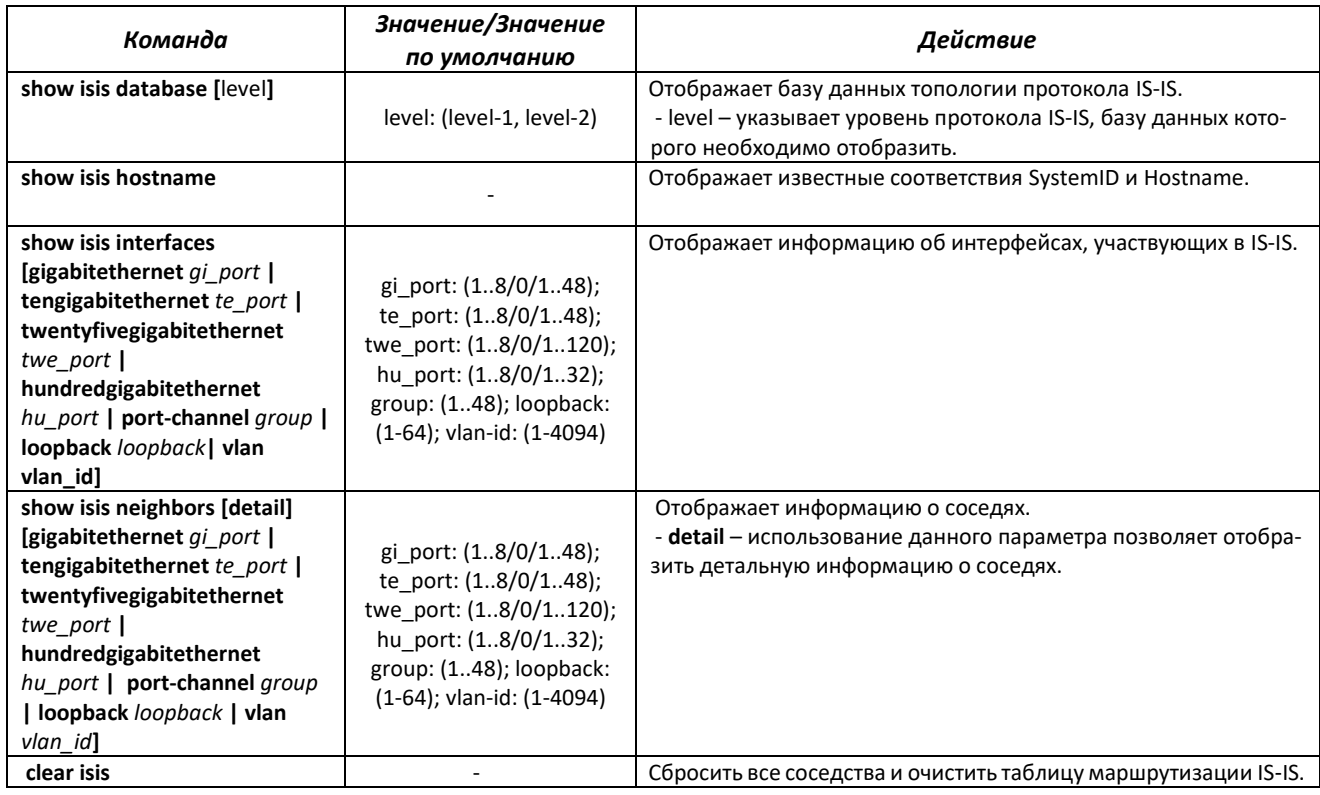

# *5.30.6 Настройка Route-Map*

Применение route-map позволяет изменять атрибуты у анонсируемых и принимаемых маршрутов BGP.

# *Команды режима глобальной конфигурации*

Вид запроса командной строки в режиме глобальной конфигурации:

console(config)#

Таблица 305 – Команды режима глобальной конфигурации

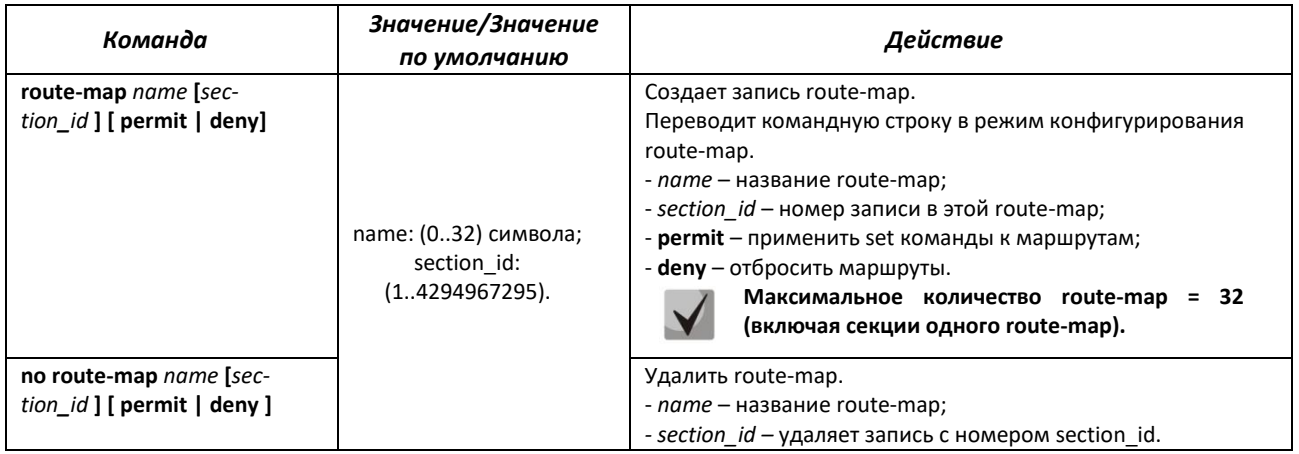

# *Команды режима конфигурации секции route-map*

#### Вид запроса командной строки в режиме конфигурации секции route-map:

console(config-route-map)#

## Таблица 306 – Команды режима конфигурации секции route-map

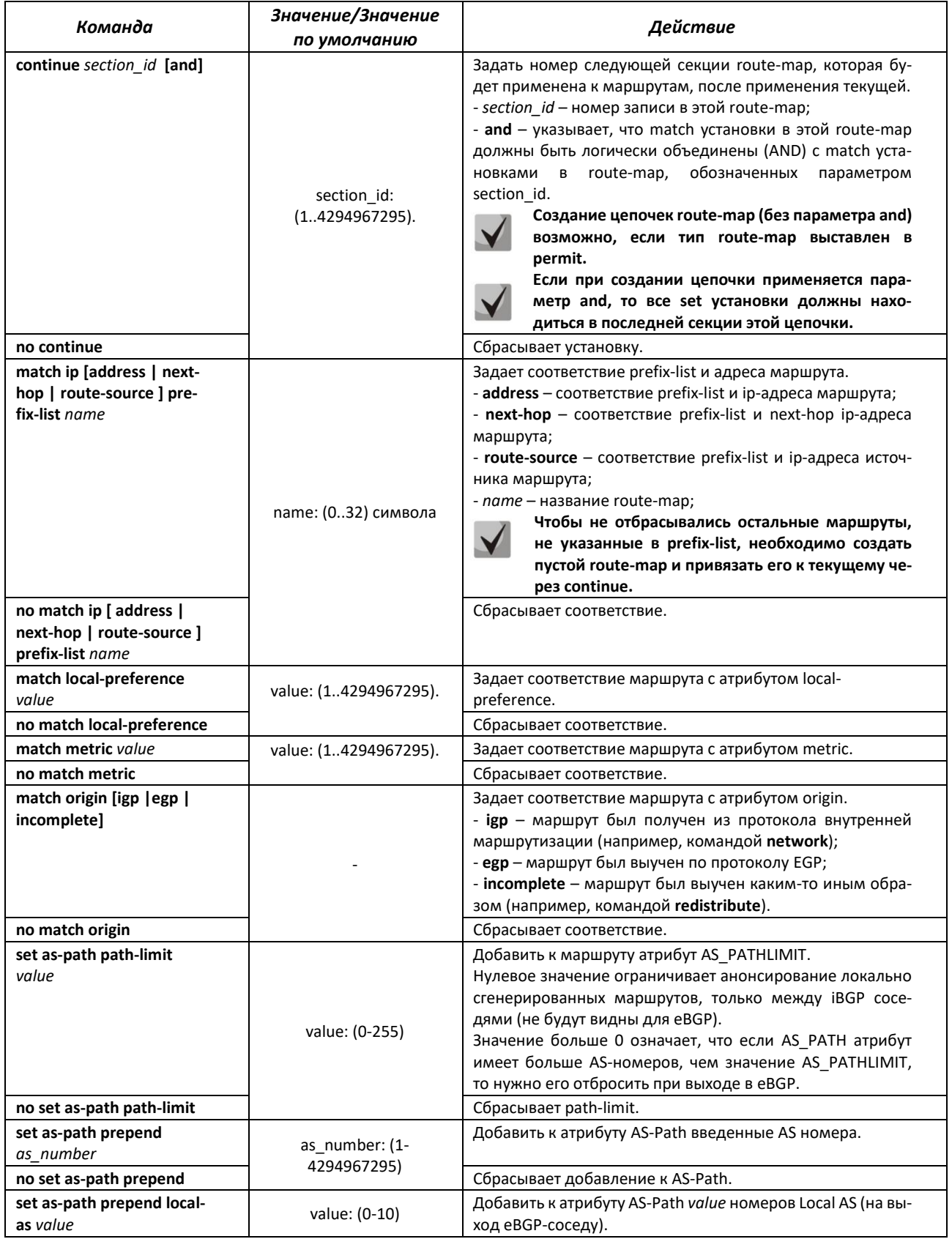

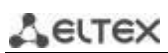

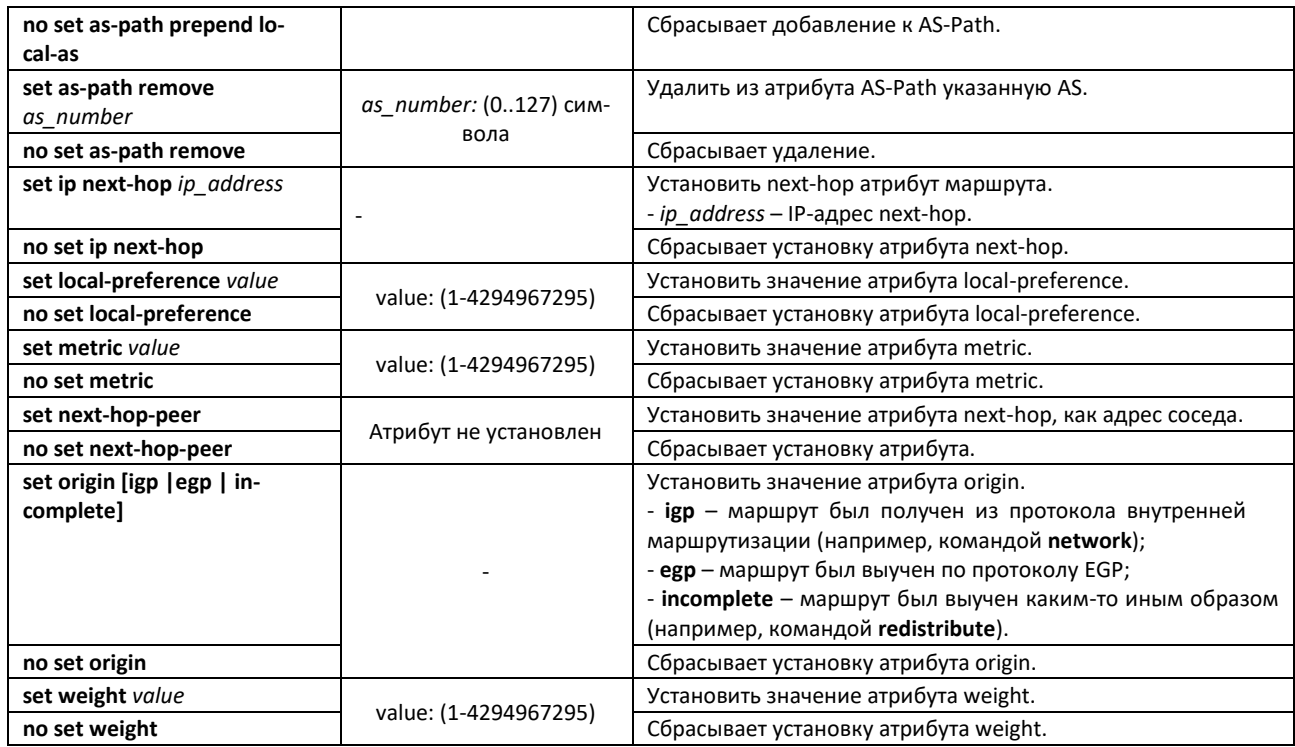

# *Команды режима Privileged EXEC*

Все команды доступны для привилегированного пользователя.

Вид запроса командной строки режима Privileged EXEC:

console#

Таблица 307 – Команды режима Privileged EXEC

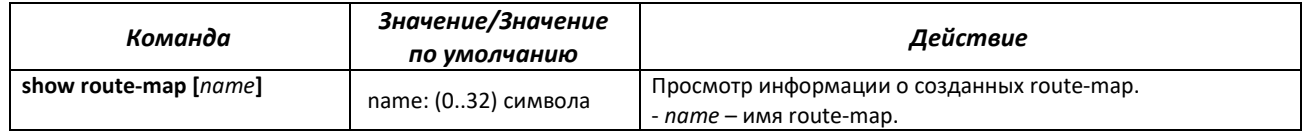

# *5.30.7 Настройка Prefix-List*

Prefix-листы позволяют фильтровать принимаемые и анонсируемые маршруты протоколов динамической маршрутизации.

# *Команды режима глобальной конфигурации*

Вид запроса командной строки в режиме глобальной конфигурации:

console(config)#

Таблица 308 – Команды режима глобальной конфигурации

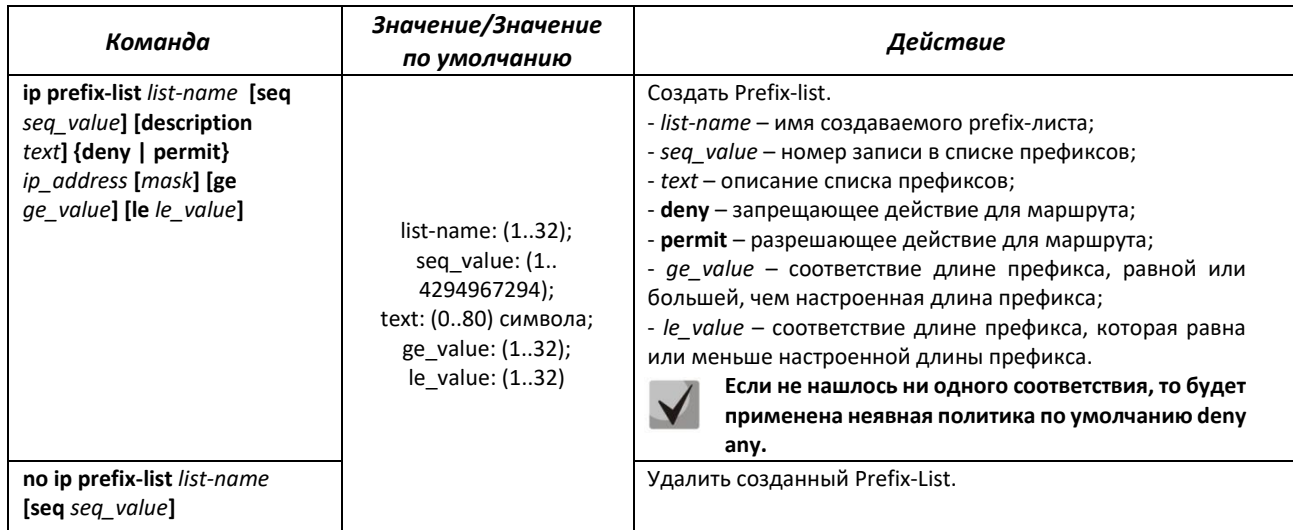

### *Команды режима Privileged EXEC*

Все команды доступны для привилегированного пользователя.

Вид запроса командной строки режима Privileged EXEC:

console#

#### Таблица 309 – Команды режима Privileged EXEC

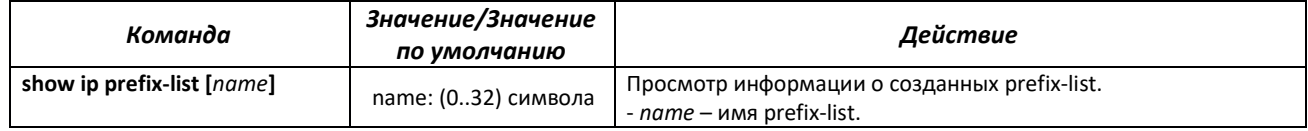

#### *5.30.8 Настройка связки ключей*

Связка ключей позволяет создать набор паролей (ключей) с последующей возможностью настройки времени действия каждого пароля. Созданные пароли могут использоваться протоколами RIP, OSPF, IS-IS для аутентификации.

# *Команды режима глобальной конфигурации*

Вид запроса командной строки в режиме глобальной конфигурации:

console(config)#

#### Таблица 310 – Команды режима глобальной конфигурации

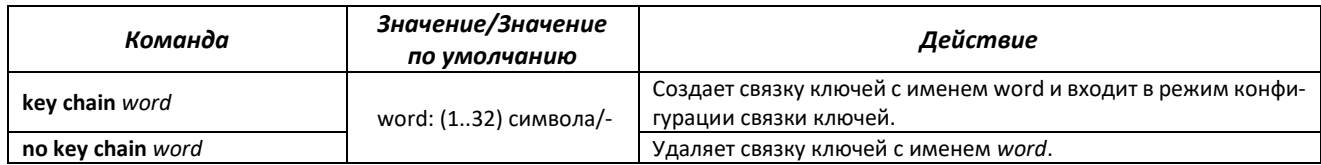

*Команды режима конфигурации связки ключей*

#### Вид запроса командной строки в режиме конфигурации связки ключей:

console(config-keychain)#

#### Таблица 311 – Команды режима конфигурации связки ключей

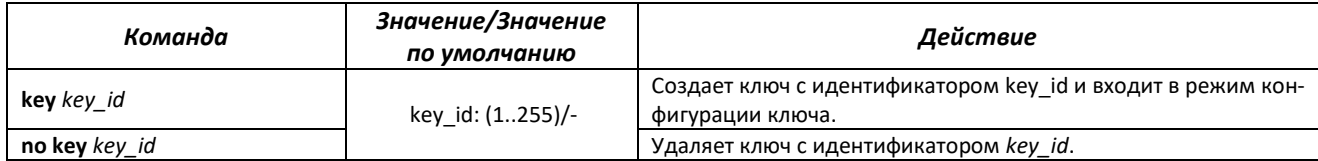

#### *Команды режима конфигурации ключа*

Вид запроса командной строки в режиме конфигурации ключа:

console(config-keychain-key)#

Данный режим доступен из режима конфигурации связки ключей и предназначен для задания самого ключа и его параметров.

#### Таблица 312 – Команды режима конфигурации ключа

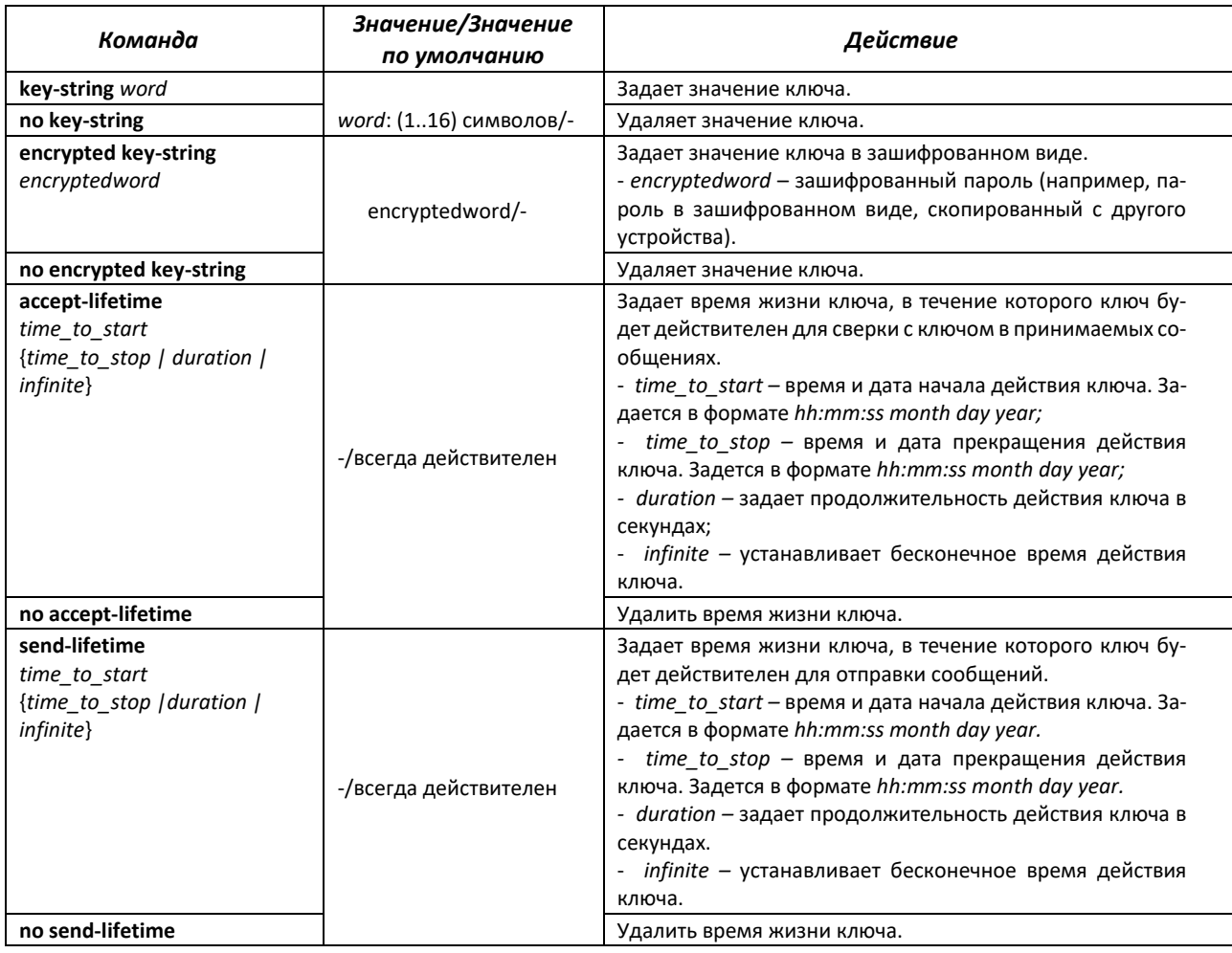

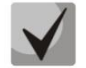

**Если в какой-то момент времени сразу несколько ключей будут являться действительными, то фактически использоваться будет ключ с наименьшим идентификатором.**

#### *Команды режима Privileged EXEC*

Вид запроса командной строки имеет вид:

console#

#### Таблица 313 – Команды режима Privileged EXEC

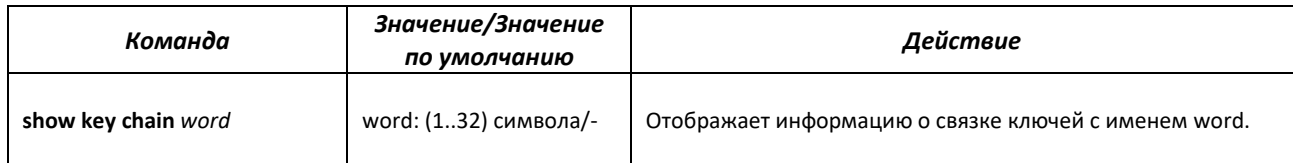

## *Примеры выполнения команд*

Создать связку ключей с именем name1 и поместить в неё два ключа. На ключе key 2 настроить временной интервал, в течение которого этот ключ может быть использован для сверки с ключом в принятых пакетах.

```
console(config)#key chain name1
console(config-keychain)#key 1
console(config-keychain-key)#key-string testkey1
console(config-keychain-key)#exit
console(config-keychain)#key 2
console(config-keychain-key)#key-string testkey2
console(config-keychain-key)#accept-lifetime 12:00:00 feb 20 2020 
12:00:00 mar 20 2020
```
Показать информацию о созданной связке ключей:

console# **show key chain name1**

```
Key-chain name1:
  key 1 -- text (Encrypted) "y9nRgqddPOa7W3O4gfrNBeGhigRuwwp6mWCy69nLuQk="
       accept lifetime (always valid) - (always valid) [valid now]
       send lifetime (always valid) - (always valid) [valid now]
   key 2 -- text (Encrypted) "G7sTS+v5oGJwHBL6UxZyWVPzbqZ/6fIOF3h3NB6wYMM="
        accept lifetime (12:00:00 Feb 20 2020) - (12:00:00 Mar 20 2020)
       send lifetime (always valid) - (always valid) [valid now]
```
# *5.30.9 Балансировка нагрузки Equal-Cost Multi-Path (ECMP)*

Балансировка нагрузки ЕСМР позволяет передавать пакеты одному получателю по нескольким «лучшим маршрутам». Данный функционал предназначен для распределения нагрузки и оптимизации пропускной способности сети. ЕСМР может работать как со статическими маршрутами, так и с протоколами динамической маршрутизации.

#### *Команды режима глобальной конфигурации*

Вид запроса командной строки в режиме глобальной конфигурации:

```
console(config)#
```
Таблица 314 – Команды режима глобальной конфигурации

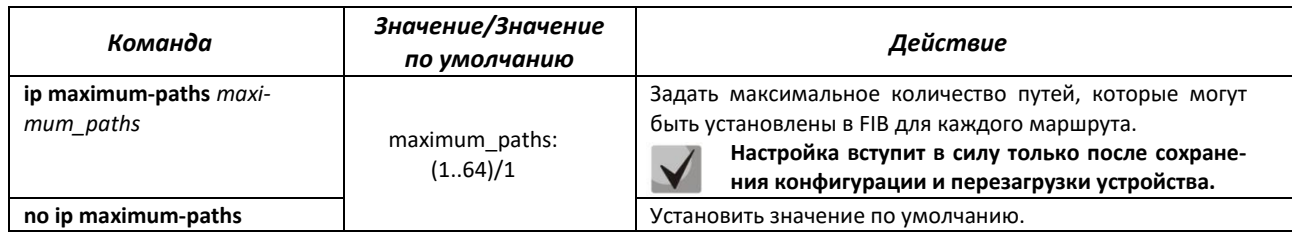

# *5.30.10 Настройка Virtual Router Redundancy Protocol (VRRP)*

Протокол VRRP предназначен для резервирования маршрутизаторов, выполняющих роль шлюза по умолчанию. Это достигается путём объединения IP-интерфейсов группы маршрутизаторов в один виртуальный, который будет использоваться как шлюз по умолчанию для компьютеров в сети. На канальном уровне резервируемые интерфейсы имеют MAC-адрес 00:00:5E:00:01:XX, где XX – номер группы VRRP (VRID).

Только один из физических маршрутизаторов может выполнять маршрутизацию трафика на виртуальном IP-интерфейсе (VRRP master), остальные маршрутизаторы в группе предназначены для резервирования (VRRP backup). Выбор VRRP master происходит в соответствии с RFC 5798. Если текущий master становится недоступным – выбор повторяется. Наивысший приоритет имеет маршрутизатор с собственным IP-адресом, совпадающим с виртуальным. В случае доступности он всегда становится VRRP master. Максимальное количество VRRP-процессов для коммутаторов MES2300-xx, MES3300-xx — 255, для коммутаторов MES5312, MES5316A, MES5324A, MES5332A, MES5400-24, MES5400-48, MES5410-48, MES5500‑32 — 127.

## *Команды режима конфигурации интерфейсов Ethernet, VLAN, интерфейса группы портов*

Вид запроса командной строки в режиме конфигурации интерфейсов Ethernet, VLAN, интерфейса группы портов:

console(config-if)#

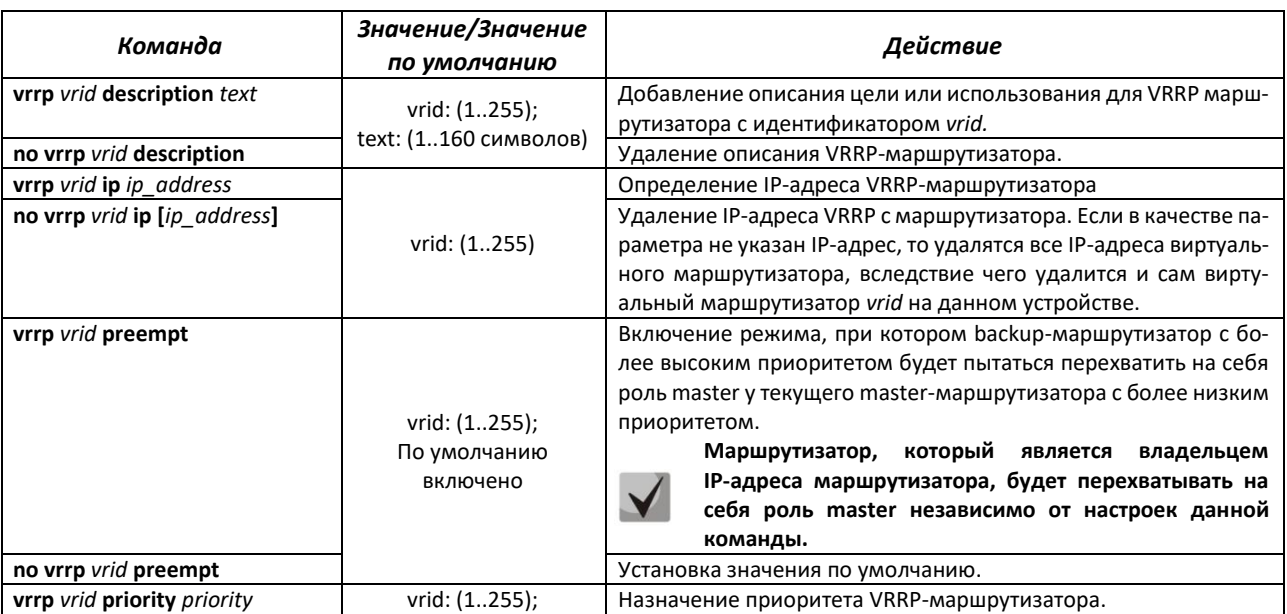

Таблица 315 – Команды режима конфигурации интерфейса Ethernet, VLAN, интерфейса группы портов

# $A$   $E$

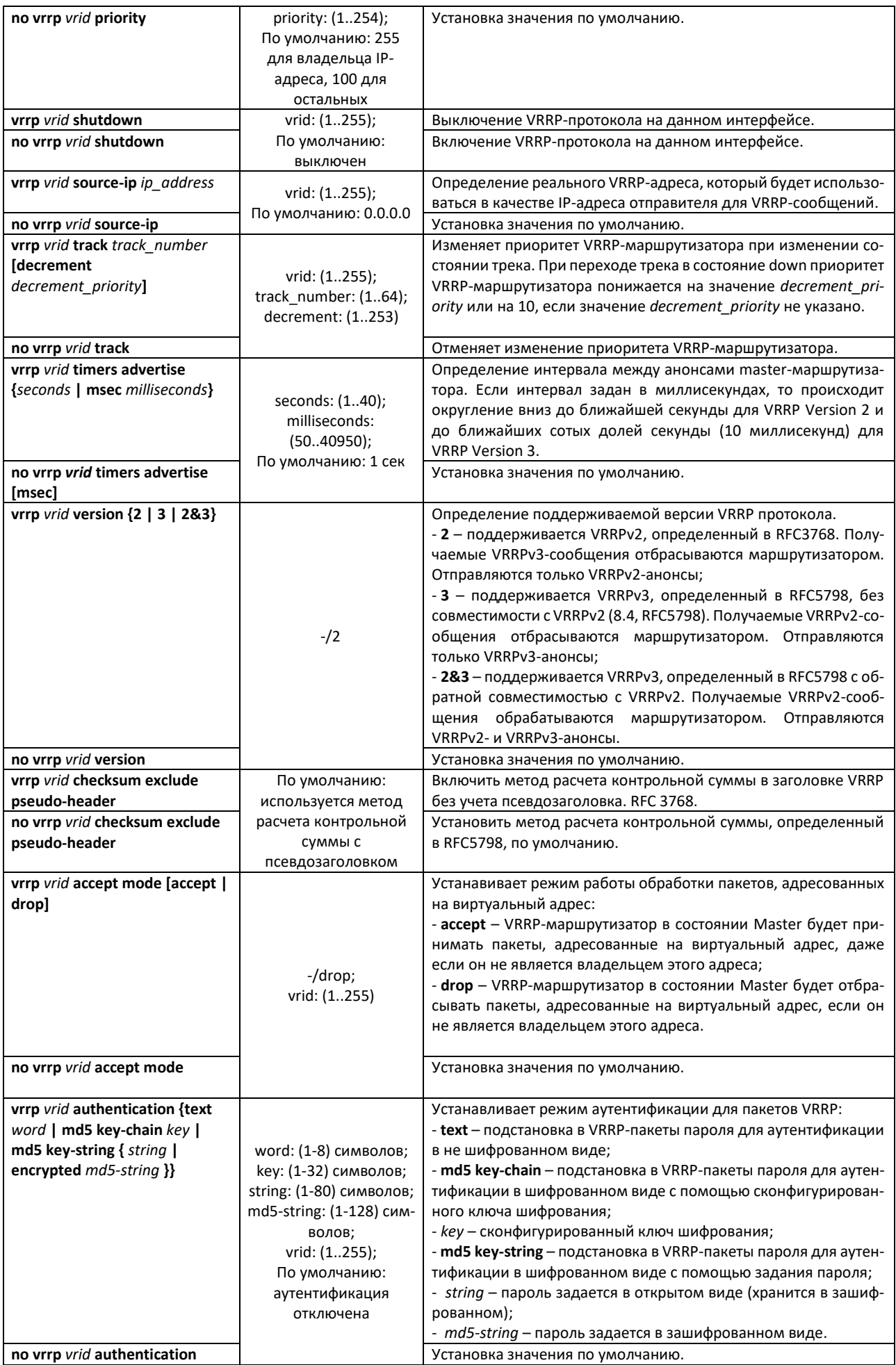

# **CLTEX**

*Команды режима Privileged EXEC*

Все команды доступны для привилегированного пользователя.

Вид запроса командной строки режима Privileged EXEC:

console#

Таблица 316 – Команды режима Privileged EXEC

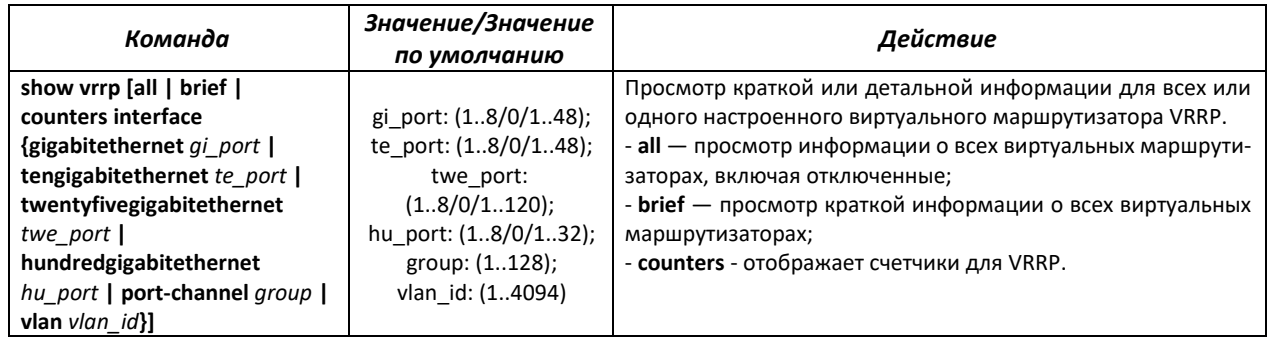

# *Примеры выполнения команд*

 Настроить IP-адрес 10.10.10.1 на VLAN 10, использовать этот адрес в качестве адреса виртуального маршрутизатора. Включить VRRP-протокол на интерфейсе VLAN.

```
console(config-vlan)# interface vlan 10
console(config-if)# ip address 10.10.10.1 /24
console(config-if)# vrrp 1 ip 10.10.10.1
console(config-if)# no vrrp 1 shutdown
```
Посмотреть конфигурацию VRRP:

```
console# show vrrp
```

```
Interface: vlan 10
Virtual Router 1
Virtual Router name 
Supported version VRRPv3
State is Initializing
Virtual IP addresses are 10.10.10.1(down)
Source IP address is 0.0.0.0(default)
Virtual MAC address is 00:00:5e:00:01:01
Advertisement interval is 1.000 sec
Preemption enabled
Priority is 255
```
# *5.30.11 Настройка протокола Bidirectional Forwarding Detection (BFD)*

Протокол BFD позволяет быстро обнаружить неисправности линков. BFD может работать как со статическими маршрутами, так и с протоколами динамической маршрутизации RIP, OSPF, BGP. В текущей версии ПО реализована работа только с протоколом BGP.

## *Команды режима глобальной конфигурации*

#### Вид запроса командной строки в режиме глобальной конфигурации:

console(config)#

#### Таблица 317 — Команды режима глобальной конфигурации

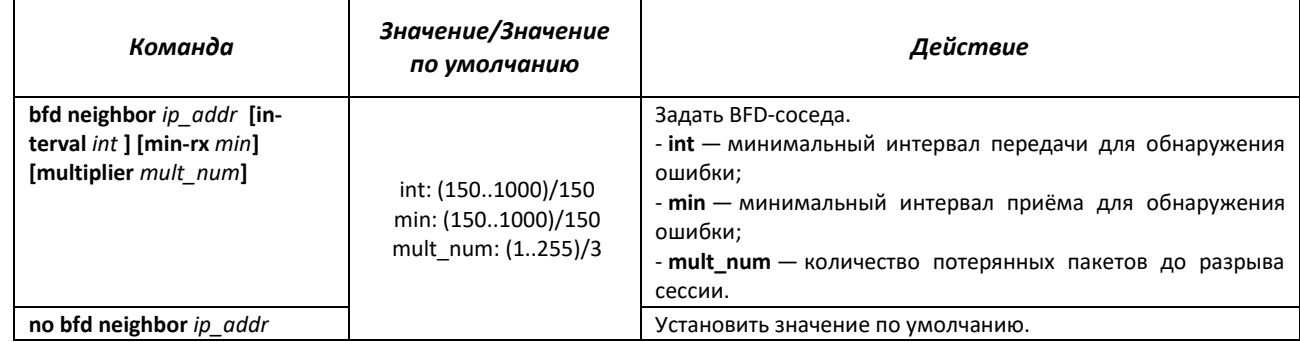

### *Команды режима Privileged EXEC*

Все команды доступны для привилегированного пользователя.

Вид запроса командной строки режима Privileged EXEC:

console#

#### Таблица 318 — Команды режима Privileged EXEC

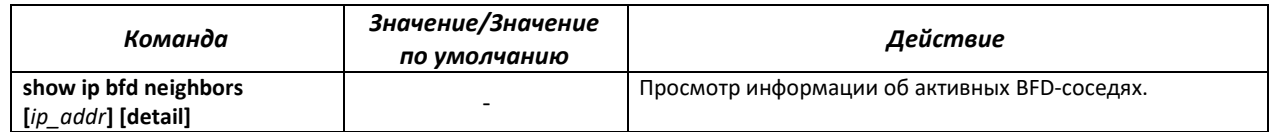

# *5.30.12 Конфигурация виртуальной области маршрутизации (VRF lite)*

VRF (Virtual Routing and Forwarding) — это технология, которая позволяет нескольким экземплярам таблицы маршрутизации сосуществовать в одном маршрутизаторе одновременно. Список поддержанных в VRF функций доступен в таблице [322.](#page-309-0)

Таблица 319 — Команды режима глобальной конфигурации

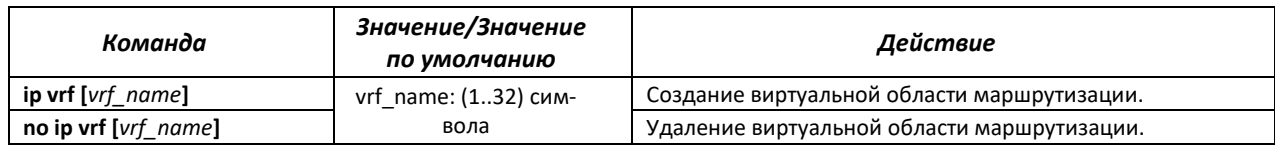

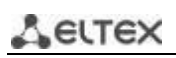

#### Таблица 320 — Команды режима конфигурации интерфейса

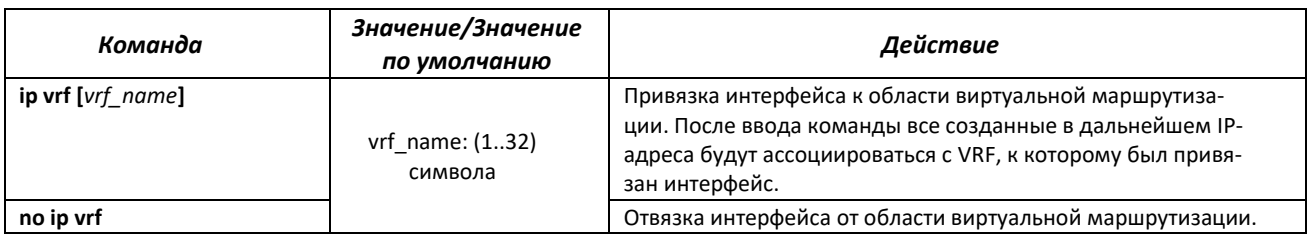

Таблица 321 — Команды режима EXEC

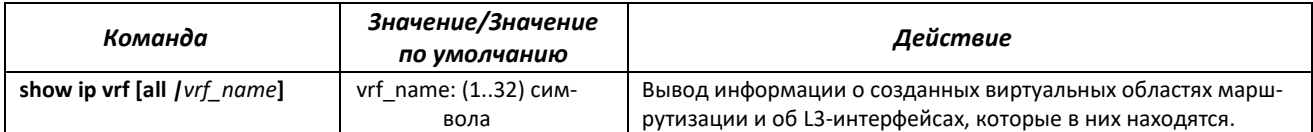

<span id="page-309-0"></span>Таблица 322 — Функции, поддержанные для работы в VRF

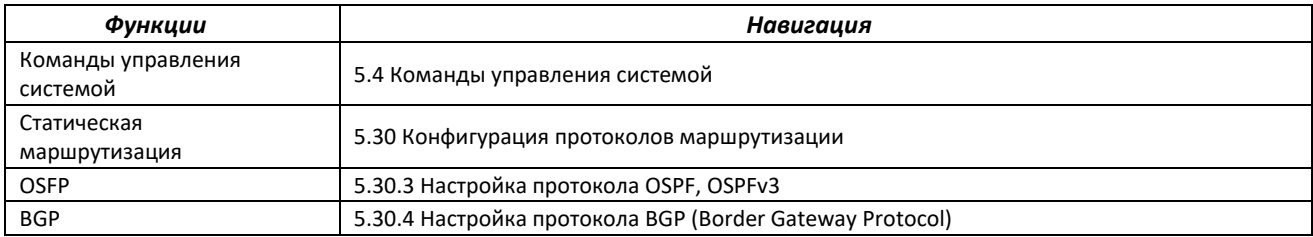

# 5.31 Конфигурация VXLAN

VXLAN - это виртуальная расширенная частная сеть (Virtual eXtensible Local Area Network). Данная технология позволяет упаковывать Ethernet-кадры в UDP-сегменты и транспортировать их по IP-сети.

VTEP — Virtual Tunnel End Point, устройство, на котором начинается или заканчивается VXLANтоннель. Модели, описываемые в данном руководстве, могут действовать в качестве VTEP.

В качестве control plane для VXLAN используется EVPN. Это расширение протокола BGP, которое позволяет сети передавать информацию о доступности конечного устройства, такую как МАС-адреса уровня 2 и IP-адреса уровня 3. Эта технология плоскости управления использует MP-BGP для распределения MAC-адресов и IP-адресов конечных устройств, где MAC-адреса рассматриваются как маршруты. EVPN позволяет устройствам действовать в качестве VTEP для обмена информацией между собой о доступности своих конечных устройств.

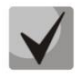

Поддержка VXLAN предоставляется по лицензии.

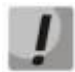

Для коммутаторов серий MES2300-хх и MES3300-хх технология EVPN/VXLAN не поддерживается.

# *Команды режима глобальной конфигурации*

#### Вид запроса командной строки в режиме глобальной конфигурации:

console(config)#

#### Таблица 323 — Команды режима глобальной конфигурации

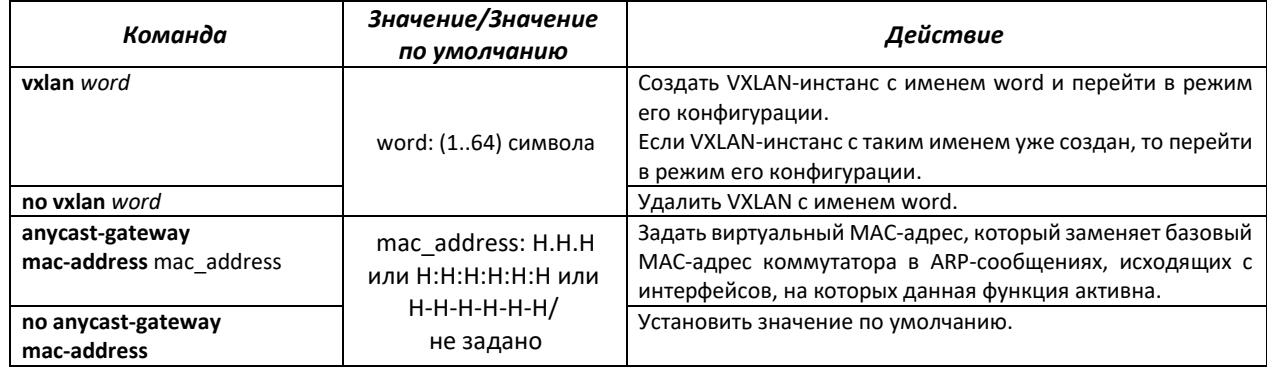

# *Команды режима конфигурации VXLAN*

Вид запроса командной строки в режиме режиме конфигурации VXLAN:

console(config-vxlan)#

## Таблица 324 — Команды режима конфигурации VXLAN

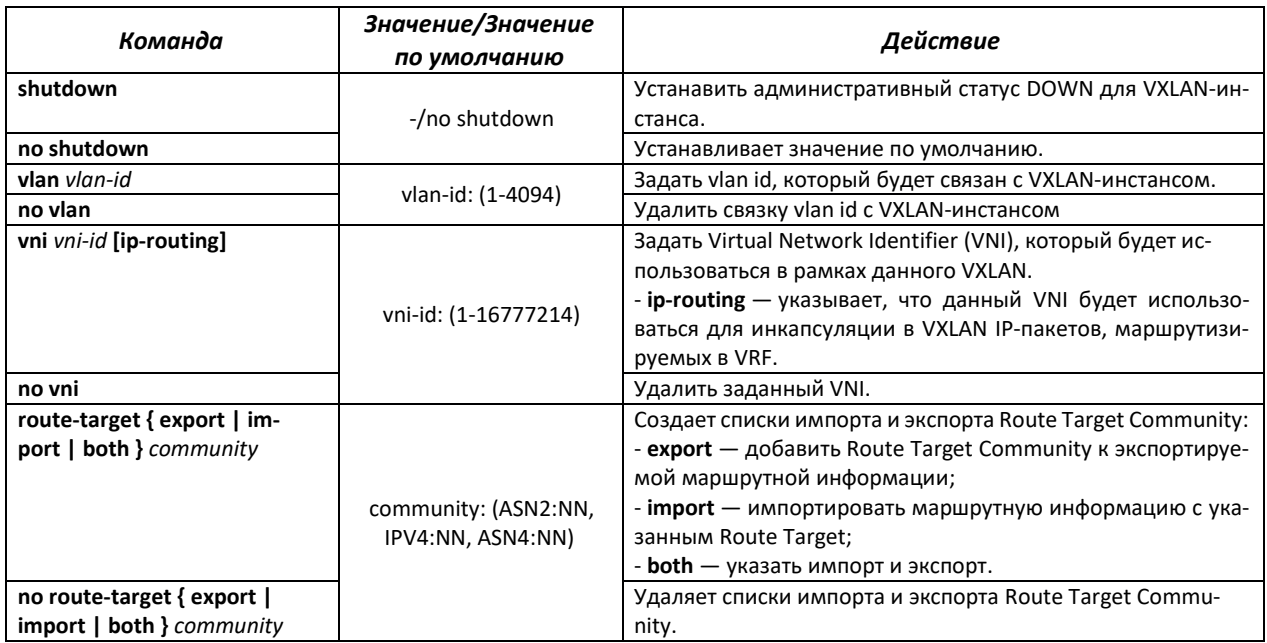

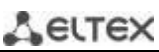

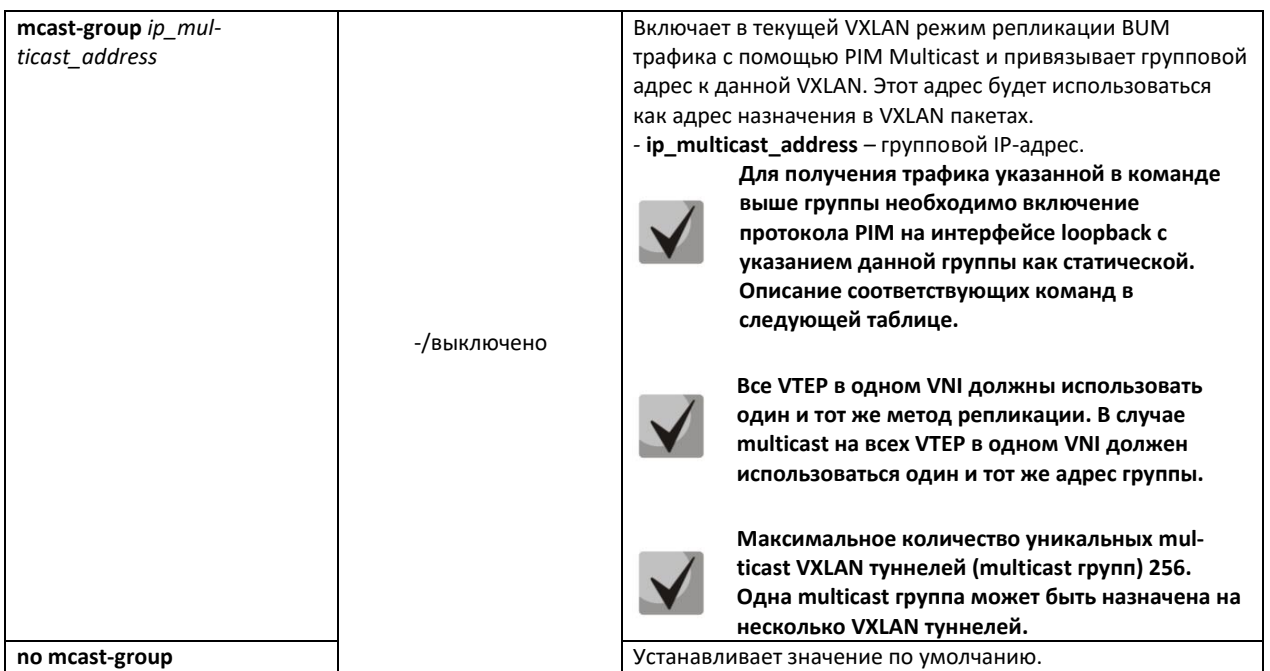

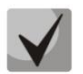

Для корректной работы VXLAN необходимо установление сессии BGP между loopbackинтерфейсами устройств с указанием адреса loopback в качестве bgp router-id.

# Команды режима конфигурации интерфейса loopback

Вид запроса командной строки в режиме конфигурации интерфейса loopback имеет вид:

Console(config-if)#

Таблица 325 — Команды режима конфигурации интерфейса loopback

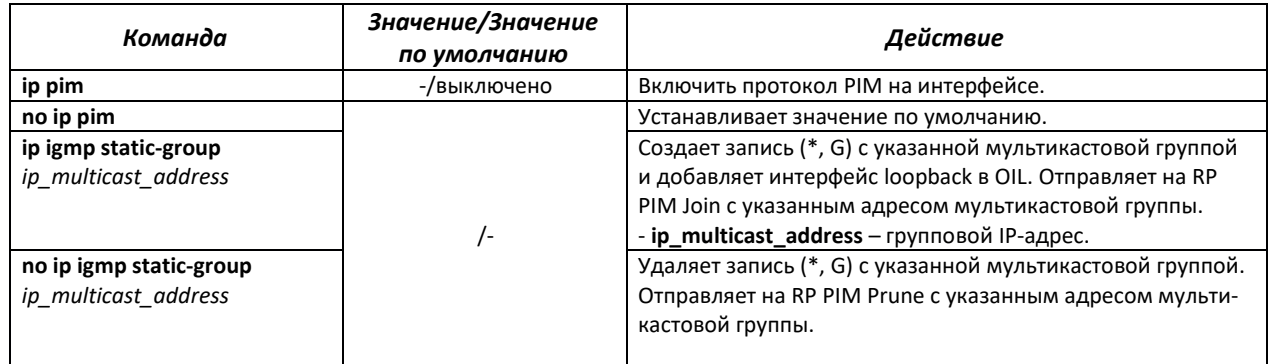

Команды режима конфигурации интерфейса VLAN

Вид запроса командной строки в режиме конфигурации интерфейса VLAN:

 $console (config-if)$ #

# Таблица 326 — Команды режима конфигурации интерфейса VLAN

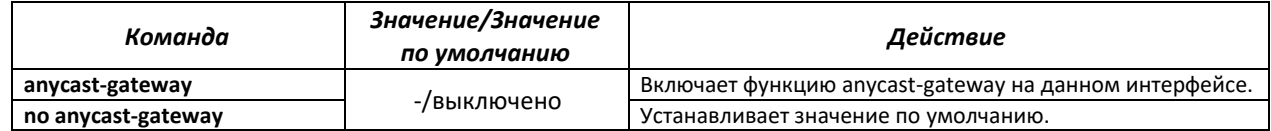

*Команды режима конфигурации VRF*

#### Вид запроса командной строки в режиме конфигурации VRF:

Console(config-vrf)#

#### Таблица 327 — Команды режима конфигурации VRF

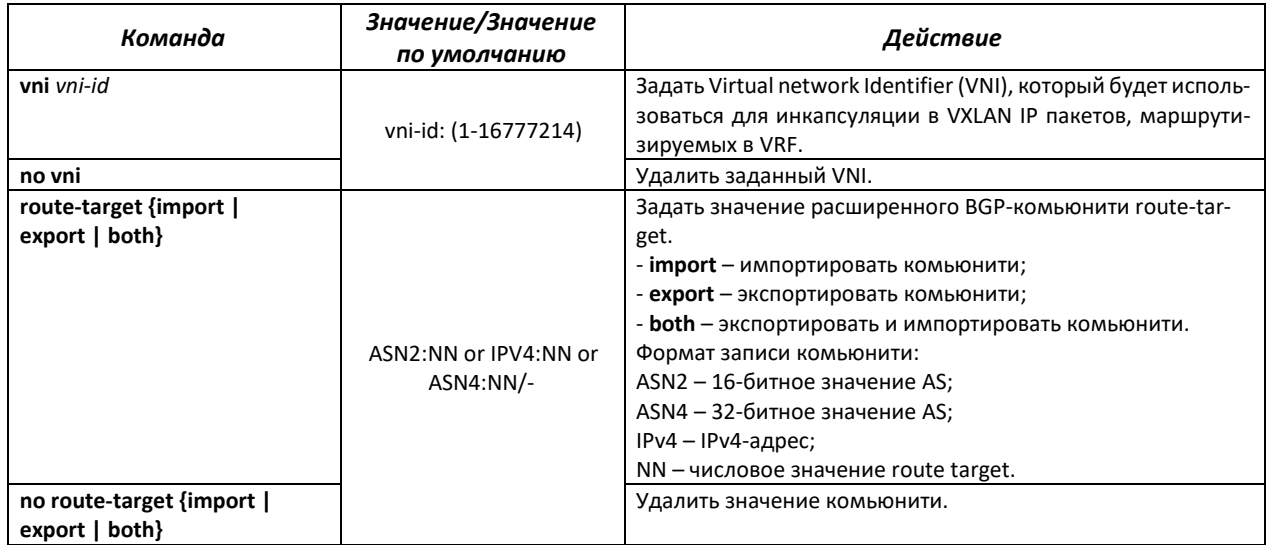

# *Команды режима Priveleged EXEC*

Вид запроса командной строки имеет вид:

console#

#### Таблица 328 — Команды режима глобальной конфигурации

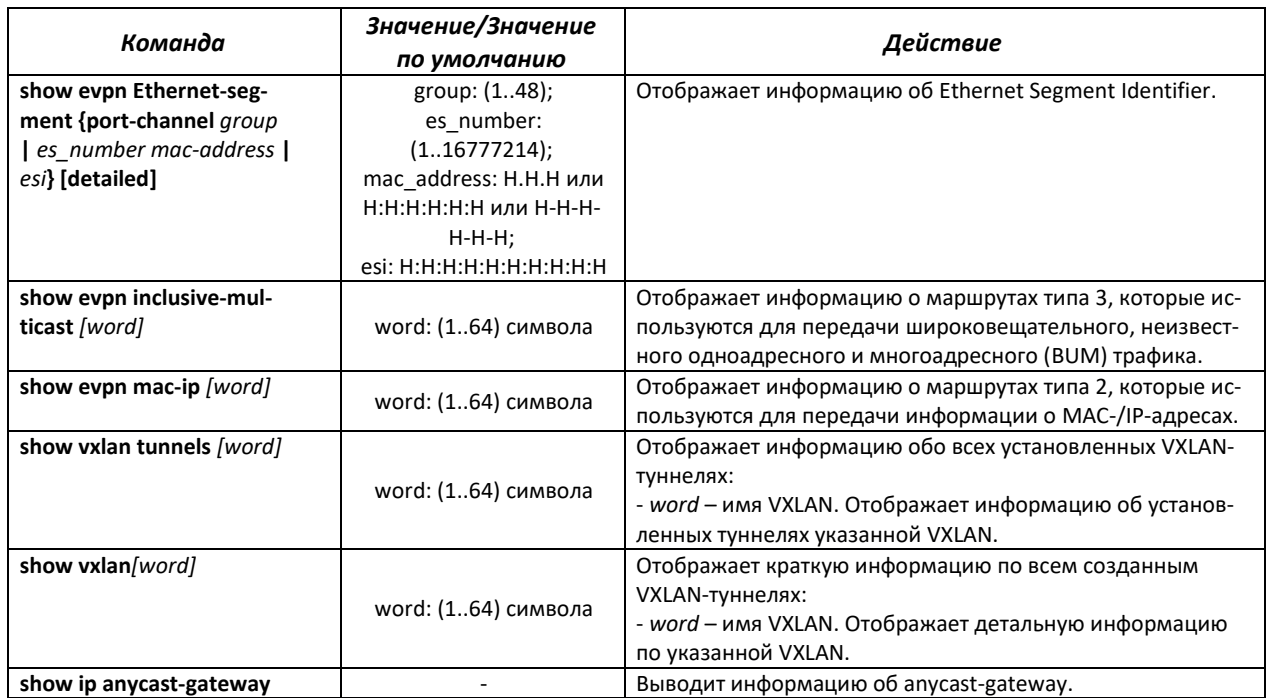

*Пример конфигурации для двух устройств*

Между двумя устройствами R1 и R2 установлена BGP-сессия между loopback-интерфейсами.

Включена AF l2vpn evpn для обеспечения установления VXLAN-туннелей и передачи информации об изученных MAC-адресах.

Создан VXLAN-инстанс с именем test\_vxlan. К нему привязана VLAN 1000, задан VNI 1000.

Конфигурация 1:

```
no spanning-tree
!
vlan database
vlan 1000
exit
!
vxlan test_vxlan
vni 1000
vlan 1000
exit
!
hostname R1
!
interface TenGigabitEthernet1/0/1
description To_R2
ip address 172.16.1.1 255.255.255.252
exit
!
interface TenGigabitEthernet1/0/3
switchport access vlan 1000
exit
!
interface loopback1 
ip address 10.0.0.1 255.255.255.255
exit
!
!
ip route 10.0.0.2 /32 172.16.1.2
!
router bgp 65500
bgp router-id 10.0.0.1
address-family ipv4 unicast
exit
!
address-family l2vpn evpn
exit
!
neighbor 10.0.0.2
remote-as 65500
update-source loopback 1
address-family ipv4 unicast
exit
!
address-family l2vpn evpn
exit
exit
exit
!
!
end
```
Конфигурация 2:

```
no spanning-tree
!
vlan database
vlan 1000
exit
!
vxlan test_vxlan
vni 1000
vlan 1000
exit
!
hostname R2
!
interface TenGigabitEthernet1/0/1
description To_R1
ip address 172.16.1.2 255.255.255.252
exit
!
interface TenGigabitEthernet1/0/3
switchport access vlan 1000
exit
!
interface loopback1 
ip address 10.0.0.2 255.255.255.255
exit
!
!
ip route 10.0.0.1 /32 172.16.1.1
!
router bgp 65500
bgp router-id 10.0.0.2
address-family ipv4 unicast
exit
!
address-family l2vpn evpn
exit
!
neighbor 10.0.0.1
remote-as 65500
update-source loopback 1
address-family ipv4 unicast
exit
!
address-family l2vpn evpn
exit
exit
exit
!
!
end
```
# $A$   $E$

Если изучить MAC-адрес на интерфейсе TenGigabitEthernet1/0/3 на R1, то можно проконтролировать его наличие в таблице MAC-адресов на R2.

Посмотреть MAC-адреса, изученные в VXLAN, можно в выводе команды show mac addresstable. Тип данных адресов указывается как evpn-vxlan. Пример вывода:

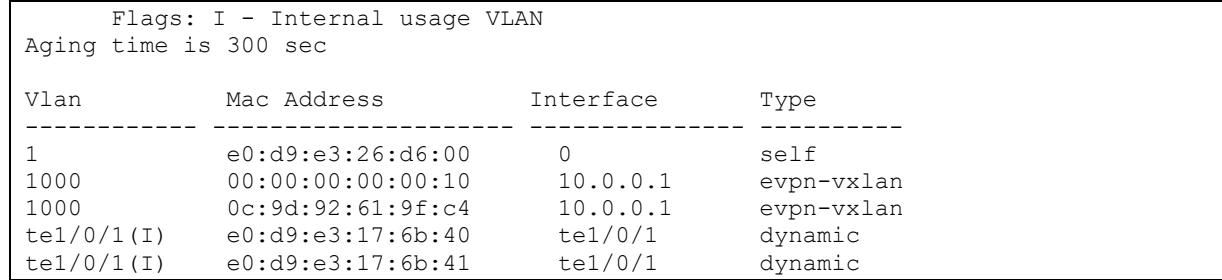

#### Команды режима конфигурации интерфейса Port-Channel

Вид запроса командной строки режима конфигурации интерфейса:

console(config-if)#

Таблица 329 — Команды режима конфигурации интерфейса Port-Channel

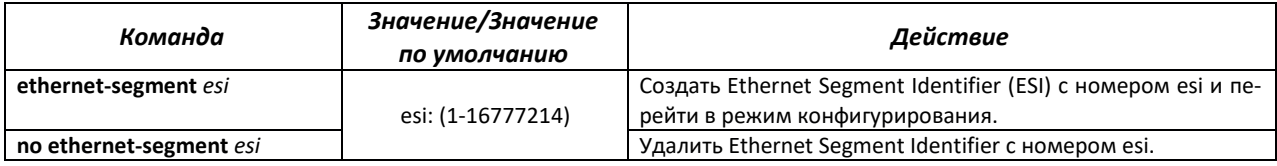

## Команды режима конфигурирования ESI

Вид запроса командной строки режима конфигурации ESI:

console(config-es)#

#### Таблица 330 — Команды режима конфигурации ESI

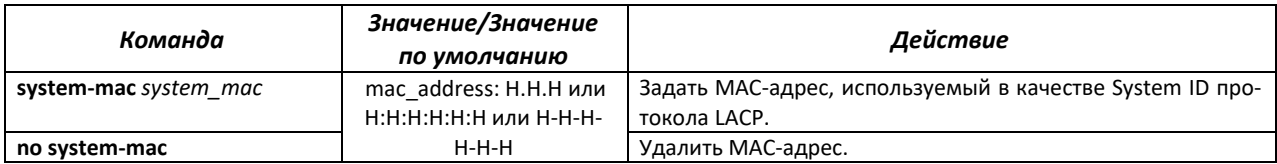

# **6 СЕРВИСНОЕ МЕНЮ, СМЕНА ПРОГРАММНОГО ОБЕСПЕЧЕНИЯ**

# **6.1 Меню Startup**

Меню *Startup* используется для выполнения специальных процедур, таких как восстановление заводских настроек и восстановление пароля.

Для входа в меню *Startup* необходимо прервать загрузку нажатием клавиши *<Esc>* или *<Enter>* в течение первых двух секунд после появления сообщения автозагрузки (по окончании выполнения процедуры POST).

```
Startup Menu<br>[1] Image menu
    Image menu
[2] Restore Factory Defaults
[3] Boot password
[4] Password Recovery Procedure
[5] Back
Enter your choice or press 'ESC' to exit:
```
Для выхода из меню и загрузки устройства нажмите клавишу **<5>**, либо **<Esc>**.

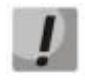

**Если в течение 15 секунд (значение по умолчанию) не выбран ни один из пунктов меню, то загрузка устройства продолжится. Время ожидания можно увеличить с помощью команд консоли.**

Таблица 331 – Описание меню Startup

| Nº  | Название                                                                | Описание                                                                                                    |
|-----|-------------------------------------------------------------------------|----------------------------------------------------------------------------------------------------|
| <1> | Image menu<br>Выбор активного файла си-<br>стемного ПО                  | Данная процедура используется для выбора активного файла системного ПО.<br>Если не выбран новый загруженный файл системного ПО активным, то устрой-<br>ство выполнит загрузку с использованием текущего активного образа Image<br>menu.<br>[1] Show current image — просмотр данных о версиях ПО на устройстве;<br>[2] Set current image $-$ выбор активного файла системного ПО;<br>$[3]$ Back. |
| <2> | <b>Restore Factory Defaults</b><br>Восстановление заводских<br>настроек | Данная процедура используется для удаления конфигурации устройства. Вос-<br>становление конфигурации по умолчанию.                                                                                                    |
| $3$ | Boot password<br>Установка/удаление пароля<br>на начальный загрузчик    | Данная процедура используется для установки/удаления пароля на начальный<br>загрузчик.                                                                                                    |
| <4> | <b>Password Recovery Procedure</b><br>Восстановление пароля             | Данная процедура используется для восстановления утраченного пароля, она<br>позволяет подключиться к устройству без пароля.<br>Для восстановления пароля нажать клавишу <2>, при последующем подключе-<br>нии к устройству пароль будет проигнорирован.<br>Current password will be ignored!<br>Для возврата в меню Startup нажмите клавишу [enter].<br>$==$ Press Enter To Continue $==$        |
| <5> | <b>Back</b><br>Выход из меню                                            | Для выхода из меню и загрузки устройства нажмите клавишу <enter> либо<br/><esc>.</esc></enter>                                                                                                    |

# **6.2 Обновление программного обеспечения с сервера TFTP**

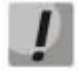

**Сервер TFTP должен быть запущен и настроен на компьютере, с которого будет загружаться программное обеспечение. Сервер должен иметь разрешение на чтение файлов начального загрузчика и/или системного ПО. Компьютер с запущенным TFTP-сервером должен быть доступен для коммутатора (можно проконтролировать, выполнив на коммутаторе команду ping A.B.C.D, где A.B.C.D – IP-адрес компьютера).**

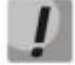

**Обновление программного обеспечения может осуществляться только привилегированным пользователем.**

# *6.2.1 Обновление системного программного обеспечения*

Загрузка устройства осуществляется из файла системного программного обеспечения (ПО), который хранится во Flash-памяти. При обновлении новый файл системного ПО сохраняется в специально выделенной области памяти. При загрузке устройство запускает активный файл системного ПО.

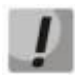

**Процедура обновления стека коммутаторов не отличается от процедуры обновления одиночного коммутатора. Сначала будет обновлён Master юнит, затем ПО будет загружено на остальные юниты стека.**

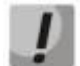

**Если текущая версия ПО 5.5.x.x, то при переходе на актуальную версию ПО 6.x.x рекомендуется воспользоваться инструкцией по обновлению версии ПО в сетевых коммутаторах MES5312 и MES53xxA при переходе с версии 5.5.х.x на 6.0.2 и более поздние, которая находится в разделе "[Центр Загрузки](https://eltex-co.ru/support/downloads/)".**

Для просмотра текущей версии системного программного обеспечения, работающего на устройстве, введите команду **show version**:

```
console# show version
```

```
Active-image: flash://system/images/image1.ros
  Version: 5.5.4
  Commit: 25503143
  MD5 Digest: 6f3757fab5b6ae3d20418e4d20a68c4c
  Date: 03-Jun-2016
  Time: 19:54:26
Inactive-image: flash://system/images/_image1.ros
  Version: 5.5.4
  Commit: 16738956
  MD5 Digest: d907f3b075e88e6a512cf730e2ad22f7
  Date: 10-Jun-2016
  Time: 11:05:50
```
Процедура обновления ПО:

Скопировать новый файл программного обеспечения на устройство в выделенную область памяти. Формат команды:

**boot system tftp://***tftp\_ip\_address*/*[directory/]filename*

Пример выполнения команды:

```
console# boot system tftp://10.10.10.1/image1.ros
```

```
26-Feb-2016 11:07:54 %COPY-I-FILECPY: Files Copy - source URL 
tftp://10.10.10.1/image.ros destination URL flash://
system/images/mes5324-401.ros
26-Feb-2016 11:08:53 %COPY-N-TRAP: The copy operation was completed successfully
Copy: 20644469 bytes copied in 00:00:59 [hh:mm:ss]
```
Новая версия программного обеспечения станет активной после перезагрузки коммутатора.

Для просмотра данных о версиях программного обеспечения и их активности введите команду **show bootvar**:

console#show bootvar

```
Active-image: flash://system/images/image1.ros
  Version: 5.5.4
  MD5 Digest: 0534f43d80df854179f5b2b9007ca886
  Date: 01-Mar-2016
  Time: 17:17:31
  Inactive-image: flash://system/images/_image1.ros
  Version: 5.5.4
  MD5 Digest: b66fd2211e4ff7790308bafa45d92572
  Date: 26-Feb-2016
  Time: 11:08:56
```
console# **reload**

This command will reset the whole system and disconnect your current session. Do you want to continue  $(y/n)$  [n]?

Подтвердите перезагрузку вводом **y**.

# **ПРИЛОЖЕНИЕ А. ПРИМЕРЫ ПРИМЕНЕНИЯ И КОНФИГУРАЦИИ УСТРОЙСТВА**

# **Настройка протокола множества связующих деревьев (MSTP)**

Протокол MSTP позволяет строить множество связующих деревьев для отдельных групп VLAN на коммутаторах локальной сети, что позволяет балансировать нагрузку. Для простоты рассмотрим случай с тремя коммутаторами, объединенными в кольцевую топологию.

Пусть VLAN 10, 20, 30 объединяются в первом экземпляре MSTP, VLAN 40, 50, 60 объединяются во втором экземпляре. Необходимо, чтобы трафик VLAN-ов 10, 20, 30 между первым и вторым коммутаторами передавался напрямую, а трафик VLAN-ов 40, 50, 60 передавался транзитом через коммутатор 3. Коммутатор 2 назначим корневым для внутреннего связующего дерева (IST – Internal Spanning Tree) в котором передается служебная информация. Коммутаторы объединяются в кольцо, используя порты te1 и te2. Ниже приведена схема, изображающая логическую топологию сети.

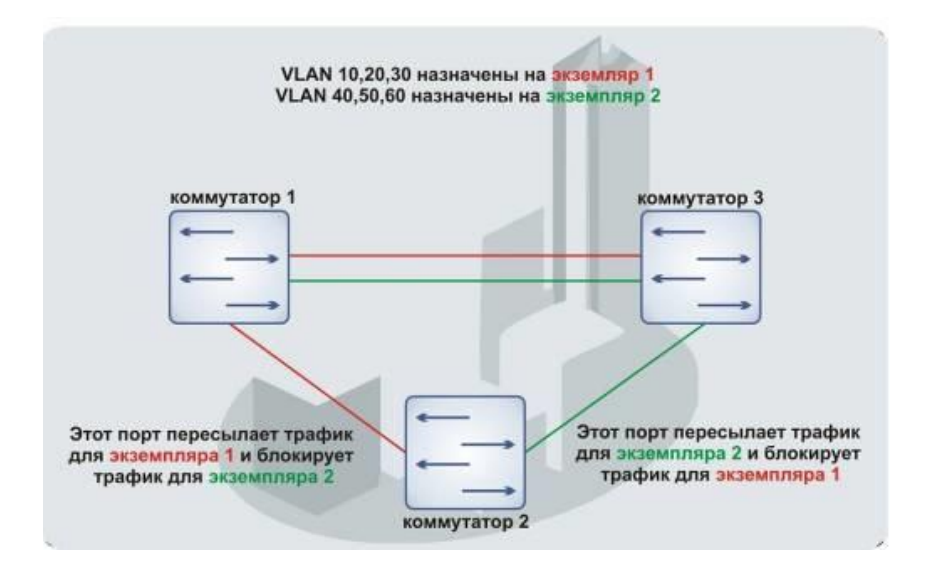

Рисунок А.1 – Настройка протокола множества связующих деревьев

Когда один из коммутаторов выходит из строя либо обрывается канал, множество деревьев MSTP перестраивается, что позволяет минимизировать последствия аварии. Ниже приведен процесс конфигурации коммутаторов. Для более быстрой настройки создается общий конфигурационный шаблон, который загружается на TFTP-сервер и используется впоследствии для настройки всех коммутаторов.

1. Создание шаблона и конфигурация первого коммутатора

```
console# configure 
console(config)# vlan database 
console(config-vlan)# vlan 10,20,30,40,50,60
console(config-vlan)# exit
console(config)# interface vlan 1
console(config-if)# ip address 192.168.16.1 /24
console(config-if)# exit
console(config)# spanning-tree mode mst
console(config)# interface range TengigabitEthernet 1/0/1-2
console(config-if)# switchport mode trunk
console(config-if)# switchport trunk allowed vlan add 10,20,30,40,50,60
console(config-if)# exit
console(config)# spanning-tree mst configuration
console(config-mst)# name sandbox
console(config-mst)# instance 1 vlan 10,20,30
```

```
console(config-mst)# instance 2 vlan 40,50,60
console(config-mst)# exit
console(config)# do write
console(config)# spanning-tree mst 1 priority 0
console(config)# exit
console#copy running-config tftp://10.10.10.1/mstp.conf
```
# **Настройка selective-qinq**

# *Добавление SVLAN*

Приведенный здесь пример конфигурации коммутатора демонстрирует как добавлять метку SVLAN 20 ко всему входящему трафику за исключением VLAN 27.

#### console# **show running-config**

```
vlan database
vlan 20,27
exit
!
interface tengigabitethernet1/0/5
switchport mode general
switchport general allowed vlan add 27 tagged
switchport general allowed vlan add 20 untagged
switchport general ingress-filtering disable
selective-qinq list ingress permit ingress vlan 27
selective-qinq list ingress add_vlan 20
exit
!
!
end
```
#### *Подмена CVLAN*

В сетях передачи данных довольно часто возникают задачи, связанные с подменой VLAN (например, для коммутаторов уровня доступа существует типовая конфигурация, но пользовательский трафик, VOIP и трафик для управления требуется передавать в разных VLAN на различных направлениях). В этом случае было бы удобно воспользоваться функцией подмены CVLAN для замены типизированных VLAN на VLAN для требуемого направления. Ниже приведена конфигурация коммутатора, в котором осуществляется подмена VLAN 100, 101 и 102 на 200, 201 и 202. Обратная подмена должна осуществляться на этом же интерфейсе:

console# **show running-config**

```
vlan database
vlan 100-102,200-202
exit
!
interface tengigabitethernet 1/0/1
switchport mode trunk
switchport trunk allowed vlan add 200-202
selective-qinq list egress override_vlan 100 ingress_vlan 200
 selective-qinq list egress override_vlan 101 ingress_vlan 201
 selective-qinq list egress override_vlan 102 ingress_vlan 202
selective-qinq list ingress override vlan 200 ingress vlan 100
selective-qinq list ingress override vlan 201 ingress vlan 101
selective-qinq list ingress override_vlan 202 ingress_vlan 102
exit!end
```
# **ПРИЛОЖЕНИЕ Б. КОНСОЛЬНЫЙ КАБЕЛЬ**

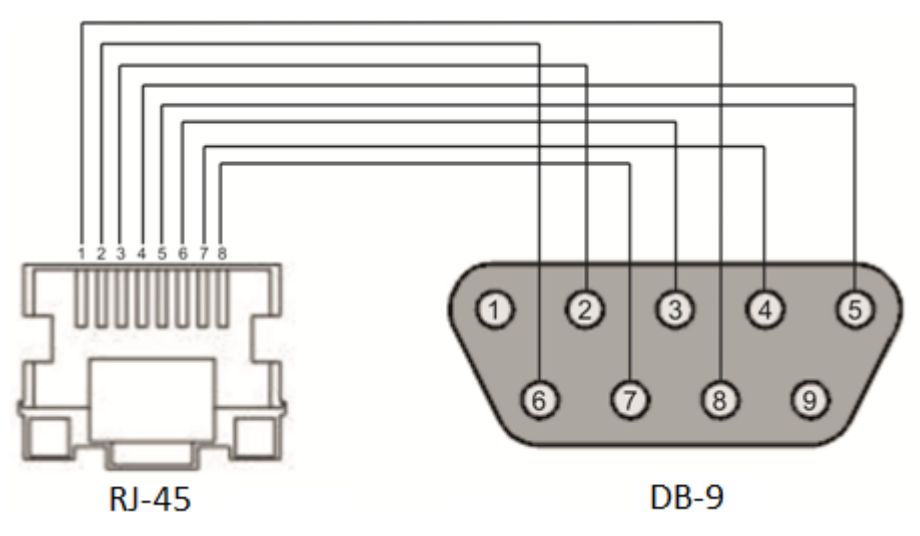

Рисунок Б.1 – Подключение консольного кабеля

# **ПРИЛОЖЕНИЕ В. ПОДДЕРЖИВАЕМЫЕ ЗНАЧЕНИЯ ETHERTYPE**

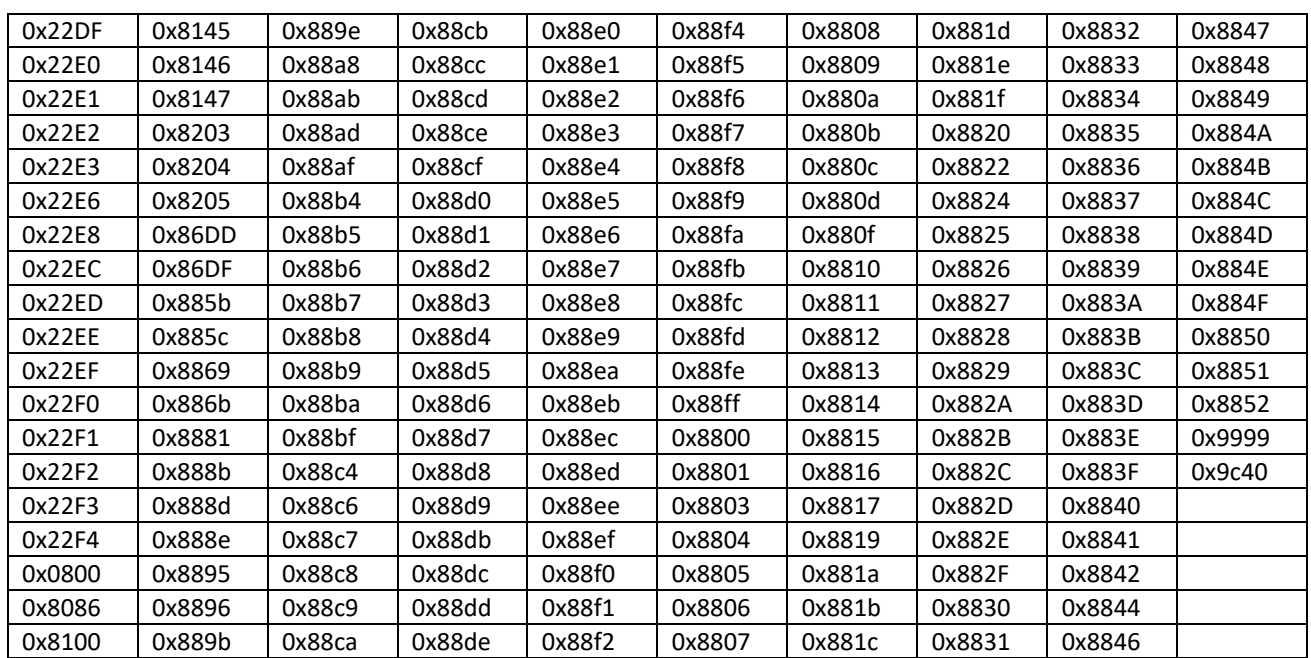

# Таблица В.1 – Поддерживаемые значения EtherType

# ПРИЛОЖЕНИЕ Г. ОПИСАНИЕ ПРОЦЕССОВ КОММУТАТОРА

Таблица Г.1 - Описание процессов коммутатора

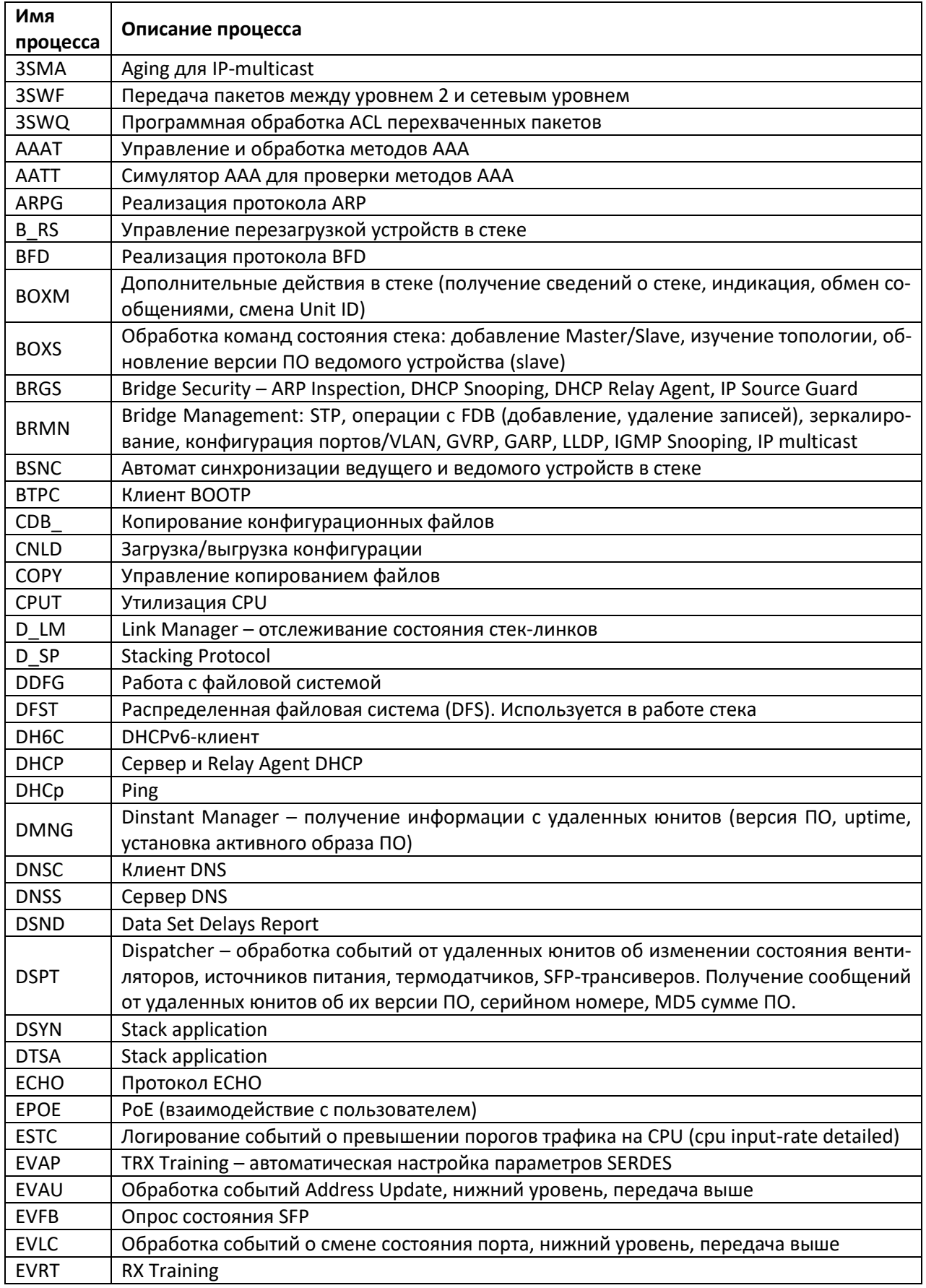
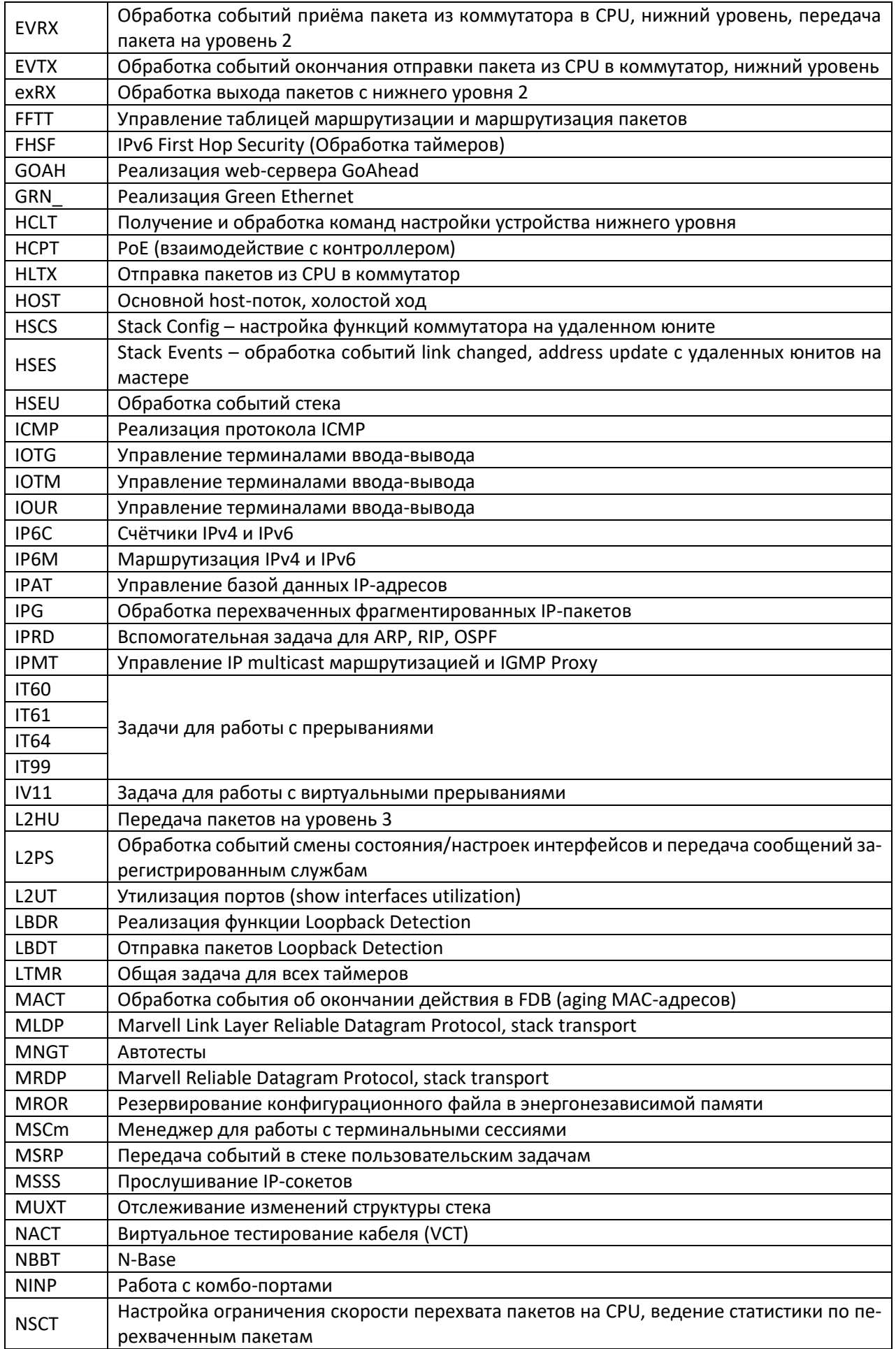

## AGLTEX

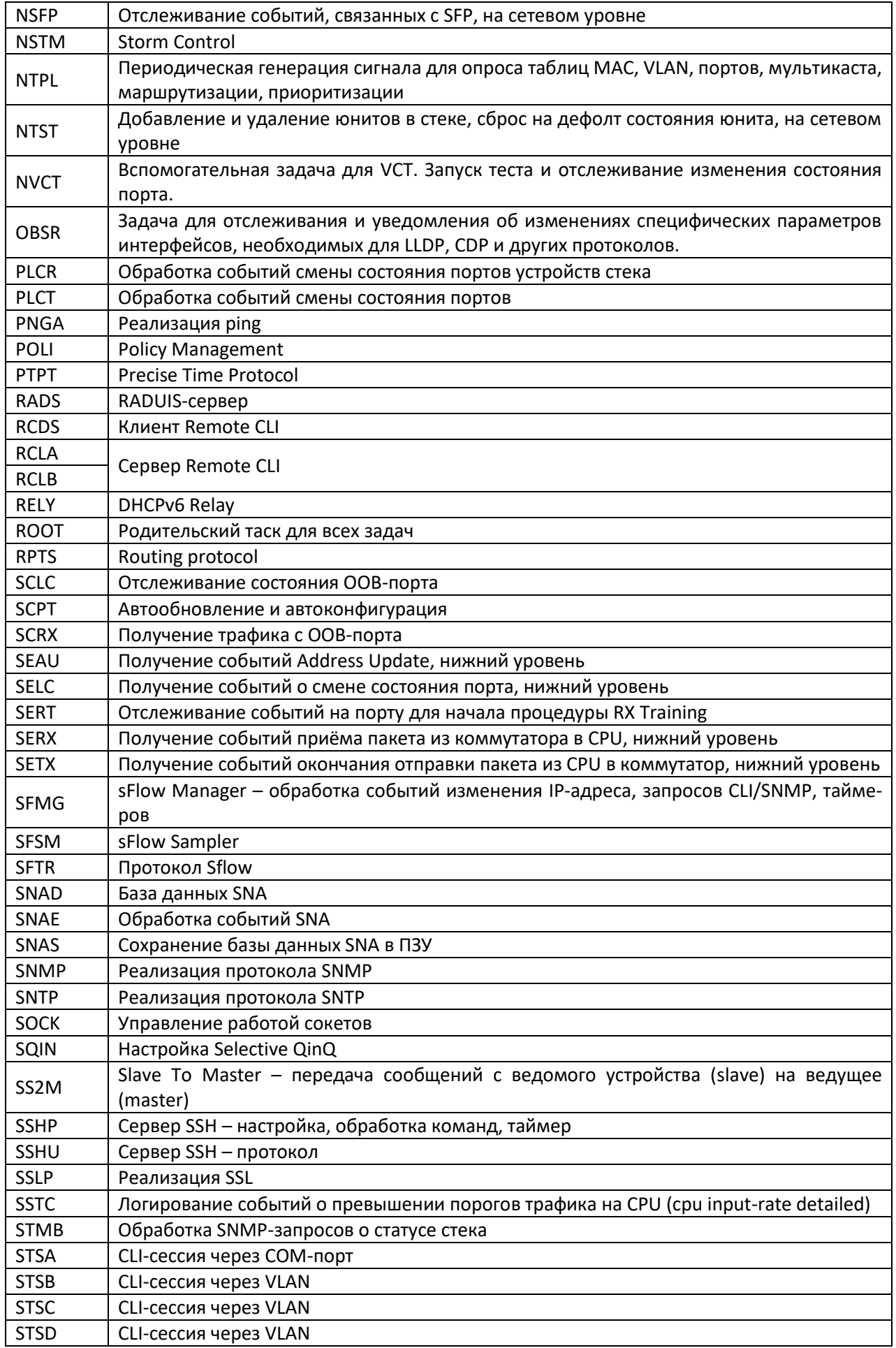

## ACLTEX

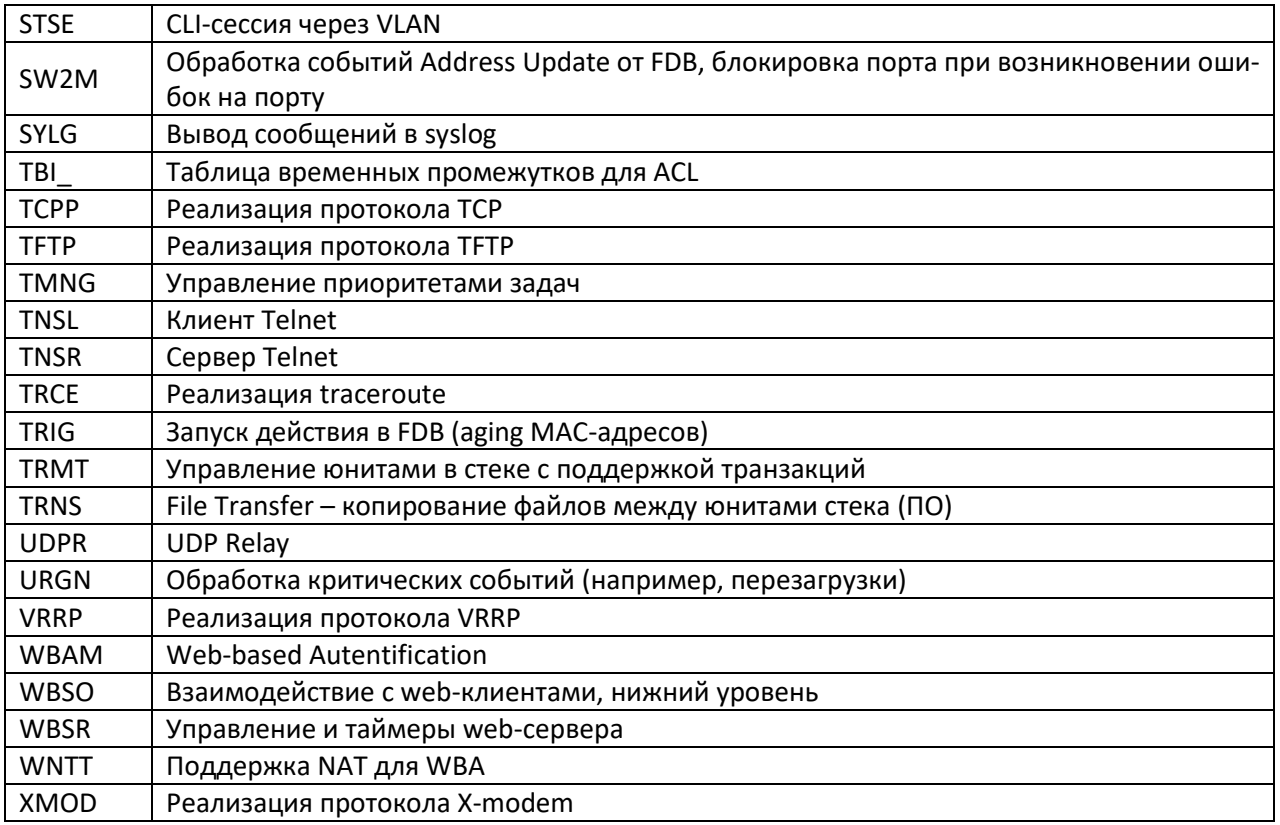

## **ТЕХНИЧЕСКАЯ ПОДДЕРЖКА**

Для получения технической консультации по вопросам эксплуатации оборудования ООО «Предприятие «ЭЛТЕКС» вы можете обратиться в Сервисный центр компании:

Форма обратной связи на сайте: **<https://eltex-co.ru/support/>** Servicedesk: **<https://servicedesk.eltex-co.ru/>**

На официальном сайте компании вы можете найти техническую документацию и программное обеспечение для продукции ООО «Предприятие «ЭЛТЕКС», обратиться к базе знаний или оставить интерактивную заявку:

Официальный сайт компании: **<https://eltex-co.ru/>** База знаний: **<https://docs.eltex-co.ru/display/EKB/Eltex+Knowledge+Base>** Центр загрузок: **<https://eltex-co.ru/support/downloads>**